# **1 Einleitung**

# **1.1 Kurzbeschreibung des Produkts**

TOM-REF ist ein [Data Dictionary](#page-418-0) System, das Daten über Anwendungen im BS2000 speichert und verfügbar hält. Es wird bevorzugt im Bereich kommerzieller Software eingesetzt. Wegen seiner guten Verwendbarkeit in allen Phasen des Entwicklungsprozesses dient es als Datenbasis für die Planung, die Erstellung, den Betrieb, die Wartung und Pflege von Software.

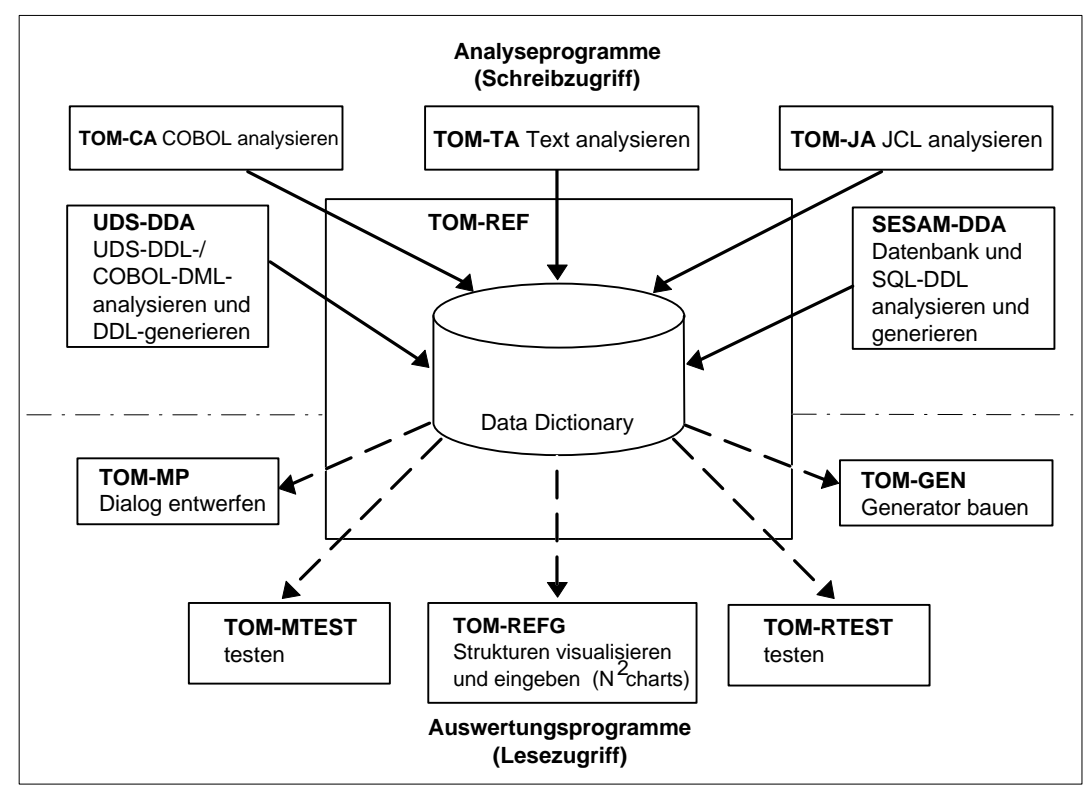

Bild 1 Funktionsverbund mit dem Data-Dictionary-System TOM-REF

TOM-REF dokumentiert die Systemstruktur einer Anwendung durch die Beschreibung einzelner Objekte (Programme, Module, Daten usw.) und durch Beziehungen, die zwischen diesen Objekten bestehen (Objekt ruft anderes auf, Objekt enthält anderes Obiekt).

Die wesentlichen Leistungen von TOM-REF umfassen die einheitliche Beschreibung der Objekte (insbesondere soweit sie Daten repräsentieren) und die Bereitstellung von Verwendungsnachweisen (z.B. welche Module eine bestimmte Datendefinition benutzen).

Der Standard-Strukturkatalog von TOM-REF sieht Objekte mit Beziehungen aus nahezu dem gesamten Anwendungsspektrum des BS2000 vor. Für den eigenen Bedarf können Sie zusätzlich Objekte und Beziehungen mit fest umgrenztem Attributvorrat anlegen.

Über Menüs können im Dialog alle Funktionen von TOM-REF aufgerufen werden. Diverse Funktionen für Masken-Ein/Ausgaben und Druckausgaben, sowie Servicefunktionen sind integriert.

Die Eingaben zu TOM-REF erfolgen entweder manuell im Dialog oder durch maschinelle Auswertung von Texten, Prozeduren, Quellprogrammen, Formatdefinitionen und Datenbanken über entsprechende Analyse-Programme, z.B. TOM-CA oder TOM-JA.

Für den besseren Überblick über die im [Data Dictionary](#page-418-0) gespeicherten Daten sorgt das Zusatzprodukt TOM-REFG, indem es Strukturen in Form von N<sup>2</sup>-Charts sichtbar macht. Über diese komfortable Oberfläche sind auch Eingaben möglich.

TOM-REF ist einerseits als persönliches Werkzeug für den einzelnen Entwickler ausgelegt. Andererseits kann mit TOM-REF zusätzlich ein zentrales [Data Dictionary](#page-418-0) installiert werden und mit dem Entwickler-Data Dictionary im Verbund eingesetzt werden. Damit wird die Konsistenz der Einträge im [Data Dictionary](#page-418-0) innerhalb eines Entwicklungsteams sichergestellt. Auf ein zentrales Dictionary kann lesend zugegriffen werden, um dortige verbindliche Datendefinitionen zu übernehmen und Doppeldefinitionen (Objekte gleichen Namens und Objekttyps) innerhalb eines Softwaresystems zu vermeiden.

Als Bestandteil einer Software-Produktionsumgebung erfüllt TOM-REF im Verbund mit anderen Werkzeugen die wichtige Aufgabe, alle anfallenden Daten zu speichern und zu verwalten und somit in den Phasen des Software-Entwicklungsprozesses für alle Tools verfügbar zu machen.

Damit ist TOM-REF sowohl für den Entwurf als auch für die Entwicklung, den Betrieb, Wartung und Pflege von Anwendungssoftware einsetzbar.

# **1.1.1 Strukturkatalog**

Der Standard umfaßt Teilstrukturkataloge für Kommandosprache (JCL), Programm-Design und -Realisierung, Teilhaberbetrieb UTM, Datenhaltung DVS/LEASY, Datenbanken SESAM/SQL und UDS/SQL und den Funktionsentwurf. Die Objekttypen enthalten typneutrale Attribute wie Name, Erstellungsdatum, Änderungsdatum, Verantwortlicher, beschreibender Text. Letzteres [Attribut](#page-416-0) kann erheblich ausgedehnt werden. Bibliothekselemente mit beliebiger Text- bzw. Informationsmenge sind anschließbar. Außerdem enthalten Objekttypen jeweils spezifische Attribute. Beziehungstypen enthalten ebenfalls typneutrale und spezifische Attribute.

Hilfstypen für mehrstellige Beziehungen und Synonyme stehen zur Verfügung.

Benutzereigene Erweiterungen sind möglich. Neue Objekttypen mit fest umgrenztem spezifischen Attributvorrat (4 Attribute mit je 32 Byte Länge) sind anlegbar, Beziehungstypen ebenfalls, allerdings ohne neue, über den Standard hinausgehende Attribute.

Beschreibbar sind somit Prozesse (z.B. System, Programm, [Modul,](#page-421-0) Entry) und Daten (z.B. Datenbank, Datei, Satz, [Maske,](#page-421-0) Feldgruppe, Feld).

# **1.1.2 Datenhaltung**

Die Daten werden in einer TOM-Datenbasis gehalten. Sie wird nach den TOM-Namenskonventionen benannt und besteht aus:

- Der Bibliothek (PLAM-Bibliothek) mit den einzelnen Elementen, die unverbunden abgespeichert werden (Texte, Quellprogrammcode, Prozeduren usw.), und den Lang-Texten zu den Objekten im [Data Dictionary.](#page-418-0)
- Dem [Data Dictionary](#page-418-0) (ISAM-Dateien) mit der Darstellung der Systemstruktur, die sich u.a. aus den Metadaten der Bibliothekselemente zusammensetzt und den systemweit verwendeten Datendefinitionen. Die Speicherungsformen sind Objektbeschreibungen mit ihren Beziehungen sowie den inversen Beziehungen gemäß dem [Strukturkatalog.](#page-425-0)

Servicefunktionen dienen der Initialisierung, Reorganisation und Sicherung der Datenhaltung.

Eine Import- oder Incorporate-Funktion erlaubt die Zusammenführung von Data Dictionary-Datenbeständen.

#### **1.1.3 Ein-/Ausgabe**

Die direkte Ein-/Ausgabe steuern Sie über Bildschirmmasken. Zusätzlich können Sie mit Analyse-Programmen Anwendungen im [Data Dictionary](#page-418-0) ablegen. Folgende Zusatzprodukte sind erhältlich:

- TOM-TA für die Textanalyse
- TOM-JA für die Analyse von BS2000-Dialog- und BS2000-Enter-Prozeduren
- TOM-CA für die Analyse von COBOL/COLUMBUS-COBOL-Programmen
- UDS-DDA für die Analyse von UDS-DDL (Data Definition Language) und UDS-COBOL-DML (Data Manipulation Language)
- SESAM-DDA für die Analyse von und den Vergleich mit einer SESAM/SQL-Datenbank, sowie die Analyse von SQL-Quelldateien für Datenbankaufbau und -änderung

Sie können Verwendungsnachweise aller Art (z.B. Verwendung von Modulen durch Module, von Daten durch Module, von Daten durch Daten) erstellen und am Bildschirm ausgeben oder drucken.

#### **1.1.4 Unterstützung der Software-Entwicklung**

Ein [Data Dictionary](#page-418-0) können Sie zentral und privat im Verbund betreiben. Durch die Integrationsmöglichkeit in die TOM-Umgebung und Steuerung über TomDoors-M/-TI können Sie TOM-REF in eine Software-Produktionsumgebung einbetten.

Die einzelnen Phasen im Software-Lebenszyklus werden zusammen mit weiteren Produkten unterstützt:

- Der Funktionsentwurf wird mit eigenen Objekttypen unterstützt (Funktionshierarchie, Kommunikationsstrukturen).
- Für den Entwurf und die Beschreibung des Dialogs bietet TOM-REF ebenfalls Standard-Objekttypen an. Die Abfolge der Maskenformate ist dokumentierbar, einschließlich der Übergangskriterien von einem Format zum anderen und zurück, z.B. Feldinhalte und Funktionstasten. Das Maskenprototyping TOM-MP benutzt diese Daten, um Sequenzen von Maskenformaten mit Testdaten zu präsentieren.
- Wird der Datenentwurf mit TOM-REF durchgeführt, kann aufbauend darauf mit Hilfe eines entsprechenden Zusatzprodukts (UDS-DDA oder SESAM-DDA) die Datenbank aus den Datenbankdaten in TOM-REF generiert werden.
- TOM-REF enthält einen COPY-Strecken-Generator. Er erzeugt aus den Data Dictionary-Einträgen Daten-Definitionen (auch mit Initialisierung) auf Satzebene und für Datenübertragungen (Move-Statements) zwischen zwei Datensätzen.
- $-$  Auf der TOM-REF-Datenhaltung setzen mit TOM-MTEST (Testrahmen für Modultest) und SSGEN (Schnittstellengenerator der TOM-TI-Toolbörse) weitere Generatoren der TOM-Familie auf.
- Mit TOM-GEN lassen sich für den eigenen Bedarf auf einfache Weise zusätzliche Generatoren erstellen.

# **1.2 Zielsetzung und Zielgruppe des Handbuchs**

Das Handbuch TOM-REF V3.0 richtet sich an Software-Enwickler, die im BS2000 arbeiten und Daten über ihre Software-Projekte sinnvoll verwalten wollen.

Dieses Handbuch setzt Kenntnisse von TomDoors-M voraus. Für die Nutzung von TOM-REF sind - abhängig von der konkreten Aufgabenstellung - Kenntnisse der BS2000- Kommandosprache, von COBOL, Columbus-COBOL, SESAM/SQL V2, UDS oder UTM erforderlich.

# **1.3 Konzept des Handbuchs**

Obwohl TOM-REF auch unabhängig von TomDoors-M aus der BS2000-Kommandoebene aufgerufen werden kann, beschränkt sich die Beschreibung in diesem Handbuch auf TOM-REF als Special function in TomDoors-M. Notwendige Änderungen und Anpassungen sind leicht erkennbar, falls TOM-REF als BS2000-Prozedur aufgerufen wird. Die Bedienung von TOM-REF selbst ist einfach und erfolgt überwiegend maskengesteuert.

Um Ihnen den Umgang mit TOM-REF zu erleichtern, finden Sie zu Beginn des Handbuchs eine Einführung in die Begriffswelt und die Funktionsweise von TOM-REF und den Einsatz von TOM-REF in den Projektphasen. Daran schließt sich in Kapitel 4 eine Beschreibung der Grundfunktionen an zusammen mit einer Erläuterung, wie die Bildschirmmasken bedient werden. Die für die tägliche Arbeit mit TOM-REF wichtigen Service-Funktionen sind in Kapitel 5 beschrieben.

Eher zum Nachschlagen dient der zweite Teil dieses Handbuchs. In den Kapiteln 6 bis 10 sind die einzelnen produktspezifischen Informationsmodelle, ihre Objekte und die möglichen Beziehungen zusammengefaßt.

Kapitel 11 beschreibt einige Sonderfälle der Datenmodellierung. Kapitel 12 enthält die Beschreibung der TOM-REF-Kommandos. In Kapitel 13 sind die Meldungen von TOM-REF mit der jeweiligen Bedeutung aufgeführt.

Am Ende des Handbuchs finden Sie eine Tabelle aller TOM-REF-Objekttypen und ihrer Texttypen und folgende Verzeichnisse:

- Glossar
- Abkürzungsverzeichnis
- **Stichwortverzeichnis**

# **1.4 Änderungen gegenüber dem Handbuch TOM-REF V2.2**

SESAM V1, SESAM V14 und älter sowie der Anschluß zu DRIVE/QUERY werden nicht mehr unterstützt.

Wegen der Umstellung von SESAM/SQL-Server auf dem SQL2-Standard wurde der Teilstrukturkatalog zu SESAM/SQL V2 völlig neu implementiert. Die Teilstrukturkataloge zu SESAM und SQL entfallen. Eine direkte Verbindung zwischen den Programmen TOM-REF und SESAM/SQL-DDA besteht nicht mehr.

Dadurch bot sich eine Umstrukturierung des Handbuchs an, in einen einführenden beschreibenden Teil (Kapitel 1-5) und einen Nachschlageteil (Kapitel 6-13).

Die Informationsmodelle zu DVS-Leasy, SESAM/SQL V2, Process/JCL, UTM und UDS sind jetzt jeweils in einem eigenen Kapitel beschrieben. Damit wurde die Beschreibung der typspezifischen Objektmasken, ergänzt um eine Übersicht der Objekte und Beziehungen sowie die jeweiligen Teilstrukturkataloge thematisch geordnet.

Die Kommandobeschreibung wurde aus den einzelnen Kapiteln herausgelöst und ebenfalls in einem eigenen Kapitel zusammengefaßt.

Ergänzt wurde das Handbuch durch ein ausführliches Glossar und ein Abkürzungsverzeichnis.

# **1.5 Darstellungsmittel**

Für die Darstellung der Kommandos gelten die folgenden Syntaxregeln:

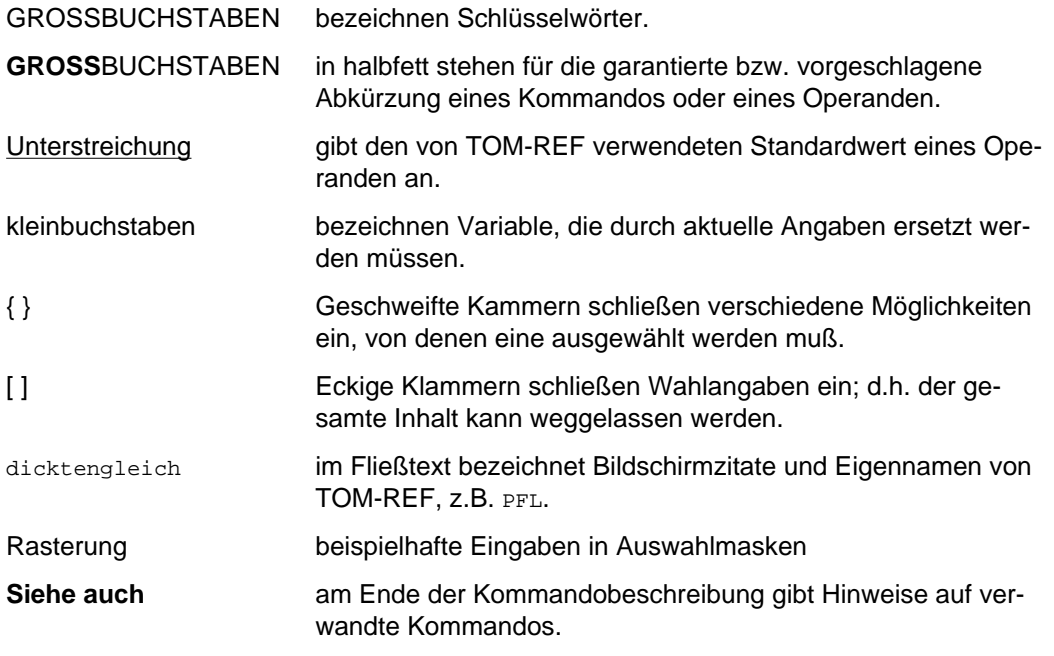

Zusätzlich werden folgende Piktogramme verwendet:

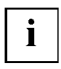

für wichtige Hinweise und weiterführende Informationen.

wenn Sie etwas tun sollen.

## **Notation der Entity-Relationship-Diagramme**

Der [Strukturkatalog](#page-425-0) des [Data Dictionary](#page-418-0) wird mit Entity-Relationship-Diagrammen dargestellt. Die verwendete Notation ist eng angelehnt an den Vorschlag, den James Martin und Carma Mc Clure in ihrem Buch "Diagramming Techniques for Analysts and Programmers" gemacht haben.

## **Basis-Symbole**

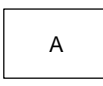

Ein rechteckiger Kasten stellt einen **[Objekttyp](#page-423-0)** dar, hier in diesem Beispiel den Objekttyp A.

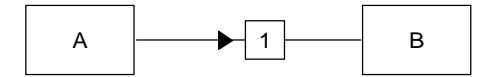

Eine von einem [Objekttyp](#page-423-0) ausgehende Linie mit einem Pfeil stellt einen **[Beziehungstyp](#page-418-0)** dar, in diesem Beispiel der [Beziehungstyp](#page-418-0) 'A nach B'. Ein Konnektor, hier z.B. 1, verweist auf die Liste der Elementaraussagen. In dieser Liste wird auch der inverse Beziehungstyp 'B nach A' beschrieben.

Wird ein [Objekt](#page-422-0) vom Typ 'A' in das [Data Dictionary](#page-418-0) eingetragen, kann bei diesem Objekt auch die [Beziehung](#page-418-0) vom Typ 'A nach B' eingetragen werden. Die inverse Beziehung vom Typ 'B nach A' wird im [Data Dictionary](#page-418-0) nicht eingetragen, sondern auf Anforderung von der [Beziehung](#page-418-0) des Typs 'A nach B' abgeleitet.

#### **Wertigkeiten von Beziehungstypen**

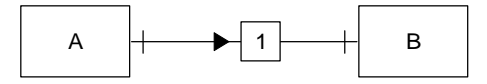

Der [Beziehungstyp](#page-418-0) mit der **Wertigkeit 1:1** wird durch einen Strich senkrecht zur Beziehungslinie an beiden Enden angegeben.

Das Beispiel sagt aus, daß von einem [Objekt](#page-422-0) vom Typ A jeweils eine [Beziehung](#page-418-0) zu einem [Objekt](#page-422-0) vom Typ B besteht und umgekehrt.

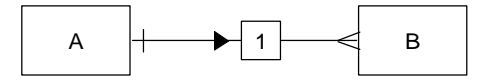

Der [Beziehungstyp](#page-418-0) mit der **Wertigkeit 1:n** wird durch einen Strich senkrecht zur Beziehungslinie an einem Ende und einer Verzweigung zu drei Linien am anderen Ende angegeben.

Das Beispiel sagt aus, daß von einem [Objekt](#page-422-0) vom Typ A jeweils eine [Beziehung](#page-418-0) zu einem oder mehreren Objekten vom Typ B besteht und von einem Objekt des Typs B zu jeweils einem [Objekt](#page-422-0) des Typs A.

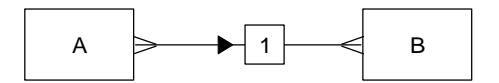

Der [Beziehungstyp](#page-418-0) mit der **Wertigkeit n:m** wird durch eine Verzweigung zu drei Linien an beiden Enden angegeben.

Das Beispiel sagt aus, daß von einem [Objekt](#page-422-0) vom Typ A jeweils eine [Beziehung](#page-418-0) zu einem oder mehreren Objekten vom Typ B besteht und von einem Objekt des Typs B zu jeweils einem oder mehreren Objekten des Typs A.

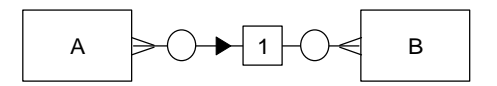

Kann in der Wertikeit auch der **Wert Null** auftreten, so wird zusätzlich zu den bereits erläuterten Symbolen ein kleiner Kreis eingezeichnet. Das Beispiel sagt aus: Von einem [Objekt](#page-422-0) des Typs A besteht eine [Beziehung](#page-418-0) zu keinem, einem oder mehreren Objekten des Typs B. Von einem [Objekt](#page-422-0) des Typs B besteht eine [Beziehung](#page-418-0) zu keinem oder einem [Objekt](#page-422-0) des Typs A.

# **Arten von Beziehungstypen**

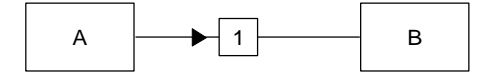

Dieser bereits beschriebene [Beziehungstyp](#page-418-0) ist ein **binärer Beziehungstyp**.

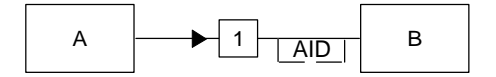

Gehören zu einem Beziehungsstyp nicht nur Typ-neutrale Attributtypen, sondern auch **Typ-spezifische** und werden diese **mit einem Kurznamen** versehen, wird dieser **Beziehungstyp** durch eine unterbrochene Linie dargestellt, die mit der Linie verbunden ist, die den [Beziehungstyp](#page-418-0) angibt. Der Kurzname wird dort eingetragen.

Im Beispiel gehören zum [Beziehungstyp](#page-418-0) 'A nach B' Typ-spezifische Attributtypen, die durch 'AID' gekennzeichnet sind.

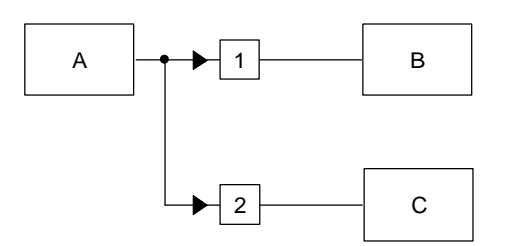

**Beziehungstypen**, die sich gegenseitig **ausschließen**, werden so dargestellt, daß die Abzweigungsstelle der Beziehungslinien mit einem dicken Punkt markiert wird. Im Beispiel sind die Beziehungstypen 'A nach B' oder ausschließend 'A nach C' dargestellt.

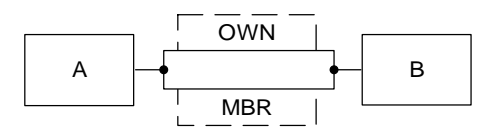

Ein solcher [Beziehungstyp](#page-418-0) kann auch zwischen Objekttypen bestehen und zwar dann, wenn **Typ-spezifische Attributtypen** sich gegenseitig **ausschließen**.

Im Beispiel: 'A nach B als Owner (OWN)' oder 'A nach B als [Member](#page-421-0) (MBR)'.

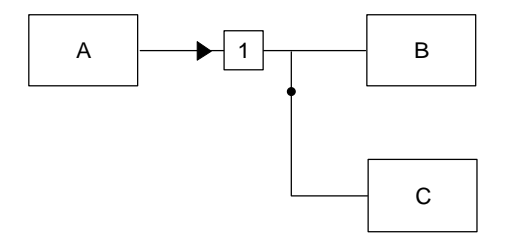

Hat bei den sich ausschließenden Beziehungstypen **ein Beziehun[gstyp Vo](#page-423-0)rrang** vor dem anderen, so wird der dicke Punkt an die Abzweigung zu dem Objekttyp gezeichnet, der nachrangig ist.

In dem Beispiel hat der [Beziehungstyp](#page-418-0) 'A nach B' Vorrang vor dem Beziehungstyp 'A nach C', d.h. für den konkreten Fall, wenn eine [Beziehung](#page-418-0) von A nach B aufgebaut werden kann, dann wird keine [Beziehung](#page-418-0) von A nach C aufgebaut.

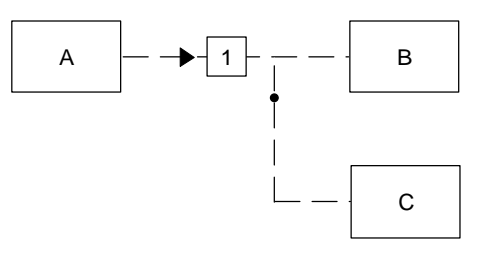

Soll ein [Beziehungstyp](#page-418-0) so sein, daß die **Beziehung jeweils über den Namen** hergestellt wird und nicht explizit als Eintrag im [Data Dictionary](#page-418-0), wird die Beziehungslinie unterbrochen dargestellt. Hierfür ist allerdings eine bestimmte Namenskonvention erforderlich: Zielobjekt(Ausgangsobjekt)Qualifizierung.

Im Beispiel wird die [Beziehung](#page-418-0) 'A vorrangig nach B' oder 'A nach C' aus dem Namenseintrag des Objekts A abgeleitet.

Ein konkreter Fall: Es existiere ein [Objekt](#page-422-0) B mit Namen "Rose" und ein Objekt C mit Namen "Rose". Die Namenskonvention für ein [Objekt](#page-422-0) A lautet: "Rose(Nelke)5". Die Beziehung zum [Objekt](#page-422-0) vom Typ B wird aufgebaut, da vorrangig.

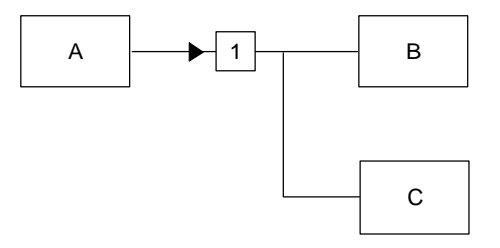

**Beziehungstypen**, die sich gegenseitig einschließen, werden so dargestellt, daß die Beziehungslinien sich an einer Stelle verzweigen. Im Beispiel sind die Beziehungstypen 'A nach B' und einschließlich 'A nach C' dargestellt. Demnach gilt, daß 'A nach B' immer vorhanden sein muß, wenn 'A nach C' existiert und umgekehrt.

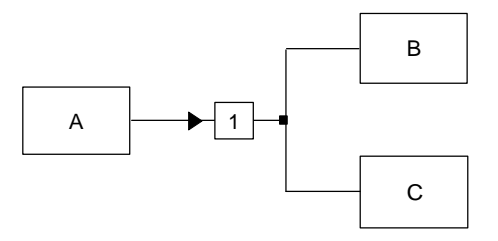

Die **Kombination** von sich ausschließenden mit sich einschließenden Beziehungstypen wird so dargestellt, daß statt des Punktes ein schwarzes Viereck eingezeichnet wird. Im Beispiel sind die Beziehungstypen 'A nach B und/oder C' und 'A nach C und/ oder B' dargestellt.

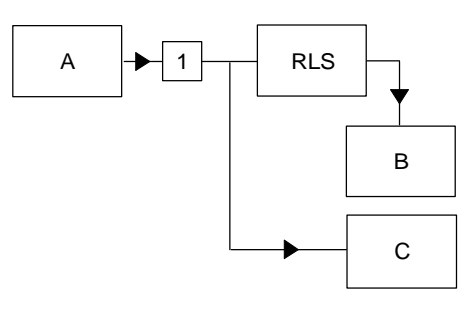

**Mehrstellige Beziehungstypen**, d.h. Beziehungstypen, bei denen mehr als zwei Objekttypen in einer [Beziehung](#page-418-0) beteiligt sind, benutzen den Hilfsobjekttyp "RLS". Zwar besteht hier die [Beziehung](#page-418-0) zwischen zwei Objekttypen, aber ein dritter oder weitere sind ebenfalls beteiligt.

Im Beispiel ist der [Beziehungstyp](#page-418-0) 'A nach B mit C' dargestellt.

Wenn die Wertigkeit der Ziel-Objekttypen Null sein kann, ist dies immer so zu interpretieren, daß mindestens drei Objekte vorhanden sein müssen oder keine. Dies gilt auch, wenn mehr als drei Objekttypen beteiligt sind.

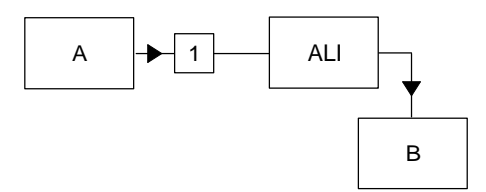

**Beziehungstypen**, bei denen **Synonyme** auftreten, benutzen den Hilfsobjekttyp "ALI". Im Beispiel ist ausgedrückt, daß ein [Beziehungstyp](#page-418-0) 'A nach B' besteht, bei dem Objekte vom Typ B untereinander als Synonyme auftreten. Im einfachsten Fall kann auch im [Objekttyp](#page-423-0) ALI ein synonymer Name zu B gespeichert sein.

# **Besonderheiten der Darstellung**

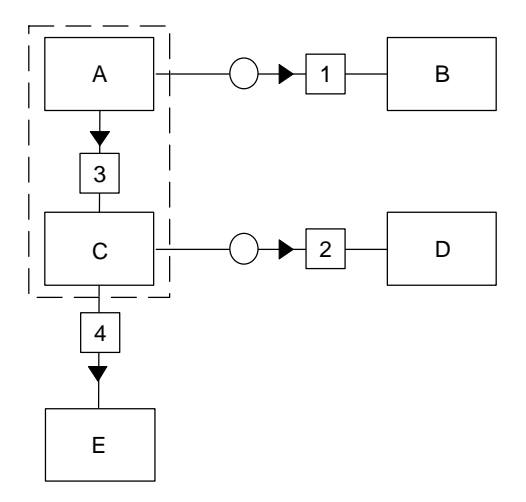

**Gleichartige Beziehungstypen** werden zusammengefaßt dargestellt, um die Übersichtlichkeit zu erhöhen und möglichst wenig sich kreuzende Linien zu erzeugen. Gleichartig sind Beziehungstypen dann, wenn sie die gleiche Bedeutung haben (z.B. enthält/ ist enthalten) und die gleichen Wertigkeiten.

Die betroffenen Objekttypen werden mit einer unterbrochenen Linie umschlossen. Die Linie mit dem Pfeil, die den [Beziehungstyp](#page-418-0) darstellt, geht in diesem Fall von der Zusammenfassung aus, bzw. endet an der Zusammenfassung. Zusammenfassungen können auch geschachtelt auftreten.

Solche Beziehungstypen schließen sich gegenseitig aus und gleichzeitig ein (und/oder). Im Beispiel werden die Objekttypen A und C zusammengefaßt, weil sie gleichartige Beziehungstypen zu B haben. Die Beziehungstypen sind (1) 'A nach B' und/oder 'C nach B' und (2) 'A nach D' und/oder 'C nach D'.

Daneben können weitere Beziehungstypen bestehen, die an der Zusammenfassung nicht beteiligt sind:

- $-$  Innerhalb der Zusammenfassung sind Beziehungstypen möglich, in dem Beispiel der [Beziehungstyp](#page-418-0) (3) 'A nach C'.
- Ein [Beziehungstyp,](#page-418-0) der nur zu einzelnen Objekttypen der Zusammenfassung gehört, ist in dem Beispiel der [Beziehungstyp](#page-418-0) (4) 'C nach E'.

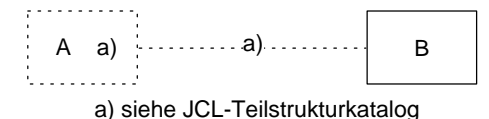

Objekttypen und Beziehungstypen die in einem **anderen [Teilstrukturkatalog](#page-425-0)** enthalten sind, werden gepunktet eingezeichnet und sind mit einem Querverweis versehen. Auf diese Weise werden die Übergänge von einem [Teilstrukturkatalog](#page-425-0) zu einem anderen dargestellt. Das Beispiel zeigt den [Objekttyp](#page-423-0) B zu dem vom Objekttyp A ausgehend der [Beziehungstyp](#page-418-0) 'A nach B' besteht. [Objekttyp](#page-423-0) A und Beziehungstyp 'A nach B' liegen in einem anderen [Teilstrukturkatalog](#page-425-0), in dem Beispiel im JCL-Teilstrukturkatalog.

# **2 Data Dictionary: Bedeutung, Nutzen und Einsatz**

Nachdem heute immer deutlicher wird, daß ein [Data Dictionary](#page-418-0) für die rationelle Software-Entwicklung, den Betrieb und die Wartung unbedingt notwendig ist, bleiben doch oft die Fragen im Raum stehen, was denn ein [Data Dictionary](#page-418-0) eigentlich ist und wie der Nutzen aussieht, den man sich von ihm verspricht. Diese Einführung möchte, ausgehend von einem konkreten Fall, diese Fragen beantworten.

# **2.1 Begriffsklärung**

Einfach übersetzt bedeutet Dictionary soviel wie Wörterbuch und [Data Dictionary](#page-418-0) wäre somit ein Daten-Wörterbuch, ein Nachschlagewerk, in dem man alle Daten findet. Da nun ein solches [Data Dictionary](#page-418-0) bei der elektronischen Datenverarbeitung (EDV) verwendet wird, sind dort insbesondere die Daten gespeichert, die in der EDV verarbeitet werden.

Doch hier gilt es ein Mißverständnis auszuräumen. Nicht alle Daten sind im Data Dictionary gespeichert. Die Daten, die verarbeitet werden, sind nach wie vor in Datenbanken und Dateien abgelegt, wie z.B. eine Kunden-Anschrift, die aus Name, Wohnort und Straße besteht. Im [Data Dictionary](#page-418-0) aber ist gespeichert, daß Daten dieser Art und Struktur bei der Verarbeitung benutzt werden. Im genannten Beispiel wäre dies die Tatsache, daß es eine Datenbank gibt, in der Sätze vorhanden sind, die den Kunden-Namen, seinen Wohnort und seine Straße enthalten. Genauer müßte man also sagen, daß ein Data Dictionary nicht die Daten enthält, die von der EDV verarbeitet werden, sondern die Informationen, wie diese Daten strukturiert sind (Meta-Daten). Bild 2 soll dies verdeutlichen.

In einem [Data Dictionary](#page-418-0) sind allerdings nicht alleine die eine Datenbank oder Datei beschreibenden Daten enthalten, sondern prinzipiell alle Daten, die ein Anwendungssystem als Ganzes betreffen, also auch Beschreibungen von Modulen, Masken usw..

Das [Data Dictionary](#page-418-0) läßt sich auch in anderen Bereichen einsetzen. Jede Art von Daten, seien es solche, die eine beliebige Struktur in einem Unternehmen oder die Struktur beliebiger Informationen beschreiben, läßt sich dort ablegen.

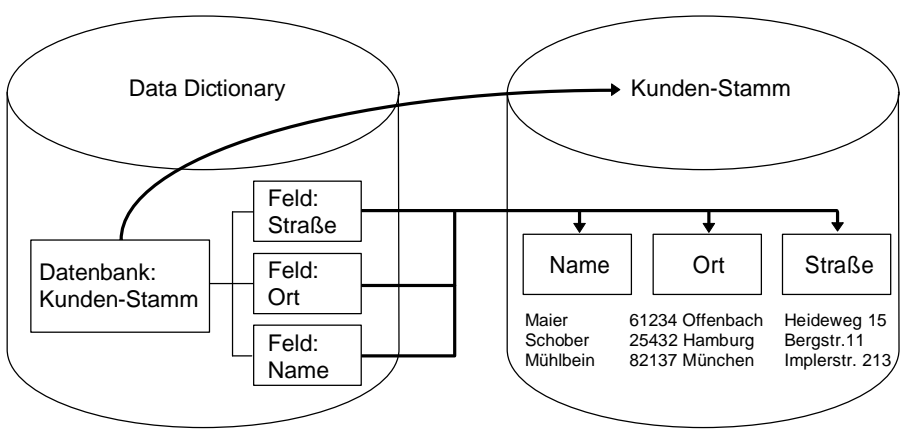

Bild 2 Beziehung zwischen Meta-Daten im Data Dictionary und Anwendungsdaten

# **2.2 Nutzen eines Data Dictionary**

Ganz allgemein hat ein [Data Dictionary](#page-418-0) die Aufgabe, zur Übersichtlichkeit beizutragen und zwar dann, wenn DV-Systeme einen Komplexitätsgrad erreicht haben, der mit anderen Mitteln kaum noch durchschaut werden kann. An einem zum Zweck der Demonstration bewußt einfach gehaltenen Beispiel soll dies klar werden.

# **2.2.1 Problemstellung: Komplexität der Systeme**

Das Anwendungssystem 'Kunden-Bestellung' hat die Aufgabe, eingehende Kundenbestellungen zu speichern und für die Lieferung der Artikel Rechnungen zu stellen. Dabei soll der Artikelbestand jeweils überprüft bzw. um die zu liefernden Artikel vermindert werden. Kunden, die das erste Mal bestellen, sollen in den Kundenbestand aufgenommen werden.

Das Anwendungssystem 'Kunden-Bestellung' besteht aus zwei Programmen, die wiederum aus vier Modulen gebildet werden. Jedes dieser Module gibt eine [Maske](#page-421-0) aus. In diesen Modulen werden zwei Dateien verarbeitet, die eine enthält 3 Felder, die andere 4. In einem Diagramm dargestellt, ergibt sich Bild 3.

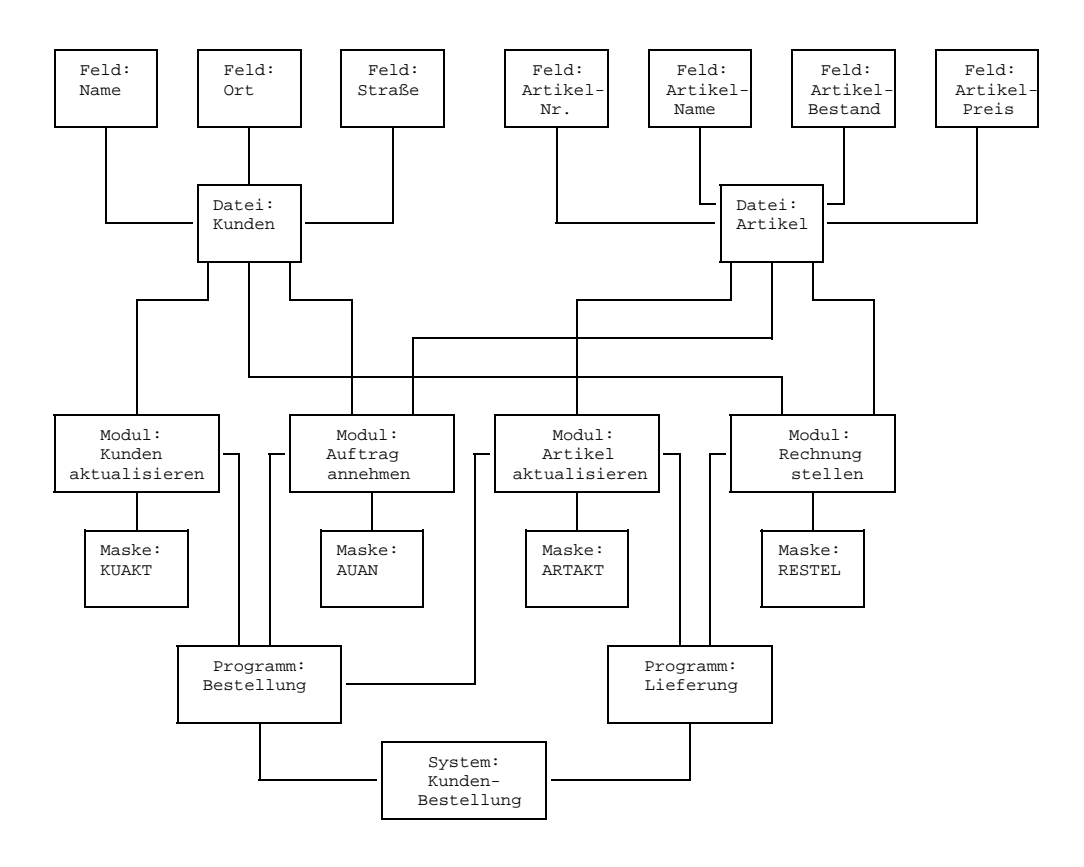

#### Bild 3 Diagramm des Anwendungssystems 'Kundenbestellung'

Wie schon dieses kleine Beispiel zeigt, wird es bereits bei einem relativ geringen Komplexitätsgrad schwierig, den Überblick zu behalten - wieviel mehr noch bei größeren Anwendungen, die in der Praxis die Regel sind.

#### **2.2.2 Lösungsschritt 1: Systemstruktur modellieren**

Für den Einsatz eines [Data Dictionary](#page-418-0) ist es unerläßlich, sich zunächst einmal ein klares Bild von der gegebenen Situation zu verschaffen. Dabei ist gleichgültig, ob ein bestehendes System betrachtet werden soll oder eines, das zu entwerfen ist.

Klarheit kann man sich verschaffen, indem man ein Modell der zu beschreibenden Wirklichkeit erstellt. Für dies Beispiel könnte ein Modell so aussehen, wie es Bild 4 zeigt.

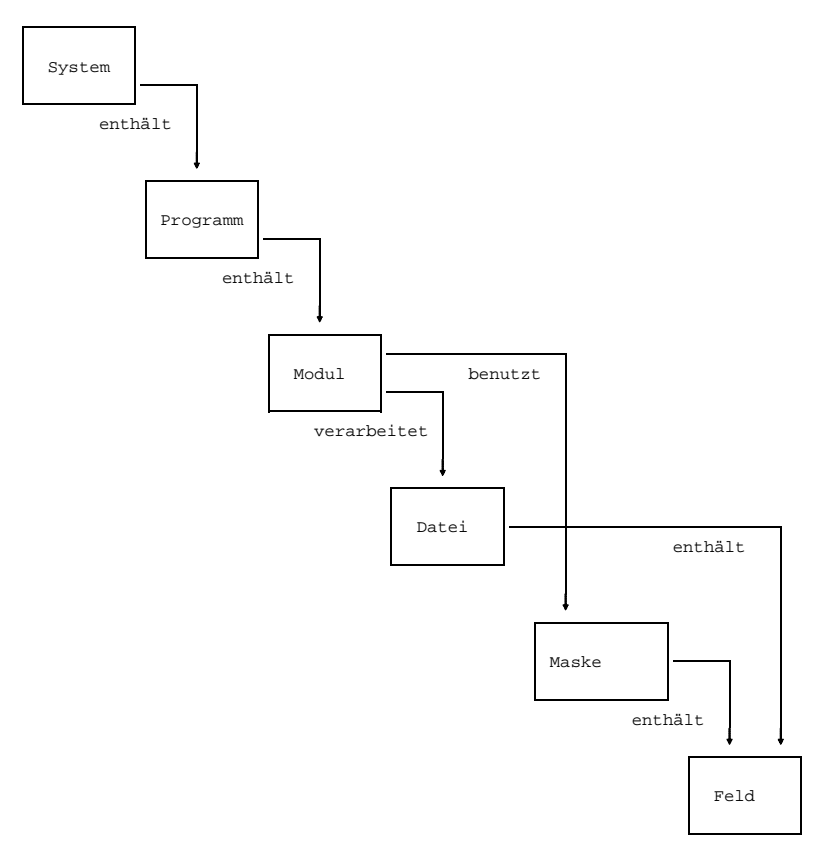

Bild 4 Modell einer einfachen Systemstruktur

Das Modell enthält von jedem Typ eines in dem Diagramm (Bild 3) vorkommenden Objekts je ein Exemplar und stellt somit eine höhere Abstraktionsstufe dar. Dies sind die Objekttypen System, Programm, [Modul,](#page-421-0) Datei, [Maske](#page-421-0) und Feld. Ferner enthält das Modell die Typen von Beziehungen, die zwischen den Objekten bestehen. Dies sind: System enthält Programm, Programm enthält [Modul,](#page-421-0) Modul verarbeitet Datei, Modul benutzt [Maske](#page-421-0), Datei enthält Feld, Maske enthält Feld. Der zuletzt genannte Beziehungstyp [Maske](#page-421-0) enthält Feld ist in dem Diagramm (Bild 3) nicht enthalten. Würde man ihn dort mit seinen Ausprägungen abbilden, ergäbe sich ein Gewirr von Verbindungen zwischen den Masken bzw. den Dateien und den Feldern. Somit sind anhand des abstrakten Modells mehr Zusammenhänge darstellbar, als dies in Bildern oder Beschreibungen möglich wäre, die alle Ausprägungen bestimmter Objekttypen enthalten.

Um das Modell zu vervollständigen, könnte man noch eintragen, welche Wertigkeiten der Beziehungstypen vorliegen, z.B. wieviele Programme zu einem System gehören können: mindestens 1, beliebig viele. Hierauf wird in diesem Beispiel verzichtet.

# **2.2.3 Lösungsschritt 2: Modell speichern**

Soll im [Data Dictionary](#page-418-0) unsere Anwendung abgespeichert werden, so muß sie die gleiche Struktur wie unser Modell haben. Lassen wir nun zunächst unberücksichtigt, wie wir das Modell in das [Data Dictionary](#page-418-0) hineinbringen. Nehmen wir an, daß es bereits der Hersteller dort hinterlegt hat.

Die Strukturen des [Data Dictionary](#page-418-0) nach diesem Modell zeigt Bild 5.

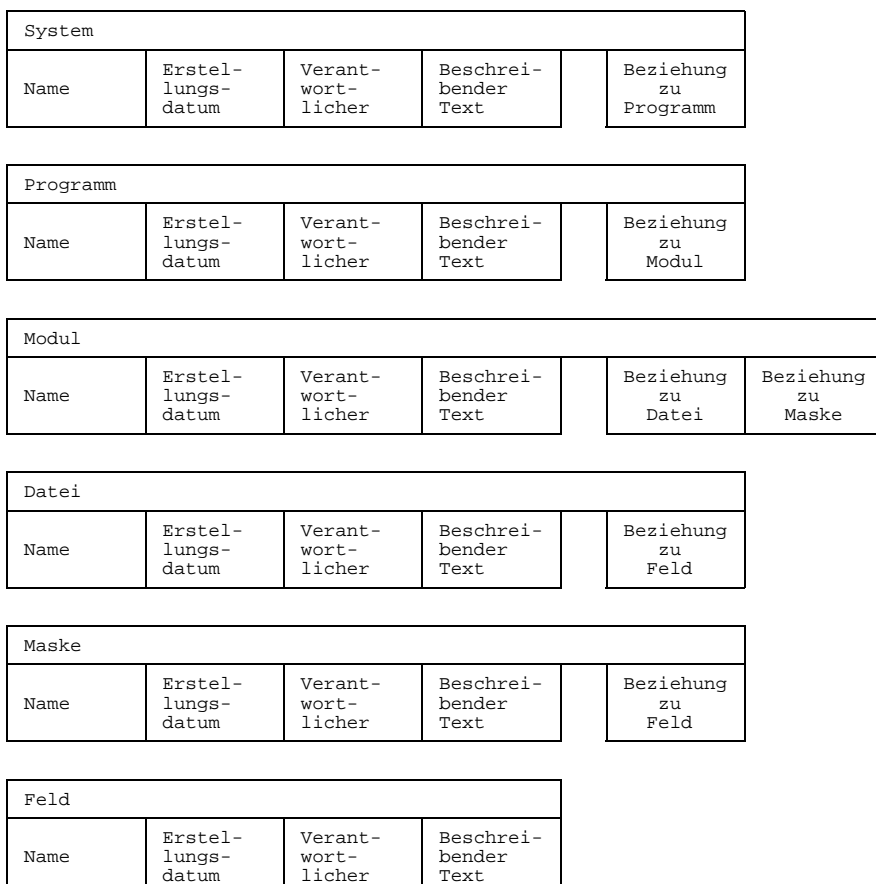

Bild 5 Einfache Data Dictionary-Struktur

Für jeden [Objekttyp](#page-423-0) des Modells wurde ein Behälter angelegt. Diese Behälter sind strukturiert, so daß einzelne Attribute der Objekte eingetragen werden können. Mit anderen Worten: Es werden nunmehr auch noch Attributtypen aufgenommen, die bisher in dem Modell nicht erwähnt wurden. Die ersten vier Attributtypen sind bei jedem [Objekttyp](#page-423-0) gleich, man kann sie als typ-neutrale Attributtypen bezeichnen. Dies sind: Der Name

des Objekts, sein Erstellungsdatum, der Name des dafür Verantwortlichen, sowie ein beliebiger beschreibender Text. Zu jedem einzelnen dieser Objekttypen kann man sich weitere, typ-spezifische Attributtypen vorstellen, wie z.B. bei einem Feld seine Länge. Der Einfachheit halber sind aber hier solche Attributtypen weggelassen. Was außerdem vorgesehen ist, sind die Beziehungstypen. Sie werden in dem Beispiel in Bild 5 wie Attributtypen dargestellt.

An diesem Punkt der Überlegungen erkennen wir bereits, daß im [Data Dictionary](#page-418-0) eine Struktur vorbereitet ist, die erlaubt, eine Fülle von Informationen über unser Anwendungssystem aufzunehmen.

#### **2.2.4 Lösungsschritt 3: System speichern**

Der Weg, die Daten über das Anwendungssystem in das [Data Dictionary](#page-418-0) einzubringen, wird unterschiedlich sein, je nachdem wie sie vorliegen:

- als Diagramm oder in ähnlicher Form, nachdem die Designphase bereits abgeschlossen ist, aber das System noch nicht weiter spezifiziert und realisiert wurde;
- als Quellcode, erstellt zu einem DV-System, das bereits produktiv eingesetzt wird;
- $-$  als Designdaten, die bereits im [Data Dictionary](#page-418-0) vorliegen, weil in der Designphase mit Hilfe des [Data Dictionary](#page-418-0) gearbeitet wurde.

Nehmen wir den ersten Fall an, so haben wir zwar auf dem Papier bereits alle wichtigen Daten gesammelt, die wir nunmehr auf einmal oder Schritt für Schritt während des fortschreitenden Designs einzelner Komponenten und deren Realisierung ins Data Dictionary einbringen. Wir benutzen dazu die Menü- oder Kommandooberfläche des Data Dictionary-Systems, das unser [Data Dictionary](#page-418-0) verwaltet.

Der zweite Fall betrifft ein bereits existierendes System, das nachdokumentiert werden soll, damit für Wartung und weitere Entwicklung mit dem [Data Dictionary](#page-418-0) gearbeitet werden kann. Geeignete Analyse-Programme erleichtern hier das Finden der Data Dictionary-relevanten Daten und ihre Übernahme ins [Data Dictionary.](#page-418-0) Man läßt sie die Quellprogramme des Anwendungssystems analysieren und erwartet, daß sie die Data Dictionary-Daten erkennen und ins [Data Dictionary](#page-418-0) speichern.

Im dritten Fall sind womöglich alle Objekte bereits im [Data Dictionary](#page-418-0) erfaßt, aber ggf. müssen noch zusätzliche Attribute und Beziehungen eingetragen werden. Dieser Fall tritt dann ein, wenn wir in der Designphase ein Werkzeug benutzt haben, das seine Daten im [Data Dictionary](#page-418-0) ablegt.

Am Ende, auf welchem der genannten Wege auch immer, befinden sich die Daten, die das Anwendungssystem beschreiben, im [Data Dictionary,](#page-418-0) wie Bild 6 zeigt.

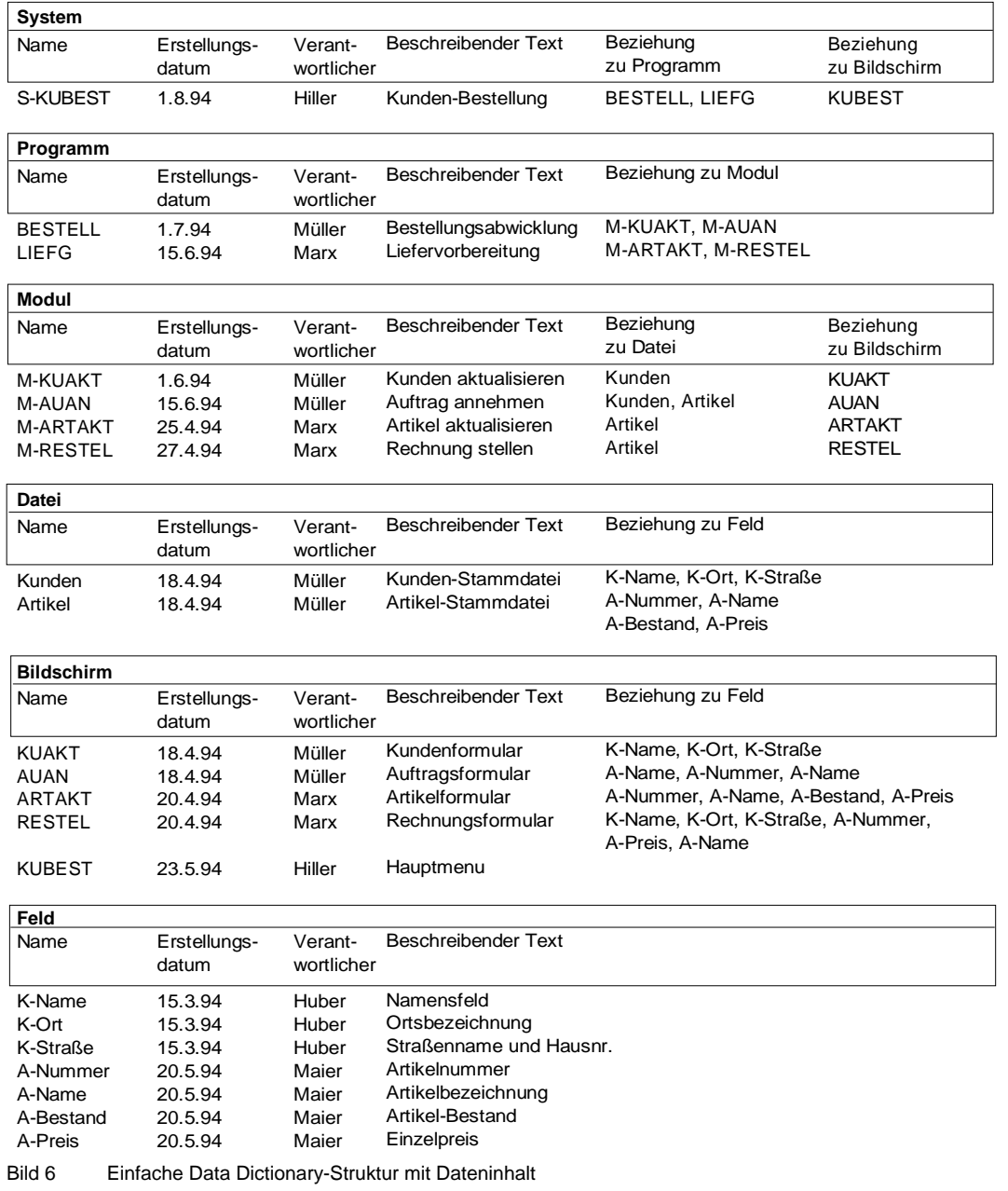

# **2.2.5 Lösungsschritt 4: Gespeicherte Daten auswerten**

Das Data Dictionary-System kann auf Anfrage über die gespeicherten Daten verschiedene Auskünfte liefern. So wird z.B. interessieren, welche Felder in einer bestimmten [Maske](#page-421-0) zu ändern sind, wenn in einer Datei die Felder geändert werden.

Generelle Abfragen können sein:

- Welche Module und Programme gehören zu dem Anwendungssystem Kundenbestellung?
- In welchen Modulen wird eine Datei verarbeitet?
- Wo wird ein Feld verwendet?
- Welche Felder gehören zu welchen Dateien? usw.

Generelle Listen über den gesamten Datenbestand zeigen außerdem alle Objekte und ihre Beziehungen in beiden Richtungen, also nicht nur in der einen Richtung, die in Bild 4 durch den Pfeil gekennzeichnet ist, sondern auch entgegen der Pfeilrichtung. Außerdem werden alle Attribute und, besonders wichtig für die Dokumentation, die beschreibenden Texte auf Wunsch ausgegeben.

#### **2.2.6 Problemlösung: Der erkennbare Nutzen**

Der Nutzen eines [Data Dictionary](#page-418-0) ist demnach vielfältig: Ein Data Dictionary dokumentiert ein Anwendungssystem lückenlos und aktuell, so daß es nach verschiedenen Kriterien ausgewertet werden kann.

- In den Entwicklungsphasen kann das Team, das entwickelt, nicht nur durch ständige Fortschreibung das [Data Dictionary](#page-418-0) füllen, sondern auch benötigte Informationen daraus gewinnen. Damit dient das [Data Dictionary](#page-418-0) der Abstimmung und Koordinierung und verhindert, daß z.B. ein Datenfeld mit unterschiedlichen Namen mehrfach angelegt wird.
- Den Entwicklungsprozeß unterstützende Werkzeuge, wie z.B. Generatoren können auf den Datenbestand des [Data Dictionary](#page-418-0) zugreifen und Datenlayouts, Modulrahmen, Testrahmen usw. generieren.
- Bei der [Nachdokumentation](#page-421-0) kann nach dem Einsatz eines Analyseprogramms festgestellt werden, ob Doppeldeutigkeiten im System vorhanden sind. In diesem Fall sollte die Anwendung angepaßt werden oder unterschiedliche Data Dictionary-Daten werden bewußt geführt.

Dieses Beispiel zeigt, daß beliebige Systemstrukturen im [Data Dictionary](#page-418-0) abgebildet werden können. Beispielsweise könnten alle Daten für den Betrieb eines Rechenzentrums in einem [Data Dictionary](#page-418-0) abgelegt sein oder eine Zusammenfassung aller Daten, die heute in verschiedenen Dateien, Tabellen usw. teilweise doppelt gehalten werden. Damit ist eine rationellere Abwicklung des Betriebs möglich. Oder beim Ablauf von Anwendungen kann das [Data Dictionary](#page-418-0) aktiv zur Koordinierung und Kontrolle genutzt werden.

# **2.3 TOM-REF in den Projektphasen einsetzen**

Bei einer ingenieurmäßigen Erstellung von Software wird das Gesamtprojekt in einzelne überschaubare Schritte, die Phasen, eingeteilt. Für jede Phase werden die erforderlichen Tätigkeiten mit ihren Voraussetzungen und Ergebnissen festgelegt. Damit wird die Basis für eine produktivitätssteigernde und qualitätssichernde Vorgehensweise geschaffen.

#### **2.3.1 Projektorganisation in Grundzügen**

Die Einteilung eines Gesamtprojektes in Phasen kann nach unterschiedlichen Gesichtspunkten festgelegt werden.

#### **Beispiel einer Phaseneinteilung**

In der Praxis hat sich folgende, noch nicht verfeinerte Einteilung bewährt:

#### Problemanalyse:

Voruntersuchungen zur Aufgabenstellung mit IST-Aufnahmen, Formulieren von Anforderungen und Ausarbeitung von (ersten) Arbeitsplatz-Beschreibungen;

#### System-Entwurf:

Festlegen der fachlichen System-Struktur (Fach-Konzept) und der Benutzeroberfläche sowie Herleiten der erforderlichen dv-technischen System-Struktur (Dv-Konzept);

#### Realisierung:

Für jedes [Objekt](#page-422-0) der dv-technischen Systemstruktur Entwurf des Codes, Code-Erstellung und Test;

#### Integration:

Stufenweises Testen von Funktionen, Systemverhalten und Sicherstellen der gewünschten Software-Eigenschaften;

#### Einsatz:

Einführung der produktiven Anwendung der Software sowie Produktiv-Einsatz und Beseitigung von Fehlern bzw. Anpassungen an kleinere Änderungen in der Software-Umgebung.

Für größere Projekte ist diese Einteilung im Sinne eines transparenten Projektmanagement jedoch noch zu grob und muß entsprechend verfeinert werden. Je nachdem, in welcher Situation sich ein Anwender befindet, kann die Phasendefinition auch davon abweichend gewählt werden.

Im folgenden werden die Einsatzmöglichkeiten von TOM-REF in den einzelnen Phasen überblickweise beschrieben.

# **Data Dictionary-Einsatz organisieren**

Im [Data Dictionary](#page-418-0) von TOM-REF können projektbegleitend Informationen hinterlegt werden, wie sie in den einzelnen Entwicklungsphasen benötigt werden. In den einzelnen Projektphasen übernimmt TOM-REF also recht unterschiedliche Aufgaben, die von dem Verwalten eines System-Entwurfs bis hin zum Verwalten von Testdaten reichen. TOM-REF kann diese Aufgaben jedoch nur dann vernünftig wahrnehmen, wenn der Inhalt des [Data Dictionary](#page-418-0) korrekt, vollständig und möglichst redundanzfrei ist.

Der Einsatz des [Data Dictionary](#page-418-0) muß deshalb in geeigneter Weise organisiert werden. In der Praxis hat sich gezeigt, daß

- zentrale Data Dictionary-Informationen am besten von wenigen Personen verwaltet werden, etwa von einem Data Dictionary-Administrator und seinem Vertreter,
- eigentlich unterschiedliche Arten von [Data Dictionary](#page-418-0) zu betrachten sind.

#### **Verschiedene [Data Dictionary](#page-418-0) organisieren**

Der Administrator kümmert sich u.a. um die Installation und den laufenden Betrieb der [Data Dictionary](#page-418-0), die in dem Projekt zum Einsatz kommen. Dabei lassen sich folgende Konstellationen von [Data Dictionary](#page-418-0) einsetzen:

#### Zentrales [Data Dictionary](#page-418-0)

In diesem [Data Dictionary](#page-418-0) sind Informationen über die aktuell produktiv eingesetzten Anwendungen abgespeichert.

#### Private [Data Dictionary](#page-418-0)

In den privaten [Data Dictionary](#page-418-0) hat der einzelne Entwickler Informationen für seine Entwicklungsaufgaben, die er isoliert von anderen Entwicklern bearbeitet.

# Projekt-Data Dictionary

Das Projekt-Data Dictionary sollte aktuelle Informationen enthalten, die sich während der Arbeit am Projekt schon konsolidiert haben. Die Entwickler können damit die aktuellen Informationen austauschen, bevor sie vom Administrator in das zentrale [Data Dictionary](#page-418-0) eingetragen wurden. Je nach dem Stand des Projekts in den einzelnen Phasen hat es einen unterschiedlichen Reifegrad.

Das Bild 7 stellt das Zusammenspiel der einzelnen [Data Dictionary](#page-418-0) im Projektverlauf dar:

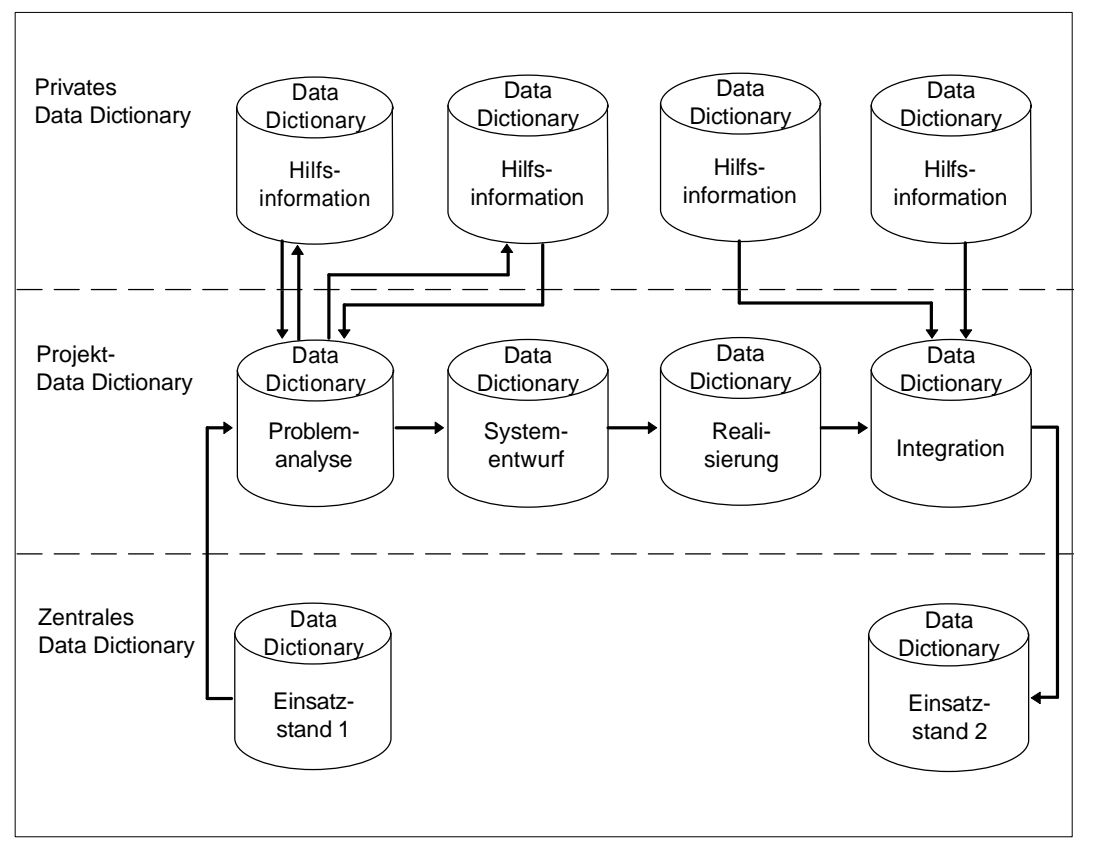

Bild 7 Data Dictionary im Projektverlauf

# **2.3.2 Problemanalyse**

# **Aufgaben der [Phase](#page-423-0)**

Nachdem ein Projekt angestoßen wurde, muß als nächstes die Aufgabe aus fachlicher Sicht möglichst gründlich analysiert werden. Dazu wird zuerst der Ist-Zustand ermittelt. Dieser bildet die Ausgangsbasis und den Orientierungsrahmen für das Ausarbeiten der Soll-Vorstellungen.

Nun werden die Sollvorstellungen genau analysiert. Die Fachebene sammelt alle relevanten Anforderungen an die Software und gewichtet sie nach ihrer Bedeutung.

Das Ergebnis ist eine fachliche Problemanalyse, in der auch erste Beschreibungen zukünftig entstehender Arbeitsplätze enthalten sind. Die Beschreibungen zeigen, in welchem organisatorischen Einsatzbereich die Software verwendet werden soll. Dieser erste Entwurf wird in den folgenden Phasen weiter präzisiert.

# **Existierendes DV-System nachdokumentieren**

In der [Phase](#page-423-0) der Problemanalyse erfolgt eventuell die [Nachdokumentation](#page-421-0) des bestehenden DV-Systems. Für diesen Zweck werden die Code- und Text-Analyseprogrammen eingesetzt, die innerhalb des gesamten Data Dictionary-Systems zur Verfügung stehen. Mit TOM-CA werden COBOL- und COLUMBUS-COBOL-Programme analysiert; TOM-JA dient zur Analyse von BS2000-Prozeduren und TOM-TA zur Analyse von Texten. Mit dem Analysebaustein aus UDS-DDA können DDL-Sourcen aus UDS-Datenbanken und COBOL-DML-Aufrufe analysiert werden.

Die Analyseprogramme hinterlegen ihr Ergebnis in [Data Dictionary,](#page-418-0) die mit TOM-REF weiter bearbeitet werden können. Mit der "Incorporate"-Funktion werden die einzelnen Analyseergebnisse in das zentrale [Data Dictionary](#page-418-0) zusammengeführt.

# **Istzustand analysieren**

Der Ist-Zustand wird mit den Grund- und Servicefunktionen von TOM-REF analysiert. Die Auswertung kann entweder am Bildschirm oder über Druckerlisten vorgenommen werden. So kann sich der Entwickler einen Überblick über die vorhandenen Objekte eines bestimmten Typs verschaffen oder auch Verwendungsnachweise in mehrstufiger Form erhalten. Mit TOM-REFG lassen sich Informationsflüsse analysieren und übersichtlich darstellen.

Die Informationen, die mit den Analyse-Läufen gewonnen wurden, erlauben Rückschlüsse auf die Einsatzbereiche und die fachlichen Funktionen der Anwendungen. Damit lassen sich Reichweite und Aufwand von neuen Projekten besser abschätzen und konkretere Vorstellungen über den Soll-Zustand von zukünftigen DV-Systemen entwikkelt werden.

## **2.3.3 Systementwurf**

#### **Aufgaben der [Phase](#page-423-0)**

In der [Phase](#page-423-0) des Systementwurfs werden zuerst alle fachlichen Eigenschaften und die erforderliche logische Datenorganisation festgelegt. Anschließend sind folgende Aufgaben zu erledigen:

- Die erforderlichen Software-Funktionen und deren Aufteilung auf Systemkomponenten muß festgelegt werden.
- Das System muß durch geeignete Anordnung von Systemkomponenten in Hierarchien strukturiert werden.
- Der Funktions- und Leistungsumfang der Komponenten muß festgelegt werden.
- Die Schnittstellen und die Wechselwirkung zwischen den Komponenten müssen festgelegt werden.
- $-$  Die physikalische Datenorganisation (Internal Schema) muß passend zur logischen Datenorganisation entwickelt werden.
- Der Leistungsumfang der zu erstellenden Software muß verabschiedet werden.

Diese Arbeitsschritte sind sowohl für die zu erstellende Software als auch für die erforderliche Test-Software durchzuführen.

Das [Data Dictionary](#page-418-0) wird schrittweise während der Entwurfsarbeiten mit neuen Beschreibungen von Objekten versorgt, sobald einzelne Informationen vernünftigerweise abgespeichert werden können.

# **Fachliche Eigenschaften dokumentieren**

Standardobjekttypen zur Dokumentation der fachlichen Systemeigenschaften sind zur Zeit noch nicht definiert. Über benutzereigene Objekttypen können Sie jedoch Ihr eigenes Modell von der fachlichen Systemstruktur entwerfen. Dabei sind es die Entwurfsmethoden, die die Definition von Objekttypen bestimmen.

Von den Standardobjekttypen erlauben RECORD, FIELDGROUP und FIELD das Festschreiben von grundlegenden Datenorganisationseigenschaften. Dialogabläufe lassen sich mit den Standardobjekttypen FORMAT (MSK), RELATIONSHIP (RLS) und RETURN-INFO (RET) modellieren.

# **DV-technische Systemstruktur beschreiben**

Für die Beschreibung der dv-technischen Systemeigenschaften stehen eine Reihe von Standardobjekttypen zur Verfügung. Besonders mächtig unterstützt werden die modulspezifischen Beschreibungen. Diese werden, solange die Zusammenhänge zwischen den einzelnen Modulen nicht in den Vordergrund treten, über die Objektmasken vorge-

nommen. Mit den N2Charts von TOM-REFG lassen sich jedoch besonders einfach Entwürfe für die Modulverständigung über CAL- und ENP-Objekte erstellen.

Auf die Beschreibung der Modulschnittstellen im [Data Dictionary](#page-418-0) sollte großen Wert gelegt werden, da sich diese Informationen in der Realisierungsphase weiter verwenden lassen.

Ausgehend von den Beschreibungen der Module sind dann Programme und BS2000- Prozedurinhalte zu beschreiben.

Mit den Servicefunktionen läßt sich überprüfen, ob es Inkonsistenzen zwischen den Objektbeschreibungen und Beziehungsbeschreibungen gibt.

Neben den Software-Eigenschaften ist auch die physikalische Datenorganisation zu beschreiben. Dies geschieht mit Hilfe der Objekttypen für Dateien und Datenbanken.

Dabei werden während der Entwurfsphase stetig und nicht erst am Phasenende Informationen in das [Data Dictionary](#page-418-0) eingetragen und fortgeschrieben.

# **Data Dictionary-gestützter Modulentwurf**

Die Data Dictionary-Informationen über Dateien und Module können in Modulrahmensourcen umgesetzt werden. Rufen Sie dazu unter TOM-TI die Generierungsfunktion SSGEN auf. SSGEN wertet die Informationen, die zu einem [Modul i](#page-421-0)m [Data Dictionary](#page-418-0) vorliegen, soweit wie möglich aus und erzeugt daraus einen (COLUMBUS-)COBOL-Modulrahmen. Dadurch ersparen Sie sich manuellen Übertragungsaufwand.

Der Source-Vorschlag kann dann mittels TOM-TI ergänzt werden. Dazu gehört beispielsweise auch die Beschreibung der modulinternen Abläufe in Pseudocode, der der COLUMBUS-Syntax folgt.

#### **2.3.4 Realisierung**

#### **Aufgaben der [Phase](#page-423-0)**

In diesem Prozeßschritt erfolgt die Code-Erstellung für die Komponenten, die vorher entworfen wurden, zusammen mit den Testmitteln für den zugehörigen Komponententest. Diese Arbeiten lassen sich mit Code-Generatoren beschleunigen.

Mit Betriebssystem- oder Datenbanksystemfunktionen sind die Daten physikalisch zumindest in einer Testversion zu installieren. Nachdem eine einzelne [Komponente](#page-420-0) zumindest syntaxmäßig fehlerfrei implementiert wurde, wird diese einem Komponententest unterworfen. Dabei werden die syntaktisch fehlerfreien Software-Komponenten in einer zumindest simulierten Systemumgebung hinsichtlich ihrer internen Ablauflogik einzeln geprüft.

# **Standard-Sourceteile generieren**

Außer dem bereits erwähnten Schnittstellen-Generator SSGEN gibt es standardmäßig in TOM-REF die Möglichkeit, aus COPY-Beschreibungen vom Typ INL COBOL-COPY-Strecken zu generieren. Dabei werden je nach Einsatzzweck COPY-Strecken aus den Data Dictionary-Einträgen generiert für

- Dateibeschreibungen
- Datenbereiche
- MOVE- und Initialisierungsanweisungen

Der generierte Code wird in einer PLAM-Bibliothek, meistens die [TOMLIB,](#page-425-0) abgelegt.

#### **DDL generieren**

Wenn im Systementwurf UDS- oder SESAM/SQL V2-Datenbanken im [Data Dictionary](#page-418-0) beschrieben wurden, kann mit dem Generatorbaustein von UDS-DDA bzw. SESAM-DDA eine DDL-Source aus diesen Beschreibungen generiert werden. Die so erzeugte Source muß nach den üblichen Schritten übersetzt werden. Sie wird vom Datenbank-System zum Einrichten einer neuen oder zum Restrukturieren einer bereits existierenden Datenbank verwendet.

#### **[Modul](#page-421-0) testen**

Mit dem Werkzeug TOM-MTEST können Sie einzelne Komponenten testen, bevor die Umfeldkomponenten realisiert sind. Dazu werden aus den Objektbeschreibungen im [Data Dictionary](#page-418-0) Hilfsmodule generiert, welche die fehlenden Umfeldkomponenten simulieren. Das genaue Verfahren ersehen Sie aus Bild 8.

#### **Tools durch Komponentenlisten steuern**

Komponentenlisten sind Elemente in PLAM-Bibliotheken, die beispielsweise eine Namensliste von Modulen enthalten. Sie können diese Komponentenlisten zum Steuern des TomDoors-Monitor-Ablaufs verwenden.

Komponentenlisten lassen sich durch die TOM-REF-Servicefunktionen nach verschiedenen Gesichtspunkten erstellen. Typische Anwendungsbeispiele sind Komponentenlisten für Übersetzungs- und Binderabläufe nach Veränderungen von Feld, Satz- und COPY-Beschreibungen.

**Verfahren TOM-MTEST**

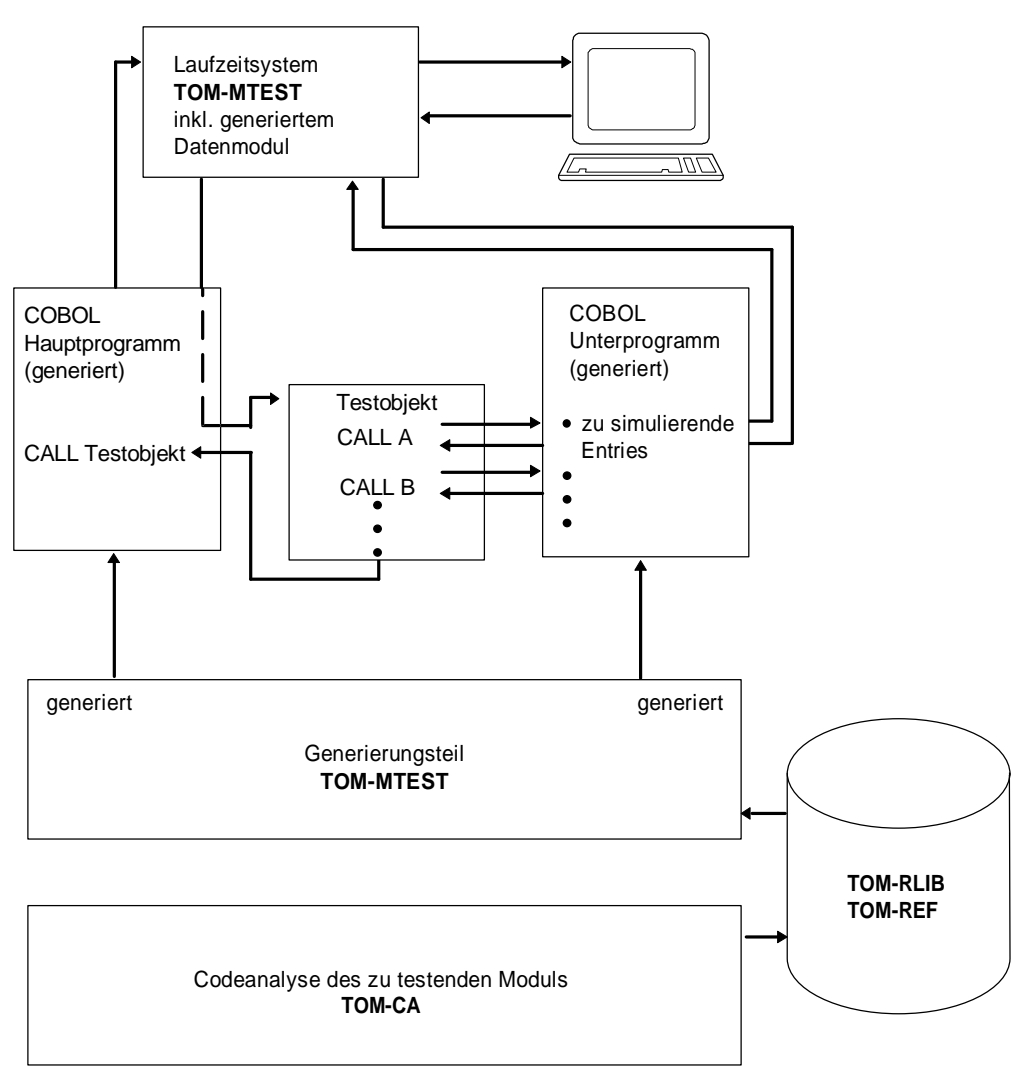

Bild 8 Verbindung von TOM-REF zu TOM-MTEST

#### **2.3.5 Integration**

#### **Aufgaben der [Phase](#page-423-0)**

Nach dem Abschluß der Realisierungsarbeiten sind die einzelnen Anwendungskomponenten sukzessive zu einem vollfunktionsfähigen Gesamtsystem zu integrieren. Zuerst werden Funktionskomplexe, dann das Systemverhalten und schließlich das Verhalten in der Einsatzumgebung getestet, und eventuell auftretende Fehler werden korrigiert.

Nach Abschluß aller Testarbeiten beginnt der Produktivbetrieb.

#### **[Nachdokumentation](#page-421-0)**

Nach dem Abschluß der letzten Korrekturen an einzelnen Komponenten ist mit Hilfe der TOM-Analyseprogrammen nachzuprüfen, ob die Entwurfsbeschreibungen eingehalten wurden. Bei Abweichungen ist gegebenenfalls das [Data Dictionary](#page-418-0) zu korrigieren. Für die Kontrolle bieten sich Servicefunktionen und N2Charts an.

#### **Data Dictionary-Informationen konsolidieren**

Bei Abschluß der Integrationsarbeiten ist dafür Sorge zu tragen, daß die privaten Data Dictionary in das Projekt-Data Dictionary eingearbeitet werden. Anschließend ist das Projekt-Data Dictionary in das zentrale Data Dictionary einzuspielen, welches die produktiv ablaufenden DV-Anwendungen beschreibt. Dies sollte von dem Data-Dictionary-Administrator mit Hilfe der Servicefunktion Incorporate vorgenommen werden.

#### **2.3.6 Einsatz**

#### **Aufgabe der [Phase](#page-423-0)**

In dieser [Phase](#page-423-0) wird die Anwendung produktiv eingesetzt. Auftretende Fehler sind zu korrigieren und Anpassungen an geänderte Hardware- und Basis-Software-Eigenschaften durchzuführen.

# **Wartung mit dem [Data Dictionary](#page-418-0) unterstützen**

Die Informationen des TOM-REF [Data Dictionary](#page-418-0) über Objekte und ihre Verwendung können nach unterschiedlichen Gesichtspunkten online abgefragt werden. Dadurch wird die Tragweite einzelner Korrekturen transparenter. Dies erleichtert die Auswahl von Korrekturen mit geringstem Aufwand.

# **3 Konzept von TOM-REF**

Nach der Einführung in das Thema [Data Dictionary](#page-418-0) folgt in diesem Kapitel eine Einführung in das Data Dictionary-System TOM-REF. Zur Verwendung des Begriffspaares Typ-Ausprägung ist noch eine Vorbemerkung notwendig: Dieses Begriffspaar stammt aus dem Bereich der Datenbanken (UDS: Type - Occurrence). Ein [Data Dictionary](#page-418-0) ist auch nichts anderes als eine spezialisierte Datenbank. Daher hat dort dieses Begriffspaar die gleiche Bedeutung wie bei TOM-REF. Bildlich gesprochen kann ein Typ wie ein Behälter aufgefaßt werden und eine Ausprägung als ein zum jeweiligen Behälter passender Inhalt.

Für den speziellen Fall des [Data Dictionary](#page-418-0) wird allerdings eine weitere Begriffsebene eingeführt, weil ein [Data Dictionary](#page-418-0) eine höhere Abstraktionsstufe darstellt. Es enthält Daten über Daten, also lediglich sogenannte Meta-Daten. Das folgende Bild 9 soll dies veranschaulichen:

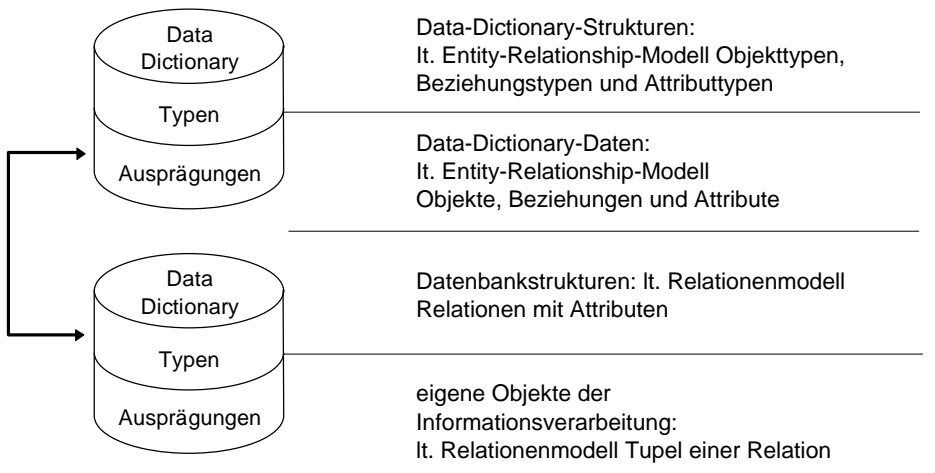

Bild 9 Begriffspaar "Typ-Ausprägung" in verschiedenen Ebenen

Die Typen einer Datenbank sind identisch mit den Ausprägungen im [Data Dictionary](#page-418-0). Um ganz genau zu sein, muß im Fall des [Data Dictionary](#page-418-0) von Meta-Typen und Meta-Ausprägungen gesprochen werden. Im folgenden wird bewußt auf diese Unterscheidung verzichtet, da aus dem jeweiligen Kontext die Bedeutung hervorgeht.

# **3.1 Der Strukturkatalog**

Die Teilstrukturkataloge bilden gemeinsam den [Strukturkatalog](#page-425-0) von TOM-REF. Die jetzt definierten Teilstrukturkataloge für JCL, UTM, Programmdesign und Programmrealisierung auf der Funktionsseite und UDS, SESAM/SQL V2, DVS/LEASY auf der Informationsseite werden bevorzugt in den Entwicklungsphasen 3 und 4 des Phasenplans verwendet.

Für die Verwendung des [Data Dictionary](#page-418-0) in den frühen Phasen (1 und 2) werden nur für den Funktionsentwurf Standard-Strukturen angeboten. Für den Datenentwurf liegt ein Vorschlag vor, der als Grundlage einer eigenen Modellierung dienen kann (siehe Seiten [255](#page-254-0) und [258](#page-257-0)).

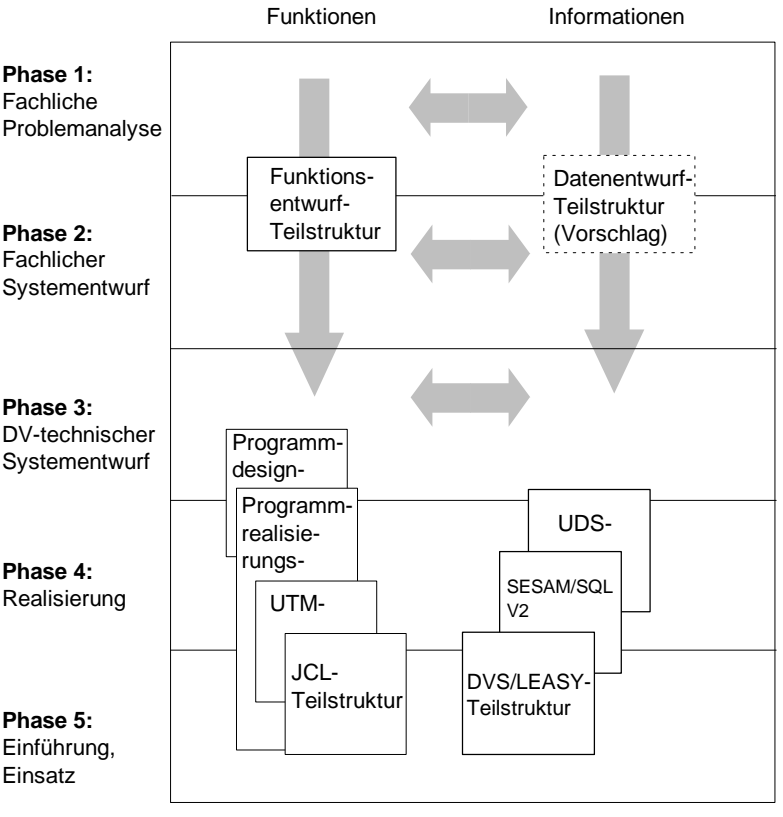

Bild 10 Teilstrukturkataloge in den einzelnen Entwicklungsphasen

Die [Phase](#page-423-0) der Einführung und des Einsatzes (5) wird in Anfängen bereits durch die JCL-, die DVS/LEASY- und die Programmrealisierungs-Teilstruktur unterstützt.

Der [Strukturkatalog](#page-425-0) von TOM-REF enthält eine ganze Reihe von Objekt-, Beziehungsund Attributtypen, die benötigt werden, damit Werkzeuge mit dem [Data Dictionary](#page-418-0) arbeiten können. Die folgende Tabelle gibt einen Überblick.

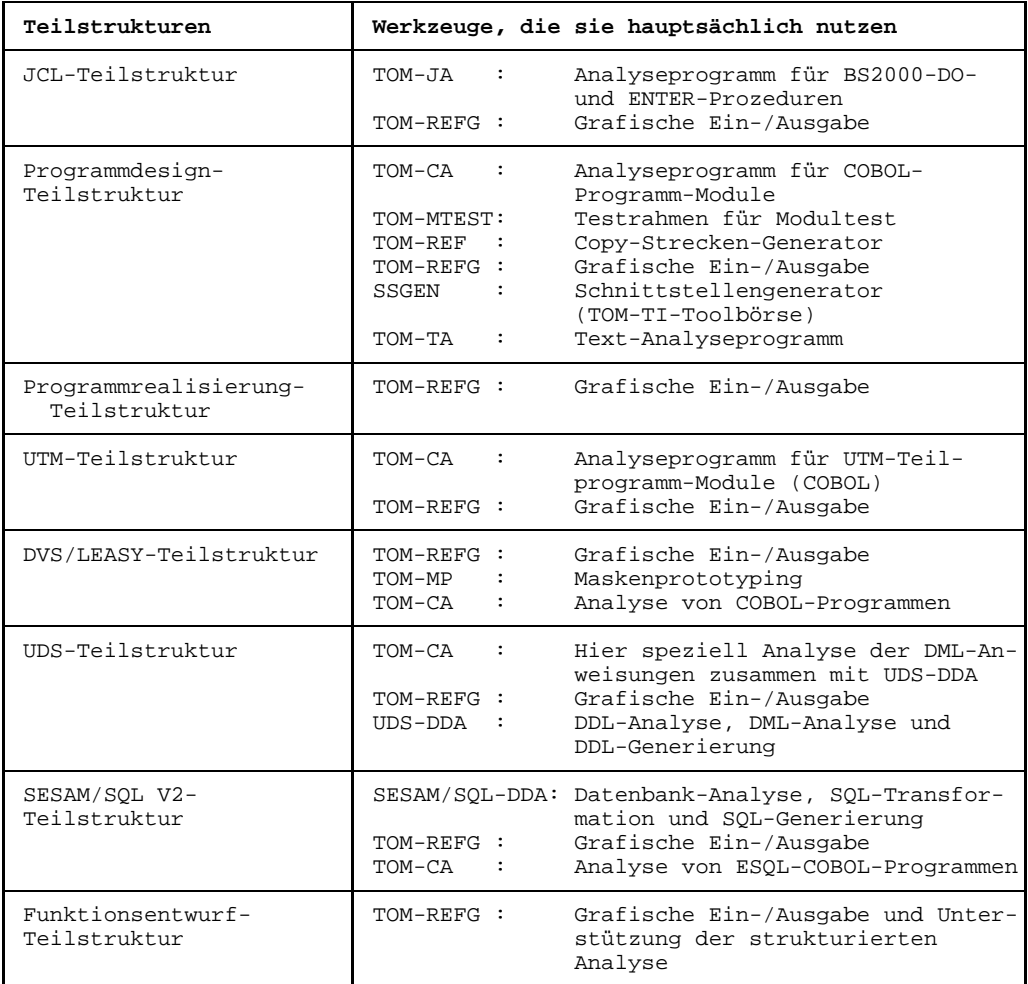

Tabelle 1 Teilstrukturen und ihre Verwendung

In den Kapitel 6 bis 10 sind die einzelnen Teilstrukturen in Form von Entity-Relationship-Diagrammen mit den zugehörigen Elementaraussagen enthalten.

<span id="page-35-0"></span>Der gesamte [Strukturkatalog](#page-425-0) läßt sich auch folgendermaßen gliedern:

- Vom Hersteller vordefinierte Objekttypen, Beziehungstypen und Attributtypen, die den Standard darstellen. Ab Seite [36 i](#page-35-0)st der Standard beschrieben.
- Vom Benutzer eingebrachte Objekttypen und Beziehungstypen (Benutzereigene Erweiterung). Bestimmte Attributtypen sind mit fester Länge vorgegeben. Sie können ihre Bedeutung festlegen. Die benutzereigenen Erweiterung sind ab Seite [40 b](#page-39-0)eschrieben.

Zur Behandlung von Objekten benutzereigener Typen steht ein einheitliches Masken-Layout zur Verfügung.

Einen Sonderfall bilden die Standard-Objekttypen RLS (Relationship) und RET (Return-Info). Ihre Objekte werden ebenfalls in diesem Masken-Layout bearbeitet. Besonders wichtig ist der [Beziehungstyp](#page-418-0) RLS zur Modellierung mehrstelliger Beziehungen.

Ein eigener Unterabschnitt ist dem [Objekttyp](#page-423-0) ALI (Alias) zur Behandlung von Synonymen gewidmet.

#### **3.1.1 Standard-Einträge**

Die im [Strukturkatalog](#page-425-0) enthaltenen Objekt-, Beziehungs- und Attributtypen sind die herstellerseitig vorgegebenen Standard-Typen. Dieser Standard garantiert, daß keine falschen oder unnötigen Daten in TOM-REF eingetragen werden können. TOM-REF prüft jede Eingabe gegen den [Strukturkatalog](#page-425-0) und weist sie zurück, wenn sie nicht in die definierte Struktur paßt.

#### **Objekttypen**

Für jeden Standard-Objekttyp in TOM-REF existiert mindestens eine [Maske](#page-421-0) für die Anzeige, Eingabe usw.. Der Langname des Objekttyps ist im Kopfteil der [Maske](#page-421-0) angegeben. Daneben existiert zu jedem [Objekttyp](#page-423-0) ein Kurzname. Der Kurzname kann bei Eingaben verwendet werden, so daß man sich die langen Namen nicht merken muß und der Schreibaufwand geringer wird.

Die Objekttypen der einzelnen Teilstrukturen sind in den Kapiteln 6 bis 10 beschrieben. Dort finden Sie auch die Einbindung der Objekte in den [Teilstrukturkatalog](#page-425-0) und eine Beschreibung, wie Sie die einzelnen Objekte modellieren. Im Anhang finden Sie eine Tabelle aller Objekttypen in TOM-REF V3.0.
#### **Beziehungstypen**

Die Beziehungen, die laut [Strukturkatalog](#page-425-0) von TOM-REF möglich sind, müssen bei demjenigen [Objekt](#page-422-0) erstellt werden, von dem die [Beziehung](#page-418-0) ausgeht. Man spricht in diesem Zusammenhang von der [Beziehungsliste](#page-418-0) des Ausgangsobjekts. Zur Erstellung der Beziehungsliste eines Objekts steht die typspezifische Objektmaske und, falls der Platz nicht ausreicht, eine für alle Objekttypen einheitliche Beziehungslistenmaske zur Verfügung.

So wird z.B. die [Beziehung](#page-418-0) vom [Objekt](#page-422-0) [Modul](#page-421-0) A zu Objekt Format B im Sinne von [Modul](#page-421-0) A verwendet Format B beim Modul A eingetragen. Die inverse [Beziehung](#page-418-0) im Sinne von Format B wird in [Modul](#page-421-0) A verwendet wird in TOM-REF nicht explizit eingetragen. Die Servicefunktionen erzeugen auf Wunsch Verwendungsnachweise, die auch die inversen Beziehungen ausgeben.

Eine Übersicht der möglichen Beziehungen finden Sie bei der Objektbeschreibung in den Kapiteln 6 bis 10. Die Bedeutung der einzelnen Beziehungen ist dem zugehörenden [Teilstrukturkatalog](#page-425-0) zu entnehmen, in dem zu jedem [Beziehungstyp](#page-418-0) eine Elementar-Aussage gemacht wird.

#### **Attributtypen**

Die Standard-Attributtypen, die für Objekt- und Beziehungstypen vorgesehen sind, können in zwei Gruppen unterschieden werden:

- Typ-neutrale Attributtypen
- Typ-spezifische Attributtypen

Typ-neutrale Attributtypen sind für alle Objekt- und Beziehungstypen gleich. Typ-spezifische Attributtypen hingegen kommen nur bei bestimmten Objekt- bzw. Beziehungstypen vor.

Alle Attributtypen sehen Sie in den Masken zu den jeweiligen Objekttypen. Die typ-neutralen Attributtypen sind im oberen Teil der [Maske](#page-421-0) enthalten. Die zu den Beziehungstypen gehörigen sind als Spalten der Tabelle vorgesehen, in die Beziehungen eingetragen werden. Die folgenden Tabellen 2 und 3 zeigen die typ-neutralen Attributtypen und geben eine kurze Erläuterung.

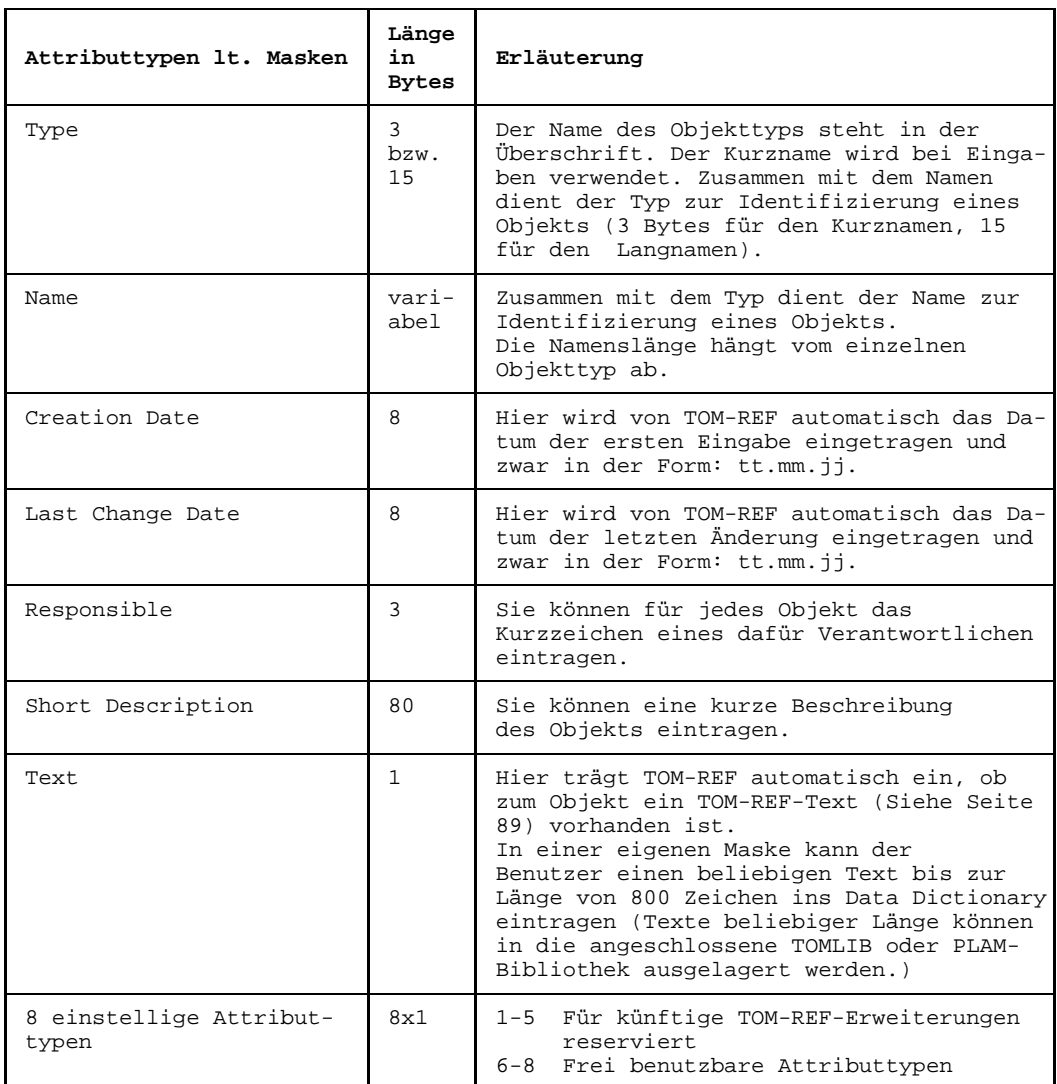

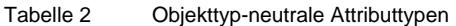

| Attributtypen 1t. Masken         | Länge<br>in<br>Bytes | Erläuterung                                                                                                    |
|----------------------------------|----------------------|----------------------------------------------------------------------------------------------------|
| Type                             | 3                    | Der Typ-Eintrag wird in einigen wenigen<br>Fällen von TOM-REF Typ-spezifisch ausge-<br>wertet.                          |
| 8 einstellige Attribut-<br>typen | 8x1                  | Für künftige TOM-REF-Erweiterungen<br>$1 - 5$<br>reserviert<br>6-8 Frei benutzbare Attributtypen                        |
| OCCURS-Klausel                   | 5                    | Anzahl, wie oft das Zielobjekt vom Typ<br>FLD oder FLG vorkommt. Dient der Ab-<br>bildung der OCCURS-Klausel von COBOL. |

Tabelle 3 Beziehungstyp-neutrale Attributtypen

Typ-spezifische Attributtypen sind bei einigen Objekttypen so zahlreich, daß ein Folgemaske zur Darstellung notwendig ist. In den Kapiteln 6-10 sind die einzelnen Masken beschrieben.

#### **Frei benutzbare Attributtypen**

Unter den typ-neutralen Standard-Attributtypen für Objekt- und Beziehungstypen befinden sich jeweils acht einstellige Attributtypen. Von diesen sind die ersten fünf für TOM-REF-Erweiterungen vorgesehen, die folgenden drei sind frei benutzbar. Diese drei können Sie mit eigenen Bedeutungen hinterlegen. Hier können Sie z.B. durch ein Kennzeichen den Entwicklungsstand eines Objekts wie [Modul](#page-421-0) oder Programm führen. Anhand von Auswertungen läßt sich so verfolgen, welche Objekte in welcher [Phase](#page-423-0) des Entwicklungsprozesses sind.

#### **Synonym-Behandlung**

Wie bereits erwähnt (Tabelle 2), identifiziert TOM-REF die einzelnen Objekte anhand des Typ- und des Namenseintrags. Für jeden [Objekttyp](#page-423-0) dürfen demnach nur eindeutige Namen eingetragen werden. Will man zu einem [Objekt](#page-422-0) mehrere Namen eintragen (Synonyme), kann man den [Objekttyp](#page-423-0) Alias (ALI) benutzen (siehe Bild 11).

Synonyme sind Sonderfälle, da in einem [Data Dictionary](#page-418-0) Doppeldeutigkeiten nicht sinnvoll sind. Wenn ein unternehmensweites [Data Dictionary](#page-418-0) aufgebaut werden soll, müssen aber unter Umständen gewisse Doppeldeutigkeiten bewußt aufgenommen werden. So gibt es z.B. in älteren Anwendungen unterschiedliche Schreibweisen des gleichen Feldnamens oder Felder unterschiedlichen Namens und Länge aber mit gleichem Inhalt, die ins [Data Dictionary](#page-418-0) aufgenommen werden sollen.

<span id="page-39-0"></span>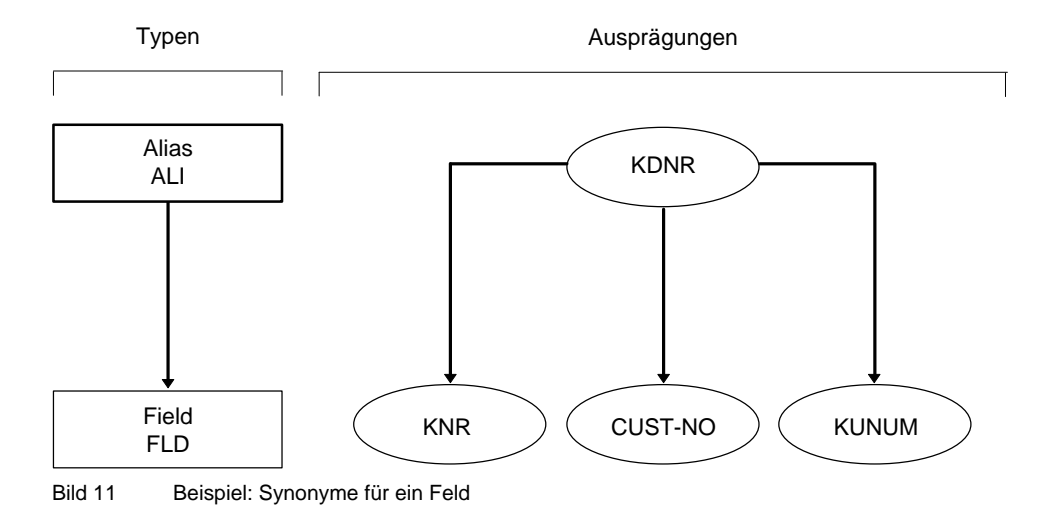

#### **3.1.2 Benutzereigene Erweiterungen**

Sie können eigene Entity-Relationship-Modelle in TOM-REF einbringen. Dafür können Sie eigene Objekttypen, Beziehungstypen und Attributtypen definieren. Diese eigenen Teilstrukturkataloge können Sie mit dem Standard verbinden (siehe Bild 12). Mit der Definition und dem Hinterlegen eigener Teilstrukturkataloge erreichen Sie, daß TOM-REF bei der Eingabe gegen diese Erweiterungen ebenfalls prüfen kann.

#### **Benutzereigene Objekttypen**

Zur Beschreibung dieser Objekttypen steht Ihnen eine [Maske](#page-421-0) mit einheitlichem Layout zur Verfügung (siehe Seite [203](#page-202-0)). Freie Objekttypen müssen Sie allerdings im Unterschied zu den Standard-Objekttypen in allen Dialogen eingeben.

Wenn Sie Ihr [Data Dictionary](#page-418-0) um benutzereigene Objekttypen erweitern wollen, müssen Sie diese Objekte TOM-REF bekanntgeben (siehe Seite [55\).](#page-54-0)

#### **Benutzereigene Beziehungstypen**

Von den benutzereigenen Objekttypen können beliebige Beziehungstypen ausgehen. Ziel-Objekttypen können wieder benutzereigene oder auch Standard-Objekttypen sein. Umgekehrt können Sie die Standard-Objekttypen zum Ausgang von Beziehungstypen machen, die als Ziel-Objekttyp einen benutzereigenen Objekttyp haben. Bild 12 zeigt an einem einfachen Beispiel diesen Sachverhalt.

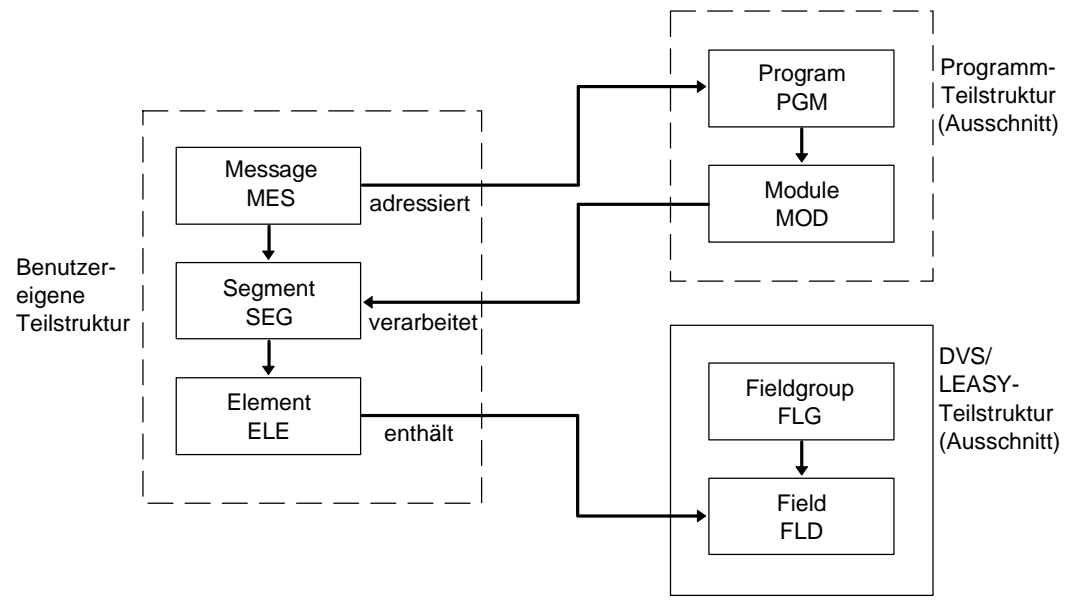

Bild 12 Benutzereigene und vordefinierte Teilstrukturkataloge

In den Standard-Beziehungstypen sind auch rekursive Beziehungstypen wie z.B. [Modul](#page-421-0) (MOD) ruft [Modul](#page-421-0) (MOD) oder Fieldgroup (FLG) enthält Fieldgroup (FLG) enthalten.

Mehrstellige Beziehungstypen mit einem [Objekttyp](#page-423-0) als Ausgang und mehreren Objekttypen als Ziel können Sie bilden, indem Sie sich der Hilfs-Objekttypen RLS und ggf. RET bedienen. Das folgende Bild 13 zeigt das prinzipielle Vorgehen an einem einfachen Beispiel: Dargestellt wird der rekursive [Beziehungstyp](#page-418-0) Format (MSK) adressiert Format (MSK) und benutzt dazu Function-Key (CMD) und Field (FLD). Der [Objekttyp](#page-423-0) Function-Key (CMD) ist kein Standard-Objekttyp. Auf Seite [55 i](#page-54-0)st zu dieser Thematik ein weiteres, ausführliches Beispiel enthalten.

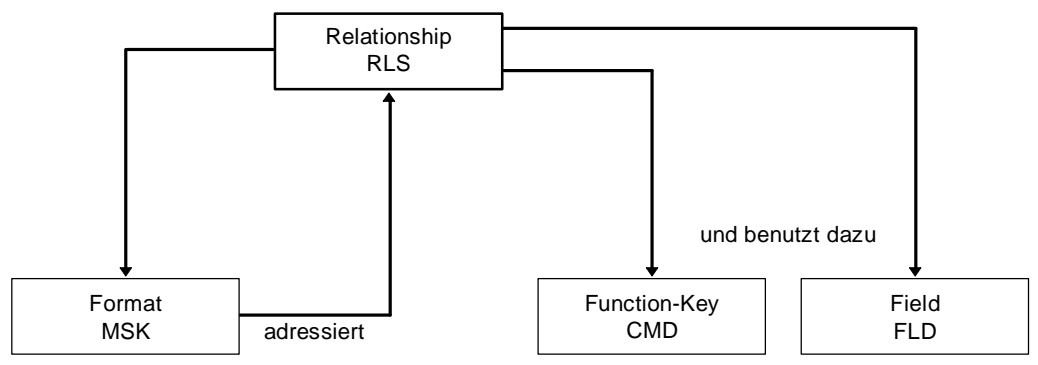

Bild 13 Modellierung mehrstelliger Beziehungstypen

#### **Benutzereigene Attributtypen**

Für benutzereigene Objekt- und Beziehungstypen sind die Typ-neutralen Attributtypen vorgesehen. Darunter gibt es die frei benutzbaren Attributtypen, denen Sie eine eigene Bedeutung geben können. Desweiteren sind bei den benutzereigenen Objekttypen vier frei benutzbare Attributtypen mit der jeweiligen festen Länge von 32 Bytes vorgesehen.

In den Text-Attributtypen (TOM-REF-Text mit max. 800 Zeichen und TOM-TI-Langtext beliebiger Länge, der in der [TOMLIB](#page-425-0) oder einer PLAM-Bibliothek abgelegt wird) können Sie beliebige eigene Informationen hinterlegen. Die Auswertung dieser Texte bleibt in der aktuellen Version von TOM-REF Ihnen selbst überlassen.

### **3.2 Datenhaltung**

Die Datenhaltung von TOM-REF wird in diesem Abschnitt in logischer (Konfigurierbarkeit) und physikalischer Hinsicht (verwendetes Datenhaltungssystem und Namenskonventionen) betrachtet.

### **3.2.1 Konfigurationen**

Gemäß seinen Erfordernissen können Sie unterschiedliche Konfigurationen des TOM-REF-Data Dictionary-Systems bilden. Als Basis dafür gibt es die Möglichkeit, mit zwei Data Dictionaries im Verbund zu arbeiten. Hierbei wird davon ausgegangen, daß eines mehr eine Funktion im Sinne von zentralem [Data Dictionary](#page-418-0) hat und das zweite das private [Data Dictionary](#page-418-0) ist.

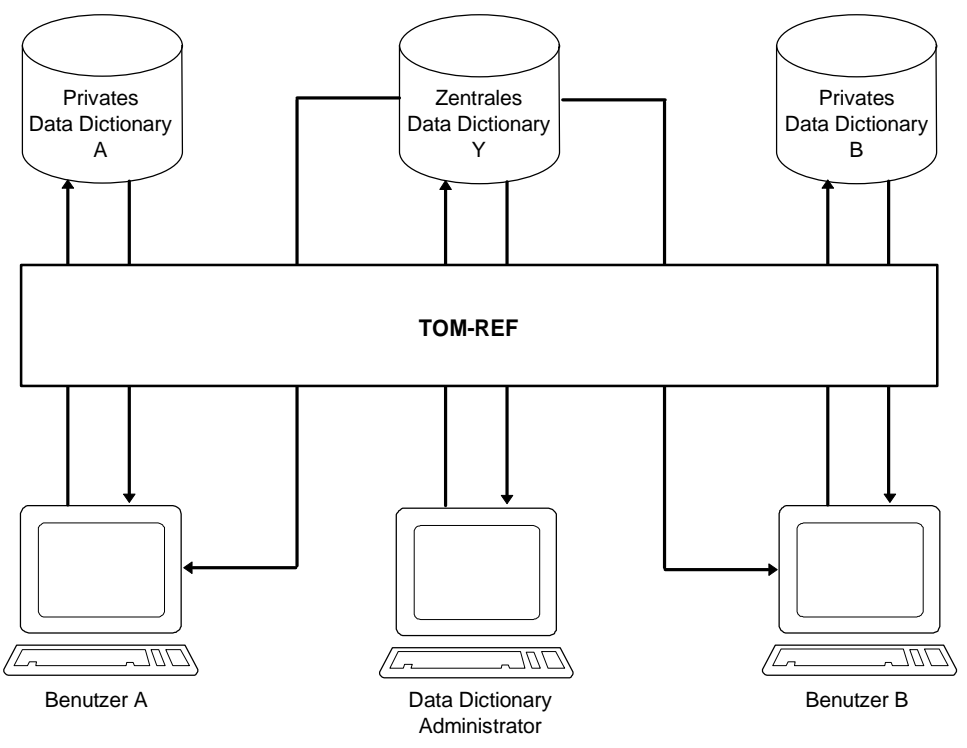

Bild 14 Zentrales und private Data Dictionaries im Verbund

Im Bild 14 gibt es einen Benutzer A der ein privates [Data Dictionary](#page-418-0) A lesend und schreibend im Zugriff hat und außerdem auf das zentrale [Data Dictionary](#page-418-0) Y lesend zugreift. Ein zweiter Benutzer B schreibt in sein privates [Data Dictionary](#page-418-0) B und liest aus seinem [Data Dictionary](#page-418-0) B und ebenfalls aus dem zentralen Data Dictionary Y. Damit ist gewährleistet, daß sich beide Benutzer nicht behindern, indem sie vorläufige Data Dictionary-Stände in eigener Regie führen.

Andererseits bewirkt aber der gemeinsame Zugriff auf das zentrale [Data Dictionary,](#page-418-0) daß sie sich koordinieren können über die bereits auf gemeinsamer Abstimmung beruhenden Data Dictionary-Einträge. Diese Konfiguration erleichtert auch die unabhängige Entwicklung unterschiedlicher Anwendungen, ggf. in verschiedenen Projekten mit unterschiedlichen Teams bei gleichzeitiger Koordinierung. Ein Data Dictionary-Administrator sorgt für die Verwaltung des zentralen [Data Dictionary.](#page-418-0) Er hat auch die Aufgabe, private Data Dictionary-Stände in das zentrale Data Dictionary zu übernehmen, wenn der Zeitpunkt dafür gekommen ist, z.B. nach Abschluß eines Projekts. Diese Übernahme geschieht kontrolliert, so daß keine unerwünschten Daten in das zentrale [Data Dictionary](#page-418-0) gelangen.

Auf dieser Basis sind weitere Konfigurationen denkbar. So kann das zweite Data Dictionary, auf das lesend zugegriffen werden kann, ein weiteres privates [Data Dictionary](#page-418-0) sein. Dies z.B. dann, wenn noch kein eigentliches zentrales [Data Dictionary](#page-418-0) geführt wird, aber verschiedene Data Dictionary-Stände koordiniert werden sollen.

Auch sollten Analyseergebnisse, wie sie z.B. TOM-CA liefert, nicht sofort in ein bestehendes [Data Dictionary](#page-418-0) übernommen werden, sondern zunächst in ein eigenes, für die Analyse eingerichtetes privates [Data Dictionary.](#page-418-0) So können die Analysedaten in einem zweiten Schritt kontrolliert in einen umfassenderen Data Dictionary-Datenbestand eingegliedert werden.

#### **3.2.2 Datenhaltungssystem**

Als Datenhaltungssystem benutzt TOM-REF die DVS-Zugriffsmethode ISAM. Die Data Dictionary-Daten werden in jeweils zwei ISAM-Dateien geführt. In einer dieser beiden Dateien (TOMRFI-Datei) werden inverse Beziehungen gespeichert, das sind Beziehungen vom [Zielobjekt](#page-427-0) zum [Ausgangsobjekt](#page-417-0) zurück.

Jede TOM-REF-Installation enthält außerdem eine Modulbibliothek, in der unter anderem der [Strukturkatalog](#page-425-0) abgelegt ist. Erweiterungen des Strukturkatalogs müssen jeweils als neues [Modul](#page-421-0) in diese Bibliothek eingetragen werden. Data Dictionary-Konfigurationen benutzen immer einen gemeinsamen [Strukturkatalog](#page-425-0) (Bild 15). Damit ist die Voraussetzung geschaffen, daß private Data Dictionary-Daten in ein zentrales Data Dictionary übernommen werden können.

Änderungen am [Strukturkatalog](#page-425-0) sollte der Data Dictionary-Administrator vornehmen.

Bei Auswertungen, die gedruckt werden sollen, legt TOM-REF eine Druckdatei an, ferner legt er bei Bedarf Protokoll- und Fehlerdateien an. In TOM-Umgebung können Sie alle diese Dateien in einer gemeinsamen TOM-Bibliothek halten.

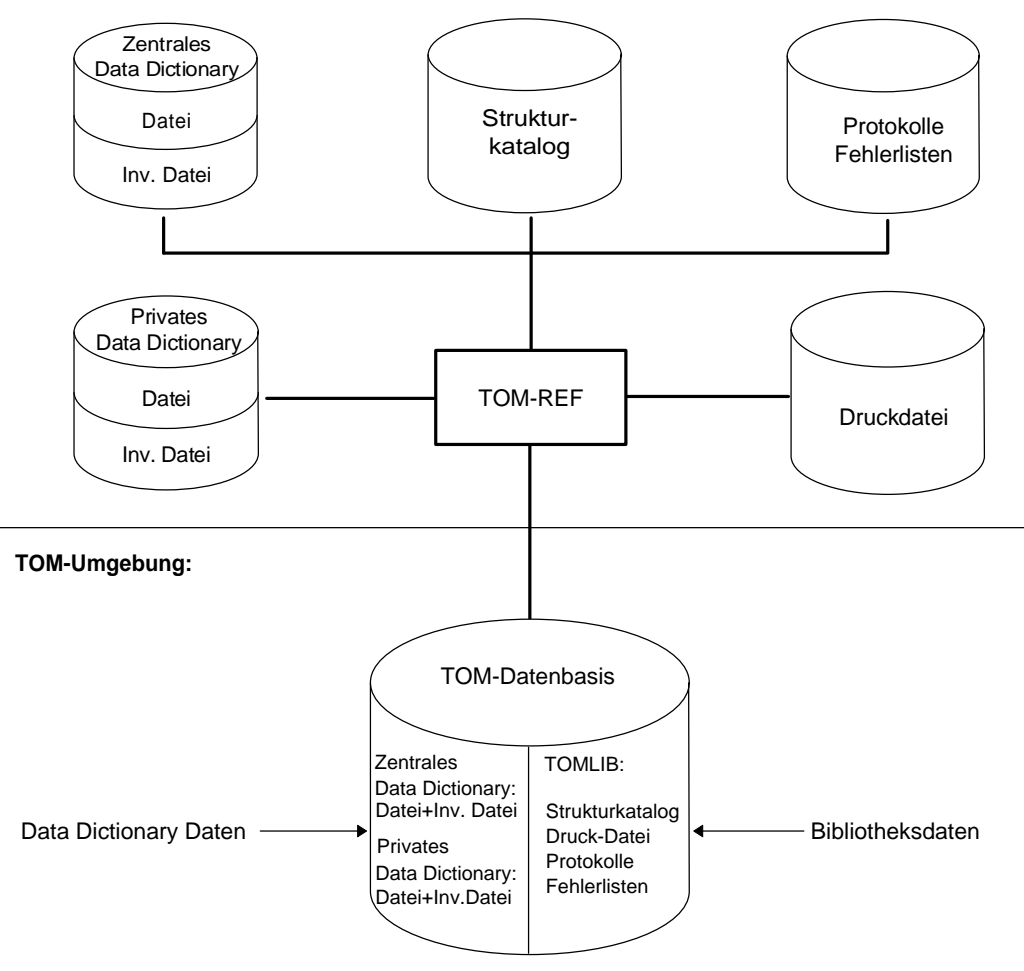

#### **BS2000-Umgebung:**

Bild 15 TOM-REF in BS2000- und TOM-Umgebung

#### <span id="page-45-0"></span>**3.2.3 Namenskonventionen**

Die Namen der beiden Data Dictionary-Dateien, die TOM-REF verwendet, müssen nach den Konventionen gebildet werden, die für TOM gelten. Dadurch ist gewährleistet, daß die Schutzfunktionen von TOM wirksam sind und TOM-REF auch in TOM-Umgebung ablaufen kann.

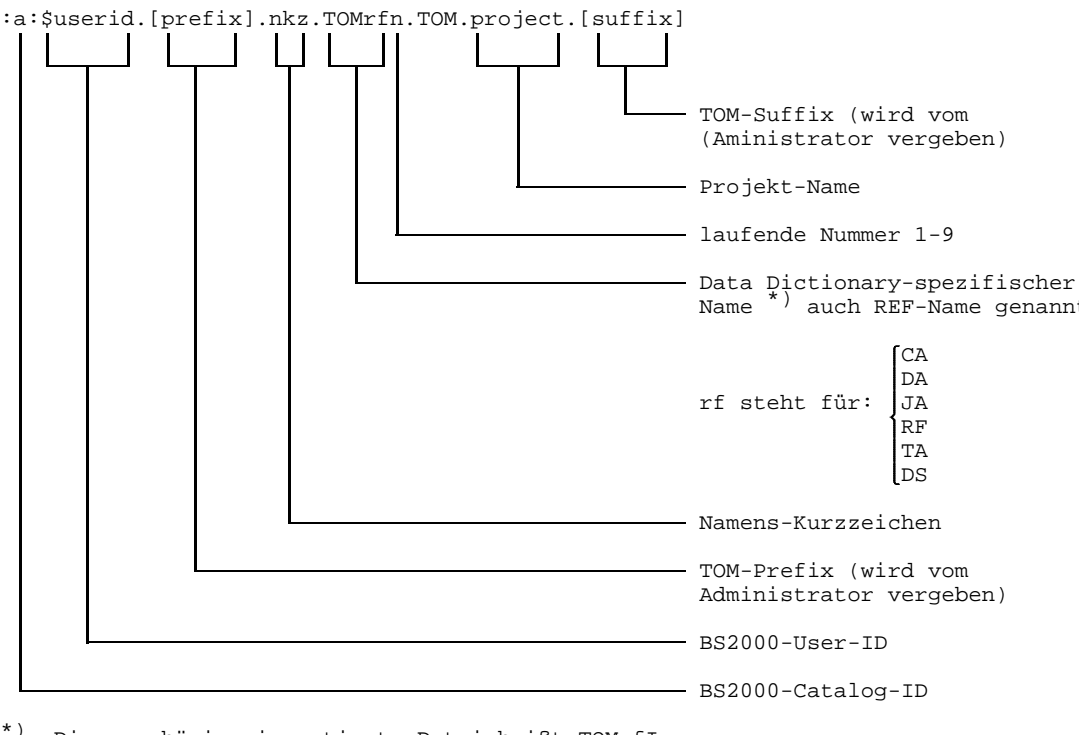

\*) Die zugehörige invertierte Datei heißt TOMrfIn.

#### Bild 16 Namenskonventionen von TOM-REF

#### *Beispiel*

Der Name eines [Data Dictionary](#page-418-0) kann bei Nichtverwendung von Prefix und Suffix z.B. folgendermaßen lauten:

:A:\$A1234567.LEO.TOMRF1.TOM.BEISPIEL

Die Datei mit den inversen Beziehungen hat dann folgenden Namen:

:A:\$A1234567.LEO.TOMRFI1.TOM.BEISPIEL

Eine andere Möglichkeit ist z.B. bei Verwendung von Prefix und Suffix:

```
:C:$B8910112.V11A.LEO.TOMCA9.TOM.BEISPIEL.INST1
```
### **3.3 Funktionen**

Die Funktionen von TOM-REF können in Grund- und Servicefunktionen unterteilt werden. Diese Funktionen werden über Menüs oder Kommandos aufgerufen. Das Zusatzprodukt TOM-REFG bietet eine alternative Masken-Oberfläche und weiteren Service.

#### **3.3.1 Grundfunktionen**

Die Grundfunktionen von TOM-REF wirken auf Objekte, Beziehungen und deren Attribute. Dies gilt sowohl für Standardtypen als auch für benutzereigene Erweiterungen. Im einzelnen stehen folgende Grundfunktionen zur Verfügung:

- Einträge anzeigen
- Einträge neu aufnehmen
- Bestehende Einträge ändern
- Einzelne Einträge löschen

#### **Layout der Masken**

Die TOM-REF-Masken (Menüs zur Funktionsauswahl und Masken für Objekte, Beziehungen, Attribute) werden in den folgenden Kapiteln im Detail dargestellt. Hier soll lediglich das Grundprinzip gezeigt werden, nach dem die Masken aufgebaut sind (siehe Bild 17).

Das Beispiel zeigt die [Maske](#page-421-0) für den [Objekttyp](#page-423-0) [Modul](#page-421-0) (MOD). Das Modul, das gerade angezeigt wird (Funktion Change), heißt AVANZ und ist im [Data Dictionary](#page-418-0) mit dem TOM-REF-Namen TOMRF1 eingetragen. Standardmäßig sind folgende Beziehungstypen vorhanden: [Modul](#page-421-0) (MOD) bearbeitet Record (REC) und Modul(MOD) bearbeitet Format (MSK). Es wurden Beziehungen zu den Objekten vom Typ Record mit Namen STEUDA, ASATZ und RETCODE, sowie zu dem [Objekt](#page-422-0) AV02 vom Typ Format aufgebaut.

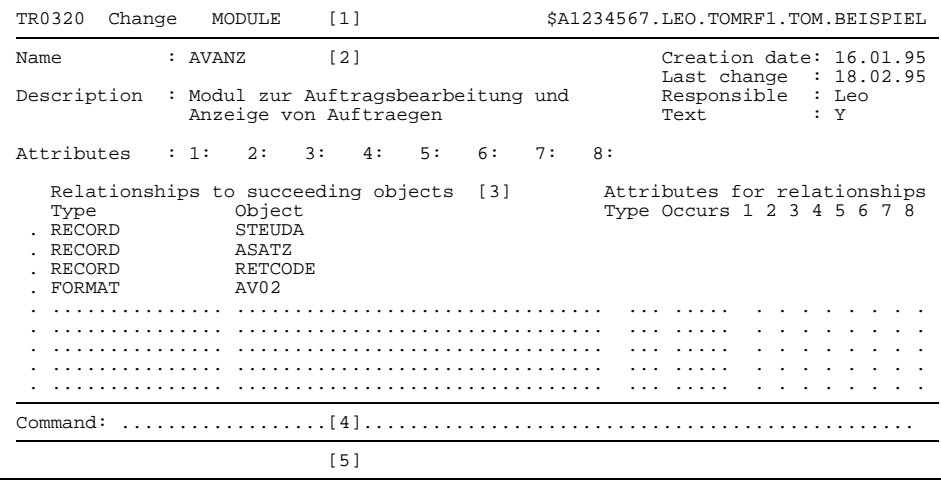

Bild 17 Beispiel für eine ausgefüllte TOM-REF-Maske

### **Erläuterung**

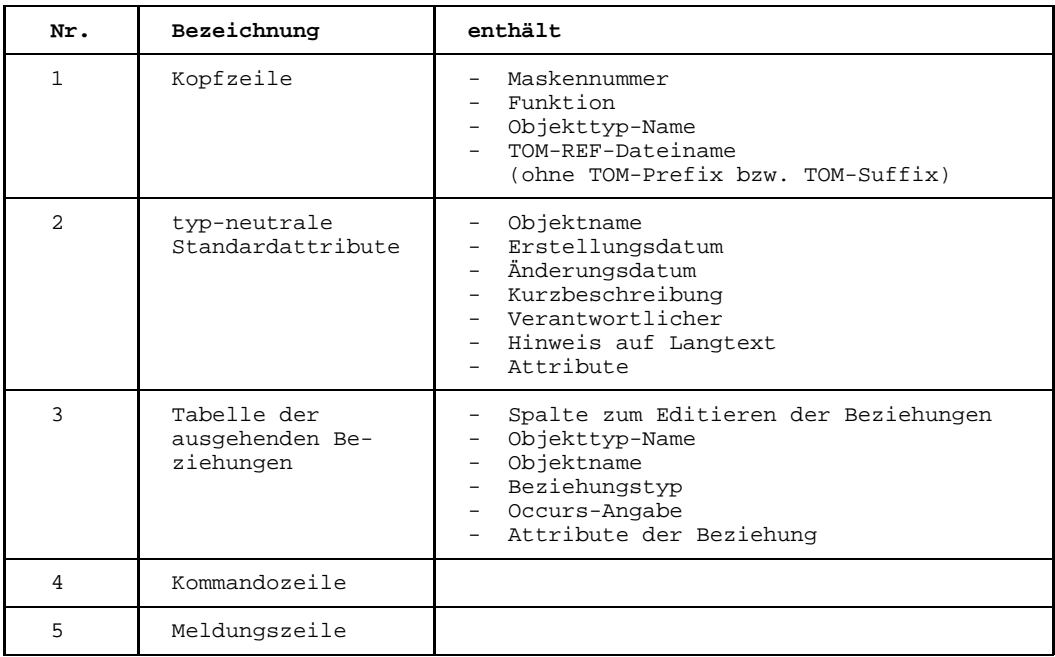

#### **Dialog steuern**

Mit Kommandos können Sie den Dialog mit TOM-REF beliebig steuern. Wenn Sie keine Kommandos benutzen, wird der Masken-Dialog in einer bestimmten Weise geführt: zur Funktionsauswahl kehrt TOM-REF jedesmal in das Hauptmenü zurück. Die folgenden Tabellen enthalten eine Übersicht der Kommandos mit Kurzbeschreibung ihrer Wirkung.

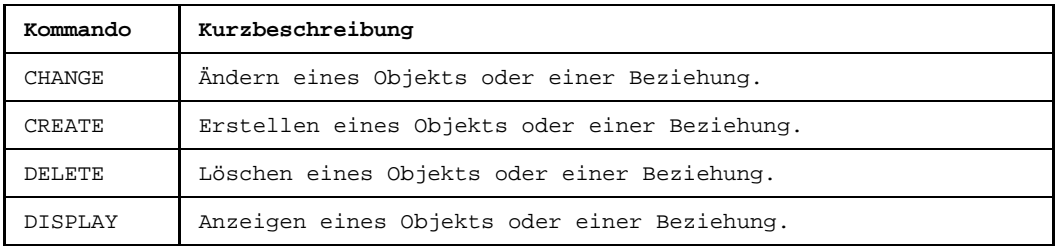

Tabelle 4 Kommandos für Grundfunktionen

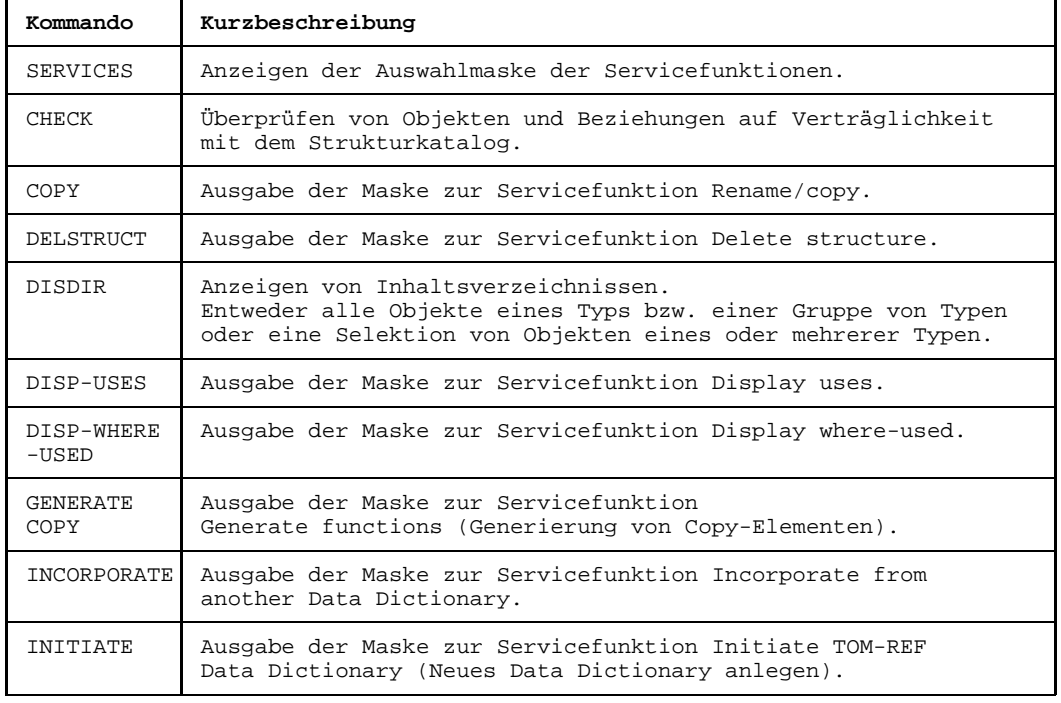

Tabelle 5 Kommandos für Servicefunktionen

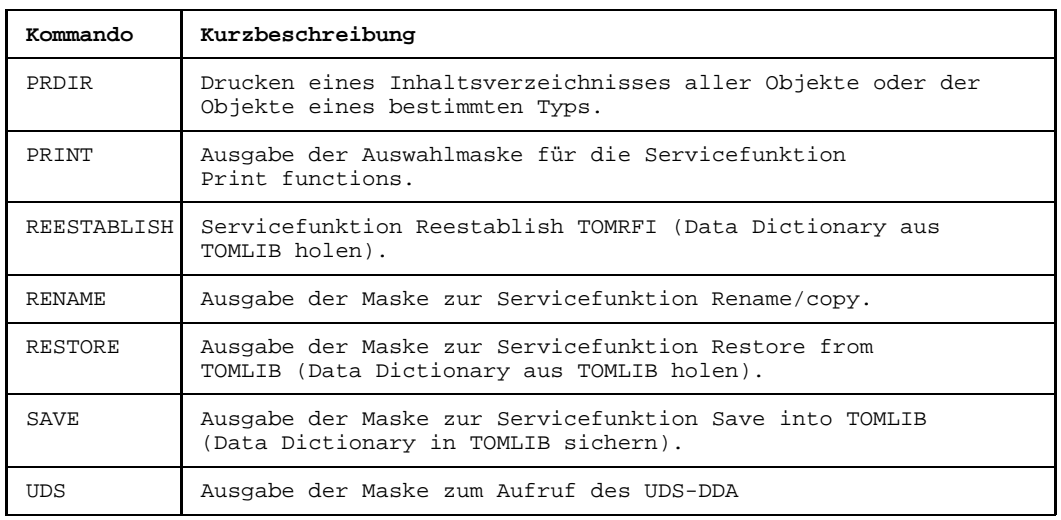

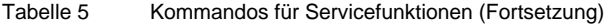

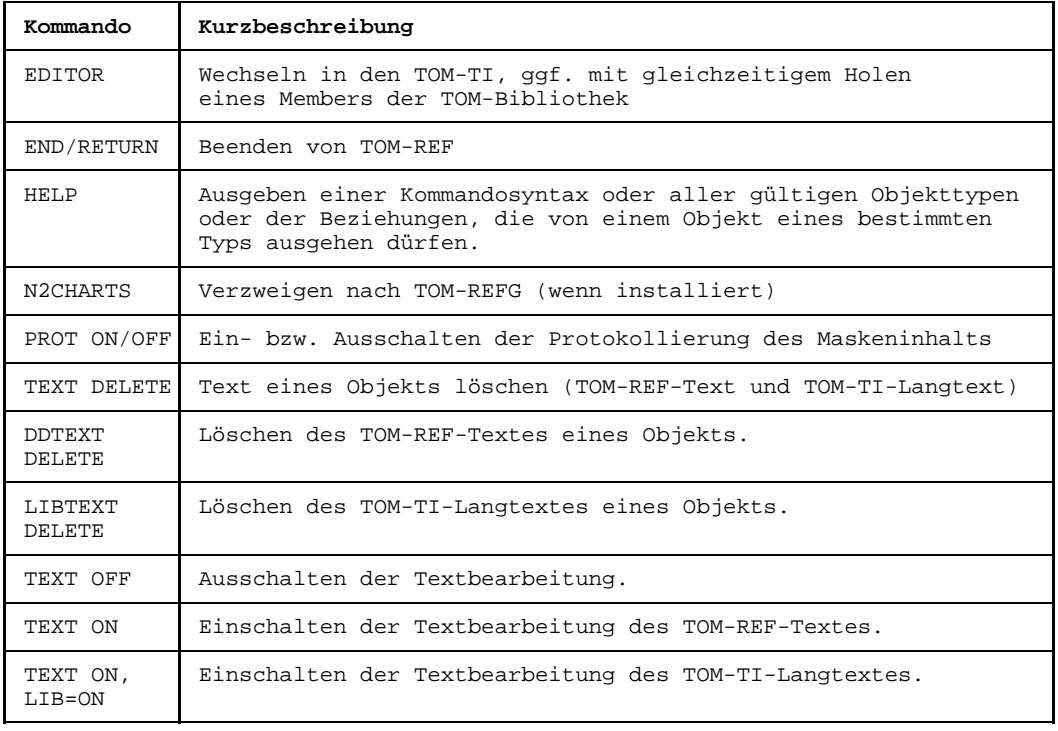

Tabelle 6 Kommandos zur Verarbeitung

Die Grundfunktionen sind besonders effektiv mit der alternativen Bildschirm-Oberfläche des Zusatzprodukts TOM-REFG bedienbar, die, wenn vorhanden, von TOM-REF aus mit dem [Kommando](#page-420-0) N2CHARTS unmittelbar angesteuert werden kann.

#### **TOM-REFG einsetzen**

Mit TOM-REFG können Sie sich am BS2000-Terminal jederzeit einen Überblick über den dokumentierten strukturellen Aufbau von Anwendungssystemen im [Data Dictionary](#page-418-0) verschaffen, z.B. hinsichtlich der Modulhierarchie, einschließlich ihrer Schnittstellen zu verwendeten Masken, Dateien oder sonstigen Systemkomponenten. Darüberhinaus können Sie Strukturen gleich in dieser N<sup>2</sup>Chart-Oberfläche ändern und neu ins [Data Dictionary](#page-418-0) eingeben. Die für die N<sup>2</sup>Chart-Anzeige selbst nicht wichtigen Objektattribute lassen sich durch sofortigen Wechsel in die Data Dictionary-Oberfläche von TOM-REF zusätzlich anzeigen bzw. editieren.

TOM-REFG benutzt zur Strukturdarstellung eine N2Chart-Technik (Siehe Bild 18), die keine spezielle grafische Eigenschaft eines Terminals erfordert, sondern auf Basis von Alpha-Terminals realisiert ist.

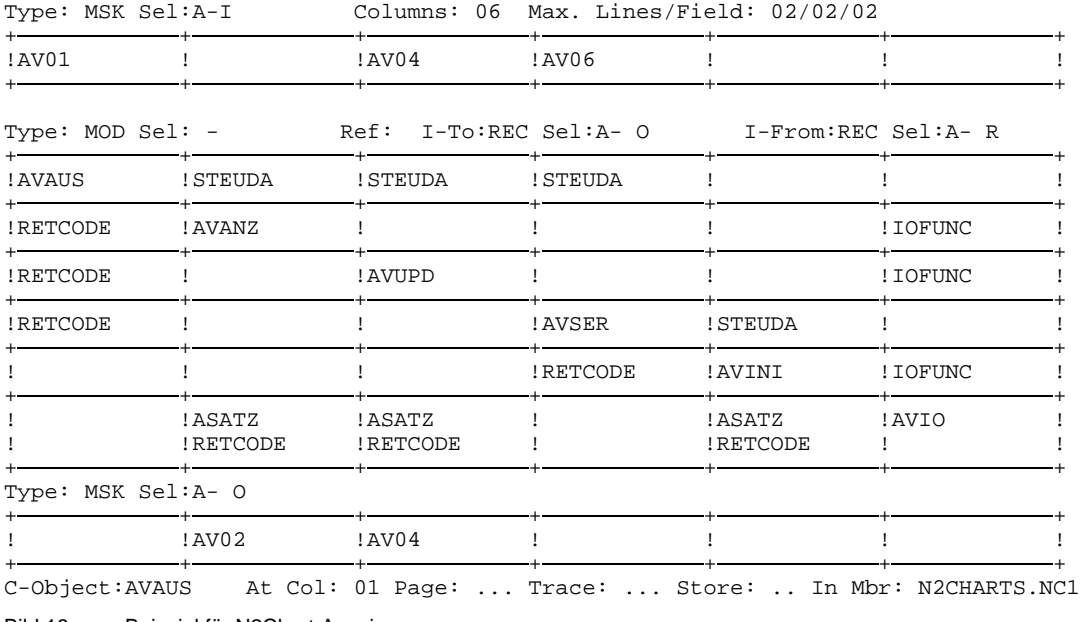

Bild 18 Beispiel für N2Chart-Anzeige

Der Mittelteil des Beispiels zeigt die Module eines Programmsysytems AVAUS, AVANZ usw., die nach ihrer Aufruffolge auf der Diagonalen von links nach rechts angeordnet sind. Die Felder oberhalb der Diagonalen enthalten die übergebenen, die Felder unter-

halb der Diagonalen die zurückgegebenen Daten. Das [Modul](#page-421-0) AVAUS z.B. ruft das [Modul](#page-421-0) AVANZ und übergibt den Datensatz STEUDA. AVANZ wiederum kehrt zurück zu AVAUS mit dem Datensatz RETCODE. Zusammen bilden die Modulschnittstellen. Zu jedem [Modul](#page-421-0) werden zusätzlich die verwendeten Ein-/Ausgabemasken AV01, AV02, AV04 und AV06 angezeigt (Eingaben im Kopfteil, Ausgaben im Fußteil). Das [Modul](#page-421-0) AVAUS z.B. benutzt die Bildschirm-Maske AV01 für die Eingabe.

Ein [N2Chart](#page-421-0) zeigt in der Regel einen Ausschnitt aus einer Gesamtstruktur. Durch geeignete Einstellungen (Columns und Max.Lines/filed) läßt sich erreichen, daß entweder ein kleiner Ausschnitt mit sehr detaillierten Informationen (z.B. alle zwischen Modulen übergebenen Daten) oder ein größerer Ausschnitt mit entsprechend eingeschränkten Informationen sichtbar wird.

Die anzuzeigenden Informationen werden durch die Angabe von Objekttypen gemäß TOM-REF-Systematik für den Kopf-, Mittel- und Fußteil definiert.

Innerhalb von Objekttypen sind weitere Filterungen möglich (SEL). So werden im Beispiel die Eingabemasken im Kopfteil durch ein  $I$  (für Input) im ersten Attributbyte des SEL-Parameters und die Ausgabemasken im Fußteil durch ein O (für Output) im zweiten Attributbyte des SEL-Parameters identifiziert.

Die Navigation mit der N<sup>2</sup>Chart-Anzeige durch die Systemstruktur wird durch eine Blätter- und Trace-Funktion unterstützt (Page- und Trace-Eintrag in der Fußzeile).

Die N2Charts können zur weiteren dokumentationstechnischen Bearbeitung mit TOM-DOC in eine TOM-Bibliothek übertragen werden (Store- und Member-Eintrag in der Fußzeile).

#### **3.3.2 Servicefunktionen**

Unter dem Namen Servicefunktionen sind die Funktionen zusammengefaßt, mit denen Sie den Bestand in einem [Data Dictionary](#page-418-0) auswerten und verwalten können.

#### **Auswerten**

Ein wichtiger Faktor beim Einsatz eines Data Dictionary-Systems ist seine Fähigkeit, seinen Datenbestand nach verschiedenen Kriterien auswerten zu können. TOM-REF kann folgende Aufstellungen liefern:

Alle Objekte eines bestimmten Typs oder einer Gruppe von Typen, wobei sich die Menge der Objekte noch nach Auswahlkriterien bzgl. des Objektnamens und der einstelligen Attribute eingrenzen läßt.

- $-$  Zu einem bestimmten [Objekt](#page-422-0) entweder alle Beziehungen, die von ihm ausgehen oder nur diejenigen Beziehungen zu Objekten eines bestimmten Typs, wobei der gesamte Pfad innerhalb einer Struktur untersucht wird.
- Zu einem bestimmten [Objekt](#page-422-0) entweder alle Beziehungen, die auf dieses Objekt verweisen (inverse Beziehungen) oder nur diejenigen Beziehungen zu diesem [Objekt,](#page-422-0) die von Objekten eines bestimmten Typs ausgehen.
- Allen Objekte, die nicht Ziel einer [Beziehung](#page-418-0) sind.
- Alle Objekte, die zwar Ziel einer [Beziehung](#page-418-0) sind, aber selbst noch nicht erstellt wurden.

Die Auswertungen werden am Bildschirm und/oder in eine Druckdatei ausgegeben. In den beiden letzten Fällen ist auch eine Ausgabe in eine Komponentenliste der angeschlossenen [TOMLIB](#page-425-0) oder PLAM-Bibliothek möglich.

#### **Generieren**

Mit TOM-REF können Sie aus Data Dictionary-Einträgen

- verschiedenartige Copy-Strecken zur Verwendung in COBOL-Programmen generieren.
- im Zusammenspiel mit dem Zusatzprodukt UDS-DDA und DDL-Sourcen zur Erstellung eines UDS-Datenbank-Schemas generieren.

Die Copy-Strecken oder DDL-Sourcen erzeugt TOM-REF und legt sie in der angeschlos-senen [TOMLIB](#page-425-0) oder PLAM-Bibliothek ab.

Eine Copy-Strecke wird als [Objekt](#page-422-0) vom Typ  $_{\rm{COPY}}$  ( $_{\rm{INL}}$ ) in das [Data Dictionary](#page-418-0) eingetragen, von dem auch Beziehungen zu Feldern, Feldgruppen usw., die dazu verwendet werden sollen, aufgebaut werden müssen. An Copy-Strecken können generiert werden:

- Datensatz-Beschreibungen
- MOVE-Anweisungen
- Initialisierende MOVE-Anweisungen
- FILE-DESCRIPTION-Anweisungen.

Zum Generieren von SQL- und DDL-Sourcen stehen die Produkte UDS-DDA und SESAM/SQL-DDA zur Verfügung, für die Bearbeitung von SESAM/SQL V2-Datenbanken das Produkt SESAM/SQL-DDA. Beide Produkte sind jeweils in eigenen Handbüchern beschrieben.

Auf die Datenhaltung von TOM-REF greifen auch der Schnittstellengenerator SSGEN und der Testrahmengenerator TOM-MTEST zu.

#### **Verwalten**

Neben einigen einfachen Funktionen wie

- [Data Dictionary](#page-418-0) in einer [TOMLIB](#page-425-0) sichern
- [Data Dictionary](#page-418-0) aus einer [TOMLIB](#page-425-0) holen
- Invertierten Datei wiederherstellen
- [Data Dictionary](#page-418-0) neu anlegen

spielt besonders das Mischen von Data Dictionaries und die Fortschreibung und Pflege des Strukturkatalogs bei der Administration von TOM-REF eine wichtige Rolle. Außerdem können Sie Diagnose-Unterlagen erstellen.

### **Verschiedene Datenbestände mischen**

Das Mischen ist immer dann erforderlich, wenn ein Datenbestand eines [Data Dictionary](#page-418-0) in ein anderes [Data Dictionary](#page-418-0) eingegliedert werden soll, z.B. ein privates Data Dictionary in ein zentrales [Data Dictionary](#page-418-0) oder in ein anderes privates. Folgende Vorgehensweise wird empfohlen:

### 1. Schritt: **Einzumischenden Datenbestand prüfen**

Der einzumischende Datenbestand wird gegen den [Strukturkatalog](#page-425-0) des [Data Dictionary](#page-418-0) geprüft, in das inkorporiert werden soll. Zu diesem Zweck wird das einzumischende [Data Dictionary](#page-418-0) als privates Data Dictionary eröffnet. Die Eröffnung muß unter der REF-Installation des Data Dictionary erfolgen, in das eingeholt werden soll. Dann wird die Servicefunktion Check objects and relationships aufgerufen.

#### 2. Schritt: **Sich widersprechende Objekte umbenennen** Wenn Verstöße gegen den [Strukturkatalog](#page-425-0) erkannt wurden, dann können die entsprechenden Objekte mit der Servicefunktion Rename umbenannt werden.

### 3. Schritt: **Datenbestände mischen**

Bei der eigentlichen Mischfunktion (Incorporate) können Sie entweder dialoggesteuert arbeiten oder aber generell festlegen, wie doppelte Einträge zu behandeln sind: Ob fehlende Einträge bei gleichen Objekten zum Löschen führen sollen, ob ungleiche Beziehungen gelöscht werden sollen, und ob gleiche Objekte älteren Datums generell überschrieben werden sollen. Beim dialoggesteuerten Arbeiten werden jedesmal, wenn gleiche Objekte gefunden werden, beide am Bildschirm angezeigt und Sie können entscheiden, welchen Eintrag mit welchem Objekten und Beziehungen Sie behalten möchten.

# <span id="page-54-0"></span>**3.4 Strukturkatalog erweitern**

Zur Fortschreibung und Pflege des Strukturkatalogs gibt es in TOM-REF Assembler-Makros, mit denen Sie Objekttypen und Beziehungstypen definieren können. Dies benötigen Sie, um benutzereigene Objekttypen und Beziehungstypen, auch solche, die von Standard-Objekttypen ausgehen sollen, aufzunehmen (siehe auch Seite [40\).](#page-39-0) Das aus den Makros erzeugte [Modul](#page-421-0) wird in die Nachladebibliothek von TOM-REF eingetragen. TOM-REF greift immer auf dieses [Modul](#page-421-0) zu, so daß Sie sich z. B. mit dem [Kommando](#page-420-0) HELP jederzeit die benutzereigenen Erweiterungen anzeigen lassen können.

TOM-REF führt bei der Eingabe von neuen Objektdefinitionen und -beziehungen Prüfungen durch, ob beispielsweise benutzereigene Objekttypen eingegeben werden dürfen oder Beziehungen zwischen Objekttypen zulässig sind. Diese Prüfungen werden anhand der Standardvorgaben in einem Prüfmodul durchgeführt. Die Standardverknüpfungen (Standard-Objektkatalog) können installationsspezifisch erweitert werden.

Erweiterungen des Strukturkataloges werden TOM-REF über eine Prozedur mit dem Namen TOM-REF.REFVAL.PRC bekannt gegeben, die ein neues [Modul](#page-421-0) REFVAL erzeugt. Gegen dieses [Modul](#page-421-0) werden Definitionen und Beziehungen geprüft.

#### *Beispiel*

Am folgenden Beispiel wird eine mögliche Erweiterung des Strukturkataloges erläutert:

```
/PROC N,(&TOMOML=TOM.OML,&INSTUID=TOMREFV3, -
/ &ASSUID=ASSEMBH,&ASSEMBH=ASSEMBH)
/SYSFILE SYSDTA=(SYSCMD)
/REMARK PLEASE INPUT &INSTUID (INSTALLATION USERID OF TOM-REF WITHOUT $)
/ERASE *
/SYSFILE SYSLST=TOM-REF.REFVAL.ASSEMBLIST
/CAT $&INSTUID..&TOMOML,STATE=U,ACCESS=WRITE,SHARE=NO
/EXEC $&ASSUID..&ASSEMBH
//COMPILE SOURCE = *SYSDTA -
//,SOURCE-PROPERTIES=STD -
//,COMPILER-ACTION=MODULE-GENERATION(MODE=STD) -
//,COMPILER-TERMINATION=STD -
//, MODULE-LIBRARY = $&INSTUID..&TOMOML.
//ELEMENT = REFVAL (VERSION = *UPPER-LIMIT))//, LISTING=(//MACRO-PRINT=(MACRO-ORIGIN-INFO=INSERTED), -
//,CROSS-REFERENCE=NO, -
//,LAYOUT=(LINES-PER-PAGE=50)) -
//,MACRO-LIBRARY=($&INSTUID..TOM.REF.MACLIB) -
//.COPY-LIBRARY=*NONE
//,TEST-SUPPORT=NO
        REFVPG1
******
* DESCRIPTION OF OTHER TOMREF TYPES AND / OR RELATIONS
* AS DEMONSTRED IN THE FOLLOWING EXAMPLE;
******
        REFOTH PSE,TPS,'Pseudocode',0,-,PSE
        REFREL PSE,(MOD,REC,FLG,FLD)
        REFREL MOD,(PSE)
        REFREL *M,(MOD,PGM,PSE)
        REFGRP *X
        REFREL *X,(CAL,ENP,RLS,RET)
******
 END OF MACRO DEFINITIONS
******
        REFVPG2
        END
//END
/STEP
/SYSFILE SYSLST=(PRIMARY)
/CAT $&INSTUID..&TOMOML,STATE=U,ACCESS=READ,SHARE=YES
/ENDP
```
Erläuterung:

- REFOTH und REFREL sind Schlüsselworte, die bekanntgeben, ob ein neuer, benutzereigener [Objekttyp](#page-423-0) oder neue [Beziehung](#page-418-0) erlaubt werden soll.
- PSE ist in diesem Beispiel der neu zuzulassende [Objekttyp.](#page-423-0) Der zugehörige Langtext soll unter dem Typ TPS im [Data Dictionary](#page-418-0) geführt werden, die Langbezeichnung für den [Objekttyp](#page-423-0) PSE ist "Pseudocode".
- Die weiteren [Parameter](#page-423-0) der REFOTH-Anweisung sind für Erweiterungen vorgesehen. 0 und - müssen übernommen werden, als letzter [Parameter](#page-423-0) ist der neu aufzunehmende [Objekttyp](#page-423-0) noch einmal anzugeben.
- Mit der REFREL-Anweisung wird festgelegt, welche Beziehungen für den jeweiligen [Objekttyp](#page-423-0) zu anderen Objekttypen erlaubt sein sollen. Die Beziehungen werden additiv zu eventuell bereits bestehenden abgelegt. Es gilt also:
	- 1. Für einen benutzereigenen [Objekttyp](#page-423-0) werden nur die in der [Anweisung](#page-416-0) REFREL angegebenen Beziehungen zugelassen.
	- 2. Dagegen sind die für einen Standard-Objekttyp in der [Anweisung](#page-416-0) REFREL gemachten Angaben zusätzlich zu den Standardbeziehungen erlaubt. Von Objekten der Typen DAR, DSP, FKY, FLD, LIB, LTR, SDY, UTP und VOL dürfen grundsätzlich keine Beziehungen ausgehen. Eine für einen dieser Typen gegebene REFREL-Anweisung ist wirkungslos.

Auf das Beispiel bezogen heißt das: Ein [Objekt](#page-422-0) des neu definierten Objekttyps PSE darf nur Beziehungen zu den Standardtypen MOD, REC, FLG und FLD haben, während vom [Objekttyp](#page-423-0) MOD ausgehend neben den erlaubten Standardbeziehungen (FIL, CAL, ENP usw.) zusätzlich Beziehungen zu Objekttypen des Typs PSE erlaubt sind.

- Mit der folgenden REFREL-Anweisung wird der neu definierte [Objekttyp](#page-423-0) PSE in die Standard-Typgruppe \*M aufgenommen. Die Objekttypen MOD und PGM sind in der Typgruppe \*M standardmäßig vorhanden. Sie könnten deshalb auch weggelassen werden.
- Die REFGRP-Anweisung definiert eine neue Typgruppe \*X. In der folgenden REFREL-[Anweisung](#page-416-0) werden diejenigen Objekttypen angegeben, die zur Typgruppe \*X gehören, also CAL, ENP, RLS, RET.

# **4 Mit TOM-REF arbeiten**

Dies Kapitel beschreibt, wie die Masken unter TOM-REF aufgebaut sind und wie Sie über die Masken und mit Kommandos die Arbeit in TOM-REF steuern können. Sie erfahren auch, wie Sie Objekte und Beziehungen anlegen und bearbeiten.

# **4.1 TOM-REF starten und beenden**

TOM-REF können Sie auf zwei verschiedene Arten aufrufen:

- als Special function aus TomDoors-M
- als Prozedur aus der BS2000-Kommandoebene

Um TOM-REF mit der Special function aufzurufen, haben Sie zwei Möglichkeiten:

- Sie kreuzen das Feld special function TOMREF in der Auswahlmaske 02 Selection von TomDoors-M an.
- Sie geben SPECIALFUNCTION (TOMREF) in der Kommandozeile einer [Maske](#page-421-0) von TomDoors-M ein, falls die Special function in der zentralen oder eigenen [TOMLIB](#page-425-0) installiert ist.

Sie können TOM-REF auch aus der BS2000-Kommandoebene als Prozedur aufrufen:

/CALL-PROCEDURE \$USERID.TOMREF.SPF

TOM-REF erwartet dabei folgende Angaben:

- die Kennung, unter der TOM-REF installiert ist (&INSTUID=)
- $-$  Ihre Benutzerkennung in der Länge von maximal 8 Zeichen ( $\text{g}$ USERID=)
- $-$  ein Namenskürzel mit der maximalen Länge von drei Zeichen ( $\text{a}_{N K Z=}$ )
- einen Projekt-Namen mit der maximalen Länge von acht Zeichen (&PROJECT=)

Aus diesen Angaben leitet TOM-REF den Namen der [TOMLIB](#page-425-0) und des [Data Dictionary](#page-418-0) ab. Wenn das [Data Dictionary](#page-418-0) noch nicht existiert, wird es angelegt. Eine Beschreibung der Namenskonvention finden Sie auf Seite [46.](#page-45-0)

<span id="page-59-0"></span>Sie beenden TOM-REF mit

- dem [Kommando](#page-420-0) END in der Kommandozeile
- dem [Kommando](#page-420-0) RETURN in der Kommandozeile
- der Taste  $\overline{1}$  in der Identifikationsmaske TR0000

# **4.2 Allgemeiner Maskenaufbau**

Die TOM-REF-Masken haben entsprechend den TOM-Konventionen generell folgenden Aufbau:

- Statuszeile [1] mit Maskennummer, Funktion sowie Kennung und Dateiname des aktuellen Data Dictionary.
- Arbeitsbereich [2] mit Ein- und Ausgabefeldern zur Abwicklung des Benutzerdialogs für jede Funktion.
- Kommandozeile [3] für die Eingabe von TOM-REF-Kommandos
- Meldungsfenster [4] für Vollzugsmeldungen, Fehlermeldungen und Rückfragen von TOM-REF.

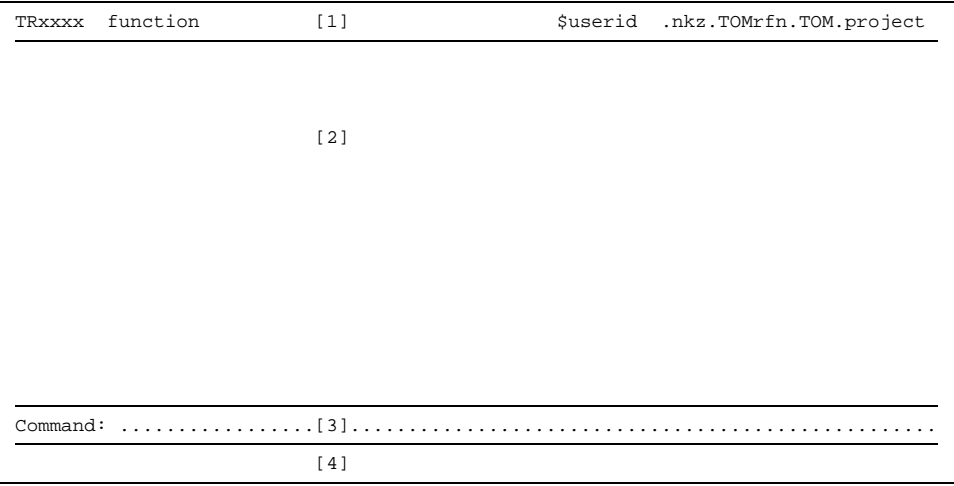

Bild 19 Allgemeiner Aufbau der TOM-REF-Masken

# **4.3 Data Dictionary auswählen**

Wenn Sie TOM-REF zum erstenmal aufgerufen haben, oder wenn das [Data Dictionary](#page-418-0) neu erstellt wurde, kann TOM-REF noch keine Strukturen anzeigen. Es bestehen nun prinzipiell drei Möglichkeiten, das [Data Dictionary](#page-418-0) mit Einträgen zu versorgen:

- durch die Angabe eines [Data Dictionary,](#page-418-0) das von einem [Analyse-Programm](#page-416-0) erzeugt wurde;
- durch das Mischen verschiedener Data Dictionaries mit der Servicefunktion Incorporate (siehe Seite [151](#page-150-0)).
- durch Dateneingabe im Dialog.

Die Dialogeingabe dient vor allem zum Entwurf eines Systems. Sie müssen in diesem Fall alle Objekte und deren Beziehungen explizit in das [Data Dictionary](#page-418-0) eintragen. Dazu verwenden Sie die Masken, die in den Kapitel 6-10 beschrieben sind. TOM-REF überprüft bei der Dialogeingabe, ob die angegebenen Objekte und Beziehungen erlaubt sind.

Das [Data Dictionary,](#page-418-0) das von einem der Analyse-Programme TOM-CA, TOM-JA, TOM-TA oder den Analysebausteinen von UDS-DDA bzw. SESAM-DDA erzeugt wurde, dient zur [Nachdokumentation](#page-421-0) eines bestehenden Systems. Die dabei erzeugten Objekte enthalten die Standardwerte. Erläuternde Texte und benutzereigene Attribute müssen Sie noch selbst hinzufügen. Um mit diesem [Data Dictionary](#page-418-0) zu arbeiten, müssen Sie in der Identifikationsmaske TR0000 den Namen der Datei angeben.

In der Eingangsmaske TR0000 legen Sie ein privates und ein zentrales [Data Dictionary](#page-418-0) fest. Sie müssen immer ein privates [Data Dictionary](#page-418-0) angeben; dagegen ist die Angabe des zentralen optional.

Die Felder unter Private sind mit Werten vorbelegt, die Sie beim Aufruf des TOM-REF angegeben haben oder die in der Aufruf-Prozedur standardmäßig vorgegeben sind. Sie können die Werte, mit Ausnahme von Catid, überschreiben.

Die Felder Catid sind schreibgeschützt. Sie enthalten die jeweilige Katalogkennung, falls der Administrator diese zu Dokumentationszwecken in die Aufruf-Prozedur geschrieben hat. TOM-REF arbeitet grundsätzlich mit der Default-Katalogkennung.

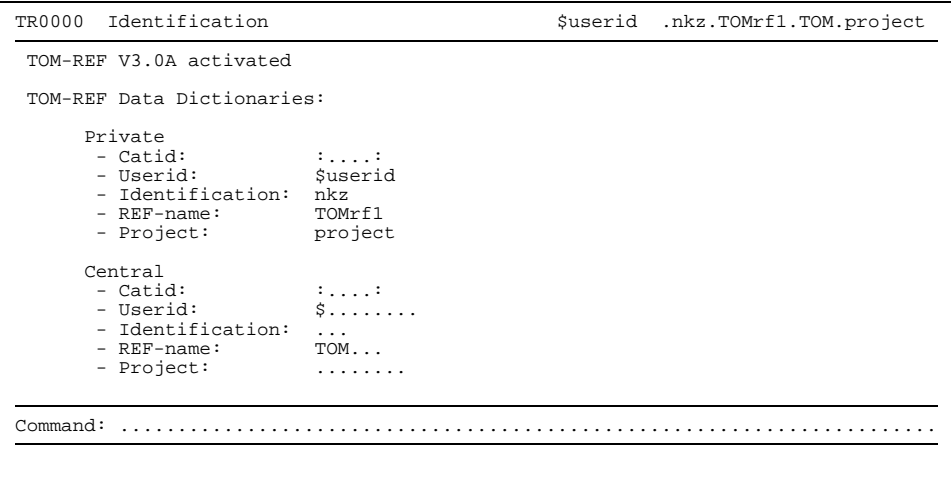

Bild 20 Identifikationsmaske TR0000 zur Auswahl der Data Dictionaries

Für die Angabe von Data Dictionaries sind folgende Konventionen zu beachten:

- Der REF-Name muß aus den drei Buchstaben TOM und einer ergänzenden Kennung bestehen. Die ergänzende Kennung erhält eine Kennziffer aus dem Bereich 1 bis 9. Es gelten standardmäßig folgende Ergänzungszeichen:
	- CAn (TOM-CA)
	- DAn (UDS-DDA)
	- DSn (SESAM/SOL-DDA und TOM-REF)
	- JAn (TOM-JA)
	- RFn (TOM-REF)
	- TAn (TOM-TA)

Weitere Informationen zur Namenskonvention finden Sie auf Seite [46.](#page-45-0) Wenn Sie ein [Data Dictionary](#page-418-0) angegeben haben, das nicht existiert, dann wechselt TOM-REF zur Servicefunktion Initiate TOM-REF [Data Dictionary](#page-418-0) (siehe auch Seite [167](#page-166-0)). Sie können dann ein neues [Data Dictionary](#page-418-0) einrichten.

 $-$  Die Existenz der [TOMRFI-Datei](#page-426-0) (Inverse Beziehungen) zu einem [Data Dictionary](#page-418-0) ist Voraussetzung, damit Sie mit dem [Data Dictionary](#page-418-0) arbeiten können. Gibt es zu einem [Data Dictionary](#page-418-0) keine [TOMRFI-Datei](#page-426-0) oder ist sie leer, erfolgt eine Abfrage, ob die Datei neu angelegt werden soll (Meldung TR-179). Nach der Bestätigung der Vorbelegung Y mit der Taste **DÜ** wird die zugehörige T[OMRFI-Datei an](#page-426-0)gelegt und in der Folgemaske bestätigt (Meldung TR-198).

Die [TOMRFI-Datei](#page-426-0) wird nicht angelegt, wenn Sie vor dem Betätigen der Taste **DÜ** die Vorbelegung y mit N überschreiben oder wenn Sie die Taste [K] betätigen. In beiden Fällen wird das nicht Anlegen der [TOMRFI-Datei](#page-426-0) durch die Meldung TR-80 in der Folgemaske bestätigt.

Wenn sich ein bestehendes System nur mit mehreren Analyseläufen erfassen läßt, dann können mit der Servicefunktion Incorporate die verschiedenen Datenbestände der Data Dictionaries in einem einzigen [Data Dictionary](#page-418-0) zusammengefaßt werden. Sie erhalten damit eine umfassende [Nachdokumentation](#page-421-0) eines bestehenden Systems.

Wenn das angegebene [Data Dictionary](#page-418-0) noch nicht existiert, dann verzweigt TOM-REF zur Servicefunktion Initiate TOM-REF [Data Dictionary](#page-418-0) und erwartet von Ihnen die Bestätigung, daß das [Data Dictionary](#page-418-0) angelegt werden soll. Ansonsten wird die Auswahlmaske TR0001 aufgerufen.

Wenn Sie ein zentrales [Data Dictionary](#page-418-0) angegeben haben, dann überprüft TOM-REF vor der Ausführung jeder Funktion, die ein [Objekt](#page-422-0) verändert oder neu in das private Data Dictionary schreibt, ob das [Objekt](#page-422-0) bereits in einer der beiden Data Dictionaries vorhanden ist. Ansonsten wird nur Ihr eigenes [Data Dictionary](#page-418-0) überprüft.

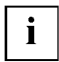

Sie können nur dann ein [Objekt](#page-422-0) im privaten [Data Dictionary](#page-418-0) beschreiben oder ändern, wenn es nicht im zentralen [Data Dictionary](#page-418-0) steht.

#### **[TOMLIB](#page-425-0)**-Behandlung

TOM-REF benötigt zum Ablauf grundsätzlich eine dem [Data Dictionary](#page-418-0) zugeordnete [TOMLIB](#page-425-0) oder eine entsprechende PLAM-Bibliothek. Ist keine von beiden Dateien vorhanden, versucht TOM-REF, eine [TOMLIB](#page-425-0) anzulegen. Sie müssen folgende Vorkehrungen treffen, damit TOM-REF eine [TOMLIB](#page-425-0) anlegen kann:

- Sie müssen eine Basis-TOMLIB (evtl. auf einer anderen Kennung) einrichten.
- In der Aufruf-Prozedur müssen Sie den [Parameter](#page-423-0) BASETOMLIB= mit dem Dateinamen der Basis-TOMLIB versorgen. Falls die Basis-TOMLIB unter einer anderen Kennung katalogisiert ist, ist der Pfadname (\$userid.dateiname) anzugeben.

TOM-REF erzeugt die [TOMLIB](#page-425-0) durch Kopieren der Basis-TOMLIB. Wenn die TOMLIB nicht angelegt werden kann, können Sie das [Data Dictionary](#page-418-0) nicht mit TOM-REF bearbeiten und Sie erhalten folgende Fehlermeldung:

TR-186 Creation of [TOMLIB](#page-425-0) unsuccessful - give new parameters

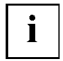

Die [TOMLIB](#page-425-0) darf nicht durch ein Paßwort geschützt sein, da sonst bestimmte Funktionen nicht ausgeführt werden.

# **4.4 Funktionen auswählen**

Nach der Identifikationsmaske TR0000 wird die Auswahlmaske TR0001 ausgegeben.

Über die Auswahlmaske TR0001 können Sie Funktionen auswählen oder Voreinstellungen tätigen. Nach der Bearbeitung der ausgewählten Funktionen gibt TOM-REF automatisch wieder die Auswahlmaske TR0001 aus. Dann können Sie weitere Funktionen auswählen oder TOM-REF beenden.

| TR0001 Selection Structure-catalog                                                                                                    | \$A1234567.LEO.TOMRF1.TOM.BEISPIEL                                 |  |  |
|----------------------------------------------------------------------------------------------------|--------------------------------------------------------------------|--|--|
| Please select object-, rel.ship-types/Sub-menues and functions (e.g. al, $f2, r, 5$ )                                                                                                    |                                                                    |  |  |
| Object-types:<br>a . Field (FLD)<br>i . Function-key (FKY)<br>b Fieldgroup (FLG) i Command (CMD) r Process/JCL (S)<br>c . Record (REC) $k$ . Volume (VOL) $s$ . UTM (S)<br>$d$ . File (FIL) $1$ . Sequence (SEO) $t$ . UDS (S)<br>m . Physical-file (PFL)<br>e . Primary-key (PKY)<br>f . Secondary-key (SKY) o . Alias (ALI)<br>q . Format (MSK)<br>p. Other | $Sub$ -menues $(S)$ :<br>$q$ . SESAM/SOL $(S)$<br>$W$ . Copy $(S)$ |  |  |
| Relationship-types:<br>x . Relationship<br>y . Relationship extended                                                                                                    |                                                                    |  |  |
| Functions for object-types/relationship-types:<br>1 . Display 2 . Create 3 . Change<br>4 . Delete<br>Functions without types:<br>5 . Services 6 . N2Charts                                                                                                    |                                                                    |  |  |
| $Common: \ldots \ldots$                                                                                                    |                                                                    |  |  |

Bild 21 Die Auswahlmaske TR0001

In [Maske](#page-421-0) TR0001 können Sie alle Funktionen von TOM-REF auswählen, Grundfunktionen und Servicefunktionen:

- Einzelne Grundfunktionen (DISPLAY, CREATE, CHANGE, DELETE) zur Bearbeitung von Objekten und Beziehungen
- Auswahlmaske TR9000 für die Servicefunktionen oder direkt einzelne Servicefunktionen aufrufen.
- Bestimmte Funktionen anderer TOM-Produkte, die beim Arbeiten mit TOM-REF nützlich sind:
	- N2Charts/TOM-REFG
	- Editor TOM-TI über [Kommando](#page-420-0) aufrufen

Desweiteren können Sie in der Auswahlmaske TR0001 mit Kommandos folgende Voreinstellungen setzen:

- Protokollierung des Dialogs einschalten / ausschalten.
- Textmaske bei der Bearbeitung von Objekten ausgeben / nicht ausgeben.

Mit dem [Kommando](#page-420-0) HELP können Sie Hilfe-Masken ansteuern. Sie erhalten wahlweise entweder eine Beschreibung der Syntax aller Kommandos oder eine Übersicht, welche Objekttypen der [Strukturkatalog](#page-425-0) enthält, bzw. welche Beziehungen zwischen den Objekttypen möglich sind.

Es gibt drei unterschiedliche Methoden der Eingabe in der Auswahlmaske TR0001:

- Ankreuzen mit x oder einem beliebigen Zeichen im Arbeitsbereich.
- Eingeben eines Kurzkommandos in der Kommandozeile. Ein Kurzkommando ist eine max. zweistellige Zeichenkombination aus den Kennbuchstaben und Nummern des Arbeitsbereichs (siehe auch Seite [68\).](#page-67-0)
- Eingeben eines Kommandos in der Kommandozeile (siehe auch Kapitel 12).

Mit den beiden ersten Methoden können Sie Funktionen verketten. Dies bedeutet, daß Sie in einer Auswahlmaske mehrere Funktionen ankreuzen bzw. durch Kurzkommandos eingeben können. Bei der Entscheidung für eine der beiden Methoden, müssen Sie sich im Arbeitsbereich der Auswahlmaske TR0001 auskennen. Der Arbeitsbereich ist auf Seite [60 d](#page-59-0)argestellt.

Das Anstoßen einer Funktion ist mit jeder der drei Eingabemethoden möglich. (Ausnahme: Das direkte Aufrufen einer Servicefunktion oder des Editors TOM-TI ist nur über [Kommando](#page-420-0) möglich.) Voreinstellungen können Sie nur über die entsprechenden Kommandos festlegen. Dasselbe gilt für die Ausgabe der Hilfe-Masken. Wie Sie eine bestimmte Funktion mit der gewählten Eingabemethode aufrufen, erfahren Sie ab Seite [73.](#page-72-0)

Für die Eingabemethoden Ankreuzen und [Kurzkommando](#page-421-0) gilt: Falls ein [Objekttyp](#page-423-0) nicht explizit in der Auswahlmaske TR0001 aufgeführt ist, so ist er in einem Sub-Menü enthalten. Deshalb muß zur Festlegung dieses Objekttyps zunächst die Auswahlmaske des betreffenden Sub-Menüs angesteuert werden (siehe Seite [69\).](#page-68-0)

Die Objekttypen des Teilstrukturkatalogs für Funktionsentwurf und die benutzereigenen Objekttypen rufen Sie über den Kennbuchstaben p (Other) auf.

#### **4.4.1 Der Arbeitsbereich der Auswahlmaske TR0001**

Im Arbeitsbereich der Auswahlmaske TR0001 können Sie durch Ankreuzen mit x oder einem beliebigen Zeichen Funktionen starten. Es können Kennbuchstaben und Nummern mit den jeweils danebenstehenden Bedeutungen angekreuzt werden. Ferner lassen sich aus den Kennbuchstaben und Nummern Kurzkommandos aufbauen und in der Kommandozeile eingeben.

Die Nummern 1 bis 4 bezeichnen die Grundfunktionen DISPLAY, CREATE, CHANGE und DELETE. Falls eine dieser Nummern gewählt wird, muß zusätzlich noch ein Kennbuchstabe angekreuzt werden. Die Kennbuchstaben a bis  $\frac{1}{p}$  bezeichnen einzelne Objekttypen, die Kennbuchstaben  $q$  bis w Sub-Menüs. Die Sub-Menüs  $q$  bis  $t$  enthalten Objektoder Beziehungstypen, die einem bestimmten Bereich (z.B. UTM, SESAM/SQL) zuzuord-nen sind. Jeder [Objekttyp,](#page-423-0) der nicht explizit unter einem Kennbuchstaben a bis  $p$  genannt ist, kann über sein Sub-Menü angesprochen werden. Im Sub-Menü des Objekttyps Copy (Kennbuchstabe w) legen Sie die Art des Copy-Elements fest (siehe auch Seite [205](#page-204-0)).

1

Der Kennbuchstabe x steht für [Beziehung,](#page-418-0) der Kennbuchstabe  $\gamma$  für die Erweiterung einer [Beziehung.](#page-418-0) Die Auswahlmaske TR9000 für Servicefunktionen erreichen Sie durch Ankreuzen der Nummer 5. Die N2Charts rufen Sie durch Ankreuzen der Nummer 6 auf.

#### **4.4.2 Eingaben in die Auswahlmaske TR0001**

Dieser Abschnitt informiert in Abhängigkeit von der Eingabemethode, welche Funktionen ausgewählt werden können und welche Eingaben hierzu nötig sind. Voreinstellungen zur Textbearbeitung oder Protokollierung können über die Kommandos TEXT bzw. PROT getätigt werden. Die Eingaben in die Auswahlmaske TR0001 müssen Sie mit der Taste **DÜ** abschliessen.

#### **Im Arbeitsbereich ankreuzen**

Zunächst wird vorausgesetzt, daß nur eine Funktion ausgewählt wird. In Abhängigkeit von der gewünschten Funktion muß angekreuzt werden:

- Grundfunktion:
	- $-$  Ein Kennbuchstabe  $a-p$  bzw. w und eine Nummer 1-4, falls der Typ des Objekts im Arbeitsbereich aufgeführt ist. Zum Ablauf beim Kennbuchstaben w (Objekttyp Copy) siehe unten. Nach dem Abschicken der [Maske](#page-421-0) mit der Taste **DÜ** wird eine leere, typspezifische Objektmaske ausgegeben, in dessen Statuszeile die gewählte Funktion übernommen

wurde. Wie eine solche [Maske](#page-421-0) zu bearbeiten ist, ist ab Seite [71 b](#page-70-0)eschrieben.

 $-$  Ein Kennbuchstabe für ein Sub-Menü ( $q-t$ ), falls der Typ des Objekts nicht im Arbeitsbereich aufgeführt ist. Eine Nummer kann angekreuzt werden. Sie wird dann überschreibbar in das folgende Sub-Menü übernommen. Nach dem Abschicken der Masken mit der Taste **DÜ** wird die Maske des Sub-

Menüs ausgegeben. Nun ist der gewünschte [Objekttyp](#page-423-0) und, falls noch nicht geschehen, die Grundfunktion anzukreuzen. Nach dem Abschicken dieser [Maske](#page-421-0) mit der Taste **DÜ** wird ebenfalls eine leere, typspezifische Objektmaske ausgegeben. Der weitere Ablauf ist identisch mit dem der Kennbuchstaben a-p.

- $-$  Ein Kennbuchstabe x bzw. y und eine Nummer 1-4, falls eine [Beziehung](#page-418-0) bzw. die Erweiterung einer [Beziehung](#page-418-0) bearbeitet werden soll. Nach dem Abschicken der [Maske](#page-421-0) mit der Taste **DÜ** wird die Auswahlmaske für Beziehungstypen TR0008 ausgegeben. Der weitere Ablauf ist ab Seite [100](#page-99-0) (Beziehungen bearbeiten) beschrieben.
- Auswahlmaske TR9000 der Servicefunktionen: Nummer 5. Nach dem Abschicken der [Maske](#page-421-0) mit der Taste **DÜ** wird die Auswahlmaske TR9000 der Servicefunktionen ausgegeben, den Sie nach den Angaben im Kapitel 5 bearbeiten können.
- N2Charts: Nummer 6 (siehe Handbuch "TOM-REFG" [5])

Sie können auch mehrere Funktionen verketten, d.h. mehrere Kennbuchstaben oder Nummern ankreuzen. Auch in einem Sub-Menü ist mehrfaches Ankreuzen möglich. In welcher Reihenfolge die Funktionen bearbeitet werden und wie der Ablauf durch die Funktionstasten gesteuert wird, ist ab Seite [91 b](#page-90-0)eschrieben.

#### **Copy-Elemente auswählen**

Beim [Objekttyp](#page-423-0) Copy (Kennbuchstabe w) kann bereits durch Ankreuzen mit einem der folgenden Zeichen die Art des Copy-Elements festgelegt und somit die [Maske](#page-421-0) für das Sub-Menü übersprungen werden:

- $D = \text{DATA-Area}$
- $M M$ OVF-Statements
- $I INIT-Statements$
- $F HLE-Description$

Die Beschreibung der Copy-Masken finden Sie ab Seite [205](#page-204-0).

#### **Auswahl zurücksetzen**

Wenn Sie irrtümlich eine Funktion angekreuzt haben, setzen Sie diese Auswahl zurück, indem Sie das Kreuz einfach mit einem Leerzeichen überschreiben.

#### <span id="page-67-0"></span>**[Kurzkommando](#page-421-0) in der Kommandozeile eingeben**

Aus den Kennbuchstaben und den Nummern des Arbeitsbereichs lassen sich für Grundfunktionen zweistellige Kurzkommandos aufbauen. Dies soll an einem Beispiel gezeigt werden:

#### *Beispiel*

Ein [Objekt](#page-422-0) vom Typ Feld soll erstellt werden: Der Kennbuchstabe für Feld ist a. Die Nummer für die Grundfunktion Erstellen ist 2. Dann lautet das entsprechende [Kurzkommando](#page-421-0) a2.

Ferner können Sie folgende einstellige Kurzkommandos eingeben:

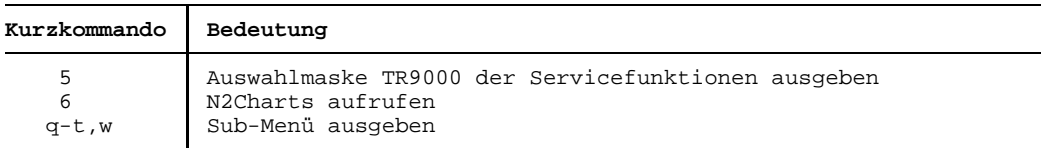

Nach dem Abschicken der [Maske](#page-421-0) mit der Taste **DÜ** ist der weitere Ablauf identisch mit dem bei der Eingabemethode Ankreuzen aufgezeigten.

Sie können Kurzkommandos auch verketten. Dazu müssen Sie die einzelnen Kurzkommandos durch Komma oder Semikolon getrennt in die Kommandozeile eingeben. Die Kurzkommandos werden in der Reihenfolge der Eingabe abgearbeitet.

#### **[Kommando](#page-420-0) in der Kommandozeile eingeben**

- $-$  [Kommando](#page-420-0) für eine Grundfunktion. Zu jeder der Grundfunktionen DISPLAY, CREATE, CHANGE, DELETE gibt es ein gleichlautendes [Kommando.](#page-420-0) Syntax und Wirkungsweise dieser Kommandos sind in Kapitel 12 beschrieben.
- [Kommando](#page-420-0) für eine Servicefunktion.

Das [Kommando](#page-420-0) SERVICES führt in die Auswahlmaske TR9000 für Servicefunktionen. In dieser [Maske](#page-421-0) können gezielt eine oder mehrere Servicefunktionen ausgewählt werden. Ferner gibt es für jede Servicefunktion ein eigenes [Kommando,](#page-420-0) mit dem man die [Maske](#page-421-0) TR9000 überspringt und direkt in die Maske für die Servicefunktion gelangt. Syntax und Wirkungsweise dieser Kommandos sind im Kapitel 12 beschrieben.

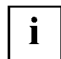

Wird die Auswahlmaske TR0001 sowohl mit Markierungen im Arbeitsbereich als auch mit Eingaben in der Kommandozeile abgeschickt, so wird das Kommando ausgeführt. Die Markierungen im Arbeitsbereich werden ignoriert.

#### <span id="page-68-0"></span>**4.4.3 Typ im Sub-Menü auswählen**

Durch Ankreuzen oder Eingeben eines Kurzkommandos in der Auswahlmaske TR0001 können Sie nur diejenigen typspezifischen Objektmasken direkt ansteuern, die explizit im Arbeitsbereich aufgeführt sind (Kennbuchstaben  $a-p$  bzw. w). Alle anderen typspezifischen Objektmasken können über eine eigene Auswahlmaske, ihr Sub-Menü, angesteuert werden (Kennbuchstaben q-t).

Im Sub-Menü können Sie dann den gewünschte [Objekttyp](#page-423-0) explizit angeben. Falls von Objekttypen des Sub-Menüs erweiterte Beziehungen ausgehen können, so sind die erweiterten Beziehungstypen ebenfalls im Sub-Menü vermerkt. Durch Ankreuzen eines Beziehungstyps gelangen Sie in die typspezifische Beziehungsmaske.

In den Teilstrukturkatalogen (siehe die Kapitel 6-10) ist jeweils vermerkt, zu welchem Sub-Menü ein bestimmter [Objekttyp](#page-423-0) oder [Beziehungstyp](#page-418-0) gehört. Sämtliche Sub-Menüs sind in den Kapiteln 6-10 beschrieben.

Zunächst wird gezeigt, wie Sie von der Auswahlmaske TR0001 in ein Sub-Menü gelangen:

Sub-Menü durch Ankreuzen ansteuern:

In der Auswahlmaske TR0001 muß nur der Kennbuchstabe des Sub-Menüs angekreuzt werden, das den [Objekttyp](#page-423-0) bzw. den [Beziehungstyp](#page-418-0) enthält. Eine Nummer für die Grundfunktion kann angekreuzt werden. Sie wird in das Sub-Menü überschreibbar übernommen.

Nach dem Abschicken der Masken mit der Taste **DÜ** gibt TOM-REF das gewünschte Sub-Menü aus.

Sub-Menü durch Eingeben eines Kurzkommandos ansteuern:

In der Auswahlmaske TR0001 muß ein ein- oder zweistelliges [Kurzkommando](#page-421-0) eingegeben werden. Ein einstelliges [Kurzkommando](#page-421-0) besteht aus dem Kennnbuchstaben des Sub-Menüs, ein zweistelliges aus dem Kennbuchstaben des Sub-Menüs und der Nummer der Grundfunktion.

Nach dem Abschicken der Masken mit der Taste **DÜ** gibt TOM-REF das gewünschte Sub-Menü aus. War das [Kurzkommando](#page-421-0) zweistellig, ist die Grundfunktion im Sub-Menü bereits überschreibbar markiert.

Ein Sub-Menü können Sie durch Ankreuzen, [Kurzkommando](#page-421-0) oder [Kommando](#page-420-0) nach denselben Regeln bearbeiten, die für die Auswahlmaske TR0001 gelten. Außer den N2Charts können Sie alle Funktionen auswählen und Voreinstellungen festlegen.

Wenn alle Funktionen, die Sie in einem Sub-Menü ausgewählt haben, vollständig bearbeitet sind, gibt TOM-REF automatisch wieder das Sub-Menü aus.

#### *Beispiel*

Wenn Sie in der Auswahlmaske TR0001 das [Kurzkommando](#page-421-0) q mit der Taste **DÜ** abschicken, erhalten Sie das Sub-Menü TR2000 für SESAM/SQL am Bildschirm.

```
TR2000 Selection SESAM/SQL-Types $A1234567.LEO.TOMRF1.TOM.BEISPIEL
 Please select object-types/relationship-types and functions (e.g. e2,a3,5)
Object-types:<br>a X SOL-Catalog (RCT)
a X SQL-Catalog (RCT) g . SQL-Referential-Constraint (RFC)
                                           h . SQL-Storage-Group (RSG)<br>i . SOL-User (RUS)
c . SQL-Base-Table (RBT) i . SQL-User (RUS) i . SQL-User (RUS) j . Field (FLD)
d . SQL-Index (RIX) j . Field (FLD)
 e . SQL-Uniqueness-Constraint (RUC) k . Physical-File (PFL)
f . SQL-Check-Constraint (RCC) l . Volume (VOL)
Relationship-types:
o . Base-Table-Info (XBT) q . Index-Info (XIX)
p . Base-Table-Info ext.
Functions for object-types:<br>1. Display 2 X Create
                                           3 . Change 4 . Delete
Functions without object-types:
5 . Services
Command: .......................................................................
```
Bild 22 Maske TR2000 mit Eingabebeispiel

Mit den Markierungen a und 2 wird das Erstellen von RCT-Objekten eingeleitet. Dieselbe Wirkung hätte das [Kurzkommando](#page-421-0) a2.

### <span id="page-70-0"></span>**4.5 Objekte bearbeiten**

Dieser Abschnitt beschreibt den allgemeinen Aufbau der Objektmasken und die vordefinierten, typneutralen Attribute der Objekte. Sie erfahren, wie Sie Objekte erstellen, ändern, löschen oder anzeigen und welche Wirkung Funktionstasten und die Funktionskettung haben.

#### **4.5.1 Die Objektmaske**

Die typspezifischen Masken, in denen die einzelnen ausgewählten Objekte bearbeitet werden, sind gleichartig aufgebaut. Sie unterscheiden sich darin, daß für bestimmte Objekttypen neben den neutralen Attributtypen auch noch typspezifische Attributtypen vorhanden sind.

Eine Objektmaske ist folgendermaßen aufgebaut:

```
TRxxxx function type $userid .nkz.TOMrfn.TOM.project
Name \vdots \dots, [1], \dots, \dots, \dots, \dots, \dots, \vdots \vdotsLast change : ..[4]...<br>Responsible : ...[5]Description : ...........[2].......................... Responsible : ...[5]
                ........................................ Text : . [6]
Attributes : 1:. 2:. 3:. 4:. 5:. 6:. 7:. 8:. [7]
                        [15]
   Relationships to succeeding objects Attributes for relationships
 Type Name Type Occurs12345678
                                      [8].......[9].... .......[10]....................[11][12].[13] .[14].....
      . ............... ................................ . ... .............
 . ............... ................................ . ... ............. . ............... ................................ . ... .............
 . ............... ................................ . ... .............
Command: .......................................................................
```
Bild 23 Aufbau einer Objektmaske

Die Statuszeile enthält neben der Maskennummer die gewählte Grundfunktion (function) und den gewählten [Objekttyp](#page-423-0) (type). Ansonsten ist der Aufbau der Statuszeile so, wie auf Seite [60 b](#page-59-0)eschrieben.

### **Erläuterung**

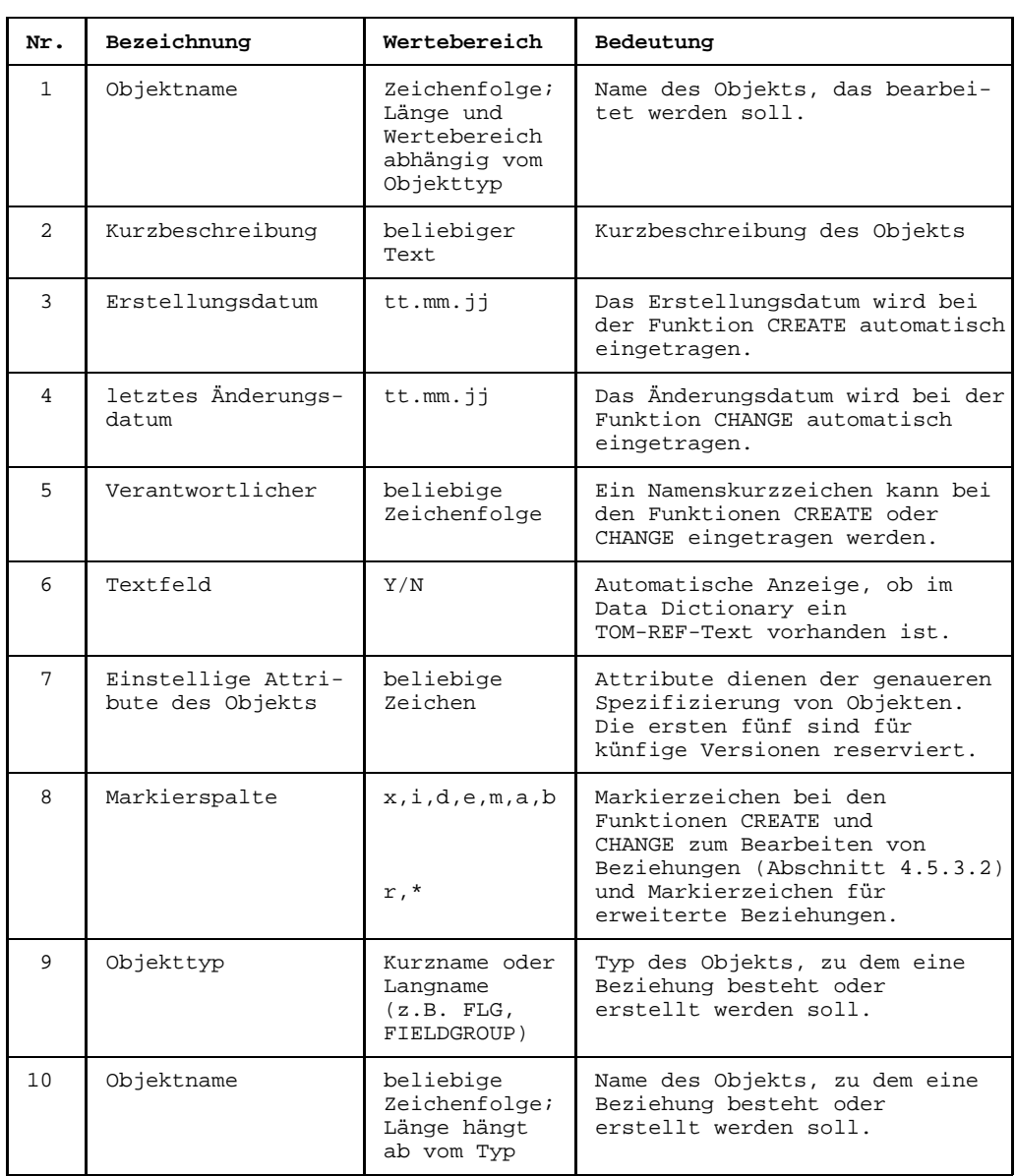
<span id="page-72-0"></span>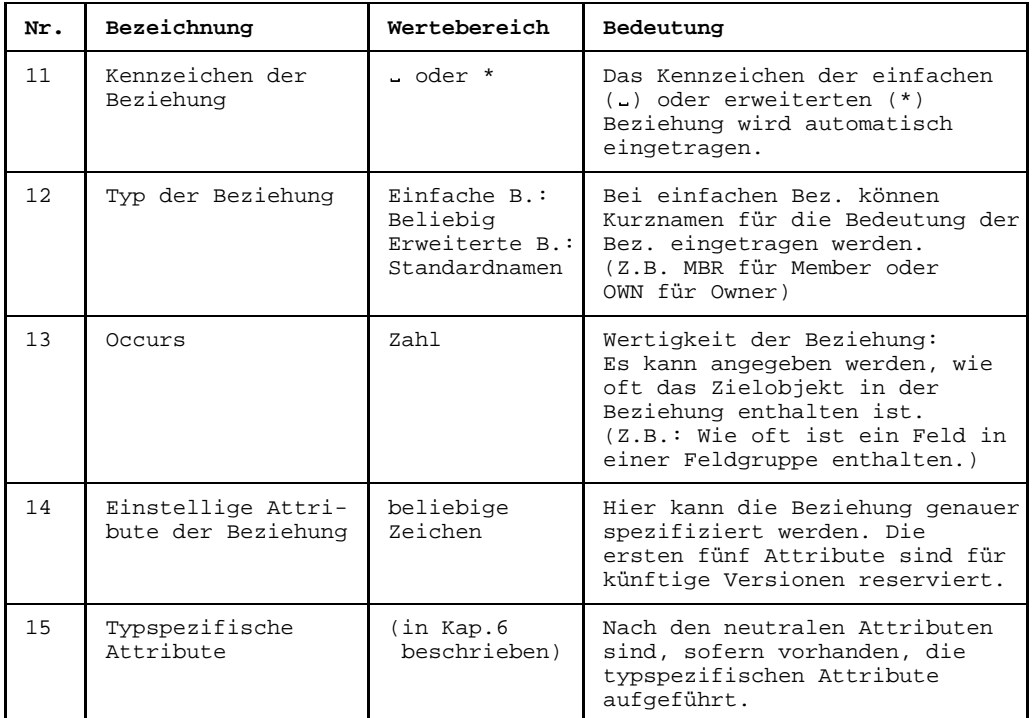

Die über Other ausgewählten Objektmasken (Benutzereigene Objekttypen und Objekttypen des Teilstrukturkatalogs für Funktionsentwurf) unterscheiden sich von der hier dargestellten Objektmaske in folgender Weise: Der [Objekttyp](#page-423-0) steht nicht in der Statuszeile sondern in der ersten Zeile des Arbeitsbereichs vor dem Objektnamen, und zwar in der dreistelligen Kurzform. (siehe Seite [203](#page-202-0)).

# **4.5.2 Grundfunktionen**

Mit den Grundfunktionen DISPLAY, CREATE, CHANGE und DELETE können einzelne Objekte einschließlich ihrer [Beziehungsliste](#page-418-0) und ihrer Langtexte bearbeitet werden.

Die [Beziehungsliste](#page-418-0) umfaßt alle Beziehungen, die vom [Objekt](#page-422-0) ausgehen. Einem Objekt können zwei Texte zugeordnet werden. Der Text im Data-Dictionary kann max. 800 Zeichen lang sein und wird als TOM-REF-Text bezeichnet. Der Text in der [TOMLIB,](#page-425-0) der beliebig lang sein kann, wird TOMLIB-Langtext genannt. Zur Bearbeitung eines TOMLIB-Langtextes ruft TOM-REF den Editor TOM-TI auf.

Zur Bearbeitung eines Objekts stehen die folgenden drei Masken zur Verfügung:

- typspezifischer Objektmaske, zur Bearbeitung der Attribute des Objekts und der [Beziehungsliste,](#page-418-0) soweit diese bereits in der typspezifischen Objektmaske ausgegeben werden kann.
- Beziehungslisten-Maske,

zur Bearbeitung der Fortsetzung der [Beziehungsliste.](#page-418-0) Je nach Länge der Beziehungsliste kann diese [Maske](#page-421-0) mehrmals ausgegeben werden.

- Textmaske,

zur Bearbeitung von Texten. Voraussetzung für die Ausgabe dieser [Maske](#page-421-0) ist, daß die Textbearbeitung eingeschaltet ist. (Kommando TEXT) Die Textmaske ist je nach Voreinstellung der Textbearbeitung entweder die TOM-REF-Maske TR0002 (TEXT ON) oder die [Maske](#page-421-0) für TOM-TI (TEXT ON,LIB=ON).

Ausgangspunkt der Bearbeitung eines Objekts ist die jeweilige typspezifische Objektmaske. Sämtliche typspezifischen Objektmasken sind ab Kapitel 6 dargestellt und beschrieben.

Eine typspezifische Objektmaske steuern Sie entweder über die Auswahlmaske TR0001 oder ein Sub-Menü an (siehe auch Seite [64\).](#page-63-0)

Wenn Sie eine typspezifische Objektmaske über Ankreuzen oder über [Kurzkommando](#page-421-0) aufrufen, ist die Angabe des Objekttyps und der Grundfunktion erforderlich. TOM-REF gibt die typspezifische Objektmaske entweder leer oder mit einem vorbelegten, überschreibbaren Objektnamen aus. Letzteres ist der Fall, wenn Sie während des laufenden TOM-REF-Betriebs bereits ein [Objekt](#page-422-0) des angegebenen Objekttyps mit einer der Grundfunktionen bearbeitet haben. Ausgegeben wird der Name des zuletzt mit einer Grundfunktion bearbeiteten typgleichen Objekts.

Beim Aufrufen einer typspezifischen Objektmaske über [Kommando](#page-420-0) muß TOM-REF (neben dem [Objekttyp](#page-423-0) und der Grundfunktion) der [Objektname](#page-423-0) bekannt sein. Deshalb wird die typspezifische Objektmaske beim Aufruf über [Kommando,](#page-420-0) soweit möglich, bereits mit Inhalt ausgegeben.

Die [Beziehungsliste](#page-418-0) wird, soweit das nicht bereits in der Objektmaske geschehen ist, in der Beziehungslisten-Maske bearbeitet. Diese Maske wird automatisch nach der typspezifischen Objektmaske ausgegeben. Der Aufbau dieser [Maske](#page-421-0) ist ab Seite [84 e](#page-83-0)rläutert.

Die notwendigen Informationen für das Bearbeiten von Texten in der Textmaske finden Sie auf Seite [89.](#page-88-0)

Das Bearbeiten mehrerer Objekte mit derselben Grundfunktion oder das Ketten von Grundfunktionen erfordert eine Steuerung des Ablaufs durch die Funktionstasten. Die Wirkung der Funktionstasten ist ab Seite [91 b](#page-90-0)eschrieben.

# 4.5.2.1 Objekt anzeigen [DISPLAY]

Zunächst muß, wie auf Seite [64 g](#page-63-0)ezeigt, die typspezifische Objektmaske angesteuert werden. Bei Ansteuerung über [Kommando](#page-420-0) entfällt der erste Schritt der folgenden Ablaufbeschreibung. In der Statuszeile der Objektmaske muß als Funktion DISPLAY stehen.

# **Leere (oder mit einem Objektnamen vorbelegte) Objektmaske:**

Identifizieren des Objekts.

Zur Identifizierung muß der Name des Objekts angegeben werden. Die [Maske](#page-421-0) wird mit der Taste **DÜ** abgeschickt. TOM-REF gibt dann die Objektmaske mit Inhalt aus.

## **Objektmaske:** Attribute und [Beziehungsliste](#page-418-0) anzeigen lassen.

Die Objektmaske enthält die Attribute des Objekts. Die [Beziehungsliste](#page-418-0) wird ebenfalls angezeigt, soweit auf der [Maske](#page-421-0) Platz ist. Erweiterte Beziehungen (Markierung \* vor dem Typ der Beziehung) können durch Markieren mit  $r$  oder  $*$  in der Markierspalte der betreffenden Beziehungszeile angezeigt werden. (Siehe Absatz "Erweiterte Beziehungen anzeigen".)

## *1. Fall:*

Die [Beziehungsliste](#page-418-0) kann vollständig angezeigt werden, d.h. die Kommandozeile ist leer.

Nach dem Betätigen der Taste **DÜ** ist entweder die Anzeige für dieses O[bjekt be](#page-422-0)endet oder es wird ein Langtext dieses Objekts ausgegeben. Letzteres ist nur dann der Fall, wenn die Textbearbeitung eingeschaltet ist.

# *2. Fall:*

Die [Beziehungsliste](#page-418-0) kann nicht vollständig angezeigt werden, d.h. in der Kommandozeile ist ein + vorgegeben.

Abschicken der [Maske](#page-421-0) mit der Taste **DÜ** führt in die Beziehungslisten-Maske. Falls auf die Anzeige der restlichen Beziehungen verzichtet werden soll, muß das + in der Kommandozeile mit "überschrieben werden. Nach dem Abschicken der [Maske](#page-421-0) mit der Taste **DÜ** ist dann, wie oben beschrieben, entweder die Anzeige für dieses [Objekt](#page-422-0) beendet oder es wird ein Text dieses Objekts ausgegeben.

# **Beziehungslisten-Maske:** Fortsetzung der Beziehungsliste anzeigen lassen.

Zur Anzeige aller Beziehungen muß die Beziehungslisten-Maske evtl. mehrmals ausgegeben werden. In den Masken kann geblättert werden (siehe Seite [89\).](#page-88-0) Falls ein Vorwärtsblättern möglich ist, ist die Kommandozeile mit + vorbelegt. Das [Blättern](#page-418-0) kann beendet werden durch Überschreiben des + mit L nebst Abschicken der [Maske](#page-421-0) mit der Taste **DÜ** .

*1. Fall:*

Alle restlichen Beziehungen können in der [Maske](#page-421-0) angezeigt werden, d.h. die Kommandozeile ist leer.

Mit der Taste **DÜ** wird die Anzeige der Beziehungen beendet.

*2. Fall:*

Es ist mindestens noch eine weitere Folgemaske vorhanden, d.h. in der Kommandozeile ist ein + vorgegeben.

Jeweils mit der Taste **DÜ** können alle Folgemasken der Reihe nach abgerufen werden.

**Textmaske:** Text anzeigen lassen.

Diese [Maske](#page-421-0) wird nur ausgegeben, wenn die Textbearbeitung eingeschaltet ist und wirklich ein Text existiert. Mit der Taste **DÜ** wird die Anzeige des Textes beendet, falls es sich um die TOM-REF-Textmaske TR0002 handelt. Andernfalls ist nach der Rückkehr aus dem TOM-TI die Anzeige beendet.

Falls die Grundfunktion über [Kommando](#page-420-0) angesteuert wurde, so wird nach der Anzeige des Objekts wieder die [Maske](#page-421-0) ausgegeben, in die das [Kommando](#page-420-0) gegeben wurde.

Ansonsten ist mit der Ausgabe der leeren typspezifischen Objektmaske die Anzeige des Objekts, samt [Beziehungsliste](#page-418-0) und Langtext, abgeschlossen. Abschicken der leeren Masken mit der Taste **DÜ** führt in die jeweiligen Auswahlmaske zurück (TR0001 oder Sub-Menü).

# **Erweiterte Beziehungen anzeigen**

Erweiterte Beziehungen sind durch ein \* in der Spalte vor dem Typ der Beziehung gekennzeichnet. Mit dem Anzeigen der erweiterten [Beziehung](#page-418-0) ist gemeint, daß die typspezifische Beziehungsmaske ausgegeben werden soll, der die typspezifischen Attribute der [Beziehung](#page-418-0) enthält.

Erweiterte Beziehungen, die angezeigt werden sollen, müssen in der Markierspalte der betreffenden Zeile mit r oder \* gekennzeichnet werden. Jeweils mit der Taste **DÜ** werden alle typspezifischen Beziehungsmasken in der durch die Markierung festgelegten Reihenfolge abgerufen. Nach der Ausgabe der letzten markierten [Maske](#page-421-0) erscheint wieder die [Maske](#page-421-0), in der markiert wurde.

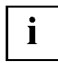

Mit der Grundfunktion DISPLAY können auch Objekte des zentralen Data-Dictionary angezeigt werden.

# <span id="page-76-0"></span>4.5.2.2 Objekt erstellen [CREATE]

Zunächst muß, wie auf Seite [64 g](#page-63-0)ezeigt, die typspezifische Objektmaske angesteuert werden. In deren Statuszeile muß als Funktion CREATE stehen. Bei Ansteuerung über [Kommando](#page-420-0) ist bereits der Name des Objekts eingetragen.

**Leere (oder mit Objektnamen vorbelegte) Objektmaske:** Objekt identifizieren und Attribute erstellen.

Der Name des Objekts muß angegeben werden (Identifizierung). Falls im privaten oder zentralen [Data Dictionary](#page-418-0) bereits ein [Objekt](#page-422-0) mit diesem Namen vorhanden ist, weist TOM-REF die Eingaben nach dem Abschicken der Masken mit der Taste **DÜ** zurück.

Attribute können eingegeben werden. Bei einigen Objekttypen gibt es Attribute, die versorgt werden müssen (Pflicht-Attribute).

Beziehungen können hier oder erst in der Beziehungslisten-Maske erstellt werden. In der Regel lassen sich aus Platzgründen nicht alle Beziehungen bereits in der Objektmaske erstellen. In diesem Fall muß die Beziehungslisten-Maske (evtl. mehrmals) zum Erstellen der restlichen Beziehungen herangezogen werden.

Bei der Bearbeitung der [Beziehungsliste](#page-418-0) ist das Eintragen von Markierzeichen in die Markierspalte möglich (siehe Seite [84\).](#page-83-0)

Falls erweiterte Beziehungen erstellt werden sollen: Siehe Absatz "Erweiterte Beziehungen erstellen".

Nach dem Abschicken der [Maske](#page-421-0) mit der Taste **DÜ** gibt TOM-REF die Beziehungslisten-Maske zum Erstellen von Beziehungen aus. Falls bereits in der Objektmaske Beziehungen erstellt wurden, wird dieser mit den bereits erstellten Beziehungen nicht überschreibbar ausgegeben. Andernfalls ist die Beziehungslisten-Maske leer.

#### **Beziehungslisten-Maske:** Beziehungsliste erstellen.

Beim Erstellen von Beziehungen in dieser [Maske](#page-421-0) lassen sich zwei Fälle unterscheiden, je nachdem in welcher Form die Beziehungslisten-Maske ausgegeben wird:

1. TOM-REF hat eine leere [Maske](#page-421-0) mit der Aufforderung zur Eingabe von Beziehungen ausgegeben. Im Meldungsfenster steht:

TR-24 Add relationships

*1. Möglichkeit:*

Beenden der Erstellung von Beziehungen mit der Taste **DÜ** .

*2. Möglichkeit:*

Es werden Beziehungen erstellt.

Nach dem Betätigen der Taste **DÜ** wird die M[aske en](#page-421-0)tweder nicht überschreibbar ausgegeben (Weiter ab 2.) oder leer. Letzteres ist der Fall, wenn die [Maske](#page-421-0) vollständig mit Beziehungen ausgefüllt wurde (Weiter ab 1.).

TOM-REF weist Beziehungen zurück, die lt. [Strukturkatalog](#page-425-0) nicht zulässig sind.

Die Beziehungen werden in der Reihenfolge der Erstellung in die [Beziehungsliste](#page-418-0) übernommen (Siehe auch Hinweis).

2. TOM-REF hat eine nicht überschreibbaren [Maske](#page-421-0) mit Auflistung der gesamten [Beziehungsliste](#page-418-0) oder eines Teils der Beziehungsliste ausgegeben.

In den nicht überschreibbaren Masken kann geblättert werden. In der Kommandozeile ist stets + vorgegeben (Vorwärtsblättern). Das [Blättern](#page-418-0) kann beendet werden durch Überschreiben des + mit L nebst Abschicken der [Maske](#page-421-0) mit der Taste **DÜ** . Bei der Ausgabe der letzten Folgemasken der B[eziehungsliste ge](#page-418-0)nügt das Betätigen der Taste **DÜ** zum Beenden des Blätterns. In beiden Fällen wird wieder eine leere [Maske](#page-421-0) ausgegeben (weiter ab 1).

(Bei der Anzeige einer erweiterten [Beziehung](#page-418-0) (Kennzeichen \* vor dem Typ) gilt: Die Eingabe von  $r \cdot$  oder  $*$  in der betreffenden Markierspalte bewirkt die Ausgabe der typspezifischen Beziehungsmaske. Dieser kann, wie im Absatz "Erweiterte Beziehungen erstellen" beschrieben, bearbeitet werden. Danach erfolgt wieder die Rückkehr in die nicht überschreibbaren Beziehungslisten-Maske.)

## **Textmaske:** Text erstellen.

Diese [Maske](#page-421-0) wird nur ausgegeben, wenn die Textbearbeitung eingeschaltet ist. Falls es sich um die TOM-REF-Textmaske TR0002 handelt, so wird der Text eingegeben und die [Maske](#page-421-0) mit der Taste **DÜ** abgeschickt. Im Fall der TOM-TI-Maske ist die Erstellung des Langtextes nach der Rückkehr aus dem TOM-TI beendet.

Falls die Grundfunktion über [Kommando](#page-420-0) angesteuert wurde, wird nach dem Erstellen des Objekts diejenige [Maske](#page-421-0) ausgegeben, in dem das [Kommando](#page-420-0) gegeben wurde.

Ansonsten ist mit der Ausgabe der leeren typspezifischen Objektmaske die Erstellung des Objekts, samt [Beziehungsliste](#page-418-0) und Langtext, abgeschlossen. Abschicken der leeren [Maske](#page-421-0) mit der Taste **DÜ** führt in die jeweiligen Auswahlmaske zurück (TR0001 oder Sub-Menü).

## **Erweiterte Beziehungen erstellen**

Zwischen Objekten bestimmter Typen können erweiterte Beziehungen erstellt werden. Im Gegensatz zu den bisher beschriebenen einfachen Beziehungen, können den erweiterten Beziehungen zusätzlich typspezifische Attribute zugeordnet werden. Der Typ einer erweiterten [Beziehung](#page-418-0) ist durch einen Standardnamen fest vorgegeben.

Dem jeweiligen [Teilstrukturkatalog](#page-425-0) (siehe Kapitel 6-10) ist zu entnehmen, ob der Typ des Objekts das Erstellen von erweiterten Beziehungen erlaubt. Beispielsweise kann von einem [Objekt](#page-422-0) vom Typ RBT eine erweiterte [Beziehung](#page-418-0) zu einem Objekt vom Typ FLD aufgebaut werden. Der Standardtyp der [Beziehung](#page-418-0) ist XBT.

Zu jedem Standardtyp gibt es eine typspezifische Beziehungsmaske für die typspezifischen Attribute. In den Kapiteln 6-10 sind sämtliche typspezifischen Beziehungsmasken dargestellt und beschrieben.

# **Vorgehen**

- 1. Beziehungszeile in der Beziehungslisten-Maske oder Objektmaske:
	- ь Geben Sie den Typ und den Namen des Objekts an, zu dem die erweiterte [Beziehung](#page-418-0) aufgebaut werden soll.
	- Legen Sie den Standardtyp der [Beziehung](#page-418-0) fest.

Es können angegeben werden: occurs, einstellige Attribute und das Zeichen \* vor dem Standardtyp zur Kennzeichnung der erweiterten [Beziehung.](#page-418-0) Das Zeichen \* wird jedoch von TOM-REF automatisch übernommen.

Falls als nächste [Maske](#page-421-0) die typspezifische Beziehungsmaske zur Festlegung der typspezifischen Attribute der [Beziehung](#page-418-0) ausgegeben werden soll, muß in die Markierspalte  $*$  oder  $r$  eingetragen werden. Ansonsten wird die Erstellung der erweiterten [Beziehung](#page-418-0) beendet.

- Schicken Sie die [Maske](#page-421-0) mit der Taste **DÜ** ab.
- 2. Typspezifischer Beziehungsmaske:

Diejenigen typneutralen Attribute, die bereits in der Beziehungslisten-Maske oder in der Objektmaske festgelegt wurden, werden in der typspezifischen Beziehungsmaske übernommen. Die [Maske](#page-421-0) ist überschreibbar.

- Geben Sie die typspezifischen Attribute ein.
- Schicken Sie auch diese [Maske](#page-421-0) mit der Taste **DÜ** ab. Damit ist die Erstellung der erweiterten [Beziehung](#page-418-0) beendet.

Eine erweiterte [Beziehung](#page-418-0) können Sie in der Markierspalte der Beziehungslisten-Maske oder der Objektmaske auch mehrfach markieren. Nach der letzten typspezifischen [Maske](#page-421-0) gibt TOM-REF wieder die Maske aus, in dem markiert wurde.

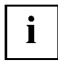

Für Generierungsfunktionen, wie z.B. den Schnittstellengenerator SSGEN (TOM-TI-Toolbörse) oder den COPY-Strecken-Generator, müssen die Beziehungen in einer bestimmten Reihenfolge eingegeben werden. Nachträgliche Änderungen in der Reihenfolge müssen über die Grundfunktion CHANGE vorgenommen werden.

# 4.5.2.3 Objekt ändern [CHANGE]

Zunächst muß, wie auf Seite [64 g](#page-63-0)ezeigt, die typspezifische Objektmaske angesteuert werden. Bei Ansteuerung über [Kommando](#page-420-0) entfällt der erste Schritt der folgenden Ablaufbeschreibung. In der Statuszeile der Objektmaske muß als Funktion CHANGE stehen.

**Leere (oder mit Objektnamen vorbelegte) Objektmaske:** Objekt identifizieren.

Zur Identifizierung muß der Name des Objekts angegeben werden. Die [Maske](#page-421-0) wird mit der Taste **DÜ** abgeschickt.

TOM-REF gibt dann die Objektmaske mit Inhalt zum Ändern aus.

**Objektmaske:** Attribute ändern und evtl. in [Beziehungsliste](#page-418-0) markieren.

Die Objektmaske enthält die Attribute des Objekts. Sie können geändert werden. Die [Beziehungsliste](#page-418-0) ist ausgegeben soweit in der [Maske](#page-421-0) Platz vorhanden ist. Sie kann durch das Eintragen von Markierzeichen in der Markierspalte bearbeitet werden (siehe Seite [84\).](#page-83-0)

Falls nur Attribute des Objekts geändert werden sollen, läßt sich die Ausgabe der Beziehungslisten-Masken überspringen, indem in der Kommandozeile das vorgegebene + mit überschrieben und die [Maske](#page-421-0) mit der Taste **DÜ** abgeschickt wird.

Falls die [Beziehungsliste](#page-418-0) vollständig ausgegeben werden kann und keine neuen Beziehungen ans Ende der Liste angefügt werden sollen, so müssen zur Bearbeitung der Liste bereits jetzt die nötigen Markierungen in der Markierspalte eingetragen werden.

Falls erweiterte Beziehungen erstellt, geändert oder einfache Beziehungen erweitert werden sollen: Siehe Absatz "Erweiterte Beziehungen erstellen oder ändern".

Falls markiert wird, bearbeitet TOM-REF nach dem Abschicken der [Maske](#page-421-0) die Markierung und gibt danach die Beziehungslisten-Maske mit dem Beginn der Beziehungsliste aus. Ansonsten wird die Fortsetzung der [Beziehungsliste](#page-418-0) ausgegeben.

**Beziehungslisten-Maske:** Beziehungsliste bearbeiten.

Das Bearbeiten der [Beziehungsliste](#page-418-0) umfaßt folgende Tätigkeiten:

- $-$  Bearbeiten von Beziehungen durch Markieren in der Markierspalte (siehe Seite [84 u](#page-83-0)nd Absatz "Erweiterte Beziehungen erstellen oder ändern")
- Anfügen von Beziehungen ans Ende der [Beziehungsliste](#page-418-0) (wie bei der Grundfunktion CREATE beschrieben)

Beim Bearbeiten der [Beziehungsliste](#page-418-0) in dieser [Maske](#page-421-0) lassen sich zwei Fälle unterscheiden, je nachdem in welcher Form die Beziehungslisten-Maske ausgegeben wird:

1. TOM-REF hat eine leere [Maske](#page-421-0) mit der Aufforderung zur Eingabe von Beziehungen ausgegeben.

Falls Beziehungen ans Ende der [Beziehungsliste](#page-418-0) angefügt werden können, steht im Meldungsfenster:

TR-24 Add relationships

Falls Beziehungen eingefügt werden können (Markieren mit i), steht im Meldungsfenster:

TR-03 Insert relationships

Es können Beziehungen erstellt werden, die TOM-REF in derselben Reihenfolge entweder ans Ende der [Beziehungsliste](#page-418-0) anfügt oder in die Beziehungsliste einfügt.

#### *1. Möglichkeit:*

Es werden keine Beziehungen erstellt.

Nach dem Abschicken der [Maske](#page-421-0) mit der Taste **DÜ** ist dann entweder das Bearbeiten der [Beziehungsliste](#page-418-0) beendet oder, beim Markieren mit i, das Einfügen von Beziehungen.

## *2. Möglichkeit:*

Es werden Beziehungen erstellt.

Nach dem Betätigen der Taste **DÜ** wird dieselbe M[aske en](#page-421-0)tweder mit Inhalt ausgegeben (weiter ab 2.) oder leer. Letzteres ist der Fall, wenn die zuvor ausgegebene [Maske](#page-421-0) vollständig mit Beziehungen ausgefüllt wurde (weiter ab 1.).

TOM-REF weist Beziehungen zurück, die lt. [Strukturkatalog](#page-425-0) nicht zulässig sind.

2. TOM-REF hat eine [Maske](#page-421-0) mit Inhalt ausgegeben.

Dabei handelt es sich entweder um die vollständige [Beziehungsliste](#page-418-0) oder um eine Folgemaske der [Beziehungsliste](#page-418-0).

In dieser [Maske](#page-421-0) kann entweder markiert oder (bei Folgemasken) geblättert werden. In der Kommandozeile ist stets + vorgegeben (Vorwärtsblättern). Das Blättern kann beendet werden durch Überschreiben des + mit L nebst Abschicken der [Maske](#page-421-0) mit der Taste **DÜ** . Bei der Ausgabe der letzten Folgemaske der Beziehungsliste genügt das Betätigen der Taste **DÜ** zum Beenden des Blätterns. In beiden Fällen wird wieder eine leere [Maske](#page-421-0) ausgegeben (weiter ab 1).

**Textmaske:** Text bearbeiten.

Diese [Maske](#page-421-0) wird nur ausgegeben, wenn die Textbearbeitung eingeschaltet ist. Der Textinhalt kann gelöscht, d.h. auf Blank gesetzt werden, der Texteintrag (im Data Dictionary bzw. in der TOMLIB) bleibt jedoch bestehen. Der Texteintrag kann nur über das [Kommando](#page-420-0) TEXT DELETE gelöscht werden.

Mit der Taste **DÜ** wird die Bearbeitung des Langtextes beendet.

Falls die Grundfunktion über [Kommando](#page-420-0) angesteuert wurde, wird nach dem Ändern des Objekts diejenige [Maske](#page-421-0) ausgegeben, in dem das [Kommando](#page-420-0) gegeben wurde.

Ansonsten ist mit der Ausgabe der leeren typspezifischen Objektmaske die Änderung des Objekts, samt [Beziehungsliste](#page-418-0) und Text, abgeschlossen. Abschicken der leeren [Maske](#page-421-0) mit der Taste **DÜ** führt in die jeweiligen Auswahlmaske zurück (TR0001 oder Sub-Menü).

# **Erweiterte [Beziehung](#page-418-0) erstellen oder ändern**

Hinsichtlich der Bearbeitung einer erweiterten [Beziehung](#page-418-0) sind folgende Fälle von Bedeutung:

- 1. Erweiterte [Beziehung](#page-418-0) erstellen. Erweiterte Beziehungen können Sie genauso erstellen, wie ab Seite [77 b](#page-76-0)eschrieben.
- 2. Erweiterte [Beziehung](#page-418-0) ändern.

Die Änderung einer erweiterten [Beziehung](#page-418-0) wird eingeleitet durch die Eingabe von  $r$ oder \* in der Markierspalte. Nach dem Abschicken der [Maske](#page-421-0) mit der Taste **DÜ** wird die typspezifische Beziehungsmask ausgegeben, in dem geändert werden kann. Die Änderungen sind mit der Taste **DÜ** abzuschließen. Es erfolgt die Rückkehr in die [Maske](#page-421-0), in der markiert wurde.

- 3. Erweiterte [Beziehung](#page-418-0) in einfache Beziehung überführen. Durch Markieren mit e in der Markierspalte wird eine erweiterte [Beziehung](#page-418-0) nach dem Betätigen der Taste **DÜ** in eine einfache B[eziehung üb](#page-418-0)erführt.
- 4. Einfache [Beziehung](#page-418-0) erweitern. Eine bereits existierende einfache [Beziehung](#page-418-0) wird unter der Voraussetzung, daß das Beziehungsattribut  $_{\text{Type}}$  leer ist (Type= $\Box$ ), in folgenden Schritten erweitert und mit den typspezifischen Attributwerten versorgt:
	- Markierzeichen x in die Markierspalte eintragen. [Maske](#page-421-0) mit der Taste **DÜ** abschicken. Die [Maske](#page-421-0) wird erneut, jedoch überschreibbar, ausgegeben.
	- $-$  Den [Standard-Beziehungstyp](#page-424-0) in das Beziehungsattribut  $_{\text{Type}}$  eintragen. [Maske](#page-421-0) mit der Taste **DÜ** abschicken. Die M[aske wi](#page-421-0)rd erneut ausgegeben. Die B[eziehung](#page-418-0) gilt nun als erweitert. Die beiden folgenden Schritte sind zu durchlaufen, falls typspezifische Attribute versorgt werden sollen.
- Markierzeichen r (oder \*) in die Markierspalte eintragen. [Maske](#page-421-0) mit der Taste **DÜ** abschicken. Nun wird die typspezifische Beziehungs-Maske ausgegeben.
- Versorgen der typspezifischen Attribute. Nach dem Abschicken der [Maske](#page-421-0) mit der Taste **DÜ** wird wieder die zuletzt angezeigte Beziehungslisten-Maske ausgegeben. Die Erweiterung der [Beziehung](#page-418-0) ist abgeschlossen.
- 4.5.2.4 Objekte löschen [DELETE]

Zunächst muß, wie auf Seite [64 g](#page-63-0)ezeigt, die typspezifische Objektmaske angesteuert werden. Bei Ansteuerung über [Kommando](#page-420-0) entfällt der erste Schritt der folgenden Ablaufbeschreibung. In der Statuszeile der Objektmaske muß als Funktion DELETE stehen.

**Leere (oder mit Objektnamen vorbelegte) Objektmaske:** Objekt identifizieren.

Zur Identifizierung muß der Name des Objekts angegeben werden. Die [Maske](#page-421-0) wird mit der Taste **DÜ** abgeschickt.

TOM-REFgibt dann die Objektmaske mit Inhalt aus.

Das [Objekt](#page-422-0) kann nicht gelöscht werden, falls es zur [Beziehungsliste](#page-418-0) eines anderen Objekts gehört. TOM-REF gibt dann nur den Namen des Objekts mit folgender Meldung aus:

TR-104 This object is part of another und must not be deleted

Nach dieser Meldung ist die Löschfunktion für dieses [Objekt](#page-422-0) beendet. Die Löschung eines anderen [Objekt](#page-422-0) dieses Typs kann durch Überschreiben des Objektnamens eingeleitet werden. Wird die [Maske](#page-421-0) ohne Änderung mit der Taste **DÜ** abgeschickt, ist die Löschfunktion für den [Objekttyp](#page-423-0) beendet.

**Objektmaske und ggf. Beziehungslisten-Maske:** Attribute und Beziehungsliste anzeigen lassen.

Vor der Löschung des Objekts werden nach evtl. mehrmaligem Betätigen der Taste **DÜ** die Attribute und die [Beziehungsliste](#page-418-0) ausgegeben. Dabei ist jeweils ein + in der Kommandozeile vorgegeben, falls noch eine Folgemaske existiert. In den Folgemasken kann geblättert werden (siehe auch Seite [89\).](#page-88-0) Nach der Anzeige der Objektmaske bzw. der letzten Folgemaske gibt TOM-REF nach dem Betätigen der Taste **DÜ** wieder die Objektmaske aus.

**Objektmaske:** Entscheiden, ob Objekt gelöscht werden soll.

Im Meldungsbereich der Objektmaske steht:

TR-01 Do you want to delete object ?  $(y/n)$ 

<span id="page-83-0"></span>Falls das [Objekt](#page-422-0) gelöscht werden soll, muß die [Maske](#page-421-0) mit der Taste **DÜ** abgeschickt werden.

Falls das [Objekt](#page-422-0) nicht gelöscht werden soll, muß das vorgegebene  $\gamma$  in der Kommandozeile mit N überschrieben und die [Maske](#page-421-0) mit der Taste **DÜ** abgeschickt werden.

Falls die Grundfunktion über [Kommando](#page-420-0) angesteuert wurde, wird nach dem Löschen des Objekts diejenige [Maske](#page-421-0) ausgegeben, in dem das [Kommando](#page-420-0) gegeben wurde.

Ansonsten ist mit der Ausgabe der leeren typspezifischen Objektmaske die Löschfunktion für dieses [Objekt](#page-422-0) beendet. Abschicken der leeren [Maske](#page-421-0) mit der Taste **DÜ** führt in die jeweiligen Auswahlmaske zurück (TR0001 oder Sub-Menü).

Falls das [Objekt](#page-422-0) gelöscht wurde, steht im Meldungsfenster der jeweiligen Masken:

TR-02 Object is deleted

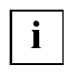

Das Löschen von Objektstrukuren kann einfacher mit der Servicefunktion Delete structure vorgenommen werden (siehe Seite [148](#page-147-0)). Die Texte des Objekts werden nicht angezeigt, aber ebenfalls gelöscht.

### **4.5.3 Beziehungsliste bearbeiten**

Die [Beziehungsliste](#page-418-0) eines Objekts umfaßt alle Beziehungen, die von diesem Objekt ausgehen. Zu ihrer Bearbeitung steht die Beziehungslisten-Maske zur Verfügung. Sofern in der typspezifischen Objektmaske Platz vorhanden ist, können auch dort bereits Beziehungen bearbeitet werden. Der Aufbau einer Beziehungszeile im Arbeitsbereich ist in beiden Masken identisch.

Der Aufbau des Beziehungslisten-Maske und die Bedeutung der Eingabefelder ist im nachfolgenden Abschnitt beschrieben.

Bei den Grundfunktionen CREATE und CHANGE kann die [Beziehungsliste](#page-418-0) durch Markieren in der Markierspalte bearbeitet werden. Die Bedeutung der möglichen Markierzeichen ist ab Seite [86 b](#page-85-0)eschrieben.

#### 4.5.3.1 Die Beziehungslisten-Maske

Die Beziehungslisten-Maske hat für alle Objekttypen denselben Aufbau.

Die Statuszeile wird mit Ausnahme der letzten Ziffer der Maskennummer aus der typspezifischen Objektmaske übernommen. Die letzte Ziffer der Maskennummer der Beziehungslisten-Maske ist immer eine 1.

Im Arbeitsbereich des Beziehungslisten-Maske sind in der ersten Zeile Name und Typ des Objekts eingetragen, zu dem die [Beziehungsliste](#page-418-0) gehört. Jede der folgenden Leerzeilen im Arbeitsbereich ist für *eine* [Beziehung](#page-418-0) reserviert. Die Bedeutung der Felder einer Beziehungszeile des Arbeitsbereichs ist der folgenden Tabelle zu entnehmen.

| function type<br>TRxxx1                             | Suserid<br>.nkz.TOMrfn.TOM.project                          |
|-----------------------------------------------------|-------------------------------------------------------------|
| Object-type: xxx<br>Name: name                      |                                                             |
| Relationships to succeeding objects<br>Name<br>Type | Attributes for relationships<br>Type Occurs 1 2 3 4 5 6 7 8 |
|                                                     |                                                             |
|                                                     |                                                             |
|                                                     |                                                             |
|                                                     |                                                             |
|                                                     | .                                                           |
|                                                     |                                                             |
|                                                     |                                                             |
| Command:                                            |                                                             |
|                                                     |                                                             |

Bild 24 Aufbau des Beziehungslisten-Maske

# **Erläuterung**

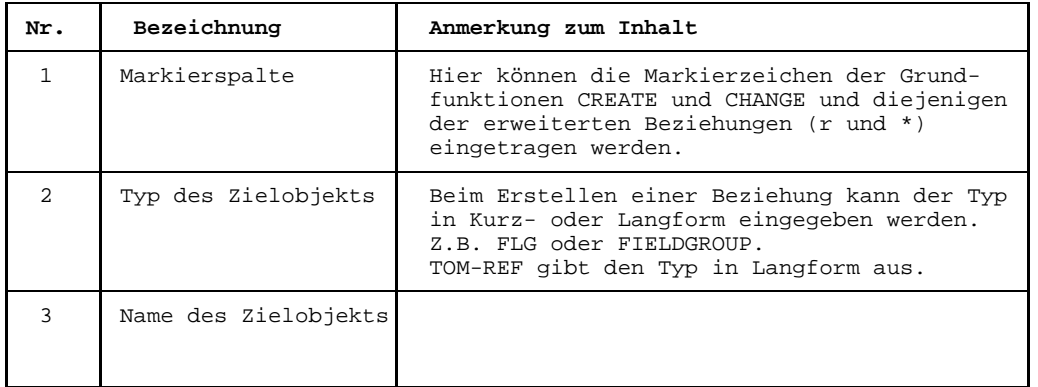

<span id="page-85-0"></span>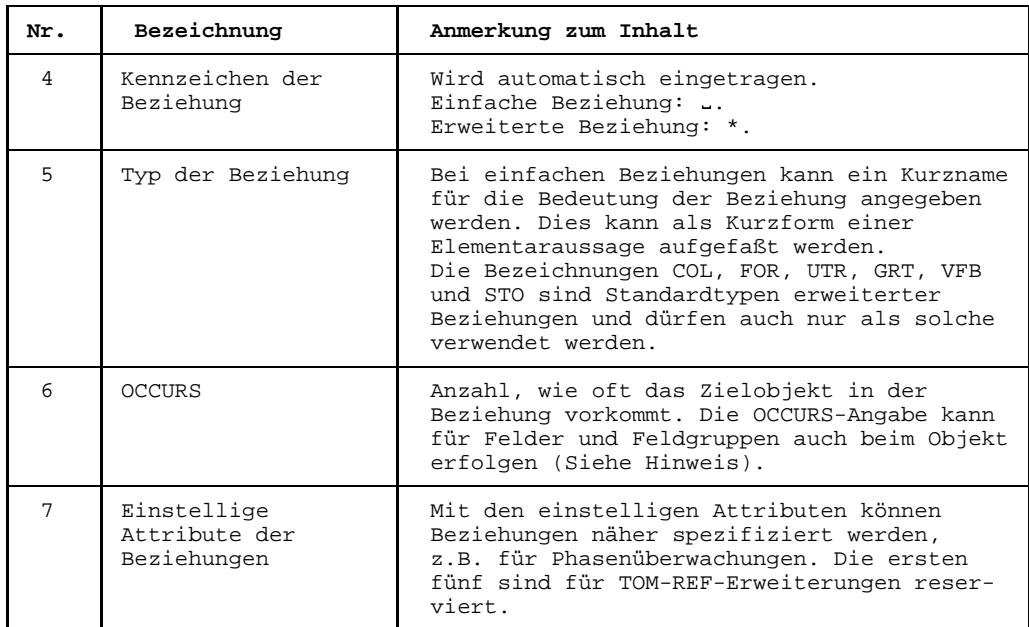

# FILLER

In den Beziehungen können auch Beziehungen zu FILLER angegeben werden. Dabei ist es nicht erforderlich, diese Felder zu definieren. Es müssen folgende Angaben gemacht werden:

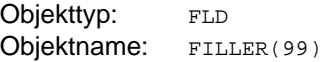

99 gibt in COBOL-Notation die Anzahl der Zeichen des FILLERS an.

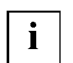

Hinsichtlich der OCCURS-Attribute bei Feldern und Feldgruppen gilt: Das OCCURS-[Attribut](#page-416-0) bei der [Beziehung](#page-418-0) hat Vorrang vor dem occurs-Attribut beim [Objekt.](#page-422-0)

# 4.5.3.2 Beziehungen markieren

Die [Beziehungsliste](#page-418-0) zum [Objekt](#page-422-0) kann bei der Grundfunktion CREATE oder CHANGE über die Beziehungslisten-Maske (oder soweit möglich über die Objektmaske) durch Markieren bearbeitet werden. Es können die in der folgenden Tabelle beschriebenen Zeichen in der Markierspalte des Arbeitsbereichs eingegeben werden.

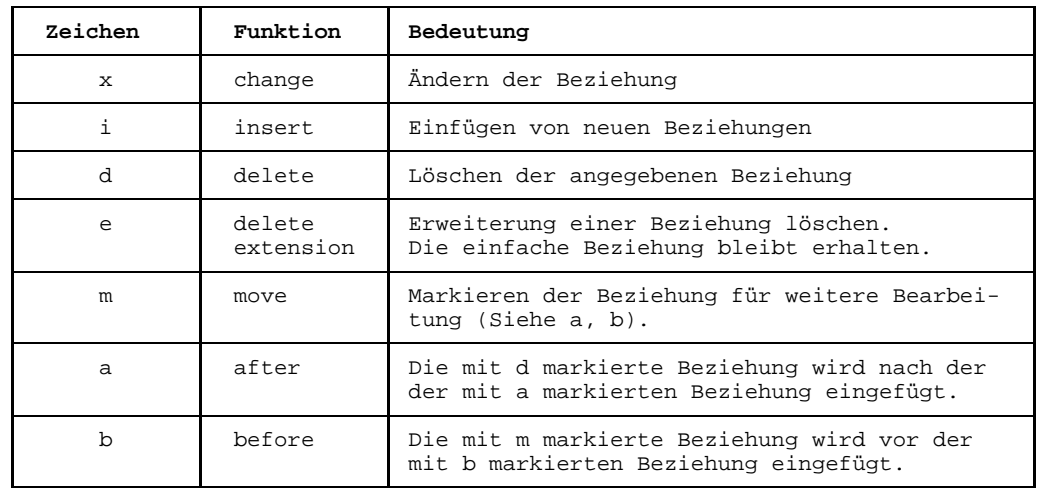

Tabelle 7 Markierfunktionen in der Beziehungslisten-Maske

Ablauf der einzelnen Markierfunktionen:

- $x = 0$ ie mit x markierten Beziehungen sind nach dem Abschicken der [Maske](#page-421-0) mit der Taste **DÜ** zur Änderung freigegeben. Die Änderungen werden wirksam, wenn die [Maske](#page-421-0) erneut mit der Taste **DÜ** abgeschickt wird.
- i Zunächst werden diejenigen Beziehungen, vor die neue Beziehungen eingefügt werden sollen, mit i markiert. Nach dem Abschicken der [Maske](#page-421-0) mit der Taste **DÜ** wird eine leere Beziehungslisten-Maske ausgegeben. In diesem können, wie bei der Grundfunktion CREATE beschrieben (siehe Seite [77\),](#page-76-0) Beziehungen erstellt werden. Das Erstellen der Beziehungen für *eine* Markierung i wird beendet, wenn die Beziehungslisten-Maske nicht vollständig mit Beziehungen gefüllt abgeschickt wird. Die Beziehungen werden in der erstellten Reihenfolge eingefügt.
- d Die mit d markierten Beziehungen werden nach dem Abschicken der [Maske](#page-421-0) mit der Taste **DÜ** unmittelbar gelöscht.
- e Nach dem Abschicken der [Maske](#page-421-0) mit der Taste **DÜ** wird für die erste mit e markierte [Beziehung](#page-418-0) die typspezifische Beziehungsmaske mit Inhalt ausgegeben. Im Meldungsfenster steht:

TR-412 Do you want to delete extension (Y/N)

Falls die Erweiterung gelöscht werden soll, muß die [Maske](#page-421-0) mit der Taste **DÜ** abgeschickt werden.

Falls die Erweiterung nicht gelöscht werden soll, so ist zunächst das in der Kom-mandozeile vorgegebene y mit N zu überschreiben. Danach ist die [Maske](#page-421-0) mit der Taste **DÜ** abzuschicken.

Der Vorgang wiederholt sich, falls noch weitere Beziehungen mit e markiert wurden.

m, a, b:

Es können mehrere Beziehungen mit m markiert werden. Falls die Beziehungen nicht in einer [Maske](#page-421-0) stehen, kann in die entsprechenden Masken geblättert werden. Schließlich muß noch das Ziel der mit  $<sub>m</sub>$  markierten Beziehungen mit a</sub> bzw. b markiert werden. Nach dem Abschicken der [Maske](#page-421-0) mit der Taste **DÜ** werden die mit m markierten Beziehungen in der Reihenfolge der Markierung an das mit a bzw. b markierte Ziel gebracht.

Diese Abläufe können auch gekettet werden, d.h. mehrfaches Markieren in einer [Maske](#page-421-0) ist auch mit verschiedenen Markierzeichen möglich. Die Markierungen werden dann in folgender Reihenfolge abgearbeitet:

```
1. x
2. e<br>3. i
3.4. d; m,a,b
```
Innerhalb jedes der vier Schritte ist der Ablauf so, wie oben gezeigt.

Falls zusätzlich noch mit den Zeichen  $*$  zw.  $r$  für erweiterte Beziehungen markiert wird, so werden diese in der Rangfolge im 2. Schritt abgearbeitet.

# **Sonderfall**

Für bestimmte Änderungen an einzelnen Beziehungen ist die Markierfunktion  $x$  nicht ausreichend, was anhand des folgenden Beispiels demonstriert wird.

## *Beispiel*

Die [Beziehungsliste](#page-418-0) (BZL) eines Objekts vom Typ Record soll geändert werden, und zwar so, wie es die Pfeile in der folgenden Abbildung andeuten.

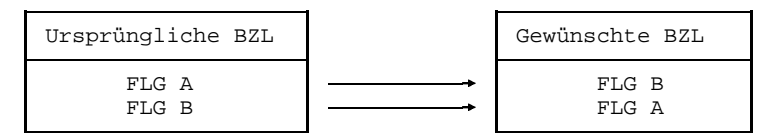

Werden die beiden Änderungen durch zweifaches Markieren mit  $x$  eingeleitet, so führt dies schließlich zu einer Fehlermeldung (TR-51). Die gewünschten Änderungen werden nicht wirksam. Der Grund ist, daß TOM-REF die Eingaben einer [Maske](#page-421-0) auf Duplikate überprüft. In diesem Beispiel wären die Zielobjekte

<span id="page-88-0"></span>FLG A und FLG B für TOM-REF doppelt vorhanden. Deshalb werden die Änderungen abgewiesen. Ein korrekter Weg, die gewünschten Änderungen einzubringen, wäre:

- 1. [Zielobjekt](#page-427-0) FLG B löschen
- 2. [Zielobjekt](#page-427-0) FLG A in FLG B ändern
- 3. [Zielobjekt](#page-427-0) FLG A erstellen

#### 4.5.3.3 In der Beziehungsliste blättern

Falls zur [Beziehungsliste](#page-418-0) Folgemasken existieren, so kann in diesen vorwärts, rückwärts, an den Anfang oder an das Ende der [Beziehungsliste](#page-418-0) geblättert werden.

Im einzelnen gibt es folgende Kommandos zum [Blättern:](#page-418-0)

- + : Vorwärts um eine [Maske.](#page-421-0)
- : Rückwärts um eine [Maske.](#page-421-0)
- ++ : Ende der [Beziehungsliste.](#page-418-0)
- : Anfang der [Beziehungsliste.](#page-418-0)
- : Beenden des Blätterns.

## **4.5.4 Texte bearbeiten**

Jedem [Objekt](#page-422-0) können zwei Arten Text zugeordnet werden:

- TOM-REF-Text: er kann maximal 800 Zeichen lang sein und wird in der TOM-REF-Textmaske TR0002 bearbeitet.
- TOM-TI-Langtext: er kann beliebig lang sein und wird in der TOM-TI-Maske bearbeitet.

Bei der Bearbeitung eines Objekts wird entweder einer der beiden genannten Textmasken ausgegeben oder keiner. Welcher Fall eintritt ist zunächst von der Voreinstellung in der Aufruf-Prozedur abhängig. Falls dort der [Parameter](#page-423-0) TEXT=N (Standard) angegeben ist, wird keine Textmaske ausgegeben, andernfalls (TEXT=Y) wird die TOM-REF-Textmaske ausgegeben. Diese Voreinstellung können Sie jedoch mit dem [Kommando](#page-420-0) TEXT ändern. Eine Beschreibung dieses Kommandos finden Sie in Kapitel 12.

#### 4.5.4.1 Die TOM-REF-Textmaske

Die TOM-REF-Textmaske ist in Bild 25 dargestellt.

Die Statuszeile ist mit Ausnahme der Maskennummer identisch mit der Statuszeile der zugehörigen Objektmaske. Die Maskennummer der Textmaske ist stets TR0002. Im Arbeitsbereich kann der Text gemäß der gewählten Grundfunktion bearbeitet werden.

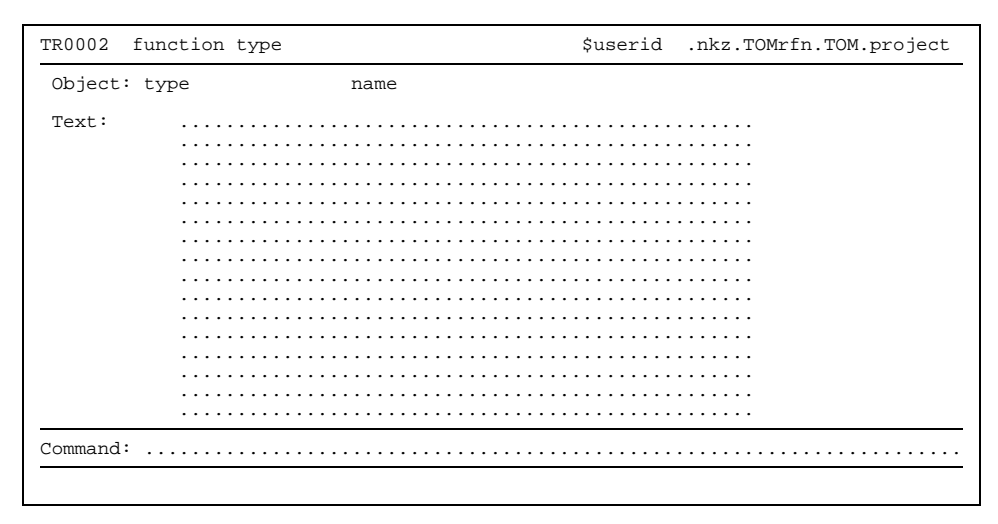

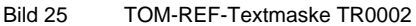

## 4.5.4.2 Texte im TOM-TI bearbeiten

Zur Ausgabe der TOM-TI-Maske ruft TOM-REF den Editor TOM-TI auf. Zur Bearbeitung des Textes stehen dann die TOM-TI-Kommandos zur Verfügung. Die Taste [K] bewirkt die Rückkehr zu TOM-REF. Dabei legt TOM-TI den Text als Element in der [TOMLIB](#page-425-0) mit dem Namen objektname.objekttyp ab. Informationen zum TOM-TI und zur [TOMLIB](#page-425-0) finden Sie im "Referenzhandbuch TOM-M V4.2" [3]. Der Name der [TOMLIB](#page-425-0) lautet nkz.TOMLIB.TOM.project. Falls TOM-REF als Special function gestartet wurde, sind die variablen Namensteile nkz und project bereits in TomDoors-M versorgt worden. Damit ist gewährleistet, daß die [TOMLIB](#page-425-0) existiert. Beim Start im BS2000-Kommandomodus übernimmt TOM-REF als nkz und project Ihre Angaben.

Privates und zentrales [Data Dictionary](#page-418-0) sind derselben [TOMLIB](#page-425-0) zugeordnet, falls sie in den Namensbestandteilen nkz und project übereinstimmen. Falls zu einem [Objekt](#page-422-0) im privaten [Data Dictionary](#page-418-0) ein Objekt im zentralen Data Dictionary mit gleichem Typ und Namen existiert, ist eine Trennung der TOMLIB-Texte der beiden Objekte nicht möglich, da Typ und Name eines Objekts den TOMLIB-Text identifizieren. In diesem Fall ist eine eindeutige Namensvergabe für einen TOMLIB-Text nicht möglich.

<span id="page-90-0"></span>Mit dem [Kommando](#page-420-0) EDIT C=name1,T=type1 kann ein TOMLIB-Element generiert werden, das keinem [Objekt](#page-422-0) zugeordnet ist. Ein Löschen dieses TOMLIB-Elements kann damit nicht über TOM-REF-Kommandos erfolgen. Es besteht jedoch fol-gende Möglichkeit zum Löschen: Zunächst wird das [Kommando](#page-420-0) EDIT C=name2,T=type2 für ein beliebiges anderes TOMLIB-Element abgesetzt. In der TOM-TI-Maske können Sie dann mit folgendem [Kommando](#page-420-0) das TOMLIB-Element (name1,type1) löschen:

DE L=tomlib(E=name1.type1)

# **4.5.5 Funktionstasten und Funktionskettung**

Bei der Auswahl einer Funktion in der Auswahlmaske TR0001 oder in einem Sub-Menü gilt im Bezug auf die Eingabemethode:

Mit den Kommandos DISPLAY, CREATE, CHANGE, DELETE können Sie nur eine Funktion für ein [Objekt](#page-422-0) bearbeiten. Anders verhält es sich beim Ankreuzen und den Kurzkommandos: Durch Kettung können mehrere Objekte unterschiedlicher Typen mit verschiedenen Funktionen bearbeitet werden. Die Ablaufsteuerung für diese Fälle ist auf den Seiten [92](#page-91-0) und [96 b](#page-95-0)eschrieben.

- 4.5.5.1 Wirkung der Funktionstasten
	- $\sqrt{K3}$ Maskeninhalt wiederherstellen

Der ursprüngliche Zustand der [Maske](#page-421-0) wird wiederhergestellt, z.B. wenn die [Maske](#page-421-0) durch eine Meldung verschoben wurde.

TOM-REF unterbrechen  $\sqrt{K2}$ 

> Die Wirkung der Taste ( $\kappa$ <sup>2</sup>) hängt davon ab, wie Sie TOM-REF gestartet haben:

- 1. TOM-REF wurde in einer BS2000-Prozedur gestartet. Mit der Taste ( $\kappa$ 2) wird in den BS2000-Kommandomodus verzweigt. Mit dem Systemkommando /RESUME-PROCEDURE wird wieder an der Stelle aufgesetzt, an der die Funktion innerhalb von TOM-REF unterbrochen wurde.
- 2. TOM-REF wurde im TomDoors-M gestartet: Mit der Taste (K<sub>2</sub>) wird in den TomDoors-M verzweigt. Mit dem TOM-[Kommando](#page-420-0) RES[UME] wird wieder an der Stelle aufgesetzt, an der die Funktion innerhalb von TOM-REF unterbrochen wurde.

Wenn nach der Unterbrechung nicht der gesamte ursprüngliche Maskeninhalt ausgegeben wird: Taste [K3] drücken (s.o.).

<span id="page-91-0"></span> $\sqrt{K1}$ 

Funktion abbrechen

Die Wirkung der Taste (ki) hängt von M[aske ab](#page-421-0), in dem sie gedrückt wird:

Objektmaske: Abbruch der Funktion.

# Beziehungslisten-Maske: Beendigung der Bearbeitung der Beziehungsliste. Es wird die Bearbeitung der momentan anstehenden Markierung beendet.

Textmaske: Abbruch der Funktion.

Beim Ankreuzen und den Kurzkommandos in der Auswahl-Maske TR0001 oder in einem Sub-Menü hat die Taste (KI) zusätzlich noch eine andere Wirkung. Mehr dazu in den beiden folgenden Abschnitten.

## 4.5.5.2 Funktionen durch Ankreuzen verketten

Im Arbeitsbereich der Auswahlmaske TR0001 können Sie mehrere Objekttypen, Sub-Menüs und Funktionen auf einmal ankreuzen. So legen Sie mehrere Funktionen fest, die dann in einer bestimmten Reihenfolge ablaufen. Die Reihenfolge der Abarbeitung wird bestimmt durch die Reihenfolge der Objekttypen, Sub-Menüs und Funktionen in der Auswahlmaske TR0001.

Dies läßt sich am einfachsten an einem Beispiel demonstrieren. In *Beispiel 1* wird zunächst der Fall betrachtet, daß Objekttypen, aber keine Sub-Menüs angekreuzt werden.

## *Beispiel 1*

In der Auswahlmaske TR0001 werden die Objekttypen Field und Fieldgroup, sowie die Funktionen CREATE und CHANGE angekreuzt. Diese Eingabe bewirkt vier einzelne Funktionen mit fester Reihenfolge:

- 1. Field CREATE (Felder erstellen)
- 2. Field CHANGE (Felder ändern)
- 3. Fieldgroup CREATE (Feldgruppen erstellen)
- 4. Fieldgroup CHANGE (Feldgruppen ändern)

Innerhalb jeder Funktion können beliebig viele Objekte bearbeitet werden. Wurden alle gewünschten Objekte innerhalb der Funktion bearbeitet, erfolgt ein Wechsel der Funktion. Nach der zweiten Funktion erfolgt zusätzlich ein Wechsel des Objekttyps. Statt der Objektmaske für Field wird nun die Objektmaske für Fieldgroup ausgegeben. Ist die letzte Funktion beendet, wird wieder die Auswahlmaske TR0001 ausgegeben.

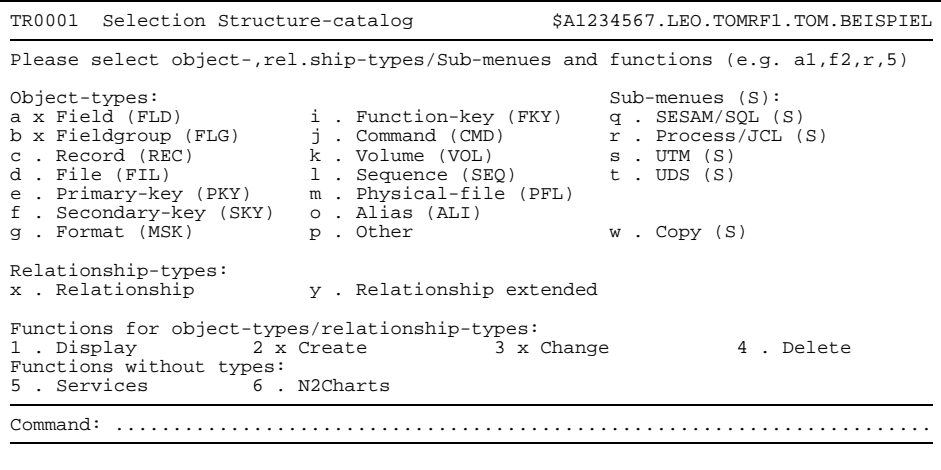

Bild 26 Maske TR0001 mit Eingabebeispiel

Wie die einzelnen Wechsel einzuleiten sind, wird im folgenden allgemeingültig aufgezeigt.

#### Weiteres [Objekt](#page-422-0) bearbeiten:

Ist die Bearbeitung eines Objekts abgeschlossen, wird wieder die leere typspezifische Objektmaske ausgegeben. Es können Einträge für ein weiteres Objekt vorgenommen werden. Das hierzu notwendige Vorgehen wurde auf Seite [73 f](#page-72-0)ür alle Grundfunktionen beschrieben.

#### Funktion wechseln:

Das Drücken der Taste **DÜ** in einer leeren Objektmaske bewirkt den Wechsel der Funktion.

Von der letzten Funktion eines Objekttyps erfolgt der Wechsel zur ersten Funktion des nächsten Objekttyps. Nach der letzten Funktion des letzten Objekttyps ist die Bearbeitung beendet.

#### [Objekttyp](#page-423-0) wechseln:

Das Drücken der Taste <a>[ki] in einer leeren Objektmaske bewirkt den Wechsel des Objekttyps.

Es geht weiter mit der ersten Funktion des nächsten Objekttyps. Wurde kein weiterer [Objekttyp](#page-423-0) angekreuzt, ist die Bearbeitung beendet.

Die Wirkung der Funktionstasten für das oben genannte Beispiel zeigt nochmals das folgende [N2Chart.](#page-421-0)

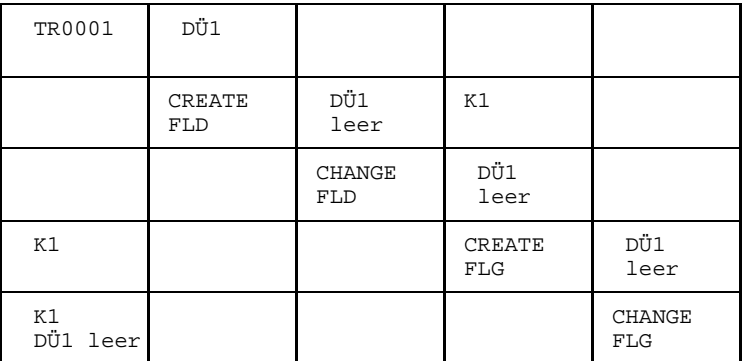

Bild 27 Wirkung der Funktionstasten

Es bleibt noch die Frage zu klären, wie der Ablauf ist, wenn in der Auswahlmaske TR0001 die gewünschten Objekttypen nicht explizit aufgeführt sind und deshalb Sub-Menüs angekreuzt werden müssen. Dies soll im *Beispiel 2* demonstriert werden.

#### *Beispiel 2*

In der Auswahlmaske TR0001 werden die Sub-Menüs UTM und SESAM/SQL V2 und die Funktionen CREATE und CHANGE angekreuzt.

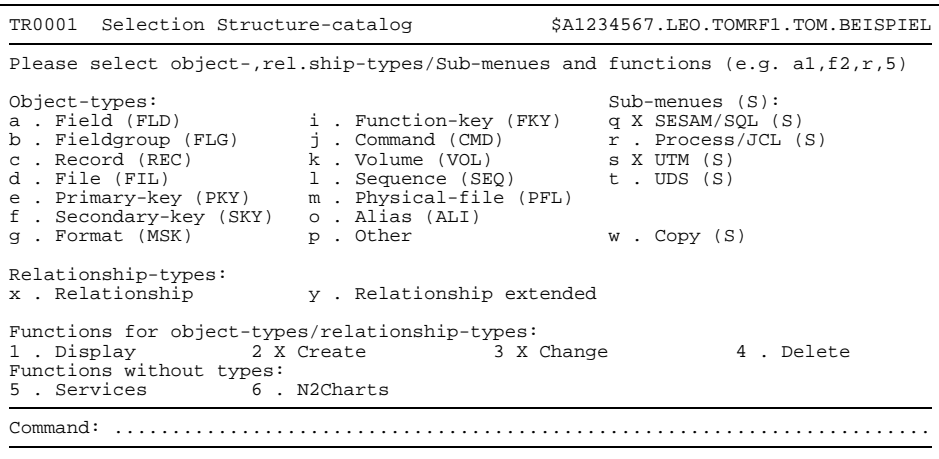

Bild 28 Maske TR0001 mit Eingabebeispiel

Nach dem Abschicken der Auswahlmaske wird das Sub-Menü TR2000 für SESAM/SQL V2-Objekttypen ausgegeben. Die in der Auswahlmaske TR0001 angekreuzten Funktionen werden automatisch in das Sub-Menü TR3000 übernommen.

```
TR2000 Selection SESAM/SQL-Types $A1234567.LEO.TOMRF1.TOM.BEISPIEL
 Please select object-types/relationship-types and functions (e.g. e^{2}, a^{3}, 5)
 Object-types:<br>a X SQL-Catalog (RCT)
a X SQL-Catalog (RCT) g . SQL-Referential-Constraint (RFC)<br>b X SOL-Schema (RSM) h . SOL-Storage-Group (RSG)
                                                      h . SOL-Storage-Group (RSG)
c . SQL-Base-Table (RBT)<br>d . SQL-Index (RIX)
                                                      d . SQL-User (RUS)<br>j . Field (FLD)<br>k . Physical-File (PFL)
 e . SQL-Uniqueness-Constraint (RUC) \overrightarrow{k} . Physical-Fil<br>
f . SQL-Check-Constraint (RCC) \overrightarrow{l} . Volume (VOL)
 f . SQL-Check-Constraint (RCC)
 Relationship-types:
 o . Base-Table-Info (XBT) q . Index-Info (XIX)
 p . Base-Table-Info ext.
Functions for object-types/relationship-types:<br>1 . Display 2 X Create 3 X Change
1 . Display 2 X Create 3 X Change 4 . Delete
Functions without types:
5 . Services
Command: .......................................................................
```
Bild 29 Maske TR2000 mit Eingabebeispiel

Das Sub-Menü ist überschreibbar.

Es können die gewünschten SESAM/SQL V2-Objekttypen angekreuzt werden. Werden z.B. die Objekttypen SQL-Catalog und SQL-Schema angekreuzt, so führt das zu folgenden Funktionen:

- 1. SQL-Catalog CREATE (SESAM/SQL-Datenbank erstellen)
- 2. SQL-Catalog CHANGE (SESAM/SQL-Datenbank ändern)
- 3. SQL-Schema CREATE (SESAM/SQL-Schema erstellen)
- 4. SQL-Schema CHANGE (SESAM/SQL-Schema ändern)

Nach dem Abschicken der [Maske](#page-421-0) mit der Taste **DÜ** kann die Abarbeitung der Funktionen, wie im vorangegangenen Beispiel gezeigt, erfolgen. Nach dem Ende der letzten Funktion wird das Sub-Menü TR2000 leer ausgegeben. Die Bearbeitung von SESAM/SQL V2-Objekttypen könnte fortgesetzt werden. Ansonsten wird durch das Drücken der Taste  $\overline{M}$  die Bearbeitung der SESAM/SQL V2-Objekttypen beendet.

Nach dem Abschicken der [Maske](#page-421-0) mit der Taste **DÜ** wird das Sub-Menü TR8000 für UTM-Objekttypen ausgegeben. Die in der Auswahlmaske TR0001 angekreuzten Funktionen werden automatisch übernommen.

```
TR8000 Selection UTM-Types $A1234567.LEO.TOMRF1.TOM.BEISPIEL
Please select object-types/relationship-types and functions (e.g. c2 )
Object-types:
a X UTM-Program (UTP) i . UTM-TLS (TLS)<br>b . UTM-TAC (TAC) j . UTM-LTERM (LT
                               j . UTM-LTERM (LTR)
c . UTM-Application (UAP)
d . UTM-GSSB (GSS)
e . UTM-LSSB (LSS)
Relationship-types:
g . Storage-info (STO) o . Format-info (FOR)
h . Storage-info ext. p . Format-info ext.
Functions for object-types/relationship-types:<br>1 . Display 2 X Create 3 X Change
1 . Display 2 X Create 3 X Change 4 . Delete
Functions without types:
5 . Services
Command: .......................................................................
```
Bild 30 Maske TR8000 mit Eingabebeispiel

Das Sub-Menü ist überschreibbar. Sie können die gewünschten UTM-Objekttypen ankreuzen. Wird z.B. der [Objekttyp](#page-423-0)  $UTM$   $Program$  angekreuzt, so führt das zu folgenden Funktionen:

- 1. UTM Program CREATE (UTM-Programme erstellen)
- 2. UTM Program CHANGE (UTM-Programme ändern)

Nach dem Abschicken der [Maske](#page-421-0) mit der Taste **DÜ** kann die Abarbeitung der Funktionen, wie im vorangegangenen Beispiel gezeigt, erfolgen. Nach dem Ende der letzten Funktion wird das Sub-Menü TR8000 leer ausgegeben. Die Bearbeitung von UTM-Objekttypen könnte fortgesetzt werden. Ansonsten wird durch das Drücken der Taste (x) die Bearbeitung der UTM-Objekttypen beendet und wieder die Auswahlmaske TR0001 ausgegeben.

4.5.5.3 Funktionen mit Kurzkommandos verketten

In der Kommandozeile der Auswahlmaske TR0001 können Sie mehrere Kurzkommandos, getrennt durch Komma oder Semikolon eingeben. Die somit festgelegten Funktionen laufen in der Reihenfolge der Eingabe ab. Ein Wechsel der Funktion erfolgt durch Drücken der Taste **DÜ** in einer leeren Objektmaske.

#### *Beispiel*

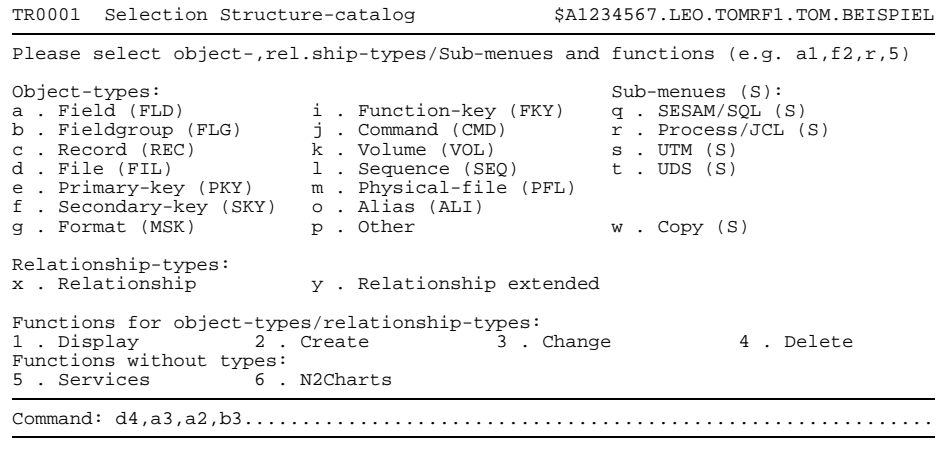

Bild 31 Maske TR0001 mit Eingabebeispiel

Diese Eingabe bewirkt vier Funktionen in fester Reihenfolge:

- 1. d4 File DELETE (Dateien löschen)
- 2. a3 Field CHANGE (Felder ändern)
- 3. a2 Field CREATE (Felder erstellen)
- 4. b3 Fieldgroup CHANGE (Feldgruppen ändern)

Innerhalb jeder Funktion können beliebig viele Objekte, wie auf Seite [73 b](#page-72-0)eschrieben, bearbeitet werden.

Nach dem Abschicken der Auswahlmaske TR0001 mit der Taste **DÜ** wird die leere Objektmaske TR0040 für File ausgegeben. Es können Objekte des Typs File gelöscht werden. Das Drücken der Taste **DÜ** in einer leeren Objektmaske bewirkt den Übergang zur nächsten Funktion. Dann wird die Objektmaske TR0010 für Field ausgegeben und es können Felder geändert werden, usw. Wird schließlich bei der letzten Funktion in der leeren Objektmaske TR0020 für Fieldgroup die Taste **DÜ** gedrückt, so gelangt man wieder in die Auswahlmaske TR0001 zurück.

Wird im [Kurzkommando](#page-421-0) ein Sub-Menü angesprochen, so wird vor dem Ablauf der betreffenden Funktion zunächst das Sub-Menü ausgegeben, in dem die gewünschten Objekttypen angekreuzt werden können.

*Beispiel*

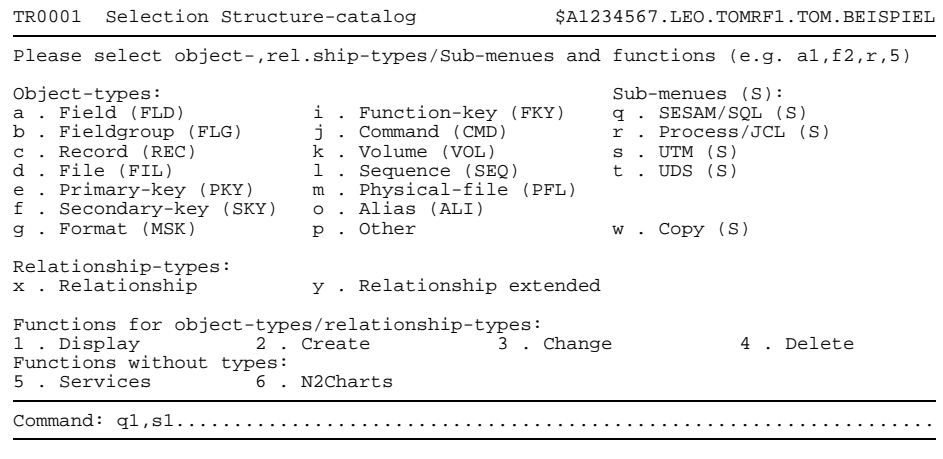

Bild 32 Maske TR0001 mit Eingabebeispiel

Nach dem Abschicken der [Maske](#page-421-0) mit der Taste **DÜ** wird aufgrund des ersten Kurzkommandos q1 das Sub-Menü TR2000 für SESAM/SQL V2-Objekttypen ausgegeben. Im Arbeitsbereich ist die Funktion 1 angekreuzt.

```
TR2000 Selection SESAM/SQL-Types $A1234567.LEO.TOMRF1.TOM.BEISPIEL
 Please select object-types/relationship-types and functions (e.g. e2,a3,5)
 Object-types:<br>a X SQL-Catalog (RCT)
a X SQL-Catalog (RCT) g . SQL-Referential-Constraint (RFC)<br>b X SQL-Schema (RSM) h . SQL-Storage-Group (RSG)
                                                     h . SQL-Storage-Group (RSG)<br>i . SQL-User (RUS)
 c . SQL-Base-Table (RBT) i . SQL-User (R d . SQL-Index (RIX) j . Field (FLD)
d . SQL-Index (RIX) <br>
e . SQL-Uniqueness-Constraint (RUC) <br>
k . Physical-File (PFL)<br>
k . Physical-File (PFL)
 e . SQL-Uniqueness-Constraint (RUC) k . Physical-Fil<br>
f . SQL-Check-Constraint (RCC) 1 . Volume (VOL)
 f . SQL-Check-Constraint (RCC)
Relationship-types:
 o . Base-Table-Info (XBT) q . Index-Info (XIX)
p . Base-Table-Info ext. r . Index-Info ext.
Functions for object-types/relationship-types:<br>1 X Display 2 . Create 3 . Change
                         2 Create 3 . Change 4 . Delete
Functions without types:
5 . Services
Command: b1.....................................................................
```
Bild 33 Maske TR2000 mit Eingabebeispiel

Die [Maske](#page-421-0) ist überschreibbar. Die gewünschten Objekttypen könnten nun im Arbeitsbereich angekreuzt werden. Dann wäre der weitere Ablauf so, wie im letzten Abschnitt beschrieben. Es kann aber auch mit Kurzkommandos auf der Basis der Bezeichnungen im Sub-Menü TR2000 weitergearbeitet werden. Sollen z.B. alle Schemata einer SESAM/SQL V2-Datenbank angezeigt werden, so wäre das Kurzkom-mando b1 in der Kommandozeile einzugeben. Nach dem Abschicken der [Maske](#page-421-0) mit der Taste **DÜ** würde die Funktion, wie im vorangegangenen Beispiel gezeigt, ablaufen. Nach dem Ende der Funktion wird das leere Sub-Menü TR2000 ausgegeben. Es können weitere SESAM/SQL V2-Objekttypen bearbeitet werden. Andernfalls wird mit der Taste **DÜ** aufgrund des zweiten Kurzkommandos s1 zum Sub-Menü TR8000 für UTM-Objekttypen gewechselt. Das weitere Vorgehen ist genau so, wie eben für die SESAM/SQL V2-Objekttypen beschrieben. Nach dem Beenden der Funktionen im Sub-Menue TR8000 wird mit der Taste **DÜ** in die Auswahlmaske TR0001 zurückgekehrt.

# <span id="page-99-0"></span>**4.6 Beziehungen bearbeiten**

Beziehungen können, wie im letzten Abschnitt gezeigt wurde, innerhalb der Beziehungsliste des Ausgangsobjekts bearbeitet werden. Es besteht jedoch auch die Möglichkeit Beziehungen außerhalb der [Beziehungsliste](#page-418-0) zu bearbeiten. Das hierzu notwendige Vorgehen ist Thema dieses Abschnitts. Mit Bearbeiten ist wiederum das Anzeigen, Erstellen, Ändern und Löschen von Beziehungen gemeint. Beziehungen zwischen bestimmten Objekttypen können erweitert sein. In diesem Fall ist das [Attribut](#page-416-0) Type der [Beziehung](#page-418-0) mit einem der Standardnamen XBT, XIX, STO oder FOR belegt. Einfache Beziehungen sind solche, die nicht erweitert oder nicht erweiterbar sind.

Die Bearbeitung wird in der Auswahlmaske TR0001 eingeleitet. Dies kann, wie auf Seite [64](#page-63-0) beschrieben, durch [Kommando](#page-420-0), [Kurzkommando](#page-421-0) oder Ankreuzen geschehen. Die folgende Tabelle zeigt die möglichen Funktionen und ihre Ansteuerung in der Auswahlmaske TR0001.

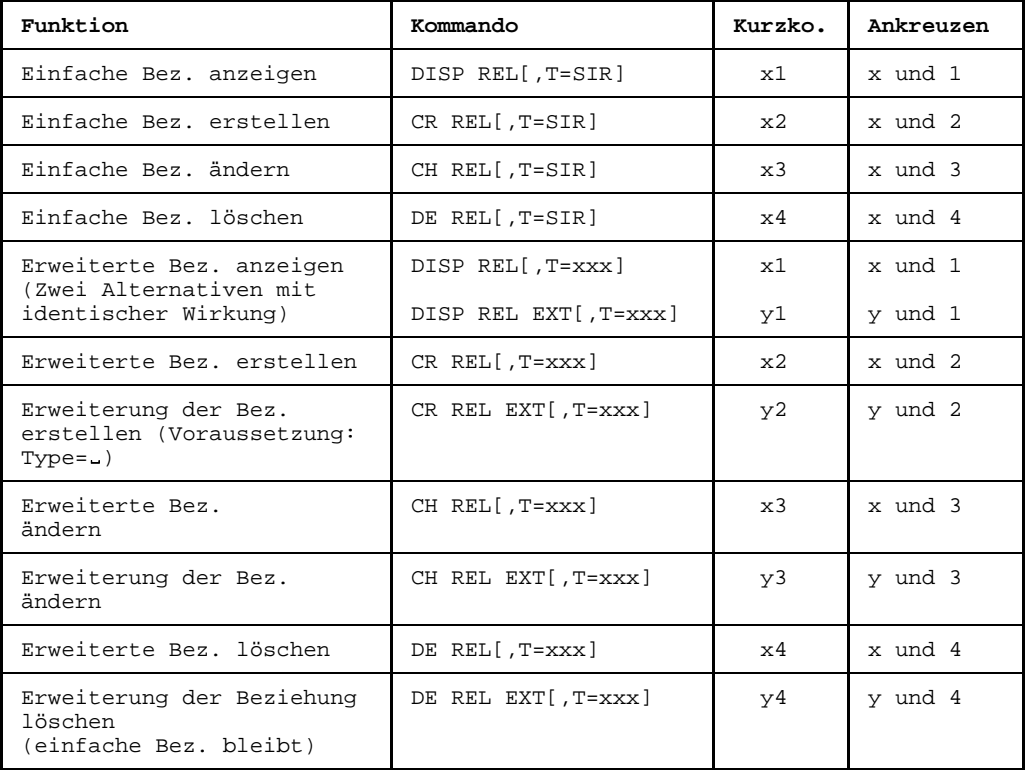

Die ersten vier Funktionen der Tabelle sind auf Seite [101](#page-100-0) beschrieben. Sie beziehen sich ausnahmslos auf einfache Beziehungen (SIR bedeutet Simple Relationship). Dabei ist es gleichgültig, ob die Beziehungen erweiterbar sind oder nicht.

<span id="page-100-0"></span>Alle anderen Funktionen betreffen erweiterte bzw. erweiterbare Beziehungen. Sie sind ab Seite [104](#page-103-0) beschrieben.

Die Kommandos, mit denen Sie Beziehungen ebenfalls bearbeiten können, sind in Kapitel 12 beschrieben.

Die Masken werden in folgender Hierarchie ausgegeben:

- 1. Auswahlmaske TR0001
- 2. Auswahlmaske für Beziehungstypen TR0008
- 3. Beziehungsmaske (TR0200 oder typspezifische Maske)

Mit der Taste (K) kann in die nächst höhere Hierarchiestufe zurückgekehrt werden.

## **4.6.1 Einfache Beziehungen**

Sie können eine einfache [Beziehung](#page-418-0) nur modellieren, wenn das [Ausgangsobjekt](#page-417-0) der [Beziehung](#page-418-0) existiert. Anhand der ausgegebenen Masken läßt sich der Ablauf für alle Funktionen in mehrere Schritte untergliedern. Ausgangspunkt der Bearbeitung ist jeweils die Auswahlmaske TR0001.

## **Vorgehen:**

Wählen Sie in der Auswahlmaske TR0001 die entsprechende Funktion aus. Die Wahlmöglichkeiten entnehmen Sie der Tabelle auf Seite [100](#page-99-0).

In der hier dargestellten Auswahlmaske wird als Beispiel eine einfache [Beziehung](#page-418-0) über [Kommando](#page-420-0) erstellt.

```
TR0001 Selection Structure-catalog $A1234567.LEO.TOMRF1.TOM.BEISPIEL
Please select object-,rel.ship-types/Sub-menues and functions (e.g. a1,f2,r,5)
Object-types:<br>
a Field (FLD) i . Function-key (FKY) q . SESAM/SQL (S)<br>
b . Fieldgroup (FLG) j . Command (CMD) r . Process/JCL (S)<br>
c . Record (REC) k . Volume (VOL) s . UTM (S)<br>
d . File (FIL) 1 . Sequence (SEQ) 
e . Primary-key (PKY) m . Physical-file (PFL)
f . Secondary-key (SKY) o . Alias (ALI)
g . Format (MSK) p . Other w . Copy (S)
Relationship-types:<br>x . Relationship
                                y . Relationship extended
Functions for object-types/relationship-types:<br>1 . Display 2 . Create 3 . Change
1 . Display 2 . Create 3 . Change 4 . Delete
Functions without types:
5 . Services 6 . N2Charts
Command: CR REL.................................................................
```
Bild 34 Maske TR0001 mit Eingabebeispiel

Mit dem [Kommando](#page-420-0)  $CR$  REL,  $T=STR$  würde die folgende [Maske](#page-421-0) TR0008 übersprungen.

- Schicken Sie die [Maske](#page-421-0) mit der Taste **DÜ** ab.
- Kreuzen Sie in der Auswahlmaske TR0008 das Feld Simple relationship an Die ausgewählte Grundfunktion (CREATE) wurde nicht überschreibbar in diese [Maske](#page-421-0) übernommen.

```
TR0008 Selection Relationship-types $A1234567.LEO.TOMRF1.TOM.BEISPIEL
Please select relationship-types
  . Storage-info (STO)
  . Format-info (FOR)
  . Table-column (XBT)
  . Index-column (XIX)
  X simple relationship
Functions for relationship-types:<br>
. Display X Create
  . Display X Create . Change . Delete
Command: .......................................................................
```
Bild 35 Maske TR0008 mit Eingabebeispiel

Die [Maske](#page-421-0) TR0008 bietet allgemein folgende Möglichkeiten:

- Beenden der Funktion: Mit der Taste  $\overline{K}$  erfolgt die Rückkehr in die Auswahlmaske TR0001, sofern keine Funktion mehr zu bearbeiten ist. Falls infolge Kettung noch eine weitere Funktion zu bearbeiten ist, wird die erste [Maske](#page-421-0) zu dieser Funktion ausgegeben.
	- Bearbeiten einer weiteren [Beziehung](#page-418-0) mit derselben Grundfunktion:
	- Ferner kann durch Ankreuzen von erweiterten Beziehungstypen die Bearbeitung von erweiterten Beziehungen mit der aktuellen Grundfunktion eingeleitet werden (siehe auch Seite [104](#page-103-0)).
- Schicken Sie die [Maske](#page-421-0) mit **DÜ** ab.
- Geben Sie nun in der [Maske](#page-421-0) TR0200 für einfache Beziehungen Type und Name für Ausgangs- und [Zielobjekt](#page-427-0) der [Beziehung](#page-418-0) ein. Die Typen können, wie es im Eingabebeispiel der Fall ist, auch in der Kurzform eingegeben werden.

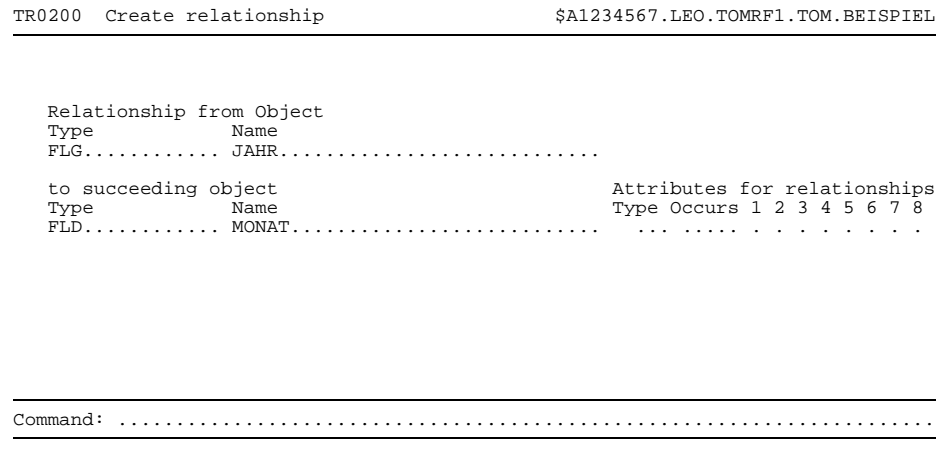

Bild 36 Maske TR0200 mit Eingabebeispiel

- Schicken Sie die [Maske](#page-421-0) mit der Taste **DÜ** ab. Die [Maske](#page-421-0) wird mit den identifizierenden Angaben erneut ausgegeben. Die Bedeutung der Attributfelder finden Sie in der Tabelle auf Seite [86.](#page-85-0)
- Sie können nun in der [Maske](#page-421-0) TR0200 die [Beziehung](#page-418-0) bearbeiten. Die Bearbeitung ist abhängig von der ausgewählten Funktion:
	- Anzeigen:

Die Attribute der [Beziehung](#page-418-0) werden angezeigt. Die [Maske](#page-421-0) wird mit der Taste **DÜ** abgeschickt.

Erstellen:

Es können (wie im Eingabebeispiel) Attribute erstellt werden. Die [Maske](#page-421-0) wird mit der Taste **DÜ** abgeschickt. TOM-REF fügt dann die [Beziehung](#page-418-0) ans Ende der [Beziehungsliste](#page-418-0) des Ausgangsobjekts an.

Ändern:

Die Attribute der [Beziehung](#page-418-0) werden angezeigt und können geändert werden. Typ und Name des Zielobjekts sind ebenfalls überschreibbar. Die [Maske](#page-421-0) wird mit der Taste **DÜ** abgeschickt.

Löschen:

Die Attribute werden angezeigt. Im Meldungsfenster steht:

 $TR-411$  Do you want to delete relationship  $(Y/N)$ 

<span id="page-103-0"></span>Falls die [Beziehung](#page-418-0) gelöscht werden soll, ist die [Maske](#page-421-0) mit der Taste **DÜ** abzuschicken.

Falls die [Beziehung](#page-418-0) nicht gelöscht werden soll, ist zunächst das in der Kommandozeile vorgegebene  $Y$  mit  $N ZU$  überschreiben. Danach wird die [Maske](#page-421-0) mit der Taste **DÜ** abgeschickt.

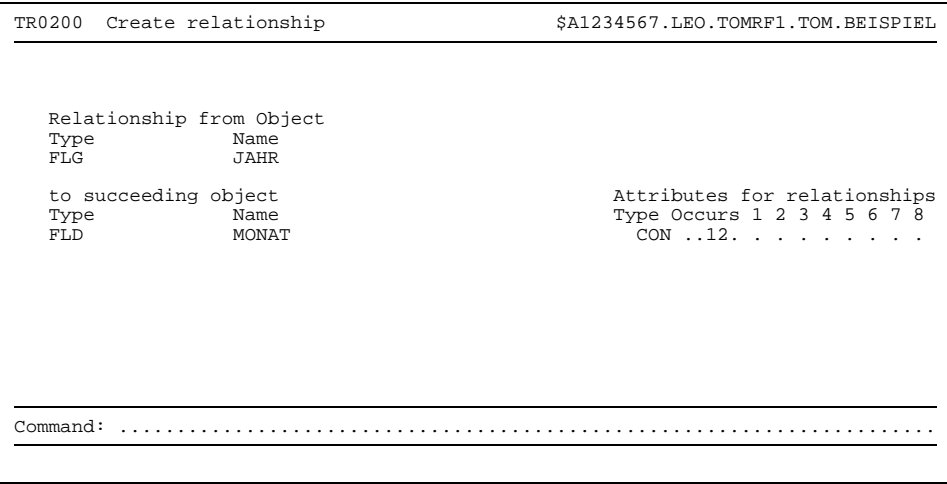

Bild 37 Maske TR0200 mit Eingabebeispiel

#### **4.6.2 Erweiterte Beziehungen bearbeiten**

Erweiterte Beziehungen sind nur zwischen Objekten bestimmter Typen möglich. Sie besitzen im Unterschied zu den einfachen Beziehungen noch zusätzlich typspezifische Attribute, welche in der jeweiligen typspezifischen Beziehungsmaske (siehe Kapitel 6-10) bearbeitet werden. So kann z.B. zwischen einem [Objekt](#page-422-0) vom Typ RIX und einem Objekt vom Typ FLD eine erweiterte [Beziehung](#page-418-0) (Type=XIX) erstellt werden. Eine einfache Bezie-hung zwischen einem [Objekt](#page-422-0) vom Typ RIX und einem Objekt vom Typ FLD ist erweiterbar, falls das Beziehungsattribut Type leer ist (Type= ). Umgekehrt läßt sich eine erwei-terte [Beziehung](#page-418-0) ( $Type=xIX$ ) in eine einfache Beziehung ( $Type=_$ ) überführen. Den jeweiligen Teilstrukturkatalogen (siehe Kapitel 6-10) ist zu entnehmen, ob eine [Beziehung](#page-418-0) erweitert sein kann oder nicht.

Erweiterte Beziehungen können Sie nur dann erstellen, wenn das [Ausgangsobjekt](#page-417-0) der [Beziehung](#page-418-0) existiert. Anhand der ausgegebenen Masken läßt sich der Ablauf für alle Funktionen in fünf Schritte untergliedern. Ausgangspunkt der Bearbeitung ist jeweils die Auswahlmaske TR0001. Der Ablauf könnte jedoch auch aus einem Sub-Menü oder einer leeren Objektmaske (durch Kommando) eingeleitet werden.

## **Vorgehen:**

Wählen Sie in der Auswahlmaske TR0001 die entsprechende Funktion aus. Die Wahlmöglichkeiten entnehmen Sie der Tabelle auf Seite [100](#page-99-0).

```
TR0001 Selection Structure-catalog $A1234567.LEO.TOMRF1.TOM.BEISPIEL
Please select object-,rel.ship-types/Sub-menues and functions (e,q, al, f2,r,5)Object-types: Sub-menues (S):
a . Field (FLD) i . Function-key (FKY) q . SESAM/SQL (S)
b . Fieldgroup (FLG) j . Command (CMD) r . Process/JCL (S)
c . Record (REC) k . Volume (VOL) s . UTM (S)
d . File (FIL) l . Sequence (SEQ) t . UDS (S)
e . Primary-key (PKY) m . Physical-file (PFL)
f . Secondary-key (SKY) o . Alias (ALI)
g . Format (MSK) p . Other w . Copy (S)
Relationship-types:<br>x . Relationship
                                   y . Relationship extended
Functions for object-types/relationship-types:<br>1 . Display 2 . Create 3 . Change
                        2 . Create 2 . Change 4 . Delete
Functions without types:<br>5 . Services 6 .
                          6 . N2Charts
Command: CR REL.................................................................
```
Bild 38 Maske TR0001 mit Eingabebeispiel

In der hier dargestellten Auswahlmaske wird als Beispiel eine erweiterte Beziehung erstellt und über [Kommando](#page-420-0) ausgewählt. Es soll eine erweiterte [Beziehung](#page-418-0) zwischen einem [Objekt](#page-422-0) vom Typ RIX und einem Objekt vom Typ FLD erstellt werden. Bei Eingabe des Kommandos mit dem Operanden T=XIX würde die [Maske](#page-421-0) TR0008 übersprungen.

- Schicken Sie die [Maske](#page-421-0) mit der Taste **DÜ** ab.
- Kreuzen Sie in der Auswahlmaske TR0008 das Feld der erweiterten [Beziehung](#page-418-0) (hier XIX) an. Die ausgewählte Grundfunktion (CREATE) wurde nicht überschreibbar in diese [Maske](#page-421-0) übernommen. Mehrfaches Ankreuzen ist ebenfalls möglich. Dann werden die folgenden Beziehungsmasken in der markierten Reihenfolge ausgegeben. Das Feld Simple relationship kann im Falle einer EXTENDED-Funktion nicht angekreuzt werden.

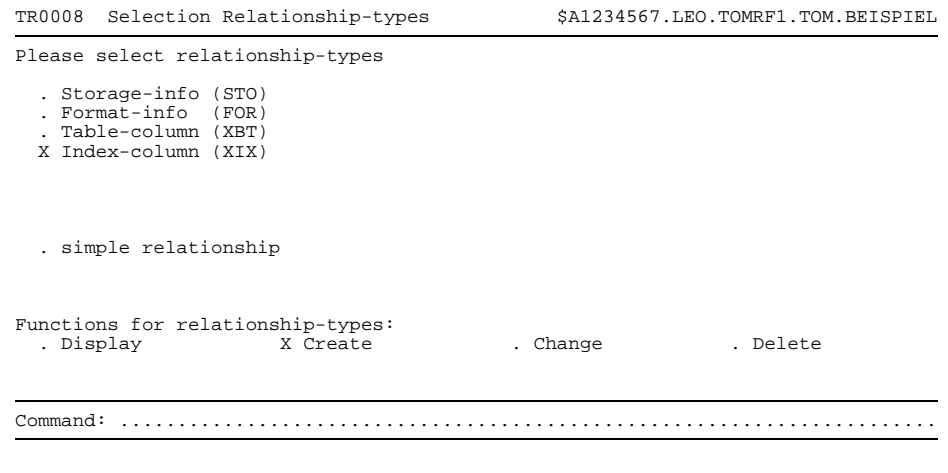

Bild 39 Maske TR0008 mit Eingabebeispiel

Die [Maske](#page-421-0) TR0008 bietet allgemein folgende Möglichkeiten:

- $\equiv$ Beenden der Funktion: Mit der Taste  $\overline{K}$  erfolgt die Rückkehr in die Auswahlmaske TR0001, sofern keine Funktion mehr zu bearbeiten ist. Falls infolge Kettung noch eine weitere Funktion zu bearbeiten ist, wird die erste [Maske](#page-421-0) zu dieser Funktion ausgegeben.
- $-$  Bearbeiten einer weiteren [Beziehung](#page-418-0) mit derselben Grundfunktion:
- Ferner kann durch Ankreuzen von erweiterten Beziehungstypen die Bearbeitung von erweiterten Beziehungen mit der aktuellen Grundfunktion eingeleitet werden.
- Schicken Sie die [Maske](#page-421-0) mit **DÜ** ab.
- Geben Sie nun in der typspezifischen [Maske](#page-421-0) (hier TR2040) Type und Name für Ausgangs- und [Zielobjekt](#page-427-0) der [Beziehung](#page-418-0) ein. Diese [Maske](#page-421-0) wird leer ausgegeben. Die Typen können, wie es im Eingabebeispiel der Fall ist, auch in der Kurzform eingegeben werden.

| TR2040 function relationship extended               | \$userid .nkz.TOMrfn.TOM.project                                     |
|-----------------------------------------------------|----------------------------------------------------------------------|
|                                                     | Creation date:<br>Last change : $\dots$                              |
| Relationship from Object<br>Type Name<br>$RIX$ Ind1 |                                                                      |
| to succeeding objects<br>Type Name                  | Attributes for relationships<br>Type Occurs 1 2 3 4 5 6 7 8<br>* XIX |
| $Index$ -Column-Length: 45.                         |                                                                      |
|                                                     |                                                                      |
| Common:                                             |                                                                      |
|                                                     |                                                                      |

Bild 40 Maske TR2040 mit Eingabebeispiel

- Schicken Sie die [Maske](#page-421-0) mit der Taste **DÜ** ab. Die [Maske](#page-421-0) wird mit den identifizierenden Angaben erneut ausgegeben. Die Bedeutung der typspezifischen Attributfelder ist auf Seite [237](#page-236-0) beschrieben.
- Sie können nun in der [Maske](#page-421-0) TR2040 die [Beziehung](#page-418-0) bearbeiten. Die Bearbeitung ist abhängig von der ausgewählten Funktion, die in der Statuszeile vermerkt ist. Für jede Funktion wird im folgenden der Ablauf skizziert. Die Bearbeitung ist mit der Taste **DÜ** abzuschließen.
	- DIS REL UND DIS REL EXT Alle Attribute der [Beziehung](#page-418-0) werden angezeigt.
	- CR REL Es können (wie im Eingabebeispiel) Attribute erstellt werden. TOM-REF fügt die [Beziehung](#page-418-0) ans Ende der [Beziehungsliste](#page-418-0) des Ausgangsobjekts an.
	- CR REL EXT

Die Attribute der einfachen [Beziehung](#page-418-0) werden nicht überschreibbar angezeigt. Die Attribute der Erweiterung können erstellt werden.

CH REL

Alle Attribute können geändert werden. War das [Attribut](#page-416-0) des Beziehungstyps bisher leer  $(\text{Type} = \text{.)}$ , so wird die Beziehung zuvor automatisch erweitert (Type=xxx).

CH REL EXT

Alle Attribute der Erweiterung können geändert werden.

DEL REL

Im Meldungsfenster steht:

TR-411 Do you want to delete relationship  $(Y/N)$ 

Falls die [Beziehung](#page-418-0) nicht gelöscht werden soll, ist das in der Kommandozeile vorgegebene Y mit N zu überschreiben.

DEL REL EXT Im Meldungsfenster steht:

TR-412 Do you want to delete extension (Y/N)

Falls die erweiterte [Beziehung](#page-418-0) nicht in eine einfache überführt werden soll, ist das in der Kommandozeile vorgegebene Y mit N zu überschreiben.
# **5 Servicefunktionen**

Die Funktionen in der Auswahlmaske TR9000 werden auch Servicefunktionen genannt.

Die [Maske](#page-421-0) TR9000 erreichen Sie, wenn Sie in Maske TR0001 (siehe Seite [64\)](#page-63-0) die Funktion SERVICES ankreuzen oder mit dem [Kommando](#page-420-0) SER.

```
TR9000 Service selection $A1234567.LEO.TOMRF1.TOM.BEISPIEL
   Please select function(s): Component list
    . Display directory for type : ...
    . Display where-used
    . Display uses
    . Display objects which are not part of another object ........CLS<br>. Display referenced objects which are not defined ........CLS
    . Display referenced objects which are not defined
    . Print functions
     Generate functions : . Copy . UDS
    . Rename / copy object
    . Delete structure
    . Incorporate from another Data Dictionary
    . Check objects and relationships
    . Administration (ISAM)
Command: .......................................................................
```
Bild 41 Auswahlmaske TR9000 für Servicefunktionen

Die folgende Tabelle informiert über die Bedeutung der einzelnen Servicefunktionen. Ferner ist zu jeder Servicefunktion der Abschnitt angegeben, in dem der Ablauf beschrieben ist.

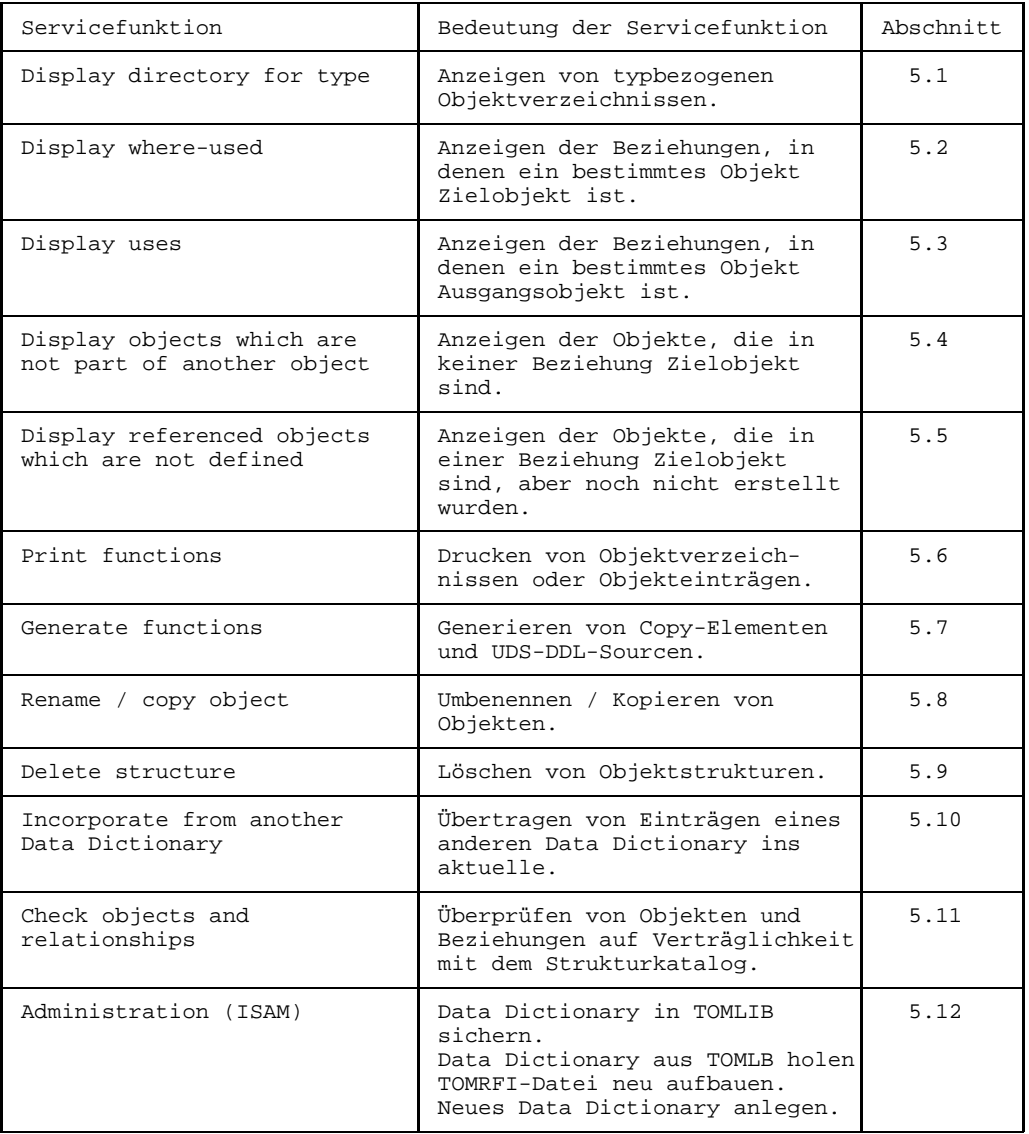

Servicefunktionen können Sie in den folgenden Masken aufrufen:

- Auswahlmaske TR0001
- Folgemasken (einschließlich der Auswahlmaske TR0008 für Beziehungstypen)
- leere typspezifische Objektmaske (evtl. mit Objektnamen vorbelegt)

Eine Servicefunktion können Sie auf zwei Arten aufrufen:

über [Kommando](#page-420-0):

Im Kapitel 12 TOM-REF-Kommandos ist beschrieben, für welche Servicefunktionen es Kommandos gibt. Nach dem Abschicken der [Maske](#page-421-0) mit der Taste **DÜ** wird die [Maske](#page-421-0) für die gewählte Servicefunktion ausgegeben. Der weitere Ablauf ist im Abschnitt für die betreffende Servicefunktion beschrieben.

über die Auswahlmaske TR9000 in zwei Schritten:

*1. Schritt:* Auswahlmaske TR9000 ansteuern.

Aus einer der eben genannten Masken wird die Auswahlmaske TR9000 aufgerufen. In der Auswahlmaske TR0001 oder einem Sub-Menü ist dies durch Ankreuzen, Kurzkommando oder das [Kommando](#page-420-0) SERVICES, wie auf Seite [64 b](#page-63-0)eschrieben, möglich. Aus einer typspezifischen Objektmaske kann die Auswahlmaske TR9000 nur mit dem [Kommando](#page-420-0) SERVICES aufgerufen werden.

*2. Schritt:* Eine oder mehrere Servicefunktionen auswählen.

In der Auswahlmaske TR9000 können eine oder mehrere Servicefunktionen angekreuzt werden. Die Abarbeitung der gewählten Servicefunktionen erfolgt in der markierten Reihenfolge. Nach dem Abschicken der [Maske](#page-421-0) mit der Taste **DÜ** wird die [Maske](#page-421-0) für die erste markierte Servicefunktion ausgegeben. Der weitere Ablauf ist im Abschnitt für die betreffende Servicefunktion beschrieben.

 Ausgangspunkt der Beschreibung einer Servicefunktion ist im folgenden stets die Aus wahlmaske TR9000.

# <span id="page-111-0"></span>**5.1 Display directory for type**

## **Funktionen**:

- 1. Alle Objekte eines Objekttyps oder einer Objekttyp-Gruppe anzeigen (ab Seite [112](#page-111-0)).
- 2. Auswahl von Objekten eines oder mehrerer Objekttypen anzeigen (ab Seite [114](#page-113-0)).

Pro [Objekt](#page-422-0) werden folgende Attribute angezeigt: Typ, Name, Verantwortlicher, Erstellungsdatum, letztes Änderungsdatum.

Die Funktionen können auch über das [Kommando](#page-420-0) DISDIR angesteuert werden (siehe Kapitel 12).

### **5.1.1 Alle Objekte eines Objekttyps oder einer Objekttyp-Gruppe anzeigen**

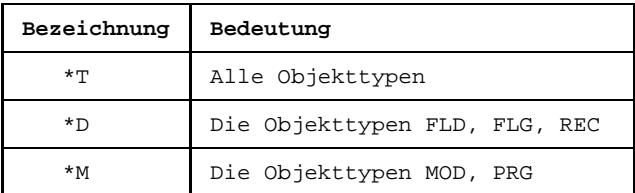

Es gibt standardmäßig folgende Gruppen von Objekttypen:

## **Vorgehen**:

Legen Sie in der Auswahlmaske TR9000 Funktion und Typ(gruppe) fest.

Kreuzen Sie dazu die Servicefunktion Display directory for type an: In das dreistellige Feld derselben Zeile muß entweder die Bezeichnung einer Gruppe oder eines Objekttyps eingetragen werden.

Schicken Sie die [Maske](#page-421-0) mit der Taste **DÜ** ab.

Die Objekte werden in der [Maske](#page-421-0) TR9019 angezeigt. Die Anzeige für den Objekttyp FLD könnte folgendermaßen aussehen:

| TR9019<br>Display directory for type = FLD                                         |                            | \$A1234567.LEO.TOMRF1.TOM.BEISPIEL           |                               |
|------------------------------------------------------------------------------------|----------------------------|----------------------------------------------|-------------------------------|
| Name<br>Type<br>FIELD<br>ABTEILUNG<br>NACHNAME<br>FIELD<br>FIELD<br><b>VORNAME</b> | Resp.<br>LEO<br>EDI<br>LEO | Creation<br>20.05.95<br>09.05.95<br>15.11.94 | Changed<br>$\sim$<br>20.05.95 |
|                                                                                    | .                          |                                              | .                             |
| .<br>.                                                                             | .<br>.                     |                                              |                               |
| .                                                                                  | .                          |                                              |                               |
|                                                                                    | .                          |                                              |                               |
| .                                                                                  | .                          |                                              |                               |
| .                                                                                  | .                          |                                              |                               |
| .                                                                                  | .                          |                                              |                               |
| .                                                                                  | .                          |                                              |                               |
| .                                                                                  | .                          |                                              |                               |
| .                                                                                  | .                          |                                              |                               |
| .                                                                                  | .                          |                                              |                               |
|                                                                                    | .                          |                                              |                               |
|                                                                                    | .                          |                                              |                               |
| Command:                                                                           |                            |                                              |                               |
| No more objects in list<br>$TR-10$                                                 |                            |                                              |                               |

Bild 42 Maske TR9019 mit Ausgabebeispiel

Die [Maske](#page-421-0) enthält in jeder Zeile des Arbeitsbereichs die Anzeige für ein [Objekt.](#page-422-0) Das Ergebnis konnte in einer [Maske](#page-421-0) ausgegeben werden. Mit der Taste **DÜ** erfolgt die Rückkehr in den Auswahlmaske TR9000.

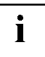

Wenn die ausgegebene Liste länger als eine [Maske](#page-421-0) ist, können die Folgemasken mit der Taste **DÜ** der Reihe nach abgerufen werden. In der Kommandozeile ist dann ein + vorgegeben. In den Folgemasken kann geblättert werden.

## <span id="page-113-0"></span>**5.1.2 Auswahl von Objekten eines oder mehrerer Objekttypen anzeigen**

Als Auswahlkriterien für ein [Objekt](#page-422-0) kommen der [Objektname](#page-423-0) und die einstelligen Attribute in Frage.

#### **Vorgehen**:

- Kreuzen Sie in der Auswahlmaske TR9000 die Funktion Display directory for type an.
- Schicken Sie die [Maske](#page-421-0) mit der Taste **DÜ** ab.
- Kreuzen Sie in der Auswahlmaske TR9010 das Sub-Menü an, das den oder die gewünschten Objekttypen enthält. Mehrfaches Ankreuzen ist möglich. Die Sub-Menüs werden dann in der ausgewählten Reihenfolge ausgegeben.

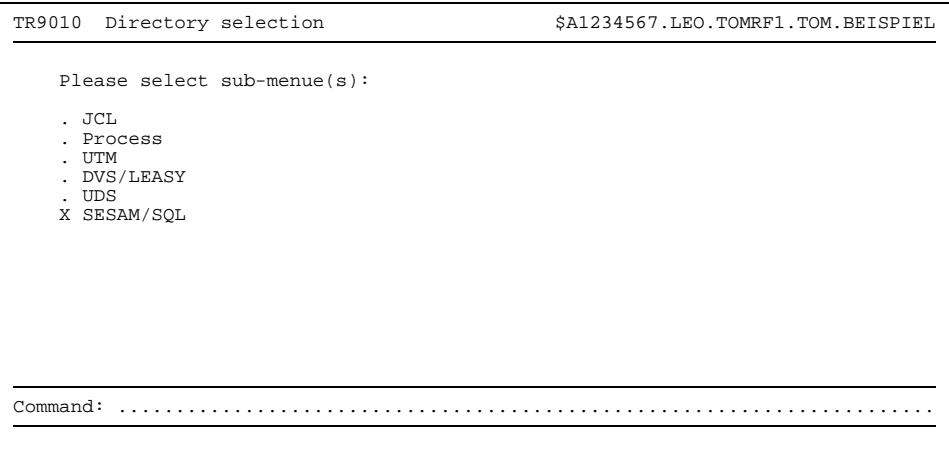

Bild 43 Maske TR9010 mit Eingabebeispiel

- Schicken Sie Ihre Auswahl (hier: SESAM/SQL) mit der Taste **DÜ** ab. Aufgrund der Auswahl wird die [Maske](#page-421-0) TR9084 mit den SESAM/SQL-Objekttypen ausgegeben.
- Geben Sie dann in der nachfolgenden Auswahlmaske TR90xx den [Objekttyp](#page-423-0) und wahlweise Auswahlkriterien an. Hinter einem angekreuzten [Objekttyp](#page-423-0) kann ein Startname oder eine Auswahlinformation angegeben werden, um die Menge der anzuzeigenden Objekte dieses Typs einzugrenzen. Bei benutzereigenen Objekttypen (Other) muß die dreistellige Typbezeichnung (anstelle der Markierung) explizit angegeben werden.

| Directory selection (SESAM/SOL)<br>TR9084                                                                                                    | \$A1234567.LEO.TOMRF1.TOM.BEISPIEL                                                                                                    |
|----------------------------------------------------------------------------------------------------|----------------------------------------------------------------------------------------------------|
| X<br>SOL-Base-Table<br>(RBT)<br>SOL-Chck-Constr<br>(RCC)<br>SOL-Catalog<br>(RCT)<br>SOL-Ref-Constr<br>(RFC)<br>SOL-Index<br>(RIX)<br>SOL-Store-Group<br>(RSG)<br>SOL-Schema<br>X<br>(RSM) | Please mark type and insert (if wanted) startname or select-information<br>$\mathbf{r}$ . The set of the set of the set of the set of the set of the set of the set of the set of the set of the set of the set of the set of the set of the set of the set of the set of the set of the set of the set of t<br>and a state of the state of the<br>.<br>and a state of the state of the                                                                                                    |
| SOL-Unig-Constr<br>(RUC)<br>SOL-User<br>(RUS)<br>Field<br>(FLD)<br>Physical-File<br>(PFL)<br>Volume<br>(VOL)                                                                              | $\mathbf{r}$ . The second contract of the second contract of the second contract of the second contract of the second contract of the second contract of the second contract of the second contract of the second contract of the<br>$\mathbf{r}$ . The set of the set of the set of the set of the set of the set of the set of the set of the set of the set of the set of the set of the set of the set of the set of the set of the set of the set of the set of t<br>and a state of the state of the<br>. |
| Other<br>Common and:                                                                                                    |                                                                                                    |

Bild 44 Maske TR9084 mit Eingabebeispiel

Der Startname legt einen Objektnamen fest, ab dem die Objekte in alphabetischer Reihenfolge angezeigt werden. Ferner sind folgende Eingaben möglich:

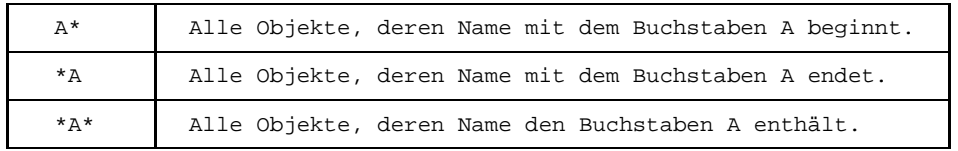

Die Auswahlinformation stellt Bedingungen an die einstelligen Attribute der anzuzeigenden Objekte. Die möglichen Einträge haben folgende Wirkung:

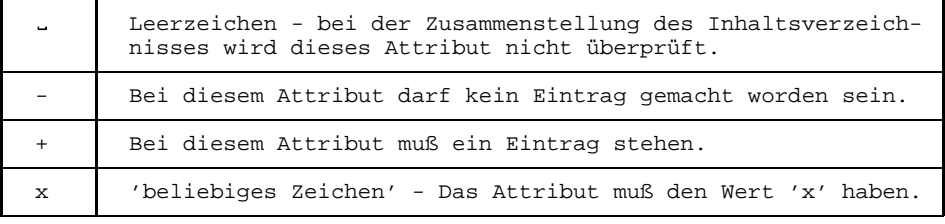

Es werden nur solche Objekte angezeigt, die beiden Auswahlkriterien genügen.

Das Eingabebeispiel soll folgende Anzeige bewirken: alle RBT-Objekte und alle RSM-Objekte.

Schicken Sie die [Maske](#page-421-0) ist mit der Taste **DÜ** ab.

In der [Maske](#page-421-0) TR9019 werden die gefundenen Objekte angezeigt:

| TR9019                                                     | Display directory for type = RBT           | \$A1234567.LEO.TOMRF1.TOM.BEISPIEL |                                              |                     |
|------------------------------------------------------------|--------------------------------------------|------------------------------------|----------------------------------------------|---------------------|
| Type<br>SQL-BASE-TABLE<br>SOL-BASE-TABLE<br>SOL-BASE-TABLE | Name<br>AUFTRAG<br>VERTRIEB<br>ZULIEFERUNG | Resp.<br>LEO<br>ALI<br>ULI         | Creation<br>20.05.95<br>09.05.95<br>30.01.95 | Changed<br>20.05.95 |
|                                                            |                                            | .                                  |                                              | .                   |
|                                                            |                                            | .                                  |                                              |                     |
|                                                            |                                            | .                                  |                                              |                     |
|                                                            |                                            | .                                  |                                              |                     |
| .                                                          |                                            | .                                  |                                              |                     |
|                                                            |                                            | .                                  |                                              |                     |
|                                                            |                                            | .                                  |                                              |                     |
|                                                            |                                            | .                                  |                                              |                     |
|                                                            |                                            | .                                  |                                              |                     |
|                                                            |                                            | .                                  |                                              |                     |
| .                                                          |                                            | .                                  |                                              |                     |
|                                                            |                                            | .                                  |                                              |                     |
|                                                            |                                            | .                                  |                                              |                     |
|                                                            |                                            | .                                  |                                              |                     |
| Command:                                                   |                                            |                                    |                                              |                     |
| $TR-10$                                                    | No more objects in list                    |                                    |                                              |                     |

Bild 45 Maske TR9019 mit Ausgabebeispiel

Die [Maske](#page-421-0) enthält die Auswahl für den ersten angekreuzten [Objekttyp](#page-423-0) (hier: RBT). Alle selektierten RBT-Objekte konnten in einer [Maske](#page-421-0) angezeigt werden. Mit der Taste **DÜ** wird die Auswahl für den nächsten angekreuzten O[bjekttyp ab](#page-423-0)gerufen. Wurde die Auswahl für den letzten angekreuzten Objekttypen angezeigt, erfolgt mit der Taste **DÜ** die Rückkehr in der M[aske TR](#page-421-0)90xx (hier: TR9084). Mit der Taste **[K]** wird dann die Anzeige für das Sub-Menü (hier: SESAM/SQL) beendet. In der [Maske](#page-421-0) TR90xx kann aber auch erneut angekreuzt werden.

 $\mathbf{i}$ 

Wenn die ausgegebene Liste länger als eine [Maske](#page-421-0) ist, können die Folgemasken mit der Taste **DÜ** der Reihe nach abgerufen werden. In der Kommandozeile ist dann ein + vorgegeben. In den Folgemasken kann geblättert werden.

## **5.2 Display where-used**

Mit der Servicefunktion Display where-used können Sie sich zu einem ausgewählten [Objekt](#page-422-0) die inversen Beziehungen anzeigen lassen. Das sind diejenigen Beziehungen, in denen das ausgewählte [Objekt](#page-422-0) [Zielobjekt](#page-427-0) ist. Angezeigt werden direkte und indirekte Beziehungen.

- Direkte Beziehungen können Sie (oder ein Tool) explizit zwischen Objekten erstellen. Bisher wurde ausschließlich dieser Fall betrachtet. Deshalb konnte das Beiwort direkt entfallen.
- $-$  Indirekte Beziehungen leitet TOM-REF automatisch aus den direkten Beziehungen ab, indem es Pfade durch das Netz der direkten Beziehungen verfolgt. TOM-REF zeigt indirekte Beziehungen bis zur Ebenentiefe 20 an. (Die Ebenentiefe einer direkten [Beziehung](#page-418-0) ist 2.)

Im einzelnen handelt es sich um folgende Funktionen:

- 1. Alle inversen Beziehungen anzeigen (ab Seite [118](#page-117-0)).
- 2. Inverse Beziehungen anzeigen, die von Objekten eines bestimmten Typs ausgehen (ab Seite [120](#page-119-0)).

Bei beiden Funktionen werden pro [Beziehung](#page-418-0) Typ und Name des Ausgangsobjekts angezeigt.

Für die Fallbeispiele dieses Abschnitts wird folgende Struktur als gegeben vorausgesetzt:

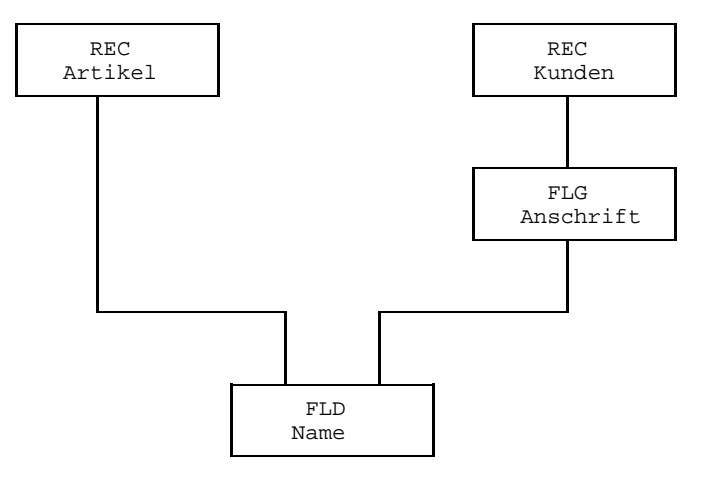

Bild 46 Beispielstruktur

Es besteht demnach eine indirekte [Beziehung](#page-418-0) zwischen dem Record 'Kunden' und dem Feld 'Name'. Die restlichen Beziehungen sind direkt.

#### <span id="page-117-0"></span>**5.2.1 Alle inversen Beziehungen anzeigen**

Ausgangspunkt der folgenden Ablaufbeschreibung ist die Auswahlmaske TR9000. Wie in der Einleitung zu diesem Kapitel beschrieben, wird die Auswahlmaske TR9000 übersprungen, wenn die Servicefunktion Display where-used mit dem [Kommando](#page-420-0) DISP-WHERE-USED aufgerufen wird. In diesem Fall entfällt Punkt 1 der Ablaufbeschreibung.

#### **Vorgehen**:

- Kreuzen Sie in Auswahlmaske TR9000 die Servicefunktion Display where-used an.
- Schicken Sie die [Maske](#page-421-0) mit der Taste **DÜ** ab.
- Tragen Sie in der [Maske](#page-421-0) TR9020 Typ und Name des Zielobjekts ein. In der letzten Zeile des Arbeitsbereichs kann der Name einer Komponentenliste angegeben werden. In diesem Fall wird das Ergebnis der folgenden Anzeige als Element in die [TOMLIB](#page-425-0) aufgenommen (Elementtyp: CLS).

| TR9020    | Display where-used                            |              | \$A1234567.LEO.TOMRF1.TOM.BEISPIEL |
|-----------|-----------------------------------------------|--------------|------------------------------------|
| Type: FLD |                                               | Name: $NAME$ | Where-used-type:                   |
|           | Type                                          | Name         |                                    |
|           | .                                             |              |                                    |
|           | .                                             |              |                                    |
|           | .                                             |              |                                    |
|           | .                                             |              |                                    |
|           | .                                             |              |                                    |
|           | .                                             |              |                                    |
|           | .                                             |              |                                    |
|           | .                                             |              |                                    |
|           | .                                             |              |                                    |
|           | .                                             |              |                                    |
|           | .                                             |              |                                    |
|           | .                                             |              |                                    |
|           |                                               |              |                                    |
|           | Result is to be placed in component-list: CLS |              |                                    |
| Command:  |                                               |              |                                    |
|           |                                               |              |                                    |
|           |                                               |              |                                    |

Bild 47 Maske TR9020 mit Eingabebeispiel

Schicken Sie die [Maske](#page-421-0) mit der Taste **DÜ** ab.

In der [Maske](#page-421-0) TR9020 wird das vollständige Ergebnis angezeigt:

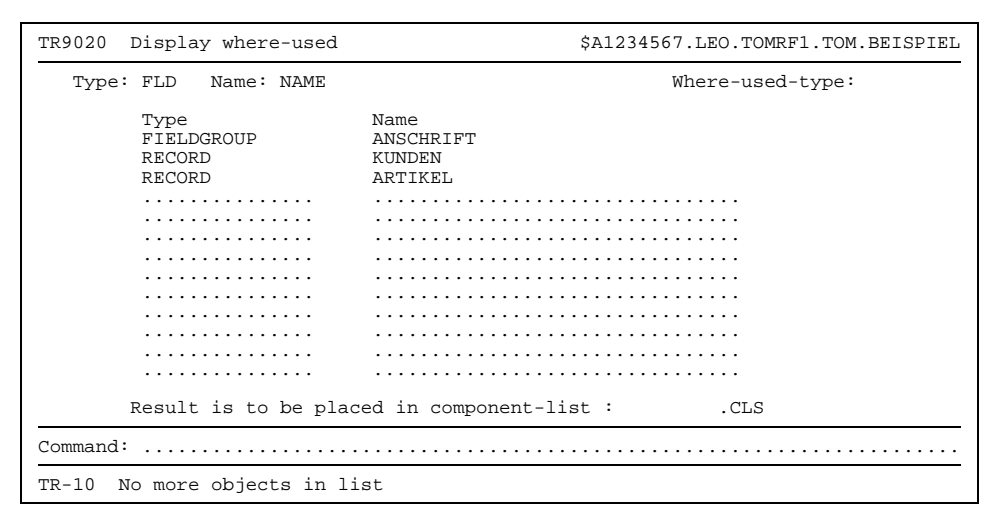

Bild 48 Maske TR9020 mit Ausgabebeispiel

Mit der Taste (K) kann die Funktion beendet werden. Die Taste **DÜ** bewirkt die Ausgabe einer leeren M[aske TR](#page-421-0)9020, in dem die Servicefunktion für ein weiteres [Objekt](#page-422-0) fortgesetzt werden kann.

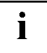

Wenn die ausgegebene Liste länger als eine [Maske](#page-421-0) ist, können die Folgemasken mit der Taste **DÜ** der Reihe nach abgerufen werden. In der Kommandozeile ist dann ein + vorgegeben. In den Folgemasken kann geblättert werden.

## <span id="page-119-0"></span>**5.2.2 Inverse Beziehungen anzeigen, die von Objekten eines Typs ausgehen**

Ausgangspunkt der folgenden Ablaufbeschreibung ist die Auswahlmaske TR9000. Wie in der Einleitung zu diesem Kapitel beschrieben, wird die Auswahlmaske TR9000 übersprungen, wenn die Servicefunktion Display where-used mit dem [Kommando](#page-420-0) DISP-WHERE-USED aufgerufen wird. In diesem Fall entfällt Punkt 1 der Ablaufbeschreibung.

#### **Vorgehen**:

- Kreuzen Sie in der Auswahlmaske TR9000 die Servicefunktion Display whereused an.
- Schicken Sie die [Maske](#page-421-0) mit der Taste **DÜ** ab.
- Legen Sie in der nachfolgenden [Maske](#page-421-0) TR9020 Typ und Name des Zielobjekts sowie den Typ der Ausgangsobjekte (Where-used-type) fest. In der letzten Zeile des Arbeitsbereichs kann der Name einer Komponentenliste angegeben werden. In diesem Fall wird das Ergebnis der folgenden Anzeige als Element in die [TOMLIB](#page-425-0) aufgenommen (Elementtyp: CLS).

```
TR9020 Display where-used $A1234567.LEO.TOMRF1.TOM.BEISPIEL
    Type: FLD Name: NAME............................... Where-used-type: REC
            Type Name
             ............... ................................
                ............... ................................
                ............... ................................
                ............... ................................
                  ............... ................................
                ............... ................................
             ............... ................................
             ............... ................................
             ............... ................................
                ............... ................................
                 ............... ................................
             ............... ................................
                                         ............... ................................
           Result is to be placed in component-list : .........CLS
Command: .......................................................................
```
Bild 49 Maske TR9020 mit Eingabebeispiel

Schicken Sie die [Maske](#page-421-0) mit der Taste **DÜ** ab.

Die [Maske](#page-421-0) TR9020 enthält das vollständige Ergebnis. Mit der Taste (K) kann die Funktion beendet werden. Die Taste **DÜ** bewirkt die Ausgabe einer leeren M[aske TR](#page-421-0)9020, in dem die Servicefunktion für ein weiteres [Objekt](#page-422-0) fortgesetzt werden kann.

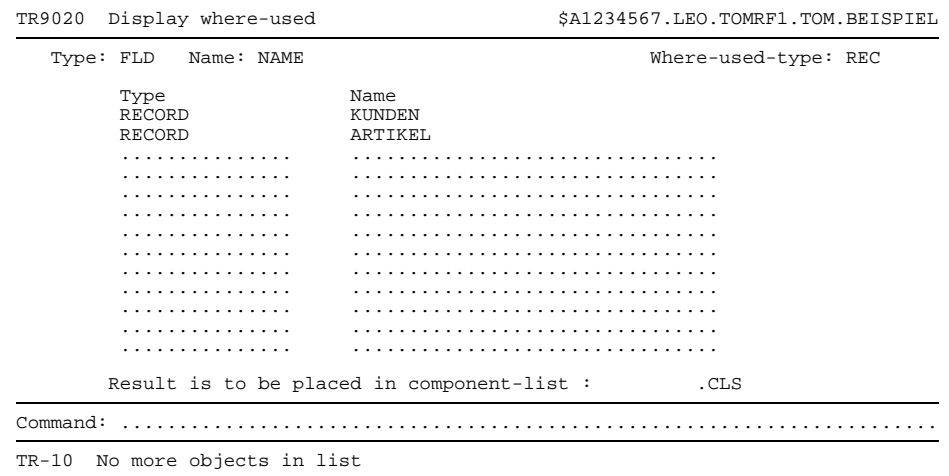

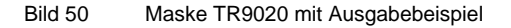

i

Wenn die ausgegebene Liste länger als eine [Maske](#page-421-0) ist, können die Folgemasken mit der Taste **DÜ** der Reihe nach abgerufen werden. In der Kommandozeile ist dann ein + vorgegeben. In den Folgemasken kann geblättert werden.

Bei der Ausgabe erscheinen alle Objekte nur einmal, auch wenn sie in der Struktur mehrmals enthalten sind. Es ist daher bei der Ausgabe zu Display where used kein Rückschluß auf die Struktur möglich.

Indirekte Beziehungen mit Ebenentiefe größer als 20 werden, wie bereits erwähnt, nicht angezeigt. In diesem Fall erscheint folgende Meldung:

TR-35 Level greater than 20 present

## **5.3 Display uses**

Mit der Servicefunktion Display uses können Sie sich zu einem ausgewählten [Objekt](#page-422-0) die Beziehungen anzeigen lassen, die von diesem [Objekt](#page-422-0) ausgehen. Angezeigt werden direkte und indirekte Beziehungen.

- Direkte Beziehungen können Sie (oder ein Tool) explizit zwischen Objekten erstellen. Bisher wurde ausschließlich dieser Fall betrachtet. Deshalb konnte das Beiwort direkt entfallen.
- $-$  Indirekte Beziehungen leitet TOM-REF automatisch aus den direkten Beziehungen ab, indem er Pfade durch das Netz der direkten Beziehungen verfolgt. TOM-REF zeigt indirekte Beziehungen bis zur Ebenentiefe 20 an. (Die Ebenentiefe einer direkten [Beziehung](#page-418-0) ist 2.)

Im einzelnen handelt es sich um folgende Funktionen:

- 1. Alle Beziehungen anzeigen (ab Seite [123](#page-122-0)).
- 2. Beziehungen zu Objekten eines bestimmten Typs anzeigen (ab Seite [125](#page-124-0))

Bei beiden Funktionen werden pro [Beziehung](#page-418-0) Typ und Name des Zielobjekts angezeigt. Ferner wird, falls vorhanden, der Typ der direkten [Beziehung](#page-418-0) zum angezeigten Zielobjekt ausgegeben, ggf. mit [Kennzeichen](#page-420-0) \* für Erweiterung.

Für die Fallbeispiele dieses Abschnitts wird die folgende Struktur als gegeben vorausgesetzt:

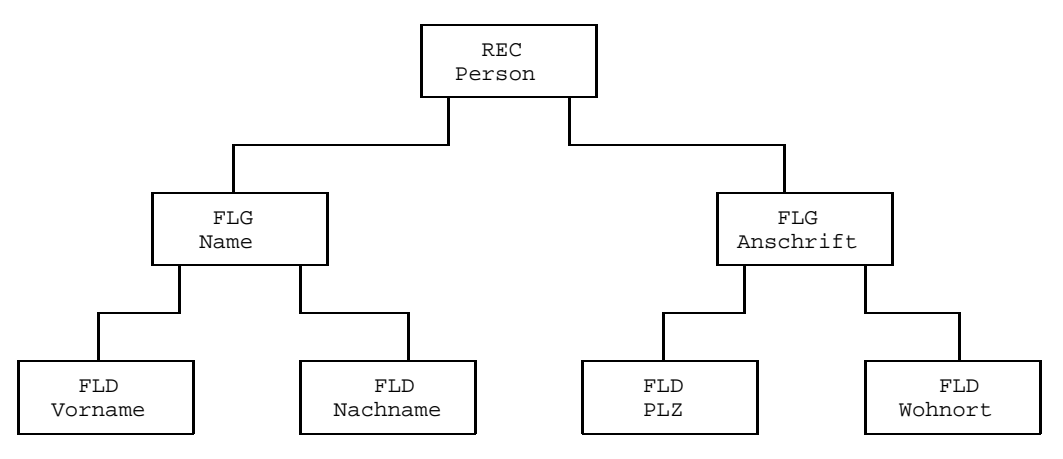

Bild 51 Beispielstruktur

Vorausgesetzt wird, daß die direkten Beziehungen beim [Ausgangsobjekt](#page-417-0) in der Reihenfolge des Bildes (von links nach rechts) erstellt wurden. Indirekte Beziehungen bestehen zwischen dem Record Person und allen vier Feldern.

## <span id="page-122-0"></span>**5.3.1 Alle Beziehungen anzeigen**

Ausgangspunkt der folgenden Ablaufbeschreibung ist die Auswahlmaske TR9000. Wie in der Einleitung zu diesem Kapitel beschrieben, wird die Auswahlmaske TR9000 über-sprungen, wenn die Servicefunktion Display uses mit dem [Kommando](#page-420-0) DISP-USES aufgerufen wird. In diesem Fall entfällt der erste Punkt der Ablaufbeschreibung.

## **Vorgehen**:

- Kreuzen Sie in der Auswahlmaske TR9000 die Servicefunktion Display uses an.
- Schicken Sie die [Maske](#page-421-0) mit der Taste **DÜ** ab.
- ь Tragen Sie in der [Maske](#page-421-0) TR9030 Typ und Name des Ausgangsobjekts ein. In der letzten Zeile des Arbeitsbereichs kann der Name einer Komponentenliste angegeben werden. In diesem Fall wird das Ergebnis der folgenden Anzeige als Element in die [TOMLIB](#page-425-0) aufgenommen (Elementtyp: CLS).

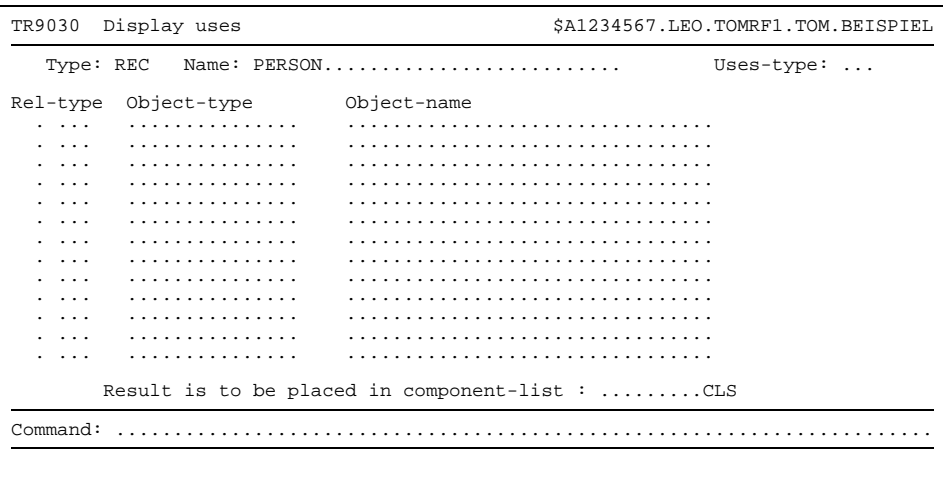

Bild 52 Maske TR9030 mit Eingabebeispiel

Schicken Sie die [Maske](#page-421-0) mit der Taste **DÜ** ab.

Die [Maske](#page-421-0) TR9030 enthält das vollständige Ergebnis. Mit der Taste (Kn) kann die Funktion beendet werden. Die Taste **DÜ** bewirkt die Ausgabe einer leeren M[aske TR](#page-421-0)9030, in dem die Servicefunktion für ein weiteres [Objekt](#page-422-0) fortgesetzt werden kann.

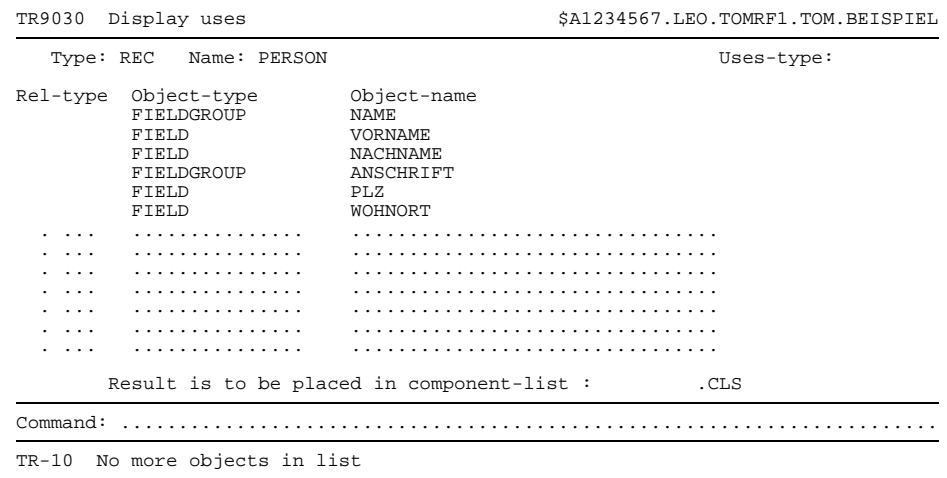

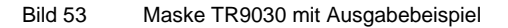

 $\mathbf{i}$ 

Wenn die ausgegebene Liste länger als eine [Maske](#page-421-0) ist, können die Folgemasken mit der Taste **DÜ** der Reihe nach abgerufen werden. In der Kommandozeile ist dann ein + vorgegeben. In den Folgemasken kann geblättert werden.

## <span id="page-124-0"></span>**5.3.2 Beziehungen zu Objekten eines bestimmten Typs anzeigen**

Ausgangspunkt der folgenden Ablaufbeschreibung ist die Auswahlmaske TR9000. Wie in der Einleitung zu diesem Kapitel beschrieben, wird die Auswahlmaske TR9000 über-sprungen, wenn die Servicefunktion Display uses mit dem [Kommando](#page-420-0) DISP-USES aufgerufen wird. In diesem Fall entfällt der erste Punkt der Ablaufbeschreibung.

## **Vorgehen**:

- Kreuzen Sie in der Auswahlmaske TR9000 die Servicefunktion Display uses an.
- Schicken Sie die [Maske](#page-421-0) mit der Taste **DÜ** ab.
- Legen Sie in der [Maske](#page-421-0) TR9030 Typ und Name des Ausgangsobjekts einzutragen. Ferner muß der Typ der Zielobjekte (uses-type) eingegeben werden. In der letzten Zeile des Arbeitsbereichs kann der Name einer Komponentenliste angegeben werden. In diesem Fall wird das Ergebnis der folgenden Anzeige als Element in der [TOMLIB](#page-425-0) abgespeichert (Elementtyp: CLS).

```
TR9030 Display uses $A1234567.LEO.TOMRF1.TOM.BEISPIEL
   Type: REC Name: PERSON.......................... Uses-type: FLD
Rel-type Object-type Object-name
  . ... ............... ................................
     . ... ............... ................................
    . ... ............... ................................
            . ... ............... ................................
     . ... ............... ................................
     . ... ............... ................................
    . ... ............... ................................
  . ... ............... ................................
     . ... ............... ................................
     . ... ............... ................................
    . ... ............... ................................
     . ... ............... ................................
            . ... ............... ................................
         Result is to be placed in component-list : .........CLS
Common 3: . . . .
```
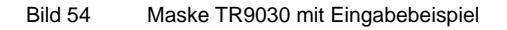

Schicken Sie die [Maske](#page-421-0) mit der Taste **DÜ** ab.

Die [Maske](#page-421-0) TR9030 enthält das vollständige Ergebnis. Mit der Taste (K) kann die Funktion beendet werden. Die Taste **DÜ** bewirkt die Ausgabe einer leeren M[aske TR](#page-421-0)9030, in dem die Servicefunktion für ein weiteres [Objekt](#page-422-0) fortgesetzt werden kann.

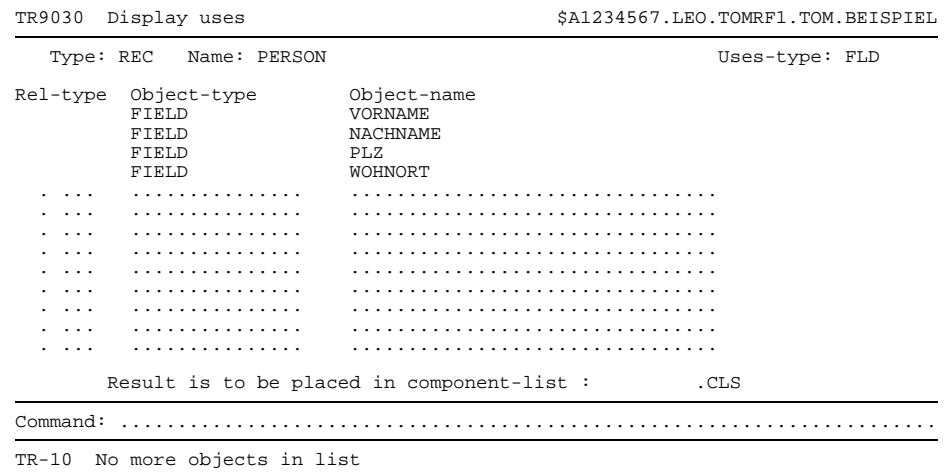

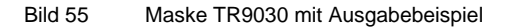

 $\mathbf{i}$ 

Wenn die ausgegebene Liste länger als eine [Maske](#page-421-0) ist, können die Folgemasken mit der Taste **DÜ** der Reihe nach abgerufen werden. In der Kommandozeile ist dann ein + vorgegeben. In den Folgemasken kann geblättert werden.

Bei der Ausgabe erscheinen alle Objekte nur einmal, auch wenn sie in der Struktur mehrmals enthalten sind. Es ist daher bei der Ausgabe zu Display uses kein Rückschluß auf die Struktur möglich.

Indirekte Beziehungen mit Ebenentiefe größer als 20 werden, wie bereits erwähnt, nicht angezeigt. In diesem Fall erscheint die Meldung:

TR-35 Level greater than 20 present

# **5.4 Display objects which are not part of another object**

Mit der Servicefunktion Display objects which are not part of another object können Sie sich alle Objekte anzeigen lassen, die keine inversen Beziehungen besitzen. Diese Objekte sind also in keiner [Beziehung](#page-418-0) das [Zielobjekt.](#page-427-0)

Diese Funktion unterstützt Sie bei der Fehlersuche. Wurde z.B ein Datensatz erstellt, der in keinem Programm verwendet wird, können Sie nachträglich noch Beziehungen aufbauen.

## **Vorgehen**:

- Kreuzen Sie in Auswahlmaske TR9000 die Servicefunktion Display objects which are not part of another object an. In derselben Zeile des Arbeitsbereichs kann der Name einer Komponentenliste angegeben werden. In diesem Fall wird das Ergebnis der folgenden Anzeige als Element in der [TOMLIB](#page-425-0) abgespeichert (Elementtyp: CLS).
- Schicken Sie die [Maske](#page-421-0) mit der Taste **DÜ** ab.

Die [Maske](#page-421-0) TR9040 enthält das vollständige Ergebnis. Mit der Taste (KI) kann die Funktion beendet werden.

| TR9040                             | Display not referenced objects | \$A1234567.EBE.TOMRF1.TOM.BEISPIEL |                      |          |
|------------------------------------|--------------------------------|------------------------------------|----------------------|----------|
| Type<br>FIELD                      | Name<br><b>JAHR</b>            | Resp.<br>LEO                       | Creation<br>23.02.95 | Changed  |
| <b>FIELD</b>                       | MONAT                          | LEO                                | 22.05.95             | 22.05.95 |
| FIELD                              | <b>TAG</b>                     | EDI                                | 16.02.95             | 16.02.95 |
| FIELDGROUP                         | ANSCHRIFT                      | EDI                                | 21.02.95             |          |
| FIELDGROUP                         | <b>NAME</b>                    | LEO                                | 15.02.95             | $\sim$   |
| MODULE                             | <b>STEUER</b>                  | ULI                                | 06.03.95             | 16.05.95 |
|                                    |                                | .                                  |                      |          |
|                                    |                                | .                                  |                      |          |
|                                    |                                |                                    |                      |          |
|                                    |                                | .                                  |                      |          |
|                                    |                                | .                                  |                      |          |
|                                    |                                | .                                  |                      |          |
|                                    |                                | .                                  |                      |          |
|                                    |                                | .                                  |                      |          |
|                                    |                                | .                                  |                      |          |
|                                    |                                | .                                  |                      |          |
|                                    |                                |                                    |                      |          |
| Command:                           |                                |                                    |                      |          |
| No more objects in list<br>$TR-10$ |                                |                                    |                      |          |

Bild 56 Maske TR9040 mit Ausgabebeispiel

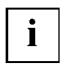

Wenn die ausgegebene Liste länger als eine [Maske](#page-421-0) ist, können die Folgemasken mit der Taste **DÜ** der Reihe nach abgerufen werden. In der Kommandozeile ist dann ein + vorgegeben. In den Folgemasken kann geblättert werden.

Die [Maske](#page-421-0) TR9040 wird nur dann ausgegeben, wenn mindestens ein [Objekt](#page-422-0) existiert, das keine inverse [Beziehung](#page-418-0) besitzt. Ansonsten wird die [Maske](#page-421-0) TR9000 erneut mit folgender Endemeldung ausgegeben:

TR-124 No not-referenced objects found

# **5.5 Display referenced objects which are not defined**

Mit der Servicefunktion Display referenced objects which are not defined können Sie sich alle Objekte anzeigen lassen, die zwar [Zielobjekt](#page-427-0) in einer [Beziehung](#page-418-0) sind, aber noch nicht erstellt wurden.

## **Vorgehen**:

- Kreuzen Sie in der Auswahlmaske TR9000 die Servicefunktion Display referenced objects which are not defined an. In derselben Zeile des Arbeitsbereichs kann der Name einer Komponentenliste angegeben werden. In diesem Fall wird das Ergebnis der folgenden Anzeige als Element in der [TOMLIB](#page-425-0) abgespeichert (Elementtyp: CLS).
- Schicken Sie die [Maske](#page-421-0) mit der Taste **DÜ** ab.

Die [Maske](#page-421-0) TR9050 enthält das vollständige Ergebnis.

Links steht jeweils das nicht erstellte [Zielobjekt,](#page-427-0) rechts das zugehörige Ausgangsobjekt. Das Ergebnis ist alphabetisch nach den Ausgangsobjekten (Referenced from) geordnet. Das erste Ordnungskriterium ist der Typ, das zweite der Name.

Mit der Taste (KI) kann die Funktion beendet werden.

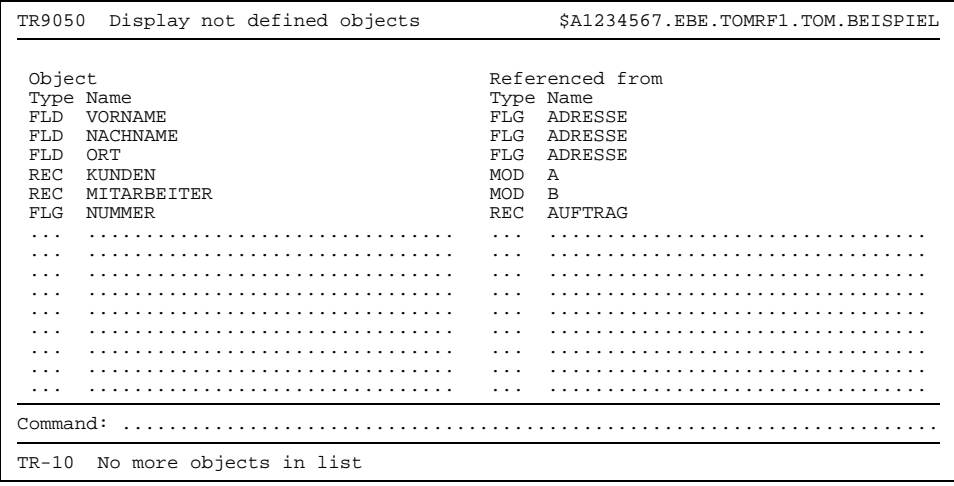

Bild 57 Maske TR9050 mit Ausgabebeispiel

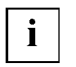

Wenn die ausgegebene Liste länger als eine [Maske](#page-421-0) ist, können die Folgemasken mit der Taste **DÜ** der Reihe nach abgerufen werden. In der Kommandozeile ist dann ein + vorgegeben. In den Folgemasken kann geblättert werden.

Die [Maske](#page-421-0) TR9050 wird nur dann ausgegeben, wenn mindestens ein noch nicht erstelltes [Zielobjekt](#page-427-0) existiert. Ansonsten wird die [Maske](#page-421-0) TR9000 erneut mit folgender Endemeldung ausgegeben:

TR-125 No undefined objects referenced

# **5.6 Print functions**

Mit der Servicefunktion Print functions können Sie den Druck verschiedener Listen anstoßen. Der Inhalt der Listen wird in die [Maske](#page-421-0) TR9070 festgelegt. Die Maske TR9070 läßt sich über die Auswahlmaske TR9000 durch Ankreuzen von Print functions ansteuern. Mit dem [Kommando](#page-420-0) PRINT, das in Kapitel 12 beschrieben ist, kann die [Maske](#page-421-0) TR9070 ebenfalls erreicht werden.

TOM-REF schreibt die Listen standardmäßig in die logische Systemdatei SYSLST. Sie können die Listenausgabe auch in eine Datei umlenken. Dazu müssen Sie in der [Maske](#page-421-0) TR9070 folgende Eingaben machen:

- Überschreiben Sie das Feld output-file is SYSLST mit einem Leerzeichen (\_).
- Tragen Sie einen Datei-Teilnamen in das Feld Output-file is ein. TOM-REF akzeptiert alle vom BS2000 erlaubten Zeichen und bildet den Dateinamen nkz.teilname.LST.project.

Nach dem Beenden der Servicefunktion Print functions wird wieder die Standardeinstellung für SYSLST wirksam.

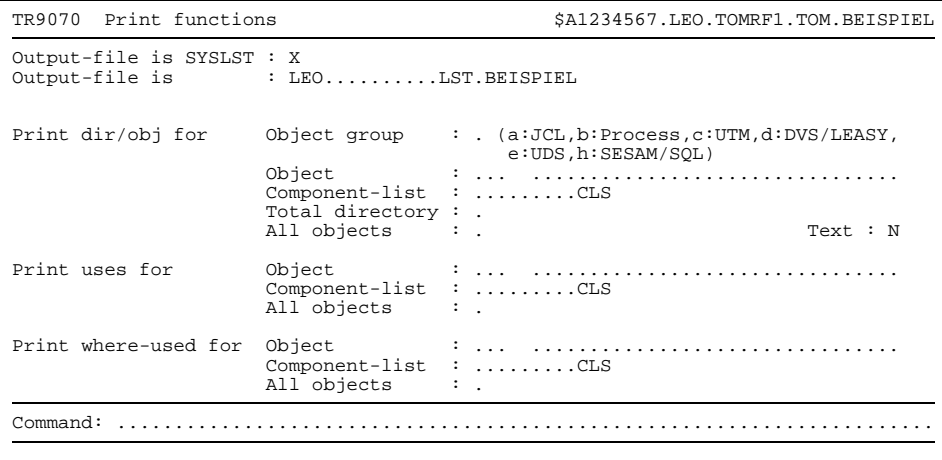

Bild 58 Maske TR9070

In der [Maske](#page-421-0) TR9070 werden folgende Funktionen angeboten:

#### Print dir/obj for

Drucken von Objektverzeichnissen / Objekteinträgen.

Ein Objektverzeichnis ist eine Inhaltsangabe, die sich entweder auf alle Objekte oder auf die Objekte eines bestimmten Typs bezieht. Pro Objekt werden in einer Zeile Typ, Name und die Attribute Verantwortlicher, Erstellungsdatum und letztes Änderungsdatum gedruckt. Die Ausgabe ist alphabetisch nach Objekttypen geordnet, innerhalb eines Typs nach Objektnamen.

Ein Objekteintrag besteht aus allen Attributen, Beziehungen und Texten des betreffenden Objekts. Nach jedem Objekt erfolgt ein Seitenvorschub.

Das Verzeichnis aller Objekte wird gedruckt, wenn Sie Total directory ankreuzen.

Der Druck der Verzeichnisse und Einträge von Objekten eines bestimmten Typs wird durch Eingabe des Kennbuchstabens für die Typgruppe im Feld object group eingeleitet. In diesem Fall muß die Eingabe in einem typgruppen-spezifischen Folgebildschirm fortgesetzt werden. Der genaue Ablauf ist auf Seite [135](#page-134-0) beschrieben.

Die restlichen drei Felder dieser Funktion dienen dem Druck von Objekteinträgen, wobei die Menge der zu druckenden Objekte jeweils unterschiedlich ist:

- Ein bestimmtes [Objekt](#page-422-0) (Object): Typ (dreistellige Kurzbezeichnung) und Name des Objekts sind anzugeben.
- Die Obiekte einer Komponentenliste (Component-list): Der Name der Komponentenliste ist anzugeben.
- Alle Objekte (All objects): Das Feld ist mit  $x$  anzukreuzen.

Durch Belegung des Feldes Text können Sie bestimmen, ob zu einem Objekteintrag auch ein dem [Objekt](#page-422-0) zugeordneter Text gedruckt werden soll. Auf Seite [89 w](#page-88-0)urde dargestellt, daß jedem [Objekt](#page-422-0) bis zu zwei Texte zugeordnet sein können: Der TOM-REF-Text und / oder der TOM-TI-Langtext. Im einzelnen bestehen folgende Möglichkeiten, das Feld Text zu belegen:

- N : Es wird kein Text gedruckt.
- s : Der TOM-REF-Text wird gedruckt.
- $L$ : Der TOM-TI-Langtext wird gedruckt.
- B : Beide Texte, TOM-REF-Text und TOM-TI-Langtext, werden gedruckt.

Die Vorbelegung des Feldes Text richtet sich danach, welches [Kommando](#page-420-0) aktiv ist:

TEXT OFF: Vorbelegung N TEXT ON: Vorbelegung S TEXT ON,LIB=ON: Vorbelegung L Print uses

Drucken der Beziehungen eines Objekts.

Mit Beziehungen sind hier sowohl die direkten als auch die indirekten gemeint.

Die Menge der Objekte, deren Beziehungen gedruckt werden sollen, ist festzulegen:

- Ein bestimmtes [Objekt](#page-422-0) (Object): Typ (dreistellige Kurzbezeichnung) und Name des Objekts sind anzugeben.
- Die Objekte einer Komponentenliste (Component-list): Der Name der Komponentenliste ist anzugeben.
- Alle Objekte (All objects): Das Feld ist anzukreuzen.

Pro [Beziehung](#page-418-0) werden in einer Zeile Typ und Name des Zielobjekts und die Ebenentiefe gedruckt. Falls vorhanden wird auch der Typ der direkten [Beziehung](#page-418-0) zum Zielobjekt, ggf. mit [Kennzeichen](#page-420-0) \* der Erweiterung, ausgegeben. An der Reihenfolge der gedruckten Zielobjekte lassen sich anhand der Ebenentiefe Strukturen im Beziehungsnetz nachvollziehen. Die Zielobjekte werden bis zur Ebenentiefe 20 ausgegeben. Falls deshalb ein Abbruch in einem Beziehungspfad nötig ist, ist das letzte Zielobjekt mit zwei Leerzeichen (\_\_) gekennzeichnet. Kennzeichnung \*\* bedeutet, daß das [Zielobjekt](#page-427-0) bereits bei einem anderen Beziehungspfad ausgegeben wurde. In diesem Fall ist zusätzlich die Ebenentiefe des aktuellen Beziehungspfades angegeben.

#### Print where used

Drucken der inversen Beziehungen eines Objekts.

Inverse Beziehungen sind diejenigen, in denen das angegebene [Objekt](#page-422-0) [Zielobjekt](#page-427-0) ist. Mit Beziehungen sind hier sowohl die direkten als auch die indirekten gemeint.

Die Menge der Objekte, deren inverse Beziehungen gedruckt werden sollen, ist festzulegen:

- Ein bestimmtes [Objekt](#page-422-0) (Object): Typ (dreistellige Kurzbezeichnung) und Name des Objekts sind anzugeben.
- Die Obiekte einer Komponentenliste (Component-list): Der Name der Komponentenliste ist anzugeben.
- Alle Objekte (All objects): Das Feld ist anzukreuzen.

Pro inverser [Beziehung](#page-418-0) werden in einer Zeile Typ und Name des Ausgangsobjekts sowie die Ebenentiefe der [Beziehung](#page-418-0) ausgedruckt. An der Reihenfolge der gedruckten Ausgangsobjekte lassen sich anhand der Ebenentiefe Strukturen im Beziehungsnetz nachvollziehen. Die Ausgangsobjekte werden bis zur Ebenentiefe 20 ausgegeben. Falls deshalb ein Abbruch in einem Beziehungspfad nötig ist, ist das letzte Zielobjekt mit zwei Leerzeichn (\_\_) gekennzeichnet. Kennzeichnung \*\* bedeutet, daß das [Zielobjekt](#page-427-0) bereits bei einem anderen Beziehungspfad ausgegeben wurde. In diesem Fall ist zusätzlich die Ebenentiefe des aktuellen Beziehungspfades angegeben.

In der [Maske](#page-421-0) TR9070 können Sie mehrere Funktionen auf einmal anstoßen. Die Maske ist mit der Taste **DÜ** abzuschicken.

Die [Maske](#page-421-0) TR9070 wird nochmals mit Meldung ausgegeben. Der Meldungstext hängt davon ab, ob die Listen zusätzlich Hinweise für den Anwender enthalten. Ist dies der Fall, erscheint folgende Meldung:

TR-2001 Additional messages are written in SYSLST

Andernfalls wird folgende Meldung ausgegeben:

TR-2002 Wanted objects and directories written

Ab Seite [140](#page-139-0) ist beschrieben, unter welchen Umständen Hinweise in den Listen enthalten sind und wie diese Hinweise lauten.

Die gedruckten Listen sind mit einer doppelten Seitennumerierung versehen, um die Orientierung beim Durchblättern zu erleichtern. Die Seitennumerierung hat die Form xxxx/yyyy.

- xxxx ist die übergeordnete Nummer. Sie wird bei jeder neuen Seite weiter gezählt.
- yyyy ist die untergeordnete Nummer und beginnt bei eins. Sie wird weitergezählt, falls sich die Angaben zu einem [Objekt](#page-422-0) über mehrere Seiten erstrekken,

## <span id="page-134-0"></span>**5.6.1 Objektverzeichnisse und Objekteinträge drucken**

Wird in der [Maske](#page-421-0) TR9070 object group mit einem der dort angegebenen Kennbuchstaben a bis h belegt, so gibt TOM-REF eine typgruppen-spezifischen [Maske](#page-421-0) aus (Nummern TR9073 bis TR9079, TR9083).

Beim Belegen mit einem anderen als den angegebenen Zeichen wird zunächst in die Auswahlmaske TR9072 verzweigt, in dem eine oder mehrere Typgruppen angekreuzt werden können. Nach dem Abschicken der [Maske](#page-421-0) TR9072 mit der Taste **DÜ** werden dann die typgruppen-spezifischen Masken in der Reihenfolge der Markierung ausgegeben.

Alle Masken TR9072 bis TR9079 und TR9083 sind am Ende dieses Abschnitts zusammengestellt.

Die Eingaben in eine typgruppen-spezifische [Maske](#page-421-0) werden anhand des SESAM/SQL-[Maske](#page-421-0) TR9083 erläutert.

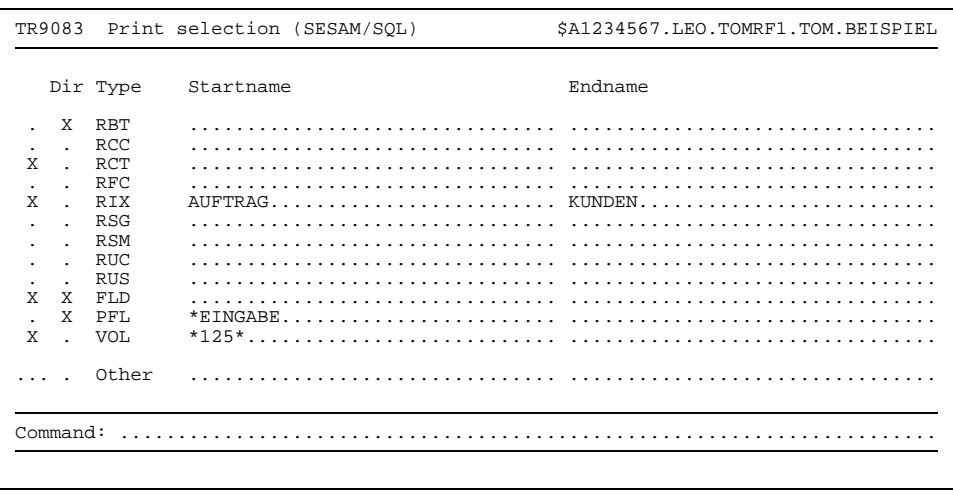

Bild 59 Maske TR9083

Vor jedem der im Arbeitsbereich aufgeführten Objekttypen der SESAM/SQL-Gruppe befinden sich zwei Markierspalten:

- Die erste Spalte kreuzen Sie an, wenn die Einträge von Objekten des Typs gedruckt werden sollen.
- Die zweite Spalte kreuzen Sie an, wenn ein Verzeichnis der Objekte des Typs gedruckt werden soll.

Durch Eingaben in die Felder Startname und Endname können Sie die Menge der zu druckenden Objekte eingrenzen. Die Angaben für Startname und Endname wertet TOM-REF sowohl bei der Markierung Objektverzeichnis als auch bei der Markierung Objekteinträge aus. Falls für beide Fälle verschiedene Start- bzw. Endnamen gelten sollen, müssen die beiden Funktionen nacheinander, also nicht in derselben [Maske](#page-421-0) angestoßen werden.

Eine weitere Eingrenzung der Objekte kann durch die Verwendung des Zeichens \* bei der Angabe von Startname getroffen werden. Im einzelnen gibt es folgende Möglichkeiten für die Verwendung von \*:

#### \*<STRING>\*

Es werden alle Objekte angesprochen, die im Objektnamen an einer beliebigen Stelle die Zeichenfolge <STRING> enthalten.

#### \*<STRING>

Es werden alle Objekte angesprochen, deren [Objektname](#page-423-0) mit der Zeichenfolge <STRING> endet.

- <STRING>\*

Es werden alle Objekte angesprochen, deren [Objektname](#page-423-0) mit der Zeichenfolge <STRING> beginnt.

Eine Eingabe bei Endname wird ignoriert, wenn Startname mit Verwendung von \* eingegeben wird.

Einträge der Objekte eines OTHER-Typs, ggf. auch mit Verzeichnis, können ebenfalls gedruckt werden. Hierbei ist der OTHER-Typ im ersten Feld (dreistellig) anzugeben.

Aufgrund des Eingabebeispiels in Bild 59 würden nach dem Abschicken der [Maske](#page-421-0) mit der Taste **DÜ** folgende Listen gedruckt:

- RBT Verzeichnis aller RBT-Objekte.
- RCT Einträge aller RCT-Objekte.
- RIX Einträge der RIX-Objekte von Auftrag bis Kunden.
- FLD Verzeichnis und Einträge aller FLD-Objekte.
- PFL Verzeichnis aller PFL-Objekte, deren Name mit EINGABE endet.
- VOL Einträge der VOL-Objekte, deren Name die Zeichenfolge 125 enthält.

## **Print-Masken:**

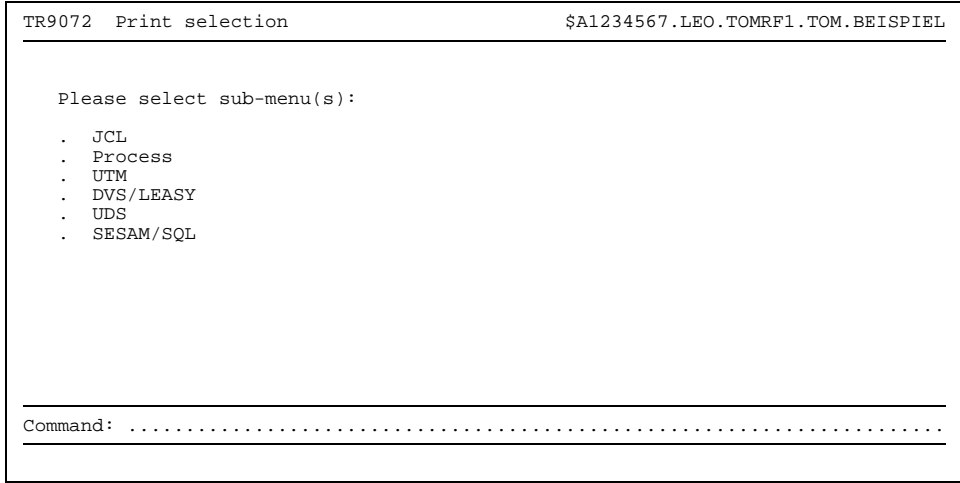

Bild 60 Maske TR9072

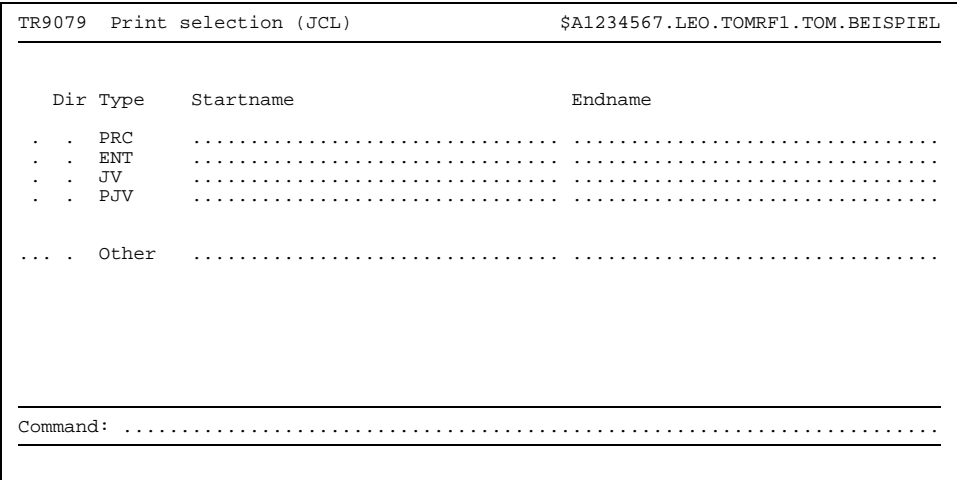

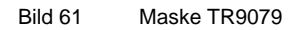

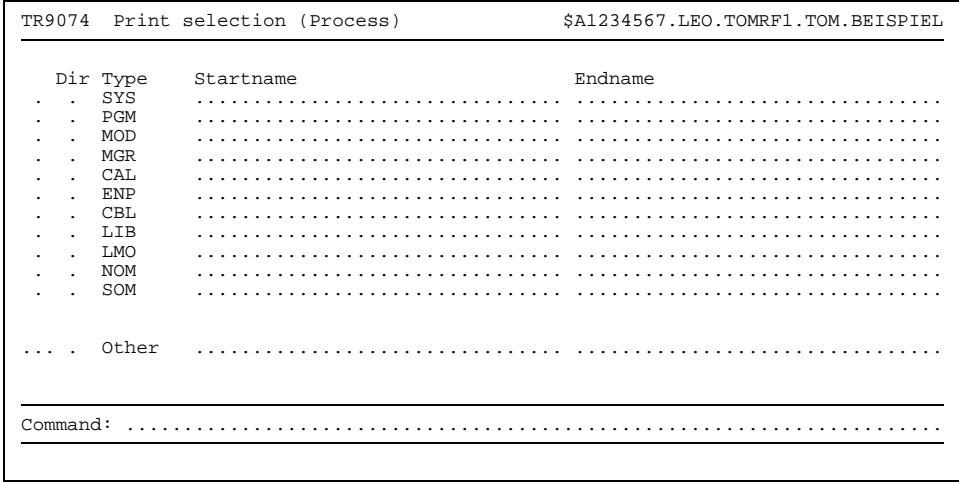

Bild 62 Maske TR9074

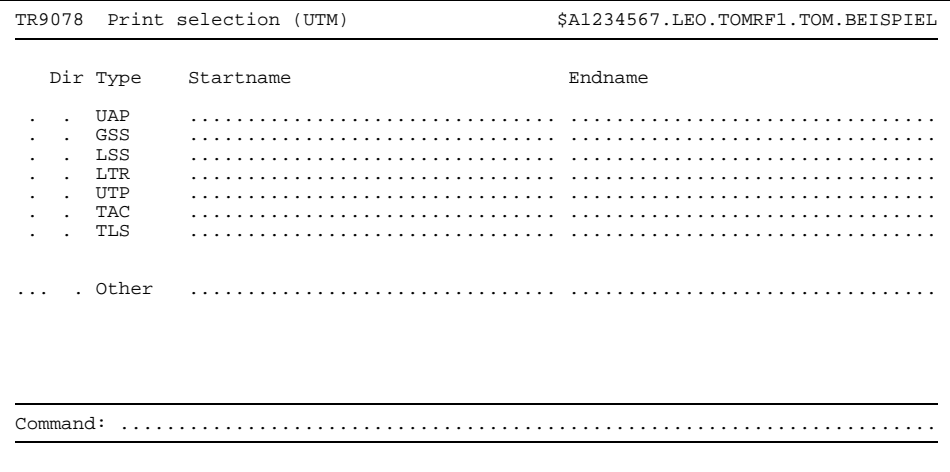

Bild 63 Maske TR9078

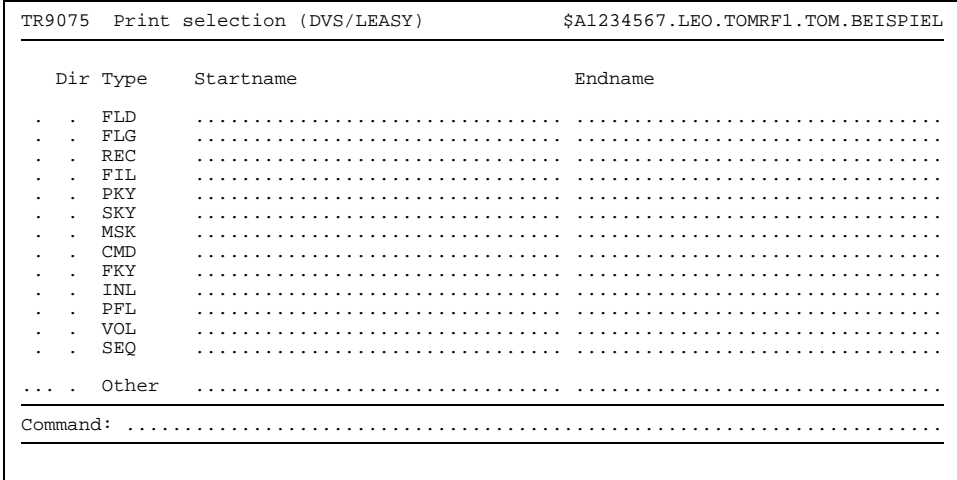

Bild 64

Maske TR9075

| TR9073   |            | Print selection (UDS)     | \$A1234567.LEO.TOMRF1.TOM.BEISPIEL |
|----------|------------|---------------------------|------------------------------------|
|          | Dir Type   | Startname                 | Endname                            |
|          | <b>UDS</b> |                           | .                                  |
|          | DBS        | $\sim$ $\sim$ $\sim$      |                                    |
|          | SSL        | .                         |                                    |
|          | <b>SUB</b> | $\ddot{\phantom{0}}$      |                                    |
|          | ARE        | $\ddot{\phantom{0}}$      | .<br>.                             |
|          | <b>DAR</b> | .<br>$\sim$               |                                    |
|          | <b>DBR</b> | $\ddot{\phantom{0}}$<br>. |                                    |
|          | <b>SBR</b> |                           |                                    |
|          | LMD        |                           | .                                  |
|          | LMC        |                           |                                    |
|          | SEA        | .                         | .                                  |
|          | SET        |                           |                                    |
|          | SSY        |                           |                                    |
|          | SDY        |                           |                                    |
|          | <b>DBK</b> | .                         |                                    |
|          | ALI        |                           |                                    |
|          | Other      |                           |                                    |
|          |            |                           |                                    |
| Command: |            |                           |                                    |
|          |            |                           |                                    |
|          |            |                           |                                    |

Bild 65 Maske TR9073

<span id="page-139-0"></span>

| TR9083                                                                                                    | Print selection (SESAM/SOL) | \$A1234567.LEO.TOMRF1.TOM.BEISPIEL |
|----------------------------------------------------------------------------------------------------|-----------------------------|------------------------------------|
| Dir Type                                                                                                    | Startname                   | Endname                            |
| <b>RBT</b><br><b>RCC</b><br><b>RCT</b><br>RFC<br><b>RTX</b><br><b>RSG</b><br><b>RSM</b><br>RUC.<br><b>RUS</b><br>FLD<br>PFL |                             |                                    |
| VOL<br>Other<br>Common:                                                                                                    |                             |                                    |

Bild 66 Maske TR9083

#### **5.6.2 Hinweise in den Listen**

Neben den ausgewählten Objektverzeichnissen und Objekteinträgen kann eine Liste noch zusätzlich Hinweise enthalten. Ein Hinweis ist am Zeilenanfang durch drei Sterne (\*\*\*) gekennzeichnet.

In welchen Fällen ein bestimmter Hinweis in die Liste geschrieben wird, ist im folgenden zusammengestellt:

#### **Leeres Objektverzeichnis**

- \*\*\* Directory is empty Es wurde Print dir/obj for (Total directory) angekreuzt. Das zu drukkende Objektverzeichnis ist jedoch leer.
- \*\*\* Directory for type <TYPE> is empty in specified range In eine PRINT-Maske (TR9073 - TR9079, TR9083) wurde für einen der aufgeführten Typen die Spalte Dir angekreuzt. Das zu druckende Objektverzeichnis ist jedoch für den gewünschten Bereich leer.
- \*\*\* No object in specified range for type <TYPE> In eine PRINT-Maske wurde für einen der aufgeführten Typen die erste Spalte angekreuzt. Zu dem Typ gibt es jedoch keine Objekteinträge in dem gewünschten Bereich.

#### **Nicht existierende Objekte**

\*\*\* Object is not defined: type: <TYPE> , name: <NAME> In der [Maske](#page-421-0) TR9070 wurde bei den Funktionen Print dir/obj for oder Print uses for ein [Objekt](#page-422-0) angegeben. Das Objekt existiert jedoch nicht.

#### **Unstimmigkeiten bei Komponentenlisten**

- \*\*\* Object is not defined: type: <TYPE> , name: <NAME> In der [Maske](#page-421-0) TR9070 wurde eine Komponentenliste eingetragen, in der ein [Objekt](#page-422-0) aufgeführt ist, das nicht existiert.
- \*\*\* Objecttype <TYPE> is not valid In der [Maske](#page-421-0) TR9070 wurde eine Komponentenliste eingetragen, die eine ungültige Typangabe enthält.
- \*\*\* Invalid identifier in CLS In der [Maske](#page-421-0) TR9070 wurde eine Komponentenliste eingetragen, die eine Zeichenfolge enthält, die nicht aus <NAME>.<TYPE> interpretiert werden kann.

### **Anfang oder Ende einer Komponentenliste**

Hinweise auf Anfang und Ende einer Komponentenliste beginnen nicht mit drei Sternen (\*\*\*), sondern mit drei Nummernzeichen (###). Damit soll zum Ausdruck kommen, daß kein fehlerhaftes Verhalten dokumentiert ist. Deshalb erscheint auch bei den beiden folgenden Hinweisen die Meldung TR-2002 (und nicht TR-2001), falls keine weiteren Hinweise vorhanden sind.

- ### Start of componentlist '<CLS>' Markiert den Anfang einer Reihe von Objekteinträgen, die aufgrund der Angabe der Komponentenliste <CLS> in der [Maske](#page-421-0) TR9070 gedruckt werden.
- ### End of componentlist '<CLS>' Markiert das Ende einer Reihe von Objekteinträgen, die aufgrund der Angabe der Komponentenliste <CLS> in der [Maske](#page-421-0) TR9070 gedruckt werden.

#### **Nicht existierende Komponentenlisten**

\*\*\* Componentlist '<CLS>' does not exist Die in [Maske](#page-421-0) TR9070 angegebene Komponentenliste existiert nicht.

#### **Fehler bei TOMLIB-Zugriff**

\*\*\* Error by access of [TOMLIB](#page-425-0) Ein Zugriff auf die [TOMLIB](#page-425-0) ist nicht möglich.

# **5.7 Generate functions**

Die Servicefunktion Generate functions bietet folgende Teilfunktionen:

- Copy: Generieren von Copy-Elementen (ab Seite [143](#page-142-0)).
- UDS: Generieren von DDL-Sourcen und Analysieren bestehender DDL-Sourcen oder COBOL-DML-Programme (ab Seite [145](#page-144-0)).

In der Auswahlmaske TR9000 ist die gewünschte Teilfunktion anzukreuzen. Nach dem Abschicken der [Maske](#page-421-0) mit der Taste **DÜ** wird in die jeweilige Generierungsmaske verzweigt.

Es können auch beide Teilfunktionen auf einmal angekreuzt werden. Die Generierungsmasken werden dann nacheinander ausgegeben.

Jede Teilfunktion kann auch, wie in der Einleitung dieses Kapitels beschrieben, durch ein [Kommando](#page-420-0) aufgerufen werden.

Die entsprechenden Kommandos lauten GENERATE COPY bzw. UDS und sind in Kapitel 12 beschrieben. Bei Aufruf über [Kommando](#page-420-0) wird die Auswahlmaske TR9000 übersprungen.

## <span id="page-142-0"></span>**5.7.1 Copy-Elemente erzeugen**

```
TR9060 Generation selection $A1234567.LEO.TOMRF1.TOM.BEISPIEL
     Generate COPY for<br>Object
                      Object : .................................INL
       Component-list :
       COPY-library : $userid .nkz.TOMLIB.TOM.project
Command:
```
Bild 67 Maske TR9060

In der [Maske](#page-421-0) TR9060 wird die Generierung von Copy-Elementen angestoßen. Voraussetzung ist, daß die zugehörigen Copy-Objekte erstellt wurden (siehe Seite [205](#page-204-0)).

Um ein Copy-Element zu generieren, muß im Feld Object der Name des Copy-Objekts oder im Feld Component-list der Name einer Komponentenliste angegeben werden. Die Komponentenliste kann die Namen mehrerer Objekte des Typs INL enthalten, so daß mehrere Copy-Elemente auf einmal generiert werden können.

Das Feld COPY-library ist mit dem Namen der [TOMLIB](#page-425-0) vorbelegt. Es kann überschrieben werden, falls das oder die Copy-Elemente in einer anderen Bibliothek abgelegt werden sollen.

Die Generierung wird mit der Taste **DÜ** gestartet.

Ein Copy-Element erhält denselben Namen wie das zugehörige Copy-Objekt. Der Typ lautet INL.

## *Beispiel*

Das folgende Beispiel zeigt die Generierung von Copy-Elementen anhand einer COBOL-Source:

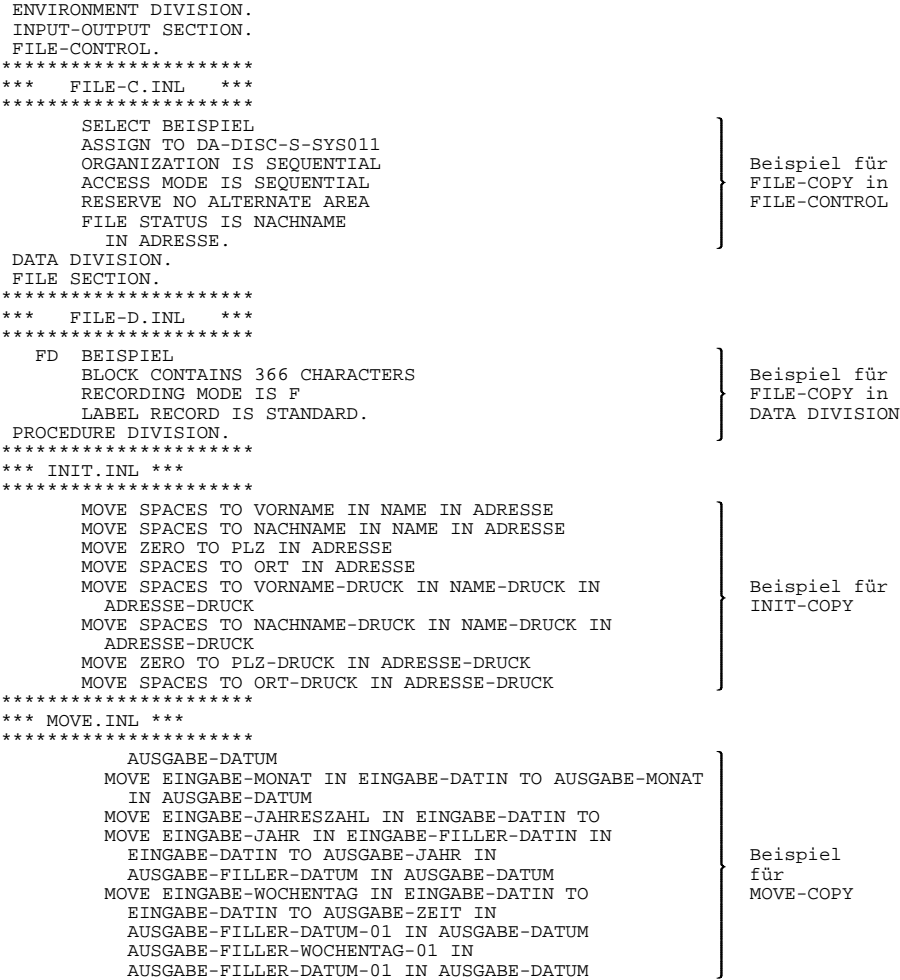
## **5.7.2 UDS-DDA: Anschluß von UDS an TOM-REF**

Das Produkt UDS-DDA (UDS-Data Dictionary Anschluß) verbindet das Datenbanksystem UDS mit TOM-REF. UDS-DDA unterstützt den Aufbau der Datenbank sowie die Nachdokumentation bestehender DDL-Sourcen und COBOL-DML-Programme.

Die Funktionen von UDS-DDA sind im Handbuch "UDS-DDA Benutzerhandbuch[13]" beschrieben.

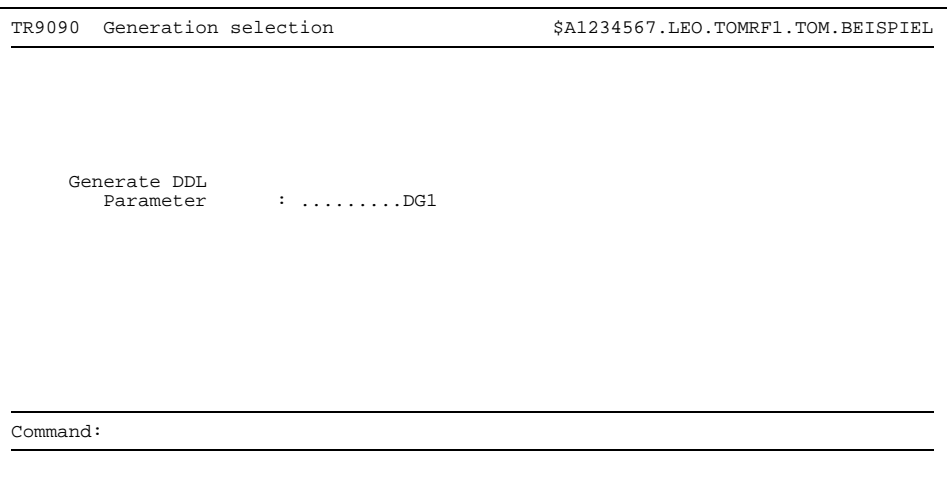

Bild 68 Maske TR9090

In der [Maske](#page-421-0) TR9090 ist der Name eines Parametersatzes festzulegen, der im Folgebildschirm erstellt wird. Der weitere Ablauf ist im Handbuch [13] beschrieben.

## **5.8 Rename/copy object**

Mit der Funktion Rename können Sie Objekte umbenennen, mit der Funktion Copy Objekte kopieren.

Beide Funktionen werden in der Auswahlmaske TR9000 durch Ankreuzen von Rename / copy object angesteuert. Es wird dann die [Maske](#page-421-0) TR9200 ausgegeben.

Die [Maske](#page-421-0) TR9200 kann auch mit den Komandos COPY oder RENAME aufgerufen werden. In diesem Fall wird die Auswahlmaske TR9000 übersprungen. Die Kommandos sind ausführlich in Kapitel 12 beschrieben.

```
TR9200 Rename / Copy $A1234567.LEO.TOMRF1.TOM.BEISPIEL
           Function : . (Rename, Copy)
           Object : ... ................................
                     to : ... ................................
Command: .......................................................................
```
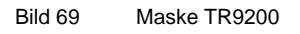

Im Feld Function müssen Sie angeben:

- R falls ein [Objekt](#page-422-0) umbenannt werden soll oder
- C falls ein [Objekt](#page-422-0) kopiert werden soll.
- Beim Umbenennen müssen bei object die alten Bezeichnungen für Typ (dreistellige Kurzbezeichnung) und Name eingetragen werden, bei to die entsprechenden neuen Bezeichnungen.
	- Das [Attribut](#page-416-0) Letztes Änderungsdatum wird automatisch mit dem aktuellen Datum überschrieben.
	- Falls zum umbenannten [Objekt](#page-422-0) Beziehungen existieren, so werden diese automatisch an den neuen Namen angepaßt.
	- Während des Ablaufs der Servicefunktion Rename ist das [Data Dictionary](#page-418-0) global gesperrt.
- Beim Kopieren müssen bei Object Typ (dreistellige Kurzbezeichnung) und Name des Originals, bei to die entsprechenden Angaben für die Kopie eingetragen werden.
	- Copy bietet sich an, wenn mehrere Objekte gleichen Typs erstellt werden, die sich nur gering unterscheiden. Mit der Grundfunktion Change lassen sich dann die objektspezifischen Angaben leicht nachtragen.
	- Kopiert werden sämtliche Attribute, Beziehungen und Texte. Als Erstellungsdatum wird automatisch das aktuelle Datum eingetragen. Bereits erstellte Objekte können durch Copy nicht überschrieben werden.
	- $-$  Während des Ablaufs der Servicefunktion  $_{\rm{Copy}}$  ist die Kopie gesperrt.

Nach dem Abschicken der [Maske](#page-421-0) mit der Taste **DÜ** wird, sofern die Funktion unmittelbar ausgeführt werden kann, erneut die [Maske](#page-421-0) TR9200 ausgegeben. In der Meldungszeile steht die Vollzugsmeldung:

#### TR-70 Copy/Rename completed

Der Arbeitsbereich ist leer, so daß ein weiteres [Objekt,](#page-422-0) wie eben beschrieben, umbenannt oder kopiert werden könnte. Mit der Taste (KI) oder durch Abschicken einer leeren [Maske](#page-421-0) TR9200 mit der Taste **DÜ** wird die Servicefunktion beendet und in die Auswahlmaske TR9000 zurückgekehrt.

Das Umbenennen bzw. Kopieren von Objekten ist nicht uneingeschränkt möglich. TOM-REF prüft zuvor, ob das neue [Objekt](#page-422-0) in die Struktur des [Data Dictionary](#page-418-0) paßt. Beispielsweise kann es zu Konflikten führen, wenn sich der [Objekttyp](#page-423-0) ändert. In diesem Fall gibt TOM-REF stets einen entsprechenden Hinweis in der Meldungszeile aus und fragt, ob der [Objekttyp](#page-423-0) auch wirklich geändert werden soll. Falls vor dem Abschicken der [Maske](#page-421-0) mit der Taste **DÜ** das in der Kommandozeile vorgegebene *y* mit N überschrieben wird, führt TOM-REF die Funktion nicht aus.

## **5.9 Delete structure**

Mit der Servicefunktion Delete structure können Sie Strukturen bestimmter Objekte und ihrer Beziehungen ganz oder teilweise löschen.

Ausgehend vom [Objekt,](#page-422-0) welches in der Hierarchie der Struktur an erster Stelle steht, werden der Reihe nach alle untergeordneten Objekte angezeigt. Für jedes einzelne [Objekt](#page-422-0) ist zu entscheiden, ob es gelöscht werden soll oder nicht. Ein Objekt kann jedoch nur dann gelöscht werden, wenn es nicht [Zielobjekt](#page-427-0) in einer [Beziehung](#page-418-0) ist. Falls ein [Objekt](#page-422-0) auch noch von Objekten außerhalb oder innerhalb der Struktur referenziert wird, kann es demzufolge nicht gelöscht werden.

Die Ausführung der Servicefunktion Delete structure kann zur Folge haben, daß danach Objekte im [Data Dictionary](#page-418-0) vorhanden sind, die nicht mehr bezogen sind. Solche Objekte können Sie sich mit der Servicefunktion Display objects which are not part of another object ( siehe Seite [127](#page-126-0)) anzeigen lassen.

Der genaue Ablauf der Servicefunktion Delete structure wird an folgendem Fallbeispiel erläutert:

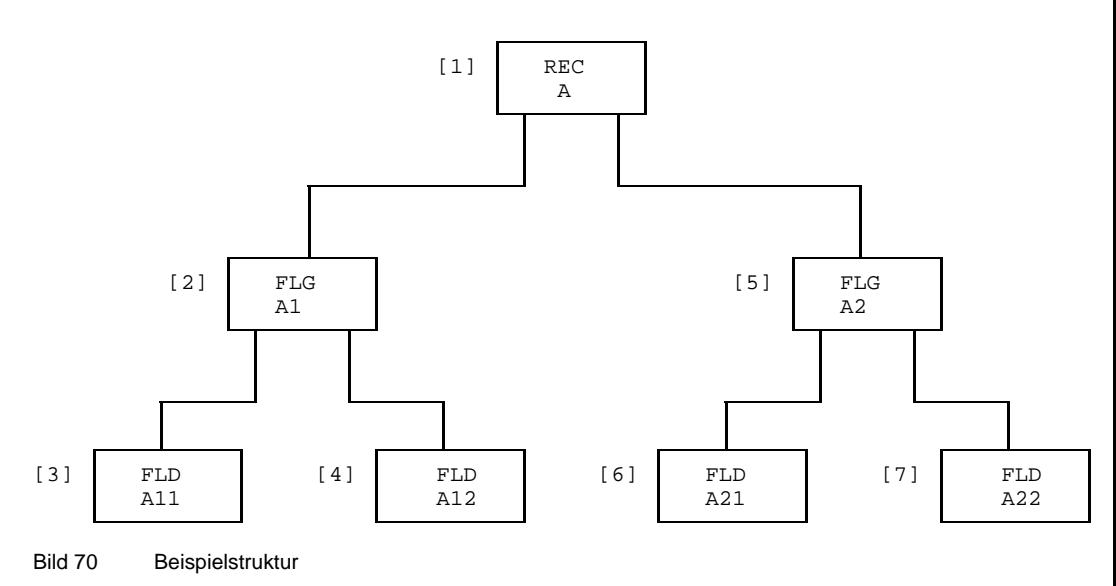

Der Record A steht in der Hierarchie an erster Stelle. Die weitere Rangfolge ist in den Ziffern links neben den Objekten vermerkt. In dieser Reihenfolge werden die Objekte zum Löschen angezeigt. Vorausgesetzt wird, daß die Beziehungen bei den Ausgangsobjekten in der Reihenfolge des Bildes (von links rechts) erstellt wurden.

Ausgangspunkt der folgenden Ablaufbeschreibung ist die Auswahlmaske TR9000. Wie in der Einleitung zu diesem Kapitel beschrieben, wird die Auswahlmaske TR9000 übersprungen, wenn die Servicefunktion Delet structure mit dem [Kommando](#page-420-0) DELSTRUCT aufgerufen wird. In diesem Fall entfällt Punkt 1 der Ablaufbeschreibung.

### **Vorgehen**

- Kreuzen Sie in der Auswahlmaske TR9000 die Servicefunktion Delete structure an.
- Schicken Sie die [Maske](#page-421-0) wird mit der Taste **DÜ** ab.
- Legen Sie dann in der [Maske](#page-421-0) TR9210 Typ und Name des Objekts fest, das in der zu löschenden Struktur an erster Stelle steht.

| TR9210                                                                       | Delete structure | \$A1234567.LEO.TOMRF1.TOM.BEISPIEL |  |  |  |  |  |  |  |  |
|------------------------------------------------------------------------------|------------------|------------------------------------|--|--|--|--|--|--|--|--|
| Delete all succeeding objects and relationships from<br>Type: REC<br>Name: A |                  |                                    |  |  |  |  |  |  |  |  |
| Type                                                                         | Name             | Creation<br>Change<br>Resp         |  |  |  |  |  |  |  |  |
|                                                                              | .                | .                                  |  |  |  |  |  |  |  |  |
|                                                                              | .                | .                                  |  |  |  |  |  |  |  |  |
|                                                                              | .                | .<br>.                             |  |  |  |  |  |  |  |  |
|                                                                              | .                | .<br>.                             |  |  |  |  |  |  |  |  |
|                                                                              | .                | .<br>.                             |  |  |  |  |  |  |  |  |
|                                                                              | .                |                                    |  |  |  |  |  |  |  |  |
|                                                                              | .                | .<br>.                             |  |  |  |  |  |  |  |  |
|                                                                              | .                |                                    |  |  |  |  |  |  |  |  |
|                                                                              | .                | .<br>.                             |  |  |  |  |  |  |  |  |
|                                                                              | .                |                                    |  |  |  |  |  |  |  |  |
|                                                                              | .                | .                                  |  |  |  |  |  |  |  |  |
|                                                                              |                  |                                    |  |  |  |  |  |  |  |  |
|                                                                              |                  |                                    |  |  |  |  |  |  |  |  |
| Command:                                                                     |                  |                                    |  |  |  |  |  |  |  |  |
|                                                                              |                  |                                    |  |  |  |  |  |  |  |  |

Bild 71 Maske TR9210 mit Eingabebeispiel

Schicken Sie die [Maske](#page-421-0) mit der Taste **DÜ** ab.

Danach müssen Sie entscheiden, ob [Objekt](#page-422-0) gelöscht werden soll. Im Arbeitsbereich sind in der zweiten Zeile Typ und Name des Objekts vermerkt, das gelöscht werden soll. In den folgenden Zeilen stehen die Objekte, zu denen direkte Beziehungen vorhanden sind.

| TR9210                                                                       | Delete structure             |                                        | \$A1234567.LEO.TOMRF1.TOM.BEISPIEL |                                  |                                          |  |  |  |  |  |
|------------------------------------------------------------------------------|------------------------------|----------------------------------------|------------------------------------|----------------------------------|------------------------------------------|--|--|--|--|--|
| Delete all succeeding objects and relationships from<br>Type: REC<br>Name: A |                              |                                        |                                    |                                  |                                          |  |  |  |  |  |
| Type<br>FIELDGROUP<br>FIELDGROUP                                             | Name<br>A1<br>A <sub>2</sub> |                                        | Resp                               | Creation<br>16.05.95<br>16.05.95 | Change<br>$\sim$ $\sim$<br>$\sim$ $\sim$ |  |  |  |  |  |
| .<br>.<br>.<br>.<br>.<br>.<br>.<br>.<br>.                                    |                              |                                        |                                    | .<br>.<br>.<br>.<br>.<br>.<br>.  |                                          |  |  |  |  |  |
| $Common: Y, \ldots, \ldots$<br>$TR-01$                                       |                              | Do you want to delete object ? $(y/n)$ |                                    |                                  |                                          |  |  |  |  |  |

Bild 72 Maske TR9210 mit Ausgabebeispiel

i.

Wenn die ausgegebene Liste länger als eine [Maske](#page-421-0) ist, können die Folgemasken mit der Taste **DÜ** der Reihe nach abgerufen werden. In der Kommandozeile ist dann ein + vorgegeben. In den Folgemasken kann geblättert werden.

Der weitere Ablauf ist abhängig vom Inhalt der Meldungszeile:

- Falls das [Objekt](#page-422-0) (wie im Fallbeispiel) gelöscht werden kann, wird die Meldung TR-01 ausgegeben.
	- Soll das [Objekt](#page-422-0) gelöscht werden, schicken Sie die [Maske](#page-421-0) unverändert mit **DÜ** ab.
	- Soll das [Objekt](#page-422-0) nicht gelöscht werden, müssen Sie vor dem Abschicken der [Maske](#page-421-0) das in der Kommandozeile vorgegebene  $Y$  mit  $N$  überschreiben.
- Falls das [Objekt](#page-422-0) nicht gelöscht werden kann, steht in der Meldungszeile:

TR-41 This object is part of another object, and cannot be deleted

In beiden Fällen wird nach dem Abschicken der Masken mit der Taste **DÜ** entweder die [Maske](#page-421-0) TR9210 mit dem nächsten zu löschenden [Objekt](#page-422-0) oder beim Ende der Funktion die Auswahlmaske TR9000 ausgegeben.

Mit der Taste (K) kann die Servicefunktion Delete structure abgebrochen werden. Auf diese Weise ist es möglich, nur Teilstrukturen zu löschen.

## **5.10 Incorporate from another Data Dictionary**

Mit der Servicefunktion Incorporate from another [Data Dictionary](#page-418-0) können Sie Objekte (samt der [Beziehungsliste](#page-418-0) und den Texten) von einem anderen [Data Dictionary](#page-418-0) in das aktuelle [Data Dictionary](#page-418-0) übertragen.

Dabei kann der Fall eintreten, daß zu einem zu übertragenden [Objekt](#page-422-0) bereits ein Objekt desselben Typs und Namens im aktuellen [Data Dictionary](#page-418-0) existiert. Bei solchen, sog. paarigen Objekten können Sie jeweils getrennt für Objektattribute, [Beziehungsliste,](#page-418-0) TOM-REF-Text und TOM-TI-Langtext entscheiden, ob die Einträge des aktuellen Data Dictionary bestehen bleiben oder durch die entsprechenden Einträge des anderen Data Dictionary überschrieben werden.

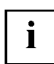

Während der Übertragung ist ein [Objekt](#page-422-0) im aktuellen [Data Dictionary](#page-418-0) gesperrt.

Objekte, Beziehungen, Attribute und Texte werden in diesem Beispiel mit der Eigenschaft alt versehen, falls sie dem aktuellen [Data Dictionary](#page-418-0) angehören. Analog bedeutet die Eigenschaft neu die Zugehörigkeit zum anderen [Data Dictionary,](#page-418-0) also dem Data Dictionary, aus dem übertragen werden soll.

## **5.10.1 Allgemeiner Ablauf**

Ausgangspunkt der folgenden Ablaufbeschreibung ist die Auswahlmaske TR9000. Wie in der Einleitung zu diesem Kapitel beschrieben, wird die Auswahlmaske TR9000 übersprungen, wenn die Servicefunktion Incorporate from another [Data Dictionary](#page-418-0) mit dem [Kommando](#page-420-0) INCORPORATE aufgerufen wird. In diesem Fall entfällt der erste Punkt der Ablaufbeschreibung.

- Kreuzen Sie in der Auswahlmaske TR9000 die Servicefunktion Incorporate from another TOM-REF-library an.
- Schicken Sie die [Maske](#page-421-0) wird mit der Taste **DÜ** ab.
- Legen Sie dann in der [Maske](#page-421-0) TR9100 den Umfang der Übertragung, den Modus und die [Parameter](#page-423-0) fest.

```
TR9100 Incorporate $A1234567.LEO.TOMRF1.TOM.BEISPIEL
    Incorporate from
       Catid : :....: Userid : $A1234567
        Identification: LEO REF-name : TOM... Project : BEISPIEL
       Prefix : ........................................
                      Suffix : ........................................
    Incorporate
       Object-type : ...
       Start - name : \dots \dots \dots \dots \dots \dots \dots \dots \dotsEnd-name : ................................
                      \vdots .........CLS
    Dialog Control : X
    Immediate action : .
        Empty incoming attributes significant (Y/N) : N<br>Functy incoming text-elements significant (Y/N) : N
        Empty incoming text-elements significant (Y/N) : N<br>Delete unpaired old relationships (Y/N) : Y
       Delete unpaired old relationships (Y/N)Delete all paired objects incl. relationships and text (Y/N) : N
Common 3:
```
Bild 73 Maske TR9100 (mit Vorbelegung)

Der Ablauf der Funktion wird durch die Eingaben in der [Maske](#page-421-0) TR9100 festgelegt. Die Eingaben in der [Maske](#page-421-0) TR9100 können folgendermaßen untergliedert werden:

## **Umfang der Übertragung**

Damit ist die Identifizierung des anderen [Data Dictionary](#page-418-0) sowie die Eingrenzung der zur Übertragung in Frage kommenden Objekte gemeint.

```
Incorporate from
```
Hier geben Sie das [Data Dictionary](#page-418-0) an, von dem Einträge übernommen werden sollen. Kennung, Namenskurzzeichen, Projektbezeichnung und ggf. Prefix und Suffix sind mit den aktuellen Parametern der Specialfunction TOMREF.SPF vorbelegt. Der Ref-Name ist anzugeben. Das Feld Catid ist schreibgeschützt. Es enthält die Katalogkennung, falls der Administrator diese zu Dokumentationszwecken in die Aufruf-Prozedur geschrieben hat. TOM-REF arbeitet grundsätzlich mit der Default-Katalogkennung.

Incorporate

Hier bestimmen Sie die Objekte, die ins aktuelle [Data Dictionary](#page-418-0) übertragen werden sollen. Sie haben dazu drei Möglichkeiten:

Kurzbezeichnung eines Objekttyps.

In diesem Fall sind alle Objekte dieses Typs gemeint. Diese Menge kann durch die Angabe eines Start-namens und/oder eines End-namens, bezogen auf die alphabetische Reihenfolge der Objekte, weiter eingegrenzt werden. Soll nur ein [Objekt](#page-422-0) übertragen werden, so ist dessen Name sowohl als Start-name als auch als End-name einzugeben.

- $-$  Statt der Kurzbezeichnung eines Objekttyps kann auch  $*_{T}$  eingegeben werden. Dann sind alle Objekte des [Data Dictionary](#page-418-0) gemeint. In diesem Fall darf kein Start-name und/oder End-name angegeben werden.
- Name einer Komponentenliste. Das bedeutet, alle Objekte der Komponentenliste kommen für eine Übertragung ins aktuelle [Data Dictionary](#page-418-0) in Frage.

## **Modus**

Sie können entscheiden, ob die Funktion mit Sichtkontrolle (Dialog Control) oder automatisch (Immediate action) abläuft.

```
Dialog Control
```
In diesem Modus werden für alle paarigen Objekte jeweils Attribute, [Beziehungsliste](#page-418-0) und TOM-REF-Text in der [Maske](#page-421-0) TR9102 gegenübergestellt. Sie können entscheiden, welcher Eintrag jeweils übertragen werden soll. Die Übertragung ist abhängig von der Belegung der ersten drei der in der [Maske](#page-421-0) TR9100 folgenden vier Parame-ter. Der vierte [Parameter](#page-423-0) muß im Modus Dialog Control stets mit N belegt sein. Dieser Modus ist voreingestellt. Die genaue Ablaufbeschreibung in diesem Modus ist ab Seite [155](#page-154-0) beschrieben.

Immediate action

In diesem Modus werden die Objekte ohne Sichtkontrolle unmittelbar übertragen. Die Übertragung ist ebenfalls abhängig von der Belegung der folgenden vier Parameter.

#### **[Parameter](#page-423-0)**

Die [Parameter](#page-423-0) gelten für beide Übertragungsmodi und legen weitere Modalitäten der Übertragung fest.

Empty incoming attributes significant (Y/N)

Dieser [Parameter](#page-423-0) bezieht sich auf die acht einstelligen neutralen Objektattribute. Bei Y werden auch leere Attribute übertragen. Bei N werden nur die nicht leeren Attribute übertragen. Vorbelegung: N

*Beispiel*

Attribute vor dem Überschreiben:

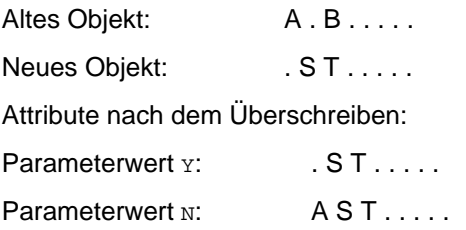

Empty incoming text-elements significant  $(Y/N)$ 

Dieser [Parameter](#page-423-0) bezieht sich auf den TOM-REF-Text. Bei y ist auch Leertext für die Übernahme relevant. Bei N erfolgt die Übernahme nur, falls das neue [Objekt](#page-422-0) nichtleeren Text enthält. Vorbelegung: N

Delete unpaired old relationships (Y/N)

Dieser [Parameter](#page-423-0) legt die Behandlung unpaariger Beziehungen fest. Damit sind Beziehungen gemeint die entweder nur beim alten [Objekt](#page-422-0) oder nur beim neuen, zu übertragenden [Objekt](#page-422-0) existieren.

Eine alte und eine neue [Beziehung](#page-418-0) gelten als paarig, wenn ihre Zielobjekte in Typ und Namen übereinstimmen. Vorbelegung: Y

Bei Y werden alle unpaarigen alten Beziehungen gelöscht und durch die unpaarigen neuen ersetzt.

Ergebnis: Die Liste der neuen Beziehungen.

Bei N bleiben die unpaarigen alten Beziehungen erhalten, die paarigen alten werden gelöscht. Zusätzlich werden alle neuen Beziehungen aufgenommen. Ergebnis: Alle unpaarigen alten Beziehungen plus sämtliche neuen Beziehungen.

#### *Beispiel*

Das [Objekt](#page-422-0) Kunde vom Typ RECORD sei in beiden Data Dictionaries vorhanden.

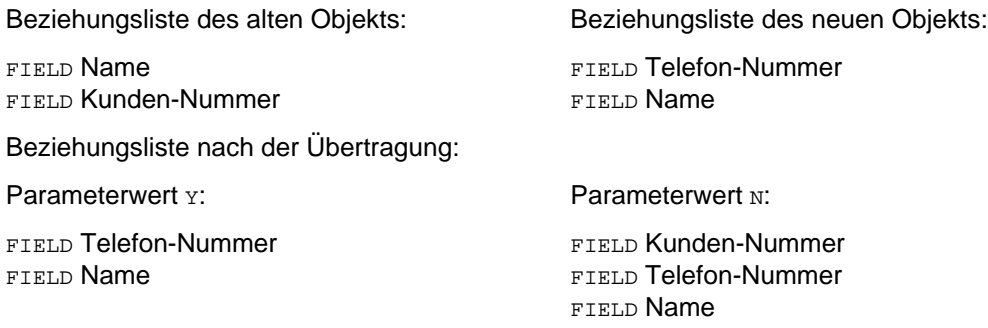

<span id="page-154-0"></span>Delete all paired old objects incl. relationships and text  $(Y/N)$ Bei *y* wird das [Objekt](#page-422-0) vollständig gelöscht und dann neu aus dem anderen Data Dictionary aufgenommen. Die übrigen [Parameter](#page-423-0) bleiben unberücksichtigt.

N bedeutet lediglich, daß die Übertragung unter Berücksichtigung der anderen Para-meter stattfindet. Im Modus Dialog Control muß dieser [Parameter](#page-423-0) mit N belegt sein. Vorbelegung: N

## **5.10.2 Modus Dialog Control**

Im Modus Dialog Control werden die Einträge zu zwei paarigen Objekten in der [Maske](#page-421-0) TR9102 gegenübergestellt. Dies geschieht in drei getrennten Schritten:

- 1. Objektattribute
- 2. [Beziehungsliste](#page-418-0)
- 3. TOM-REF-Text

Falls TOM-TI-Langtext zur Übertragung ansteht, wird zuerst der Text, der dem alten [Objekt](#page-422-0) im aktuellen [Data Dictionary](#page-418-0) zugeordnet ist, angezeigt. Anschließend wird der Text, der zum neuen [Objekt](#page-422-0) gehört, angezeigt.

Bei jedem Schritt wird abgefragt, ob die angezeigten Einträge des alten Objekts mit denen des neuen Objekts überschrieben werden sollen. Wird ein Überschreiben gewünscht, werden die Einträge in Abhängigkeit der ersten drei [Parameter](#page-423-0) übertragen. (Der vierte [Parameter](#page-423-0) muß im Modus Dialog Control mit N belegt sein.)

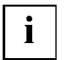

Beachten Sie, daß der zweite [Parameter](#page-423-0) nur die Übertragung des TOM-REF-Textes steuert. Für den TOM-TI-Langtext ist er ohne Bedeutung.

#### 5.10.2.1 Behandlung der Objektattribute

In der [Maske](#page-421-0) TR9102 werden auf der linken Seite die Attribute des Objekts im aktuellen [Data Dictionary](#page-418-0) (old values), auf der rechten Seite die Attribute des paarigen Objekts im anderen [Data Dictionary](#page-418-0) (new values) angezeigt. Es handelt sich um die neutralen Attribute Verantwortlicher, Erstellungsdatum, Aenderungsdatum, die acht einstelligen Attribute und die Kurzbeschreibung sowie um sämtliche objekttyp-spezifischen Attribute.

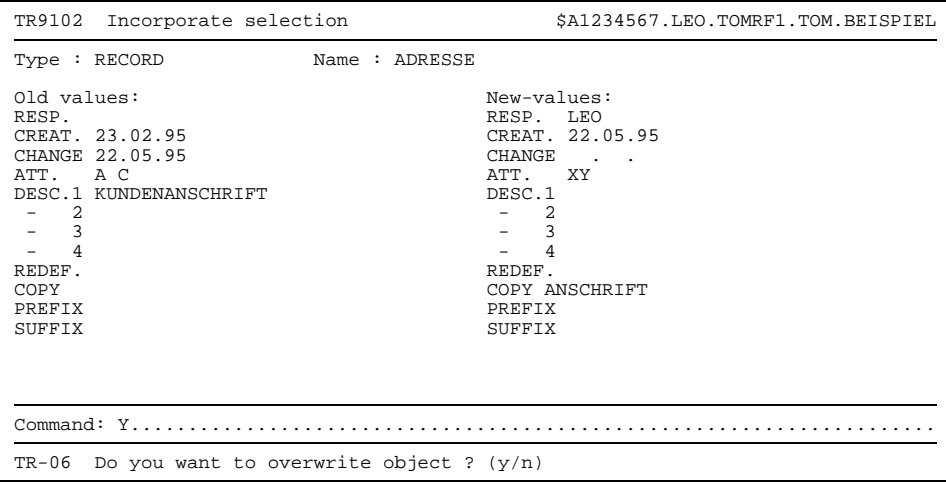

#### Bild 74 Maske TR9102 mit Ausgabebeispiel

Wenn die ausgegebene Liste länger als eine [Maske](#page-421-0) ist, können die Folgemasken mit der Taste **DÜ** der Reihe nach abgerufen werden. In der Kommandozeile ist dann ein + vorgegeben. In den Folgemasken kann geblättert werden.

Ansonsten (oder nach Beenden des Blätterns) ist in der Kommandozeile ein y vorgegeben.

Falls die alten Attribute überschrieben werden sollen, ist die [Maske](#page-421-0) mit der Taste **DÜ** abzuschicken. Dabei ist die Überschreibung der acht einstelligen Attribute davon abhängig, wie der [Parameter](#page-423-0) Empty incoming attributes significant (Y/N) in der [Maske](#page-421-0) TR9100 versorgt wurde. Bei Y werden alle acht einstelligen Attribute mit den neuen Attri-buten belegt. Bei N wird das neue [Attribut](#page-416-0) nur dann übernommen, wenn es einen Wert besitzt, also nicht leer ist.

Falls die alten Attribute bleiben sollen, ist das  $Y$  mit  $N$  zu überschreiben und die [Maske](#page-421-0) mit der Taste **DÜ** abzuschicken.

#### 5.10.2.2 Behandlung der Beziehungslisten

i.

Im Modus Dialog Control gilt:

Falls mindestens eines von zwei paarigen Objekten eine nicht leere [Beziehungsliste](#page-418-0) besitzt, wird die [Maske](#page-421-0) TR9102 mit der Gegenüberstellung beider Listen ausgegeben. In der [Maske](#page-421-0) TR9102 wird auf der linken Seite die [Beziehungsliste](#page-418-0) des Objekts im aktuellen [Data Dictionary](#page-418-0) (old values), auf der rechten Seite die [Beziehungsliste](#page-418-0) des paarigen Objekts im anderen [Data Dictionary](#page-418-0) (new values) angezeigt.

| Incorporate selection<br>TR9102                                            | \$A1234567.LEO.TOMRF1.TOM.BEISPIEL                 |  |  |  |  |
|----------------------------------------------------------------------------|----------------------------------------------------|--|--|--|--|
| Name : ADRESSE<br>Type : RECORD                                            |                                                    |  |  |  |  |
| Old values:<br>NAME<br>FLD<br>WOHNORT<br>FLD                               | New-values:<br>TEL.NR<br>FLD<br><b>NAME</b><br>FLD |  |  |  |  |
| $Common: Y$<br>Do you want to overwrite relationships ? $(y/n)$<br>$TR-07$ |                                                    |  |  |  |  |

Bild 75 Maske TR9102 mit Ausgabebeispiel

Bei erweiterten Beziehungen wird hinter dem Objektnamen ein \* ausgegeben.

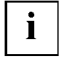

Wenn die ausgegebene Liste länger als eine [Maske](#page-421-0) ist, können die Folgemasken mit der Taste **DÜ** der Reihe nach abgerufen werden. In der Kommandozeile ist dann ein + vorgegeben. In den Folgemasken kann geblättert werden.

Ansonsten (oder nach Beenden des Blätterns) ist in der Kommandozeile ein  $\bm{y}$  vorgegeben.

Falls die alte [Beziehungsliste](#page-418-0) erhalten bleiben soll, ist das *y* mit N zu überschreiben und die [Maske](#page-421-0) mit der Taste **DÜ** abzuschicken.

Falls die alte [Beziehungsliste](#page-418-0) überschrieben werden soll, muß die [Maske](#page-421-0) unmittelbar mit der Taste **DÜ** abgeschickt werden. Das Ergebnis der Überschreibung hängt davon ab, wie der [Parameter](#page-423-0) Delete unpaired old relationships (Y/N) in der [Maske](#page-421-0) TR9100 versorgt wurde. Bei *y* ist die [Beziehungsliste](#page-418-0) auf der rechten Seite der [Maske,](#page-421-0) also die Beziehungliste des paarigen Objekts im anderen [Data Dictionary](#page-418-0) gültig. Bei N setzt sich die resultierende [Beziehungsliste](#page-418-0) aus den unpaarigen alten Beziehungen auf der linken Seite und sämtlichen Beziehungen auf der rechten Seite zusammen.

## 5.10.2.3 Behandlung des TOM-REF-Textes

Hinsichtlich der Art des TOM-REF-Textes zu einem [Objekt](#page-422-0) sind folgende Fälle zu unterscheiden:

- 1. Es ist Text vorhanden  $(r_{\text{EXT}}=y)$ .
- 2. Es ist Leertext vorhanden  $(TexT=Y)$ .
- 3. Es ist kein Text vorhanden  $(TexT=N)$ .

In Klammern ist die entsprechende Belegung des neutralen Attributs TEXT angegeben.

Im Modus Dialog Control werden bei paarigen Objekten die TOM-REF-Texte stets in der [Maske](#page-421-0) TR9102 gegenübergestellt, falls eine Übertragung ansteht.

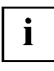

TOM-REF-Texte werden nur dann in der [Maske](#page-421-0) TR9102 gegenübergestellt, wenn neuer Text vorhanden ist (TEXT=Y). Wenn neuer und alter Text leer oder nicht vorhanden sind, werden die Texte nicht gegenübergestellt und damit auch nicht übertragen.

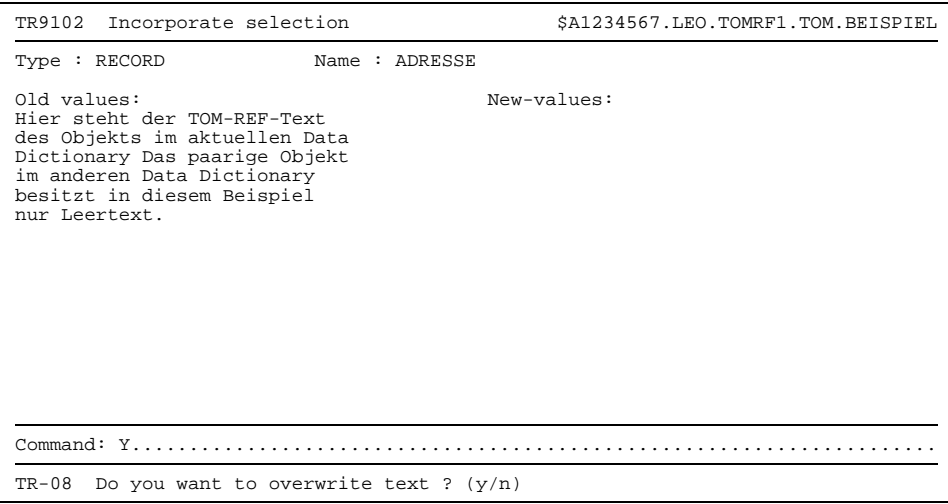

Bild 76 Maske TR9102 mit Ausgabebeispiel

Die [Maske](#page-421-0) TR9102 enthält auf der linken Seite (Old values) den TOM-REF-Text des Objekts im aktuellen [Data Dictionary.](#page-418-0) Der TOM-REF-Text des paarigen Objekts im ande-ren [Data Dictionary](#page-418-0) steht auf der rechten Seite (New values).

Die TOM-REF-Texte werden in der [Maske](#page-421-0) TR9102 folgendermaßen angezeigt:

- 1. Es ist Text vorhanden: Der Text wird, soweit in der [Maske](#page-421-0) TR9102 Platz vorhanden ist, angezeigt. Falls eine Folgemaske existiert, ist in der Kommandozeile ein + vorgegeben. Mit der Taste **DÜ** wird die [Maske](#page-421-0) TR9102 mit dem restlichen Text abgerufen. [Blättern](#page-418-0) innerhalb der Masken ist möglich.
- 2. Es ist nur Leertext vorhanden: In diesem Fall enthält die betreffende Seite Leerzeichen.
- 3. Es ist kein Text vorhanden (betrifft nur den alten Text): Es werden ebenfalls Leerzeichen ausgegeben.

## **Übertragung steuern**

Soll der alte TOM-REF-Text (old values) erhalten bleiben, ist das in der Kommando-zeile vorgegebene y mit N zu überschreiben und die [Maske](#page-421-0) mit der Taste **DÜ** abzuschicken. Die Funktion ist dann beendet.

Damit eine Übernahme des neuen TOM-REF-Textes (New values) überhaupt stattfinden kann, muß die Vorbelegung y in der Kommandozeile erhalten bleiben. Ob der neue TOM-REF-Text nach dem Abschicken der [Maske](#page-421-0) mit der Taste **DÜ** dann wirklich übernommen wird, hängt zum einen von der Art des Textes und zum anderen, wie der Textparameter Empty incoming text-elements significant (Y/N) in der [Maske](#page-421-0) TR9100 versorgt wurde. Damit wird festgelegt, wie zu verfahren ist, wenn das zu übertragende [Objekt](#page-422-0) nur Leertext enthält.

Die folgende Tabelle zeigt, welcher Text nach Beendigung der Funktion schließlich relevant ist. Die Angaben y oder N stehen für die Versorgung des Textparameters.

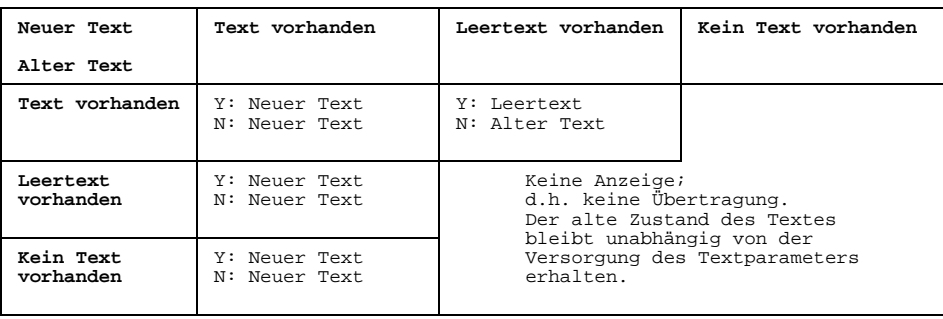

Bei der Übernahme eines unpaarigen Objekts gilt:

Enthält das zu übernehmende [Objekt](#page-422-0) Leertext, wird kein Text übernommen. D.h. das neutrale [Attribut](#page-416-0) TEXT wird mit N vorbelegt, falls der [Parameter](#page-423-0) für den TOM-REF-Text  $mit<sub>N</sub>$  belegt ist.

## 5.10.2.4 Behandlung der TOM-TI-Langtexte

Ein TOM-TI-Langtext wird als [Member](#page-421-0) der [TOMLIB](#page-425-0) durch den Typ und den Namen des Objekts, zu dem er gehört, identifiziert. Da bei paarigen Objekten Typ und Name jeweils identisch sind, können nur dann verschiedene TOM-TI-Langtexte existieren, wenn sie in verschiedenen [TOMLIB'](#page-425-0)s abgelegt sind. Das bedeutet: Das [Data Dictionary,](#page-418-0) aus dem übertragen wird, muß sich in nkz oder project vom aktuellen [Data Dictionary](#page-418-0) unterscheiden. Dies wird im folgenden vorausgesetzt.

Es sind zwei Fälle zu unterscheiden, bei denen TOM-TI-Langtext vor der Übernahme angezeigt wird:

1. Fall: Es ist sowohl alter als auch neuer TOM-TI-Langtext vorhanden.

Der Ablauf läßt sich in drei Schritte gliedern:

- In der TOM-TI-Maske wird der alte Langtext angezeigt. Mit der Taste (KI) oder mit der Taste **DÜ** kann die Anzeige des alten Langtextes beendet werden.
- In der TOM-TI-Maske wird der neue Langtext angezeigt. Mit der Taste  $\overline{[N]}$  oder mit der Taste **DÜ** können Sie die Anzeige des neuen Langtextes beenden.
- In der [Maske](#page-421-0) TR0005 entscheiden Sie, welcher Langtext relevant sein soll.

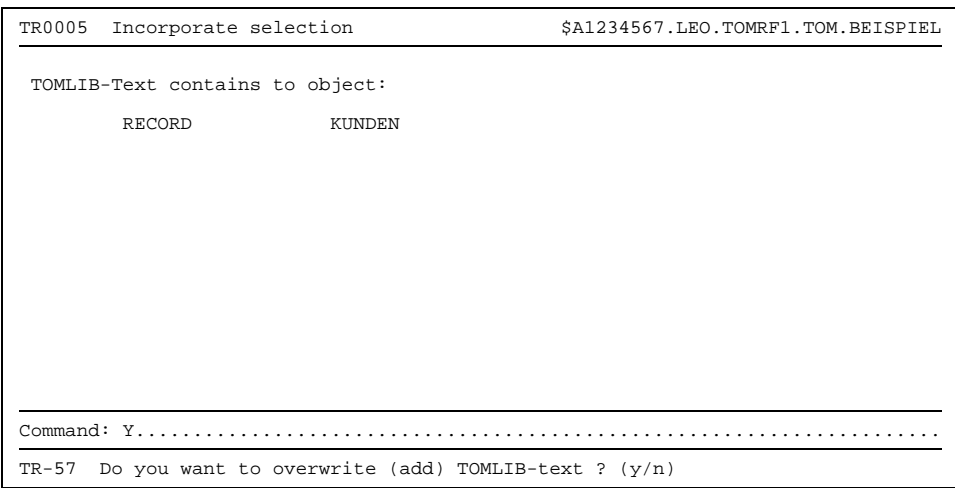

Bild 77 Maske TR0005 mit Ausgabebeispiel

Im Arbeitsbereich der [Maske](#page-421-0) TR0005 sind Typ und Name der paarigen Objekte aufgeführt.

Falls der neue Langtext übernommen werden soll, ist die [Maske](#page-421-0) TR0005 mit der Taste **DÜ** abzuschicken.

Falls der alte Langtext erhalten bleiben soll, ist entweder vor dem Betätigen der Taste **DÜ** das in der Kommandozeile vorgegebene Y mit N zu überschreiben oder unmittelbar die Taste [KI] zu betätigen.

2. Fall: Es ist nur neuer TOM-TI-Langtext vorhanden.

Der Ablauf läßt sich in drei Schritte gliedern:

- Die [Maske](#page-421-0) TR0005 (Bild 77) wird mit einem Hinweis ausgegeben, daß kein alter Langtext vorhanden ist (Meldung TR-55). Die [Maske](#page-421-0) ist mit der Taste **DÜ** abzuschicken.
- In der TOM-TI-Maske wird der neue Langtext angezeigt. Mit der Taste [K] können Sie die Anzeige beenden.
- Die [Maske](#page-421-0) TR0005 wird mit der Frage ausgegeben, ob der neue Langtext übernommen werden soll (Meldung TR-57). Soll der neue Langtext übernommen werden, ist die [Maske](#page-421-0) TR0005 mit der Taste **DÜ** abzuschicken. Soll der alte Langtext erhalten bleiben, ist entweder vor dem Betätigen der Taste **DÜ** das in der Kommandozeile vorgegebene Y mit N zu überschreiben oder unmittelbar die Taste  $\left[\mathsf{K}\right]$  zu betätigen.
- 5.10.2.5 Ende der Übertragung

Nach der fehlerfreien Ausführung der Servicefunktion Incorporate from another Data Dictionary wird im Meldungsfenster der [Maske](#page-421-0) TR9100 ausgegeben:

TR-58 Incorporate-function correct finished

Falls aufgrund der Eingaben in der [Maske](#page-421-0) TR9100 keine Objekte zur Übertragung anstanden, wird folgende Meldung ausgegeben:

TR-59 No input-object existing

Die Anwendereingaben zur soeben beendeten Funktion bleiben in der [Maske](#page-421-0) TR9100 bestehen. Es können Eingaben zu einer weiteren Funktion getätigt werden.

Mit der Taste  $\overline{[K]}$  wird die Servicefunktion Incorporate from another [Data Dictionary](#page-418-0) beendet.

## **5.11 Check objects and relationships**

Die Servicefunktion Check objects and relationships benötigen Sie, um

- Strukturen, die mit älteren TOM-REF-Versionen erstellt wurden, gegen den Strukturkatalog der aktuellen TOM-REF-Version zu prüfen;
- um die Übereinstimmung der Strukturkataloge verschiedener Installationen zu prüfen.

Wenn Sie in der [Maske](#page-421-0) TR9000 das Feld Check objects and relationships ankreuzen und die Taste **DÜ** drücken, veranlassen Sie TOM-REF zum Überprüfen der Objekte und Beziehungen auf ihre Gültigkeit.

Wie in der Einleitung zu diesem Kapitel beschrieben, kann die Servicefunktion Check objects and relationships auch mit dem [Kommando](#page-420-0) CHECK aufgerufen werden. Die Auswahlmaske TR9000 wird dabei übersprungen.

Konnte TOM-REF keine Inkonsistenzen feststellen, dann erhalten Sie folgende Meldung:

TR-166 No errors found

Ansonsten werden die fehlerhaften Objekte in die SYSLST-Datei eingetragen. Der Name der SYSLST-Datei ist standardmäßig: nkz. SYSLST. LST. project

Der Dateiname für SYSLST kann sich ändern, wenn das [Kommando](#page-420-0) CHECK bei der Servicefunktion Print functions abgesetzt wird. Voraussetzung dafür ist, daß SYSLST innerhalb von Print functions in eine andere Datei umgelenkt wurde.

Die SYSLST-Datei wird in der Aufruf-Prozedur zugewiesen. Sie kann nach der Beendigung von TOM-REF im Editor gelesen werden.

## **5.12 Administration (ISAM)**

Wenn Sie in der Auswahlmaske TR9000 für die Servicefunktionen das Feld Administration (ISAM) ankreuzen, wird nach dem Abschicken der [Maske](#page-421-0) mit der Taste **DÜ** die Auswahlmaske TR9800 für die Administration ausgegeben.

In der [Maske](#page-421-0) TR9800 werden folgende Servicefunktionen zur Verwaltung von Data Dictionaries angeboten:

- [Data Dictionary](#page-418-0) in der [TOMLIB](#page-425-0) sichern
- [Data Dictionary](#page-418-0) aus der [TOMLIB](#page-425-0) holen
- [TOMRFI-Datei](#page-426-0) neu aufbauen
- Neues [Data Dictionary](#page-418-0) anlegen

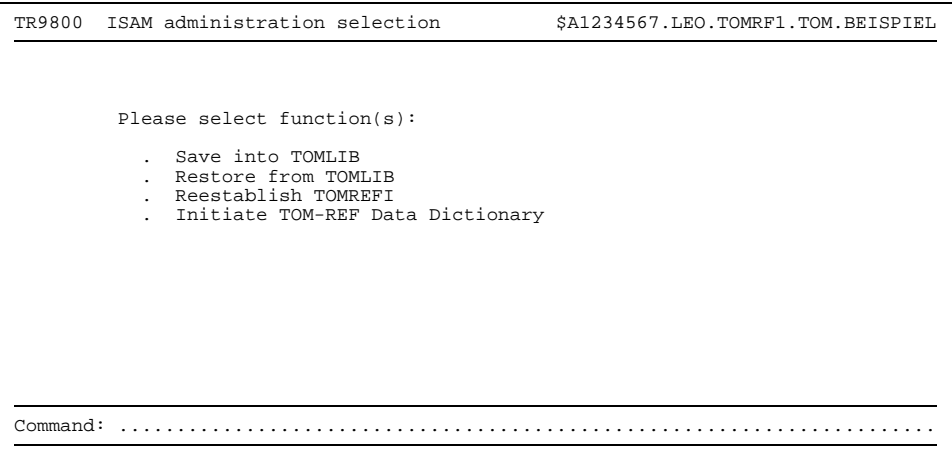

Bild 78 Auswahlmaske TR9800 für Administration

Die Auswahl erfolgt durch Ankreuzen der gewünschten Servicefunktion. Sie können auch mehrere Funktionen ankreuzen. Die Bearbeitung erfolgt dann in der Reihenfolge der Auswahlmaske TR9800. Nach der Bearbeitung der letzten markierten Funktion wird die [Maske](#page-421-0) TR9800 erneut ausgegeben. Mit der Taste (K) können sie dann in die Auswahlmaske TR9000 zurückkehren.

## **5.12.1 Save into TOMLIB - Data Dictionary in TOMLIB sichern**

Mit der Servicefunktion Save into [TOMLIB](#page-425-0) können Sie Ihr [Data Dictionary](#page-418-0) als [Member](#page-421-0) (Bibliothekselement) in der [TOMLIB](#page-425-0) ablegen.

```
TR9900 Save into TOMLIB $A1234567.LEO.TOMRF1.TOM.BEISPIEL
          Element-name in TOMLIB: TOMRF1 .REF
         Erase TOMREF-library after save (Y/N): N
Command: .......................................................................
```
Bild 79 Maske TR9900 (Sichern in TOMLIB)

Das Feld Element-name in [TOMLIB](#page-425-0): enthält den Namen und den Typ des Members, in dem das [Data Dictionary](#page-418-0) in der [TOMLIB](#page-425-0) gesichert werden soll. Der Name ist mit dem Teilnamen des aktuellen [Data Dictionary](#page-418-0) (hier: TOMRF1) vorbelegt und überschreibbar. Der Typ REF ist nicht überschreibbar.

Das Feld für die Antwort auf die Frage, ob die Dateien des [Data Dictionary](#page-418-0) nach dem Sichern in der [TOMLIB](#page-425-0) gelöscht werden sollen, ist mit N (Nein) vorbelegt. Das Feld ist nur dann überschreibbar, wenn sich das [Data Dictionary](#page-418-0) in der eigenen Kennung befindet. Bei einer Belegung mit y (Ja) würden die Dateien nach dem Sichern gelöscht.

Der weitere Ablauf hängt von der Belegung des eben erläuterten Feldes ab:

1. Belegung Y:

Die [Maske](#page-421-0) TR9900 nach dem Betätigen der Taste **DÜ** mit folgender Meldung erneut ausgegeben:

TR-112 [Data Dictionary](#page-418-0) has been erased after save

Dies bedeutet: Die Dateien des [Data Dictionary](#page-418-0) wurden nach dem Sichern gelöscht. Mit der nächsten Eingabe (Taste <sup>DÜ</sup>) oder Taste (KI) wird TOM-REF beendet.

### 2. Belegung N:

Die [Maske](#page-421-0) wird nach dem Betätigen der Taste **DÜ** mit folgender Meldung erneut ausgegeben, sofern die Sicherung erfolgreich abgeschlossen werden konnte:

TR-111 [Data Dictionary](#page-418-0) has been saved

Dies bedeutet: Das [Data Dictionary](#page-418-0) wurde gesichert, die Dateien sind weiterhin vorhanden.

Nach dem Betätigen der Taste **K1** verlassen Sie die M[aske TR](#page-421-0)9900.

## **5.12.2 Restore from TOMLIB - Data Dictionary aus TOMLIB holen**

Mit der Servicefunktion Restore from [TOMLIB](#page-425-0) können Sie ein [Data Dictionary,](#page-418-0) das Sie als [Member](#page-421-0) in der [TOMLIB](#page-425-0) gesichert haben, wieder ins BS2000 bringen. Dabei wird das aktuelle [Data Dictionary](#page-418-0) mit dem [Member](#page-421-0) aus der [TOMLIB](#page-425-0) überschrieben. Das aktuelle [Data Dictionary](#page-418-0) wird reorganisiert und eine neue [TOMRFI-Datei](#page-426-0) angelegt.

Während des Ablaufs der Servicefunktion Restore from [TOMLIB](#page-425-0) ist das [Data Dictionary](#page-418-0) für andere Benutzer gesperrt.

TR9910 Restore from TOMLIB \$A1234567.LEO.TOMRF1.TOM.BEISPIEL Element-name in TOMLIB : TOMRF1 .REF Command: .......................................................................

Bild 80 Maske TR9910 (Data Dictionary aus TOMLIB holen)

Der Name des Members der [TOMLIB](#page-425-0) ist mit dem Namen des aktuellen [Data Dictionary](#page-418-0) vorbelegt (hier: TOMRF1). Der Name ist überschreibbar.

Der Typ des Members lautet REF und ist nicht überschreibbar.

Nach dem Abschicken der [Maske](#page-421-0) TR9910 mit der Taste **DÜ** wird die Maske erneut mit der Frage ausgegeben, ob die Funktion ausgeführt werden soll:

TR-189 Do you want to restore [Data Dictionary](#page-418-0) ?

Nach dem Abschicken der [Maske](#page-421-0) TR9910 mit der Taste **DÜ** wird die Funktion ausgeführt. Der Abschluß der Funktion wird mit folgender Meldung in der Folgemaske TR9910 bestätigt:

TR-118 [Data Dictionary](#page-418-0) is restored

Die Funktion wird nicht ausgeführt, wenn vor dem Abschicken der [Maske](#page-421-0) mit der Taste **DÜ** das in der Kommandozeile vorgegebene  $\gamma$  mit  $\alpha$  überschrieben wird oder wenn die Taste  $\overline{F}$  betätigt wird. In beiden Fällen wird das nicht Ausführen in der Folgemaske TR9910 bestätigt (Meldung TR-255).

Die [Maske](#page-421-0) TR9910 verlassen Sie mit der Taste [Ki].

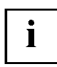

Wenn Sie mit einem [Data Dictionary](#page-418-0) gearbeitet haben und zu einem anderen über die Servicefunktion Restore from [TOMLIB](#page-425-0) wechseln wollen, ohne daß das ursprüngliche überschrieben wird, empfiehlt sich folgendes Vorgehen: Anlegen eines neuen [Data Dictionary](#page-418-0) mit der Servicefunktion Initiate TOM-REF Data Dictionary (siehe Seite [167](#page-166-0)). Danach kann das neue [Data Dictionary](#page-418-0) über die Identifikationsmaske TR0000 zum aktuellen [Data Dictionary](#page-418-0) erklärt und die Servicefunktion Restore from [TOMLIB](#page-425-0) gestartet werden.

#### **5.12.3 Reestablish TOMREFI - TOMRFI-Datei neu aufbauen**

Mit der Servicefunktion Reestablish TOMRFI können Sie die [TOMRFI-Datei](#page-426-0) (Inverse Beziehungen) wieder neu erstellen. Während des Ablaufs der Funktion ist das Data Dictionary für andere Benutzer gesperrt.

Wenn Sie diese Funktion in der Auswahlmaske TR9800 für die Administration ankreuzen, wird die [Maske](#page-421-0) nach dem Abschicken mit der Taste **DÜ** erneut mit folgender Meldung ausgegeben:

TR-199 Do you really want to reestablish TOMREFI ? (y/n)

Wenn Sie die [Maske](#page-421-0) mit der Taste **DÜ** abschicken, wird die Funktion ausgeführt.

Die Funktion wird nicht ausgeführt, wenn sie das in der Kommandozeile vorgegebene  $\gamma$ mit N überschreiben und dann die [Maske](#page-421-0) mit der Taste **DÜ** abschicken. In diesem Fall wird in der Folgemaske in der Meldungszeile der Hinweis ausgegeben, daß die Funktion nicht ausgeführt wurde (Meldung TR-180).

## <span id="page-166-0"></span>**5.12.4 Initiate TOM-REF Data Dictionary - Neues Data Dictionary anlegen**

Mit der Servicefunktion Initiate TOM-REF [Data Dictionary](#page-418-0) können Sie ein neues Data Dictionary anlegen.

Falls zum neuen [Data Dictionary](#page-418-0) noch keine [TOMLIB](#page-425-0) existiert, wird diese ebenfalls automatisch angelegt.

```
TR9930 Initiate $A1234567.LEO.TOMRF1.TOM.BEISPIELTOMREF-Data Dictionary:
               Catid : :....:<br>
Iserid : $0M222
                                Userid : $QM222TOM
               Identification : LEO<br>REF-name : TOMRF1
               REF-name<br>Project
               Project : BEISPIEL<br>Prefix :
                                 Prefix : ........................................
               Suffix
Command: ..
```
Bild 81 Maske TR9930 (Initialisierung eines Data Dictionary)

Die Felder in dieser [Maske](#page-421-0) sind mit den Angaben aus der Statuszeile vorbelegt. Mit Ausnahme der Felder Catid (Katologkennung) und Userid sind alle Felder überschreibbar. Das Feld Catid dient lediglich zur Dokumentation und ist evtl. mit einem Wert aus der Aufruf-Prozedur vorbelegt.

Falls Sie die Felder Prefix bzw. Suffix versorgen, so werden die Namen der erstellten Dateien mit der angegebenen Vorsilbe bzw. Nachsilbe versehen.

Nach dem Ausfüllen der [Maske](#page-421-0) TR9930 und dem Abschicken mit der Taste **DÜ** wird die [Maske](#page-421-0) erneut mit einer Meldung ausgegeben, deren Inhalt davon abhängt, ob das spezifizierte [Data Dictionary](#page-418-0) bereits existiert oder nicht.

1. Fall: Das [Data Dictionary](#page-418-0) existiert noch nicht.

 $TR-200$  Do you really want to initiate [Data Dictionary](#page-418-0) ?  $(y/n)$ 

2. Fall: Das [Data Dictionary](#page-418-0) existiert bereits.

TR-201 Do you really want to initiate existing [Data Dictionary](#page-418-0) ?  $(y/n)$ 

In beiden Fällen wird nach dem Abschicken der [Maske](#page-421-0) mit der Taste **DÜ** die Funktion ausgeführt. In der Folgemaske TR9930 wird der Abschluß der Funktion durch folgende Meldung bestätigt:

TR-196 [Data Dictionary](#page-418-0) is initiated

Soll die Funktion nicht ausgeführt werden so ist entweder vor dem Abschicken der [Maske](#page-421-0) mit der Taste  $\overline{p}$  das in der Kommandozeile vorgegebene *Y* mit N zu überschreiben oder die Taste (KI) zu betätigen. In beiden Fällen wird das nicht Ausführen der Funktion in der Folgemaske TR9930 bestätigt (Meldung TR-191).

# **6 DVS/Leasy**

Ein COBOL-Programm beschreiben Sie im [Data Dictionary](#page-418-0) mit den Objekten und Beziehungen des DVS/Leasy-Teistrukturkatalogs. Ein COBOL-Programm beschreiben heißt, daß Sie die nötigen Objekte und Beziehungen erstellen. In Kapitel 4 ist beschrieben, wie Sie Objekte und Beziehungen erstellen können.

## **6.1 DVS/Leasy-Objekte**

Die folgende Tabelle zeigt die Objekttypen der DVS/Leasy-Teilstruktur mit ihren Kurznamen, Namen und einer kurzen Erläuterung.

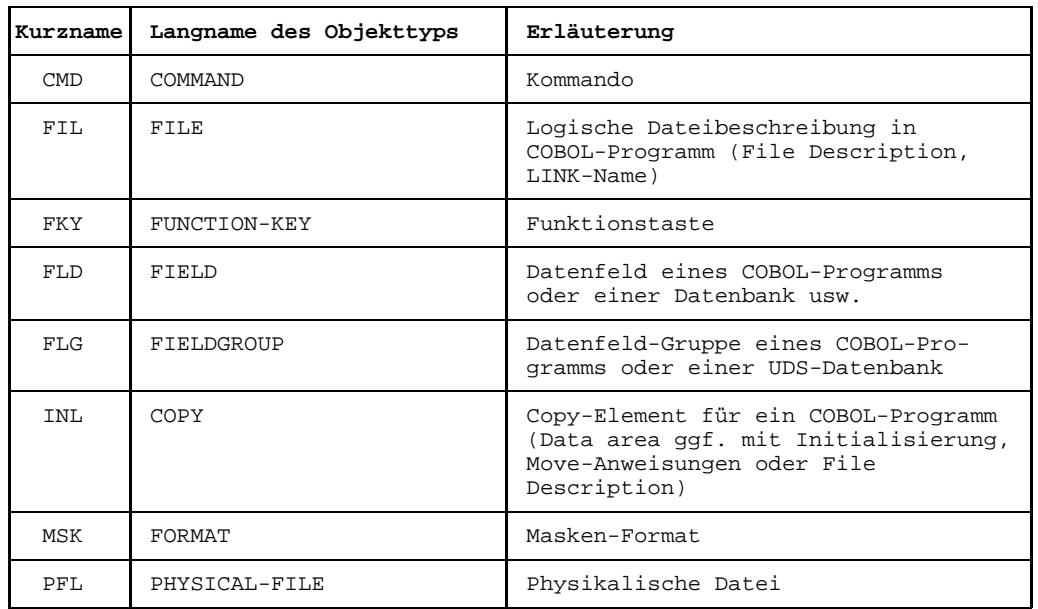

Tabelle 8 Objekttypen im DVS/LEASY-Teilstrukturkatalog

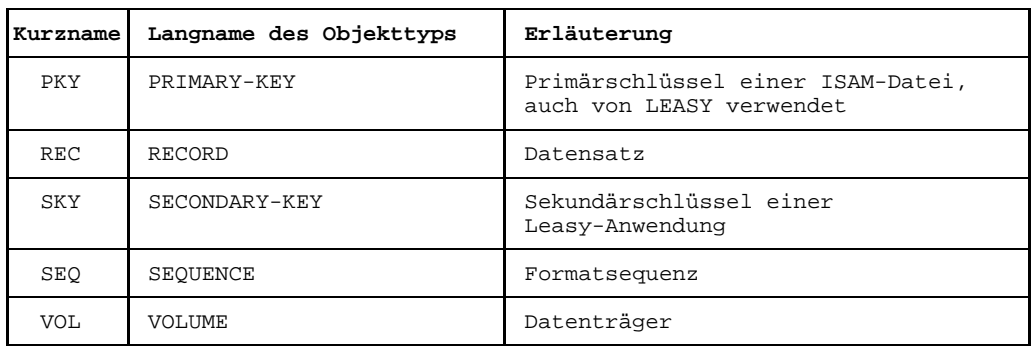

Tabelle 8 Objekttypen im DVS/LEASY-Teilstrukturkatalog (Fortsetzung)

## **6.2 DVS-Leasy-Beziehungen**

Zwischen welchen Objekten des DVS/Leasy-Teilstrukturkatalogs Sie Beziehungen erstellen können, zeigt die folgende Tabelle. Dabei bedeutet ein X in einem Feld, daß zwischen zwei Objekttypen eine [Beziehung](#page-418-0) bestehen kann. Wie Sie diese Beziehungen erstellen, ist in Kapitel 4 beschrieben.

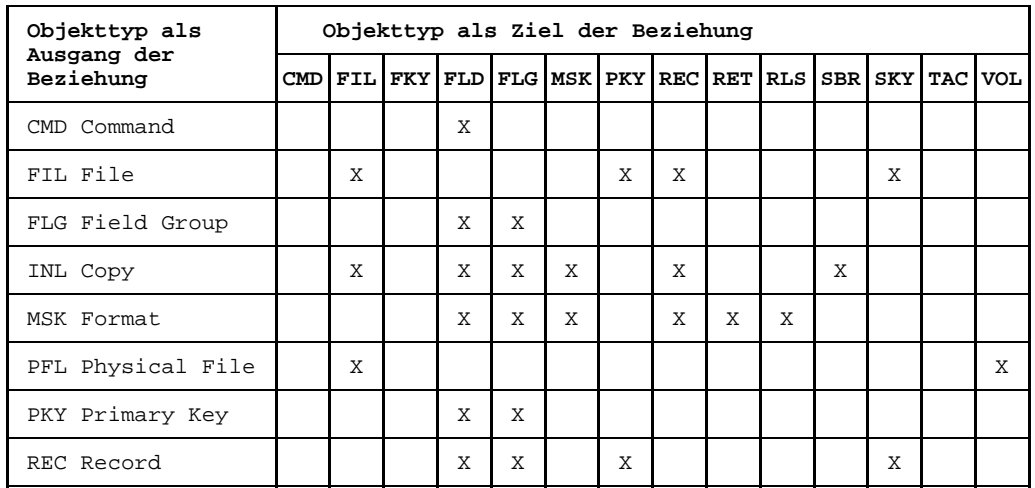

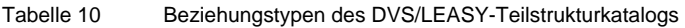

| Objekttyp als            | Objekttyp als Ziel der Beziehung |  |   |   |   |   |   |  |  |                                                         |  |   |  |
|--------------------------|----------------------------------|--|---|---|---|---|---|--|--|---------------------------------------------------------|--|---|--|
| Ausgang der<br>Beziehung |                                  |  |   |   |   |   |   |  |  | CMD FIL FKY FLD FLG MSK PKY REC RET RLS SBR SKY TAC VOL |  |   |  |
| RET Return Info          | X                                |  | X | X |   | X |   |  |  |                                                         |  | X |  |
| RLS Relationship         | X                                |  | X | X |   | X |   |  |  |                                                         |  | X |  |
| SKY Secondary Key        |                                  |  |   | X | X |   | X |  |  |                                                         |  |   |  |
| SEO Sequence             |                                  |  |   |   |   | X |   |  |  |                                                         |  |   |  |
| TAC UTM TAC              |                                  |  |   | X |   |   |   |  |  |                                                         |  |   |  |

Tabelle 10 Beziehungstypen des DVS/LEASY-Teilstrukturkatalogs (Fortsetzung)

Mehrstellige Beziehungen können auch mit Hilfe der Typen RLS (vom [Ausgangsobjekt](#page-417-0) zum Zielobjekt) und RET (vom Zielobjekt zum Ausgangsobjekt) gebildet werden. Hier ist das Beispiel 'Format (MSK) ruft Format (MSK) über Funktionstaste (FKY)' enthalten. Die direkte [Beziehung](#page-418-0) geht von MSK zu RLS bzw. RET. Von RLS bzw. RET geht eine Beziehung zu MSK und FKY.

## **6.3 DVS/Leasy-Teilstrukturkatalog**

Die Teilstrukturkataloge von DVS/Leasy, Funktionsentwurf und Datenentwurf sind Basis und Hilfe für die Beschreibung eines COBOL-Programms im [Data Dictionary.](#page-418-0) Sie legen fest, welches [Objekt](#page-422-0) das [Ausgangsobjekt](#page-417-0) und welches das [Zielobjekt](#page-427-0) einer [Beziehung](#page-418-0) sein muß. Die Pfeile zeigen vom Typ des Ausgangsobjekts zum Typ des Zielobjekts. Eine [Beziehung](#page-418-0) müssen Sie immer in die [Beziehungsliste](#page-418-0) des Ausgangsobjekts eintragen. Die Elementaraussagen klassifizieren die Beziehungen näher.

Eine genaue Beschreibung der in diesem Modell verwendeten Darstellungsmittel finden Sie ab Seite [7.](#page-6-0)

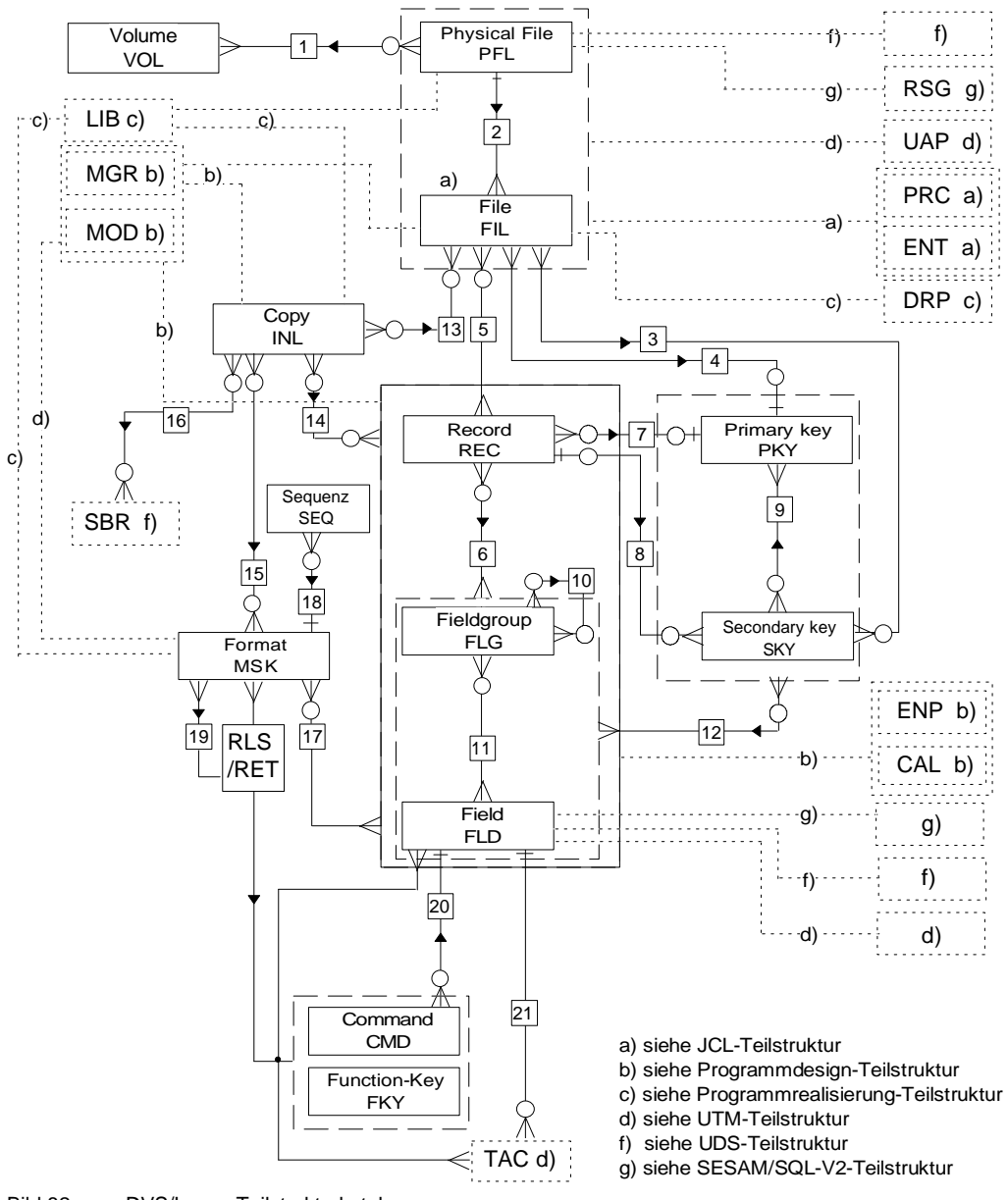

Bild 82 DVS/Leasy-Teilstrukturkatalog

Die [Wertigkeit des Beziehungstyps](#page-427-0) (1:1, 1:n oder n:m) ist in diesem Entity-Relationship-Diagramm zwar enthalten, aber sie wird in der aktuellen Version von TOM-REF nicht unterstützt. Sie können allerdings anhand dieses Teilstrukturkatalogs für korrekte Wertigkeit sorgen.

## **Elementaraussagen**

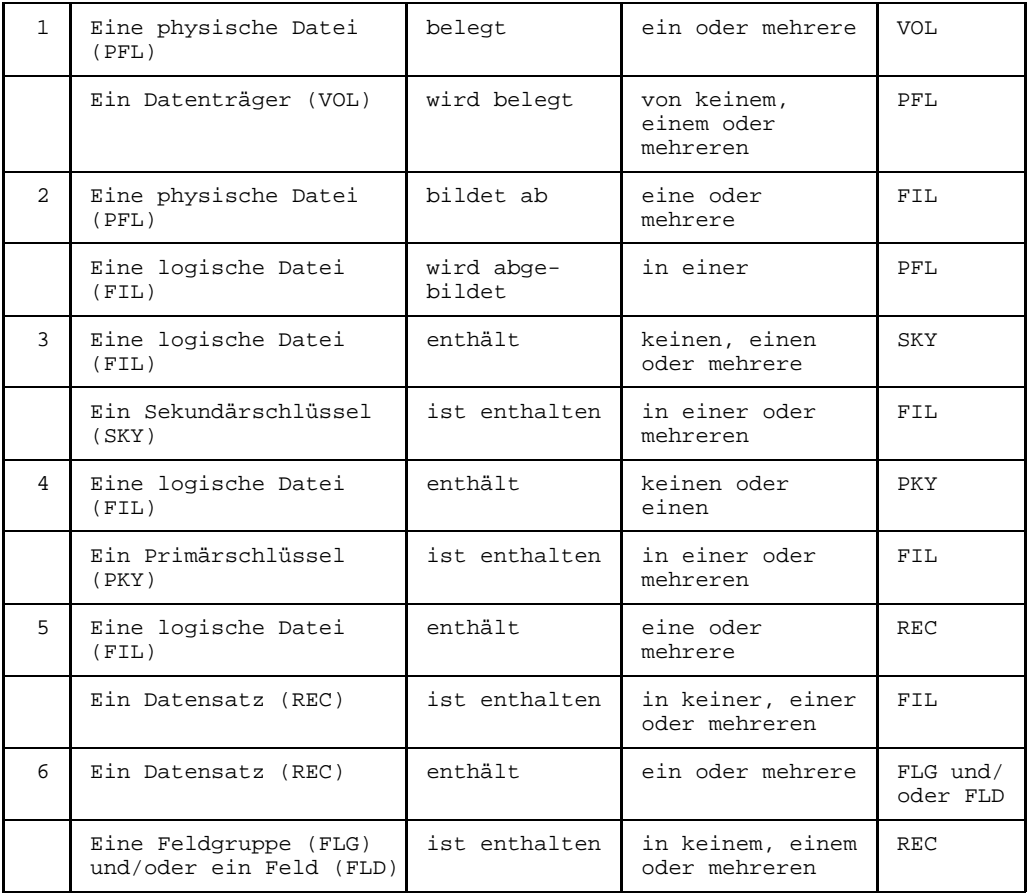

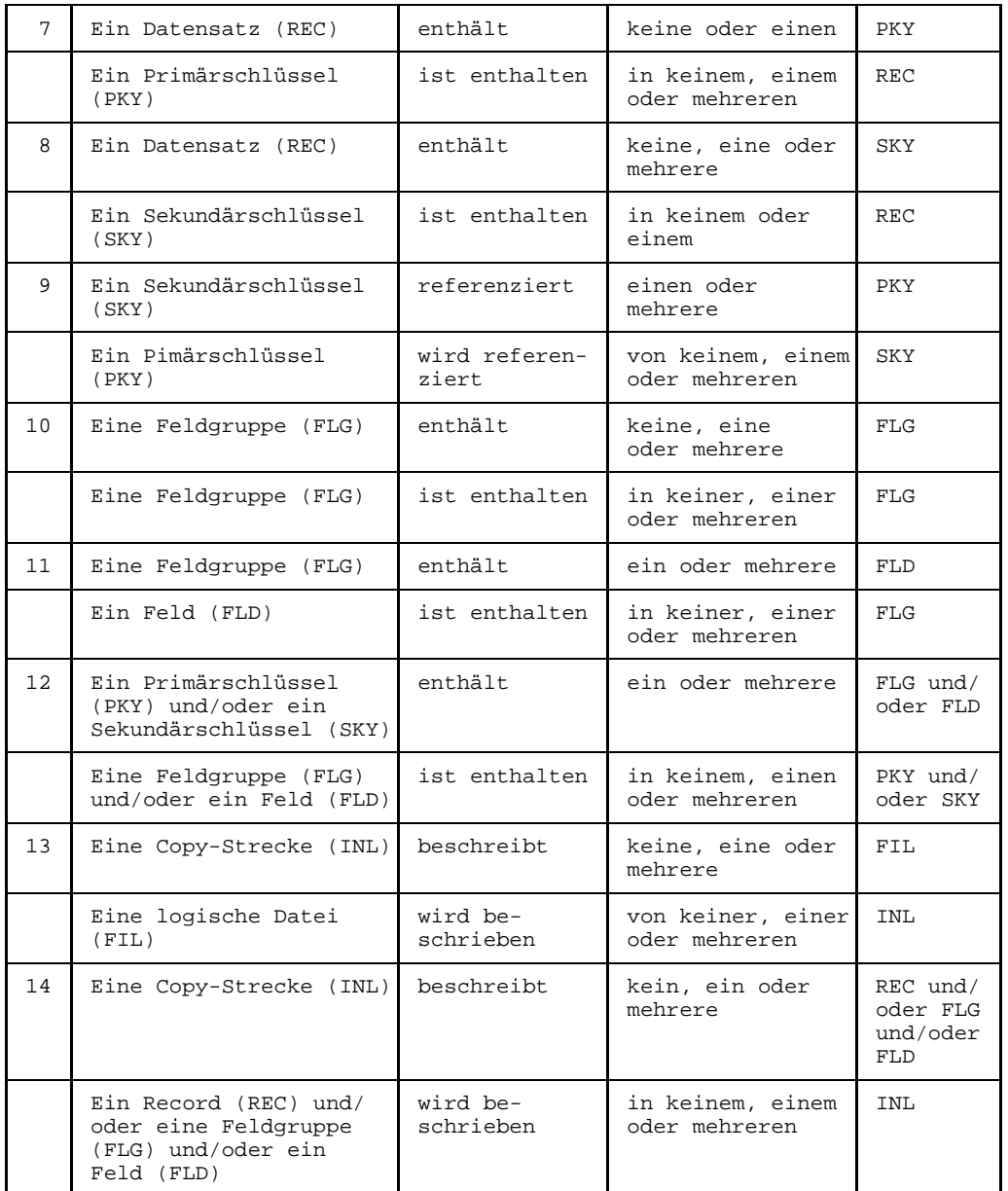

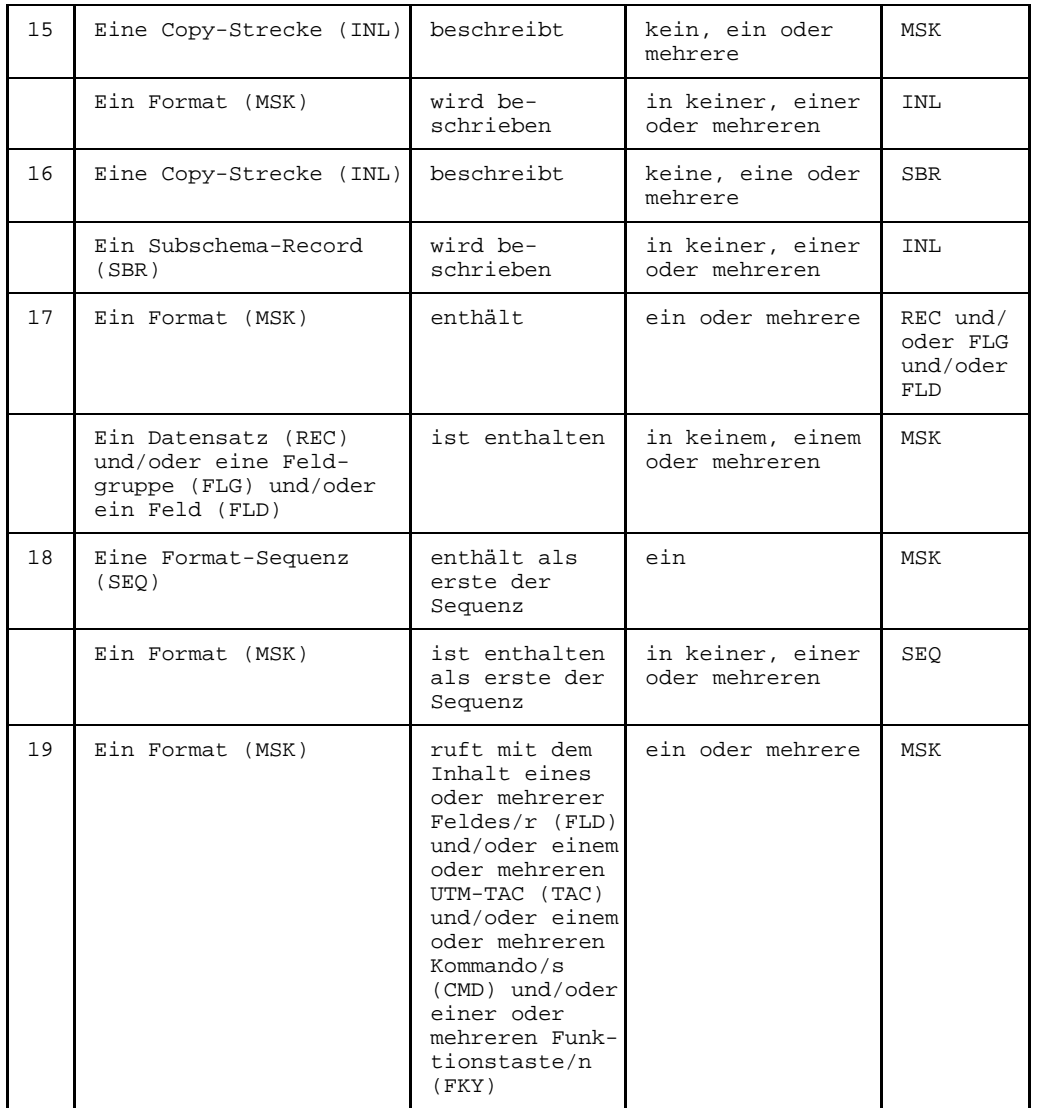

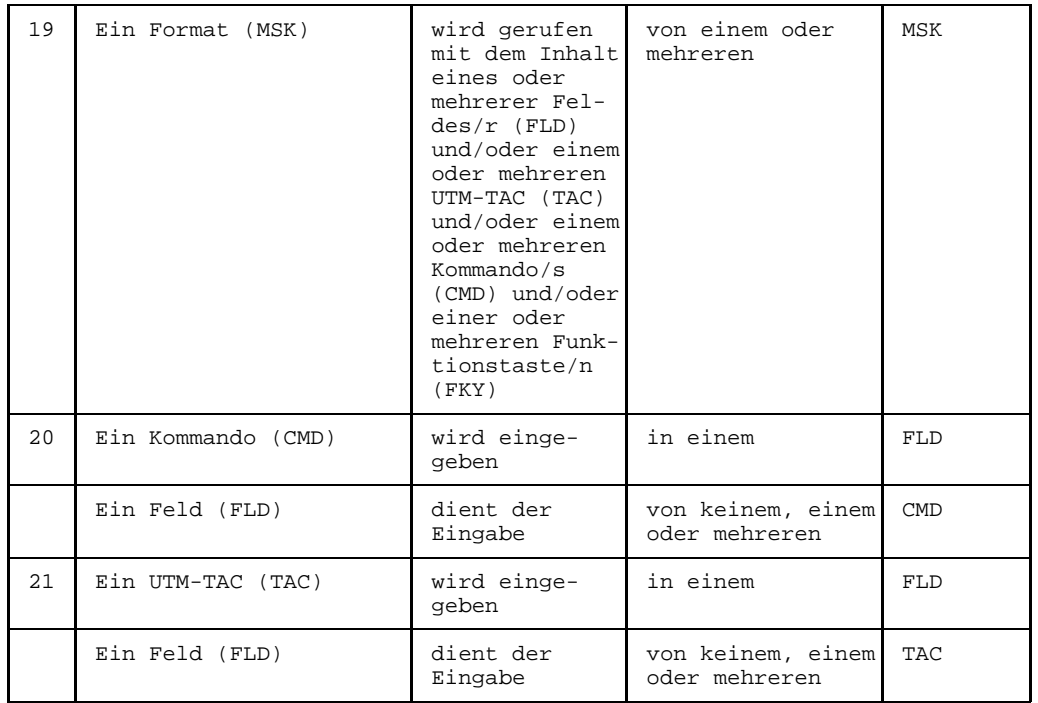

## **6.4 Menü DVS/Leasy**

Die Objekttypen des Teilstrukturkatalogs DVS/LEASY sind explizit in der Auswahlbildmaske TR0001 aufgeführt. Über die Auswahlmaske TR0001 können auch die [Maske](#page-421-0) für den [Objekttyp](#page-423-0) Alias (ALI) und die [Maske](#page-421-0) für die Other-Objekttypen (incl. RLS und RET) aufgerufen werden.

Einen Sonderfall bildet der [Objekttyp](#page-423-0) Copy (INL) des DVS/LEASY-Teilstrukturkatalogs. Für ihn existiert ein Sub-Menü zur Auswahl der Art des Copy-Elements. (siehe Seite [205](#page-204-0))

```
TR0001 Selection Structure-catalog $A1234567.LEO.TOMRF1.TOM.BEISPIEL
Please select object-,rel.ship-types/Sub-menues and functions (e.g. a1,f2,r,5)
Object-types: Sub-menues (S):
a . Field (FLD) i . Function-key (FKY) q . SESAM/SQL (S)
b . Fieldgroup (FLG) j . Command (CMD) r . Process/JCL (S)
b . Fieldgroup (FLG) <br>c . Record (REC) <br>d . File (FIL) <br>c . Sequence (SEQ) <br>c . UTM (S) <br>c . UTM (S) <br>c . UTM (S) <br>c . UTM (S) <br>c . UTM (S) <br>c . UTM (S) <br>c . UTM (S) <br>c . UTM (S) <br>c . UTM (S) <br>c . UTM (S) <br>c . UTM (S) <br>c .
d . File (FIL) l . Sequence (SEQ) t . UDS (S)
e . Primary-key (PKY) m . Physical-file (PFL)
f . Secondary-key (SKY) o . Alias (ALI)
g . Format (MSK) p . Other w . Copy (S)
Relationship-types:<br>x . Relationhip
                                   y . Relationship extended
Functions for object-types/relationship-types:<br>1 . Display 2 . Create 3 . Change
1 . Display 2 . Create 3 . Change 4 . Delete
Functions without types:<br>5. Services 6. N2Charts
5 . Services
Command: .......................................................................
```
Bild 83 Objekttypen in der Auswahlmaske TR0001

In Auswahlmaske TR0001 können die Masken zu folgenden Objekttypen direkt ausgewählt werden:

- Objekttypen des DVS/LEASY-Teilstrukturkatalogs (Kennbuchstaben a bis m)
- $-$  [Objekttyp](#page-423-0) Alias ( $ALI$ ) (Kennbuchstabe  $\circ$ )
- $-$  other-Objekttypen (Kennbuchbuchstabe p)

In den folgenden Unterabschnitten sind die typspezifischen Objektmasken in der Reihenfolge der Kennbuchstaben beschrieben.

## **6.4.1 FLD - Feld**

Die FLD-Informationen sind auf zwei Masken verteilt: Die Maske TR0010 enthält COBOLspezifische Attribute, die Folgemaske TR0012 SESAM-SQL V2-spezifische Attribute.

Zuerst gibt TOM-REF die [Maske](#page-421-0) TR0010 aus. In dieser Maske muß, falls noch nicht in der vorangegangen [Maske](#page-421-0) geschehen, der [Objektname](#page-423-0) festgelegt werden. Objekttypneutrale Attribute (z. B. Description) müssen, sofern geplant, ebenfalls bereits in der [Maske](#page-421-0) TR0010 eingetragen werden. Nach dem Abschicken der Maske TR0010 mit der Taste **DÜ** wird die Folgemaske TR0012 ausgegeben.

Die Folgemaske TR0012 kann auch übersprungen werden, wenn in der [Maske](#page-421-0) TR0010 das in der Kommmandozeile vorgegebene + mit überschrieben wird.

Der [Objektname](#page-423-0) und die objekttyp-neutralen Attribute werden in die Folgemaske TR0012 (nicht überschreibbar) übernommen.

TR0010 function FIELD \$userid .nkz.TOMrfn.TOM.project Name  $: \ldots, \ldots, \ldots, \ldots, \ldots, \ldots, \ldots, \ldots$  Creation date: Last change : ...... Description : ........................................ Responsible : ... ........... Text Attributes : 1:. 2:. 3:. 4:. 5:. 6:. 7:. 8:. COBOL-specific-attributes: Picture (int) : ..[1]........................... Blank when zero :[11] Picture (ext) : ..[2]........................... Justified right :[12] Picture (work): ..[3]........................... Synchronized :[13] Usage : ..[4]............................<br>Value : ..[5].......................... Value : ..[5]................................... : ........................................ Occurs : ..[6] Depending on : ....[7]......................... Indexed by : ....[8]......................... Redefines : ..[9]........................... : .. (only 77 or 88) Command: +......................................................................

Bild 84 Maske TR0010 für Objekttyp FLD

## **Attribute**

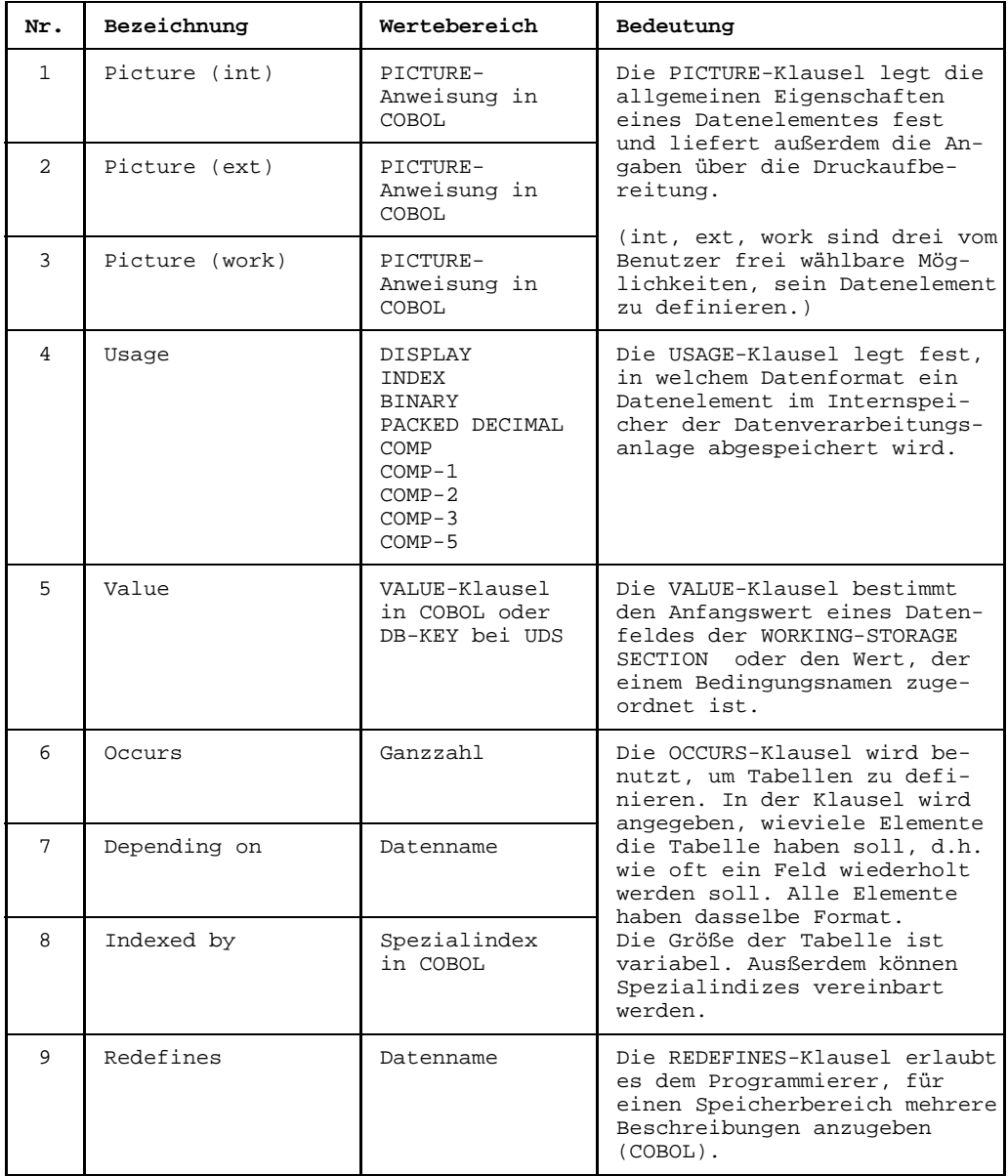

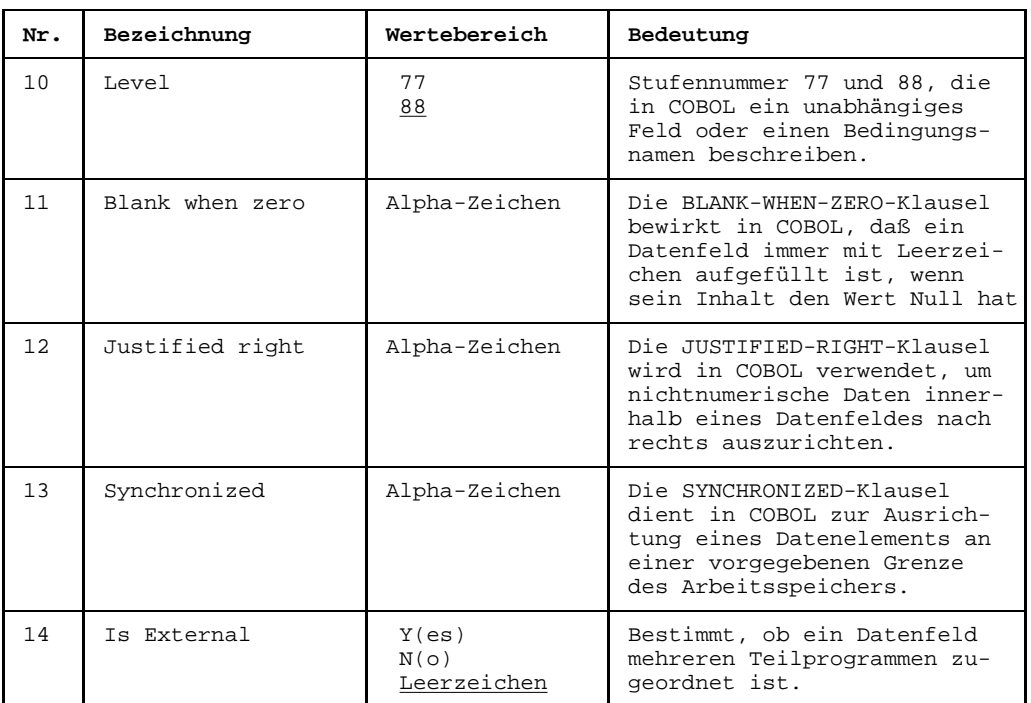

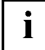

Die Angaben 1 bis 14 entsprechen den Felddeklarationen in COBOL. Sie werden nur verwendet, wenn Sie ein Copy-Element generieren möchten. Wenn Sie ein Feld als UDS-Database-Key verwenden, dann muß bei VALUE DB-KEY angegeben werden.

Die OCCURS-Angabe in der Objekt-Definition wird als niederrangig betrachtet, so daß eine occurs-Angabe bei der Angabe von Beziehungen die occurs-Angabe der Objekt-Definition überschreiben kann.
Folgemaske für [Objekttyp](#page-423-0) FLD

```
TR0012 function FIELD $userid .nkz.TOMrfn.TOM.project
Name : ................................ Creation date: ........
                                                                     Last change : .....<br>Responsible :
Description : ........................................ Responsible : ........................................ Text : .
SQL-specific-attributes:<br>Data Type [1]: ...
                 [1]: ... (CHA, VAR, NUM, DEC, INT, SMI, FLO, REA, DBL, DAT, TIM, STA)
Length/Precision[2]: .....
Decimal/Scale [3]: ..
Occurence [4]: ...
Default Option [5]: ...........
Default-Literal [6]: ...........................................................
Null-Constraint [7]: ........
SESAM-specific-attributes
Symbolic Name (SAN): ... [8]
Command: .......................................................................
```
Bild 85 Maske TR0012 für Objekttyp FLD

### **Attribute in der Folgemaske TR0012**

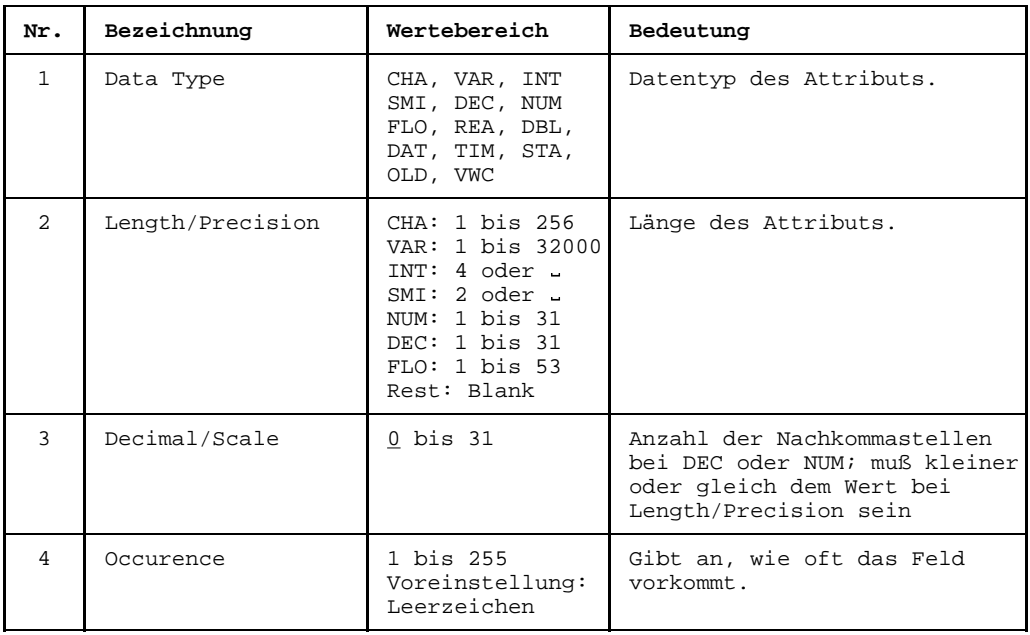

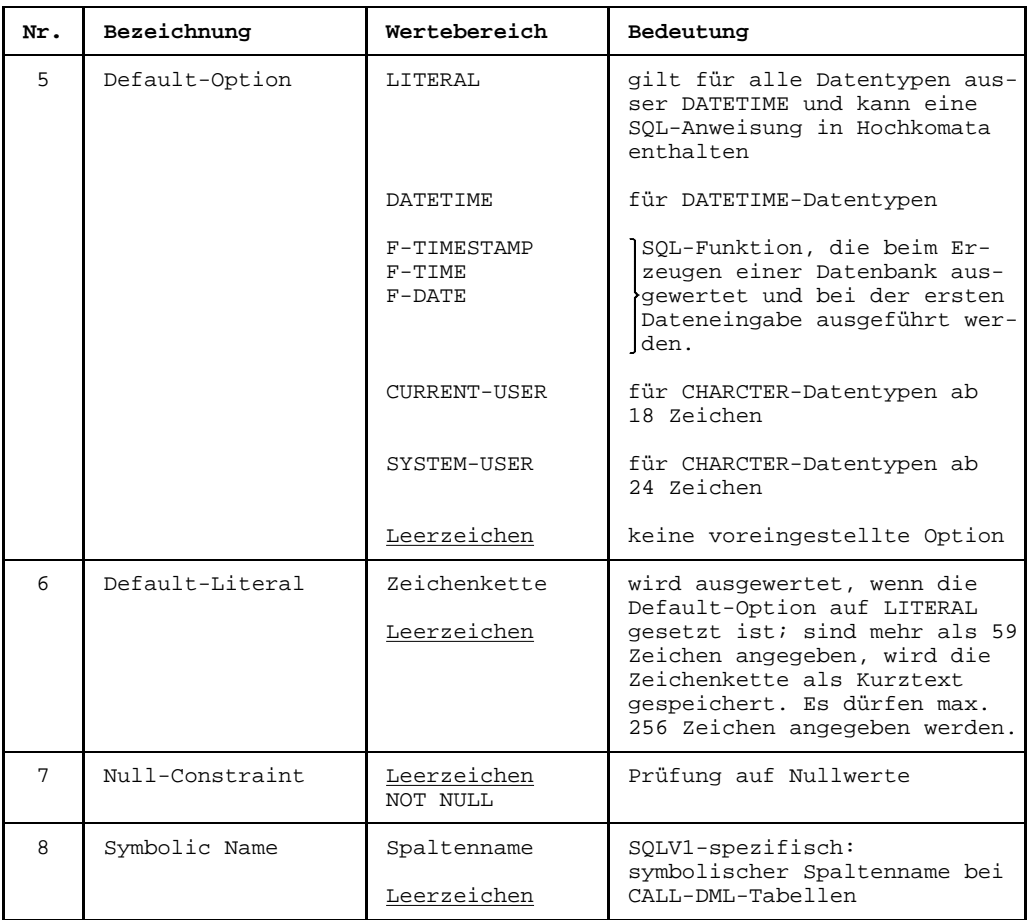

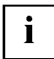

Diese Attribute benötigen Sie, wenn Sie das Feld als Spaltenbeschreibung für eine SESAM-Datenbank nutzen wollen (siehe auch Seite [235](#page-234-0)).

#### $6.4.2$ **FLG - Feldgruppe**

```
TR0020 function FIELDGROUP
                          $userid .nkz.TOMrfn.TOM.project
                                Creation date: ........
Mamo
       Last change : .......<br>Responsible : ...
\mathcal{L}^{\text{max}}Text
        : 1: 2: 3: 4: 5: 6: 7: 8:Attributes
Usage
       \colon [1], \ldots, \ldots, \ldots, \ldots, \ldots, \ldots, \ldots, \ldots, \ldotsValue
       \cdot: [3].
             Occurs
              \vdots [6]..........................
Redefines
                        1.1.1.1.1.1Synchronized: [7]
                      Is External (Y/N): [8]Relationhips to succeeding objects
                            Attributes for relationships
                             Type Occurs 1 2 3 4 5 6 7 8
 Type
          Name
```
#### Bild 86 Maske TR0020 für Objekttyp FLG

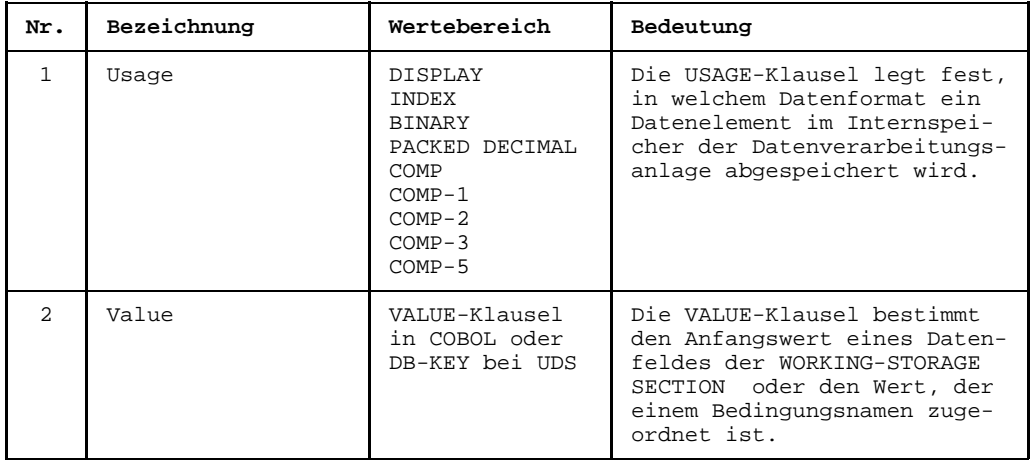

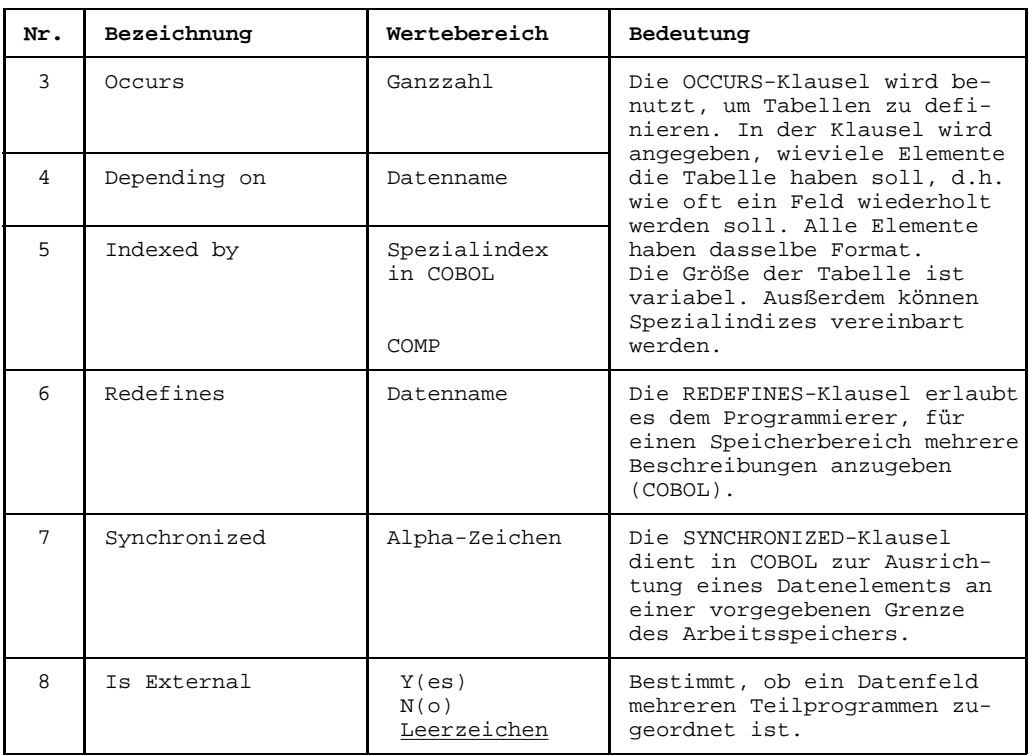

### **Beziehungen**

Folgende Beziehungen können von einem FLG-Objekt ausgehen:

- zu einem oder zu mehreren Feldern (FLD)
- zu einer oder zu mehreren Feldgruppen (FLG)

### FILLER

In den Beziehungen können auch Beziehungen zu FILLER angegeben werden. Dabei ist es nicht erforderlich, diese Felder zu definieren. Es können folgende Angaben gemacht werden:

[Objekttyp](#page-423-0): FLD [Objektname:](#page-423-0) FILLER(99)

"99" gibt in COBOL-Notation die Anzahl der Zeichen des FILLERS an.

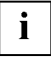

Die COBOL-OCCURS-Angabe kann entweder beim [Objekt](#page-422-0) selbst (für Felder und Feldgruppen) oder auch bei der Angabe der [Beziehung](#page-418-0) erfolgen. Die occurs-Angabe in der Objekt-Definition wird als niederrangig betrachtet, sodaß eine OCCURS-Angabe bei der Angabe von Beziehungen die OCCURS-Angabe der Objekt-Definition überschreiben kann.

#### $6.4.3$ **REC - Datensatz**

```
TR0030 function RECORD
                           $userid .nkz.TOMrfn.TOM.project
                                 Creation date: .......
Mamo
       Last change : ........<br>Responsible : ...
\mathcal{L}^{\text{max}}: 1: 2: 3: 4: 5: 6: 7: 8:Attributes
Usage
       Is external (Y, N): [2]Value
       Redefines
  -name : [5].................<br>Prefix : [6].... Suf
Copy-name
                  \frac{1}{\text{Suffix}} : [7]...
                              Attributes for relationships
 Relationhips to succeeding objects
                              Type Occurs 1 2 3 4 5 6 7 8
 Type
          Name
       \mathbb{R}^2 . The second contract \mathbb{R}^2\mathbb{R}^n . In the set of \mathbb{R}^n
```
Bild 87 Maske TR0030 für Objekttyp REC

#### **Attribute**

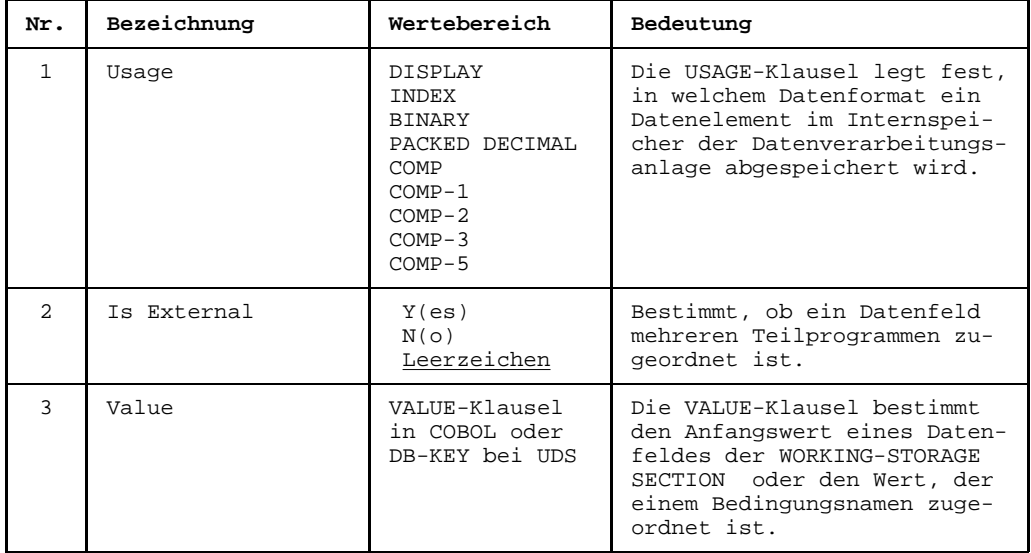

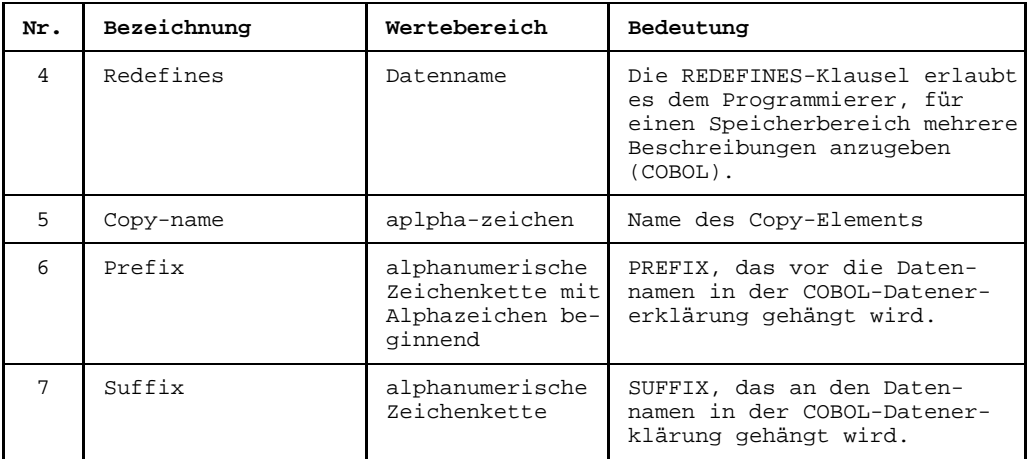

Geben Sie einen COPY-Namen an, dann erzeugt TOM-REF automatisch ein [Objekt](#page-422-0) mit dem Typ INL und setzt es zu diesem [Objekt](#page-422-0) in eine direkte [Beziehung.](#page-418-0) Wenn das COPY-[Objekt](#page-422-0) mit dem Typ INL bereits existiert, dann wird seine [Beziehungsliste](#page-418-0) aktualisiert.

### **Beziehungen**

Folgende Beziehungen können von einem REC-Objekt ausgehen:

- zu einem oder zu mehreren Feldern (FLD)  $\equiv$
- $-$  zu einer oder zu mehreren Feldgruppen (FLG)
- $-$  zu einem Primärschlüssel (PKY)
- $-$  zu einem oder mehreren Sekundärschlüsseln (SKY)

#### 6.4.4 FIL - Logische Datei

Wegen der vielen Attribute sind die FILE-Informationen auf zwei Masken, TR0040 und TR0042, verteilt. Die Folgemaske TR0041 zur Bearbeitung der Beziehungsliste wird im Anschluß an Maske TR0042 ausgegeben.

Die Angaben, die in diesen Masken gemacht werden, wertet der Generator für Copy-Elemente für die FILE-Description aus.

```
TR0040 function FILE
                                            $userid .nkz.TOMrfn.TOM.project
Name
            Creation date: .......
                                                     Last change : .......
                                                                 \mathcal{X}=\mathcal{X} .
Description
            \divResponsible
             \cdotsText.
                                                                  \mathbf{r}Attributes
           : 1: 2: 3: 4: 5: 6: 7: 8:
Access-mode
              : . (Sequential, Random, Dynamic) [1]
               : \ldots \ldots \ldots \lceil 2 \rceil \ldots \ldots \ldots \ldots \ldots \ldots \ldotsRecord-key
Alt.-rec-key
               \colon .........[3].......................
File-status-1
               : \ldots \ldots \ldots [4] \ldots \ldots \ldots \ldots \ldots \ldots \ldots \ldotsFile-status-2
Assign to
              Organization
              : . (Sequential, Realtive, Indexed) [7]
              \mathcal{V}(\mathcal{A})Is external (Y,N): [9]Reserve areas
                        [8]Select optional : (Y,N) [10]
Command: +.............................
```
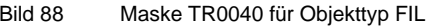

### **Attribute**

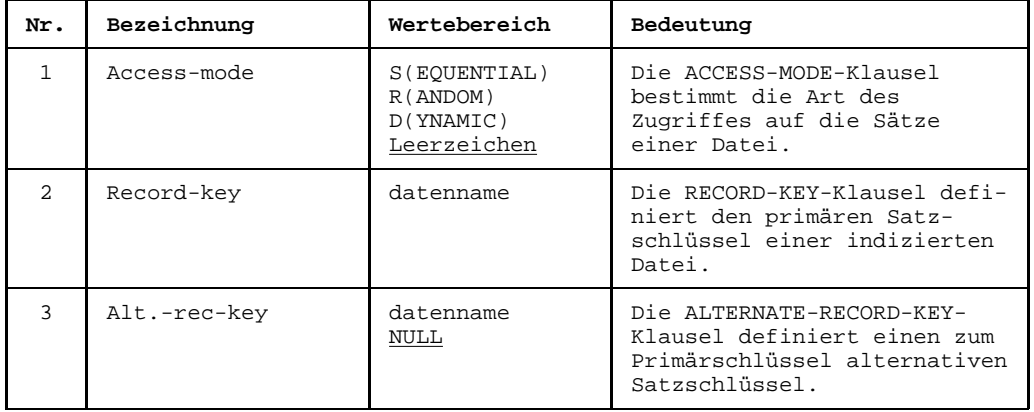

# DVS/Leasy **FIL**

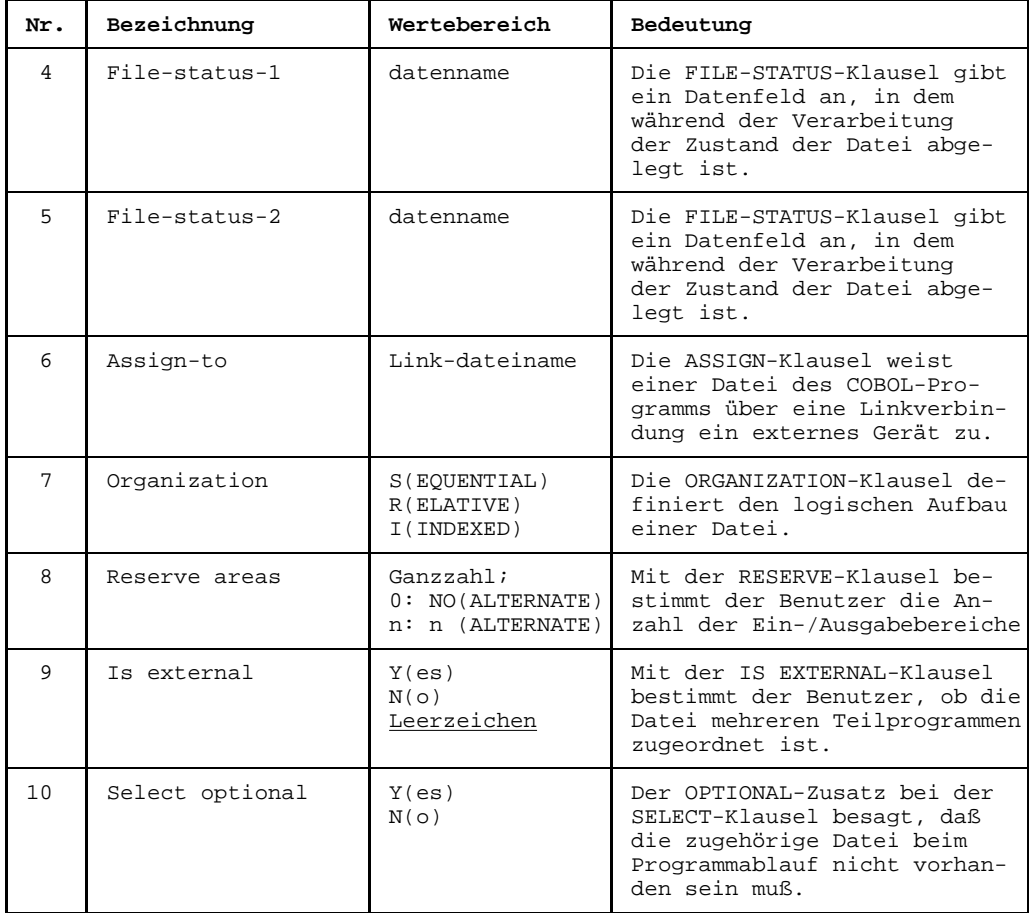

Folgemaske für den [Objekttyp](#page-423-0) FIL

```
TR0042 function FILE $userid .nkz.TOMrfn.TOM.project
Name : ................................ Creation date: ........
                                                                    Last change : ....<br>Responsible :
Description : ........................................ Responsible : : ........................................ Text :
Data record is : .[11]..........................
Record type [12]: (1,2,3) - contains .... characters [13]- size varying from: .[14] to ..... characters
depending on : ..............................
Block contains : .[15] to ..... . (Records, Characters)
Code-set : .[16]...........................
Label-record : . (Omitted, Standard, Non-standard) [17]
: ................................
Linage : .[18]...........................
footer : .[19]...........................
top : .[20]...........................
                   b: [21] \ldots \ldots \ldots \ldots \ldots \ldots \ldotsValue of id is : .[22].............................................
Command: +......................................................................
```

```
Bild 89 Maske TR0042 für den Objekttyp FIL
```
Die Angaben für Name und Description aus [Maske](#page-421-0) TR0040 werden in die Maske TR0042 nicht überschreibbar übernommen.

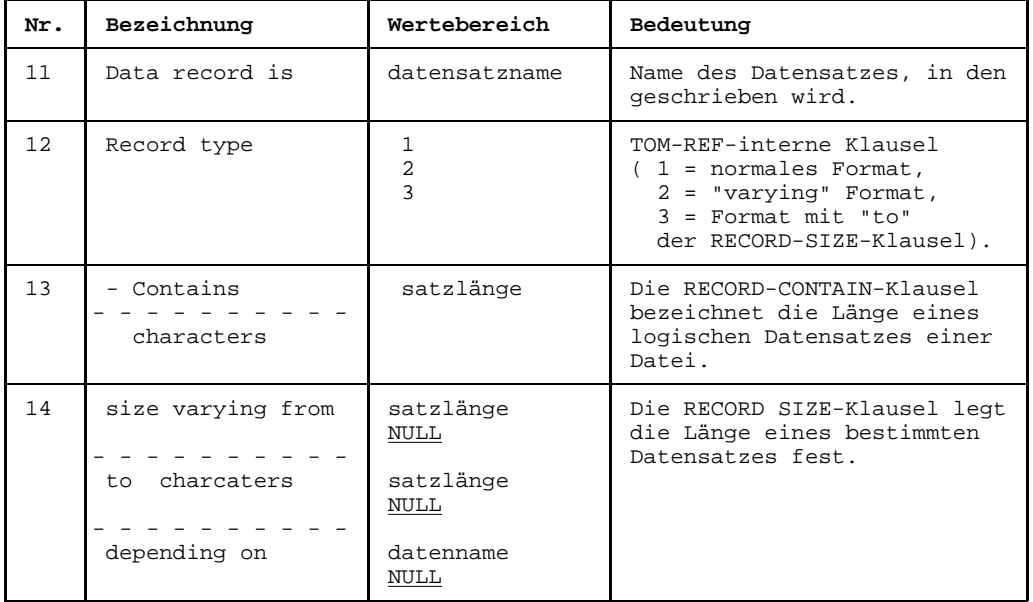

# DVS/Leasy **FIL**

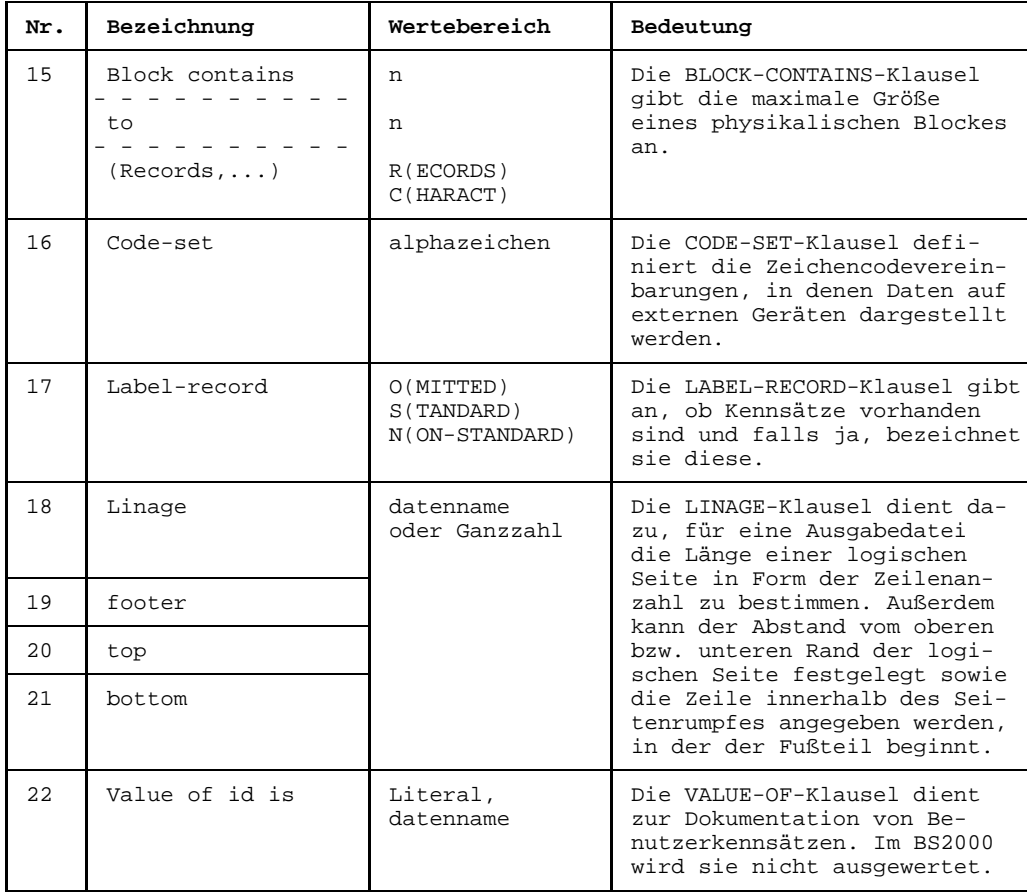

### **Beziehungen**

Folgende Beziehungen können von einem FIL-Objekt ausgehen:

- zu einem oder zu mehreren Datensätzen (REC)
- zu einer oder zu mehreren logischen Dateien (FIL)
- zu einem Primärschlüssel (PKY)
- $-$  zu einem oder zu mehreren Sekundärschlüsseln (SKY)

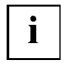

Neben der logischen Datei mit dem [Objekttyp](#page-423-0) FIL kennt TOM-REF auch die phy-sikalische Datei mit dem [Objekttyp](#page-423-0) PFL. Der Unterschied zeigt sich beim FILE-[Kommando,](#page-420-0) das z.B. folgende Form hat:

/FILE dateiname,LINK=eingabe

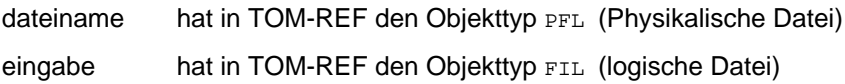

#### 6.4.5 PKY - Primärschlüssel

```
TR0070 function PRIMARY-KEY
                            $userid .nkz.TOMrfn.TOM.project
Mamo
       Creation date:
                                  Last change
                                         \mathcal{A}=\mathcal{A} . The set is a set of
                                         \mathcal{X} \subset \mathcal{X} .
Responsible
                                  Text
                                          \cdot: 1: 2: 3: 4: 5: 6: 7: 8:Attributes
 Relationhips to succeeding objects
                              Attributes for relationships
                               Type Occurs 1 \t2 \t3 \t4 \t5 \t6 \t7 \t8Type
           Name
    . . . . . . . . . . . . . . .
             \mathbf{1} . The set of the set of \mathbf{1}\sim\sim \sima a a a a
             distribution of the
             . . . . . . . . . . . .
           . . . . . . . . . . . . .
                                \sim \sim \sim\sim \sim \sim \sim \sim
```
Bild 90 Maske TR0070 für Objekttyp PKY

### **Beziehungen**

Folgende Beziehungen können von einem PKY-Objekt ausgehen:

- zu einer oder zu mehreren Feldgruppen (FLG)
- zu einem oder zu mehreren Feldern (FLD)

#### 6.4.6 **SKY - Sekundärschlüssel**

```
TR0080 function SECONDARY-KEY
                                          $userid .nkz.TOMrfn.TOM.project
Namo
           \bullet . The contract of the contract of the contract of the contract of the contract of the contract of the contract of the contract of the contract of the contract of the contract of the contract of the contract of the co
                                                   Creation date:
                                                   Last change
                                                              \mathcal{A}=\mathcal{A} . The set is a set of
                                                              \mathcal{X} \subset \mathcal{X} .
Responsible
                                                   Text
                                                               \cdot: 1: 2: 3: 4: 5: 6: 7: 8:Attributes
  Relationhips to succeeding objects
                                             Attributes for relationships
                                              Type Occurs 1 \t2 \t3 \t4 \t5 \t6 \t7 \t8Type
                Name
           . . . . . . . . . .
                    and a straight
  . . . . . . . . .
                    \mathbf{1} . The set of the set of \mathbf{1}\sim\sim \sima a a a a
                   . . . . . . . .
                    . . . . . . . .
                \sim \sim \sim\sim\sim 100 km s ^{-1}1.1.1.1. . . . . . . . . . . .
                                                \ldots1.1.1.1
```
Rild 91 Maske TR0080 für Objekttyp SKY

### **Beziehungen**

Folgende Beziehungen können von einem SKY-Objekt ausgehen:

- zu einer oder zu mehreren Feldgruppen (FLG)
- zu einem oder zu mehreren Feldern (FLD)
- $-$  zu einem oder zu mehreren Primärschlüsseln ( $PKY$ )

#### 6.4.7 **MSK - Format**

```
TR0050 function FORMAT
                                   $userid
                                         .nkz.TOMrfn.TOM.project
Namo
         1.1.1.1.1.1.1Creation date:
                                           Last change
                                                    \mathcal{A}=\mathcal{A} . The set is a set of
                                                    \mathcal{X} \subset \mathcal{X} .
Description : ..........
                                          Responsible
                       . . . . . . . . . . . . .
                                          Text
           \cdot: 1: 2: 3: 4: 5: 6: 7: 8:Attributes
  Relationhips to succeeding objects
                                      Attributes for relationships
                                       Type Occurs 1 \t2 \t3 \t4 \t5 \t6 \t7 \t8Type
              Name
         \ldots . . . . . .
                \sim \sim \sima calcul
   . . . . . . . . .
                \mathbf{1} . The set of the set of \mathbf{1}\sim\sim \sima a a a a
                . . . . . . .
                    \sim \sim \sim \sim. . . . . .
              \sim \sim \sim\sim \sim \sim1.1.1.1\ldots
```
Bild 92 Maske TR0050 für Objekttyp MSK

### **Beziehungen**

Folgende Beziehungen können von einem MSK-Objekt ausgehen:

- zu einer oder zu mehreren Feldgruppen (FLG)
- zu einem oder zu mehreren Feldern (FLD)
- zu einem oder zu mehreren Records (REC)
- zu einer oder mehreren Bibliotheken (LIB)  $-$
- zu einer oder mehreren Relationships (RLS)
- $-$  zu einem oder mehreren Return-Infos (RET)

#### 6.4.8 **FKY** - Funktionstasten

```
TR0100 function FUNCTION-KEY
                           $userid .nkz.TOMrfn.TOM.project
       \mathbf{r} . The set
Mamo
                                Creation date:
                                        \mathcal{A} , and a set \mathcal{A}Last change
                                        \mathcal{X} \subset \mathcal{X} .
Description : .......
                                Responsible
                  . . . . . . . . . . . . . . . . . .
                                Text
              \bullet. . . . . . .
Attributes : 1:, 2:, 3:, 4:, 5:, 6:, 7:, 8:,
 Relationhips to succeeding objects
                             Attributes for relationships
                             Type Occurs 1 \t2 \t3 \t4 \t5 \t6 \t7 \t8Type
          Name
    \sim \sima a a a a
     . . . . . . . . . . . .
                               \sim \sim \sim1.1.1.1
```
Bild 93 Maske TR0100 für Objekttyp FKY

Der Wertebereich für den Objektnamen besteht aus folgenden Elementen: {K1, K2, ... K14, F1, ... F5, DUE}

Zum Objekttyp FKY gibt es keine spezifischen Attribute.

#### **Beziehungen**

Standardmäßig können keine Beziehungen von einem FKY-Objekt ausgehen.

#### 6.4.9 **CMD - Kommando**

```
TR0090 function COMMAND
                                             $userid .nkz.TOMrfn.TOM.project
Mamo
            Creation date:
                                                       Last change
                                                                   \mathcal{A} . The mass is a set of \mathcal{A}\begin{minipage}[c]{0.9\linewidth} \textbf{Description:} \begin{minipage}[c]{0.9\linewidth} \textbf{1} & \textbf{0.01} & \textbf{0.01} & \textbf{0.01} & \textbf{0.01} & \textbf{0.01} & \textbf{0.01} & \textbf{0.01} & \textbf{0.01} & \textbf{0.01} & \textbf{0.01} & \textbf{0.01} & \textbf{0.01} & \textbf{0.01} & \textbf{0.01} & \textbf{0.01} & \textbf{0.01} & \textbf{0.01} & \textbf{0.\mathcal{X} \subset \mathcal{X} .
                                                       Responsible
                                                      Text
                                                                    \ddot{\phantom{0}}: 1: 2: 3: 4: 5: 6: 7: 8:Attributes
  Relationhips to succeeding objects
                                                 Attributes for relationships
                                                  Type Occurs 1 \t2 \t3 \t4 \t5 \t6 \t7 \t8Type
                  Name
       . . . . . . . . . . . . . . .
                     \sim . . . . . . . . .
         . . . . . . . . .
                     \sim \sima a a a a
         \sim . . . .
         . . . . . . . . . . . . .
                                                    \sim \sim \sim\sim \sim \sim \sim \sim
```
Bild 94 Maske TR0090 für Objekttyp CMD

### **Beziehungen**

Folgende Beziehungen können von einem CMD-Objekt ausgehen:

 $-$  zu einem Feld (FLD)

#### 6.4.10 VOL - Datenträger

```
TR0120 function VOLUME
                                   $userid .nkz.TOMrfn.TOM.project
                                           Creation date: ....
Mamo
         Last change
                                                    \mathcal{A} , and a set \mathcal{A}\sim 100 .
Description : .........
                                          Responsible
                       . . . . . . . . . . . . . . . . .
                                          Text
                                                    \simAttributes : 1: 2: 3: 4: 5: 6: 7: 8:
Device : ........
  Relationhips to succeeding objects
                                      Attributes for relationships
                                       Type Occurs 1 2 3 4 5 6 7 8
             Name
  Type
  \sim. . . . . . . . . . .
                                            11111
              dia a a a a a
                                        and a strategic and
                                                 \overline{a}\sim \sim \sim\sim . . . .
       \sim \sim \sim1.1.1.1. . . . . . . . . . . . . .
                                        \ldots\sim \sim \sim \sim \sim
```
Bild 95 Maske TR0120 für Objekttyp VOL

Im spezifischen Attribut Device kann der Gerätetyp abgelegt werden.

Standardmäßig können keine Beziehungen von einem vor-Objekt ausgehen.

```
TR0110 function SEQUENCE
                                                   $userid .nkz.TOMrfn.TOM.project
Namo
              Creation date:
                                                             Last change
                                                                           \mathcal{A} . The mass is a set of \mathcal{A}\begin{minipage}[c]{0.9\linewidth} \textbf{Description:} \begin{minipage}[c]{0.9\linewidth} \textbf{1} & \textbf{0.01} & \textbf{0.01} & \textbf{0.01} & \textbf{0.01} & \textbf{0.01} & \textbf{0.01} & \textbf{0.01} & \textbf{0.01} & \textbf{0.01} & \textbf{0.01} & \textbf{0.01} & \textbf{0.01} & \textbf{0.01} & \textbf{0.01} & \textbf{0.01} & \textbf{0.01} & \textbf{0.01} & \textbf{0.\mathcal{X} \subset \mathcal{X} .
                                                             Responsible
                                                             Text
                                                                            \ddot{\phantom{0}}: 1: 2: 3: 4: 5: 6: 7: 8:Attributes
   Relationhips to succeeding objects
                                                       Attributes for relationships
                                                        Type Occurs 1 \t2 \t3 \t4 \t5 \t6 \t7 \t8Type
                    Name
        . . . . . . . . . . . . . . .
                       \mathbf{1} . The set of the set of \mathbf{1}. . . . . . . . .
                                                        \sim\sim \sima a a a a
          \sim . . . .
           \sim\begin{array}{cccccccccccccc} . & . & . & . & . & . & . & . \end{array}. . . . . . . . . . . . .
                                                          \sim \sim \sim\sim \sim \sim \sim \sim
```
Bild 96 Maske TR0110 für Objekttyp SEQ

#### **Beziehungen**

Folgende Beziehungen können von einem SEQ-Objekt ausgehen:

 $-$  zu einem Format ( $MSK$ )

#### 6.4.12 PFL - Physikalische Datei

```
TR6010 function PHYSICAL-FILE
                                    $userid .nkz.TOMrfn.TOM.project
Mamo
          Creation date: .......
                                           Last change : .......
                                                     \approx \sim \simResponsible
                                                     \mathcal{L}^{\text{max}}Attributes
        : 1: 2: 3: 4: 5: 6: 7: 8:Standard-attributes:
                                 SQL-specific-attributes:
                     \vdots .... [1]..
Primary Allocation actual
                                 Proof-State: ......[6]...\vdots .... [2]...
                                            : \ldots \ldots \ldots \ldotsPrimary Allocation changed
                                 Proof-Time
Secondary Allocation actual : ....[3]..
                                 Percent Free : .. [8]
Secondary Allocation changed: ....[4]...
                                 Destroy (Y/N) : .
                                                  \overline{1} 9 \overline{1}\therefore \overline{151}Share
                                 Logging (Y/N) : .
                                                 [10]Relationhips to succeeding objects
                                       Attributes for relationships
                                       Type Occurs 1 2 3 4 5 6 7 8
  Type
             Name
\begin{smallmatrix}&&1\\1&&2\\1&&2\\1&&2\\&&3\end{smallmatrix}</math>
```
Bild 97 Maske TR6010 für Objekttyp PFL

#### **Attribute**

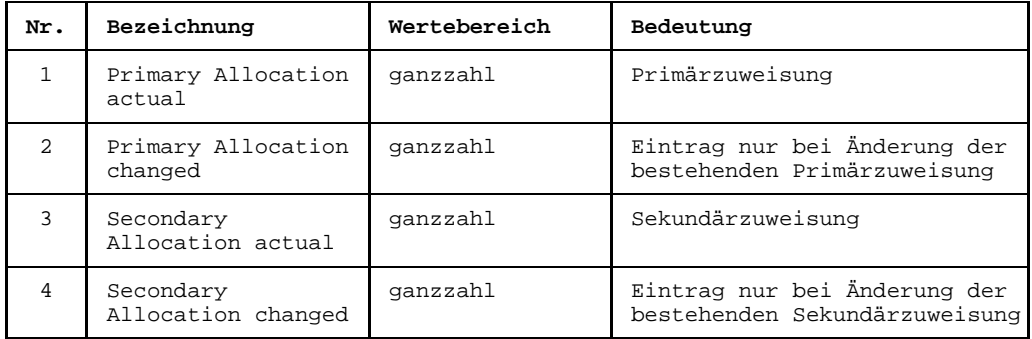

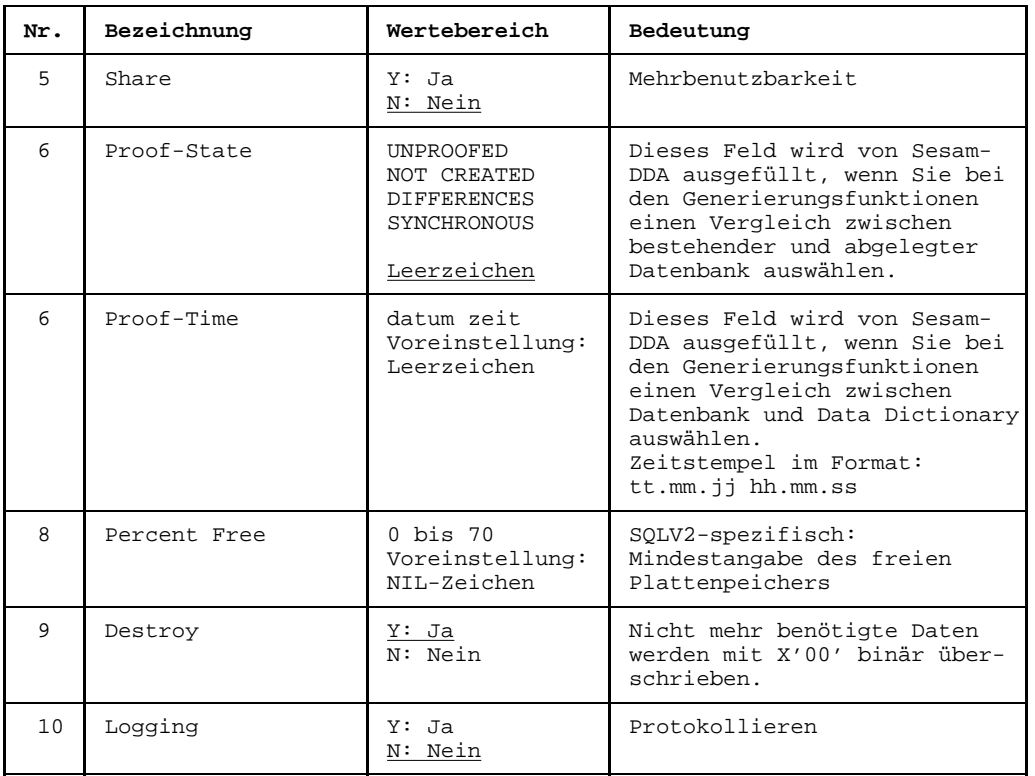

### **Beziehungen**

Folgende Beziehungen können von einem PFL-Objekt ausgehen:

- zu einem oder zu mehreren Datenträgern (VOL), gilt nicht für SQL/V2.
- zu einer oder zu mehreren logischen Dateien (FIL), gilt nicht für SQL/V2.
- zu einer oder zu mehreren Bibliotheken (LIB), gilt nicht für SQL/V2.
- zu einer SQL/V2-Speichergruppe (RSG).

#### 6.4.13 **ALI - Alias**

Mit dem Objekttyp Alias können Sie synonyme Objekte unter einem Oberbegriff zusammenfassen (siehe Seite 39 "Synonymbehandlung").

TR5010 function ALIAS *\$userid* .nkz.TOMrfn.TOM.project Mamo  $\ddot{z}$  . . . . . . . . . . . . . . . . Creation date: ... Last change : .....  $\mathcal{X} \subset \mathcal{X}$  . Responsible Text  $\mathbf{r}$  $: 1: 2: 3: 4: 5: 6: 7: 8:$ Attributes Relationhips to succeeding objects Attributes for relationships Type Occurs  $1 \t2 \t3 \t4 \t5 \t6 \t7 \t8$ Name Type a a a a a  $\sim$   $\sim$   $\sim$  $\sim$   $\sim$   $\sim$  $\sim$   $\sim$   $\sim$  $1.1.1.1$  $\ldots$ a dia dia  $\mathbf{1}$  ,  $\mathbf{1}$  ,  $\mathbf{1}$  $\overline{a}$  $\mathbf{r}$  $\overline{a}$  $\ddot{\phantom{a}}$  $\sim$   $\sim$ a a a a a . . . . . .  $\overline{a}$  $\ldots$  $\overline{a}$  .  $\overline{a}$  $\sim$   $\sim$ 11111  $\cdots$  $\ldots$  . . .  $CommonA$ : . . . . . . . . . . . . . . . . . . .

Bild 98 Maske TR5010 für Objekttyp ALI

Von ALI-Objekten sind Beziehungen zu Objekten beliebiger Typen möglich.

#### 6.4.14 RET, RLS, Other - Benutzereigene Objekttypen

TOM-REF stellt für benutzereigene Objekttypen und solche, mit denen spezielle Modellierungen möglich sind (RET, RLS) ein Standard-Maskenlayout zur Verfügung. Damit können Sie auch Objekttypen, die nicht im Data Dictionary vorhanden sind, in Ihre Struktur einbeziehen. Sie können also den Standard-Strukturkatalog um eigene Objekttypen erweitern. Auf Seite 258 ist ein Vorschlag für eine Teilstruktur zum Datenentwurf enthalten. Diese Teilstruktur können Sie ebenfalls in Ihr Data Dictionary einbringen.

Benutzereigene Typen und ihre erlaubten Beziehungen müssen TOM-REF zuvor bekannt gegeben werden. Die Prozedur, mit der das geschieht, ist auf Seite 55 beschrieben. Benutzereigene Typen können nicht dieselbe Typ-Bezeichnung tragen wie die standardmäßigen Objekttypen.

Die Typbezeichnung muß aus zwei oder drei Zeichen bestehen. Dabei muß das erste Zeichen alphabetisch, das zweite und dritte Zeichen alphanumerisch sein. Sonderzeichen sind nicht zugelassen.

Im Gegensatz zu den anderen Objektmasken muß in diese Maske der Objekttyp explizit vor den Namen des Objekts eingetragen werden (das Feld ist grün unterlegt).

TR5000 function \$userid .nkz.TOMrfn.project Creation date: Object : Last change : ..... Responsible  $\mathcal{X} \subset \mathbb{Z}$  . Description : ................  $\bullet$ Attributes : 1:, 2:, 3:, 4:, 5:,  $6:7:8:$ 10: ...................................  $11:$   $11:$ Relationhips to succeeding objects Attributes for relationships Type Occurs  $1 \t2 \t3 \t4 \t5 \t6 \t7 \t8$ Type  $Name$ distribution distribution . . . . . . . . . . . . . . . . .  $\sim$   $\sim$   $\sim$  $\ldots$  $1.1.1.1$  $\ldots$ . . . . . . . . . . . . . . . 

Bild 99 Maske TR5000 für Other-Objekttypen

Neben den einstelligen Attributen (1 bis 8) stehen zur Beschreibung eines Other-Objekts noch mehrstellige Attribute zur Verfügung (9 bis 12).

Für die Modellierung bestimmter Strukturen benötigen Sie eventuell die Objekttypen RET und RLS. Ihre Funktion ist auf Seite [55 n](#page-54-0)äher beschrieben. Bearbeitet werden die Objekttypen mit dieser [Maske,](#page-421-0) analog zu den benutzereigenen Objekttypen.

# **6.5 INL - Standard-Objekttyp für Copy-Elemente**

Mit der Servicefunktion Generate functions ( siehe Seite [143](#page-142-0)) können Sie Copy-Elemente folgender Arten generieren:

- Data-area (Datenbereich)
- MOVE-Statements (zwischen Feldern, d.h. den kleinsten Einheiten von Datenbereichen)
- INIT-Statements (Initialisierung von Datenfeldern)
- File-Description (FILE-CONTROL-Paragraph oder FILE SECTION)

Voraussetzung für die Generierung eines Copy-Elements ist die Beschreibung desselben im [Data Dictionary.](#page-418-0) Für jede der oben genannten Arten gibt es eine spezifische Copy-Objektmaske zur Beschreibung des Copy-Elements. Im folgenden Abschnitt erfahren Sie, wie ein Copy-Objektbildschirm einer bestimmten Art aufgerufen wird. Ab Seite [207](#page-206-0) sind die einzelnen Copy-Objektmasken beschrieben.

### **6.5.1 Copy-Objektmasken aufrufen**

Eine Copy-Objektmaske können Sie aus der Auswahlmaske TR0001 entweder indirekt über die Auswahlmaske TR0060 für Copy-Elemente oder direkt ansteuern.

Copy-Maske indirekt ansteuern:

In der Auswahlmaske TR0001 ist der Kennbuchstabe w (für Copy) und die Kennziffer für die gewünschte Grundfunktion anzukreuzen. Nach dem Abschicken der [Maske](#page-421-0) mit der Taste **DÜ** wird die Auswahlmaske TR0060 für Copy-Elemente ausgegeben.

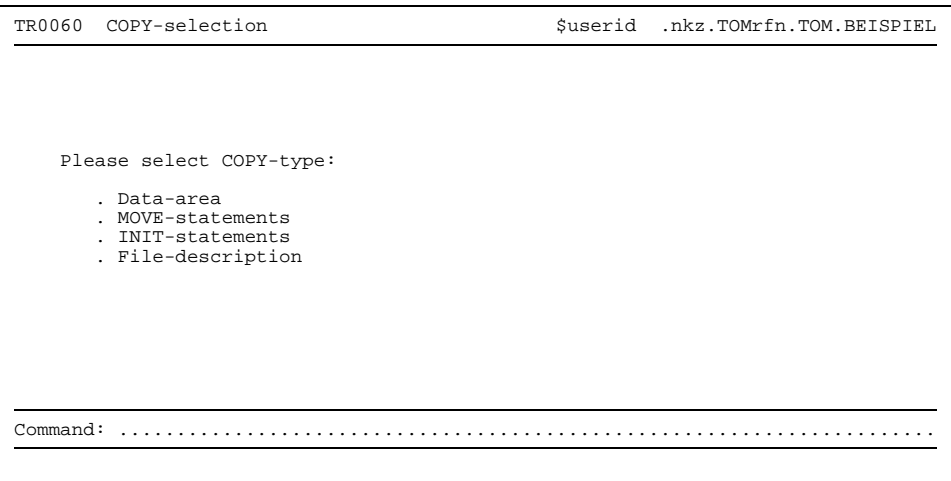

Bild 100 Auswahlmaske TR0060 für Copy-Elemente

In der [Maske](#page-421-0) TR0060 können Sie die Art des Copy-Elements ankreuzen. Nach dem Abschicken der [Maske](#page-421-0) mit der Taste **DÜ** wird die markierte Copy-Objektmaske ausgegeben.

Mehrfaches Ankreuzen in der [Maske](#page-421-0) TR0060 ist ebenfalls möglich. Die einzelnen Copy-Objektmasken werden dann in der Reihenfolge der Markierung ausgegeben.

Copy-Objektmaske *direkt* ansteuern:

Mit einer gezielten Eingabe in der Auswahlmaske TR0001 beim Kennbuchstaben w können Sie eine Copy-Objektmaske direkt ansteuern. Der folgenden Auflistung ist zu entnehmen, mit welchem Zeichen eine bestimmte Copy-Objektmaske identifiziert wird:

- D Data-Area
- M MOVE-Statement
- I INIT-Statements
- F FILE-Description

Die Kennziffer der gewünschten Grundfunktion ist ebenfalls anzukreuzen. Nach dem Abschicken der [Maske](#page-421-0) mit der Taste **DÜ** wird die gewählte Copy-Objektmaske ausgegeben.

#### <span id="page-206-0"></span> $6.5.2$ **Copy-Element Data-Area**

```
TR0062 Display COPY
                                  $userid .nkz.TOMrfn.TOM.BEISPIEL
Mamo
         Creation date:
                                         Last change : .......
                                         Responsible : ...
\mathcal{L}^{\text{max}}Text
           Attributes : 1: 2: 3: 4: 5: 6: 7: 8:
Generate Data-area
 Prefix
                : ... [1] ...
                             Suffix : .[2]...Start-level
                \therefore . [3]
 Level-index
                \cdots [4]
 Picture-use-priority: intern: ex-<br>Values is to be used: (Y,N) [6]
                         extern: . work: . (1,2,3) [5]
 Relationhips to succeeding objects
                                     Attributes for relationships
             Name
                                      Type Occurs 1 2 3 4 5 6 7 8
 Type
 \mathcal{A} . The contribution of the \mathcal{A}
```
**Bild 101** Maske TR0062 für Copy-Element Data-area

Die Struktur des Datenbereichs bildet TOM-REF anhand des Netzes der Beziehungen, ausgehend vom Copy-Element. Bevor Sie die Generierung des Datenbereichs anstoßen, muß dieser, bis hinunter zu den Datenelementen, vollständig im Data Dictionary beschrieben sein.

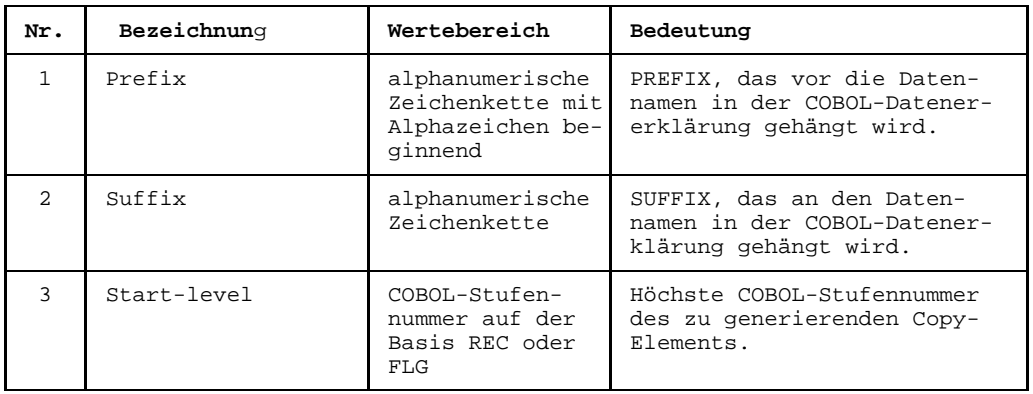

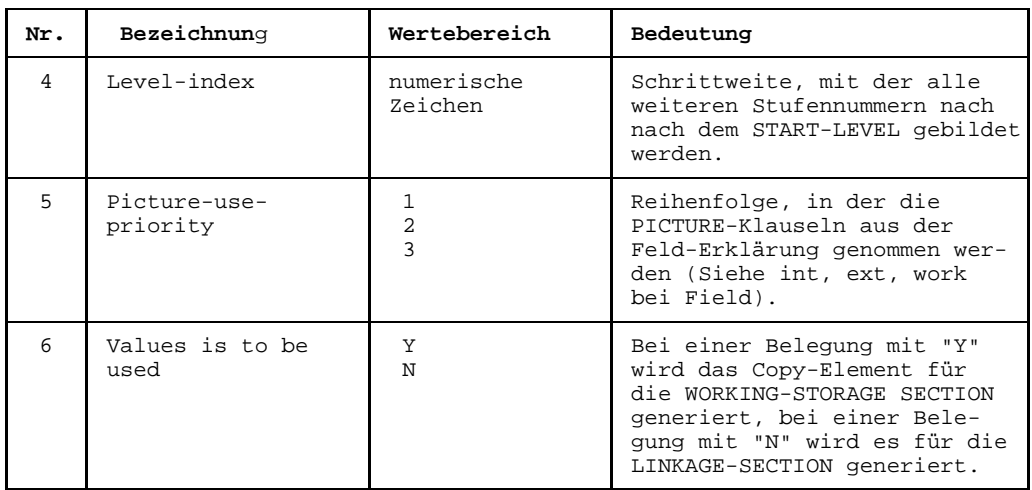

### *Erläuterung*

PICTURE-Priority gibt an, in welcher Reihenfolge die Picture-Angaben ausgewertet werden sollen, die für jedes Feld angegeben wurden. Die Zahlen von 1 bis 3 regeln die Prioritäts-Reihenfolge. Das heißt z.B., wenn Sie eine 1 bei intern angegeben haben, 2 bei work und 3 bei extern, dann wird zuerst die interne Angabe benutzt. Wenn die interne Angabe leer ist, dann wird die Work-Angabe benutzt und als letztes die externe.

Mit VALUE wird gesteuert, ob die COPY-Generierung des Datenelements mit VALUE-Angabe oder ohne VALUE-Angabe erfolgen soll. Bei Copy-Elementen, die in der Linkage-Section verwendet werden sollen, darf kein VALUE angegeben werden.

### **Beziehungen**

Zu folgenden Objekttypen sind Beziehungen möglich:

- zu einer oder zu mehreren Feldgruppen (FLG)
- zu einem oder zu mehreren Feldern (FLD)
- zu einem oder zu mehreren Records (REC)
- zu einer oder zu mehreren logischen Dateien (FIL)
- zu einem oder zu mehreren Subschema-Records (SBR)
- zu einem oder zu mehreren Formaten (MSK)

#### 6.5.3 **Copy-Element MOVE-Statements**

```
$userid .nkz.TOMrfn.TOM.BEISPIEL
TR0063 Display COPY
Mamo
               \mathbf{r} . The contract of the contract of the contract of the contract of the contract of the contract of the contract of the contract of the contract of the contract of the contract of the contract of the contract of th
                                                                 Creation date:
                                                                 Last change : .......
\pm \pmAttributes : 1: 2: 3: 4: 5: 6: 7: 8:
Generate MOVE-Statements
Move from
 Object
                         \mathbb{C}^1 . The contribution of the contribution of \mathbb{C}^1Prefix
                                       Suffix : \ldots \ldots\mathcal{X} . The mass is a set of \mathcal{X}Picture use-priority: Intern: 1 Extern: 3 Work: 2 (1, 2, 3)
Move to
Object
                         1 - 1 - 1. . . . . . . . . . .
                                             Suffix: ..
Prefix
                            . . . . . . . . . .
Picture use-priority: Intern: 1 Extern: 3 Work: 2 (1, 2, 3)
Command: .....
```
**Bild 102** Maske TR0063 für Copy-Element MOVE-Statements

MOVE-Statements können Sie zwischen den kleinsten Einheiten von Datenbereichen. also den Feldern, von TOM-REF generieren lassen. Vor der Generierung müssen Sie folgendes tun:

1. Zwei Datenbereiche, der Sendebereich und der Empfangsbereich, sind im Data Dictionary zu beschreiben. Das heißt, die notwendigen Objekte und Beziehungen sind, bis hinunter zu den FLD-Objekten, zu erstellen.

Beide Datenbereiche müssen jeweils mit einem bestimmten Objekt als Ausgangspunkt erstellt werden. Dieses Objekt ist in der Maske TR0063 für den Sendebereich mit Move from bezeichnet, für den Empfangsbereich mit Move to.

Wichtig für die spätere Generierung von MOVE-Statements ist, daß Felder, zwischen denen ein MOVE-Statement aufgebaut werden soll, denselben Objektnamen besitzen müssen

2. Das Copy-Objekt der Art MOVE-Statements ist in der Maske TR0063 zu erstellen. Für die bereits erwähnten Objekte Move from und Move to müssen jeweils Typ und Name angegeben werden.

Prefix bzw. suffix können angegeben werden. In diesem Fall werden die Angaben den entsprechenden Feldnamen in den MOVE-Statements vor- bzw. nachgestellt.

### *Beispiel*

Im [Data Dictionary](#page-418-0) seien folgende Strukturen vorhanden:

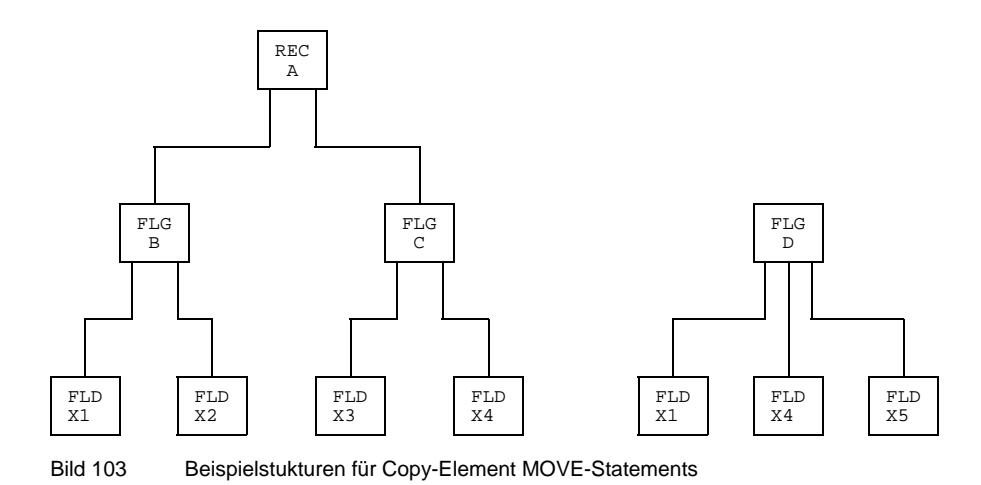

Die Struktur links soll den Sendebereich darstellen, das Move from-Objekt ist REC A. Die Struktur rechts sei der Empfangsbereich mit dem Move to- [Objekt](#page-422-0) FLG D. Es gibt in den Strukturen zwei FLD-Objekte mit gleichen Namen, FLD X1 und FLD X4. Somit würden zwei Move-Statements generiert. Mit der zusätzlichen Voraussetzung, daß beim Move from-Objekt das Feld Prefix mit dem Wert EIN versorgt wurde, sähen die Move-Statements folgendermaßen aus:

MOVE EIN-X1 IN EIN-B IN EIN-A TO X1 IN D MOVE EIN-X4 IN EIN-C IN EIN-A TO X4 IN D

#### 6.5.4 **Copy-Element INIT-Statements**

```
TR0064 Display COPY
                                  $userid .nkz.TOMrfn.TOM.BEISPIEL
                                          Creation date: ...
Mamo
         Last change : .......
                                         Responsible : ...
Description : ..................................
                                                   \simText
Attributes : 1: 2: 3: 4: 5: 6: 7: 8:
 Prefix : ........ Suffix : .......<br>Picture-use-priority : intern : . extern : . work : . (1,2,3)
 Values is to be used : . (Y,N)Relationhips to succeeding objects
                                    Attributes for relationships
                                     Type Occurs 1 2 3 4 5 6 7 8
             Name
 Type
        . . . . . . . . . . . . .
                 . . . . . . . . .
   <u>. . . . . . . . . . . . . . . . .</u>
         . . . . . . . . . . .
                                       \sim \sim \sim1.1.1.1. . . . . . . . . . . . . .
                                       \sim \sim \sim1.1.1.1
```
**Bild 104** Maske TR0064 für Copy-Element INIT-Statements

Mit dieser Maske legen Sie die Initialisierung für Felder fest. Die Felder müssen vom Copy-Objekt ausgehend über das Netz der Beziehungen erreichbar sein.

Die Bedeutung von Prefix, Suffix und Picture-use-priority wurde bereits auf Seite 207 erläutert

Der Wert (Y oder N), der im Feld values is to be used einzugeben ist, hat folgende Wirkung:

- Y Das Feld wird mit dem beim Objekt angegebenen Wert initialisiert.
- Character-Felder werden mit Leerzeichen initialisiert, numerische Felder mit 0.  $\overline{\text{N}}$

### **Beziehungen**

Zu folgenden Objekttypen sind Beziehungen möglich:

- $-$  zu einem oder zu mehreren Records (REC)
- zu einem oder zu mehreren Subschema-Records (SBR)
- $-$  zu einem oder zu mehreren Formaten ( $MSK$ )
- $-$  zu einer oder zu mehreren Feldgruppen (FLG)
- zu einem oder zu mehreren Feldern (FLD)
- $-$  zu einer oder zu mehreren logischen Dateien (FIL)

#### *Beispiel*

MOVE SPACES TO VORNAME IN NAME IN ADRESSE MOVE SPACES TO NACHNAME IN NAME IN ADRESSE MOVE ZERO TO PLZ IN ADRESSE MOVE SPACES TO ORT IN ADRESSE MOVE SPACES TO VORNAME-DRUCK IN NAME-DRUCK IN ADRESSE-DRUCK MOVE SPACES TO NACHNAME-DRUCK IN NAME-DRUCK IN ADRESSE-DRUCK MOVE ZERO TO PLZ-DRUCK IN ADRESSE-DRUCK MOVE SPACES TO ORT-DRUCK IN ADRESSE-DRUCK

#### 6.5.5 **Copy-Element FILE-Description**

```
TR0065 Display COPY
                                                 $userid .nkz.TOMrfn.TOM.BEISPIEL
Namo
             \mathbf{f} and the set of the set of the set of the set of the set of the set of the set of the set of the set of the set of the set of the set of the set of the set of the set of the set of the set of the set of the set of
                                                           Creation date:
                                                           Last change
                                                                        \mathcal{A} . The second second
                                                                         \mathcal{X} \subset \mathcal{X} .
Description : ..................................
                                                           Responsible
                    Text.
                                                                         \cdot: 1: 2: 3: 4: 5: 6: 7: 8:Attributes
Copy section : . (C, D)Relationhips to succeeding objects
                                                     Attributes for relationships
   Type
                   Name
                                                      Type Occurs 1 2 3 4 5 6 7 8
                             . . . . . . . . . . . . . . . . . . . .
                                                   . . . . . . . . . . . . . . . .
        a a a a a
                            \sim \sima de decem
                                 \sim \sim \sim1.1.1.1\ldots
```
**Bild 105** Maske TR0065 für Copy-Element FILE-Description

Mit diese Maske definieren Sie ein Copy-Element für jedes in der Beziehungsliste angegebene FILE-Objekt.

Der Wert (c oder D), der im Feld copy section einzugeben ist, hat folgende Wirkung:

- Copy-Element für den FILE-CONTROL-Paragraphen.  $\overline{C}$
- Copy-Element für die FILE DESCRIPTION der FILE SECTION. D

### **Beziehungen**

Zu folgendem Objekttyp sind Beziehungen möglich:

- zu einer oder zu mehreren Feldgruppen (FLG)
- zu einem oder zu mehreren Feldern (FLD)
- zu einem oder zu mehreren Records (REC)
- zu einer oder zu mehreren logischen Dateien (FIL)
- zu einem oder zu mehreren Formaten (MSK)
- zu einem oder zu mehreren Subschema-Records (SBR)

*Beispiel*

ENVIRONMENT DIVISION. INPUT-OUTPUT SECTION. FILE-CONTROL. \*\*\*\*\*\*\*\*\*\*\*\*\*\*\*\*\*\*\*\*\*\* \*\*\* FILE-C.INL \*\*\* \*\*\*\*\*\*\*\*\*\*\*\*\*\*\*\*\*\*\*\*\*\* SELECT BEISPIEL ASSIGN TO DA-DISC-S-SYS011 ORGANIZATION IS SEQUENTIAL ACCESS MODE IS SEQUENTIAL RESERVE NO ALTERNATE AREA FILE STATUS IS NACHNAME IN ADRESSE. DATA DIVISION. FILE SECTION. \*\*\*\*\*\*\*\*\*\*\*\*\*\*\*\*\*\*\*\*\*\* FILE-D.INL \*\*\*\*\*\*\*\*\*\*\*\*\*\*\*\*\*\*\*\*\*\* FD BEISPIEL BLOCK CONTAINS 366 CHARACTERS RECORDING MODE IS F LABEL RECORD IS STANDARD.

# **7 SESAM/SQL V2**

Eine SESAM/SQL V2-Datenbank beschreiben Sie im [Data Dictionary](#page-418-0) mit den Objekten und Beziehungen des SESAM/SQL V2-Teilstrukturkatalogs. Eine SESAM/SQL V2-Datenbank beschreiben heißt, daß Sie die nötigen Objekte und Beziehungen erstellen. In Kapitel 4 ist beschrieben, wie Sie Objekte und Beziehungen erstellen können.

# **7.1 SESAM/SQL V2-Objekte**

Die folgende Tabelle zeigt die Objekttypen der SESAM/SQL V2-Teilstruktur mit ihren Kurznamen, Namen und einer kurzen Erläuterung.

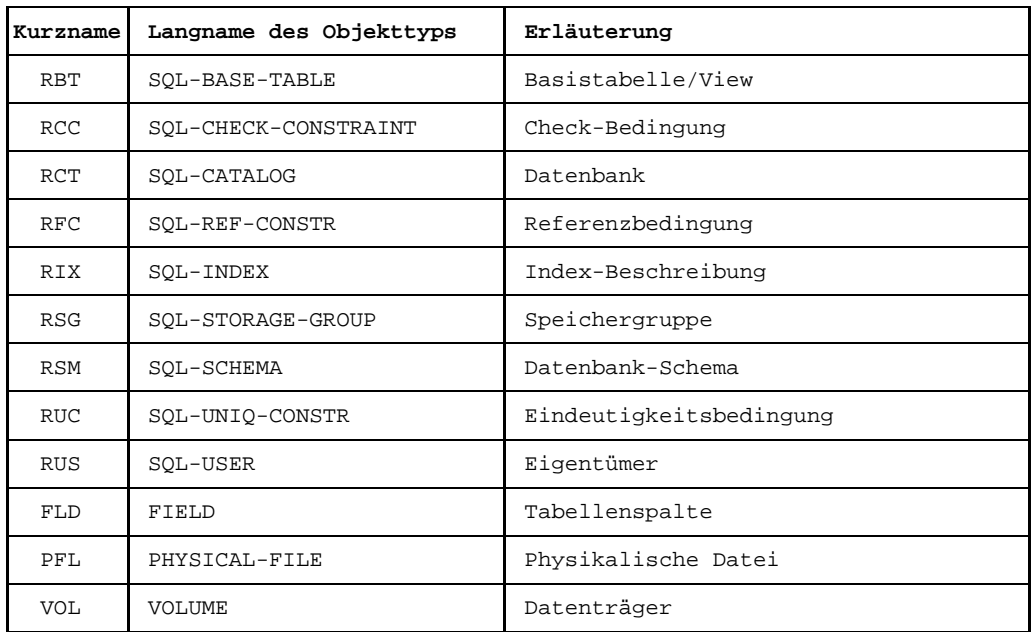

Tabelle 11 Objekttypen im SQL-Teilstrukturkatalog

# **7.2 SESAM/SQL V2-Beziehungen**

Zwischen welchen Objekten des SESAM/SQL V2-Teilstrukturkatalogs Sie Beziehungen erstellen können, zeigt die folgende Tabelle. Dabei bedeutet ein X in einem Feld, daß zwischen zwei Objekttypen eine [Beziehung](#page-418-0) bestehen kann; bei einem S handelt es sich um vordefinierte erweiterte Beziehungstypen, deren Namen im [Data Dictionary](#page-418-0) hinterlegt sind.

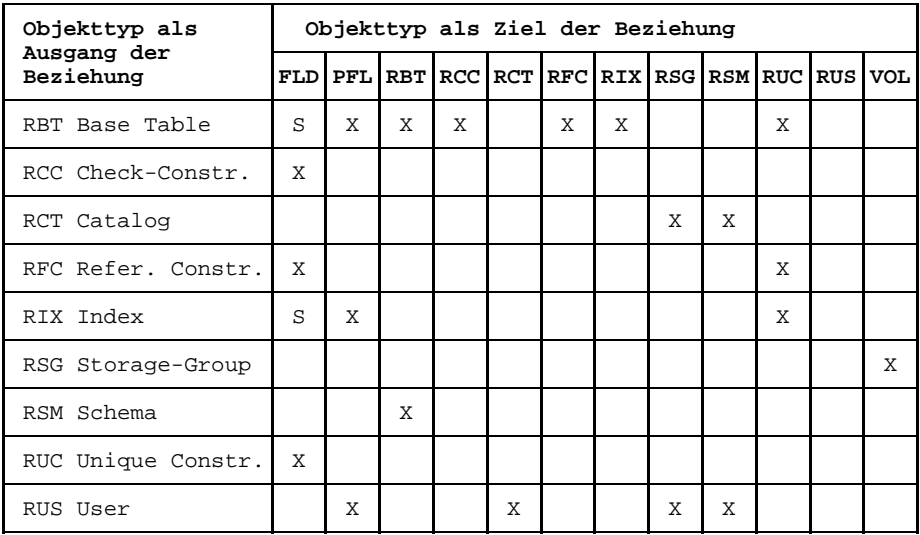

Tabelle 12 Beziehungstypen des SQL-Teilstrukturkatalogs

Die vordefinierten erweiterten Beziehungstypen für SESAM/SQL sind XBT und XIX. Den [Beziehungstyp](#page-418-0) XBT erstellen Sie zwischen Objekten vom Typ RBT (View) und Objekten vom Typ FLD, eine XIX-Beziehung erstellen Sie zwischen Objekttypen RIX und FLD. Wie Sie diese Beziehungen erstellen, ist in Kapitel 4 beschrieben.
# **7.3 SESAM/SQL V2-Teilstrukturkatalog**

Der SESAM/SQL V2-Teilstrukturkatalog ist die Basis für die Beschreibung einer SESAM/SQL V2-Datenbank im [Data Dictionary.](#page-418-0) Er legt fest, welches [Objekt](#page-422-0) das Ausgangsobjekt und welches das [Zielobjekt](#page-427-0) einer [Beziehung](#page-418-0) sein muß. Die Pfeile zeigen vom Typ des Ausgangsobjekts zum Typ des Zielobjekts. Eine [Beziehung](#page-418-0) müssen Sie immer in die [Beziehungsliste](#page-418-0) des Ausgangsobjekts eintragen. Die Elementaraussagen klassifizieren die Beziehungen näher.

Eine genaue Beschreibung der in diesem Modell verwendeten Darstellungsmittel finden Sie ab Seite [7.](#page-6-0)

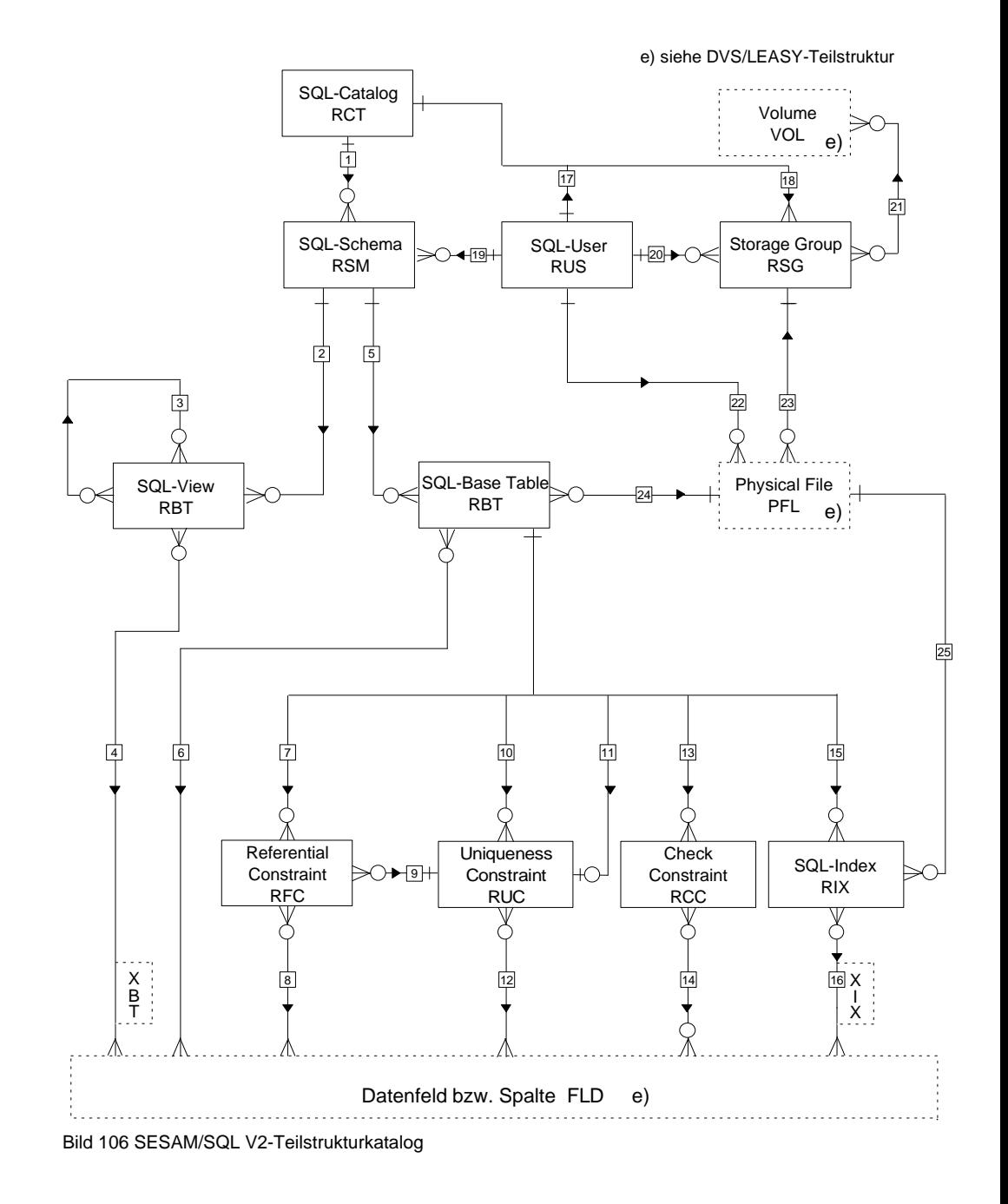

Die [Wertigkeit des Beziehungstyps](#page-427-0) (1:1, 1:n oder n:m) ist in diesem Entity-Relationship-Diagramm zwar enthalten, aber sie wird in der aktuellen Version von TOM-REF nicht unterstützt. Sie können allerdings anhand dieses Teilstrukturkatalogs für korrekte Wertigkeit sorgen.

### **Elementaraussagen**

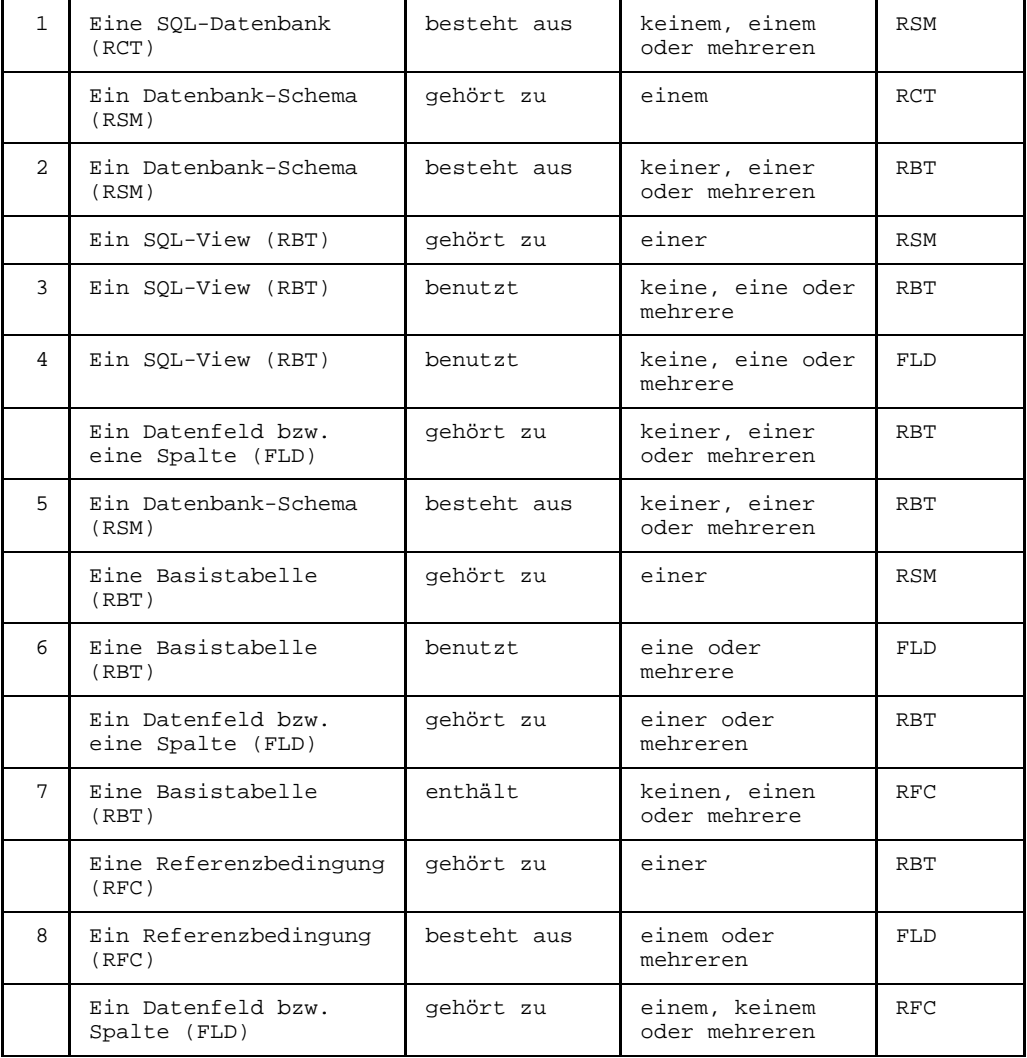

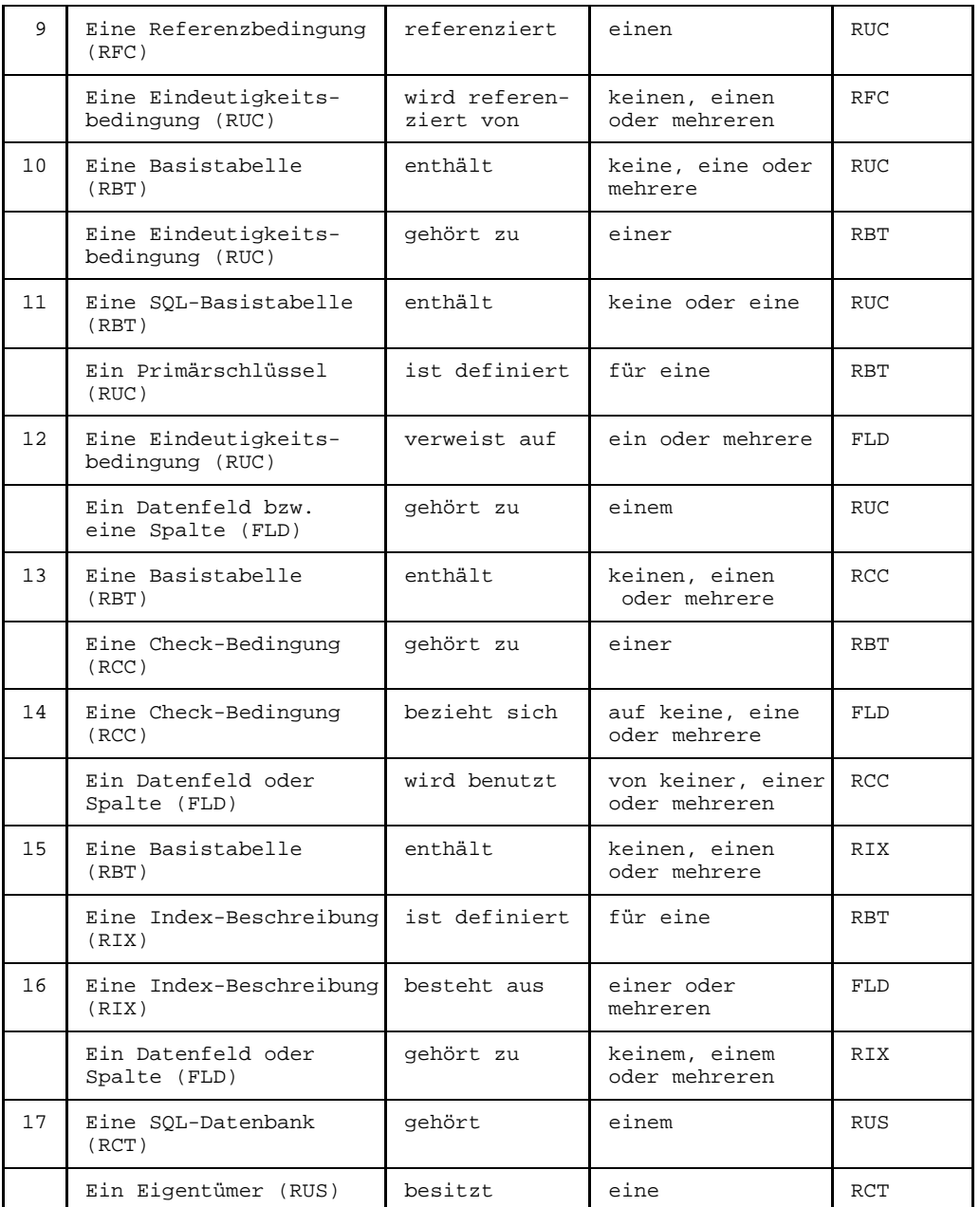

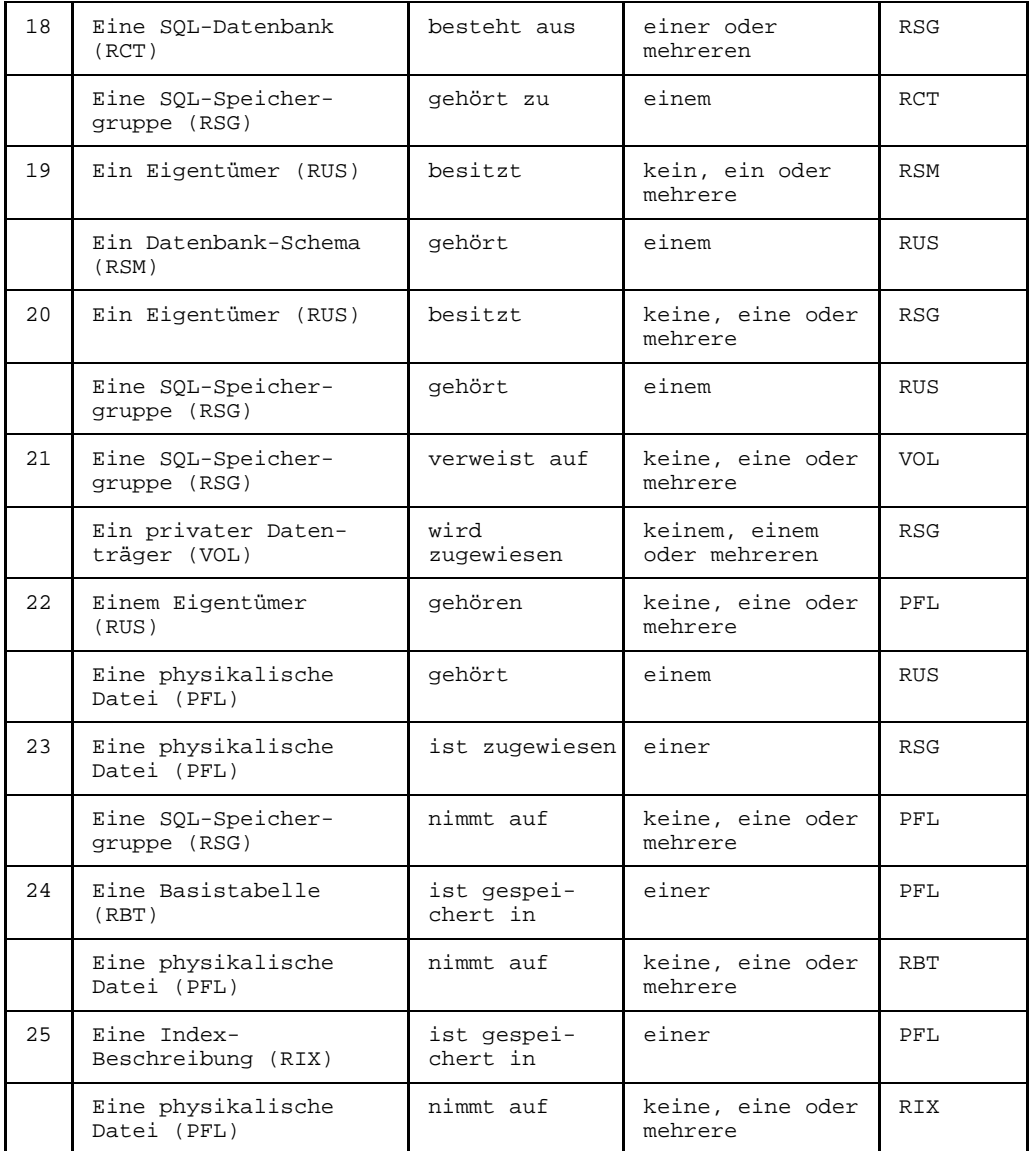

# **7.4 Sub-Menü SESAM/SQL**

Die Objekttypen des SESAM/SQL V2-Teilstrukturkatalogs erstellen und bearbeiten Sie in den objekttyp- und beziehungstyp-spezifischen Masken. Diese Masken erreichen Sie über das Sub-Menü SESAM/SQL in der Auswahlmaske TR2000.

Das Sub-Menü SESAM/SQL erhalten Sie, wenn Sie in der [Maske](#page-421-0) TR0001 (siehe Seite [177](#page-176-0)) den Kennbuchstaben q auswählen.

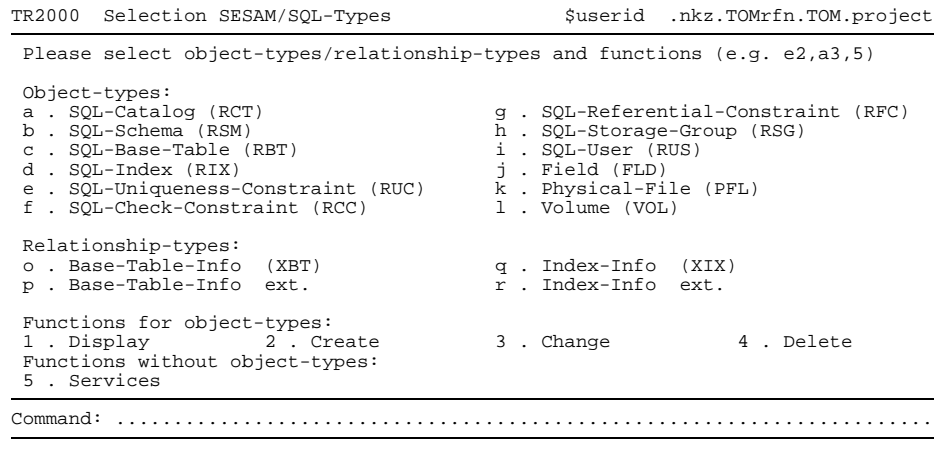

Bild 107 Auswahlmaske TR2000 für SESAM/SQL-Typen

Die einzelnen Masken für die SESAM/SQL-Objekttypen (Kennbuchstaben a bis i in der Auswahlmaske TR2000) sind in den folgenden Unterabschnitten beschrieben.

Mit der Kennziffer 5 können Sie aus der [Maske](#page-421-0) TR2000 in die Auswahlmaske TR9000 für die Servicefunktionen wechseln.

#### RCT - SQL-Datenbank (Catalog)  $7.4.1$

RCT ist der Name einer logischen SESAM-Datenbank, der den SQL-Namenskonventionen entsprechen muß.

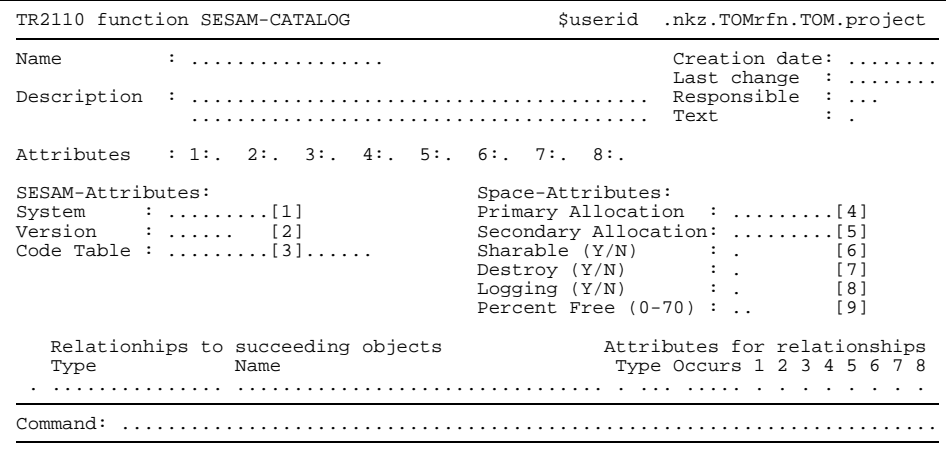

Maske TR2110 für Objekttyp RCT **Bild 108** 

### **Attribute**

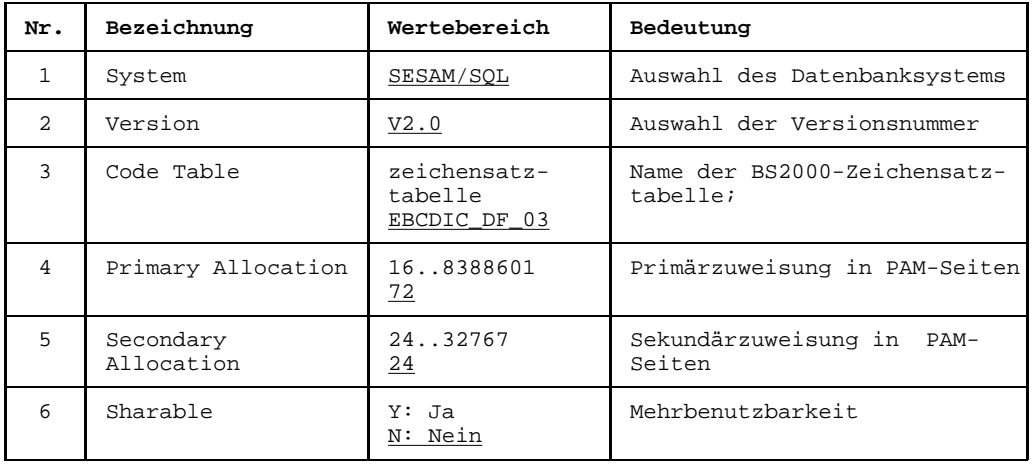

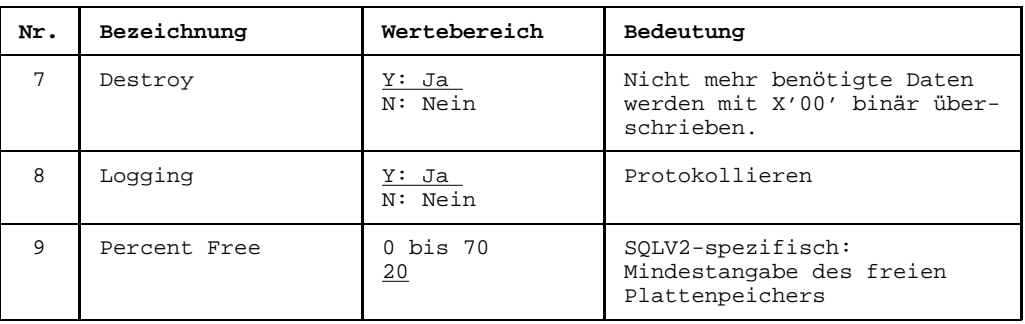

### **Beziehungen**

Folgende Beziehungen können von einem RCT-Objekt ausgehen:

- $-$  zu einem oder mehreren Datenbank-Schemata ( $RSM$ )
- zu einer oder mehreren SQL-Speichergruppen (RSG)

#### $7.4.2$ RSM - Datenbank-Schema

```
TR2050 function SOL-SCHEMA
                                 $userid .nkz.TOMrfn.TOM.project
Mamo
         Creation date:
                                        Last change
                                                 \mathcal{A} , and a second
                                                 \mathcal{X} \subset \mathbb{Z} .
Responsible
                                    \sim \sim \sim \simText
                                                 \cdot: 1: 2: 3: 4: 5: 6: 7: 8:Attributes
Proof-State : ... [1]...Proof-Time : ... [2] \dots \dotsRelationhips to succeeding objects
                                   Attributes for relationships
                                    Type Occurs 1 2 3 4 5 6 7 8
             Name
 Type
     . . . . . . . . . . .
                                         . . . . .
             \mathbf{1} . \mathbf{1}and a strategic and
                                              \overline{a}\sim \sim \sim. . . . . . .
             \sim \sim\sim \sim \sim1.1.1.1. . . . . . . . . . . .
                                      \ldots\sim \sim \sim \sim \sim
```
**Bild 109** Maske TR2050 für Objekttyp RSM

### **Attribute**

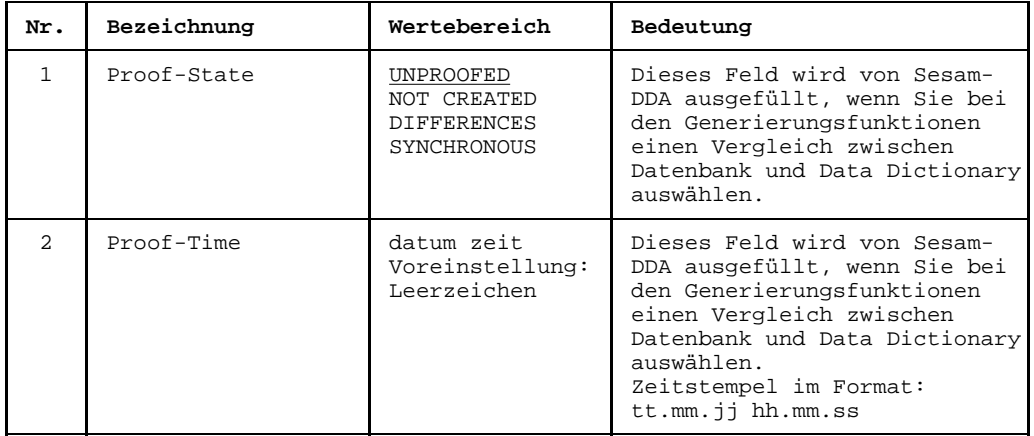

### **Beziehungen**

Folgende Beziehung kann von einem RSM-Objekt ausgehen:

 $-$  zu einer oder zu mehreren Basistabellen (RBT)

#### $7.4.3$ **RBT - Basistabelle**

```
TR2010 function SOL-BASE-TABLE
                                   $userid .nkz.TOMrfn.TOM.project
                                           Creation date: .......
N<sub>2</sub> m<sub>0</sub>\mathcal{A}^{\mathcal{A}} .
           Attributes : 1:, 2:, 3:, 4:, 5:, 6:, 7:, 8:,
Table specific attributes:
                : \ldots (TABLE : Base-Table
                                            VIEW: View-Table) [1]
  Type
                : ..... (IABLE : Bust lable )<br>: ..... (OLDEST, OLD: Till SQL/V1 NEW : SQL/V2) [2]<br>: ..... (SHORT : Short text LONG: Long-text) [3]
  Table Style
                              short text: \ldots (SHORT)
  View Storage
  Check Option (Y/N):
                                : with
                                            N : without) [4]
                      (Y)Attributes for relationships
  Relationhips to succeeding objects
  Type
       Name
                                      Type Occurs 1 2 3 4 5 6 7 8
 . . . . . . . . . . .
          \mathbb{E}[\mathbf{z}|\mathbf{z}]=\mathbb{E}[\mathbf{z}|\mathbf{z}|\mathbf{z}|\mathbf{z}]=\mathbb{E}[\mathbf{z}|\mathbf{z}]
```
**Bild 110** Maske TR2010 für Objekttyp RBT

### **Attribute**

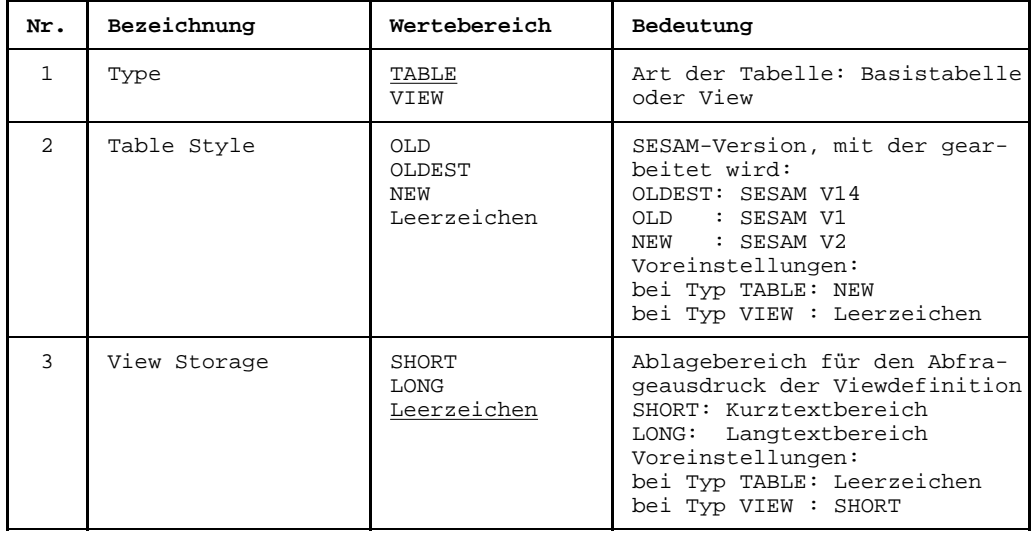

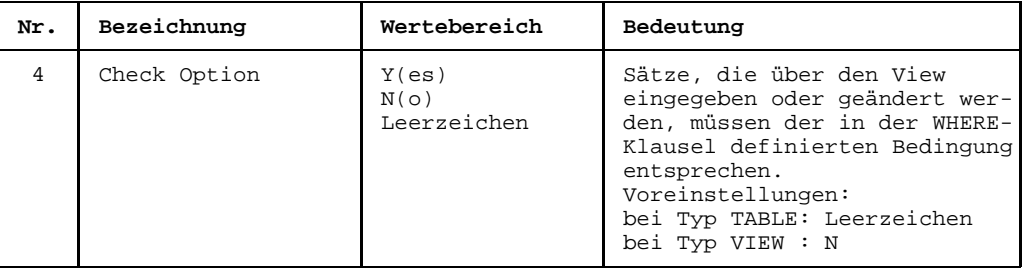

### **Beziehungen**

Folgende Beziehungen können von einem RBT-Objekt (Typ Basistabelle) ausgehen:

- $\equiv$ zu einem oder zu mehreren Feldern (FLD)
- zu einem oder zu mehreren Eindeutigkeitsbedingungen (RUC)
- zu einer oder mehreren Check-Bedingungen (RCC)
- zu einem oder zu mehreren Referenzbedingungen (RFC)
- zu einer oder zu mehreren Index-Beschreibungen (RIX)
- zu einer physikalischen Datei (PFL)  $\qquad \qquad -$

Folgende Beziehungen können von einem RBT-Objekt (Typ View) ausgehen:

- $-$  zu einem oder zu mehreren Feldern (FLD) mit [Beziehungstyp](#page-418-0) XBT
- zu einer oder mehreren Basistabellen (RBT)

#### $7.4.4$ RIX - Index-Beschreibung

```
TR2030 function SOL-INDEX
                                 $userid .nkz.TOMrfn.TOM.project
Namo
         Creation date:
                                        Last change
                                                \mathcal{A} . The mass is a set of \mathcal{A}\sim 100 .
Description : .................................
                                        Responsible
                                        Text
                                                 \ddot{\phantom{0}}Attributes : 1: 2: 3: 4: 5: 6: 7: 8:
Length [1]:... (total index length in Byte)
  Relationhips to succeeding objects
                                   Attributes for relationships
  Type
             Name
                                    Type Occurs 1 2 3 4 5 6 7 8
       . . . . . . . . . . . . . . . .
    \mathbf{1}a sa sa
               . . . . . .
                                      \begin{array}{cccccccccccccc} . & . & . & . & . & . & . & . \end{array}. . . . . . . . . . . . .
                                      \ldots1.1.1.1
```
**Bild 111** Maske TR2030 für Objekttyp RIX

### **Attribut**

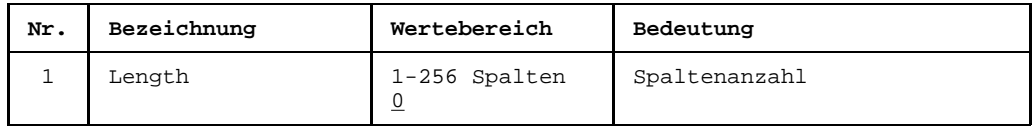

### **Beziehungen**

Folgende Beziehungen können von einem RIX-Objekt ausgehen:

- zu einem oder zu mehreren Feldern (FLD), siehe auch Beziehungstyp XIX
- zu einer physikalischen Datei (PFL)
- nur für Oldstyle-Tabellen: zu einer Eindeutigkeitsbedingung (RUC) (für den Compound-key)

#### $7.4.5$ RUC - Eindeutigkeitsbedingung (Uniqueness Constraint)

```
TR2070 function SOL-UNIO-CONSTR
                                                 $userid .nkz.TOMrfn.TOM.project
Namo
             \bullet . The contract of the contract of the contract of the contract of the contract of the contract of the contract of the contract of the contract of the contract of the contract of the contract of the contract of the co
                                                           Creation date:
                                                           Last change
                                                                        \mathcal{A} , and a second
                                                                         \sim 100 .
Responsible
                                                          Text
                                                                         \ddot{\phantom{0}}Attributes
            : 1: 2: 3: 4: 5: 6: 7: 8:Type
             : \ldots \ldots \ldots [1] (UNIQUE, PRIMARY-KEY)
   Relationhips to succeeding objects
                                                     Attributes for relationships
   Type
                   Name
                                                      Type Occurs 1 \t2 \t3 \t4 \t5 \t6 \t7 \t8. . . . . . . . . . . . . . . .
      \sim\ddot{\phantom{a}}a sa sa
                                                        \mathbf{1}and a construction
                         \begin{array}{cccccccccccccc} . & . & . & . & . & . & . \end{array}. . . . . . . .
                    \sim \sim\begin{array}{cccccccccccccc} . & . & . & . & . & . & . & . \end{array}. . . . . . . . . . . . .
                                                        \ldots .
                                                             \sim \sim \sim \sim \sim
```
**Bild 112** Maske TR2070 für Objekttyp RUC

### **Attribut**

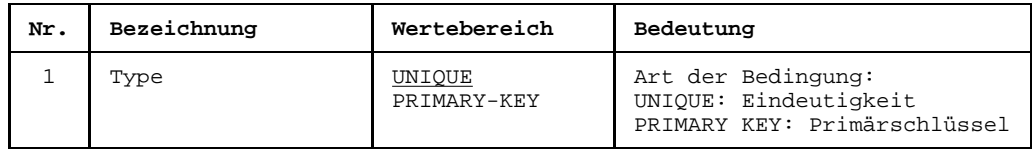

### **Beziehung**

Folgende Beziehung kann von einem RUC-Objekt ausgehen:

 $-$  zu einem oder mehreren Feldern (FLD)

#### 7.4.6 **RCC - Check-Bedingung (Check Constraint)**

RCC ist eine Bedingungsanweisung auf Wertebereiche bestimmter Spalten einer Tabelle.

```
TR2100 function SQL-Check-Constraint
                                             $userid .nkz.TOMrfn.TOM.project
Mamo
            Creation date: .......
                                                       Last change : .......
Responsible
                                                                    \mathbb{C}^n . <br> . <br> .
                                                       Text
               Attributes : 1: 2: 3: 4: 5: 6: 7: 8:
Check Storage
                : ..... [1] (SHORT: Short-Text LONG: TOMLIB-Text)
  Relationhips to succeeding objects
                                                 Attributes for relationships
                                                  Type Occurs 1 2 3 4 5 6 7 8
  Type
                 Name
              \mathbf{1} \cdot \mathbf{1} \cdot \mathbf{1} \cdot \mathbf{1} \cdot \mathbf{1} \cdot \mathbf{1} \cdot \mathbf{1}. . . . . . . . .
                  . . . . . . .
                                                    \ldotsa a a a a
           \mathbf{1} . The second second second second second second second second second second second second second second second second second second second second second second second second second second second second second sec
           . . . . . . .
                     \mathbf{1}a a a a a
                  . . . . . . . . . . . . .
                                                  \overline{a}
```
**Bild 113** Maske TR2100 für Objekttyp RCC

### **Attribut**

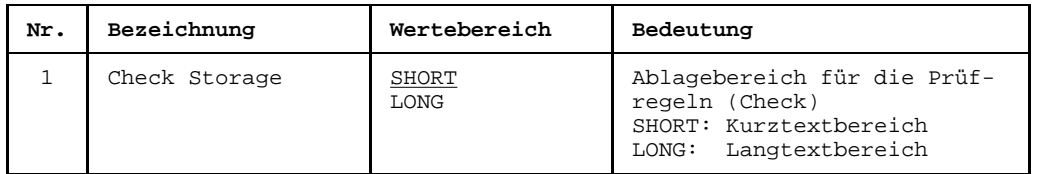

### **Beziehung**

Folgende Beziehung kann von einem RCC-Objekt ausgehen:

 $-$  zu einem oder mehreren Feldern (FLD)

#### $7.4.7$ RFC - Referenzbedingung (Referential Constraint)

```
TR2020 function SOL-REF-CONSTR
                                    $userid
                                           .nkz.TOMrfn.TOM.project
Namo
          \bullet . The contract of the contract of the contract of the contract of the contract of the contract of the contract of the contract of the contract of the contract of the contract of the contract of the contract of the co
                                            Creation date:
                                            Last change
                                                      \mathcal{A} , and a second
                                                      \mathcal{X} \subset \mathcal{X} .
Responsible
                                           Text
                                                      \cdotAttributes
        : 1: 2: 3: 4: 5: 6: 7: 8:Relationhips to succeeding objects
                                      Attributes for relationships
                                       Type Occurs 1\ 2\ 3\ 4\ 5\ 6\ 7\ 8Type
              Name
     . . . . . . . . . . . . . . .
                 \ldotsa a a a a
                 distribution of the
                  \sim \sim \sim\sim \sim \sim1.1.1.1. . . . . . . . . . . .
                                         \sim \sim\sim \sim \sim \sim \sim
```
**Bild 114** Maske TR2020 für Objekttyp RFC

### **Beziehungen**

Folgende Beziehungen können von einem RFC-Objekt ausgehen:

- zu einem oder mehreren Feldern (FLD)
- zu einer SQL-Eindeutigkeitsbedingung (RUC)

#### $7.4.8$ RSG - SQL-Speichergruppe

```
TR2120 function SESAM-STORAGE-GROUP
                              $userid .nkz.TOMrfn.TOM.project
                                     Creation date: .......
Mamo
        Last change : .......
                                             \approx \sim \simResponsible
                                 \sim 100 km s ^{-1}\mathcal{L}^{\text{max}}Text
         Attributes : 1:, 2:, 3:, 4:, 5:, 6:, 7:, 8:,
Proof-State
            \vdots ..... [1] ....<br>\vdots ..... [3]
                        Proof-Time : ....[2]..........
BS2000-Catalog-Id
 Relationhips to succeeding objects
                                 Attributes for relationships
                                 Type Occurs 1 \t2 \t3 \t4 \t5 \t6 \t7 \t8Name
 Type
  \sim \sim<u>. . . . . . . . . . . .</u>
              \mathbf{1}a sa sa
    Contract Contract
      . . . . . . . . . . . .
              \mathbb{Z}^2 . \mathbb{Z}^2 , \mathbb{Z}^2\sim 100
```
**Bild 115** Maske TR2120 für Objekttyp RSG

### **Attribute**

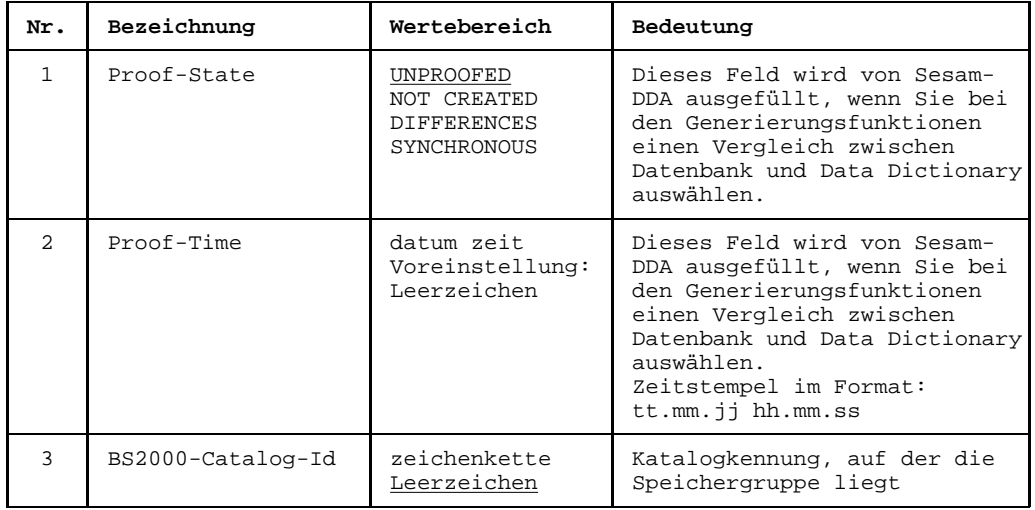

### **Beziehungen**

Folgende [Beziehung](#page-418-0) kann von einem RSG-Objekt ausgehen:

- zu einem oder mehreren Datenträgern (VOL)

#### $7.4.9$ **RUS - Eigentümer (User)**

```
TR2130 function SOL-USER
                                            $userid .nkz.TOMrfn.TOM.project
Namo
            \mathbf{f} and the set of the set of the set of the set of the set of the set of the set of the set of the set of the set of the set of the set of the set of the set of the set of the set of the set of the set of the set of
                                                     Creation date:
                                                     Last change
                                                                 \mathcal{A}=\mathcal{A} . The set is a set of
                                                                 \mathcal{X} \subset \mathcal{X} .
Description : .................................
                                                     Responsible
                                                     Text
              \cdot: 1: 2: 3: 4: 5: 6: 7: 8:Attributes
  Relationhips to succeeding objects
                                               Attributes for relationships
                                                Type Occurs 1 \t2 \t3 \t4 \t5 \t6 \t7 \t8Type
                 Name
       . . . . . . . . . . . . . . .
                    and a straight
   \mathbf{1} . The set of the set of \mathbf{1}\sim\sim \sima a a a a
                    . . . . . . . .
                     . . . . . .
                 \sim . . .
                                                  \sim \sim \sim1.1.1.1. . . . . . . . . . .
                                                  \cdots1.1.1.1
```
**Bild 116** Maske TR2130 für Objekttyp RUS

### **Beziehungen**

Folgende Beziehungen können von einem RUS-Objekt ausgehen:

- zu keiner oder einer Datenbank (RCT)
- zu keiner, einer oder mehreren SQL-Speichergruppen (RSG)
- zu keiner, einer oder zu mehreren physikalischen Dateien (PFL)
- zu keinem, einem oder mehreren Datenbank-Schemata (RSM)

### **7.4.10 FLD - Feld**

Die FLD-Informationen sind auf zwei Masken verteilt: Die Maske TR0010 enthält COBOLspezifische Attribute, die Folgemaske TR0012 SESAM- und SQL-spezifische Attribute.

Zuerst gibt TOM-REF die [Maske](#page-421-0) TR0010 aus. In diese Maske muß, falls noch nicht in der vorangegangen [Maske](#page-421-0) geschehen, der [Objektname](#page-423-0) festgelegt werden. Objekttypneutrale Attribute (z. B. Description) müssen, sofern geplant, ebenfalls bereits in die [Maske](#page-421-0) TR0010 eingetragen werden. Nach dem Abschicken der Maske TR0010 mit der Taste **DÜ** wird die Folgemaske TR0012 ausgegeben.

Der [Objektname](#page-423-0) und die objekttyp-neutralen Attribute werden in die Folgemaske TR0012 (nicht überschreibbar) übernommen. Die Masken sind ab Seite [178](#page-177-0) beschrieben.

### **7.4.11 PFL - Physische Datei**

Dieser [Objekttyp](#page-423-0) ist dem DVS/Leasy-Teilstrukturkatalog zugeordnet und ab Seite [200](#page-199-0) beschrieben.

### **7.4.12 VOL - Datenträger**

Dieser [Objekttyp](#page-423-0) ist dem DVS/Leasy-Teilstrukturkatalog zugeordnet und ab Seite [198](#page-197-0) beschrieben.

### **7.4.13 XBT - vordefinierter Beziehungstyp View-Feld**

Eine XBT-Beziehung kann zwischen Objekten folgender Typen bestehen:

- Ausgabgsobjekt: RBT (Typ View)
- [Zielobjekt](#page-427-0): ein oder mehrere Datenfelder (FLD)

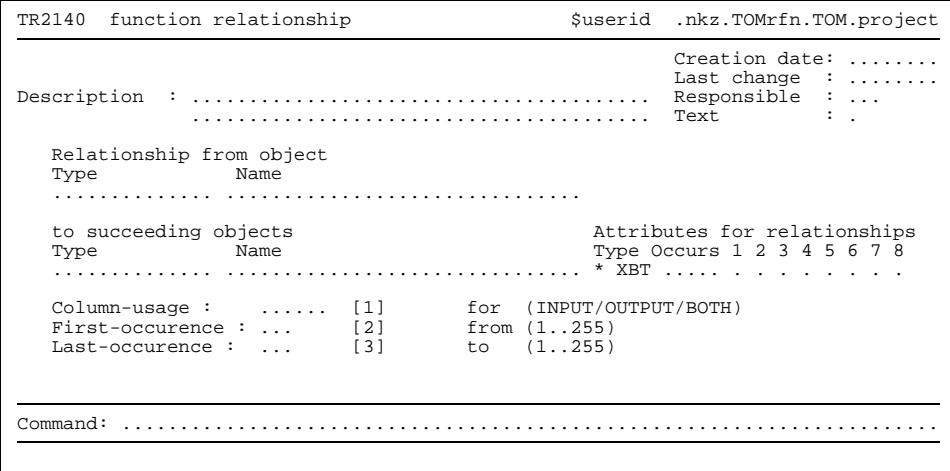

Bild 117 Maske TR2140 für Beziehungstyp XBT

### **Attribute**

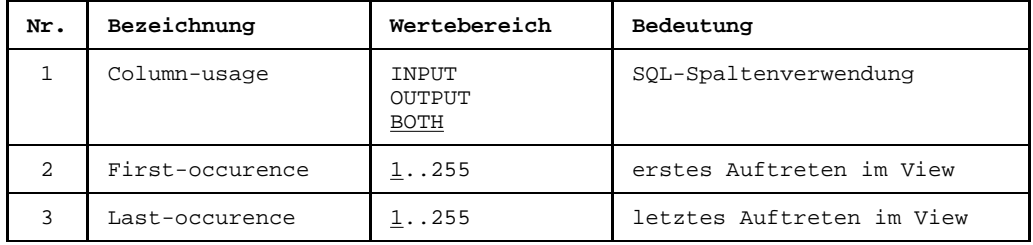

### **7.4.14 XIX - vordefinierter Beziehungstyp Index-Feld**

Eine XIX-Beziehung kann zwischen Objekten folgender Typen bestehen:

- Ausgabgsobjekt: Index (RIX)
- [Zielobjekt](#page-427-0): ein oder mehrere Datenfelder (FLD)

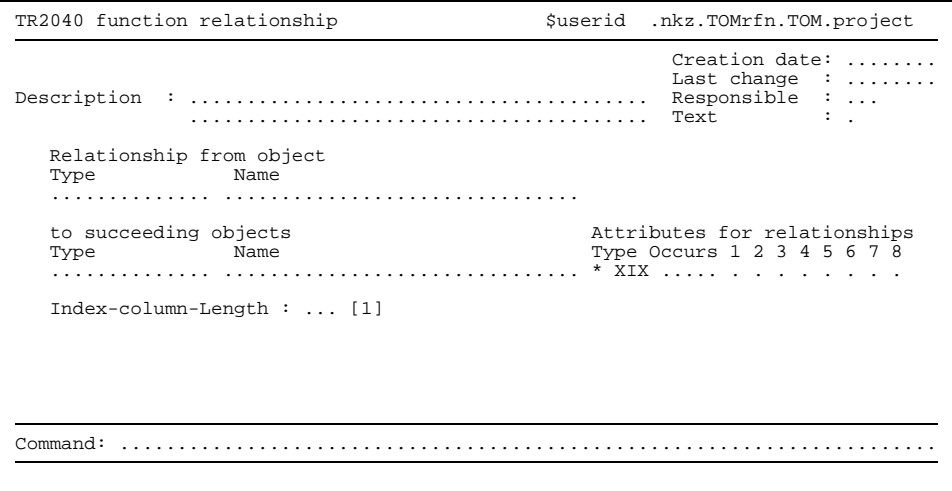

Bild 118 Maske TR2040 für Beziehungstyp XIX

### **[Attribut](#page-416-0)**

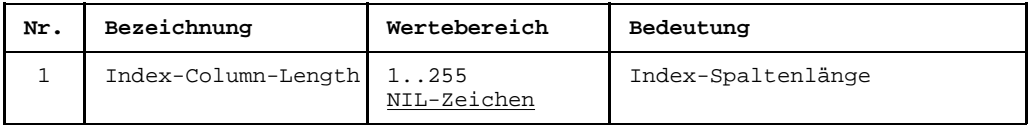

# **8 Process/JCL**

Eine BS2000-Prozedur beschreiben Sie im [Data Dictionary](#page-418-0) mit den Objekten und Beziehungen des Process/JCL-Teistrukturkatalogs. Eine BS2000-Prozedur beschreiben heißt, daß Sie die nötigen Objekte und Beziehungen erstellen. In Kapitel 4 ist beschrieben, wie Sie Objekte und Beziehungen erstellen können.

## **8.1 Process/JCL-Objekte**

Die Objekttypen von Process/JCL sind verschiedenen Teilstrukturkatalogen zugeordnet. Die folgenden Tabellen zeigen die Objekttypen der Process/JCL-Teilstruktur den jeweiligen Teilstrukturkatalogen zugeordnet mit ihren Kurznamen, Namen und einer kurzen Erläuterung.

Sie finden in diesem Kapitel auch die Beschreibung der Teilstrukturkataloge für den Daten- und Funktionsentwurf, da diese den ersten Schritt bei der Programmentwicklung darstellen.

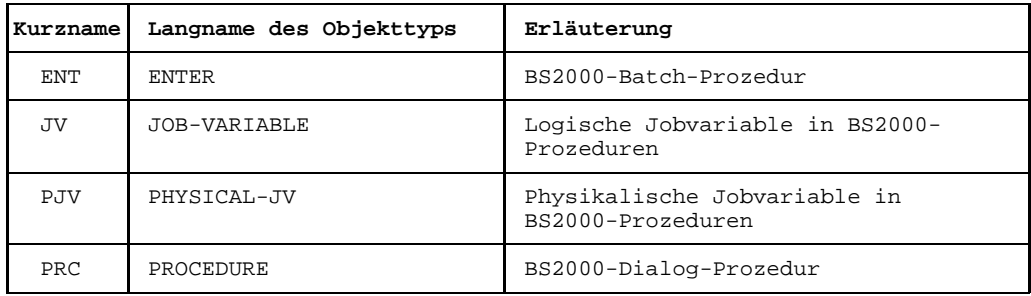

Tabelle 13 Objekttypen im JCL-Teilstrukturkatalog

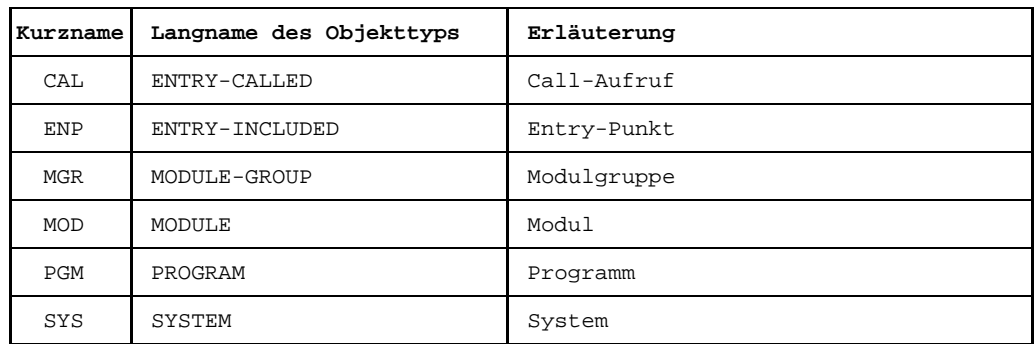

Tabelle 14 Objekttypen im Programmdesign-Teilstrukturkatalog

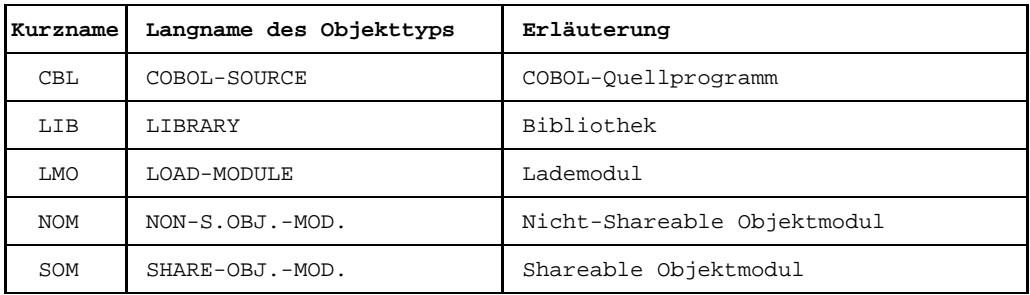

Tabelle 15 Objekttypen im Programmrealisierungs-Teilstrukturkatalog

Die folgende Tabelle zeigt die Objekttypen der Funktionsentwurf-Teilstruktur mit ihren Kurznamen, Namen und einer kurzen Erläuterung.

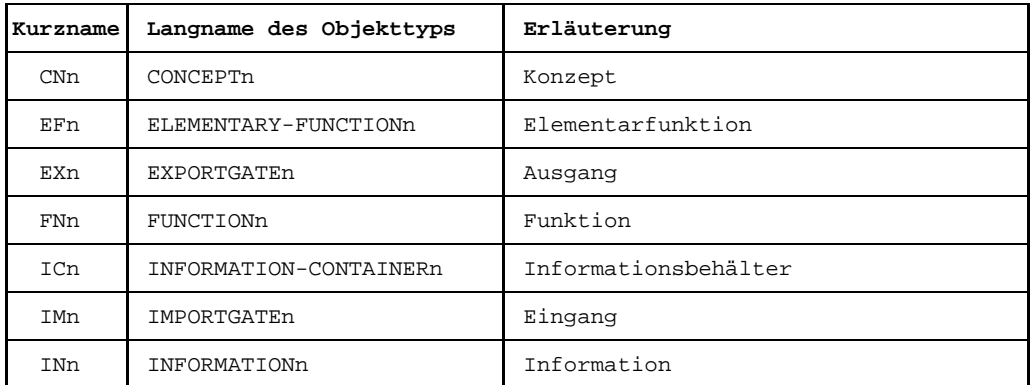

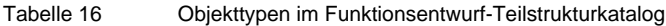

 $\mathbf{i}$ 

Die Objekte des Datenentwurf-Teilstrukturkatalogs sind nicht im Standard-Katalog enthalten und müssen explizit in Ihr [Data Dictionary](#page-418-0) eingebracht werden.

# **8.2 Process/JCL-Beziehungen**

Zwischen welchen Objekten des Process/JCL-Teilstrukturkatalogs Sie Beziehungen erstellen können, zeigen die folgenden Tabellen. Dabei bedeutet ein X in einem Feld, daß zwischen zwei Objekttypen eine [Beziehung](#page-418-0) bestehen kann. Wie Sie diese Beziehungen erstellen, ist in Kapitel 4 beschrieben.

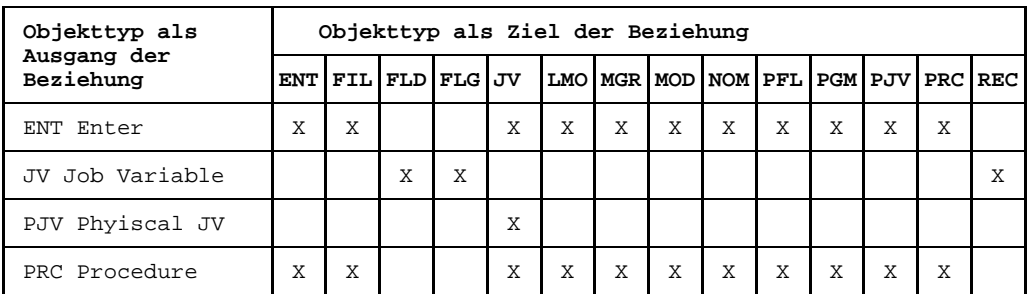

Tabelle 17 Beziehungstypen des JCL-Teilstrukturkatalogs

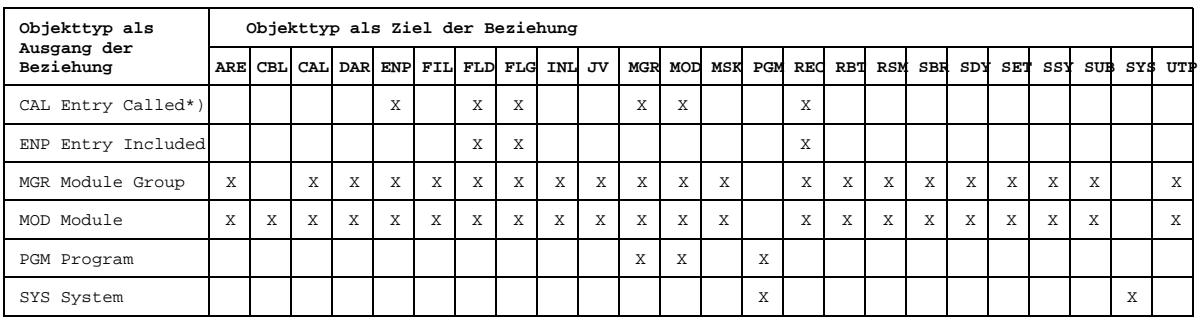

Tabelle 18 Beziehungstypen des Programm-Design-Teilstrukturkatalogs

\*) Eine [Beziehung](#page-418-0) von einem [Objekt](#page-422-0) des Typs CAL zu einem Objekt des Typs ENP, MGR oder MOD wird von TOM-REF über Namenskonventionen abgeleitet. Sie muß nicht explizit erstellt werden.

Mehrstellige Beziehungstypen wie "Entry-called (CAL) ruft Entry-included (ENP) und übergibt Felder (FLD)" sind in TOM-REF abbildbar. Hierzu werden die Objekttypen Entry-called (CAL) und Entry-included (ENP) durch Namenskonventionen verknüpft und die Felder (FLD) werden mit CAL und/oder ENP verbunden.

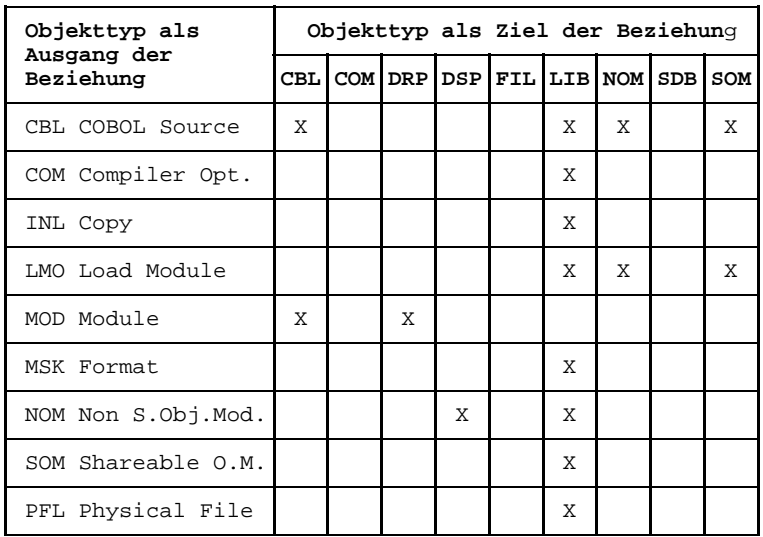

Tabelle 19 Beziehungstypen des Programm-Realisierung-Teilstrukturkatalogs

Zwischen welchen Objekten des Funktionsentwurf-Teilstrukturkatalogs Sie Beziehungen erstellen können, zeigt die folgende Tabelle. Dabei bedeutet ein X in einem Feld, daß zwischen zwei Objekttypen eine [Beziehung](#page-418-0) bestehen kann. Wie Sie diese Beziehungen erstellen, ist in Kapitel 4 beschrieben.

| Objekttyp als<br>Ausgang der<br>Beziehung | Objekttyp als Ziel der Beziehung |   |   |   |                     |   |   |         |     |
|-------------------------------------------|----------------------------------|---|---|---|---------------------|---|---|---------|-----|
|                                           | EFn                              |   |   |   | ETY EXn FLD FLG FNn |   |   | ICn IMn | INn |
| CNn Concept                               | X                                |   |   |   |                     | X | X |         |     |
| EFn Element, Fct.                         |                                  |   | X |   |                     |   |   | X       |     |
| EXn Export Gate                           |                                  |   | X |   |                     |   |   | X       | X   |
| FNn Function                              | X                                |   | X |   |                     | X | X | X       |     |
| ICn Inform. Cont.                         |                                  |   | X |   |                     |   | X | X       | X   |
| IMn Import Gate                           |                                  |   |   |   |                     |   |   | X       | X   |
| INn Information                           |                                  | X |   | X | X                   |   |   |         | X   |

Tabelle 20 Beziehungstypen des Funktionsentwurf-Teilstrukturkatalogs

# **8.3 Teilstrukturkataloge für Process/JCL**

Die Teilstrukturkataloge von JCL, Programm-Design und Programm-Realisierung sind Basis für die Beschreibung einer BS2000-Prozedur im [Data Dictionary.](#page-418-0) Sie legen fest, welches [Objekt](#page-422-0) das [Ausgangsobjekt](#page-417-0) und welches das [Zielobjekt](#page-427-0) einer [Beziehung](#page-418-0) sein muß. Die Pfeile zeigen vom Typ des Ausgangsobjekts zum Typ des Zielobjekts. Eine [Beziehung](#page-418-0) müssen Sie immer in die [Beziehungsliste](#page-418-0) des Ausgangsobjekts eintragen. Die Elementaraussagen klassifizieren die Beziehungen näher.

Eine genaue Beschreibung der in diesen Modellen verwendeten Darstellungsmittel finden Sie ab Seite [7.](#page-6-0)

### **8.3.1 JCL-Teilstrukturkatalog**

- b) siehe Programmdesign-Teilstruktur
- c) siehe Programmrealisierung-Teilstruktur
- d) siehe UTM-Teilstruktur
- e) siehe DVS/Leasy-Teilstruktur

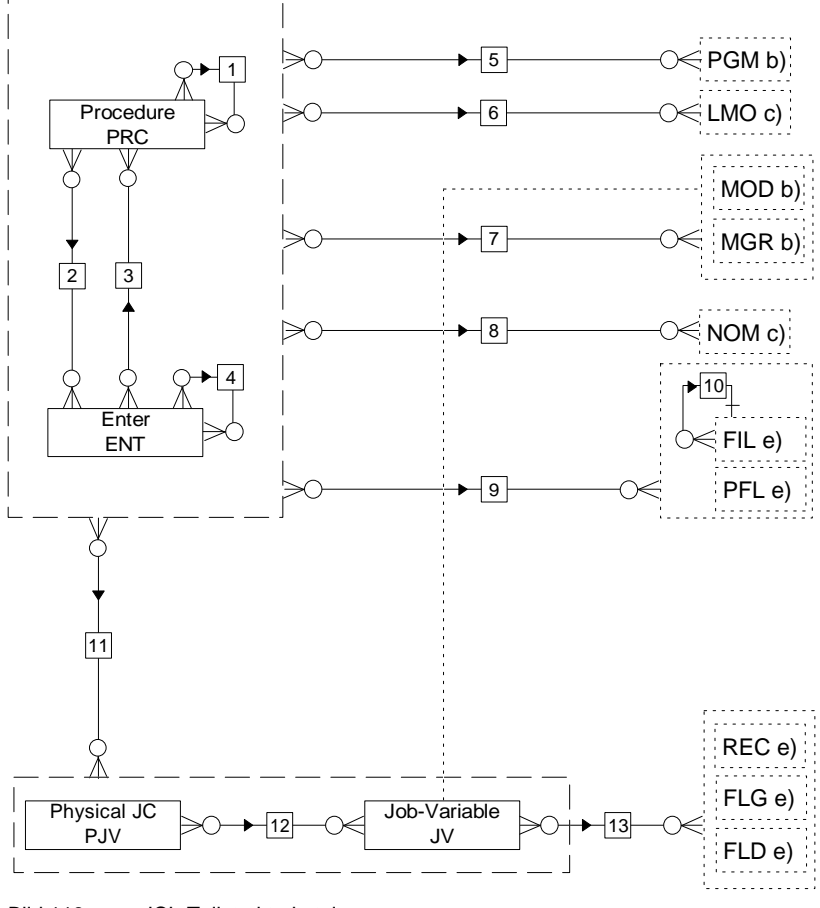

Bild 119 JCL-Teilstrukturkatalog

Die [Wertigkeit des Beziehungstyps](#page-427-0) (1:1, 1:n oder n:m) ist in diesem Entity-Relationship-Diagramm zwar enthalten, aber sie wird in der aktuellen Version von TOM-REF nicht unterstützt. Sie können allerdings anhand dieses Teilstrukturkatalogs für korrekte Wertigkeit sorgen.

### **Elementaraussagen**

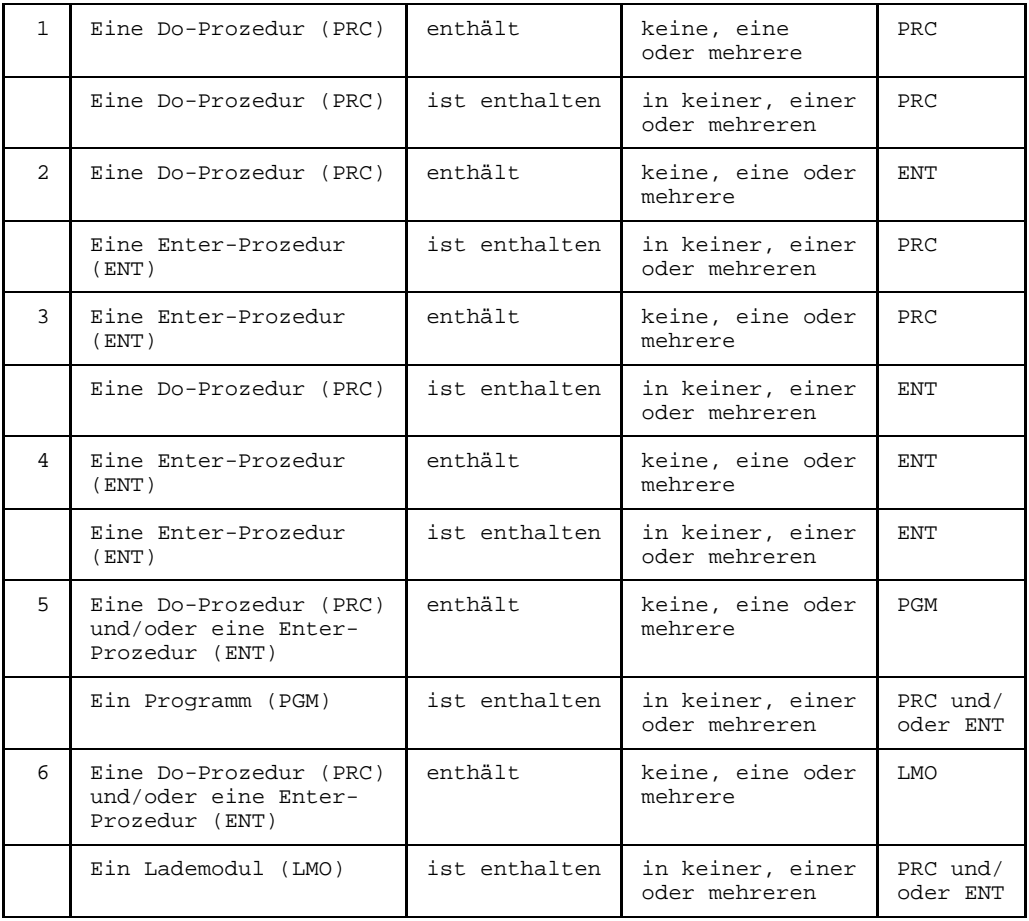

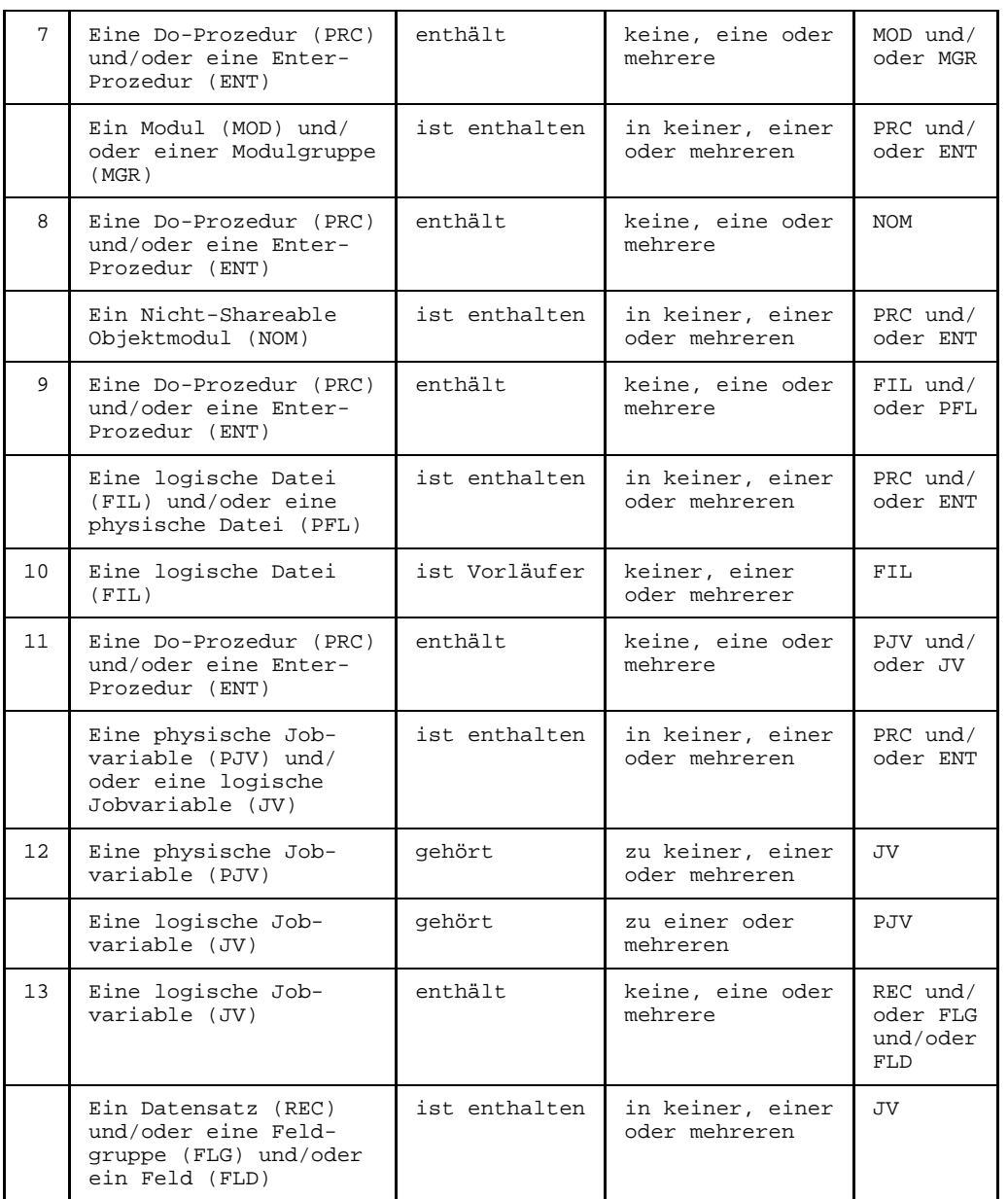

### **8.3.2 Programmdesign-Teilstrukturkatalog**

- a) siehe JCL-Teilstruktur
- c) siehe Programmrealisierungs-Teilstruktur
- d) siehe UTM-Teilstruktur
- e) siehe DVS/Leasy-Teilstruktur
- f) siehe UDS-Teilstruktur
- g) siehe SESAM/SQL-V2-Teilstrukturkatalog

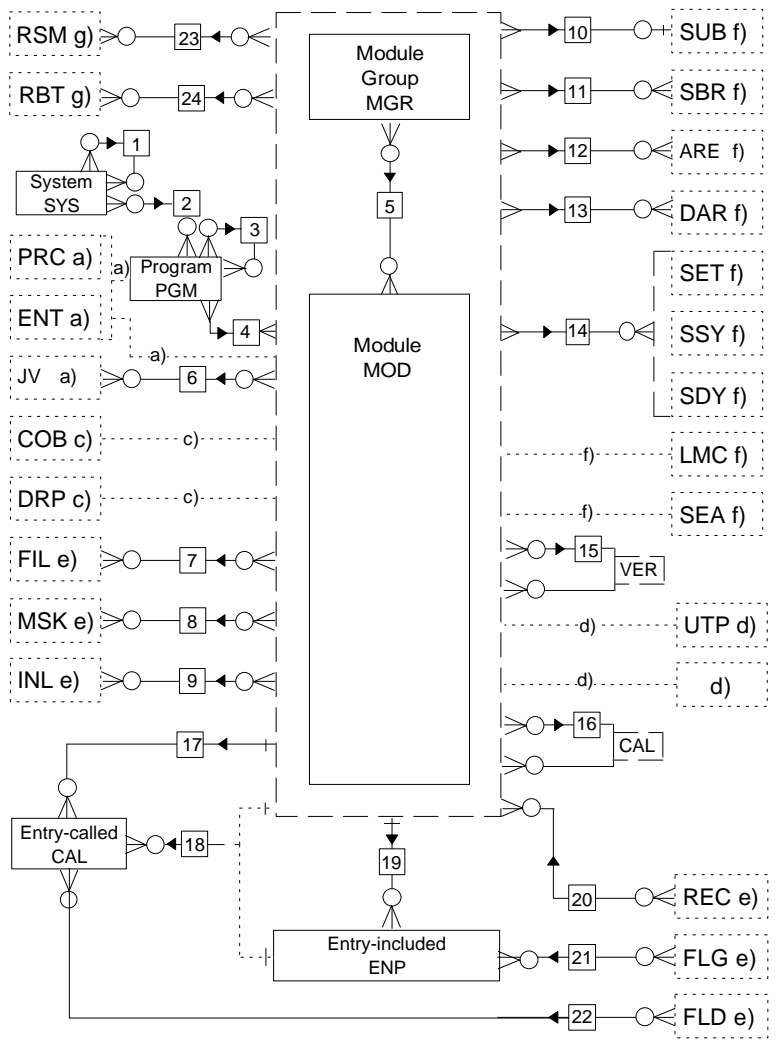

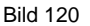

Bild 120 Programmdesign-Teilstrukturkatalog

Die [Wertigkeit des Beziehungstyps](#page-427-0) (1:1, 1:n oder n:m) ist in diesem Entity-Relationship-Diagramm zwar enthalten, aber sie wird in der aktuellen Version von TOM-REF nicht unterstützt. Sie können allerdings anhand dieses Teilstrukturkatalogs für korrekte Wertigkeit sorgen.

### **Elementaraussagen**

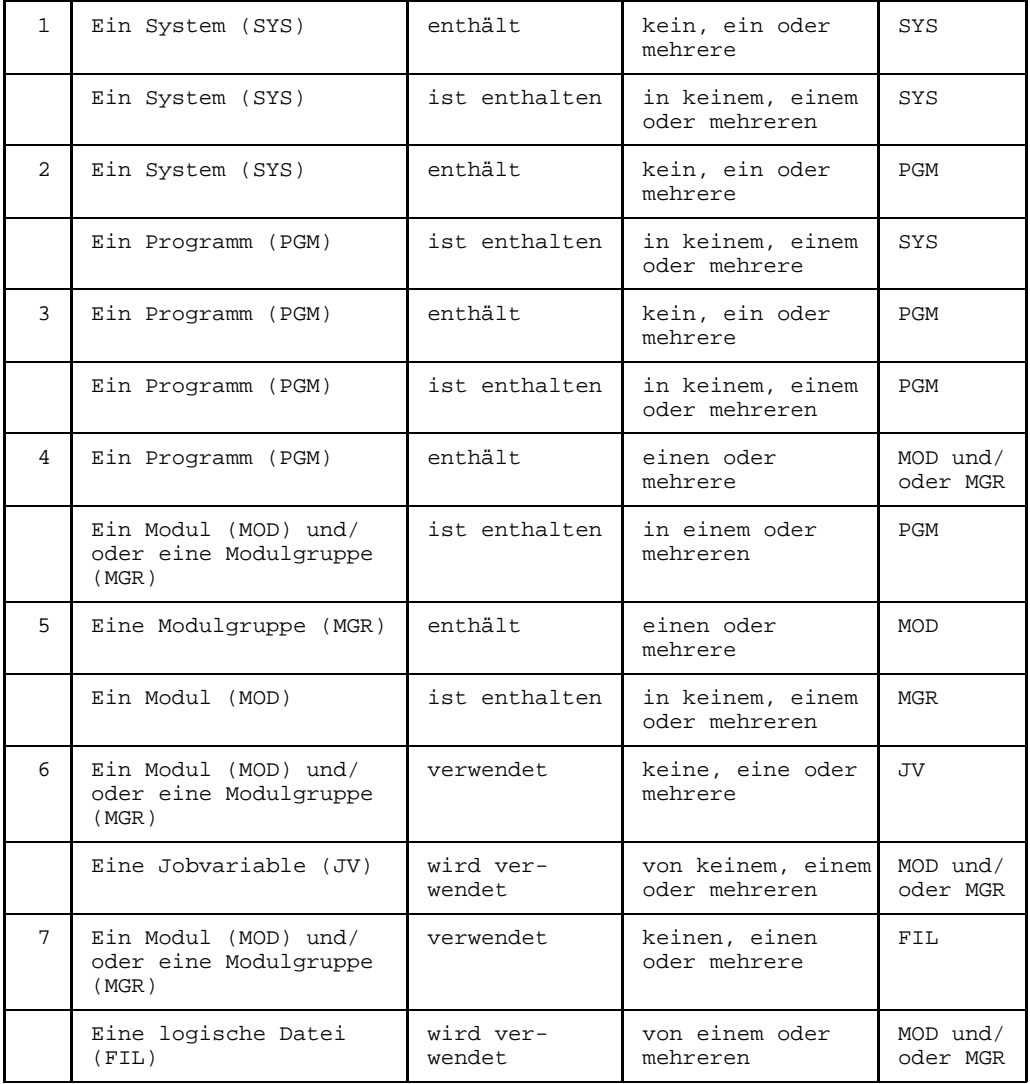

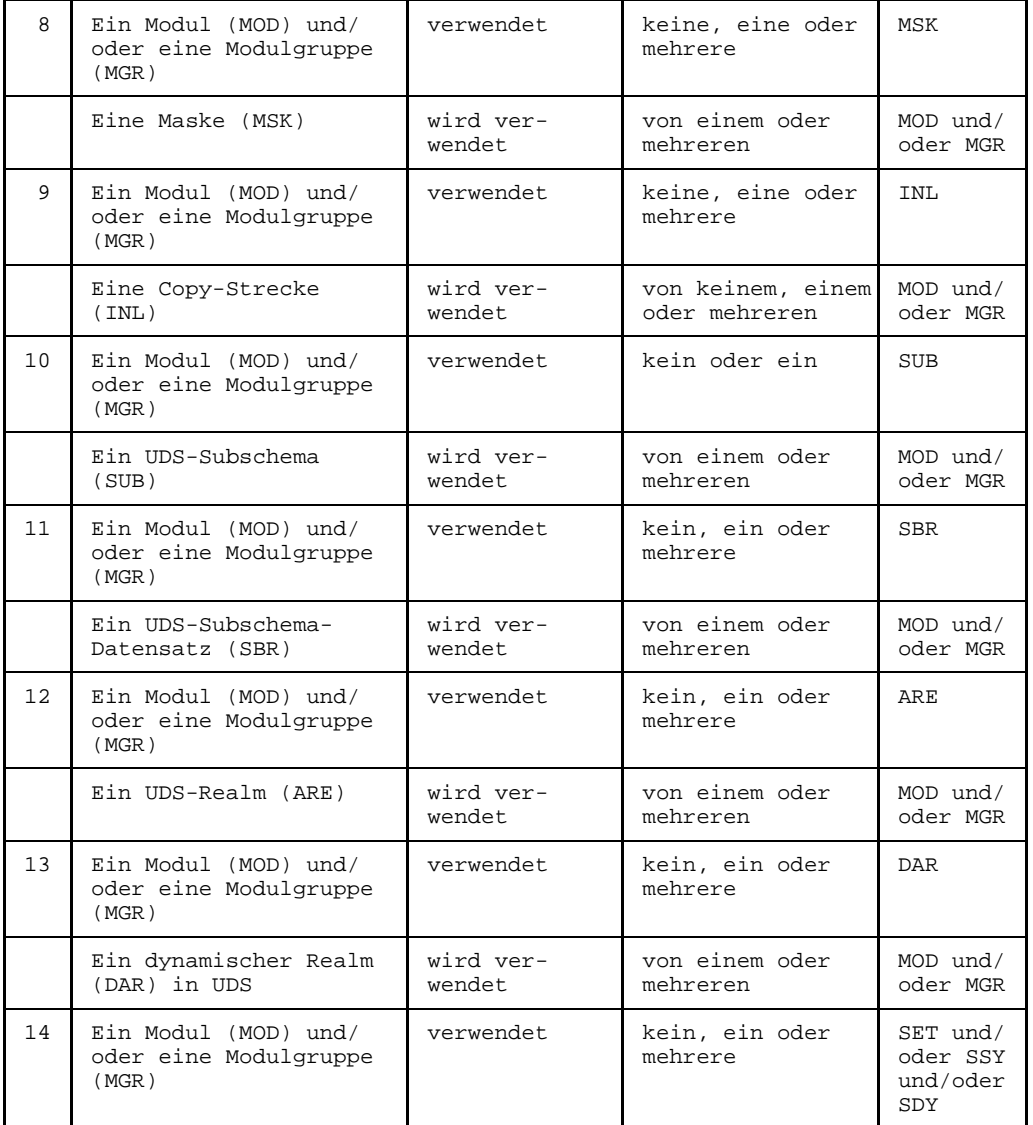

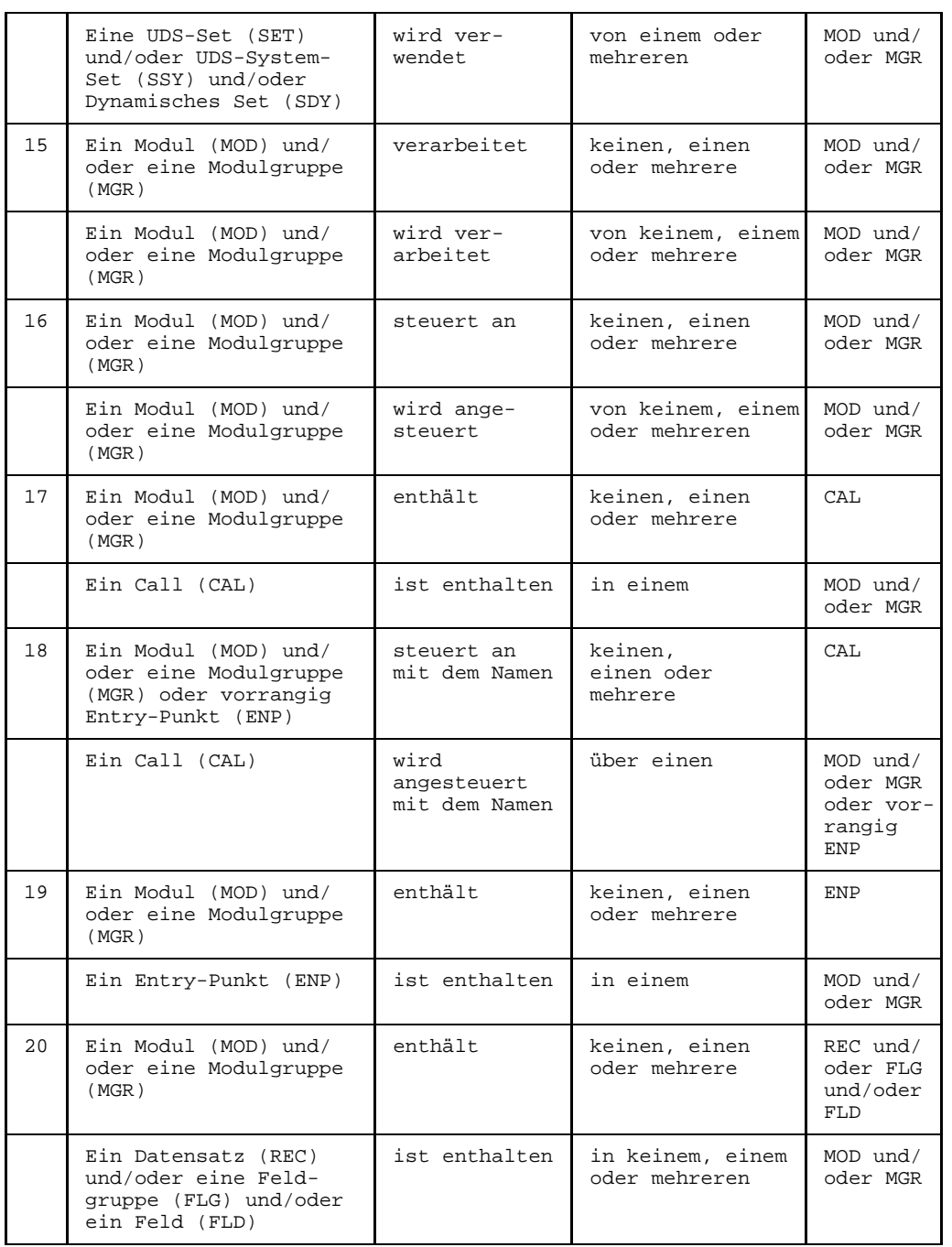

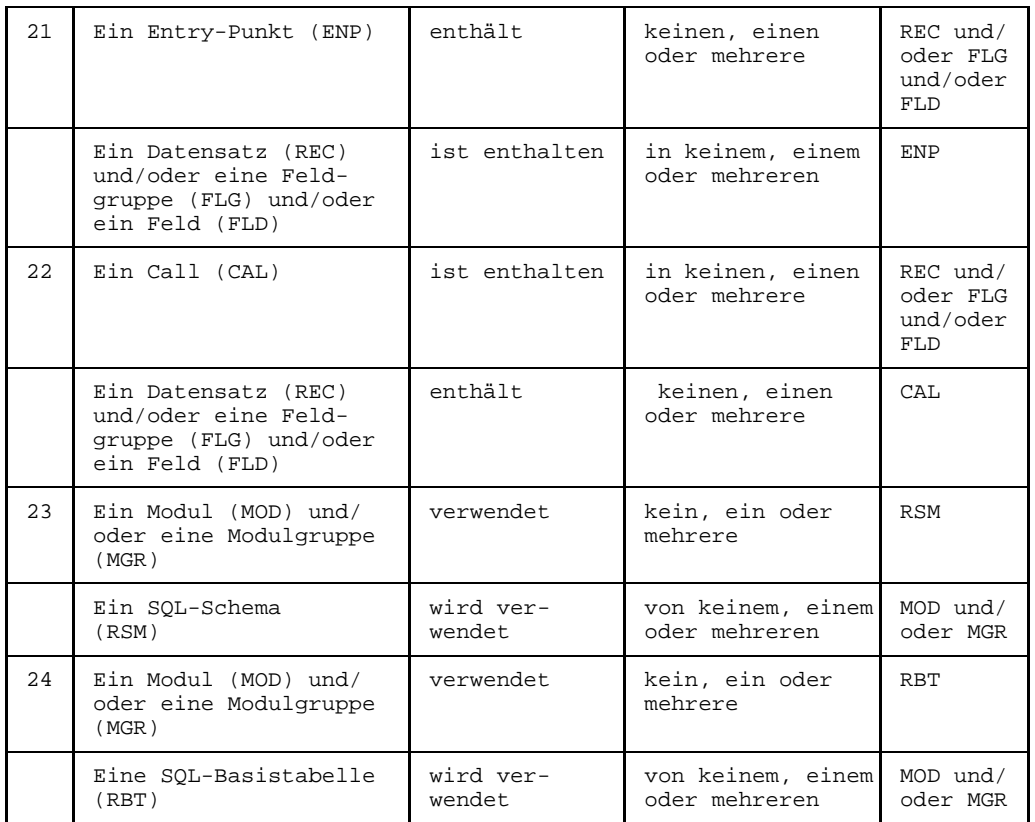

### **8.3.3 Programmrealisierung-Teilstrukturkatalog**

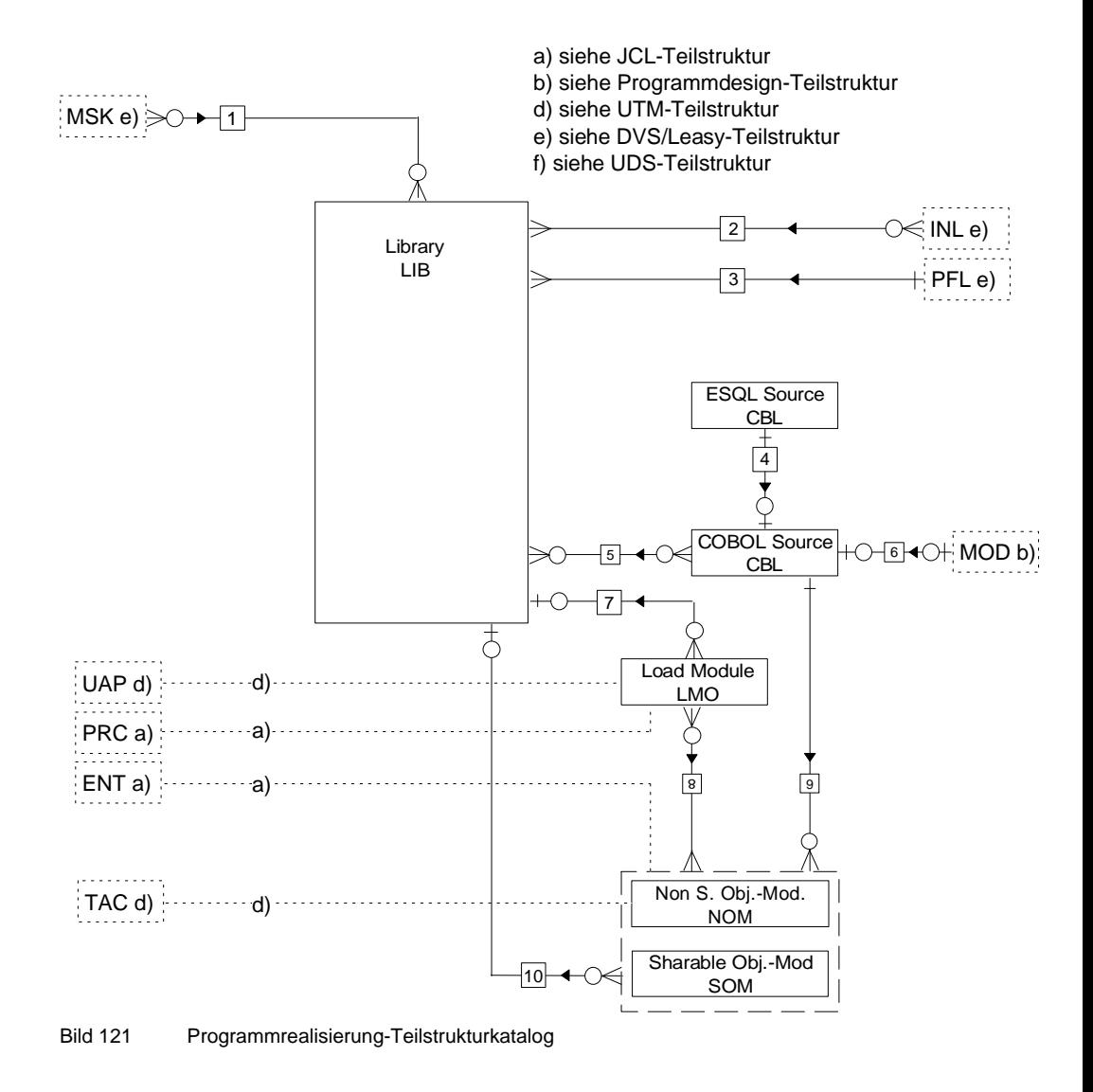
Die [Wertigkeit des Beziehungstyps](#page-427-0) (1:1, 1:n oder n:m) ist in diesem Entity-Relationship-Diagramm zwar enthalten, aber sie wird in der aktuellen Version von TOM-REF nicht unterstützt. Sie können allerdings anhand dieses Teilstrukturkatalogs für korrekte Wertigkeit sorgen.

### **Elementaraussagen**

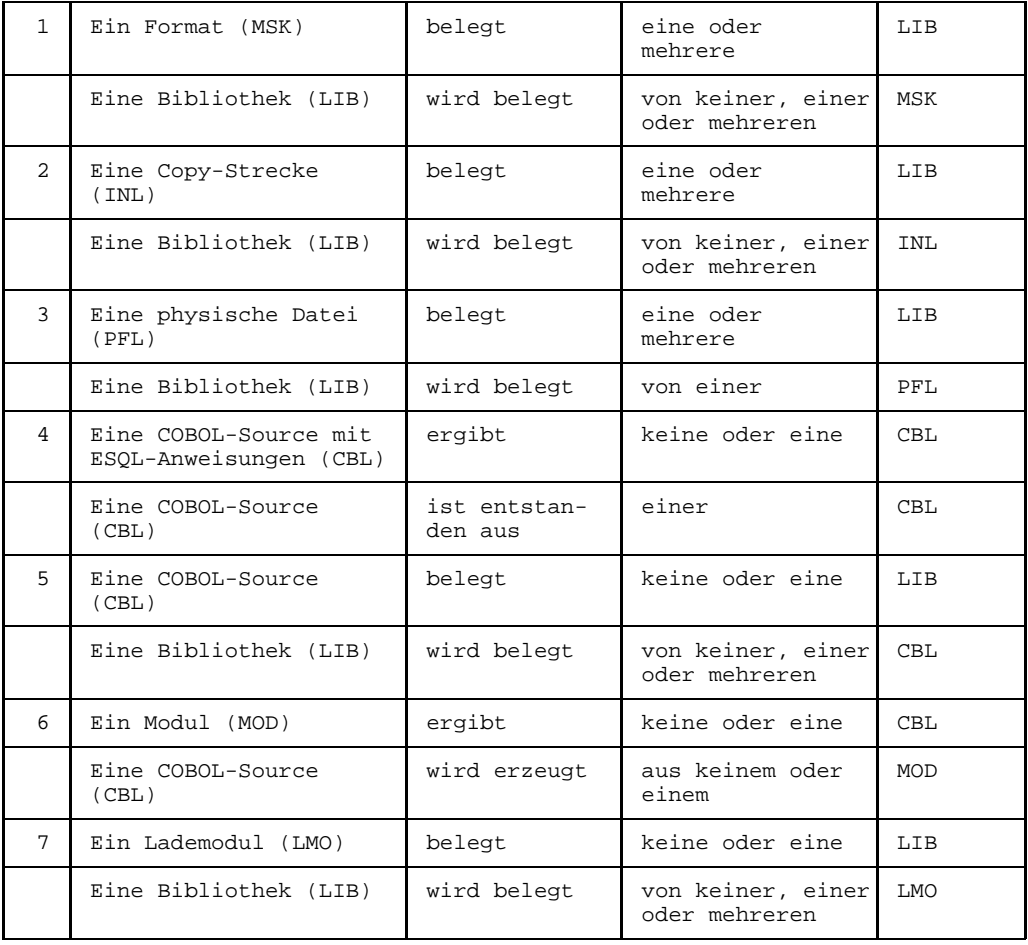

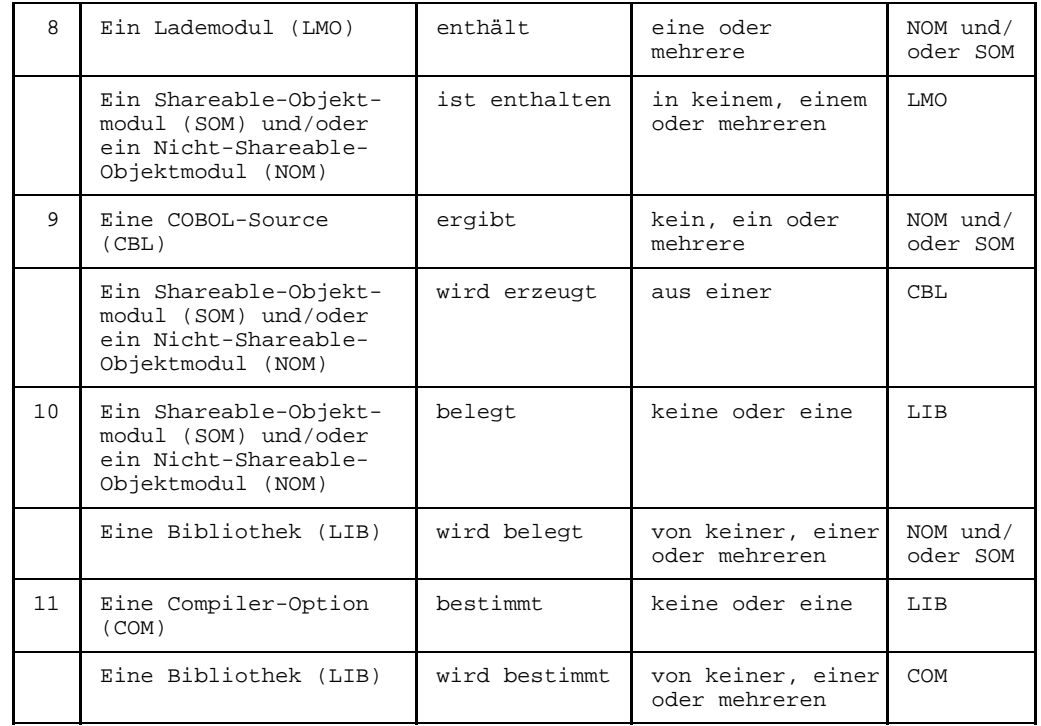

### **8.3.4 Funktionsentwurf-Teilstrukturkatalog**

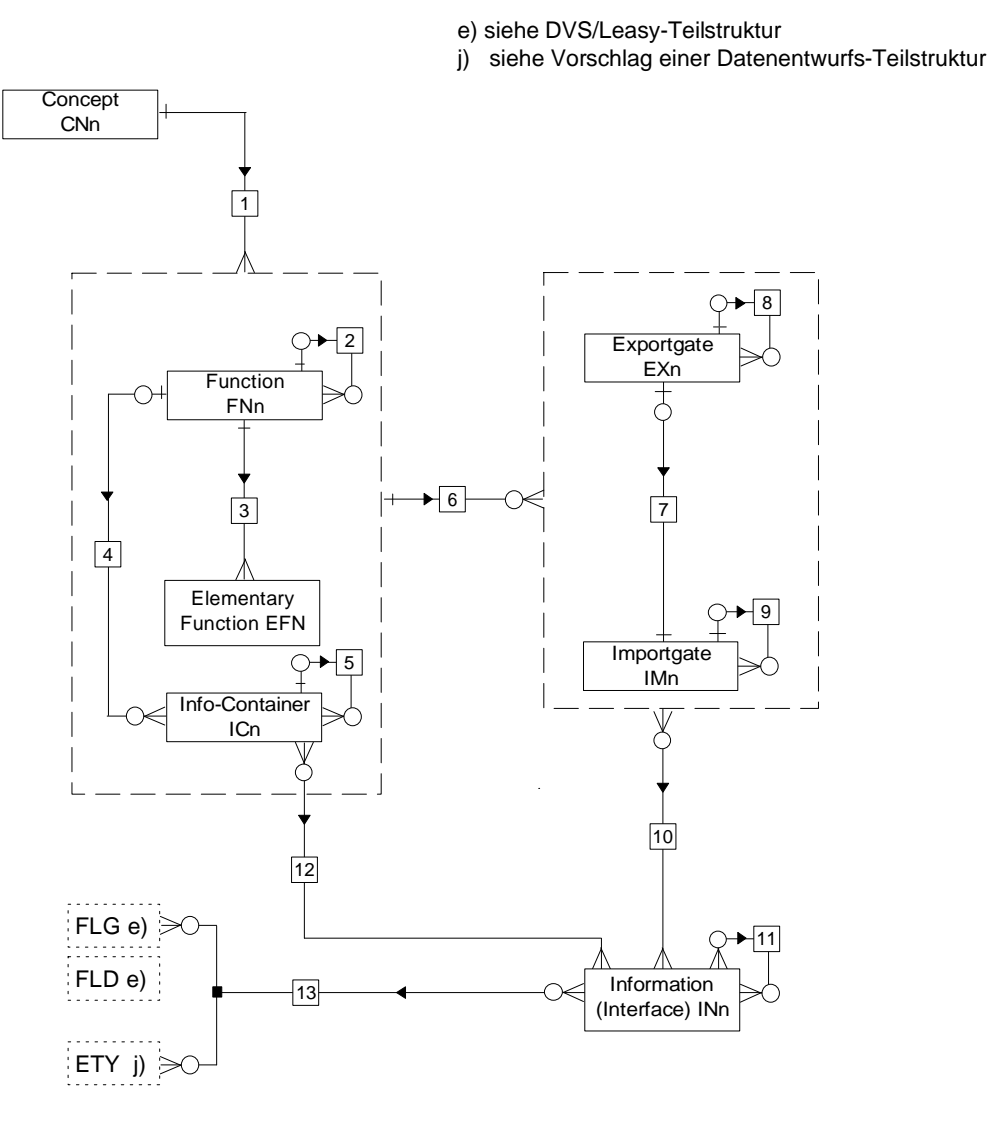

Hinweis: n in den Typnamen steht für ein numerisches Zeichen von 1-9 zur Kennzeichnung des entsprechenden Konzepts, z.B.: 1= Fachkonzept; 2 = DV-Konzept. Zunächst sind 1 und 2 vorgesehen.

Bild 122 Funktionsentwurf-Teilstrukturkatalog

### **Elementaraussagen**

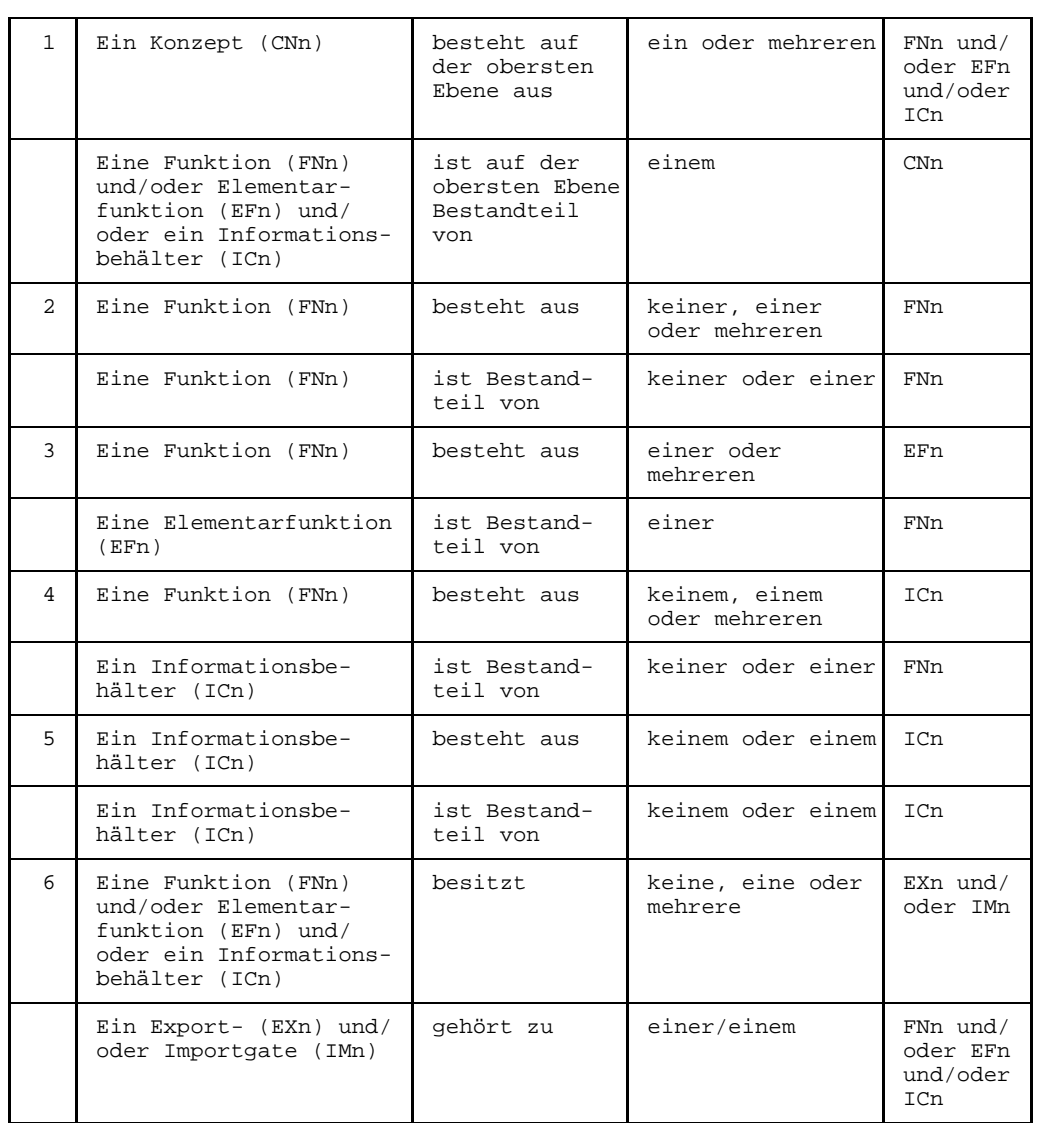

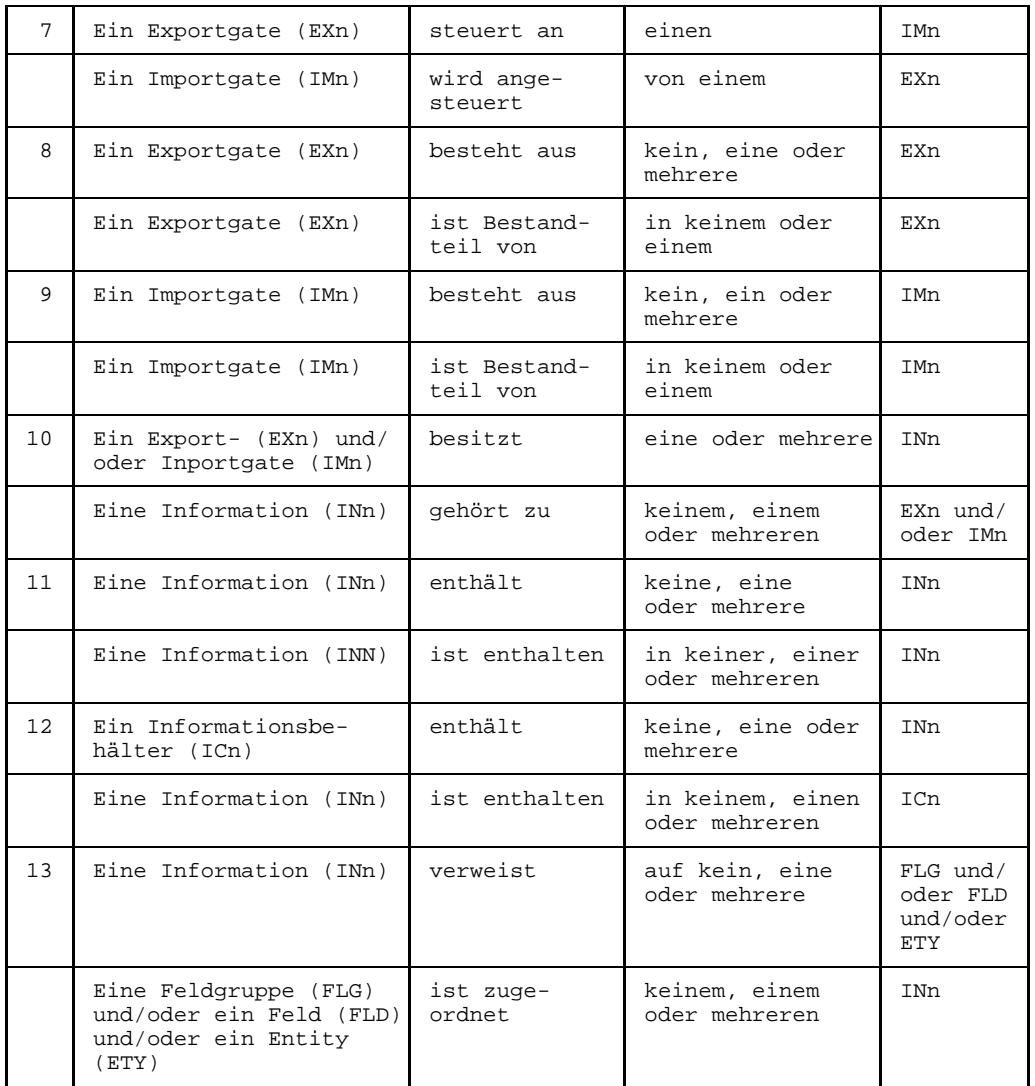

### **8.3.5 Vorschlag für einen Datenentwurf-Teilstrukturkatalog**

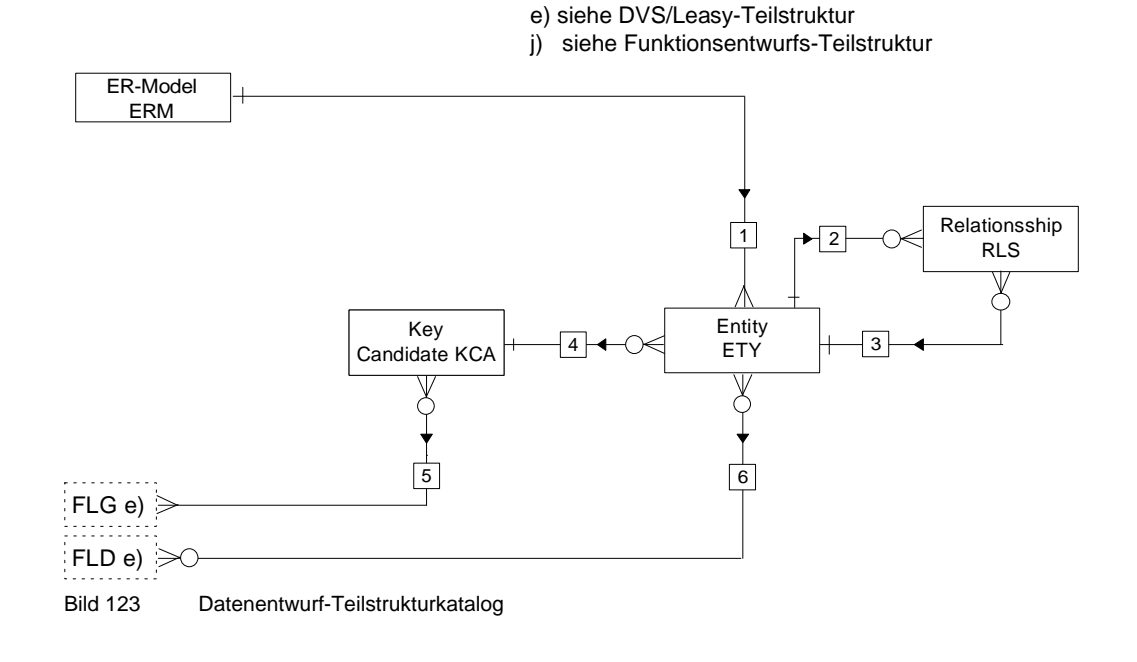

### **Elementaraussagen**

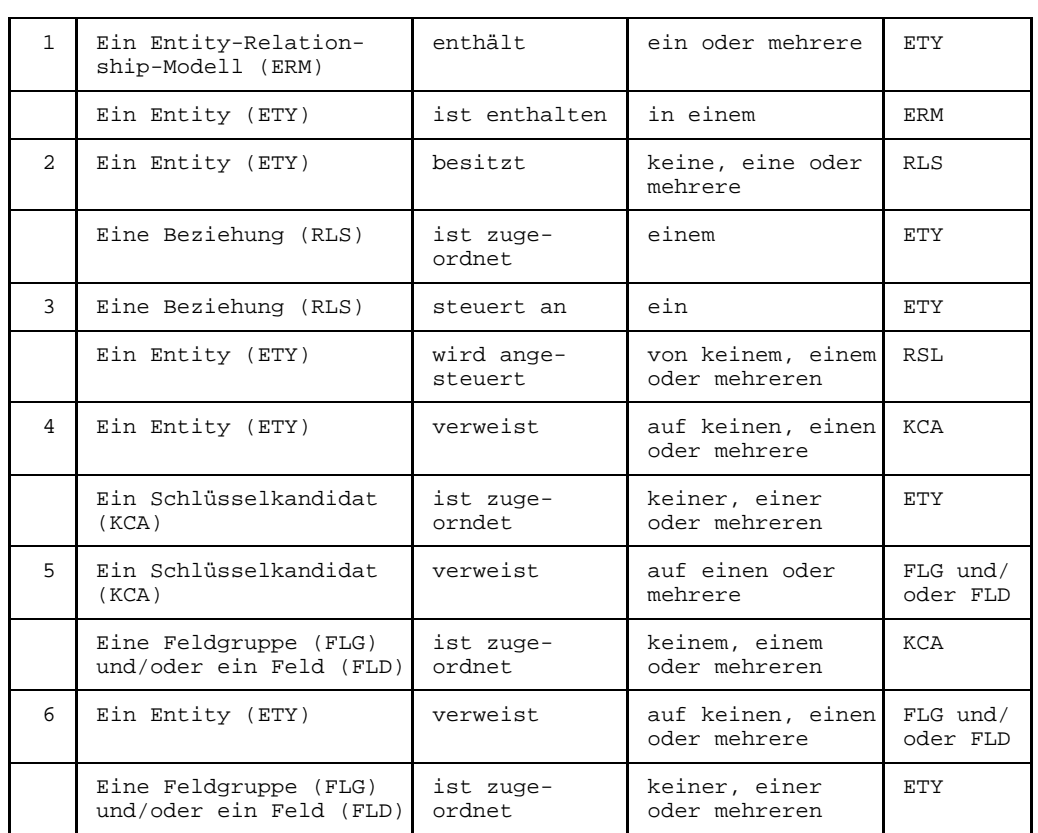

# **8.4 Sub-Menü Process/JCL**

Die Objekttypen des Process/JCL-Teilstrukturkatalogs erstellen und bearbeiten Sie in den objekttyp- und beziehungstyp-spezifischen Masken. Diese Masken erreichen Sie über das Sub-Menü Process/JCL in der Auswahlmaske TR0003.

Das Sub-Menü Process/JCL erhalten Sie, wenn Sie in der [Maske](#page-421-0) TR0001 (siehe Seite [177](#page-176-0)) den Kennbuchstaben r auswählen.

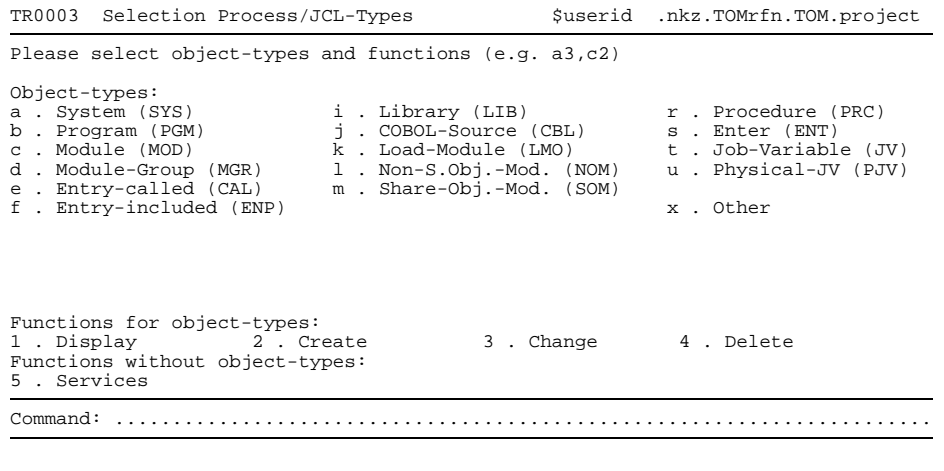

Bild 124 Auswahlmaske TR0003 für Process/JCL-Typen

Die einzelnen typspezifischen Masken sind in der Reihenfolge der Auswahlmaske TR0003 in den folgenden Unterabschnitten beschrieben. Die [Maske](#page-421-0) TR5000 für die Other-Objekttypen (Kennbuchstabe x) wurde ab Seite [203](#page-202-0) beschrieben.

Ferner ist es möglich, aus der [Maske](#page-421-0) TR0003 in die Auswahlmaske TR9000 für die Servicefunktionen zu wechseln (Kennziffer 5).

#### $8.4.1$ SYS - System

```
TR0300 function SYSTEM
                               $userid .nkz.TOMrfn.TOM.project
Namo
        Creation date:
                                      Last change
                                              \mathcal{A}=\mathcal{A} . The set is a set of
                                              \mathcal{X} \subset \mathcal{X} .
Responsible
                                     Text
                                              \ddot{\phantom{0}}: 1: 2: 3: 4: 5: 6: 7: 8:Attributes
 Relationhips to succeeding objects
                                 Attributes for relationships
                                  Type Occurs 1 \t2 \t3 \t4 \t5 \t6 \t7 \t8Type
            Name
     . . . . . . . . . . . . . . .
              \mathbf{1} . The set of the set of \mathbf{1}\sim\sim \sima a a a a
      . . . . . . . . . . . .
                                    \begin{array}{cccccccccccccc} . & . & . & . & . & . & . & . \end{array}. . . . . . . . . . . . .
                                    \sim \sim \sim\sim \sim \sim \sim \sim
```
**Bild 125** Maske TR0300 für Objekttyp SYS

#### **Beziehungen**

Folgende Beziehungen können von einem sys-Objekt ausgehen:

- zu einem oder zu mehreren Systemen (SYS)
- zu einem oder zu mehreren Programmen (PGM)

#### 8.4.2 **PGM - Programm**

```
TR0310 function PROGRAM
                             $userid .nkz.TOMrfn.TOM.project
Namo
        Creation date:
                                   Last change
                                           \mathcal{A}=\mathcal{A} . The set is a set of
                                           \mathcal{X} \subset \mathcal{X} .
Responsible
                                   Text
                                            \cdot: 1: 2: 3: 4: 5: 6: 7: 8:Attributes
 Relationhips to succeeding objects
                               Attributes for relationships
                                Type Occurs 1 \t2 \t3 \t4 \t5 \t6 \t7 \t8Type
           Name
    . . . . . . . . . . . . . . .
             and a straight
 \mathbf{1} . The set of the set of \mathbf{1}\sim\sim \sima a a a a
             dia a dia a chiada
              . . . . . . . .
           \sim . . .
                                 \sim \sim \sim1.1.1.1. . . . . . . . . . . .
                                 \sim \sim \sim1.1.1.1
```
Bild 126 Maske TR0310 für Objekttyp PGM

#### **Beziehungen**

Folgende Beziehungen können von einem PGM-Objekt ausgehen:

- zu einem oder zu mehreren Programmen (PGM)
- zu einem oder zu mehreren Modulen (MOD)
- $-$  zu einer oder zu mehreren Modulgruppen ( $MGR$ )

#### 8.4.3 **MOD - Modul**

```
TR0320 function MODULE
                                        $userid .nkz.TOMrfn.TOM.project
Namo
           \bullet . The contract of the contract of the contract of the contract of the contract of the contract of the contract of the contract of the contract of the contract of the contract of the contract of the contract of the co
                                                 Creation date:
                                                 Last change
                                                            \mathcal{V} . The mass is a set of \mathcal{V}\mathcal{A}=\mathcal{A} .
                                                Responsible
             Text.
                                                            \cdotAttributes
           : 1: 2: 3: 4: 5: 6: 7: 8:Relationhips to succeeding objects
                                           Attributes for relationships
                                            Type Occurs 1 \t2 \t3 \t4 \t5 \t6 \t7 \t8Type
                Name
           \ldots . . . . . .
                   a sa sa
     \mathbf{1} . The set of the set of \mathbf{1}\sim\sim \sim \sim \sim\ldots\sim \sim \sim\sim \sim \sim1.1.1.1
```
**Bild 127** Maske TR0320 für Objekttyp MOD

Beziehungen (Gliederung nach Teilstruktur-Katalogen)

Folgende Beziehungen können von einem MOD-Objekt ausgehen:

### **DVS/LEASY**

- zu einer oder zu mehreren logischen Dateien (FIL)
- zu einem oder zu mehreren Datensätzen (REC)
- zu einer oder zu mehreren Feldgruppen (FLG)
- zu einem oder zu mehreren Feldern (FLD)
- $-$  zu einem oder zu mehreren Formaten ( $MSK$ )
- zu einem oder zu mehreren Copy-Elementen (INL)

#### **SQL**

- $-$  zu einem oder mehreren SQL-Views (RBT)
- zu einem oder mehreren SQL-Datenbank-Schemata (RSM)
- zu einem oder mehreren Tabellenspalten (FLD)

### **Process/JCL**

- zu einem oder zu mehreren Modulen (MOD) und/oder zu einer oder zu mehreren Modulgruppen (MGR) mit dem [Beziehungstyp](#page-418-0) VER (verarbeitet)
- $-$  zu einem oder zu mehreren Modulen ( $_{\text{MOD}}$ ) und/oder zu einer oder zu mehreren Modulgruppen (MGR) mit dem [Beziehungstyp](#page-418-0) CAL (steuert an)
- $-$  zu einem oder zu mehreren Entry-Punkten ( $_{\text{ENP}}$ )
- $-$  zu einem oder zu mehreren Call's (CAL)
- $-$  zu einer oder zu mehreren Jobvariablen ( $JV$ )
- zu einer Cobol-Source (CBL)  $\overline{\phantom{m}}$

#### **UDS**

- zu einem oder zu mehreren Subschema-Records (SBR)
- $-$  zu einem UDS-Subschema ( $SUB$ )
- zu einer oder zu mehreren dynamischen Areas (DAR)
- zu einem oder zu mehreren Sets (SET)
- zu einem oder zu mehreren System-Sets (SSY)
- zu einem oder zu mehreren dynamischen Sets (SDY)
- $-$  zu einer oder zu mehreren Areas ( $_{ARE}$ )

### **UTM**

- $-$  zu einem UTM-Teilprogramm ( $_{\text{UTP}}$ )
- $-$  zu einer oder zu mehreren Relationships ( $RLS$ ). Vom  $RLS$ -Objekt sind folgende Beziehungen aufzubauen:
	- 1. Zu einem UTM-TAC (TAC) mit dem [Beziehungstyp](#page-418-0) FPU (FPUT).
	- 2. Zu einem oder zu mehreren Modulen (MOD) und/oder zu einer oder zu mehreren Modulgruppen (MGR).
	- 3. Zu einem oder zu mehreren Datensätzen (REC) und/oder Feldgruppen (FLG) und/oder Feldern (FLD).
- zu einer oder zu mehreren Relationships (RLS). Vom RLS-Objekt sind folgende Beziehungen aufzubauen:
	- 1. Zu einem UTM-TAC (TAC) mit dem [Beziehungstyp](#page-418-0) PRE (PEND RE) oder PPR (PEND PR) oder PKP (PEND KP).
	- 2. Zu einem oder zu mehreren Modulen (MOD) und/oder zu einer oder zu mehreren Modulgruppen (MGR).
- zu einer oder zu mehreren Relationships (RLS). Vom RLS-Objekt sind folgende Beziehungen aufzubauen:
	- 1. Zu einem UTM-TAC (TAC) mit dem [Beziehungstyp](#page-418-0) PPA (PEND PA).
	- 2. Zu einem oder zu mehreren Datensätzen (REC) und/oder Feldgruppen (FLG) und/oder Feldern (FLD) mit dem [Beziehungstyp](#page-418-0) MPU (MPUT-Aufruf).
	- 3. Zu einem oder zu mehreren Modulen (MOD) und/oder zu einer oder zu mehreren Modulgruppen (MGR).
- $-$  zu einer oder zu mehreren Relationships (RLS) mit dem [Standard-Beziehungstyp](#page-424-0) FOR (Format-Information). Vom RLS-Objekt sind folgende Beziehungen aufzubauen:
	- 1. Zu einem oder zu mehreren Formaten (MSK).
	- 2. Zu einem oder zu mehreren UTM-LTERM's  $(LTR)$ .
- $-$  zu einem oder zu mehreren UTM-LTERM's  $(LTR)$
- $-$  zu einem oder zu mehreren Formaten ( $M$ SK) mit dem [Standard-Beziehungstyp](#page-424-0)  $F$ OR (Format-Information)
- $-$  zu einem oder zu mehreren UTM-LSSB's ( $_{\text{LSS}}$ ) mit dem [Standard-Beziehungstyp](#page-424-0)  $_{\text{STO}}$ (Speicher-Information)
- $-$  zu einem oder zu mehreren UTM-GSSB's ( $\text{GSS}$ ) mit dem [Standard-Beziehungstyp](#page-424-0)  $\text{STO}$ (Speicher-Information)
- $-$  zu einem oder zu mehreren UTM-TLS's ( $\text{TLs}$ ) mit dem [Standard-Beziehungstyp](#page-424-0)  $\text{STO}$ (Speicher-Information)
- $-$  zu einem oder zu mehreren Datensätzen (REC) mit dem [Beziehungstyp](#page-418-0) KBB. (Datenübergabe über UTM-KB-Bereich)
- zu einer oder zu mehreren Feldgruppen (FLG) mit dem [Beziehungstyp](#page-418-0) KBB. (Datenübergabe über UTM-KB-Bereich)
- $-$  zu einem oder zu mehreren Feldern ( $FLD$ ) mit dem [Beziehungstyp](#page-418-0) KBB. (Datenübergabe über UTM-KB-Bereich)

#### 8.4.4 **MGR - Modulgruppe**

```
TR0350 function MODULE-GROUP
                                  $userid .nkz.TOMrfn.TOM.project
                                          Creation date:
Namo
                                          Last change
                                                   \mathcal{A}=\mathcal{A} . The matrix \mathcal{A}\mathcal{X} \subset \mathcal{X} .
Description : .........
                                         Responsible
                   Text.
                                                   \cdotAttributes : 1: 2: 3: 4: 5: 6: 7: 8:
  Relationhips to succeeding objects
                                     Attributes for relationships
                                      Type Occurs 1 \t2 \t3 \t4 \t5 \t6 \t7 \t8Type
             Name
          and a contract
                 \cdots\sim \sima sa sala
                                        \sim \sim \sim
```
**Bild 128** Maske TR0350 für Objekttyp MGR

Beziehungen (Gliederung nach Teilstruktur-Katalogen)

Folgende Beziehungen können von einem MGR-Objekt ausgehen:

### **DVS/LEASY**

- zu einer oder zu mehreren logischen Dateien (FIL)
- zu einem oder zu mehreren Datensätzen (REC)
- zu einer oder zu mehreren Feldgruppen (FLG)
- $-$  zu einem oder zu mehreren Feldern (FLD)
- $-$  zu einem oder zu mehreren Formaten ( $MSK$ )
- $-$  zu einem oder zu mehreren Copy-Elementen ( $_{\text{INL}}$ )

### **SQL**

- zu einer oder mehreren SQL-Basistabellen (RBT)
- zu einem oder mehreren SQL-Datenbank-Schemata (RSM)

### Process/JCL

- zu einem oder zu mehreren Modulen (MOD)
- zu einem oder zu mehreren Modulen (MOD) und/oder zu einer oder zu mehreren Modulgruppen (MGR) mit dem Beziehungstyp VER (Verarbeitet)
- zu einem oder zu mehreren Modulen (MOD) und/oder zu einer oder zu mehreren Modulgruppen (MGR) mit dem [Beziehungstyp](#page-418-0) CAL (steuert an)
- $-$  zu einem oder zu mehreren Entry-Punkten ( $_{\text{ENP}}$ )
- $-$  zu einem oder zu mehreren Call's  $(c_{\text{AL}})$
- zu einer oder zu mehreren Jobvariablen  $(Jv)$

### **UDS**

- $-$  zu einem oder zu mehreren Subschema-Records (SBR)
- zu einem UDS-Subschema (SUB)
- zu einer oder zu mehreren dynamischen Areas (DAR)
- zu einem oder zu mehreren Sets (SET)
- zu einem oder zu mehreren System-Sets (SSY)
- zu einem oder zu mehreren dynamischen Sets (SDY)
- $-$  zu einer oder zu mehreren Areas ( $_{ARE}$ )

### **UTM**

- zu einem UTM-Teilprogramm (UTP)
- $-$  zu einer oder zu mehreren Relationships ( $RLS$ ). Vom  $RLS$ -Objekt sind folgende Beziehungen aufzubauen:
	- 1. Zu einem UTM-TAC (TAC) mit dem [Beziehungstyp](#page-418-0) FPU (FPUT).
	- 2. Zu einem oder zu mehreren Modulen (MOD) und/oder zu einer oder zu mehreren Modulgruppen (MGR).
	- 3. Zu einem oder zu mehreren Datensätzen (REC) und/oder Feldgruppen (FLG) und/oder Feldern (FLD).
- $-$  zu einer oder zu mehreren Relationships (RLS). Vom RLS-Objekt sind folgende Beziehungen aufzubauen:
	- 1. Zu einem UTM-TAC (TAC) mit dem [Beziehungstyp](#page-418-0) PRE (PEND RE) oder PPR (PEND PR) oder PKP (PEND KP).
	- 2. Zu einem oder zu mehreren Modulen (MOD) und/oder zu einer oder zu mehreren Modulgruppen (MGR).
- zu einer oder zu mehreren Relationships (RLS). Vom RLS-Objekt sind folgende Beziehungen aufzubauen:
	- 1. Zu einem UTM-TAC (TAC) mit dem [Beziehungstyp](#page-418-0) PPA (PEND PA).
	- 2. Zu einem oder zu mehreren Datensätzen (REC) und/oder Feldgruppen (FLG) und/oder Feldern (FLD) mit dem [Beziehungstyp](#page-418-0) MPU (MPUT-Aufruf).
	- 3. Zu einem oder zu mehreren Modulen (MOD) und/oder zu einer oder zu mehreren Modulgruppen (MGR).
- zu einer oder zu mehreren Relationships (RLS) mit dem [Standard-Beziehungstyp](#page-424-0) FOR (Format-Information). Vom RLS-Objekt sind folgende Beziehungen aufzubauen:
	- 1. Zu einem oder zu mehreren Formaten (MSK).
	- 2. Zu einem oder zu mehreren UTM-LTERM's  $(LTR)$ .
- zu einem oder zu mehreren UTM-LTERM's  $(LTR)$
- $-$  zu einem oder zu mehreren Formaten ( $MSK$ ) mit dem [Standard-Beziehungstyp](#page-424-0)  $FOR$ (Format-Information)
- $-$  zu einem oder zu mehreren UTM-LSSB's ( $_{\text{LSS}}$ ) mit dem [Standard-Beziehungstyp](#page-424-0)  $_{\text{STO}}$ (Speicher-Information)
- $-$  zu einem oder zu mehreren UTM-GSSB's ( $\text{GSS}$ ) mit dem [Standard-Beziehungstyp](#page-424-0)  $\text{STO}$ (Speicher-Information)
- $-$  zu einem oder zu mehreren UTM-TLS's ( $_{\text{TLS}}$ ) mit dem [Standard-Beziehungstyp](#page-424-0)  $_{\text{STO}}$ (Speicher-Information)
- $-$  zu einem oder zu mehreren Datensätzen (REC) mit dem [Beziehungstyp](#page-418-0) KBB. (Datenübergabe über UTM-KB-Bereich)
- $-$  zu einer oder zu mehreren Feldgruppen ( $_{\text{FLG}}$ ) mit dem [Beziehungstyp](#page-418-0) KBB. (Datenübergabe über UTM-KB-Bereich)
- $-$  zu einem oder zu mehreren Feldern ( $FLD$ ) mit dem [Beziehungstyp](#page-418-0) KBB. (Datenübergabe über UTM-KB-Bereich)

#### 8.4.5 **CAL - Call**

```
TR0340 function ENTRY-CALLED
                               $userid .nkz.TOMrfn.TOM.project
Entry-called: ...............................
                                     Creation date: ..
                                     Last change
                                             \mathcal{A} . The mass is a set of \mathcal{A}\mathcal{X} \subset \mathcal{X} .
Description : ..................................
                                     Responsible
          Text.
                                              \cdotAttributes : 1: 2: 3: 4: 5: 6: 7: 8:
 Relationhips to succeeding objects
                                 Attributes for relationships
                                 Type Occurs 1 \t2 \t3 \t4 \t5 \t6 \t7 \t8Type
            Name
        de de la concelho
               a sa sa
   \ldots. . . . . . . . . . .
               . . . .
                           . . . . . . . . . .
                                   \sim \sim \sim1.1.1.1\ldots
```
**Bild 129** Maske TR0340 für Objekttyp CAL

Den Objektnamen vom Typ CAL können Sie folgendermaßen angeben:

```
name1(name2)nnnn
```
 $name1$ 

Name des Moduls oder Entry-Punkts, der gerufen wird;

 $name<sub>2</sub>$ 

Name des rufenden Moduls, aus dem der Aufruf abgesetzt wird.

nnnn

vierstellige Zahl zur Qualifizierung; Die Zahl wird bei der Analyse mit TOM-CA automatisch hochgezählt.

Die Namen können maximal 13 Zeichen lang sein. Für die Namen von Modulgruppen, Modulen und Entry-Punkten können Sie auch eine Variable angeben:

varname (name) nnnn

### **Beziehungen**

Folgende Beziehungen können von einem CAL-Objekt ausgehen:

- zu einem oder zu mehreren Datensätzen (REC)
- zu einer oder zu mehreren Feldgruppen (FLG)
- zu einem oder zu mehreren Feldern (FLD)
- zu einem oder zu mehreren Modulen (MOD)\*
- zu einer oder zu mehreren Modulgruppen (MGR)\*
- $z$ u einem oder zu mehreren Entry-Punkten  $(\text{emp})^*$
- Diese Beziehungen werden durch Namensgleichheit von TOM-REF hergestellt. Dabei wird die [Beziehung](#page-418-0) zum Entry-Punkt (ENP) vorrangig behandelt. Ist ein Entry-Punkt mit dem angegebenen Namen vorhanden und auch ein [Modul,](#page-421-0) wird die [Beziehung](#page-418-0) zum Entry-Punkt aufgebaut.

### **Beziehungstypen**

Folgende Beziehungstypen können Sie den Beziehungen REC, FLD und FLG zuordnen:

- Zugriff auf die Quelldateien (REF), das heißt, im aufrufenden Teilprogramm wird der [Parameter](#page-423-0) per Referenz übergeben.
- $-$  Zugriff auf Kopie der Quelldateien ( $\cos$ ), das heißt, im aufrufenden Teilprogramm wird der [Parameter](#page-423-0) als Wert übergeben.

Diese Beziehungstypen sind ohne typspezifische Attribute.

#### 8.4.6 **ENP - Entry-Punkt**

```
TR0330 function ENTRY-INCLUDED
                                $userid .nkz.TOMrfn.TOM.project
Namo
        \frac{1}{2} . . . . . . . . .
                                      Creation date:
                                      Last change
                                               \mathcal{A} . The mass is a set of \mathcal{A}Description : ...........
                                               \mathcal{X} \subset \mathcal{X} .
                     . . . . . . . . . . . . . . . . .
                                      Responsible
                                      Text
                                               \ddot{\phantom{0}}: 1: 2: 3: 4: 5: 6: 7: 8:Attributes
  Relationhips to succeeding objects
                                  Attributes for relationships
                                   Type Occurs 1 \t2 \t3 \t4 \t5 \t6 \t7 \t8Type
            Name
     . . . . . . . . . . . . . . .
               \sim . . . . . . . . .
               \sim \sima a a a a
      . . . . . . . .
            \sim . . .
             . . . . . . . . . . . . .
                                     \sim \sim \sim\sim \sim \sim \sim \sim
```
**Bild 130** Maske TR0330 für Objekttyp ENP

#### **Beziehungen**

Folgende Beziehungen können von einem ENP-Objekt ausgehen:

- zu einem oder zu mehreren Feldern (FLD)
- zu einer oder zu mehreren Feldgruppen (FLG)
- zu einem oder zu mehreren Datensätzen (REC)

#### 8.4.7 **LIB - Bibliothek**

```
TR7010 function LIBRARY
                    $userid .nkz.TOMrfn.TOM.project
Mamo
     Creation date:
                         Last change
                              \mathcal{A} , and a second
                              \mathcal{X} \subset \mathbb{Z} .
Responsible
                        Text
                              \simAttributes
     : 1: 2: 3: 4: 5: 6: 7: 8:Relationhips to succeeding objects
                      Attributes for relationships
                      Type Occurs 1 \t2 \t3 \t4 \t5 \t6 \t7 \t8Type
        Name
  \ddot{\phantom{a}}. . . . . . . . .
                       \mathbf{1}a a a a a
   . . . . . . . . . . .
         \sim 100 km s ^{-1}\sim \sim \sim \sim \sim
```
**Bild 131** Maske TR7010 für Objekttyp LIB

Standardmäßig dürfen von einem LIB-Objekt keine Beziehungen ausgehen.

#### 8.4.8 **CBL - COBOL-Source**

```
TR0400 function COBOL-SOURCE
                                                    $userid .nkz.TOMrfn.TOM.project
Namo
              \bullet . The contract of the contract of the contract of the contract of the contract of the contract of the contract of the contract of the contract of the contract of the contract of the contract of the contract of the co
                                                               Creation date:
                                                               Last change
                                                                             \mathcal{A} . The mass is a set of \mathcal{A}\mathcal{X} \subset \mathcal{X} .
Responsible
                                                              Text
                                                                              \ddot{\phantom{0}}: 1: 2: 3: 4: 5: 6: 7: 8:Attributes
Type : . (E:ESQL, C:COBOL) [1]
   Relationhips to succeeding objects
                                                        Attributes for relationships
   Type
                    Name
                                                         Type Occurs 1 2 3 4 5 6 7 8
                    \mathbf{r} . The state is the state of the state of the state \mathbf{r}\ddot{\phantom{a}}\sim \sima sa sa
                        and a straight and
                              . . . . . . . . . . . . . . . . . . . .
                                                         \sim \sim \sim \sim. . . . . .
                                                            \begin{array}{cccccccccccccc} . & . & . & . & . & . & . & . \end{array}\cdots1.1.1.1
```
**Bild 132** Maske TR0400 für Objekttyp CBL

#### **Attribut**

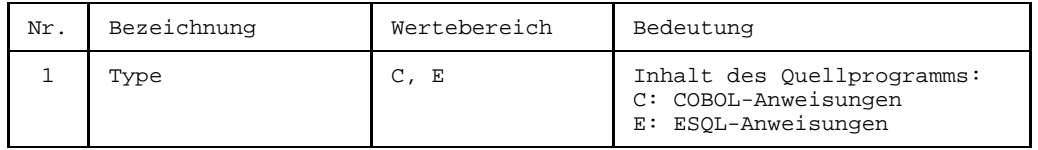

#### **Beziehungen**

Folgende Beziehungen können von einem CBL-Objekt ausgehen:

- zu keiner oder einer eingebetteten COBOL-Source (CBL)
- zu einem oder zu mehreren Nicht-Shareable-Objektmodulen (NOM)
- zu einem oder zu mehreren Shareable-Objektmodulen (SOM)  $\overline{\phantom{0}}$
- $-$  zu einer oder zu mehreren Bibliotheken (LIB)

#### 8.4.9 **LMO - Lademodul**

```
TR0440 function LOAD-MODULE
                                          $userid .nkz.TOMrfn.TOM.project
Namo
           \bullet . The contract of the contract of the contract of the contract of the contract of the contract of the contract of the contract of the contract of the contract of the contract of the contract of the contract of the co
                                                  Creation date:
                                                  Last change
                                                              \mathcal{A}=\mathcal{A} . The set is a set of
                                                              \mathcal{X} \subset \mathcal{X} .
Responsible
                                                  Text
                                                              \cdot: 1: 2: 3: 4: 5: 6: 7: 8:Attributes
  Relationhips to succeeding objects
                                             Attributes for relationships
                                              Type Occurs 1 \t2 \t3 \t4 \t5 \t6 \t7 \t8Type
                Name
           \ldots . . . . . .
                   \mathbf{1}a sa sa
  . . . . . . . . .
                   \mathbf{1} . The set of the set of \mathbf{1}\mathbf{r}\sim \sima a a a a
                   1.1.1.1.1.1. . . . . . . .
                \sim \sim \sim\sim\sim \sim \sim1.1.1.1. . . . . . . . . . . .
                                                \cdots1.1.1.1
```
**Bild 133** Maske TR0440 für Objekttyp LMO

#### **Beziehungen**

Folgende Beziehungen können von einem LMO-Objekt ausgehen:

- zu einem oder zu mehreren Nicht-Shareable-Objektmodul (NOM)
- zu einem oder zu mehreren Shareable-Objektmodulen (SOM)
- $-$  zu einer oder zu mehreren Bibliotheken (LIB)

#### 8.4.10 NOM - Nicht-Shareable Objektmodul

```
TR0450 function NON-S.OBJ.-MOD.
                                $userid .nkz.TOMrfn.TOM.project
Namo
         \blacksquareCreation date:
          Last change
                                                \mathcal{A}=\mathcal{A} . The set is a set of
                                                \mathcal{X} \subset \mathcal{X} .
Responsible
                                       Text
                                                \cdot: 1: 2: 3: 4: 5: 6: 7: 8:Attributes
  Relationhips to succeeding objects
                                   Attributes for relationships
                                   Type Occurs 1 \t2 \t3 \t4 \t5 \t6 \t7 \t8Type
            Name
     . . . . . . . . . . . . . . .
               and a straight
  . . . . . . . . .
               \mathbf{1} . The set of the set of \mathbf{1}\mathbf{r}\sim \sima a a a a
               <u>. . . . . . . . . . . .</u>
                . . . . . . . .
            \sim . . .
                                   \sim\sim 100 km s ^{-1}1.1.1.1. . . . . . . . . . . .
                                     \sim \sim \sim1.1.1.1
```
**Bild 134** Maske TR0450 für Objekttyp NOM

### **Beziehungen**

Folgende Beziehungen können von einem NOM-Objekt ausgehen:

- Zu einem oder zu mehreren UTM-TAC's (TAC)
- zu einer oder zu mehreren Bibliotheken (LIB)

#### 8.4.11 SOM - Shareable-Objektmodul

```
TR0430 function SHARE-OBJ.-MOD.
                                  $userid .nkz.TOMrfn.TOM.project
Mamo
         Creation date:
                                         Last change
                                                  \mathcal{A} , and a second
                                                  \mathcal{X} \subset \mathbb{Z} .
Responsible
                                        Text
                                                  \ddot{\phantom{0}}: 1: 2: 3: 4: 5: 6: 7: 8:Attributes
Type: . (C:COBOL, E:ESQL, V:Verbindungsmodul-ESQL) [1]
                                    Attributes for relationships
  Relationhips to succeeding objects
                                     Type Occurs 1\ 2\ 3\ 4\ 5\ 6\ 7\ 8Type
             Name
             \mathbf{1}a calcul
                and a straight
                   . . . . . . . . . . . . . . . . . . . .
                                     \sim \sim \sim \sim. . . . . . .
                                       \begin{array}{cccccccccccccc} . & . & . & . & . & . & . & . \end{array}\ldots\sim \sim \sim \sim \sim
```
**Bild 135** Maske TR0430 für Objekttyp SOM

#### **Attribut**

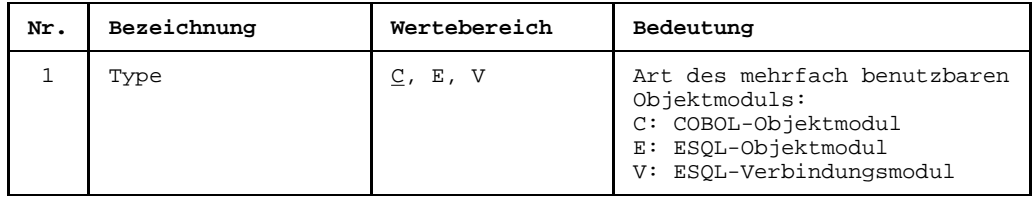

### **Beziehungen**

Folgende Beziehungen können von einem som-Objekt ausgehen:

 $-$  zu einer oder zu mehreren Bibliotheken (LIB)

#### 8.4.12 **PRC - DO-Prozedur**

```
TR6000 function PROCEDURE
                              $userid
                                    .nkz.TOMrfn.TOM.project
Namo
                                    Creation date:
                                    Last change
                                             \cdotin dia dia dalam
                                             \mathcal{X} \subseteq \mathcal{X} .
Description : .......
                                    Responsible
              Text.
                                             \cdotAttributes
        : 1: 2: 3: 4: 5: 6: 7: 8:Relationhips to succeeding objects
                                Attributes for relationships
                                 Type Occurs 1 \t2 \t3 \t4 \t5 \t6 \t7 \t8Type
            Name
        . . . . . . . . . .
              a a a a a
   \mathbf{1} . The set of the set of \mathbf{1}\sim\sim \sim \sim \sim\ldots\sim \sim \sim1.1.1.1
```
Maske TR6000 für Objekttyp PRC **Bild 136** 

### **Beziehungen**

Folgende Beziehungen können von einem PRC-Objekt ausgehen:

- zu einer oder zu mehreren physikalischen Dateien (PFL)
- zu einer oder zu mehreren logischen Dateien (FIL)
- zu einer oder zu mehreren DO-Prozeduren (PRC)
- zu einer oder zu mehreren  $ENTER\text{-}Prezed.$  (ENT)
- zu einem oder zu mehreren Programmen (PGM)
- zu einem oder zu mehreren Modulen (MOD)
- zu einer oder zu mehreren Modulgruppen (MGR)
- zu einer oder zu mehreren logischen Jobvariablen (JV)
- zu einer oder zu mehreren physikalischen Jobvariablen (PJV)
- Zu einem oder zu mehreren Lademodulen (LMO)
- zu einem oder zu mehreren Nicht-Shareable-Objektmodulen (NOM)

#### 8.4.13 **ENT - ENTER-Prozedur**

```
TR6040 function ENTER
                           $userid
                                .nkz.TOMrfn.TOM.project
Namo
                                 Creation date:
                                 Last change
                                         \cdotin de de de decembre.
                                         \mathcal{A}=\mathcal{A} .
Description : .......
                                 Responsible
             Text.
                                         \cdotAttributes
       : 1: 2: 3: 4: 5: 6: 7: 8:Relationhips to succeeding objects
                              Attributes for relationships
                              Type Occurs 1 \t2 \t3 \t4 \t5 \t6 \t7 \t8Type
           Name
       . . . . . . . . . .
             a calcul
   . . . . . . . . .
             \sim \sim \sim \sim\ldots\sim \sim \sim1.1.1.1
```
**Bild 137** Maske TR6040 für Objekttyp ENT

#### **Beziehungen**

Folgende Beziehungen können von einem ENT-Objekt ausgehen:

- zu einer oder zu mehreren physikalischen Dateien (PFL)
- zu einer oder zu mehreren logischen Dateien (FIL)
- zu einer oder zu mehreren DO-Prozeduren (PRC)
- zu einer oder zu mehreren ENTER-Prozeduren (ENT)
- zu einem oder zu mehreren Programmen (PGM)
- zu einem oder zu mehreren Modulen (MOD)
- zu einer oder zu mehreren Modulgruppen (MGR)
- zu einer oder zu mehreren logischen Jobvariablen (JV)
- zu einer oder zu mehreren physikalischen Jobvariablen (PJV)
- Zu einem oder zu mehreren Lademodulen (LMO)
- zu einem oder zu mehreren Nicht-Shareable-Objektmodulen (NOM)

#### 8.4.14 JV - Logische Jobvariable

```
TR6020 function JOB-VARIABLE
                            $userid .nkz.TOMrfn.TOM.project
                                  Creation date:
Namo
                                  Last change
                                         \mathcal{A} . The mass is a set of \mathcal{A}\mathcal{X} \subset \mathcal{X} .
Responsible
         Text.
                                          \bulletAttributes : 1: 2: 3: 4: 5: 6: 7: 8:
 Relationhips to succeeding objects
                              Attributes for relationships
                              Type Occurs 1 \t2 \t3 \t4 \t5 \t6 \t7 \t8Type
           Name
       a a a a a chair
             \cdots\begin{array}{cccccccccccccc} . & . & . & . & . & . & . & . \end{array}. . . . . .
                                \sim \sim \sim1.1.1.1\ldots
```
**Bild 138** Maske TR6020 für Objekttyp JV

#### **Beziehungen**

Folgende Beziehungen können von einem JV-Objekt ausgehen:

- zu einem oder zu mehreren Datensätzen (REC)
- zu einer oder zu mehreren Feldgruppen (FLG)
- zu einem oder zu mehreren Feldern (FLD)

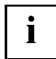

TOM-REF unterscheidet zwischen der logischen Jobvariablen vom Objekttyp JV und der physikalischen Jobvariable vom Typ PJV. Der physikalischen Jobvariablen werden über den Operanden LINK-NAME des Kommandos SET-JV-LINK logische Jobvariablen zugewiesen.

#### 8.4.15 PJV - Physikalische Jobvariable

```
TR6030 function PHYSICAL-JV
                                $userid .nkz.TOMrfn.TOM.project
Namo
         Creation date:
                                       Last change
                                               \mathcal{A}=\mathcal{A} . The set is a set of
                                               \mathcal{X} \subset \mathbb{Z} .
Responsible
                                      Text
                                                \ddot{\phantom{0}}: 1: 2: 3: 4: 5: 6: 7: 8:Attributes
  Relationhips to succeeding objects
                                  Attributes for relationships
                                   Type Occurs 1 \t2 \t3 \t4 \t5 \t6 \t7 \t8Type
            Name
     . . . . . . . . . . . . . . .
               \mathbf{1} . The set of the set of \mathbf{1}\sim\sim \sima a a a a
               distribution of the
               . . . . . . . . . . . .
                                     \begin{array}{cccccccccccccc} . & . & . & . & . & . & . & . \end{array}. . . . . . . . . . . .
                                     \ldots .
                                       \sim \sim \sim \sim \sim
```
**Bild 139** Maske TR6030 für Objekttyp PJV

### **Beziehungen**

Folgende Beziehungen können von einem PJV-Objekt ausgehen:

 $-$  zu einer oder zu mehreren logischen Jobvariablen ( $JV$ )

### **8.4.16 Objekte des Funktionsentwuf-Teilstrukturkatalogs**

Die Objekte des Funktionsentwurf-Teilstrukturkatalogs werden in einer Standard-Maske zur Verfügung gestellt, und zwar der [Maske](#page-421-0) TR-5000, die auch für die benutzereigenen Objekte verwendet wird. Im Gegensatz zu den anderen Objektmasken muß in der [Maske](#page-421-0) TR-5000 der [Objekttyp](#page-423-0) explizit vor den Namen des Objekts eingetragen werden. Die Objekte sind zwar vordefiniert, besitzen aber keine typspezifischen Attribute und auch die (erweiterten) Beziehungen müssen Sie selbst anlegen.

Folgende Objekte sind zwar vorbelegt, aber nicht weiter spezifiziert, wobei n für Zahlen von 1-9 steht:

- CNn Konzept
- EFn Elementarfunktion
- EXn Ausgang
- FNn Funktion
- ICn Informationsbehälter
- IMn Eingang
- INn Information

Diese Objekttypen können Sie in keiner eigenen [Maske](#page-421-0) anwählen, sondern erzeugen sie direkt über [Kommando.](#page-420-0) Neben den einstelligen Attributen (1 bis 8) stehen zur Beschreibung eines Objekts noch mehrstellige Attribute zur Verfügung (9 bis 12), die Sie mit einer eigenen Bedeutung belegen müssen.

#### Beispiel

Das erste Konzept für ein Programm soll angelegt werden:

```
create comp=test, type=cn1
```

```
TR5000 Creation
                           $userid .nkz.TOMrfn.project
Object : CN1 TEST............
                                Creation date: .....
                                Last change : .....
\mathcal{X} \subset \mathbb{Z} .
                                Responsible
                                        \mathbb{R}^{n+1}Attributes
       : 1:. 2:. 3:. 4:. 5:. 6:. 7:. 8:.
                     10: ..................................
Relationhips to succeeding objects
                             Attributes for relationships
          Name
                             Type Occurs 1 2 3 4 5 6 7 8
 Type
            and a straight and
                \overline{a} . \overline{a}\sim \sim1.1.1.1\ldotsCommand:
```
**Bild 140** Maske TR5000 mit Ausgabebeispiel

Für die Modellierung bestimmter Strukturen benötigen Sie eventuell die Objekttypen RET und RLS. Ihre Funktion ist auf Seite 55 näher beschrieben. Bearbeitet werden die Objekttypen mit dieser Maske, analog zu den benutzereigenen Objekttypen.

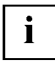

Die Objekte des Datenentwurf-Teilstrukturkatalogs sind nicht im Standard-Katalog enthalten und müssen explizit in das Data Dictionary eingebracht werden.

# **9 UTM**

Eine UTM-Anwendung beschreiben Sie im [Data Dictionary](#page-418-0) mit den Objekten und Beziehungen des UTM-Teilstrukturkatalogs. Eine UTM-Anwendung beschreiben heißt, daß Sie die nötigen Objekte und Beziehungen erstellen. In Kapitel 4 ist beschrieben, wie Sie Objekte und Beziehungen erstellen können.

## **9.1 UTM-Objekte**

Folgende Objekttypen können Sie zur Beschreibung einer UTM-Anwendung benutzen. Die Tabelle zeigt die Objekttypen der UTM-Teilstruktur mit ihren Kurznamen, Namen und einer kurzen Erläuterung.

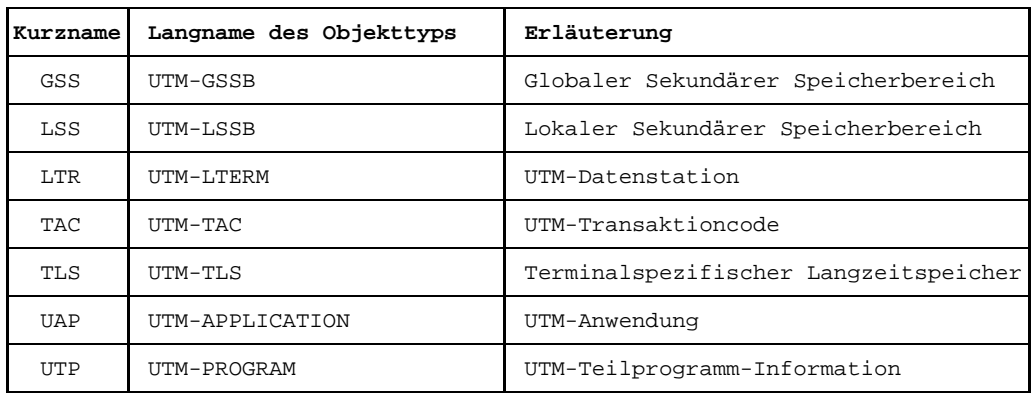

Tabelle 21 Objekttypen im UTM-Teilstrukturkatalog

# **9.2 UTM-Beziehungen**

Zwischen welchen Objekten des UTM-Teilstrukturkatalogs Sie Beziehungen erstellen können, zeigt die folgende Tabelle. Dabei bedeutet ein X in einem Feld, daß zwischen zwei Objekttypen eine [Beziehung](#page-418-0) bestehen kann; bei einem S handelt es sich um Standard-Beziehungstypen, deren Namen im [Data Dictionary](#page-418-0) hinterlegt sind.

| Objekttyp als<br>Ausgang der<br>Beziehung | Objekttyp als Ziel der Beziehung |              |   |   |   |   |                                                      |   |   |   |   |   |   |   |   |
|-------------------------------------------|----------------------------------|--------------|---|---|---|---|------------------------------------------------------|---|---|---|---|---|---|---|---|
|                                           |                                  | FLD FLG      |   |   |   |   | GSS LMOLLSS LLTR MGR MOD MSK PFL RECIRLS TAC TLS UTP |   |   |   |   |   |   |   |   |
| GSS UTM GSSB                              | X                                | X            |   |   |   |   |                                                      |   |   |   | X |   |   |   |   |
| LSS UTM LSSB                              | X                                | X            |   |   |   |   |                                                      |   |   |   | X |   |   |   |   |
| MGR Module Group                          |                                  |              | S |   | S | X |                                                      |   | S |   |   | S |   | S | X |
| MOD Module                                |                                  |              | S |   | S | X |                                                      |   | S |   |   | S |   | S | X |
| NOM Non S.Obj.Mod.                        |                                  |              |   |   |   |   |                                                      |   |   |   |   |   | X |   |   |
| RLS Relationship                          | X                                | $\mathbf{x}$ |   |   |   | X | X                                                    | X | X |   | X |   | X |   |   |
| TAC UTM TAC                               | X                                |              |   |   |   |   |                                                      |   |   |   |   |   |   |   |   |
| TLS UTM TLS                               | $\mathbf{x}$                     | $\mathbf{x}$ |   |   |   |   |                                                      |   |   |   | X |   |   |   |   |
| UAP UTM Applicat.                         |                                  |              |   | X |   |   |                                                      |   |   | X |   |   |   |   |   |

Tabelle 22 Beziehungstypen des UTM-Teilstrukturkatalogs

Die Standard-Beziehungstypen für UTM sind  $STO$  und FOR. Den Beziehungstyp STO erstellen Sie zwischen Objekten vom Typ MOD oder MGR und Objekten vom Typ GSS oder LSS, den [Beziehungstyp](#page-418-0) FOR zwischen Objekttypen MOD oder MGR und MSK oder RLS. Wie Sie diese Beziehungen erstellen, ist in Kapitel 4 beschrieben.

# **9.3 UTM-Teilstrukturkatalog**

Der UTM-Teilstrukturkatalog ist die Basis für die Beschreibung einer UTM-Anwendung im [Data Dictionary.](#page-418-0) Er legt fest, welches [Objekt](#page-422-0) das [Ausgangsobjekt](#page-417-0) und welches das [Zielobjekt](#page-427-0) einer [Beziehung](#page-418-0) sein muß. Die Pfeile zeigen vom Typ des Ausgangsobjekts zum Typ des Zielobjekts. Eine [Beziehung](#page-418-0) müssen Sie immer in die [Beziehungsliste](#page-418-0) des Ausgangsobjekts eintragen. Die Elementaraussagen klassifizieren die Beziehungen näher.

Eine genaue Beschreibung der in diesem Modell verwendeten Darstellungsmittel finden Sie ab Seite [7.](#page-6-0)

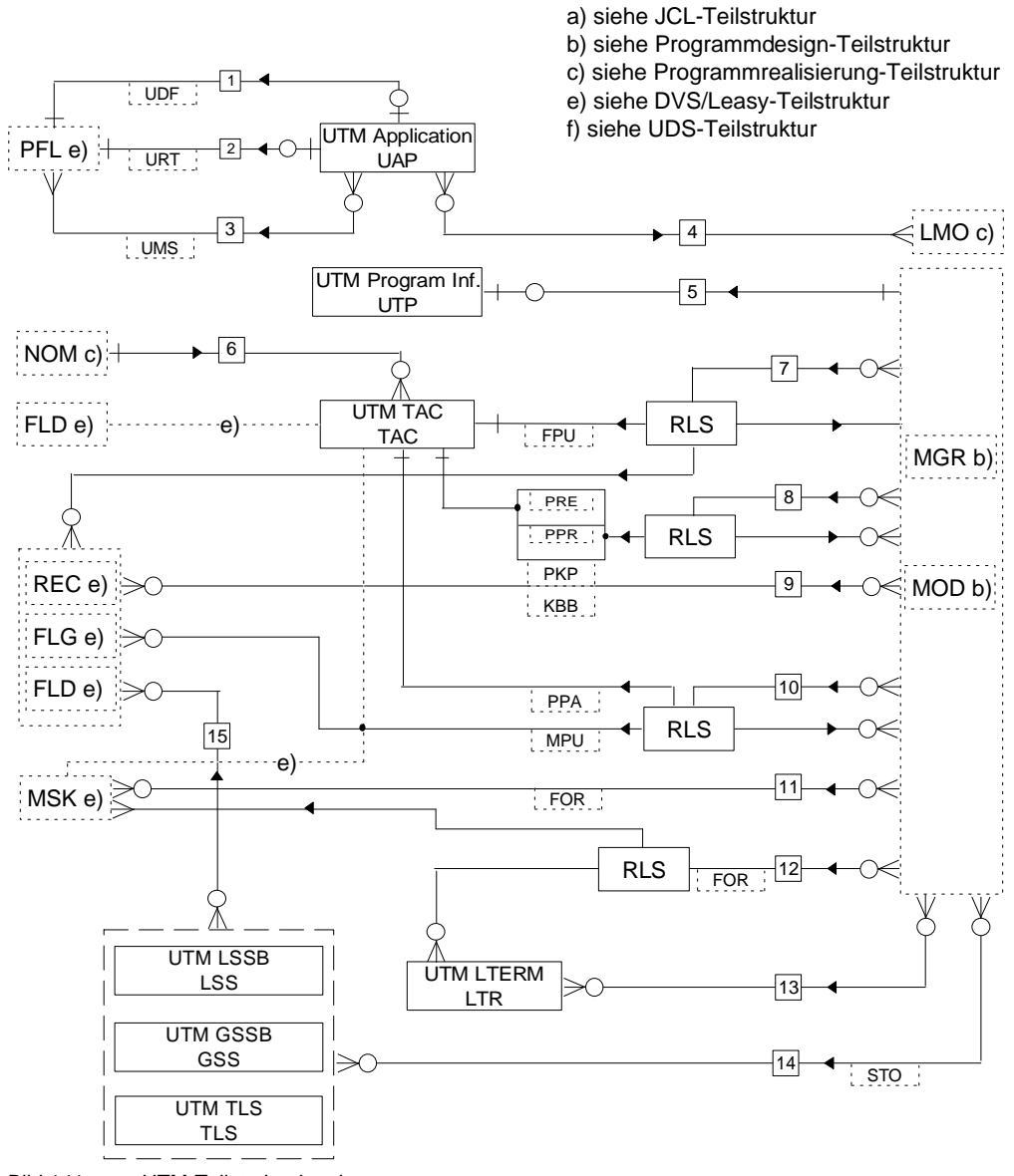

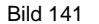

Bild 141 UTM-Teilstrukturkatalog

Die [Wertigkeit des Beziehungstyps](#page-427-0) (1:1, 1:n oder n:m) ist in diesem Entity-Relationship-Diagramm zwar enthalten, aber sie wird in der aktuellen Version von TOM-REF nicht unterstützt. Sie können allerdings anhand dieses Teilstrukturkatalogs für korrekte Wertigkeit sorgen.

#### **Elementaraussagen**

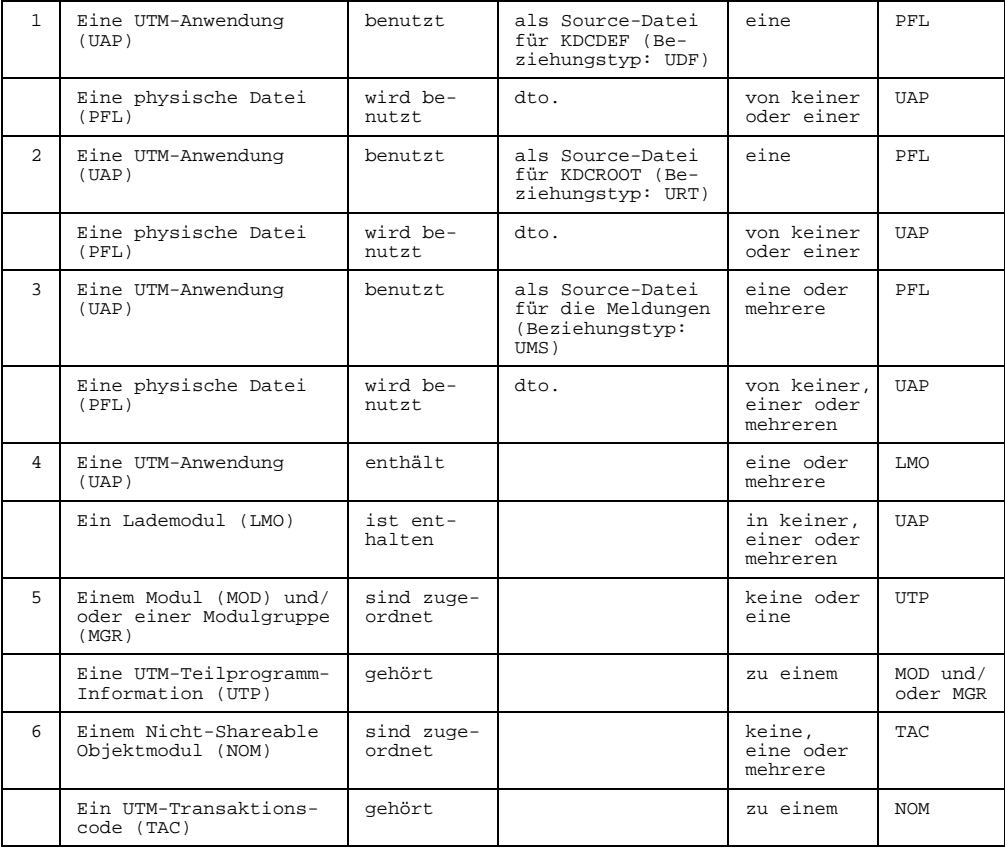

### **Teilstrukturkatalog**

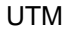

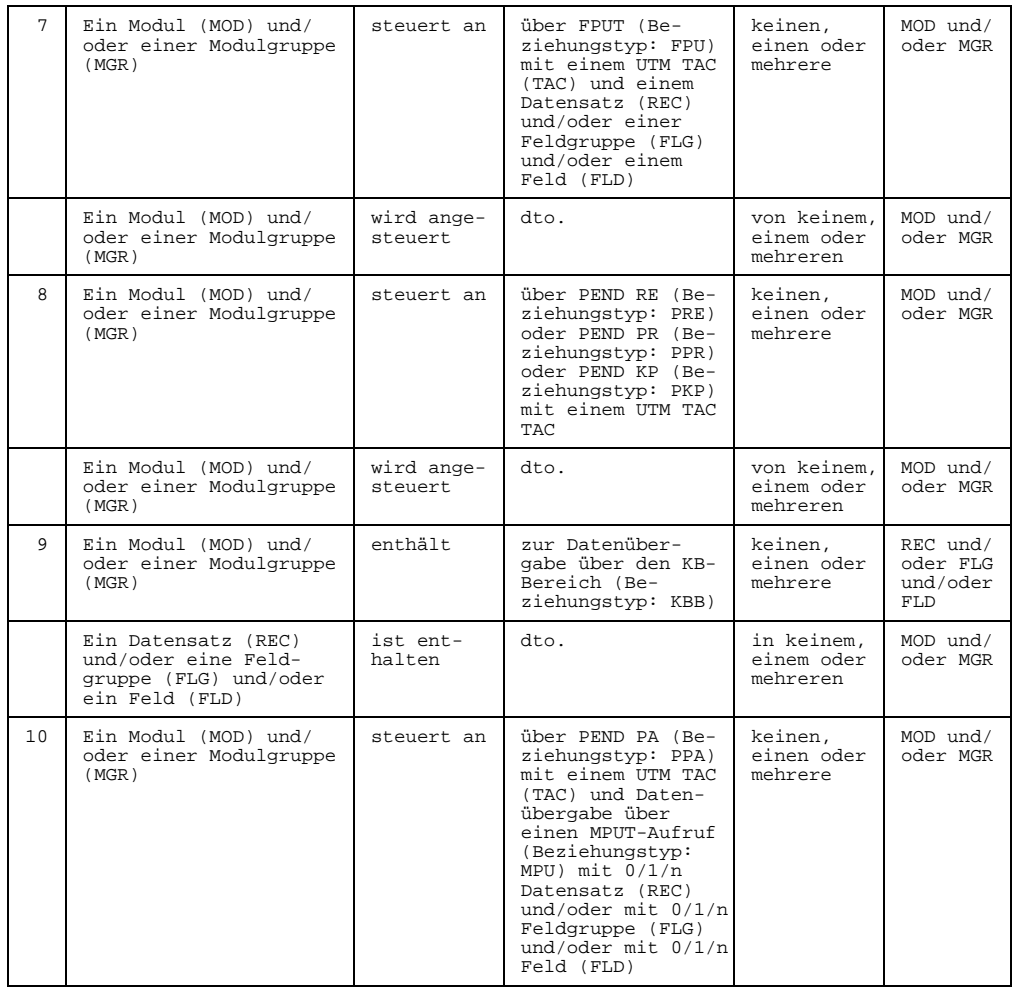
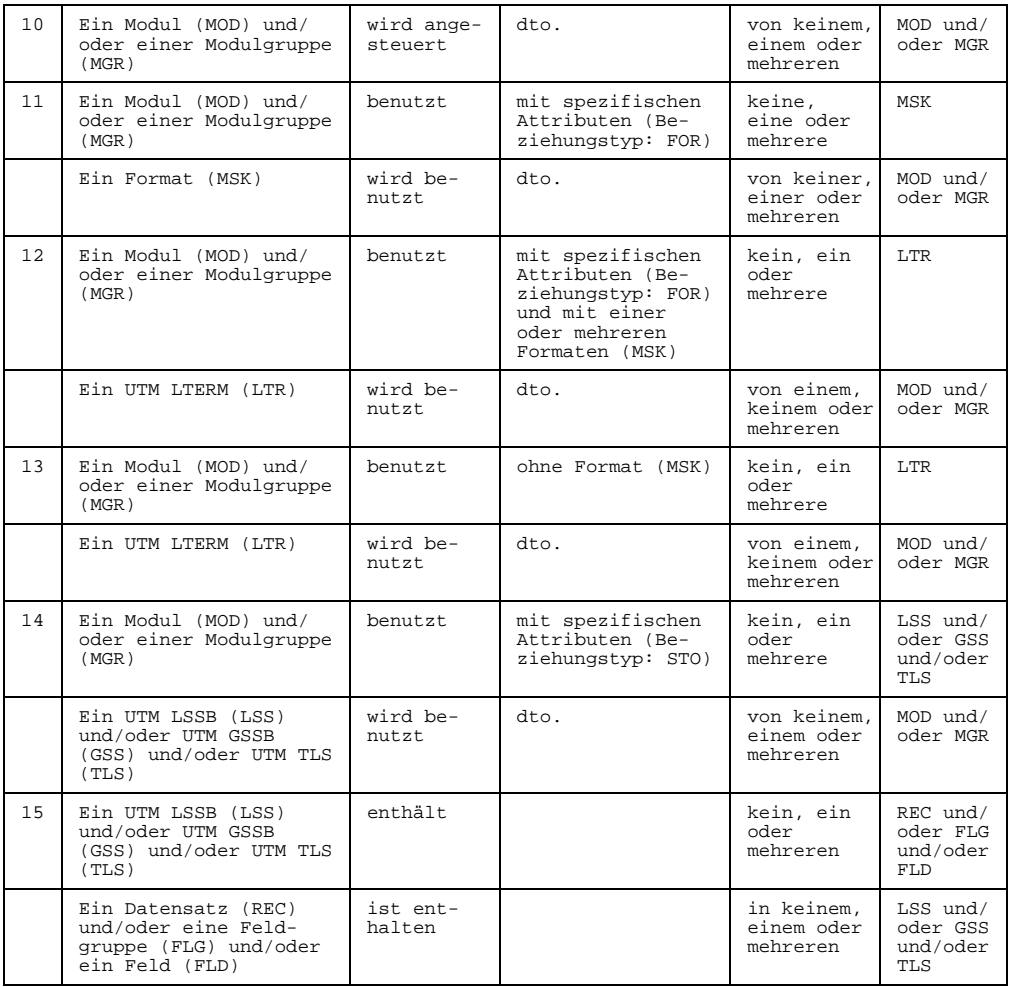

## **9.4 Sub-Menü UTM**

Die Objekttypen des UTM-Teilstrukturkatalogs erstellen und bearbeiten Sie in den objekttyp- und beziehungstyp-spezifischen Masken. Diese Masken erreichen Sie über das Sub-Menü UTM in der Auswahlmaske TR0001.

Das Sub-Menü UTM erhalten Sie, wenn Sie in der [Maske](#page-421-0) TR0001 (siehe Seite [177](#page-176-0)) den Kennbuchstaben s auswählen.

```
TR8000 Selection UTM-Types $userid .nkz.TOMrfn.TOM.project
Please select object-types/relationship-types and functions (e.g. c2 )
Object-types:
a . UTM-Program (UTP) i . UTM-TLS (TLS)<br>b . UTM-TAC (TAC) j . UTM-LTERM (LT
                                j . UTM-LTERM (LTR)
c . UTM-Application (UAP)
d . UTM-GSSB (GSS)
e . UTM-LSSB (LSS)
Relationship-types:
g . Storage-info (STO) o . Format-info (FOR)
                               p . Format-info ext.
Functions for object-types/relationship-types:<br>1 . Display 2 . Create 3 . Change
1 . Display 2 . Create 3 . Change 4 . Delete
Functions without types:
5 . Services
Command: .......................................................................
```
Bild 142 Auswahlmaske TR8000 für UTM-Typen

In den folgenden Unterabschnitten werden erst die Objektmasken und dann die Beziehungsmasken (STO und FOR) in der Reihenfolge der Auswahlmaske TR8000 beschrieben.

Sie können auch aus der [Maske](#page-421-0) TR8000 in die Auswahlmaske TR9000 für die Servicefunktionen wechseln (Kennziffer 5).

#### $9.4.1$ UTP - UTM-Teilprogramm

```
TR8010 function UTM-PROGRAM
                                               $userid .nkz.TOMrfn.TOM.project
                                                         Creation date: .......
Mamo
             Last change : .......
                                                        Responsible : ...
\mathcal{L}^{\text{max}}: 1: 2: 3: 4: 5: 6: 7: 8:Attributes
                                                                  \frac{1}{2} , \frac{1}{2}KB-length
                        : [1]. (Byte)
                                              [6] Number of LSSBs
\approx \sim \sim \sim[7] Number of GSSBs
                                              [8] Number of TLS-calls : ...
                       : [5] (S:Start, H:Shut, F:Form)
Exit
   Relationhips to succeeding objects
                                                   Attributes for relationships
                                                   Type Occurs 1 2 3 4 5 6 7 8
   Type
                Name
               \ldots . . . .
                      . . . . . . . . . . . . . . .
                                                                the contract of the contract of
 \mathbf{r} . The set of the set of the set of the set of the set of the set of the set of the set of the set of the set of the set of the set of the set of the set of the set of the set of the set of the set of the set of t
                   \mathbb{R}^n . The set of the set of \mathbb{R}^n. . . . . . . . . . . . . . . . .
                                                                 \mathbf{1}=\mathbf{1}=\mathbf{1}=\mathbf{1}=\mathbf{1}
```
**Bild 143** Maske TR8010 für Objekttyp UTP

### **Attribute**

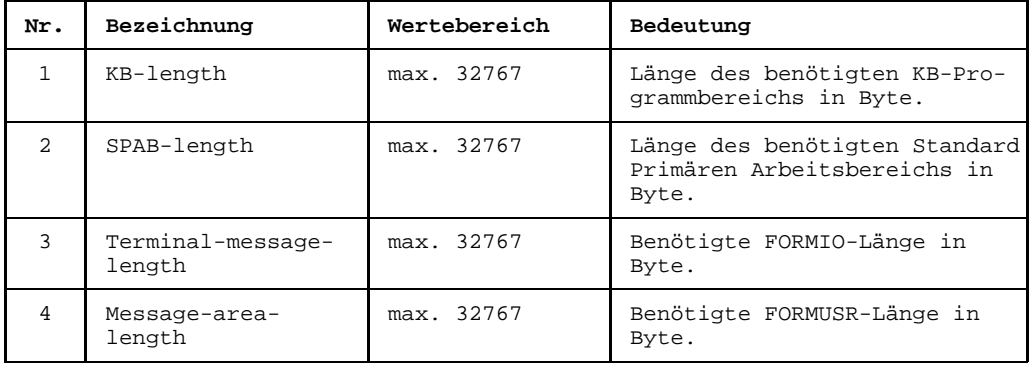

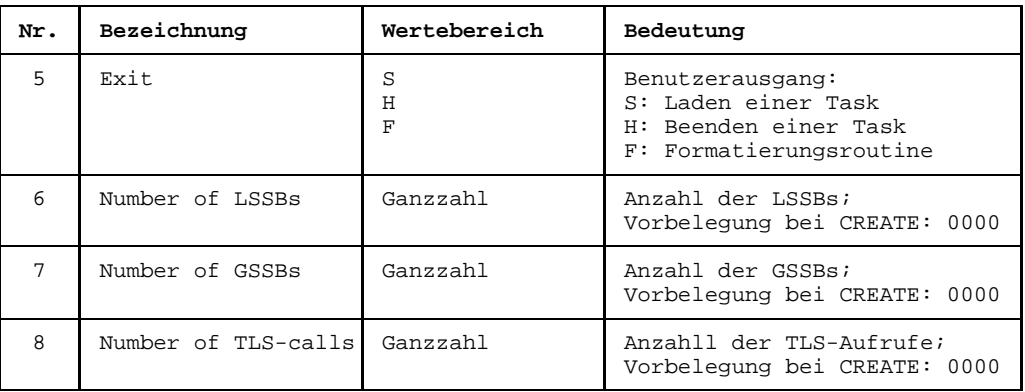

### **Beziehungen**

Standardmäßig können von einem UTP-Objekt keine Beziehungen ausgehen.

#### $9.4.2$ **TAC - UTM-TAC**

```
TR8020 function UTM-TAC
                                                  $userid .nkz.TOMrfn.TOM.project
Mamo
              1.1.1.1.1.1.1Creation date:
                                                            Last change : .......
                                                                         \approx \sim \simDescription : ............
                                                            Responsible
                                   . . . . . . . . . . . . . . .
                                                                          \pm \pmText
                Attributes
             : 1: 2: 3: 4: 5: 6: 7: 8:TAC-type : . (D:Dialog, A:Asynchron) [1]<br>Call-usage : . (B:Both, F:First, N:Next) [2]
   Relationhips to succeeding objects
                                                      Attributes for relationships
                                                       Type Occurs 1 2 3 4 5 6 7 8
                   Name
   Type
   Contract Contract Contract Contract Contract Contract Contract Contract Contract Contract Contract Contract Contract Contract Contract Contract Contract Contract Contract Contract Contract Contract Contract Contract Contr
                                                                    \sim \sima a a a a
       . . . . . . . . . . . . .
                                                          \mathbf{1}. . . . . .
                                                                         \mathbb{R}^2. . . . . . . . . . . . .
                                . . . . . . . . . . . . . . . . . . . .
                                                                         \sim. . . . . . . . . . . . . . . .
                                                         \sim 100\sim \sim \sim \sim \sim
```
**Bild 144** Maske TR8020 für Objekttyp TAC

#### **Attribute**

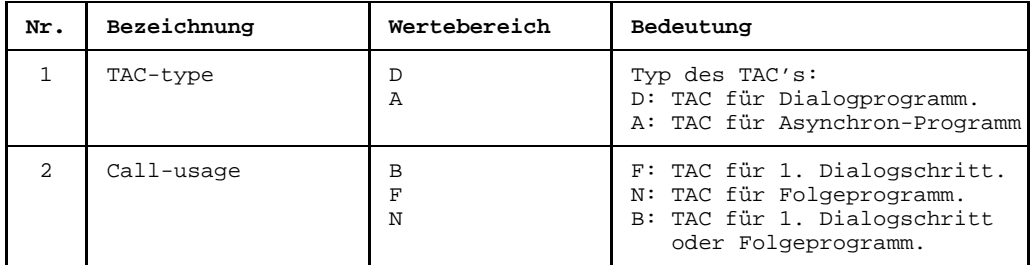

### **Beziehungen**

Folgende Beziehung kann von einem TAC-Objekt ausgehen:

Zu einem Feld (FLD)  $\qquad \qquad -$ 

#### $9.4.3$ **UAP - UTM-Anwendung**

```
TR8030 function UTM-APPLICATION
                                         $userid .nkz.TOMrfn.TOM.project
Namo
                                                  Creation date:
             Last change
                                                             \mathcal{A} . The mass is a set of \mathcal{A}\sim 100 .
Description : ..............
                                                  Responsible
                           Text
                                                              \ddot{\phantom{0}}Attributes : 1: 2: 3: 4: 5: 6: 7: 8:
System-environment: . (B:BS2000/S:SINIX) [1]
  Relationhips to succeeding objects
                                             Attributes for relationships
  Type
                Name
                                             Type Occurs 1 2 3 4 5 6 7 8
                \mathbf{r} . The set of the set of the set of the set of the set of the set of the set of the set of the set of the set of the set of the set of the set of the set of the set of the set of the set of the set of the set of t
      \mathbf{1}a sa sa
                    \sim \sim \sim \sim. . . . . . . . .
                 \ldots1.1.1.1
```
**Bild 145** Maske TR8030 für Objekttyp UAP

#### **Attribute**

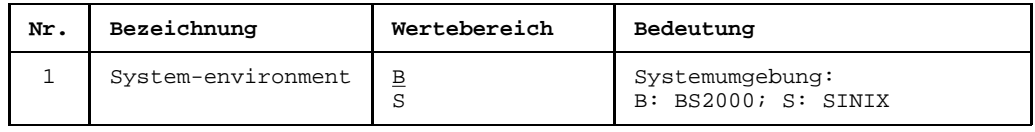

#### **Beziehungen**

Folgende Beziehungen können von einem UAP-Objekt ausgehen:

- zu einer physikalischen Datei (PFL) mit dem Beziehungstyp UDF. (Source-Datei für KDCDEF)
- zu einer physikalischen Datei (PFL) mit dem Beziehungstyp URT. (Source-Datei für KDCROOT)
- zu einer oder zu mehreren physikalischen Dateien (PFL) mit dem Beziehungstyp UMS. (Source-Datei für die Meldungen)
- zu einem oder zu mehreren Lademodulen (LMO)

#### $9.4.4$ **GSS - UTM-GSSB**

```
TR8050 function UTM-GSSB
                                            $userid .nkz.TOMrfn.TOM.project
Namo
            \mathbf{f} and the contract of the contract of the contract of the contract of the contract of the contract of the contract of the contract of the contract of the contract of the contract of the contract of the contract of 
                                                     Creation date:
                                                     Last change
                                                                 \mathcal{A}=\mathcal{A} . The set is a set of
                                                                 \mathcal{X} \subset \mathcal{X} .
Responsible
                                                     Text
                                                                 \cdotAttributes
            : 1: 2: 3: 4: 5: 6: 7: 8:Relationhips to succeeding objects
                                               Attributes for relationships
                                                Type Occurs 1 \t2 \t3 \t4 \t5 \t6 \t7 \t8Type
                 Name
            . . . . . . . . . .
                    \sim \sim \sima sa sa
   . . . . . . . . .
                    \mathbf{1} . The set of the set of \mathbf{1}\sim\ldotsa a a a a
                    . . . . . . .
                     \sim \sim \sim \sim. . . . . . .
                 \sim \sim \sim\sim\sim \sim \sim1.1.1.1\ldots\sim \sim \sim \sim \sim
```
**Bild 146** Maske TR8050 für Objekttyp GSS

#### **Beziehungen**

Folgende Beziehungen können von einem GSS-Objekt ausgehen:

- zu einem oder zu mehreren Feldern (FLD)
- zu einer oder zu mehreren Feldgruppen (FLG)
- zu einem oder zu mehreren Datensätzen (REC)

#### 9.4.5 **LSS - UTM-LSSB**

```
TR8060 function UTM-LSSB
                                            $userid .nkz.TOMrfn.TOM.project
Namo
            \mathbf{f} and the contract of the contract of the contract of the contract of the contract of the contract of the contract of the contract of the contract of the contract of the contract of the contract of the contract of 
                                                     Creation date:
                                                     Last change
                                                                 \mathcal{A}=\mathcal{A} . The set is a set of
                                                                 \mathcal{X} \subset \mathcal{X} .
Responsible
                                                     Text
                                                                 \cdotAttributes
            : 1: 2: 3: 4: 5: 6: 7: 8:Relationhips to succeeding objects
                                               Attributes for relationships
                                                Type Occurs 1 \t2 \t3 \t4 \t5 \t6 \t7 \t8Type
                 Name
            \ldots . . . . . .
                    \mathbf{1}a sa sa
   . . . . . . . . .
                    \mathbf{1} . The set of the set of \mathbf{1}\sim\sim \sima a a a a
                    . . . . . . .
                     \sim \sim \sim \sim. . . . . . .
                 \sim \sim \sim\sim\sim \sim \sim1.1.1.1\ldots\sim \sim \sim \sim \sim
```
**Bild 147** Maske TR8060 für Objekttyp LSS

#### **Beziehungen**

Folgende Beziehungen können von einem LSS-Objekt ausgehen:

- zu einem oder zu mehreren Feldern (FLD)
- zu einer oder zu mehreren Feldgruppen (FLG)
- zu einem oder zu mehreren Datensätzen (REC)

#### 9.4.6 **TLS - UTM-TLS**

```
TR8070 function UTM-TLS
                               $userid .nkz.TOMrfn.TOM.project
Namo
        Creation date:
                                      Last change
                                              \mathcal{A}=\mathcal{A} . The set is a set of
                                              \mathcal{X} \subset \mathcal{X} .
Responsible
                                     Text
                                              \cdot: 1: 2: 3: 4: 5: 6: 7: 8:Attributes
 Relationhips to succeeding objects
                                 Attributes for relationships
                                  Type Occurs 1 \t2 \t3 \t4 \t5 \t6 \t7 \t8Type
            Name
        . . . . . . . . . .
              \mathbf{1}a sa sa
  . . . . . . . . .
              \mathbf{1} . The set of the set of \mathbf{1}\sim\sim \sima a a a a
              dia a a a a a
               . . . . . . .
            \sim \sim \sim\sim\sim 100 km s ^{-1}1.1.1.1. . . . . . . . . . . .
                                    \ldots .
                                      \sim \sim \sim \sim \sim
```
**Bild 148** Maske TR8070 für Objekttyp TLS

### **Beziehungen**

Folgende Beziehungen können von einem TLS-Objekt ausgehen:

- zu einem oder zu mehreren Feldern (FLD)
- zu einer oder zu mehreren Feldgruppen (FLG)
- zu einem oder zu mehreren Datensätzen (REC)

#### 9.4.7 **LTR - UTM-LTERM**

```
TR8040 function UTM-LTERM
                                                       $userid .nkz.TOMrfn.TOM.project
Mamo
               \ddot{\phantom{a}}Creation date:
                  Last change
                                                                                 \mathcal{A} , and a set \mathcal{A}\begin{minipage}[c]{0.9\linewidth} \textbf{Description:} \begin{minipage}[c]{0.9\linewidth} \textbf{1} & \textbf{0.01} & \textbf{0.01} & \textbf{0.01} & \textbf{0.01} & \textbf{0.01} & \textbf{0.01} & \textbf{0.01} & \textbf{0.01} & \textbf{0.01} & \textbf{0.01} & \textbf{0.01} & \textbf{0.01} & \textbf{0.01} & \textbf{0.01} & \textbf{0.01} & \textbf{0.01} & \textbf{0.01} & \textbf{0.\sim 100 .
                                                                  Responsible
                                                                 Text
                                                                                  \simAttributes : 1:, 2:, 3:, 4:, 5:, 6:, 7:, 8:,
Terminal-type: . (D:Dialog/O:Output) [1]
   Relationhips to succeeding objects
                                                           Attributes for relationships
   Type
                      Name
                                                             Type Occurs 1 \t2 \t3 \t4 \t5 \t6 \t7 \t8. . . . . . . . . . . . . . . .
       \sim\cdota sa sala
          . . . . . . . . . .
                                                               \mathbf{1}and a straight and
                            \sim . . . .
                                                        \begin{array}{cccccccccccccc} . & . & . & . & . & . & . \end{array}. . . . . . . .
                     \sim \sim \sim. . . . . . . . . . . . . . . .
                                                               \ldots .
                                                                    \sim \sim \sim \sim \sim
```
**Bild 149** Maske TR8040 für Objekttyp LTR

#### **Attribute**

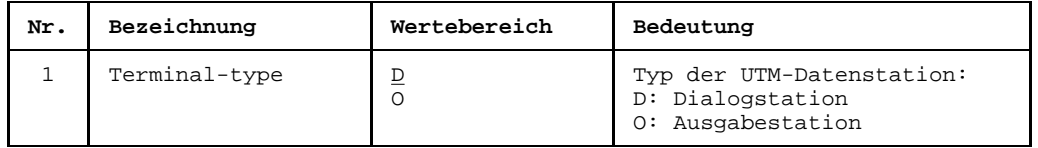

#### **Beziehungen**

Standardmäßig dürfen von einem LTR-Objekt keine Beziehungen ausgehen.

### **9.4.8 STO - vordefinierter Beziehungstyp Speicher-Information**

Eine STO-Beziehung kann zwischen Objekten folgender Typen existieren:

- [Ausgangsobjekt](#page-417-0): [Modul](#page-421-0) (MOD) oder Modulgruppe (MGR).  $\overline{\phantom{0}}$
- [Zielobjekt](#page-427-0): UTM-GSSB (GSS) oder UTM-LSSB (LSS) oder UTM-TLS (TLS).

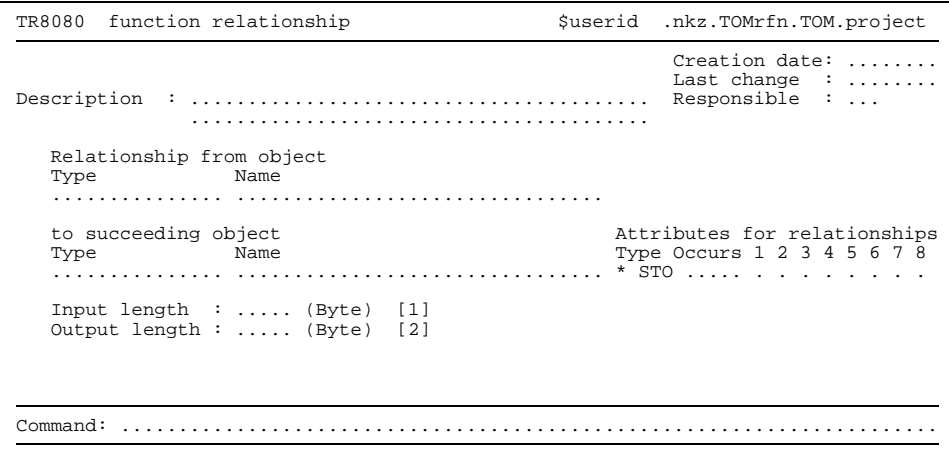

Bild 150 Maske TR8080 für Beziehungstyp STO

### **Attribute**

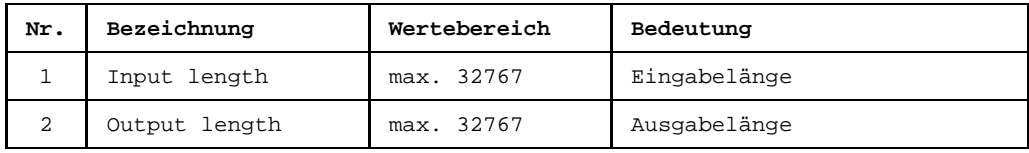

### **9.4.9 FOR - vordefinierter Beziehungstyp Format-Information**

Eine FOR-Beziehung kann zwischen Objekten folgender Typen existieren:

- [Ausgangsobjekt](#page-417-0): [Modul](#page-421-0) (MOD) oder Modulgruppe (MGR).  $\overbrace{\phantom{12322111}}$
- [Zielobjekt](#page-427-0): Format (MSK) oder Relationship (RLS).

```
TR8090 function relationship $userid .nkz.TOMrfn.TOM.project
                                                             Creation date: ........
                                                             Last change : .......
Description : ........................................ Responsible : ...
                ........................................
   Relationship from object<br>Type Name
                   Name
   ............... ................................
   to succeeding object<br>Type Mame Mame Mame Type Occurs 1 2 3 4 5 6 7 8
                                                        Type Occurs 1\ 2\ 3\ 4\ 5\ 6\ 7\ 8............... ................................ * FOR .............
   Format-Mode : . (*,+,#,-) [1]
Direction : . (I:Input,O:Output) [2]
Message part or end : .. (NT:Part of message,NE:End of message) [3]
Command: .......................................................................
```
Bild 151 Maske TR8090 für Beziehungstyp FOR

### **Attribute**

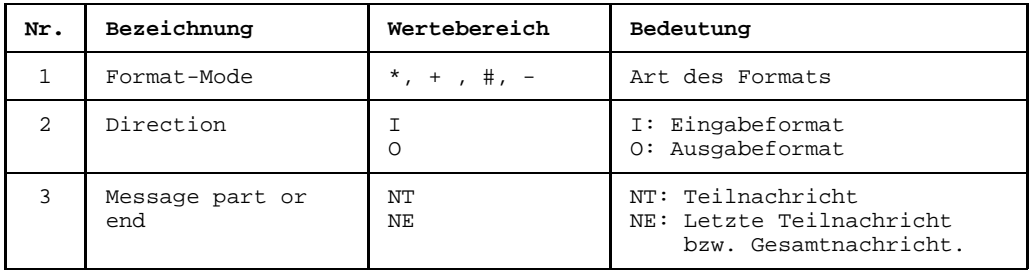

# **10 UDS**

Eine UDS-Datenbank beschreiben Sie im [Data Dictionary](#page-418-0) mit den Objekten und Beziehungen des UDS-Teilstrukturkatalogs. Eine UDS-Datenbank beschreiben heißt, daß Sie die nötigen Objekte und Beziehungen erstellen. In Kapitel 4 ist beschrieben, wie Sie Objekte und Beziehungen erstellen können.

## **10.1 UDS-Objekte**

Folgende Objekttypen können Sie zur Beschreibung einer UDS-Datenbank benutzen: Die Tabelle zeigt die Objekttypen der UDS-Teilstruktur mit ihren Kurznamen, Namen und einer kurzen Erläuterung.

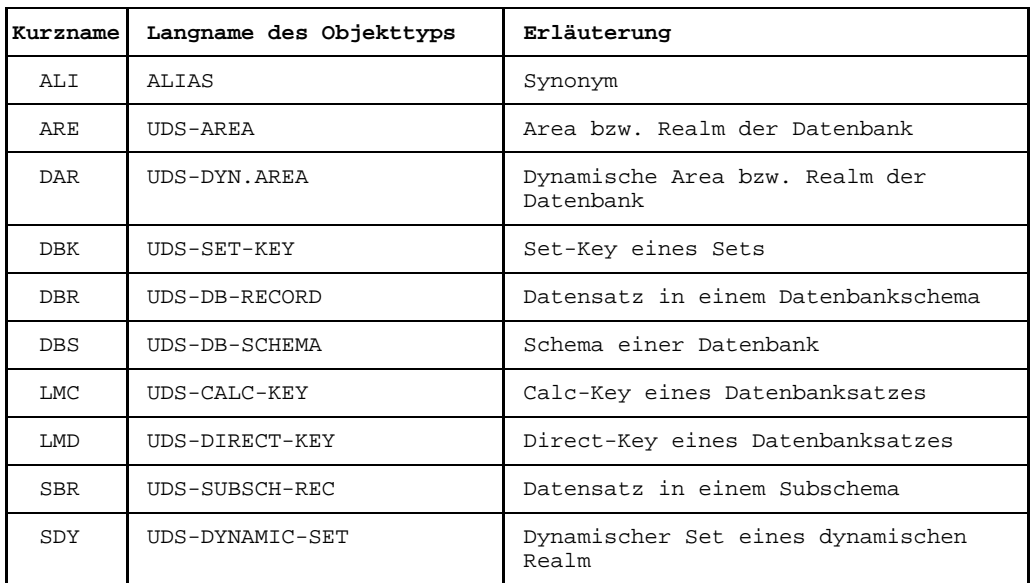

Tabelle 23 Objekttypen im UDS-Teilstrukturkatalog

| Kurzname   | Langname des Objekttyps | Erläuterung                                         |
|------------|-------------------------|-----------------------------------------------------|
| SEA        | UDS-SEARCH-KEY          | Search-Key eines Datenbanksatzes<br>oder eines Sets |
| SET        | $UDS-SET$               | Set in einem Datenbankschema (kein<br>System-Set)   |
| SSL        | UDS-SSL-SCHEMA          | SSL-Schema einer Datenbank                          |
| SSY        | UDS-SYSTEM-SET          | System-Set in einem Datenbankschema                 |
| <b>SUB</b> | UDS-SUBSCHEMA           | Subschema einer Datenbank                           |
| UDS        | UDS-DATABASE            | UDS-Datenbank                                       |

Tabelle 23 Objekttypen im UDS-Teilstrukturkatalog (Fortsetzung)

## **10.2 UDS-Beziehungen**

Zwischen welchen Objekten des UDS-Teilstrukturkatalogs Sie Beziehungen erstellen können, zeigt die folgende Tabelle. Dabei bedeutet ein X in einem Feld, daß zwischen zwei Objekttypen eine [Beziehung](#page-418-0) bestehen kann.

| Objekttyp als            |              |              |   | Objekttyp als Ziel der Beziehung |   |              |              |              |   |   |   |   |   |   |   |   |   |   |              |   |                                                                                         |   |
|--------------------------|--------------|--------------|---|----------------------------------|---|--------------|--------------|--------------|---|---|---|---|---|---|---|---|---|---|--------------|---|-----------------------------------------------------------------------------------------|---|
| Ausgang der<br>Beziehung |              |              |   |                                  |   |              |              |              |   |   |   |   |   |   |   |   |   |   |              |   | ALI ARE DAR DBK DBK DBS FLD FLG LMC LMD MOD PFL RBT RIX RSM SBR SDY SEA SET SSL SSY SUB |   |
| ALI Alias                | X            | X            | X | X                                | X | X            | X            | X            | X | X | X | X | X | X | X | X | X | X | X            | X | X                                                                                       | X |
| ARE Area                 |              |              |   |                                  | X |              |              |              |   |   |   | X |   |   |   |   |   |   |              |   |                                                                                         |   |
| DAR dynam. Area          |              |              |   |                                  |   |              |              |              |   |   |   | X |   |   |   |   |   |   |              |   |                                                                                         |   |
| DBK Set Key              |              |              |   |                                  |   |              | X            | X            |   |   |   |   |   |   |   |   |   |   |              |   |                                                                                         |   |
| DBR DB Record            |              |              |   |                                  |   |              | X            | X            | X | X |   |   |   |   |   |   |   | X |              |   |                                                                                         |   |
| DBS DB Schema            |              | X            | X |                                  | X |              |              |              |   |   |   |   |   |   |   |   | X |   | X            |   | X                                                                                       | X |
| LMC Calc Key             |              |              |   |                                  |   |              | X            | $\mathbf{x}$ |   |   | X |   |   |   |   |   |   |   |              |   |                                                                                         |   |
| LMD Direct Key           |              |              |   |                                  |   |              | X            |              |   |   |   |   |   |   |   |   |   |   |              |   |                                                                                         |   |
| SBR Subschema Rec.       |              |              |   |                                  |   |              | $\mathbf X$  | X            |   |   |   |   | X |   |   |   |   |   |              |   |                                                                                         |   |
| SEA Search Key           |              |              |   |                                  |   |              | X            | X            |   |   | X |   |   | X |   |   |   |   |              |   |                                                                                         |   |
| SET Set                  | $\mathbf{x}$ |              |   | X                                | X |              | $\mathbf{x}$ |              |   |   |   |   |   |   |   |   |   | X |              |   |                                                                                         |   |
| SSL SSL-Schema           |              |              |   |                                  |   | $\mathbf{x}$ |              |              |   |   |   |   |   |   |   |   |   |   |              |   |                                                                                         |   |
| SSY System Set           |              |              |   | X                                | X |              | X            |              |   |   |   |   |   |   |   |   |   | X |              |   |                                                                                         |   |
| SUB Subschema            |              | $\mathbf{x}$ | X |                                  |   |              |              |              |   |   |   |   |   |   | X | X | X |   | $\mathbf{x}$ |   | X                                                                                       |   |
| UDS Database             |              |              |   |                                  |   | X            |              |              |   |   |   | X |   |   |   |   |   |   |              | X |                                                                                         | X |

Tabelle 24 Beziehungstypen des UDS-Teilstrukturkatalogs

## **10.3 UDS-Teilstrukturkatalog**

Der UDS-Teilstrukturkatalog ist die Basis für die Beschreibung einer UDS-Datenbank im [Data Dictionary](#page-418-0). Er legt fest, welches [Objekt](#page-422-0) das [Ausgangsobjekt](#page-417-0) und welches das Zielobjekt einer [Beziehung](#page-418-0) sein muß. Die Pfeile zeigen vom Typ des Ausgangsobjekts zum Typ des Zielobjekts. Eine [Beziehung](#page-418-0) müssen Sie immer in die [Beziehungsliste](#page-418-0) des Ausgangsobjekts eintragen. Die Elementaraussagen klassifizieren die Beziehungen näher.

Eine genaue Beschreibung der in diesem Modell verwendeten Darstellungsmittel finden Sie ab Seite [7.](#page-6-0)

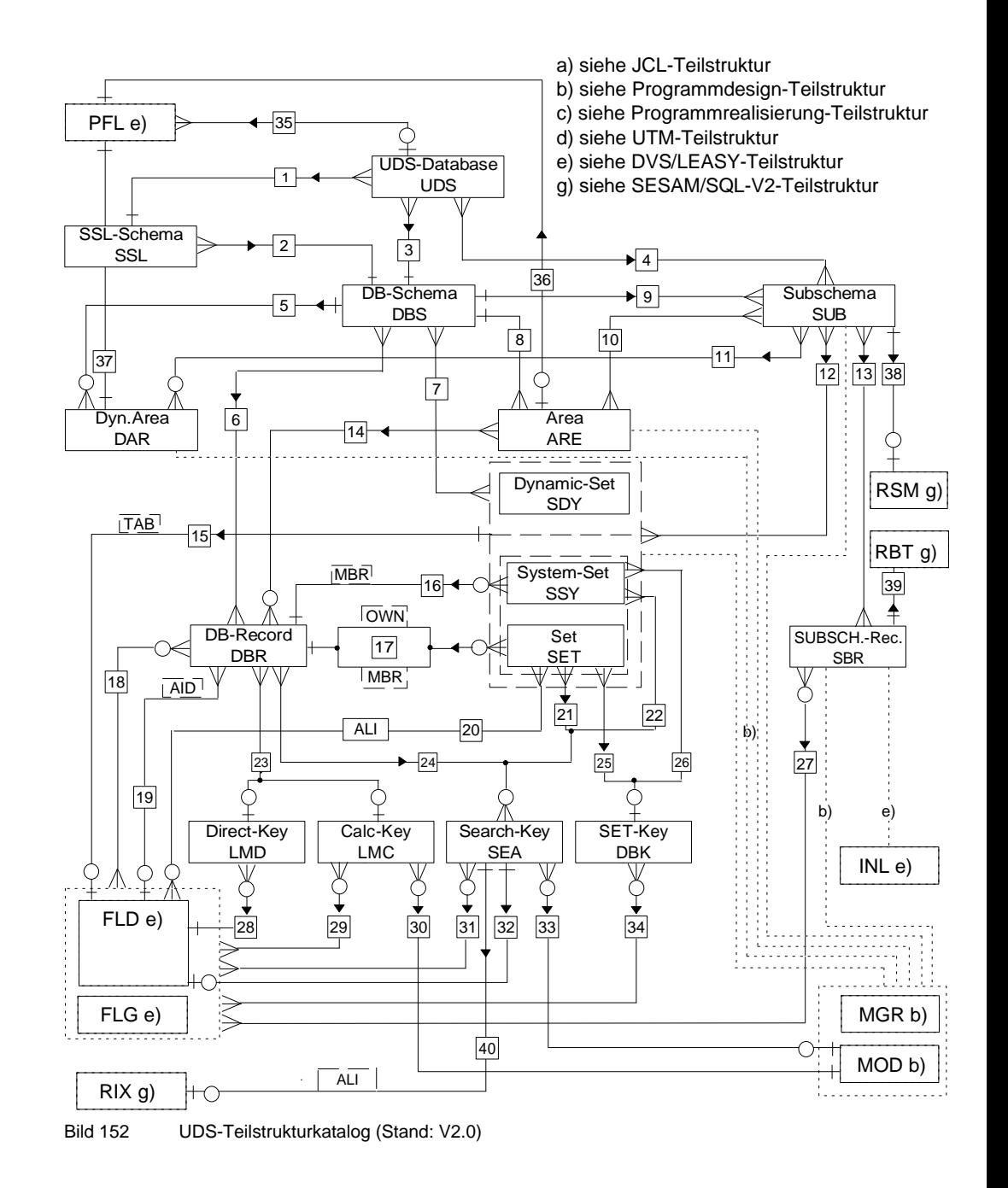

Die [Wertigkeit des Beziehungstyps](#page-427-0) (1:1, 1:n oder n:m) ist in diesem Entity-Relationship-Diagramm zwar enthalten, aber sie wird in der aktuellen Version von TOM-REF nicht unterstützt. Sie können allerdings anhand dieses Teilstrukturkatalogs für korrekte Wertigkeit sorgen.

Im [Teilstrukturkatalog](#page-425-0) sind auch Beziehungen enthalten, die sich gegenseitig ausschließen, wie z.B. UDS DB Record enthält einen UDS Directory key oder einen UDS Calckey. Diese Bedingung wird ebenfalls von TOM-REF derzeit nicht unterstützt.

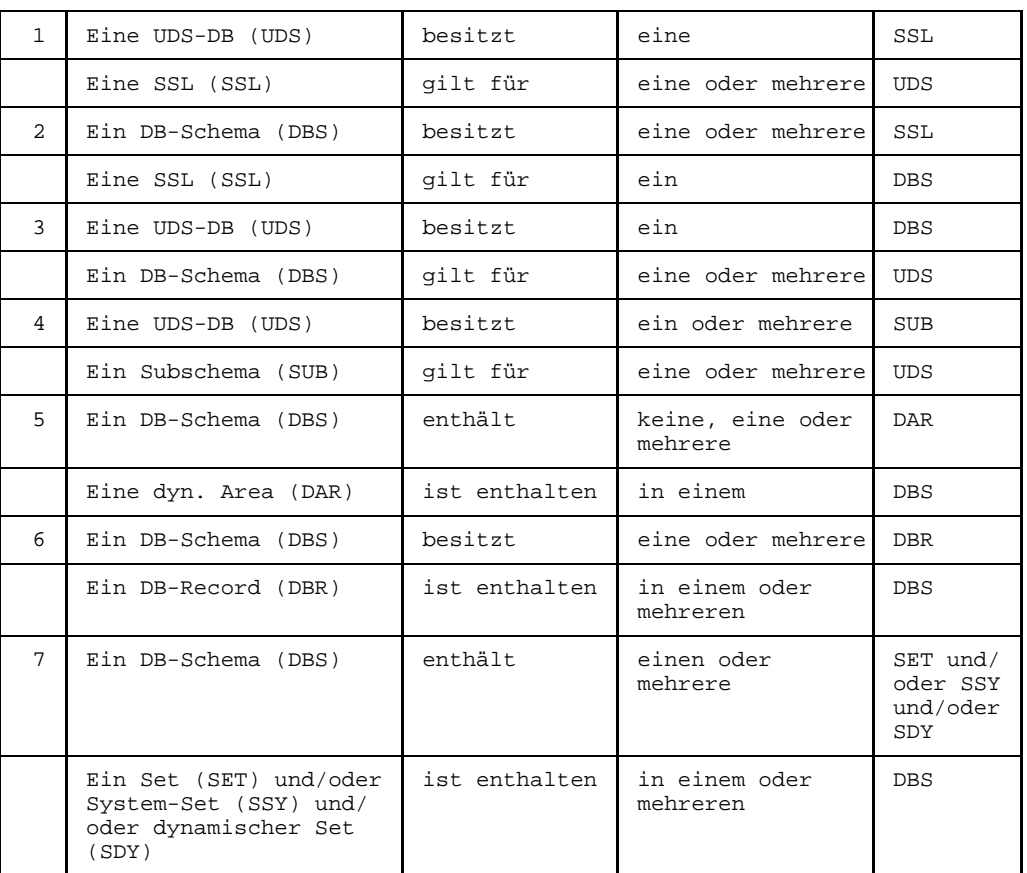

### **Elementaraussagen**

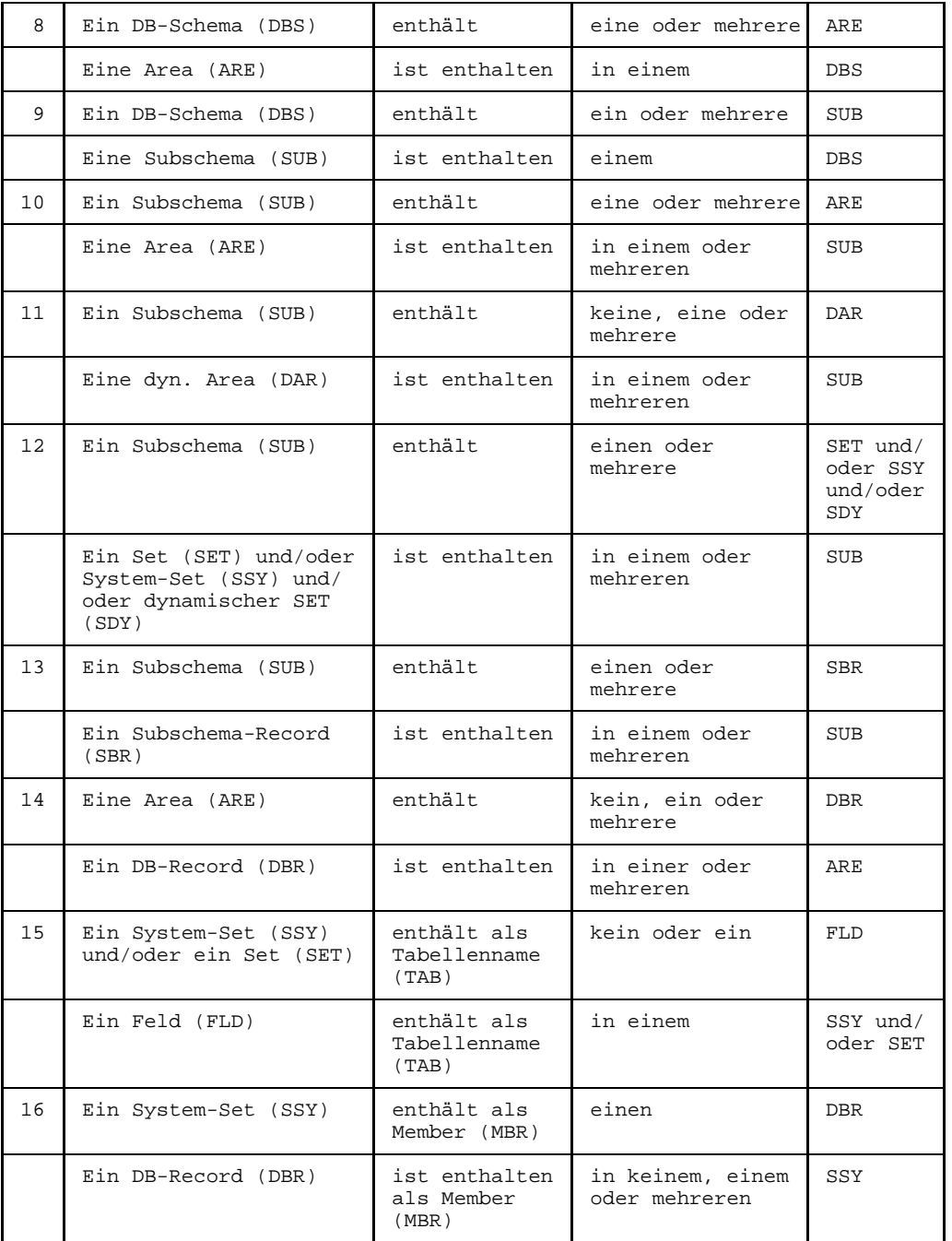

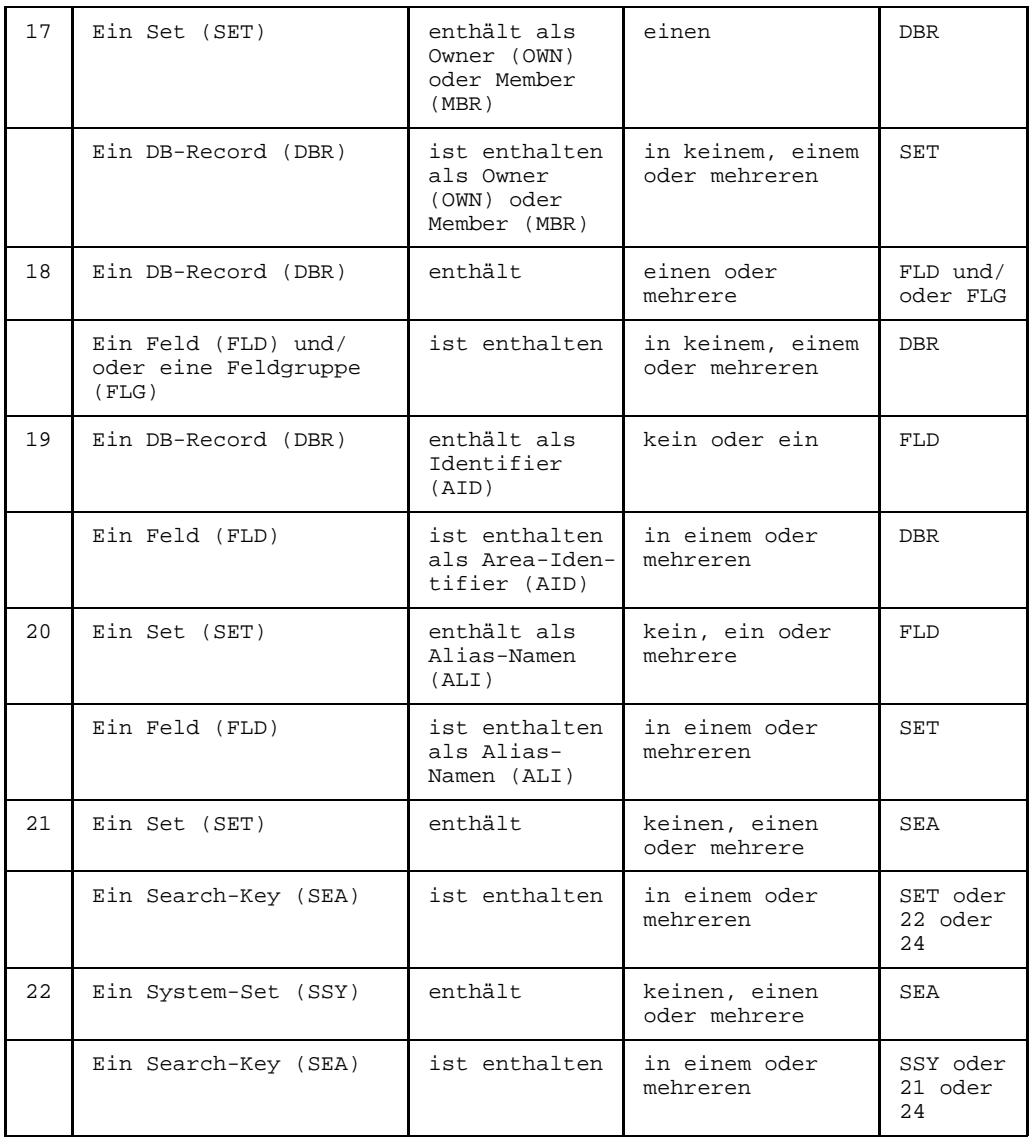

### **Teilstrukturkatalog** UDS

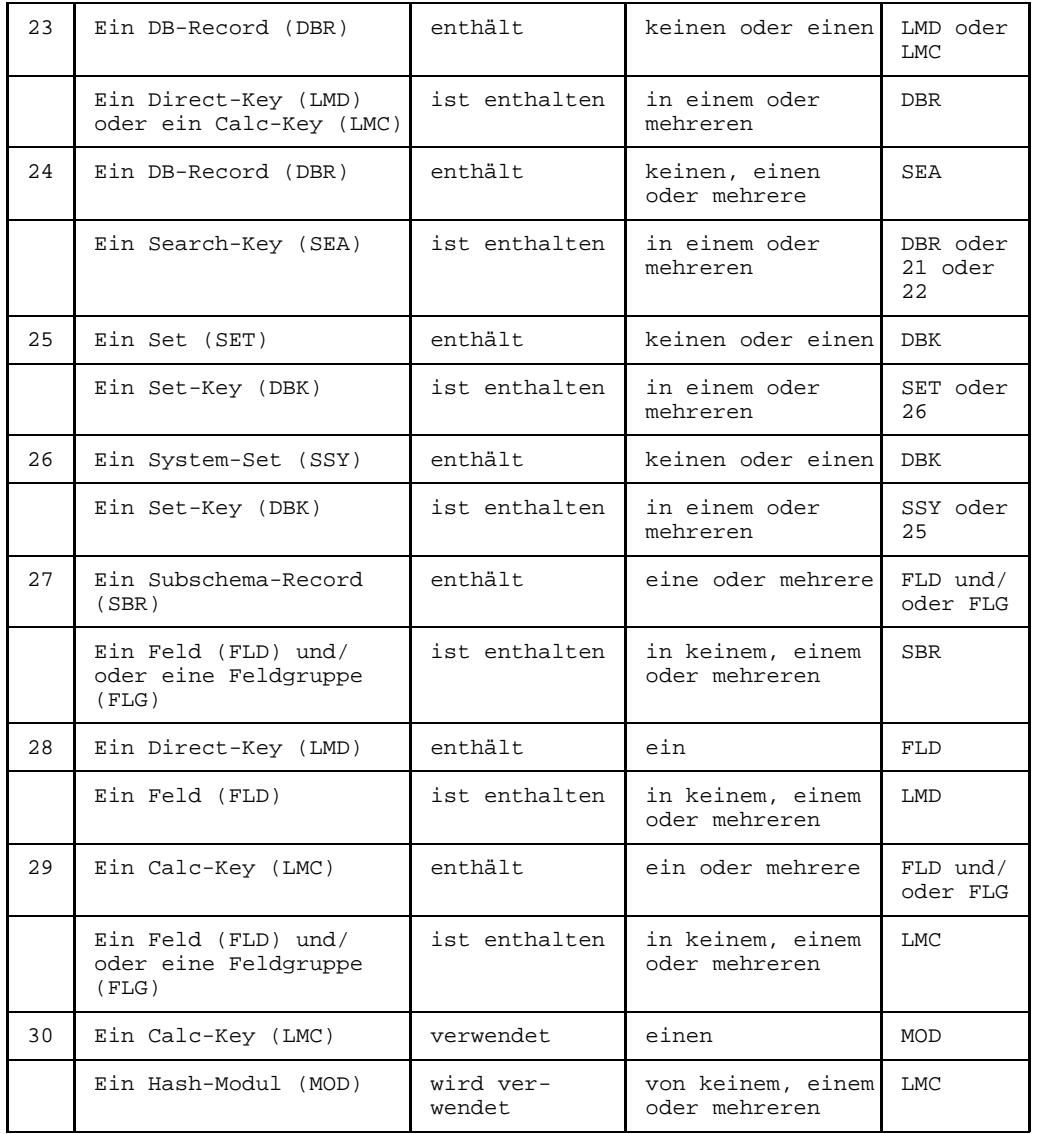

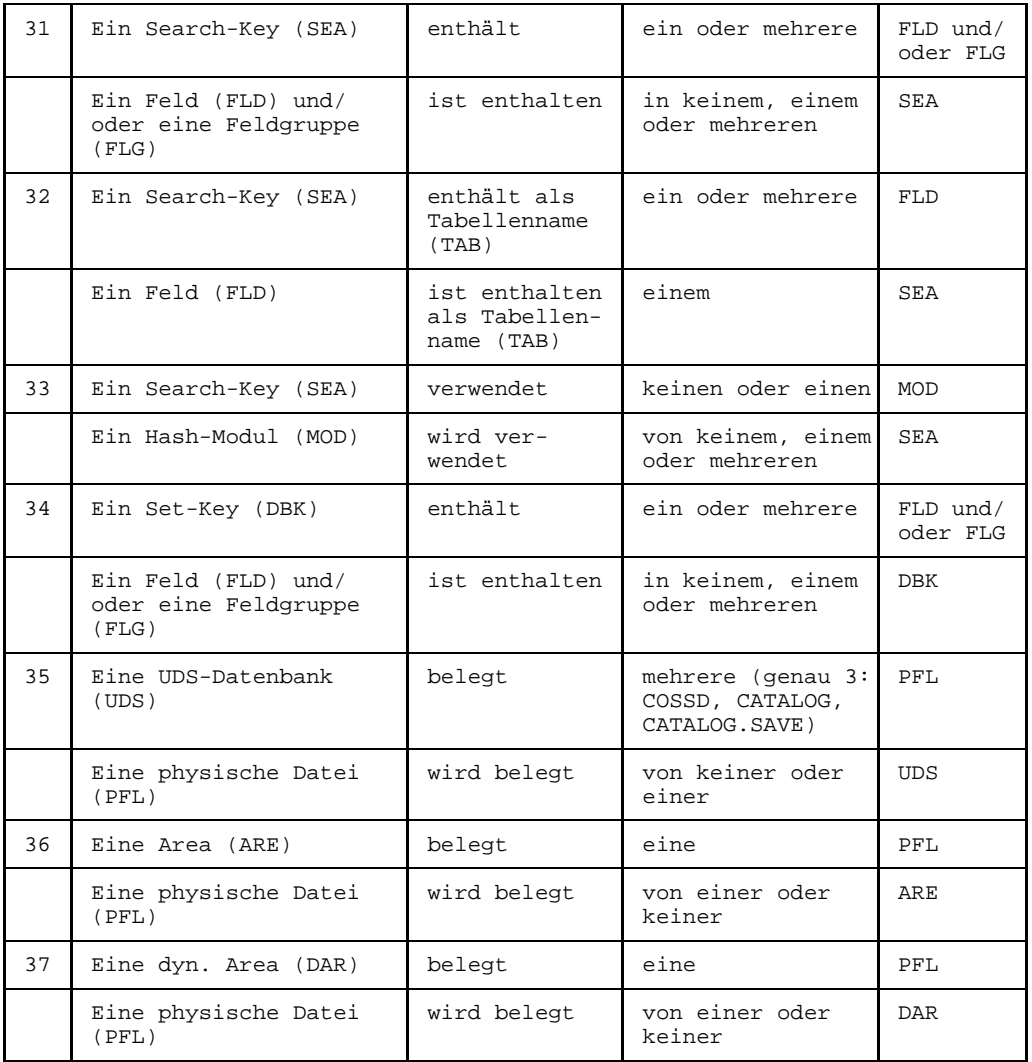

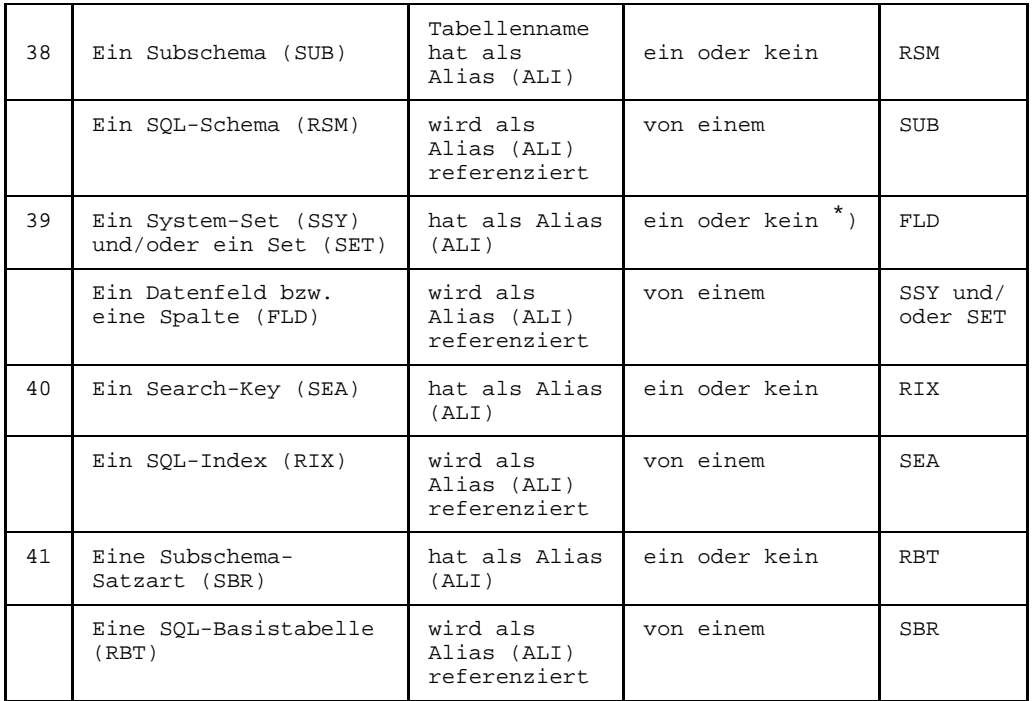

\* ) nicht sinnvoll bei System-Set mit Mandatory-Automatic

## **10.4 Sub-Menü UDS**

Die Objekttypen des UDS-Teilstrukturkatalogs erstellen und bearbeiten Sie in den objekttyp- und beziehungstyp-spezifischen Masken. Diese Masken erreichen Sie über das Sub-Menü UTM in die Auswahlmaske TR1000.

Das Sub-Menü UTM erhalten Sie, wenn Sie in der [Maske](#page-421-0) TR0001 (siehe Seite [177](#page-176-0)) den Kennbuchstaben + auswählen.

```
TR1000 Selection UDS-Types $userid .nkz.TOMrfn.TOM.project
 Please select object-types and functions (e.g. e2,a3,5)
 Object-types:
 a . UDS-Database (UDS) h . UDS-Area (ARE) l . UDS-Set (SET)<br>b . UDS-SSL-schema (SSL) i . UDS-Dyn.area (DAR) m . UDS-System-set (SSY)
b . UDS-SSL-schema (SSL) i . UDS-Dyn.area (DAR)<br>c . UDS-DB-schema (DBS)<br>d . UDS-DB-record (DBR) i . UDS-Subschema (SUB)
 c . UDS-DB-schema (DBS) o . UDS-Dynamic-set (SDY)
d . UDS-DB-record (DBR) j . UDS-Subschema (SUB) p . UDS-Set-key (DBK)
                                   k . UDS-Subsch-rec (SBR)
 e . UDS-Direct-key (LMD) r . Alias (ALI)<br>f . UDS-Calc-key (LMC) s . Other
 f . UDS-Calc-key (LMC)
 g . UDS-Search-key (SEA)
 Functions for object-types:<br>1. Display 2. Create
 1 . Display 2 . Create 3 . Change 4 . Delete
 Functions without object-types:
 5 . Services
Command: .......................................................................
```
Bild 153 Auswahlmaske TR1000 für UDS-Typen

Die einzelnen typspezifischen Masken sind in der Reihenfolge der Auswahlmaske TR1000 in den folgenden Unterabschnitten beschrieben. Die [Maske](#page-421-0) TR5010 für den Objekttypen Alias (Kennbuchstabe  $r$ ) ist im auf Seite [202](#page-201-0) beschrieben, die [Maske](#page-421-0) TR5000 für Other-Typen (Kennbuchstabe s) auf Seite [203](#page-202-0).

Ferner ist es möglich, aus der [Maske](#page-421-0) TR1000 in die Auswahlmaske TR9000 für die Servicefunktionen zu wechseln (Kennziffer 5).

#### $10.4.1$ **UDS - UDS-Datenbank**

```
TR1010 function UDS-DATABASE
                                $userid
                                      .nkz.TOMrfn.TOM.project
DR-NameCreation date:
                                       Last change
                                                \mathcal{A}=\mathcal{A} . The set is a set of
                                                \mathcal{X} \subset \mathcal{X} .
Description : .............................
                                       Responsible
                                       Text
          \cdotAttributes
        : 1: 2: 3: 4: 5: 6: 7: 8:Relationhips to succeeding objects
                                   Attributes for relationships
                                   Type Occurs 1 \t2 \t3 \t4 \t5 \t6 \t7 \t8Type
            Name
        . . . . . . . . . .
               \mathbf{1}a sa sa
  \mathbf{1} . The set of the set of \mathbf{1}\mathbf{r}\sim \sima a a a a
               . . . . . . .
                1.1.1.1.1\sim \sim \sim\sim\sim \sim \sim1.1.1.1\ldots\sim \sim \sim \sim \sim
```
**Bild 154** Maske TR1010 für Objekttyp UDS

### **Beziehungen**

Folgende Beziehungen können von einem UDS-Objekt ausgehen:

- zu einer Storage Structure Language (SSL)
- zu einem oder zu mehreren Subschemata (SUB)
- zu einem Datenbank-Schema (DBS)
- Zu drei physischen Dateien (PFL): COSSD, CATALOG, CATALOG. SAVE

#### $10.4.2$ **SSL - Storage Structure Language**

```
TR1030 function UDS-SSL-SCHEMA
                                                                $userid .nkz.TOMrfn.TOM.project
Namo
                  \bullet . The contract of the contract of the contract of the contract of the contract of the contract of the contract of the contract of the contract of the contract of the contract of the contract of the contract of the co
                                                                              Creation date:
                                                                              Last change
                                                                                                \mathcal{A}=\mathcal{A} . The set is a set of
\begin{minipage}[c]{0.9\linewidth} \textbf{Description:} \begin{minipage}[c]{0.9\linewidth} \textbf{1} & \textbf{0.01} & \textbf{0.01} & \textbf{0.01} & \textbf{0.01} & \textbf{0.01} & \textbf{0.01} & \textbf{0.01} & \textbf{0.01} & \textbf{0.01} & \textbf{0.01} & \textbf{0.01} & \textbf{0.01} & \textbf{0.01} & \textbf{0.01} & \textbf{0.01} & \textbf{0.01} & \textbf{0.01} & \textbf{0.\mathcal{X} \subset \mathcal{X} .
                                                                              Responsible
                                                                              Text
                                                                                                \ddot{\phantom{0}}Attributes
                : 1: 2: 3: 4: 5: 6: 7: 8:Relationhips to succeeding objects
                                                                      Attributes for relationships
                                                                       Type Occurs 1\ 2\ 3\ 4\ 5\ 6\ 7\ 8Type
                         Name
          . . . . . . . . . . . . . . .
                              . . . . . . . . .
                              \mathbf{1} . The set of the set of \mathbf{1}\sim\sim \sima a a a a
                              distribution of the
                                \sim . . . .
                              . . . . . . . . . . . .
                                                                      \sim\begin{array}{cccccccccccccc} . & . & . & . & . & . & . & . \end{array}. . . . . . . . . . . . .
                                                                          \ldots .
                                                                                \sim \sim \sim \sim \sim
```
**Bild 155** Maske TR1030 für Objekttyp SSL

### **Beziehungen**

Folgende Beziehung kann von einem SSL-Objekt ausgehen:

- zu einem Datenbank-Schema (DBS)

#### $10.4.3$ **DBS** - Datenbank-Schema

```
TR1020 function UDS-DB-SCHEMA
                             $userid .nkz.TOMrfn.TOM.project
Namo
                                    Creation date:
         Last change
                                            \mathcal{V} . The mass is a set of \mathcal{V}\mathcal{X} \subset \mathbb{Z} .
Responsible
         Text.
                                            \cdotAttributes
        : 1: 2: 3: 4: 5: 6: 7: 8:Relationhips to succeeding objects
                                Attributes for relationships
                                Type Occurs 1 \t2 \t3 \t4 \t5 \t6 \t7 \t8Type
           Name
     . . . . . . . . . . . .
              \mathbf{1}a sa sa
   \mathbf{1} . The set of the set of \mathbf{1}\mathbf{r}\sim \sima a a a a
              \sim \sim \sim \sim. . . . . .
           \sim \sim \sim\sim \sim \sim1.1.1.1
```
Bild 156 Maske TR1020 für Objekttyp DBS

### **Beziehungen**

Folgende Beziehungen können von einem DBS-Objekt ausgehen:

- zu einem oder zu mehreren Datenbank-Records (DBR)
- zu einem oder zu mehreren Sets (SET)
- zu einem oder zu mehreren System-Sets (SSY)
- zu einem oder zu mehreren Dynamischen Sets (SDY)
- zu einem oder zu mehreren Dynamischen Areas (DAR)
- $-$  zu einem oder zu mehreren Areas ( $_{ARE}$ )
- zu einem oder zu mehreren Subschemata (SUB)

#### $10.4.4$ **DBR** - Datenbank-Record

```
TR1060 function UDS-DB-RECORD
                                     $userid .nkz.TOMrfn.TOM.project
Namo
          Creation date:
                                                      \mathcal{A} , and a set \mathcal{A}Last change
                                                       \sim 100 .
Responsible
                                                       \ddot{\phantom{0}}Text.
Attributes
        : 1: 2: 3: 4: 5: 6: 7: 8:Population actual
               : ..[1].... (Number of rows)
Population changed : ..[2].... (Number of rows)
  Relationhips to succeeding objects
                                        Attributes for relationships
                                         Type Occurs 1 \t2 \t3 \t4 \t5 \t6 \t7 \t8Type
              Name
  The Commission Commission
                 . . . . . . . . . . .
                                              a a a a a
               <u>. . . . . . . . . . . . . . .</u>
                                        \sim \sim \sim \sim. . . . . .
               \sim \sim \sim\begin{array}{cccccccccccccc} . & . & . & . & . & . & . & . \end{array}1.1.1.1
```
**Bild 157** Maske TR1060 für Objekttyp DBR

### **Attribute**

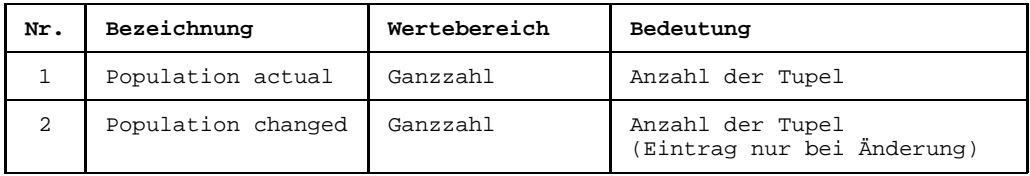

### **Beziehungen**

Folgende Beziehungen können von einem DBR-Objekt ausgehen:

- zu einem oder zu mehreren Feldgruppen (FLG)
- $-$  zu einem oder zu mehreren Feldern (FLD)
- zu einem Feld (FLD) mit dem Beziehungstyp AID (Area Identifier). Das Feld muß mit der Länge von 30 Zeichen definiert sein (PIC X(30)).
- zu einem Direct-Key (பмɒ)
- $-$  zu einem Calc-Key (LMC)
- zu einem oder zu mehreren Search-Keys (SEA)

#### **LMD - Direct-Key** 10.4.5

```
TR1070 function UDS-DIRECT-KEY
                                                     $userid .nkz.TOMrfn.TOM.project
Namo
              Creation date:
                                                                 Last change
                                                                               \mathcal{A}=\mathcal{A} . The set is a set of
\begin{minipage}[c]{0.9\linewidth} \textbf{Description:} \begin{minipage}[c]{0.9\linewidth} \textbf{1} & \textbf{0.01} & \textbf{0.01} & \textbf{0.01} & \textbf{0.01} & \textbf{0.01} & \textbf{0.01} & \textbf{0.01} & \textbf{0.01} & \textbf{0.01} & \textbf{0.01} & \textbf{0.01} & \textbf{0.01} & \textbf{0.01} & \textbf{0.01} & \textbf{0.01} & \textbf{0.01} & \textbf{0.01} & \textbf{0.\mathcal{X} \subset \mathcal{X} .
                                                                Responsible
                                                                Text
                                                                                \ddot{\phantom{0}}: 1: 2: 3: 4: 5: 6: 7: 8:Attributes
   Relationhips to succeeding objects
                                                         Attributes for relationships
                                                           Type Occurs 1\ 2\ 3\ 4\ 5\ 6\ 7\ 8Type
                     Name
        . . . . . . . . . . . . . . .
                         \sim. . . . . . . . .
                         \mathbf{1} . The set of the set of \mathbf{1}\mathbf{r}\sim \sima a a a a
                         . . . . . . . . . . . . .
                          \sim . . . .
                         . . . . . . . . . . . .
                                                          \sim\begin{array}{cccccccccccccc} . & . & . & . & . & . & . & . \end{array}. . . . . . . . . . . . . .
                                                             \ldots .
                                                                  \sim \sim \sim \sim \sim
```
**Bild 158** Maske TR1070 für Objekttyp LMD

### **Beziehungen**

Folgende Beziehung kann von einem LMD-Objekt ausgehen:

 $-$  zu einem Feld (FLD)

#### 10.4.6 **LMC - Calc-Key**

```
TR1080 function UDS-CALC-KEY
                                    $userid .nkz.TOMrfn.TOM.project
Namo
          Creation date:
                                            Last change
                                                      \mathcal{A} , and a second
                                                      \mathcal{X} \subset \mathbb{Z} .
Responsible
                                            Text
                                                      \ddot{\phantom{0}}: 1: 2: 3: 4: 5: 6: 7: 8:Attributes
Duplicates : (Y,N) [1]
  Relationhips to succeeding objects
                                       Attributes for relationships
  Type
              Name
                                        Type Occurs 1 \t2 \t3 \t4 \t5 \t6 \t7 \t8. . . . . . . . . . . .
              \sim\cdot\ldots . . .
                                          \sim \simand a construction
                     . . . . . . . . . . . . . . . . . .
                                        \mathbf{1} . \mathbf{1}. . . . . .
                                        \sim\begin{array}{cccccccccccccc} . & . & . & . & . & . & . & . \end{array}\ldots .
                                             \sim \sim \sim \sim \sim
```
**Bild 159** Maske TR1080 für Objekttyp LMC

### **Attribute**

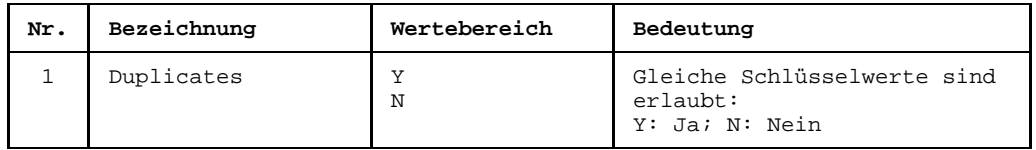

### **Beziehungen**

Folgende Beziehungen können von einem LMC-Objekt ausgehen:

- zu einer oder zu mehreren Feldgruppen (FLG)
- zu einem oder zu mehreren Feldern (FLD)
- $-$  zu einem Hash-Modul ( $MOD$ )

#### 10.4.7 **SEA - Search-Key**

```
TR1090 function UDS-SEARCH-KEY
                                $userid .nkz.TOMrfn.TOM.project
                                       Creation date: .......
Mamo
         Last change : .......
                                               \approx \sim \simResponsible
                                                \mathcal{L}^{\text{max}}Text
          Attributes
        : 1: 2: 3: 4: 5: 6: 7: 8:Key type
        : . (Index, Calc) [1]<br>: . (Y,N) [2]
Duplicates
                           Density : ... [3]Relationhips to succeeding objects
                                   Attributes for relationships
                                   Type Occurs 1 \t2 \t3 \t4 \t5 \t6 \t7 \t8Name
  Type
  \mathbf{r}\sim \sim\sim\overline{\phantom{a}}. . . . . . . . . . . .
               a a a a a
             dia a a a a a
                                               \overline{a}\overline{a}. . . . . . . . . . . . . .
      \sim. . . . . . . . . . . . . . . .
                                     \sim \sim \sim\sim \sim \sim \sim \sim
```
**Bild 160** Maske TR1090 für Objekttyp SEA

#### **Attribute**

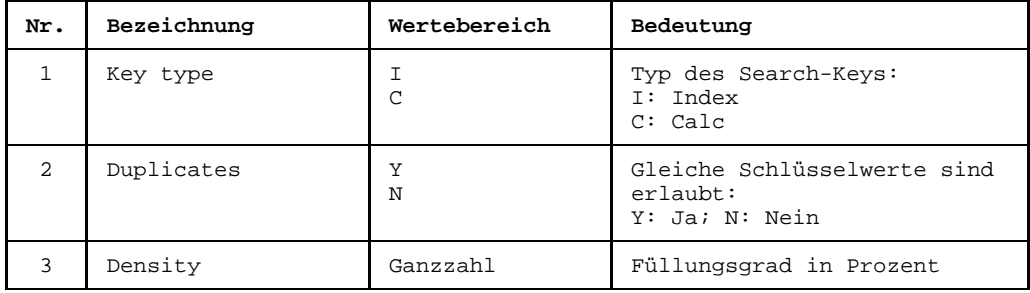

## **Beziehungen**

Folgende Beziehungen können von einem SEA-Objekt ausgehen:

- zu einer oder zu mehreren Feldgruppen (FLG)
- zu einem oder zu mehreren Feldern (FLD)
- zu einem Hash-Modul (MOD)  $\overline{\phantom{m}}$
- zu einem oder zu mehreren Feldern (FLD) mit dem [Beziehungstyp](#page-418-0) TAB. Die bezogenen Felder sind die Grundlage einer Search-Key-Tabelle.
- zu einer SQL-Index-Beschreibung (RIX) als Alias (Beziehungstyp ALI)

#### 10.4.8 **ARE - Area**

```
TR1050 function UDS-AREA
                                  $userid .nkz.TOMrfn.TOM.project
Namo
         Creation date:
                                          Last change
                                                   \mathcal{A}=\mathcal{A} . The set is a set of
                                                   \mathcal{X} \subset \mathcal{X} .
Responsible
                                         Text
                                                   \ddot{\phantom{0}}: 1: 2: 3: 4: 5: 6: 7: 8:Attributes
  Relationhips to succeeding objects
                                     Attributes for relationships
                                      Type Occurs 1\ 2\ 3\ 4\ 5\ 6\ 7\ 8Type
             Name
     . . . . . . . . . . . . . . .
                \ldots . . . . . .
  . . . . . . . . .
                \mathbf{1} . The set of the set of \mathbf{1}\mathbf{r}\sim \sima a a a a
                1.1.1.1.1.1.1. . . . . . . .
             \sim \sim \sim\sim\begin{array}{cccccccccccccc} . & . & . & . & . & . & . & . \end{array}. . . . . . . . . . . . .
                                        \ldots .
                                          \sim \sim \sim \sim \sim
```
**Bild 161** Maske TR1050 für Objekttyp ARE

### **Beziehungen**

Folgende Beziehungen können von einem ARE-Objekt ausgehen:

- zu einem oder zu mehreren Datenbank-Records (DBR)
- zu einer Physischen Datei (PFL)

#### 10.4.9 **DAR - Dynamische Area**

```
TR1150 function UDS-DYN.-AREA
                                          $userid .nkz.TOMrfn.TOM.project
Namo
            \bullet . The contract of the contract of the contract of the contract of the contract of the contract of the contract of the contract of the contract of the contract of the contract of the contract of the contract of the co
                                                    Creation date:
                                                    Last change
                                                               \mathcal{A}=\mathcal{A} . The set is a set of
                                                               \mathcal{X} \subset \mathcal{X} .
Responsible
                                                   Text
                                                                \ddot{\phantom{0}}: 1: 2: 3: 4: 5: 6: 7: 8:Attributes
  Relationhips to succeeding objects
                                              Attributes for relationships
                                               Type Occurs 1\ 2\ 3\ 4\ 5\ 6\ 7\ 8Type
                 Name
      . . . . . . . . . . . . . . .
                    . . . . . . . . .
                    \mathbf{1} . The set of the set of \mathbf{1}\sim\sim \sima a a a a
                    1.1.1.1.1.1.1\sim . . . .
                    . . . . . . . .
                \sim \sim \sim\sim\sim 100 km s ^{-1}1.1.1.1. . . . . . . . . . . . .
                                                 \ldots\sim \sim \sim \sim \sim
```
**Bild 162** Maske TR1150 für Objekttyp DAR

### **Beziehungen**

Folgende Beziehung kann von einem DAR-Objekt ausgehen:

Zu einer Physischen Datei (PFL)  $\overline{\phantom{0}}$ 

#### 10.4.10 SUB - Subschema

```
TR1040 function UDS-SUBSCHEMA
                                $userid .nkz.TOMrfn.TOM.project
Namo
                                       Creation date:
                                       Last change
                                                \mathcal{V} . The mass is a set of \mathcal{V}\sim 3 ^{\circ} , , , , , , , , ,
                                                \mathcal{X} \subset \mathcal{X} .
Description
                                       Responsible
                  Text.
                                                \cdotAttributes
        : 1: 2: 3: 4: 5: 6: 7: 8:Relationhips to succeeding objects
                                   Attributes for relationships
                                    Type Occurs 1 \t2 \t3 \t4 \t5 \t6 \t7 \t8Type
             Name
         and a company
               a calcul
    \cdots1.1.1.1a sa sala
                                   \sim \sim \sim \sim\sim \sim \sim\sim \sim \sim1.1.1.1
```
**Bild 163** Maske TR1040 für Objekttyp SUB

### **Beziehungen**

Folgende Beziehungen können von einem sub-Objekt ausgehen:

Zu folgenden Objekttypen sind Beziehungen möglich:

- zu einem oder zu mehreren Areas (ARE)
- zu einem oder zu mehreren System-Sets (SSY)
- zu einem oder zu mehreren Dynamischen Sets (SDY)
- zu einem oder zu mehreren Dynamischen Areas (DAR)
- $-$  zu einem oder zu mehreren Sets (SET)
- zu einem oder zu mehreren Subschema-Records (SBR)
- zu einem SQL-Schema (RSM)

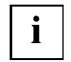

Wenn Sie bei der DDL-Generierung mit UDS-DDA die Subschema-Parameter PRIVACY LOCK FOR COMPILE und PRIVACY LOCK FOR COPY für die DDL-Source benötigen, dann müssen Sie sie in die generierte Source eintragen.

#### 10.4.11 **SBR - Subschema-Record**

```
TR1120 function UDS-SUBSCH-REC
                             $userid .nkz.TOMrfn.TOM.project
Namo
                                    Creation date:
         Last change
                                            \mathcal{A}=\mathcal{A} . The set is a set of
                                            \mathcal{X} \subset \mathcal{X} .
Responsible
                                   Text
         \cdotAttributes
        : 1: 2: 3: 4: 5: 6: 7: 8:Relationhips to succeeding objects
                                Attributes for relationships
                                Type Occurs 1 \t2 \t3 \t4 \t5 \t6 \t7 \t8Type
           Name
    . . . . . . . . . . . . . . .
             and a straight
  \mathbf{1} . The set of the set of \mathbf{1}\mathbf{r}\sim \sima a a a a
             . . . . . . .
              . . . . . . .
           \sim \sim \sim\sim\sim \sim \sim1.1.1.1\ldots\sim \sim \sim \sim \sim
```
**Bild 164** Maske TR1120 für Objekttyp SBR

### **Beziehungen**

Folgende Beziehungen können von einem SBR-Objekt ausgehen:

- zu einer oder zu mehreren Feldgruppen (FLG)
- zu einem oder zu mehreren Feldern (FLD)
- zu einer SQL-Basistabelle (RBT) als Alias (Beziehungstyp  $ALI$ )

#### 10.4.12 **SET - SET**

TR1100 function UDS-SET \$userid .nkz.TOMrfn.TOM.project Mamo Creation date: ....... Last change : .......  $\approx$   $\sim$   $\sim$ Responsible  $\pm$   $\pm$ Attributes : 1: 2: 3: 4: 5: 6: 7: 8: Order is [1] : . (First, Last, Next, Prior, Immaterial, Sorted, sorted indeXed) Duplicates : (Y,N) [2]<br>
Insert-mode : (Automatic, Manual)  $[3]$ Connection : . (Mandatory, Optional)  $\sqrt{4}$ Set-selection: . (Current of set, Location mode of owner) [5] Attributes for relationships Relationhips to succeeding objects Type Occurs 1 2 3 4 5 6 7 8 Type Name  $\sim$  . The second contract of the second second second second second second second second second second second second second second second second second second second second second second second second second second secon and a state of the  $\mathbb{R}^2$  . The set of the set of  $\mathbb{R}^2$ . . . . . . . . . . . . . . . .  $\sim 10$  $\mathcal{L} = \{1, \ldots, n\}$ 

**Bild 165** Maske TR1100 für Objekttyp SET

### **Attribute**

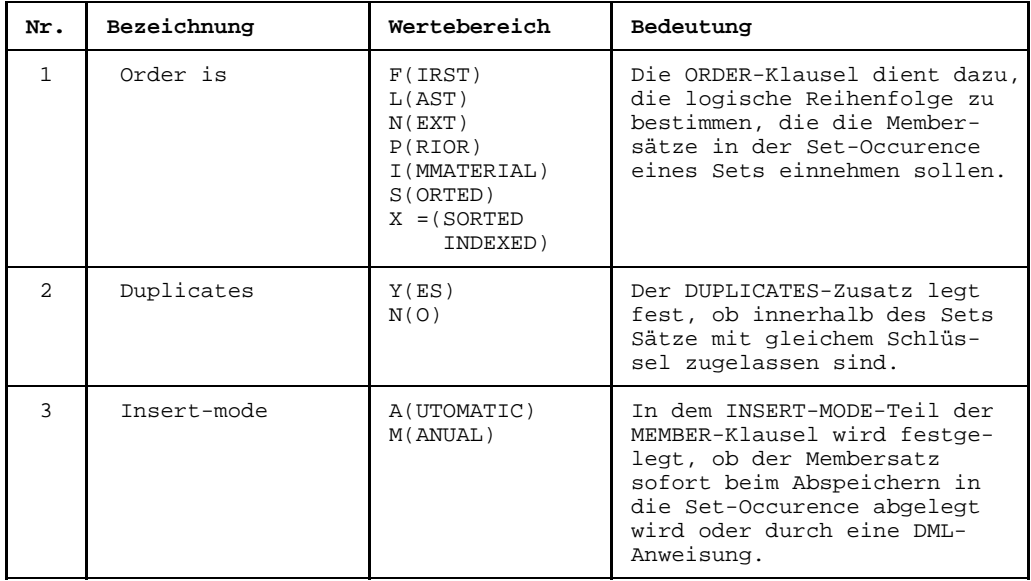
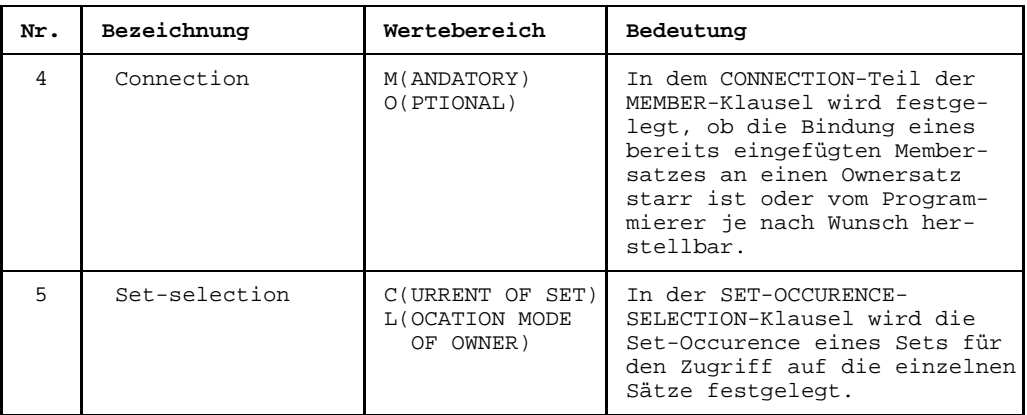

#### **Beziehungen**

Folgende Beziehungen können von eine SET-Objekt ausgehen:

- zu einem Datenbank-Record (DBR) entweder als  $_{\text{owner}}$  (Beziehungstyp =  $_{\text{OWN}}$ ) oder als member (Beziehungstyp =  $MBR$ )
- zu einem oder zu mehreren Search-Keys (SEA)
- $-$  zu keinem oder zu einem Set-Key (DBK)
- $-$  zu einem oder mehreren Alias-Objekten ( $_{\text{ALI}}$ ), von denen aus dann eine [Beziehung](#page-418-0) zu einem Feld-Objekt (FLD) aufgebaut werden muß.
- zu einem oder mehreren Feldern(FLD), die die Namen der Indextabellen tragen (Be $zichungstyp =  $TAB$ ), falls solche Namen verwendet werden$
- zu einem Feld (FLD) als Alias (Beziehungstyp ALI)

#### **10.4.13 SSY - System-Set**

```
TR1130 function UDS-SYSTEM-SET $userid .nkz.TOMrfn.TOM.project
Name : ................................ Creation date: ........
                                                                       Last change : ........<br>Responsible : ...
Description : ........................................ Responsible : ...
                   ........................................ Text : .
Attributes : 1:. 2:. 3:. 4:. 5:. 6:. 7:. 8:.
Order is [1] : . (First, Last, Next, Prior, Immaterial, Sorted, sorted indeXed)
Duplicates : . (Y,N) [2]
Insert-mode : . (Automatic, Manual) [3]
Connection : . (Mandatory, Optional) [4]
   Relationhips to succeeding objects \gamma attributes for relationships \gamma and \gamma and \gamma is \gamma is \gamma is \gamma is \gamma is \gamma is \gamma is \gamma is \gamma is \gamma is \gamma is \gamma is \gamma is \gamma is \gamma is \gamma is \gamma is
                       Name Type Occurs 1 2 3 4 5 6 7 8
 . ............... ................................ . ... .............
       . ............... ................................ . ... ............. . ............... ................................ . ... .............
    . ............... ................................ . ... .............
Command: .......................................................................
```
Bild 166 Maske TR1130 für Objekttyp SSY

#### **Attribute**

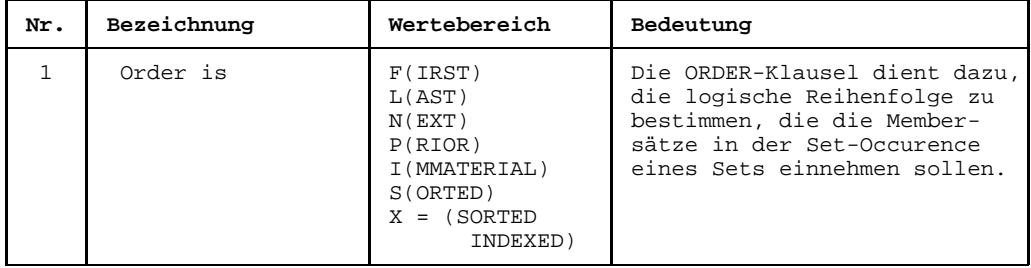

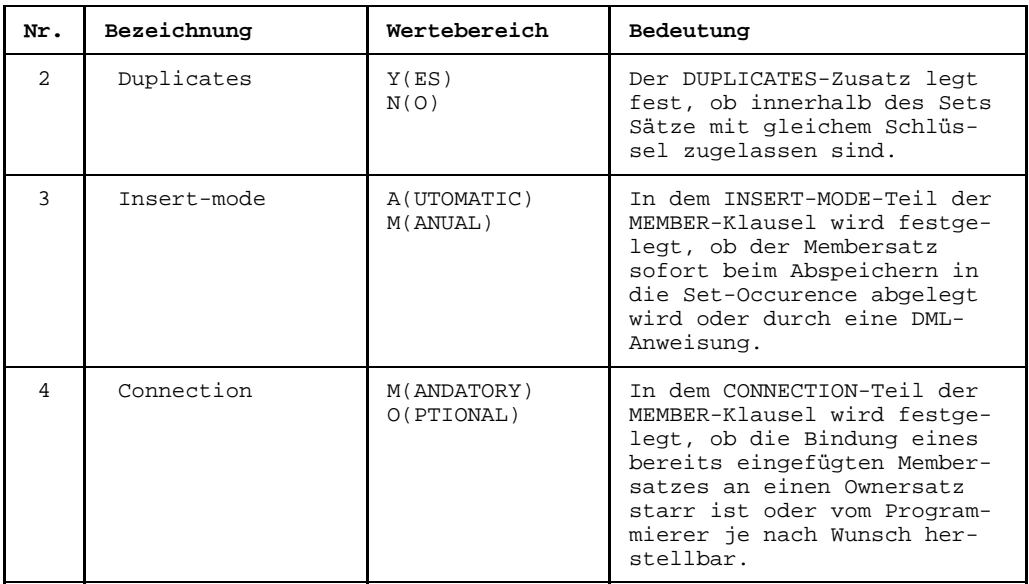

#### **Beziehungen**

Folgende Beziehungen können von eine ssy-Objekt ausgehen:

- zu einem Datenbank-Record (DBR) als member (Beziehungstyp = MBR)  $\equiv$
- zu einem oder zu mehreren Search-Keys (SEA)
- $-$  zu einem Set-Key (DBK)
- $-$  zu einem Feld (FLD) als Alias (Beziehungstyp  $ALI$ )
- zu einem oder mehreren Feldern mit dem [Beziehungstyp](#page-418-0) TAB. Die Felder sind Grundlage einer Indextabelle.

#### **10.4.14 SDY - Dynamischer Set**

```
TR1140 function UDS-DYNAMIC-SET $userid .nkz.TOMrfn.TOM.project
Name : ................................ Creation date: ........
                                                                                                     Last change : ........
Description : ........................................ Responsible : ...
                      ........................................ Text : .
Attributes : 1:. 2:. 3:. 4:. 5:. 6:. 7:. 8:.
    Relationhips to succeeding objects \gamma attributes for relationships \gamma and \gamma and \gamma is \gamma is \gamma is \gamma is \gamma is \gamma is \gamma is \gamma is \gamma is \gamma is \gamma is \gamma is \gamma is \gamma is \gamma is \gamma is \gamma is
                                                                           Type Occurs 1 2 3 4 5 6 7 8
          . ............... ................................ . ... .............
    . ............... ................................ . ... .............
                                . ............... ................................ . ... .............
              . ............... ................................ . ... .............
                                . ............... ................................ . ... .............
              . ............... ................................ . ... .............
              . ............... ................................ . ... ............. . ............... ................................ . ... .............
                            . ............... ................................ . ... .............
Command: .......................................................................
```
Bild 167 Maske TR1140 für Objekttyp SDY

#### **Beziehungen**

Standardmäßig dürfen von einem spy-Objekt keine Beziehungen ausgehen.

#### **10.4.15 DBK - Set-Key**

```
TR1110 function UDS-SET-KEY $userid .nkz.TOMrfn.TOM.project
Name : ................................ Creation date: ........
                                                                                               Last change : ........<br>Responsible : ...
\begin{minipage}[c]{0.9\linewidth} \texttt{Description:} \begin{minipage}[c]{0.9\linewidth} \begin{minipage}[c]{0.9\linewidth} \begin{minipage}[c]{0.9\linewidth} \begin{minipage}[c]{0.9\linewidth} \end{minipage}[c]{0.9\linewidth} \begin{minipage}[c]{0.9\linewidth} \begin{minipage}[c]{0.9\linewidth} \end{minipage}[c]{0.9\linewidth} \end{minipage}[c]{0.9\linewidth} \begin{minipage}[c]{0.9\linewidth} \begin{minipage}[c]{0.9\linewidth} \end{minipage}[c]{0.9\linewidth} \begin{minipage}[c]{0.9\linewidth} \end{........................................ Text : .
Attributes : 1:. 2:. 3:. 4:. 5:. 6:. 7:. 8:.
Indexed : . (Y,N) [1]
Key-type : ... (DB-key, DEFined keys) [2]
Rey-type : ... (DB-key, DEFined keys) [2]<br>Duplicates : . (Y,N) [3]<br>Sorted : . (Ascending, Descending) [4]
                              (Ascending, Descending)
    Relationhips to succeeding objects<br>Type Name
                              Attributes for relationships Name<br>Name Type Occurs 12345678
  . ............... ................................ . ... .............
  . ............... ................................ . ... ............. . ............... ................................ . ... .............
     . ............... ................................ . ... .............
Command: .......................................................................
```
Bild 168 Maske TR1110 für Objekttyp DBK

#### **Attribute**

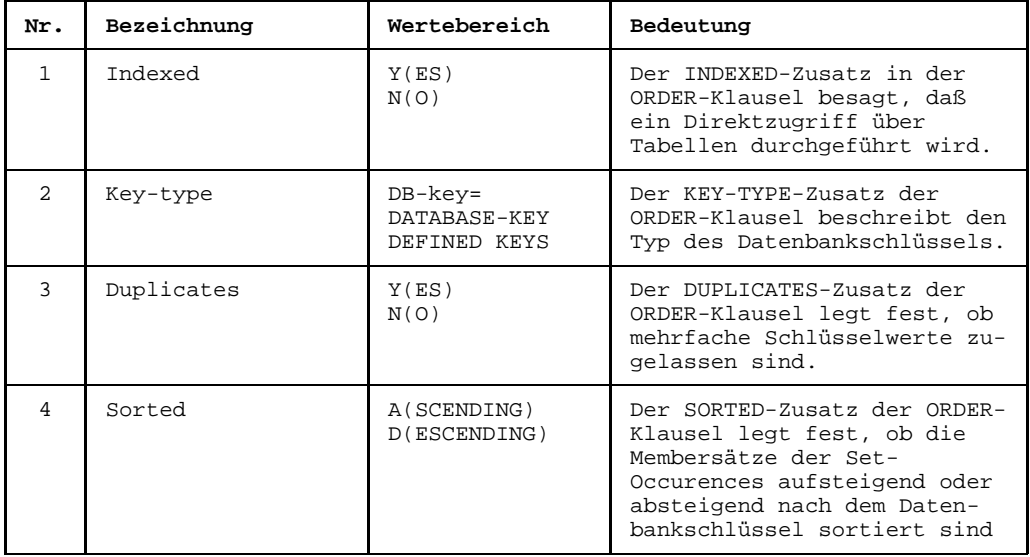

#### **Beziehungen**

Folgende Beziehungen können von einem DBK-Objekt ausgehen:

- zu einer oder zu mehreren Feldgruppen (FLG)
- zu einem oder zu mehreren Feldern (FLD)  $\qquad \qquad -$

# **11 Sonderfälle der Datenmodellierung**

Im folgenden Kapitel sind einige Besonderheiten beschrieben, die Sie bei der Beschreibung von COBOL-Programmen beachten sollten.

## **11.1 Modulverbindungen modellieren**

Die Sprachmittel von COBOL lassen offen, ob der Adressat einer CALL-Anweisung ein [Modul](#page-421-0) oder der Entry eines Moduls ist. Eine solche fallweise Verbindung kann also nicht statisch, sondern sie muß dynamisch zum Abfragezeitpunkt aufgebaut werden.

Verbindungen von Objekttypen

 $MOD \longrightarrow CAL \dots > END \longleftarrow MOD \longrightarrow CAL \dots > MOD -$ 

*Beispiel*

 $A.MOD \longrightarrow EL.CAL...> E1.ENP \longrightarrow B.MOD \longrightarrow CAL...> C.MOD$ 

Erreicht die Pfadverfolgung ausgehend von einem [Objekt](#page-422-0) mit dem Typ MOD ein Objekt mit dem Typ CAL, so prüft sie, ob ein gleichnamiges [Objekt](#page-422-0) vom Typ ENP oder ersatzweise vom Typ MOD existiert. Wird ein solches [Objekt](#page-422-0) gefunden, dann wird von diesem [Objekt](#page-422-0) aus der Pfad weiterverfolgt.

Diese Regel ist speziell für den [Objekttyp](#page-423-0) CAL definiert, falls von diesem keine weitere [Beziehung](#page-418-0) in der bisherigen Wegrichtung angeboten wird. Sie wird nicht aktiviert, wenn eine solche [Beziehung](#page-418-0) angelegt wurde.

*Beispiele*

 $A.MOD \longrightarrow E1.CAL \ldots > E1.ENP \longleftarrow B.MOD$ 

 $A.MOD \longrightarrow B.CAL \dots > B.MOD$ 

...> bedeutet, daß diese Verbindungen nicht explizit eingegeben werden, TOM-REF jedoch intern bekannt sind.

## **11.2 Dialogstruktur modellieren**

Die **Dialogstruktur** verstanden als Maskenfolge einer Anwendung in Abhängigkeit von Eingaben des Anwenders (in der Regel Kommandos) kann wie folgt dargestellt werden:

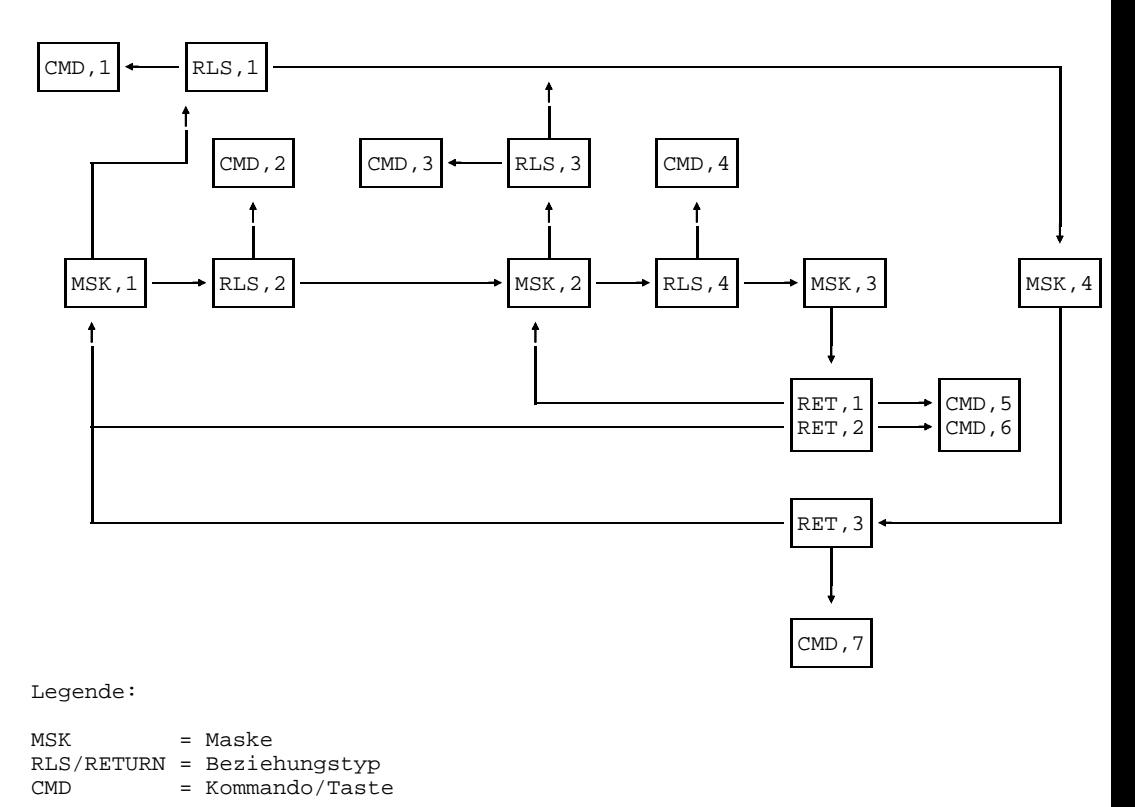

Bild 169 Modell einer Dialogstruktur

Der Aufruf einer [Maske](#page-421-0) erfolgt über ein [Objekt](#page-422-0) vom Typ RLS. An dieses Objekt sind Kommandos (Objekttyp CMD) gekettet, die sozusagen den Übergang vom RLS-Objekt zur nachfolgenden [Maske](#page-421-0) kontrollieren. Mit dem [Objekttyp](#page-423-0) RET können auch Rückverweise an weiter voranliegende Masken definiert werden.

Im Beispiel (siehe obiges Bild) gelangt der Anwender aus der [Maske](#page-421-0) 1 mit [Kommando](#page-420-0) 1 zur [Maske](#page-421-0) 4 und mit [Kommando](#page-420-0) 2 zur Maske 2. Von Maske 4 aus ist nur ein Rücksprung zur [Maske](#page-421-0) 1 vorgesehen (mit [Kommando](#page-420-0) 7). Maske 2 erlaubt den Übergang zu den Masken 3 und 4 (mit den Komandos 4 und 3), jedoch keinen Rücksprung zur [Maske](#page-421-0) 1. Von Maske 3 aus gelangt man wahlweise zurück zur Maske 2 (Kommando 5) oder zur [Maske](#page-421-0) 1 (Kommando 6).

## **11.3 Integrierte Modul- und Dialogstruktur modellieren**

Dialogstruktur und Modulaufrufstruktur sind als Teil der Systemstruktur miteinander integriert. Sie folgen unterschiedlichen Regeln. Die Modulaufrufstruktur wird nach den Standard-Linkage-Konventionen hierarchisch gesteuert: ein gerufenes [Modul](#page-421-0) gibt beim Return die Steuerung an das aufrufende [Modul](#page-421-0) zurück. Die Maskenaufrufsteuerung dagegen erlaubt einen prinzipiell beliebigen Wechsel zwischen Masken in Abhängigkeit von impliziten oder expliziten Anweisungen (Kommandos).

Die Modellierung erfolgt demgemäß in zwei Schichten:

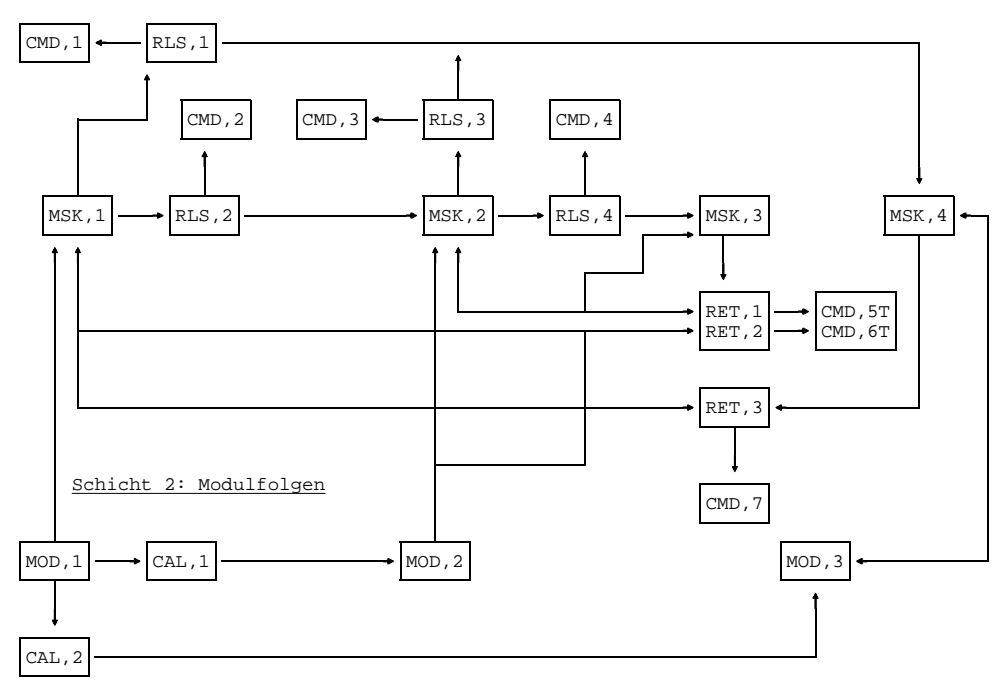

Schicht 1: Maskenfolgen

Bild 170 Modell einer integrierten Modul- und Dialogstruktur

Zu den Modulen 1 und 3 gehören die Masken 1 und 4, während das Modul 2 mit den Masken 2 und 3 verbunden ist.

# **12 TOM-REF Kommandos**

Sie können Kommandos direkt in die Kommandozeile eingeben und damit die Menüsteuerung umgehen. TOM-REF führt zuerst diejenigen Kommandos aus, die im Kommandomodus in der Kommandozeile angegeben sind. Danach werden jene Kommandos ausgeführt, die durch Markierungen in den Masken aufgerufen werden.

Die Kommandos können nach den geltenden TOM-Konventionen auch abgekürzt eingegeben werden. Die Abkürzung muß jedoch eindeutig einem [Kommando](#page-420-0) zuzuordnen sein, sonst folgt eine Fehlermeldung.

Die Kommandos können in der Auswahlmaske TR0001, in einem Sub-Menü oder auch in eine leere Objektmaske eingegeben werden, sofern diese [Maske](#page-421-0) durch Ankreuzen oder durch [Kurzkommando](#page-421-0) erreicht wurde.

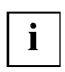

Sie dürfen Kommandos nicht schachteln, aber miteinander verketten.

Die Kommandos sind in diesem Kapitel in alphabetischer Reihenfolge beschrieben. Wenn die Kommandos auch in anderen als den angegebenen Masken aufgerufen werden können, ist dies gesondert angegeben.

Die Darstellungsmittel finden Sie auf Seite [7.](#page-6-0)

## **CHANGE - Objekt oder Beziehung ändern**

Mit dem [Kommando](#page-420-0) CHANGE rufen Sie die [Maske](#page-421-0) TR0010 auf, in der Sie ein bestehendes [Objekt](#page-422-0) oder eine bestehende (erweiterte) [Beziehung](#page-418-0) ändern können. Das Kommando CHANGE zählt zu den Grundfunktionen und bezieht sich auf die typneutralen und typspezifischen Attribute, die [Beziehungsliste](#page-418-0) und den voreingestellten Text eines Objekts. Den Text können Sie nur bearbeiten, wenn die Textbearbeitung eingeschaltet ist.

```
COMPONENT=objektname,TYPE=objekttyp
```
**CH**ANGE

**C**OMPONENT=objektname

**T**YPE=objekttyp

**REL**ATIONSHIP [**EXT**ENDED] [, **T**YPE=beziehungstyp]

COMPONENT=objektname

Name des Objekts

TYPE=objekttyp

Der objekttyp kann in Kurz- oder Langbezeichnung eingegeben werden.

```
RELATIONSHIP [EXTENDED]
```
Es ist zu unterscheiden, ob der gesamte Operand RELATIONSHIP EXTENDED oder nur RELATIONSHIP angegeben wird: RELATIONSHIP EXTENDED ist nur bei erweiterten Beziehungstypen möglich, es wird nur die Erweiterung der [Beziehung](#page-418-0) bearbeitet. RELATIONSHIP ist bei allen Beziehungstypen möglich, es wird die gesamte Beziehung bearbeitet.

TYPE=beziehungstyp

Falls der Operand bei erweiterten Beziehungstypen angegeben wird: beziehungstyp muß einer der Standardnamen für erweiterte Beziehungstypen sein. (STO, FOR, XBT, XIX) Die Angabe des Operanden bewirkt, daß die Auswahlmaske für Beziehungstypen TR0008 übersprungen wird. Bei einfachen Beziehungen ist SIR (simple relationship) anzugeben, falls die [Maske](#page-421-0) TR0008 übersprungen werden soll.

Falls bereits während des laufenden TOM-REF-Betriebs ein [Objekt](#page-422-0) bearbeitet wurde, kann bei der Kommandoeingabe gegebenenfalls auf Operanden verzichtet werden. Fehlende Operanden interpretiert TOM-REF folgendermaßen:

1. CHANGE COMPONENT=objektname Der zuletzt bearbeitete [Objekttyp](#page-423-0) wird beibehalten.

```
2. CHANGE TYPE=objekttyp
   Der Name des zuletzt bearbeiteten Objekts wird beibehalten.
```
3. CHANGE

Typ und Name des zuletzt bearbeiteten Objekts werden beibehalten.

#### *Beispiele*

CHANGE C=auftrag, T=RBT

Die SESAM-SQL V2-Basistabelle AUFTRAG soll geändert werden.

CHANGE C=kunden

Direkt nach der Bearbeitung der Basistabelle AUFTRAG eingegeben, wird die SESAM-SQL V2-Basistabelle KUNDEN angezeigt.

CH REL,TYPE=SIR

Es wird eine leere Beziehungsmaske ausgegen, in die Sie Name und Typ von Ausgangs- und [Zielobjekt](#page-427-0) eingeben müssen.

Siehe auch: CREATE, DELETE, DISPLAY

## **CHECK - Gegen den Strukturkatalog prüfen**

Mit dem [Kommando](#page-420-0) CHECK können Sie Strukturen, die mit älteren TOM-REF-Versionen erstellt wurden, gegen den [Strukturkatalog](#page-425-0) der aktuellen Version prüfen oder die Übereinstimmung der Strukturkataloge verschiedener Installationen prüfen.

**CHE**CK

Die fehlerhaften Objekte werden in die SYSLST-Datei eingetragen. Der Name der SYSLST-Datei ist standardmäßig: nkz. SYSLST. LST.project

Der Dateiname für SYSLST kann sich ändern, wenn Sie das [Kommando](#page-420-0) CHECK bei der Servicefunktion Print functions absetzen. Voraussetzung dafür ist, daß Sie SYSLST in der Print-Maske in eine andere Datei umgelenkt haben.

Die SYSLST-Datei wird in der Aufruf-Prozedur zugewiesen. Sie kann nach der Beendigung von TOM-REF im Editor gelesen werden.

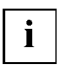

Während des Ablaufs der Servicefunktion CHECK ist das [Data Dictionary](#page-418-0) global gesperrt.

**Siehe auch:** PRINT, SERVICES

## **COPY - Objekt kopieren**

Mit dem [Kommando](#page-420-0) COPY rufen Sie die [Maske](#page-421-0) TR9200 auf, in dem Sie das [Objekt](#page-422-0) angeben, das Sie kopieren wollen und den neuen Namen des Objekts.

**CO**PY

COPY bietet sich an, wenn mehrere Objekte gleichen Typs erstellt werden, die sich nur gering unterscheiden. Mit dem [Kommando](#page-420-0) CHANGE lassen sich dann die objektspezifischen Angaben leicht nachtragen. Kopiert werden sämtliche Attribute, Beziehungen und Texte. Als Erstellungsdatum wird automatisch das aktuelle Datum eingetragen. Bereits erstellte Objekte können Sie mit COPY nicht überschreiben.

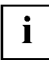

Während des Ablaufs der Servicefunktion COPY ist das [Data Dictionary](#page-418-0) global gesperrt.

```
TR9200 Rename / Copy $A1234567.LEO.TOMRF1.TOM.BEISPIEL
            Function : . (Rename, Copy)
            Object : ... ................................
            to : ... ................................
Command: .......................................................................
```
Bild 171 Maske TR9200

```
Function
```
Hier müssen Sie ein c eintragen.

Object

Alte Bezeichnungen für Typ (dreistellige Kurzbezeichnung) und Name

to

Neue Bezeichnungen für Typ und Name

**Siehe auch:** RENAME, SERVICES

## **CREATE - Objekt oder Beziehung erzeugen**

Mit dem [Kommando](#page-420-0) CREATE rufen Sie die [Maske](#page-421-0) TR0010 auf, in der Sie ein [Objekt](#page-422-0) oder eine (erweiterte) [Beziehung](#page-418-0) erzeugen können. Das [Kommando](#page-420-0) CREATE zählt zu den Grundfunktionen und bezieht sich auf die typneutralen und typspezifischen Attribute, die [Beziehungsliste](#page-418-0) und den voreingestellten Text eines Objekts.

```
COMPONENT=objektname,TYPE=objekttyp
```
**C**OMPONENT=objektname

**CR**EATE

**T**YPE=objekttyp **REL**ATIONSHIP [**EXT**ENDED] [,**T**YPE=beziehungstyp]

COMPONENT=objektname

Name des Objekts

TYPE=objekttyp

Der objekttyp kann in Kurz- oder Langbezeichnung eingegeben werden.

```
RELATIONSHIP [EXTENDED]
```
Es ist zu unterscheiden, ob der gesamte Operand RELATIONSHIP EXTENDED oder nur RELATIONSHIP angegeben wird: RELATIONSHIP EXTENDED ist nur bei erweiterten Beziehungstypen möglich, es wird nur die Erweiterung der [Beziehung](#page-418-0) bearbeitet. RELATIONSHIP ist bei allen Beziehungstypen möglich, es wird die gesamte Beziehung bearbeitet.

TYPE=beziehungstyp

Bei einfachen Beziehungen ist SIR (simple relationship) anzugeben, falls die [Maske](#page-421-0) TR0008 übersprungen werden soll.

Falls der Operand bei erweiterten Beziehungstypen angegeben wird: beziehungstyp muß einer der Standardnamen für erweiterte Beziehungstypen sein (STO, FOR, XBT, XIX). Die Angabe des Operanden bewirkt, daß die Auswahlmaske für Beziehungstypen TR0008 übersprungen wird.

Falls bereits während des laufenden TOM-REF-Betriebs ein [Objekt](#page-422-0) bearbeitet wurde, kann bei der Kommandoeingabe gegebenenfalls auf Operanden verzichtet werden. Fehlende Operanden interpretiert TOM-REF folgendermaßen:

1. CREATE COMPONENT=objektname Der zuletzt bearbeitete [Objekttyp](#page-423-0) wird beibehalten.

```
2. CREATE TYPE=objekttyp
```
Der Name des zuletzt bearbeiteten Objekts wird beibehalten.

3. CREATE

Typ und Name des zuletzt bearbeiteten Objekts werden beibehalten.

*Beispiele*

CREATE C=auftrag, T=RBT

Die Beschreibung für die SESAM-SQL V2-Basistabelle AUFTRAG soll erzeugt werden.

CREATE C=kunden

Direkt nach der Bearbeitung der Basistabelle AUFTRAG eingegeben, wird die SESAM-SQL V2-Basistabelle KUNDEN erstellt.

CR REL,TYPE=SIR

Für das aktuelle [Objekt](#page-422-0) soll eine einfache [Beziehung](#page-418-0) erstellt werden. Es wird eine leere Beziehungsmaske ausgegen, in die Sie Name und Typ von Ausgangs- und [Zielobjekt](#page-427-0) eingeben müssen.

Siehe auch: CHANGE, DELETE, DISPLAY

## **DDTEXT DELETE - TOM-REF-Text löschen**

Mit dem [Kommando](#page-420-0) DDTEXT DELETE können Sie den TOM-REF-Text des zuletzt bearbeiteten Objekts zum Löschen anzeigen lassen. Das [Kommando](#page-420-0) können Sie in der Auswahlmaske TR0001, in einem Sub-Menü oder in einer leeren Objektmaske eingeben.

**DDTEXT DE**LETE

Der TOM-REF-Text wird in der Textmaske TR0002 mit einem Y in der Kommandozeile ausgegeben.

- Falls Sie den Text löschen wollen, schicken Sie die [Maske](#page-421-0) unverändert mit der Taste **DÜ** ab.
- $-$  Falls der TOM-REF-Text nicht gelöscht werden soll, überschreiben Sie das  $\gamma$  in der Kommandozeile mit N und schicken Sie die [Maske](#page-421-0) dann mit der Taste **DÜ** ab oder Sie verlassen die [Maske](#page-421-0) mit [K1].

Siehe auch: TEXT DELETE, LIBTEXT DELETE

## **DELETE - Objekt oder Beziehung löschen**

Mit dem [Kommando](#page-420-0) DELETE rufen Sie die [Maske](#page-421-0) TR0010 auf, in der Sie ein bestehendes [Objekt](#page-422-0) oder eine bestehende (erweiterte) [Beziehung](#page-418-0) löschen können. Das Kommando DELETE zählt zu den Grundfunktionen und bezieht sich auf die typneutralen und typspezifischen Attribute, die [Beziehungsliste](#page-418-0) und den voreingestellten Text eines Objekts.

**DE**LETE

**C**OMPONENT=objektname,**T**YPE=objekttyp

**T**YPE=objekttyp

**C**OMPONENT=objektname

**REL**ATIONSHIP [**EXT**ENDED] [,**T**YPE=beziehungstyp]

COMPONENT=objektname

Name des Objekts

TYPE=objekttyp

Der objekttyp kann in Kurz- oder Langbezeichnung eingegeben werden.

```
RELATIONSHIP [EXTENDED]
```
Es ist zu unterscheiden, ob der gesamte Operand RELATIONSHIP EXTENDED oder nur RELATIONSHIP angegeben wird: RELATIONSHIP EXTENDED ist nur bei erweiterten Beziehungstypen möglich, es wird nur die Erweiterung der [Beziehung](#page-418-0) bearbeitet. RELATIONSHIP ist bei allen Beziehungstypen möglich, es wird die gesamte Beziehung bearbeitet.

TYPE=beziehungstyp

Bei einfachen Beziehungen ist SIR (simple relationship) anzugeben, falls die [Maske](#page-421-0) TR0008 übersprungen werden soll.

Falls der Operand bei erweiterten Beziehungstypen angegeben wird: beziehungstyp muß einer der Standardnamen für erweiterte Beziehungstypen sein (STO, FOR, XBT, XIX). Die Angabe des Operanden bewirkt, daß die Auswahlmaske für Beziehungstypen TR0008 übersprungen wird.

Falls bereits während des laufenden TOM-REF-Betriebs ein [Objekt](#page-422-0) bearbeitet wurde, kann bei der Kommandoeingabe gegebenenfalls auf Operanden verzichtet werden. Fehlende Operanden interpretiert TOM-REF folgendermaßen:

1. DELETE COMPONENT=objektname Der zuletzt bearbeitete [Objekttyp](#page-423-0) wird beibehalten.

```
2. DELETE TYPE=objekttyp
```
Der Name des zuletzt bearbeiteten Objekts wird beibehalten.

3. DELETE

Typ und Name des zuletzt bearbeiteten Objekts werden beibehalten.

*Beispiel*

DELETE C=auftrag, T=RBT

Die SESAM-SQL V2-Basistabelle AUFTRAG soll gelöscht werden.

DELETE C=kunden

Direkt nach der Bearbeitung der Basistabelle AUFTRAG eingegeben, wird die SESAM-SQL V2-Basistabelle KUNDEN gelöscht.

DE REL,TYPE=SIR

Eine einfache [Beziehung](#page-418-0) des aktuellen Objekts soll gelöscht werden. Es wird eine leere Beziehungsmaske ausgegen, in die Sie Name und Typ von Ausgangs- und [Zielobjekt](#page-427-0) eingeben müssen.

Siehe auch: CREATE, CHANGE, DISPLAY

# **DELSTRUCT - Objektstruktur löschen**

Mit dem [Kommando](#page-420-0) DELSTRUCT können Sie Strukturen bestimmter Objekte und ihrer Beziehungen ganz oder teilweise löschen.

Ausgehend vom [Objekt,](#page-422-0) das in der Hierarchie der Struktur an erster Stelle steht, werden der Reihe nach alle untergeordneten Objekte angezeigt. Für jedes einzelne Objekt ist zu entscheiden, ob es gelöscht werden soll oder nicht. Ein [Objekt](#page-422-0) kann jedoch nur dann gelöscht werden, wenn es nicht [Zielobjekt](#page-427-0) in einer [Beziehung](#page-418-0) ist. Falls ein [Objekt](#page-422-0) auch noch von Objekten außerhalb oder innerhalb der Struktur referenziert wird, kann es nicht gelöscht werden.

**DELS**TRUCT

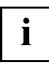

Nach dem [Kommando](#page-420-0) DELSTRUCT kann es sein, daß Objekte im [Data Dictionary](#page-418-0) vorhanden sind, die nicht mehr bezogen sind. Solche Objekte können Sie sich mit der Servicefunktion Display objects which are not part of another object (siehe Seite [127](#page-126-0)) anzeigen lassen.

## **DISDIR - Inhaltsverzeichnis ausgeben**

Mit dem [Kommando](#page-420-0) DISDIR können Sie folgende Funktionen einleiten:

- Alle Objekte eines Objekttyps oder Objektgruppe anzeigen
- Eine Auswahl von Objekten eines oder mehrere Objekttypen anzeigen

Sie können das [Kommando](#page-420-0) DISDIR in der Kommandozeile einer Auswahlmaske (TR0001 oder Sub-Menü) oder in einer leeren Objektmaske angeben.

```
DISDIR [TYPE=objekttyp]
```
TYPE=objekttyp

dreistellige Kurzbezeichnung eines Objekttyps oder Objekttyp-Gruppe. Es gibt standardmäßig folgende Gruppen von Objekttypen:

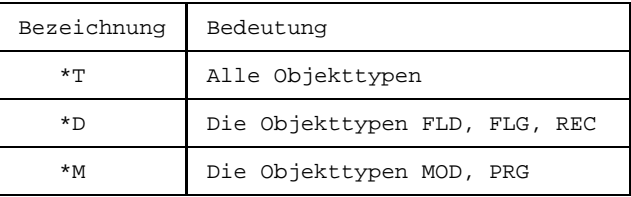

Es ist zu unterscheiden, ob das [Kommando](#page-420-0) DISDIR mit oder ohne Operand gegeben wird:

- DISDIR mit Operand:

Die [Maske](#page-421-0) TR9019 mit der Anzeige der Objekte wird ausgegeben. Der weitere Ablauf ist ab Seite [112](#page-111-0) dargestellt.

- DISDIR ohne Operand:

Die Auswahlmaske TR9010 wird ausgegeben. Der weitere Ablauf ist ab Seite [114](#page-113-0) dargestellt.

*Beispiel*

DISDIR T=RBT

Es wird ein Verzeichnis aller SESAM/SQL V2-Basistabellen im [Data Dictionary](#page-418-0) ausgegeben.

**Siehe auch:** PRDIR

# **DISPLAY - Objekt oder Beziehung anzeigen**

Mit dem [Kommando](#page-420-0) DISPLAY rufen Sie die [Maske](#page-421-0) TR0010 auf, in der Sie sich ein bestehendes [Objekt](#page-422-0) oder eine bestehende (erweiterte) [Beziehung](#page-418-0) anzeigen lassen können. Das [Kommando](#page-420-0) DISPLAY zählt zu den Grundfunktionen und bezieht sich auf die typneutralen und typspezifischen Attribute, die [Beziehungsliste](#page-418-0) und den voreingestellten Text eines Objekts.

**C**OMPONENT=objektname,**T**YPE=objekttyp

**DIS**PLAY

**C**OMPONENT=objektname

**T**YPE=objekttyp

**REL**ATIONSHIP [**EXT**ENDED] [,**T**YPE=beziehungstyp]

COMPONENT=objektname

Name des Objekts

TYPE=objekttyp

Der objekttyp kann in Kurz- oder Langbezeichnung eingegeben werden.

```
RELATIONSHIP [EXTENDED]
```
Es ist zu unterscheiden, ob der gesamte Operand RELATIONSHIP EXTENDED oder nur RELATIONSHIP angegeben wird: RELATIONSHIP EXTENDED ist nur bei erweiterten Beziehungstypen möglich, es wird nur die Erweiterung der [Beziehung](#page-418-0) bearbeitet. RELATIONSHIP ist bei allen Beziehungstypen möglich, es wird die gesamte Beziehung bearbeitet.

TYPE=beziehungstyp

Bei einfachen Beziehungen ist SIR (simple relationship) anzugeben, falls die [Maske](#page-421-0) TR0008 übersprungen werden soll.

Falls der Operand bei erweiterten Beziehungstypen angegeben wird: beziehungstyp muß einer der Standardnamen für erweiterte Beziehungstypen sein (STO, FOR, XBT, XIX). Die Angabe des Operanden bewirkt, daß die Auswahlmaske für Beziehungstypen TR0008 übersprungen wird.

Falls bereits während des laufenden TOM-REF-Betriebs ein [Objekt](#page-422-0) bearbeitet wurde, kann bei der Kommandoeingabe gegebenenfalls auf Operanden verzichtet werden. Fehlende Operanden interpretiert TOM-REF folgendermaßen:

1. DISPLAY COMPONENT=objektname Der zuletzt bearbeitete [Objekttyp](#page-423-0) wird beibehalten.

```
2. DISPLAY TYPE=objekttyp
```
Der Name des zuletzt bearbeiteten Objekts wird beibehalten.

3. DISPLAY

Typ und Name des zuletzt bearbeiteten Objekts werden beibehalten.

*Beispiele*

DISPLAY C=auftrag, T=RBT

Die Beschreibung für die SESAM-SQL V2-Basistabelle AUFTRAG soll erzeugt werden.

DISPLAY C=kunden

Direkt nach der Bearbeitung der Basistabelle AUFTRAG eingegeben, wird die SESAM-SQL V2-Basistabelle KUNDEN erstellt.

DIS REL,TYPE=SIR

Die vom aktuellen [Objekt](#page-422-0) ausgehenden einfachen Beziehungen sollen angezeigt werden. Es wird eine leere Beziehungsmaske ausgegen, in die Sie Name und Typ von Ausgangs- und [Zielobjekt](#page-427-0) eingeben müssen.

**Siehe auch:** CHANGE, DELETE, DISPLAY

# **DISP-USES - Beziehungsliste anzeigen**

Mit dem [Kommando](#page-420-0) DISP-USES können Sie sich zu einem ausgewählten [Objekt](#page-422-0) die Beziehungen anzeigen lassen, die von diesem [Objekt](#page-422-0) ausgehen. Angezeigt werden direkte und indirekte Beziehungen.

- Direkte Beziehungen können Sie (oder ein Tool) explizit zwischen Objekten erstellen.
- $-$  Indirekte Beziehungen leitet TOM-REF automatisch aus den direkten Beziehungen ab, indem es Pfade durch das Netz der direkten Beziehungen verfolgt. TOM-REF zeigt indirekte Beziehungen bis zur Ebenentiefe 20 an. (Die Ebenentiefe einer direk ten [Beziehung](#page-418-0) ist 2.)

**DISP-U**SES

Die weitere Vorgehensweise nach diesem [Kommando](#page-420-0) finden Sie auf Seite [123](#page-122-0).

**Siehe auch:** DISP-WHERE-USED, SERVICES

#### **DISP-WHERE-USED - Inverse Beziehungen anzeigen**

Mit dem Servicekommando DISP-WHERE-USED können Sie sich zu einem ausgewählten [Objekt](#page-422-0) die inversen Beziehungen anzeigen lassen. Das sind diejenigen Beziehungen, in denen das ausgewählte [Objekt](#page-422-0) [Zielobjekt](#page-427-0) ist. Angezeigt werden direkte und indirekte Beziehungen.

- Direkte Beziehungen können Sie (oder ein Tool) explizit zwischen Objekten erstellen.
- $-$  Indirekte Beziehungen leitet TOM-REF automatisch aus den direkten Beziehungen ab, indem es Pfade durch das Netz der direkten Beziehungen verfolgt. TOM-REF zeigt indirekte Beziehungen bis zur Ebenentiefe 20 an. (Die Ebenentiefe einer direk ten [Beziehung](#page-418-0) ist 2.)

**DISP-W**HERE-USED

Die weitere Vorgehensweise nach diesem [Kommando](#page-420-0) finden Sie auf Seite [118](#page-117-0).

Siehe auch: DISP-USES, SERVICES

# **EDITOR - TOM-TI aufrufen**

Mit dem [Kommando](#page-420-0) EDITOR rufen Sie TOM-TI auf, um den Text eines bestimmten Objektes zu bearbeiten. Name und Texttyp des Objekts, das bearbeitet werden soll, sind als Operanden anzugeben. Eine Liste der Objekte und des zu gehörigen Texttyps finden Sie im Anhang.

**ED**ITOR **C**OMPONENT=objektname,**T**YPE=typ

COMPONENT=objektname Name des Objekts

TYPE=typ

Texttyp des Objekts, siehe Liste im Anhang.

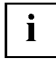

Um den Text eines Objekts zu bearbeiten, muß das typneutrale [Attribut](#page-416-0) Text auf Y gesetzt sein.

Bearbeiten Sie den Text mit den TOM-TI-Kommandos. Die Taste [KI] bewirkt die Rückkehr zu TOM-REF. Dabei legt TOM-TI den Text als Element in der [TOMLIB](#page-425-0) mit dem Namen objektname.objekttyp ab. Informationen zum TOM-TI und zur [TOMLIB](#page-425-0) finden Sie im "Referenzhandbuch TOM-M V4.2" [3]. Der Name der [TOMLIB](#page-425-0) lautet nkz.TOMLIB.TOM.project. Falls TOM-REF als Special function gestartet wurde, sind die variablen Namensteile nkz und project bereits in TomDoors-M versorgt worden. Damit ist gewährleistet, daß die [TOMLIB](#page-425-0) existiert. Beim Start im BS2000-Kommandomodus übernimmt TOM-REF als nkz und project Ihre Angaben.

#### *Beispiel*

ED C=auftrag,T=TAL

Der Langtext (typneutrales Attribut) des Synonyms AUFTRAG soll im TOM-TI bearbeitet werden.

**Siehe auch:** N2CHARTS, UDS

## **END, RETURN - TOM-REF beenden**

Das [Kommando](#page-420-0) END beendet TOM-REF. In der [Maske](#page-421-0) angekreuzte Funktionen werden nicht mehr ausgeführt.

Mit dem [Kommando](#page-420-0) RETURN beenden Sie TOM-REF. In der [Maske](#page-421-0) angekreuzte Funktionen werden nicht mehr ausgeführt.

**END**

**RET**URN

## **GENERATE COPY - COBOL-Copy-Element erzeugen**

Mit dem [Kommando](#page-420-0) GENERATE COPY steuern Sie die [Maske](#page-421-0) TR9060 an, in der Sie die Generierung von Copy-Elementen anstoßen können. Voraussetzung ist, daß Sie die zugehörigen Copy-Objekte erstellt haben (siehe Seite [205](#page-204-0)).

**GEN**ERATE COPY

Das [Kommando](#page-420-0) GENERATE COPY zählt zu den Servicekommandos. Die weitere Vorgehensweise in der aufgerufenen [Maske](#page-421-0) ist ab Seite [143](#page-142-0) beschrieben.

**Siehe auch:** SERVICES, UDS

## **HELP - Hilfemaske ansteuern**

Sämtliche Ausgaben nach dem [Kommando](#page-420-0) HELP erfolgen in der [Maske](#page-421-0) TR8888. Dessen Inhalt ist abhängig von den Operanden. Folgemasken können Sie mit der Taste **DÜ** abrufen. Die Taste  $\overline{[k]}$  bricht die Funktion ab.

```
[cmd]
       text-cmd
HELP serv-cmd
       TYPE
       TYPE=objekttyp
```
[cmd]

Beliebiges TOM-REF-Kommando, zu dem Hilfe angefordert wird.

text-cmd

TOM-REF-Kommando zur Bearbeitung von Texten, dessen Syntax angezeigt werden soll.

serv-cmd

TOM-REF-Kommando zum Aufruf von Servicefunktionen, dessen Syntax angezeigt werden soll.

TYPE

Sämtliche Objekttypen, die im [Strukturkatalog](#page-425-0) enthalten sind, werden angezeigt. Pro [Objekttyp](#page-423-0) werden Kurz- und Langbezeichnung ausgegeben.

TYPE=objekttyp

Sämtlicher Beziehungen, die vom angegebenen [Objekttyp](#page-423-0) ausgehen können, werden angezeigt. Der objekttyp kann in Kurz- oder Langbezeichnung eingegeben werden. Pro [Beziehung](#page-418-0) werden Kurz- und Langbezeichnung des Zielobjekts angezeigt.

Wenn Sie das [Kommando](#page-420-0) HELP ohne Operanden aufrufen, erhalten Sie den nachfolgenden Bildschirm, in dem Ihnen die Syntaxübersicht zu allen TOM-REF-Kommandos angezeigt wird.

#### *Beispiele*

HELP

TR8888 HELP function, display commands \$A1234567.LEO.TOMRF1.TOM.BEISPIEL  $CH(ANGE) C(OMPONENT)=name, T(YPE)=type$  : Change an object 1) CH(ANGE) REL(ATION),T(YPE)=rtype : Change relationship 2) CH(ANGE) REL(ATION) EXT(ENDED),T(YPE)=rtype : Change extension of rel-ship 2) CR(EATE) C(OMPONENT)=name,T(YPE)=type : Create an object 1)<br>CR(EATE) REL(ATION),T(YPE)=rtype : Create relationship 2)  $CR(ERTE) REL(ATION), T(YPE)=rtype$  $CR(ERTE) REL(ATION) EXT(ENDED), T(YPE)=rtype$ : Create extension of rel-ship 2) DE(LETE) C(OMPONENT)=name,T(YPE)=type : Delete an object 1) DE(LETE) REL(ATION),T(YPE)=rtype : Delete relationship 2) DE(LETE) REL(ATION) EXT(ENDED),T(YPE)=rtype : Delete extension of rel-ship 2) 1) If name/type is not entered, last name/type is used. 2) If rtype is not entered, TR0008 follows. For rtype you can set FOR, STO, XBT, XIX, SIR(=simple relationship). Command: +...................................................................... Terminate HELP Function with K1 or DUE

Bild 172 Maske TR8888 mit Ausgabebeispiel

Alle Kommandos werden angezeigt.

HELP TYPE

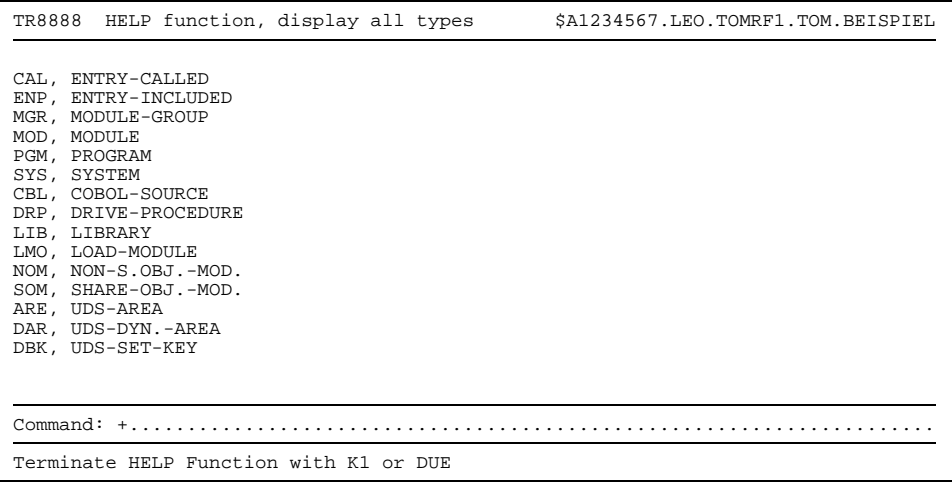

Bild 173 Maske TR8888 mit Ausgabebeispiel

Alle Objekttypen werden angezeigt.

HELP TYPE=MOD

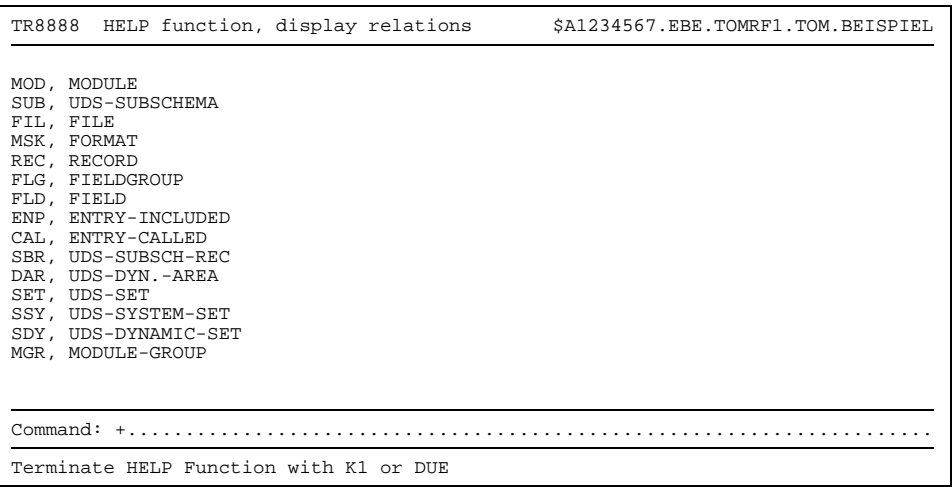

Bild 174 Maske TR8888 mit Ausgabebeispiel

Alle Objekte, die das Ziel einer [Beziehung](#page-418-0) von einem [Modul](#page-421-0) aus sein können, werden angezeigt.

## **INCORPORATE - Data Dictionaries zusammenführen**

Mit dem [Kommando](#page-420-0) INCORPORATE können Sie Objekte (samt der [Beziehungsliste](#page-418-0) und den Texten) von einem anderen [Data Dictionary](#page-418-0) in das aktuelle Data Dictionary übertragen.

Dabei kann der Fall eintreten, daß zu einem zu übertragenden [Objekt](#page-422-0) bereits ein Objekt desselben Typs und Namens im aktuellen [Data Dictionary](#page-418-0) existiert. Bei solchen, sog. paarigen Objekten können Sie jeweils getrennt für Objektattribute, [Beziehungsliste,](#page-418-0) TOM-REF-Text und TOM-TI-Langtext entscheiden, ob die Einträge des aktuellen Data Dictionary bestehen bleiben oder durch die entsprechenden Einträge des anderen Data Dictionary überschrieben werden.

**INC**ORPORATE

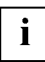

 Während der Übertragung ist ein [Objekt](#page-422-0) im aktuellen [Data Dictionary](#page-418-0) gesperrt.

Nachdem Sie dieses [Kommando](#page-420-0) mit der Taste **DÜ** abgeschickt haben, erhalten Sie der [Maske](#page-421-0) TR9100. Das weitere Vorgehen ist ab Seite [151](#page-150-0) beschrieben.

**Siehe auch:** INITIATE, SERVICES

#### **INITIATE - Neues Data Dictionary anlegen**

Mit dem [Kommando](#page-420-0) INITIATE legen Sie ein neues [Data Dictionary](#page-418-0) an.

**INI**TIATE

Sie erhalten durch dieses [Kommando](#page-420-0) der [Maske](#page-421-0) TR9930, in dem Sie den Namen des neuen [Data Dictionary](#page-418-0) eingeben.

```
TR9930 Initiate $userid .nkz.TOMrf1.TOM.project
 TOMREF-Data Dictionary:
     Private<br>Catid
     Catid : :....:<br>Userid : $useri
                           : $userid
     Identification : nkz
     REF-name : TOMrf1<br>Project : projec
     Project : project<br>Prefix : ......
     Prefix : .......................<br>Suffix : .......................
                           Suffix : ........................................
Command: .......................................................................
```
Bild 175 Maske TR9930

Die Felder in dieser [Maske](#page-421-0) sind mit den Angaben aus der Statuszeile vorbelegt. Mit Ausnahme der Felder Catid (Katologkennung) und Userid sind alle Felder überschreibbar. Das Feld Catid dient lediglich zur Dokumentation und ist evtl. mit einem Wert aus der Aufruf-Prozedur vorbelegt.

Falls Sie die Felder Prefix bzw. Suffix versorgen, so werden die Namen der erstellten Dateien mit der angegebenen Vorsilbe bzw. Nachsilbe versehen.

Falls zum neuen [Data Dictionary](#page-418-0) noch keine [TOMLIB](#page-425-0) existiert, wird diese ebenfalls automatisch angelegt.

**Siehe auch:** INCORPORATE

## **LIBTEXT DELETE - TOM-TI-Text löschen**

Mit dem [Kommando](#page-420-0) LIBTEXT DELETE löschen Sie den TOM-TI-Langtext, den Sie als typ neutrales [Attribut](#page-416-0) eines Objekttyps angelegt haben.

**LIBTEXT DE**LETE

Der TOM-TI-Langtext wird in der TOM-TI-Maske angezeigt. Mit der Taste (K) oder mit der Taste **DÜ** können Sie die Anzeige des TOM-TI-Langtextes beenden. Danach wird die [Maske](#page-421-0) TR0005 mit der Frage ausgegeben, ob der TOM-TI-Langtext gelöscht werden soll (Meldung TR-19). Nach dem Betätigen der Taste **DÜ** wird der TOM-TI-Langtext gelöscht. Der TOM-TI-Langtext wird nicht gelöscht, wenn entweder das in der Komman-dozeile vorgegebene y zuvor mit N überschrieben wird oder die [Maske](#page-421-0) TR0005 unmittelbar mit der Taste [KI] abgeschickt wird.

Das [Kommando](#page-420-0) können Sie in der Auswahlmaske TR0001, in einem Sub-Menü oder in einer leeren Objektmaske eingeben.

**Siehe auch:** TEXT DELETE, DDTEXT DELETE

## **N2CHARTS - N2Charts aufrufen**

Mit dem [Kommando](#page-420-0) N2Charts rufen Sie das Programm TOMREFG auf, das als Baustein der TOM-Produktgruppe auf Ihrer BS2000-Anlage installiert sein muß. Mit diesem Programm können Sie die Systemstrukturen grafisch aufbereiten, die Sie mit TOM-REF erzeugen und verwalten.

**N2**CHARTS

TOM-REFG ist im Handbuch "TOM-REFG, Oberfläche für Data Dictionary-geführte Strukturen" [5] beschrieben.

**Siehe auch:** EDITOR, GENERATE COPY, UDS
# **PRDIR - Inhaltsverzeichnis ausdrucken**

Mit dem [Kommando](#page-420-0) PRDIR können Sie sich Inhaltsverzeichnisse des [Data Dictionary](#page-418-0) ausdrucken lassen. Das [Kommando](#page-420-0) PRDIR können Sie in der Auswahlmaske TR0001, in einem Sub-Menü oder in einer leeren Objektmaske eingeben.

```
PRDIR [TYPE=objekttyp]
```
objekttyp

Kurz- oder Langbezeichnung des Objekttyps

Es ist zu unterscheiden, ob das [Kommando](#page-420-0) **PRDIR** mit oder ohne Operand gegeben wird:

- PRDIR ohne Operand:

Es wird ein Verzeichnis aller Objekte, die im [Data Dictionary](#page-418-0) enthalten sind, gedruckt. Die [Maske](#page-421-0), in der das [Kommando](#page-420-0) PRDIR gegeben wurde, wird erneut ausgegeben.

- PRDIR mit Operand:

Es wird ein Verzeichnis der Objekte des im Operanden anzugebenden Typs gedruckt. Die [Maske](#page-421-0), in der das [Kommando](#page-420-0) PRDIR gegeben wurde, wird erneut ausgegeben.

Siehe auch: DISDIR, SERVICES, PRINT

# **PRINT - Auswahlmaske für den Druck ansteuern**

Mit dem [Kommando](#page-420-0) PRINT wird in der [Maske](#page-421-0) TR9070 verzweigt. Dort können sämtliche Print-Funktionen angestoßen werden, die ab Seite [131](#page-130-0) beschrieben sind. Mit der Taste (Ki) erfolgt die Rückkehr in der [Maske,](#page-421-0) in der Sie das [Kommando](#page-420-0) PRINT eingegeben haben. Das [Kommando](#page-420-0) PRDIR können Sie in der Auswahlmaske TR0001, in einem Sub-Menü oder in einer leeren Objektmaske eingeben.

**PRI**NT

**Siehe auch:** PRDIR, SERVICES

# **PROT - Dialog protokollieren**

Mit dem [Kommando](#page-420-0) PROT wird festgelegt, ob der Ablauf des Dialogs in der logischen Systemdatei SYSLST protokolliert wird.

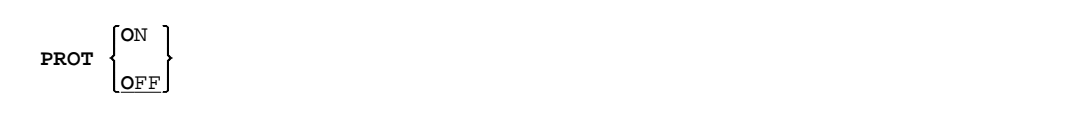

PROT ON

Der Dialogablauf wird protokolliert.

PROT OFF

Der Dialogablauf wird nicht protokolliert; dies entspricht der Voreinstellung.

## **REESTABLISH - TOMREFI-Datei neu aufbauen**

Mit dem Servicekommando REESTABLISH können Sie die [TOMRFI-Datei](#page-426-0) (Inverse Beziehungen) wieder neu erstellen. Das [Kommando](#page-420-0) REESTABLISH können Sie in der Auswahlmaske TR0001, in einem Sub-Menü oder in einer leeren Objektmaske eingeben.

#### **REE**STABLISH

Wenn Sie dieses [Kommando](#page-420-0) absetzen, wird die [Maske](#page-421-0) nach dem Abschicken mit der Taste **DÜ** erneut mit folgender Meldung ausgegeben:

TR-199 Do you really want to reestablish TOMREFI ?  $(y/n)$ 

Wenn Sie die [Maske](#page-421-0) mit der Taste **DÜ** abschicken, wird die Funktion ausgeführt.

Die Funktion wird nicht ausgeführt, wenn sie das in der Kommandozeile vorgegebene  $\gamma$ mit N überschreiben und dann die [Maske](#page-421-0) mit der Taste **DÜ** abschicken. In diesem Fall wird in der Folgemaske in der Meldungszeile der Hinweis ausgegeben, daß die Funktion nicht ausgeführt wurde (Meldung TR-180).

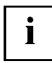

Während des Ablaufs der Servicefunktion REESTABLISH ist das [Data Dictionary](#page-418-0) global gesperrt.

**Siehe auch:** DISP-WHERE-USED, RESTORE, SERVICES

# **RENAME - Objekt umbenennen**

Mit dem [Kommando](#page-420-0) RENAME rufen Sie die [Maske](#page-421-0) TR9200 auf, in dem Sie das [Objekt](#page-422-0) angeben, das Sie umbennen wollen und den neuen Namen des Objekts. Das [Attribut](#page-416-0) Letztes Änderungsdatum wird automatisch mit dem aktuellen Datum überschrieben.

#### **REN**AME

Falls zum umbenannten [Objekt](#page-422-0) Beziehungen existieren, werden diese automatisch an den neuen Namen angepaßt.

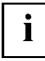

Während des Ablaufs der Servicefunktion RENAME ist das [Data Dictionary](#page-418-0) global gesperrt.

```
TR9200 Rename / Copy $A1234567.LEO.TOMRF1.TOM.BEISPIEL
           Function : . (Rename, Copy)
           Object : ... ................................
                         to : ... ................................
Command: ..
```
Bild 176 Maske TR9200

Function

Hier müssen Sie ein R eintragen.

Object

Alte Bezeichnungen für Typ (dreistellige Kurzbezeichnung) und Name

to

Neue Bezeichnungen für Typ und Name

Siehe auch: COPY, SERVICES

## **RESTORE - Data Dictionary laden**

Mit dem Servicekommando RESTORE können Sie das aktuelle [Data Dictionary](#page-418-0) mit einem [Data Dictionary](#page-418-0) überschreiben, das Sie als Element in der [TOMLIB](#page-425-0) gesichert haben, Das (neue) aktuelle [Data Dictionary](#page-418-0) wird reorganisiert und eine neue [TOMRFI-Datei](#page-426-0) angelegt.

**RES**TORE

Mit diesem [Kommando](#page-420-0) steuern Sie die [Maske](#page-421-0) TR9910 an, indem Sie das [Member](#page-421-0) der [TOMLIB](#page-425-0) angeben können, daß Sie zum aktuellen [Data Dictionary](#page-418-0) machen wollen. Das Feld im TR9910 ist mit dem Namen des aktuellen [Data Dictionary](#page-418-0) vorbelegt (siehe auch Seite [165](#page-164-0)).

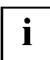

Während des Ablaufs von RESTORE ist das [Data Dictionary](#page-418-0) global gesperrt.

Siehe auch: REESTABLISH, SAVE, SERVICES

# **SAVE - Data Dictionary sichern**

Mit dem Servicekommando SAVE können Sie Ihr [Data Dictionary](#page-418-0) als [Member](#page-421-0) (Bibliothek selement) in der [TOMLIB](#page-425-0) ablegen.

**SAV**E

Mit dem [Kommando](#page-420-0) SAVE steuern Sie die [Maske](#page-421-0) T9900 an, in dem Sie den Namen und den Typ des Members angeben, in dem das [Data Dictionary](#page-418-0) in der [TOMLIB](#page-425-0) gesichert werden soll. Der Name ist mit dem Teilnamen des aktuellen [Data Dictionary](#page-418-0) (hier: TOMRF1) vorbelegt und überschreibbar. Der Typ REF ist nicht überschreibbar.

Das Feld für die Antwort auf die Frage, ob die Dateien des [Data Dictionary](#page-418-0) nach dem Sichern in der [TOMLIB](#page-425-0) gelöscht werden sollen, ist mit N (Nein) vorbelegt. Das Feld ist nur dann überschreibbar, wenn sich das [Data Dictionary](#page-418-0) in der eigenen Kennung befindet. Bei einer Belegung mit y (Ja) werden die Dateien nach dem Sichern gelöscht.

Siehe auch: REESTABLISH, RESTORE, SERVICES

## **SERVICES - Servicekommandos ansteuern**

Mit dem [Kommando](#page-420-0) SERVICES steuern Sie die Auswahlmaske TR9000 direkt an.

#### **SE**RVICES

Die folgende Tabelle enthält eine Zuordnung der Kommandos zu den Servicefunktionen. Die Servicefunktionen sind in Kapitel 5 beschrieben.

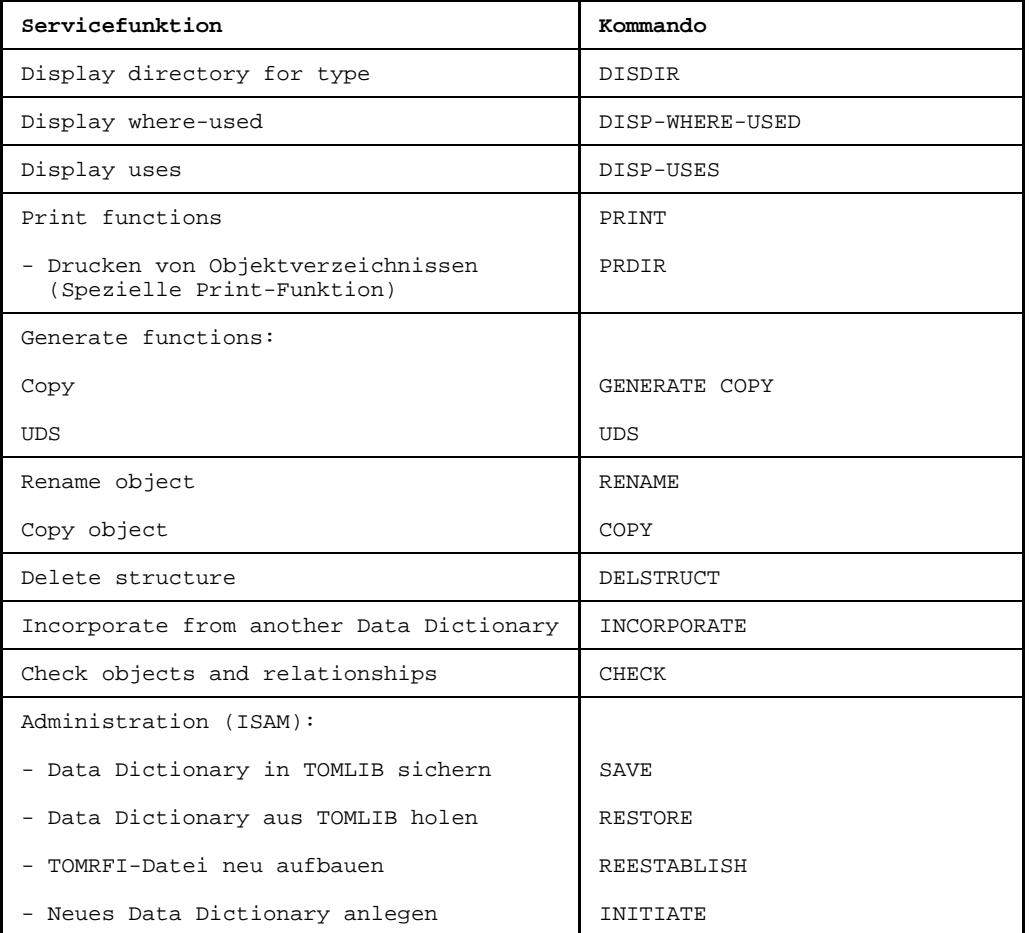

# **TEXT - Textmaske ansteuern**

Mit dem [Kommando](#page-420-0) TEXT wird die Ausgabe einer Textmaske bei der Bearbeitung von Objekten mit den Grundfunktionen geregelt. Dieses [Kommando](#page-420-0) können Sie in der Auswahlmaske TR0001, in einem Sub-Menü oder in einer leeren Objektmaske angeben.

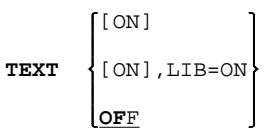

TEXT [ON]

Die TOM-REF-Textmaske TR0002 wird ausgegeben.

TEXT, LIB=ON

Zur Textbearbeitung wird der TOM-TI aufgerufen.

TEXT OFF

Es wird keine Textmaske ausgegeben.

Siehe auch: DDTEXT DELETE, EDITOR, TEXT DELETE

## **UDS - UDS-DDA aufrufen**

Mit dem [Kommando](#page-420-0) UDS rufen Sie das Programm UDS-DDA auf.

**UDS**

Das Produkt UDS-DDA (UDS-Data Dictionary Anschluß) verbindet das Datenbanksystem UDS mit TOM-REF. Die Vorkehrungen, die für den Einsatz von UDS-DDA zu treffen sind, und die Funktionen, welche UDS-DDA bietet, sind ausführlich im Handbuch "UDS-DDA Benutzerhandbuch" [13] beschrieben.

**Siehe auch:** N2CHARTS, SERVICES, UDS

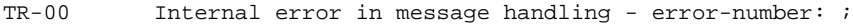

#### **Bedeutung**

Bei der Meldungsbehandlung trat ein interner Fehler auf; die Fehlernummer wird ausgegeben.

TR-01 Do you want to delete object ? (Y/N)

#### **Bedeutung**

Kontrollfrage, ob das angegebene Objekt wirklich gelöscht werden soll.

TR-02 Object is deleted

#### **Bedeutung**

Objekt wurde gelöscht.

TR-03 Insert relationships

#### **Bedeutung**

Sie können Typ und Namen von Objekten eingeben, zu denen Beziehungen aufgebaut werden sollen.

TR-04 Please mark a function

#### **Bedeutung**

Sie haben vergessen, eine Funktion anzugeben.

TR-05 Please mark an object or services

#### **Bedeutung**

Sie müssen mindestens ein Objekt markieren oder eine Servicefunktion auswählen.

TR-06 Do you want to overwrite object ? (Y/N)

#### **Bedeutung**

Kontrollfrage, ob das angegebene Objekt überschrieben werden soll.

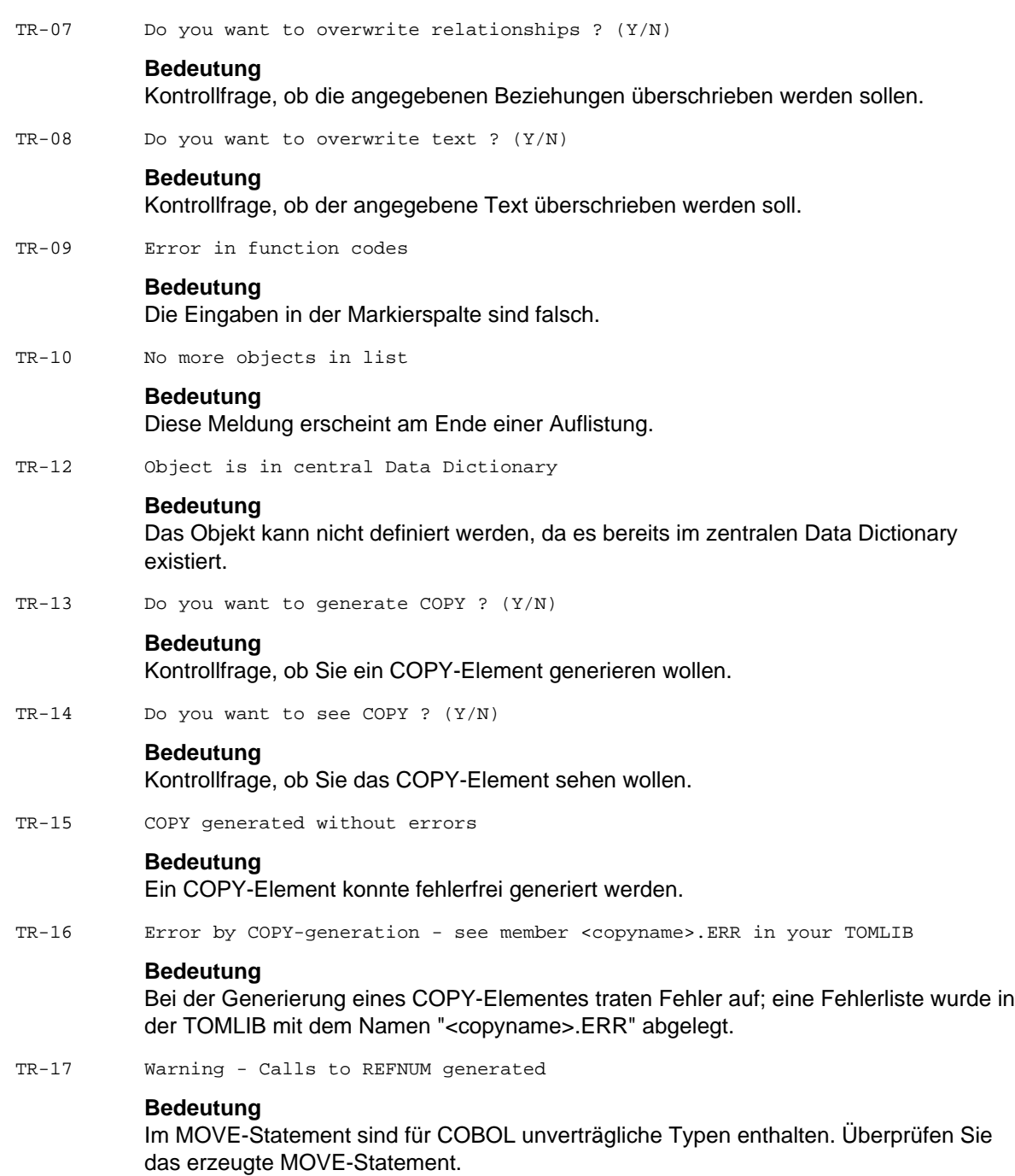

TR-18 Do you want to delete text ? (Y/N)

## **Bedeutung**

Kontrollfrage, ob der angegebene Text wirklich gelöscht werden soll.

TR-19 Do you want to delete TOMLIB-text ? (Y/N)

#### **Bedeutung**

Kontrollfrage, ob Sie den TOMLIB-Text löschen wollen.

TR-20 Wanted text is not found

#### **Bedeutung**

Der gesuchte Text konnte nicht gefunden werden.

TR-21 Error by write text

#### **Bedeutung**

Beim Schreiben eines Textes trat ein Fehler auf.

TR-22 Error by delete text

#### **Bedeutung**

Der Text konnte nicht gelöscht werden.

TR-23 Move-buffer empty!

#### **Bedeutung**

Eine Zeile wurde mit A oder B markiert, jedoch fehlt die Markierung mit M.

TR-24 Add relationships

#### **Bedeutung**

Sie können nun Beziehungen eingeben.

TR-25 Function not executed (line was already marked by M)

#### **Bedeutung**

Die Funktion kann nicht ausgeführt werden: Die Zeile ist bereits mit M markiert, diese Markierung ist jedoch durch Blättern nicht mehr sichtbar.

TR-26 Error in mark: relationship is not extended !

#### **Bedeutung**

Markierfehler: Eine \*-, R- oder E-Markierung darf nicht auf einfache Beziehungen angewendet werden.

TR-27 Object type is not valid

#### **Bedeutung**

Der angegebene Objekttyp ist gemäß Strukturkatalog nicht erlaubt. Sie können den Strukturkatalog ändern mit den Assemblermakros, die in Kapitel 10 beschrieben sind (Siehe A.3).

TR-28 Entered relationship is not valid

#### **Bedeutung**

Die angegebene Beziehung ist gemäß Strukturkatalog nicht erlaubt. Sie können den Strukturkatalog ändern mit den Assemblermakros, die in Kapitel 10 beschrieben sind (Siehe A.3).

TR-29 Selection-type is not valid

#### **Bedeutung**

Der angegebene Objekttyp ist falsch.

TR-30 Object found in central Data Dictionary

#### **Bedeutung**

Das Objekt wurde nicht im eigenen, sondern im zentralen Data Dictionary gefunden.

TR-31 Command TEXT DELETE only allowed when command TEXT ON[,LIB=ON] given

#### **Bedeutung**

Das Kommando TEXT DELETE ist nur erlaubt, wenn vorher das Kommando TEXT ON[,LIB=ON] abgesetzt wurde.

TR-32 Command DDTEXT DELETE only allowed when command TEXT ON given

#### **Bedeutung**

Das Kommando DDTEXT DELETE ist nur erlaubt, wenn vorher das Kommando TEXT ON abgesetzt wurde.

TR-33 Command LIBTEXT DELETE only allowed when command TEXT ON,LIB=ON given

#### **Bedeutung**

Das Kommando LIBTEXT DELETE ist nur erlaubt, wenn vorher das Kommando TEXT ON,LIB=ON abgesetzt wurde.

TR-34 It is not allowed to delete text in CENTRAL-Data Dictionary / CENTRAL-TOMLIB

#### **Bedeutung**

Es ist nicht erlaubt, Text im zentralen Data Dictionary bzw. in der zentralen TOMLIB zu löschen.

TR-35 Level greater than 20 present

#### **Bedeutung**

Eine im Data Dictionary vorhandene Verkettung mit Ebenentiefe größer als 20 wurde beim Objekt mit Ebenentiefe 20 abgebrochen.

TR-40 Wanted object is not defined

#### **Bedeutung**

Das gesuchte Objekt ist nicht definiert.

TR-41 This object is part of another object and cannot be deleted

#### **Bedeutung**

Das angebene Objekt ist Zielobjekt in einer Beziehung; es kann deshalb nicht gelöscht werden.

TR-45 (Only) one function must be marked

#### **Bedeutung**

(Nur) eine Funktion muß markiert werden.

TR-46 At least one function must be marked

#### **Bedeutung**

Sie müssen mindestens eine Funktion markieren, bevor Sie ein Objekt bearbeiten können.

TR-47 At least one object must be marked

#### **Bedeutung**

Sie müssen mindestens ein Objekt markieren, bevor Sie eine Funktion aufrufen.

TR-48 Please mark a relationship-type

#### **Bedeutung**

Bitte markieren Sie einen Beziehungstyp.

TR-50 An object must not be referenced by itself

#### **Bedeutung**

Ein Objekt darf nicht in der eigenen Beziehungsliste enthalten sein.

TR-51 An object must be referenced only one time by the same source-object

#### **Bedeutung**

Ein Objekt darf nur einmal in der Beziehungsliste eines anderen Objekts enthalten sein.

TR-52 Both object-type and object-name must be entered

#### **Bedeutung**

Sowohl Typ als auch Name eines Objekts müssen eingegeben werden.

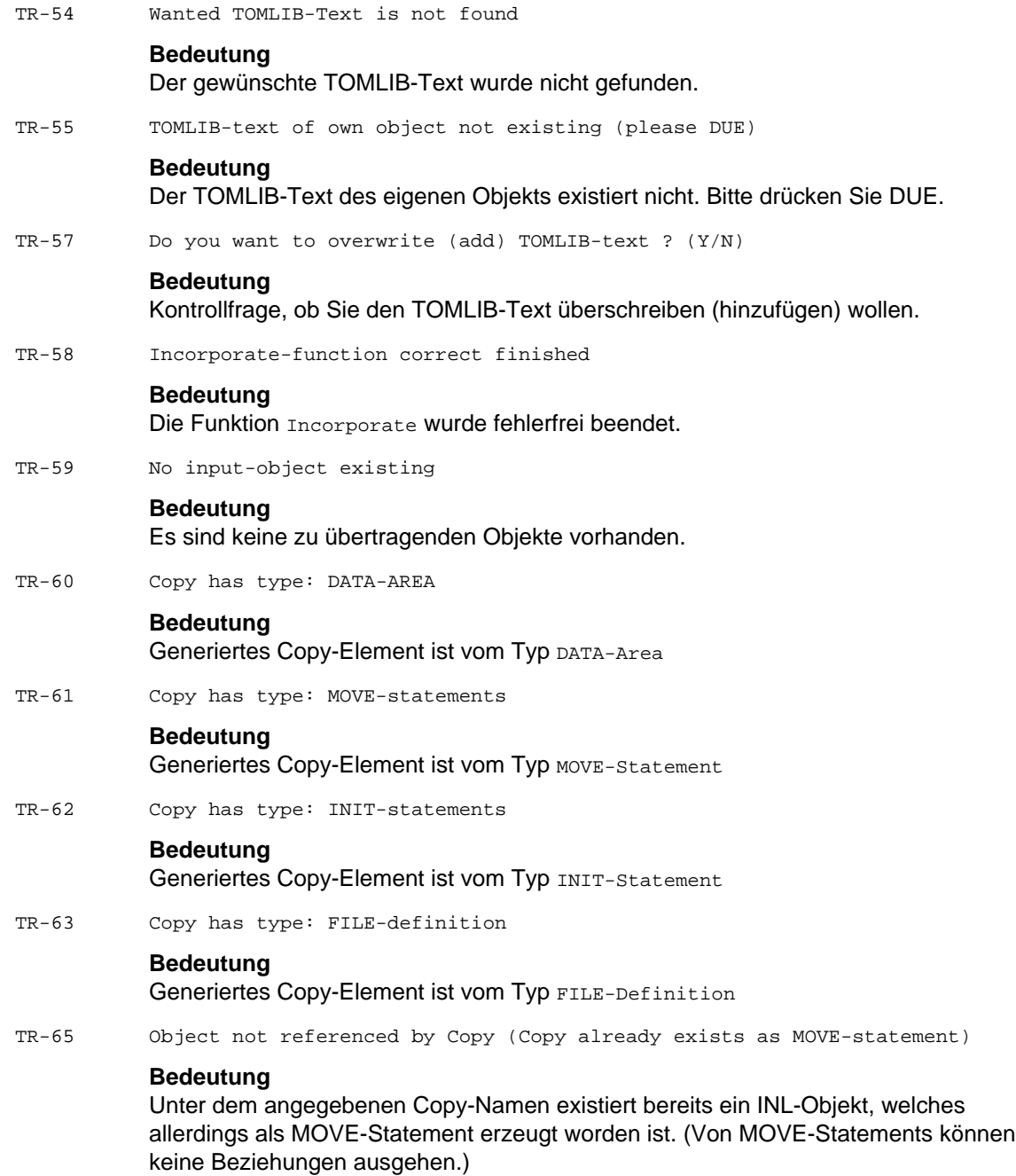

TR-70 Copy/Rename completed

#### **Bedeutung**

Die Copy-/Rename-Funktion wurde beendet.

TR-71 From-type and To-type different. Do you want to copy/rename ? (Y/N)

#### **Bedeutung**

Kontrollfrage, ob die Copy-/Rename-Funktion auch den Objekttyp ändern soll.

TR-72 Please correct the marked fields

#### **Bedeutung**

Sie müssen in die markierten Feldern die korrekten Werte eintragen.

TR-74 Copy/Rename completed, but REL-TYPE or OCCURS must have been reset

#### **Bedeutung**

Die Copy-Funktion bzw. Rename-Funktion mit Typ-Änderung wurde durchgeführt, jedoch trat mindestens einer der folgenden Fälle ein:

- $-$  Beziehungstyp wurde auf Blank gesetzt, weil eine erweiterte Beziehung nicht mehr möglich war.
- Die OCCURS-Angabe wurde auf Blank gesetzt, weil eine Blank-Beziehung von SRL nach FLD oder von SKE nach FLD entstand und die OCCURS-Angabe einen Wert zwischen 0 und 255 oder Blank haben muß.
- Die OCCURS-Angabe wurde auf Blank gesetzt, weil eine Blank-Beziehung von SRL nach SKE entstand und die OCCURS-Angabe Blank sein muß.
- TR-75 Relationship-type is not conform with object-types

#### **Bedeutung**

Erweiterte Beziehungen sind nur zwischen bestimmten Objekttypen zulässig.

TR-76 (Ext.) Relationship found, which is impossible for new referenced type

#### **Bedeutung**

Rename-Funktion mit Typ-Änderung: Das geänderte Objekt ist bezogenes Objekt. Die Funktion wurde nicht ausgeführt, da eine unzulässige einfache Beziehung vorlag.

TR-77 (Ext.) Relationship found, which is impossible for new source-type

#### **Bedeutung**

Rename-/Copy-Funktion mit Typ-Änderung: Das geänderte Objekt ist beziehendes Objekt. Die Funktion wurde nicht ausgeführt, da eine unzulässige einfache oder erweiterte Beziehung vorlag.

TR-78 Relationship with error in OCCURS found

#### **Bedeutung**

Rename-/Copy-Funktion mit Typ-Änderung: Das geänderte Objekt ist beziehendes Objekt. Die Funktion wurde nicht ausgeführt, da in einer Blank-Beziehung unzulässige OCCURS-Angaben vorlagen (Siehe TR-74).

TR-79 Error by reading relationships

#### **Bedeutung**

Bei Einlesen der Beziehungen entsprechend der Verkettung konnte eine Beziehung nicht gelesen werden (wahrscheinlich zerstörte Verkettung). Zu reparieren mit den Servicefunktionen zur Administration Save into TOMLIB und anschließend Restore from TOMLT<sub>B</sub>.

TR-80 TOMREFI is not reestablished

#### **Bedeutung**

TOMREFI wurde nicht neu angelegt.

TR-85 TOM-TI ended with errors

#### **Bedeutung**

Bei der Bearbeitung des TOM-TI-Langtextes lieferte TOM-TI einen fehlerhaften Return-Code (z. B. wegen Pubspace-Überlauf).

TR-86 Error by read of work-file

#### **Bedeutung**

Fehler beim Lesen einer Arbeitsdatei (BS2000-Zwischendatei)

TR-87 Error by generation of work-file

#### **Bedeutung**

Fehler beim Anlegen einer Arbeitsdatei (BS2000-Zwischendatei)

 $TR-88$ 

#### **Bedeutung**

Dieser Text wurde von der N2Charts-Routine geliefert.

TR-89 Error loading N2Charts

#### **Bedeutung**

Beim Laden von TOM-REFG trat ein Fehler auf.

TR-90 Wanted Data Dictionary does not exist, do you want to init it ? (Y/N)

#### **Bedeutung**

Das gesuchte Data Dictionary existiert noch nicht. Sie können es neu anlegen, wenn Sie y eingeben.

TR-92 No object found

#### **Bedeutung**

In der Export-Maske TR9300 wurde ein Objekt angegeben, das im Data Dictionary nicht existiert.

TR-94 Error by incorporate : invalid type or invalid relationship or no space

#### **Bedeutung**

Fehler bei der Servicefunktion Incorporate: Bei der Übertragung von Beziehungen wurde entweder ein unzulässiger Objekttyp oder eine unzulässige Beziehung entdeckt oder der interne Beziehungs-Zähler hat den Wert 9999 erreicht. Es wird nur die Bearbeitung des betroffenen Objekts abgebrochen.

TR-95 Error by incorporate : no space for relationships

#### **Bedeutung**

Fehler bei der Servicefunktion Incorporate: Der interne Beziehungs-Zähler hat den Wert 9999 erreicht. Es wird nur die Bearbeitung des betroffenen Objekts abgebrochen.

TR-96 Error by incorporate : invalid type detected

#### **Bedeutung**

Fehler bei der Servicefunktion Incorporate: Ein Objekt, das übertragen werden soll, hat einen unzulässigen Typ.

TR-97 Error by incorporate : invalid relationship detected

#### **Bedeutung**

Fehler bei der Servicefunktion Incorporate: Ein Objekt, das übertragen werden soll, ist Teil einer unzulässigen Beziehung.

TR-98 Internal error in TOM-REF

#### **Bedeutung**

Ein interner Fehler, der noch nicht beschrieben wurde, trat auf. Verständigen Sie bitte den Kundendienst.

TR-99 Error by access of Data Dictionary, file status: ;

#### **Bedeutung**

Fehler beim Zugriff auf das Data Dictionary. Die Fehlernummer wird angezeigt. Verständigen Sie Ihren Systemverwalter.

TR-100 Invalid command

#### **Bedeutung**

Das angegebene Kommando gilt in TOM-REF nicht.

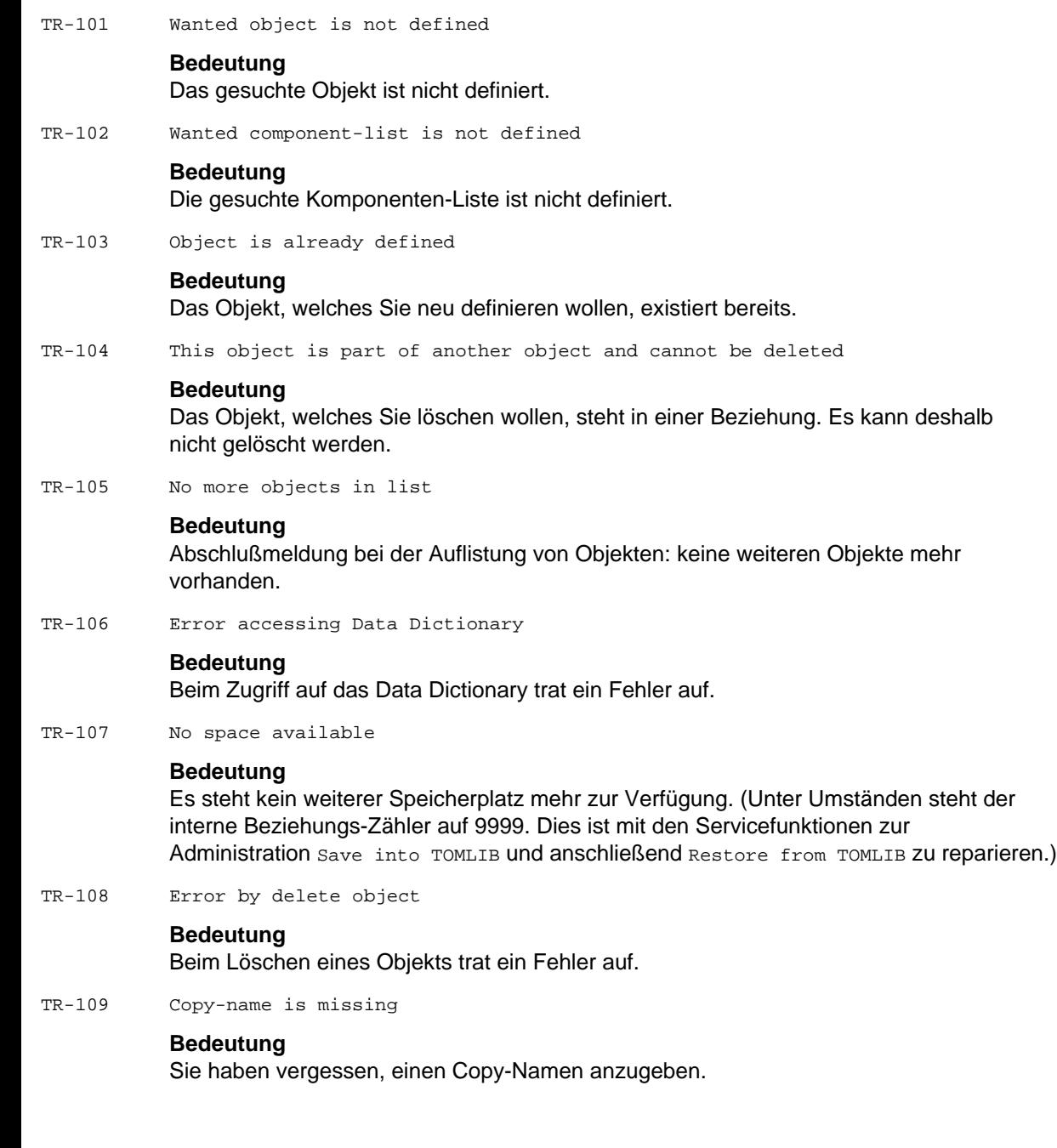

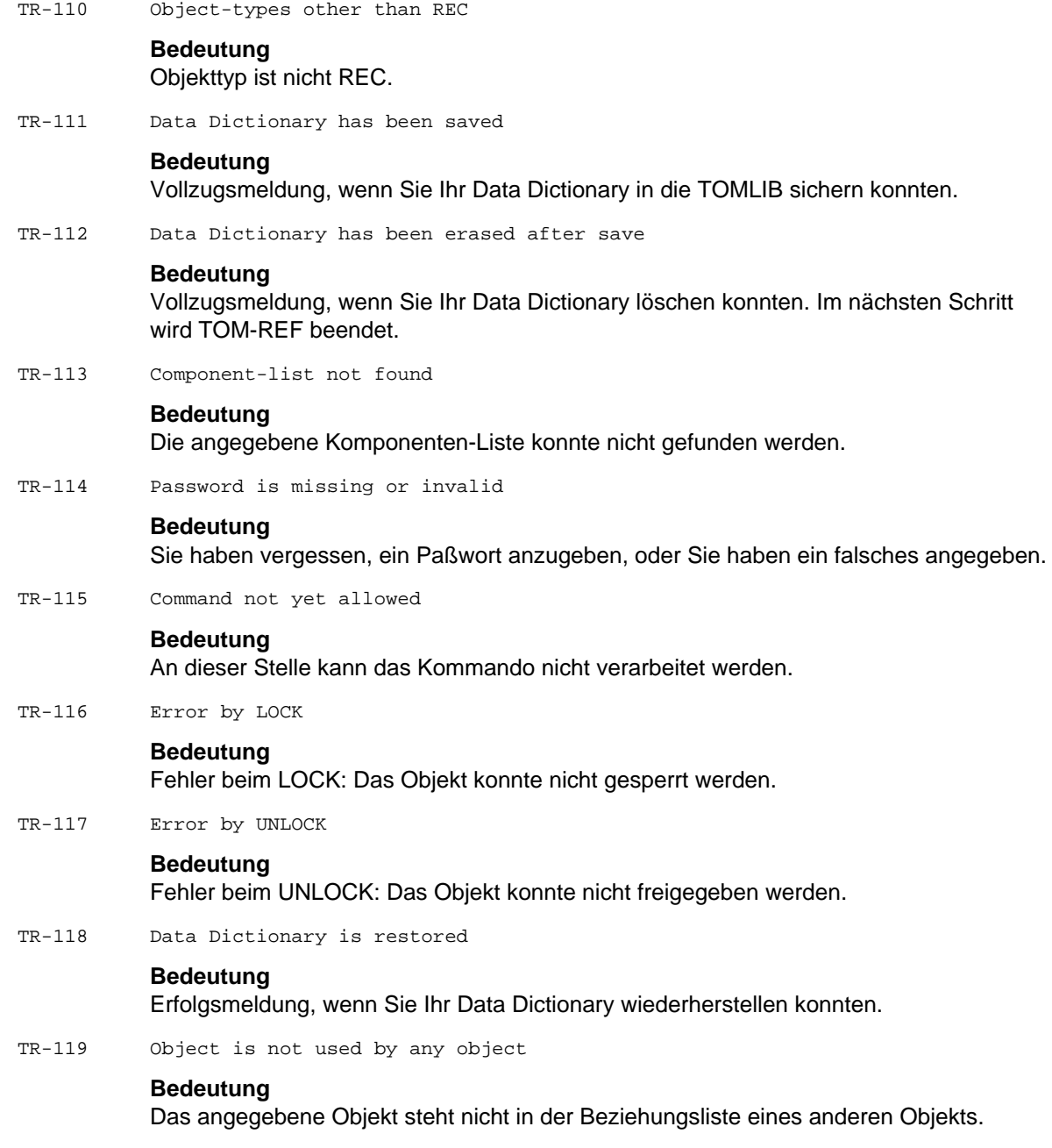

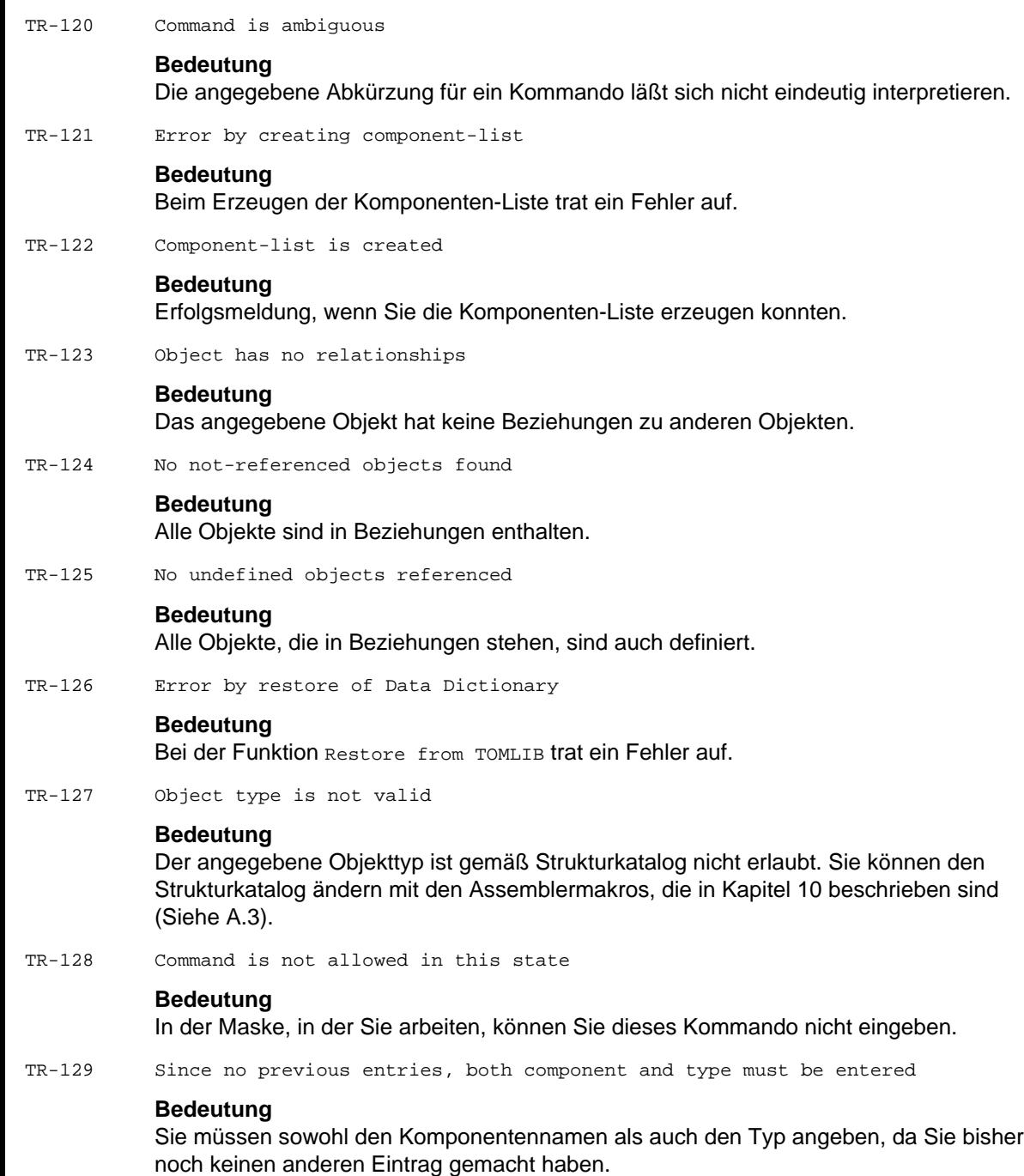

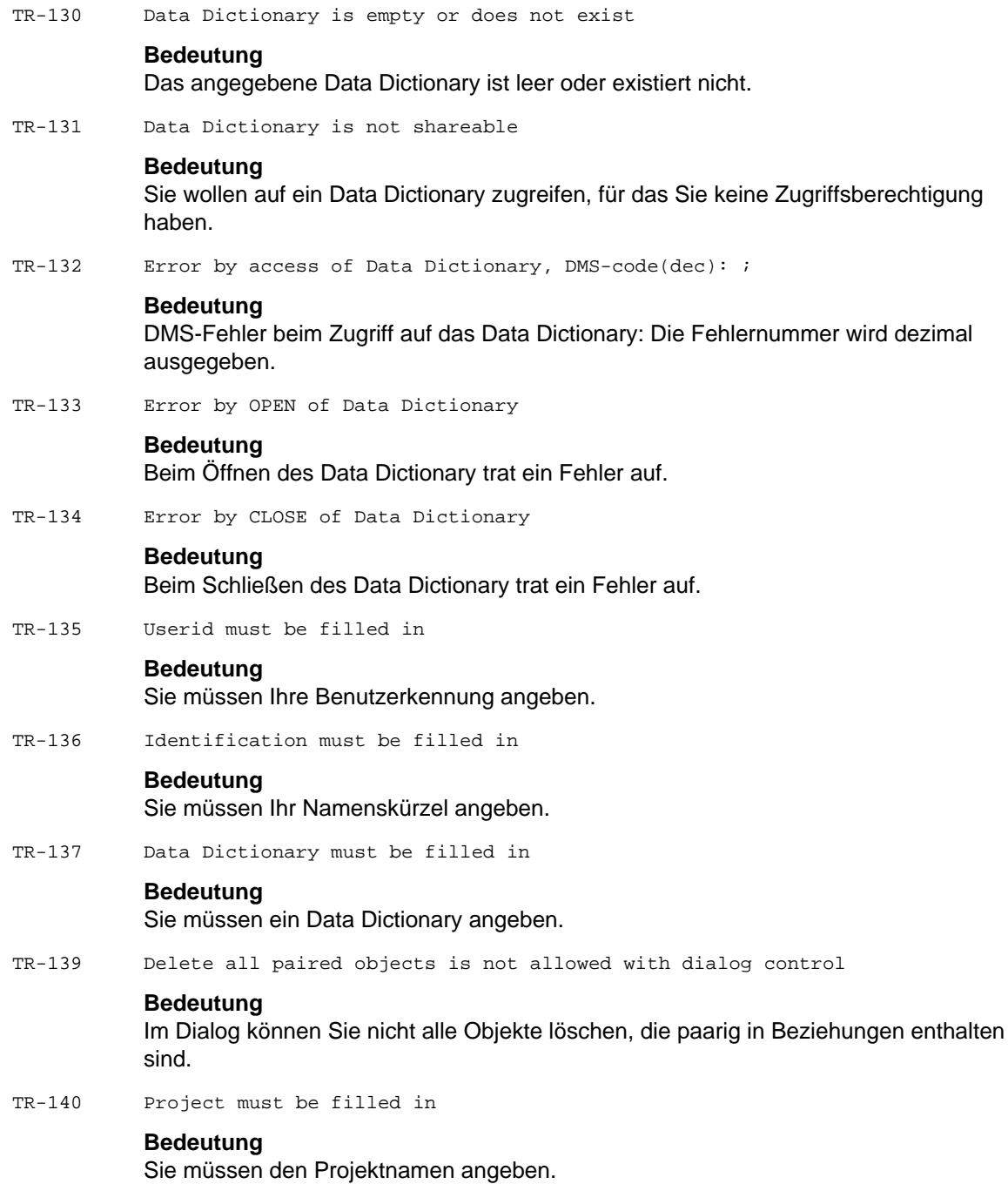

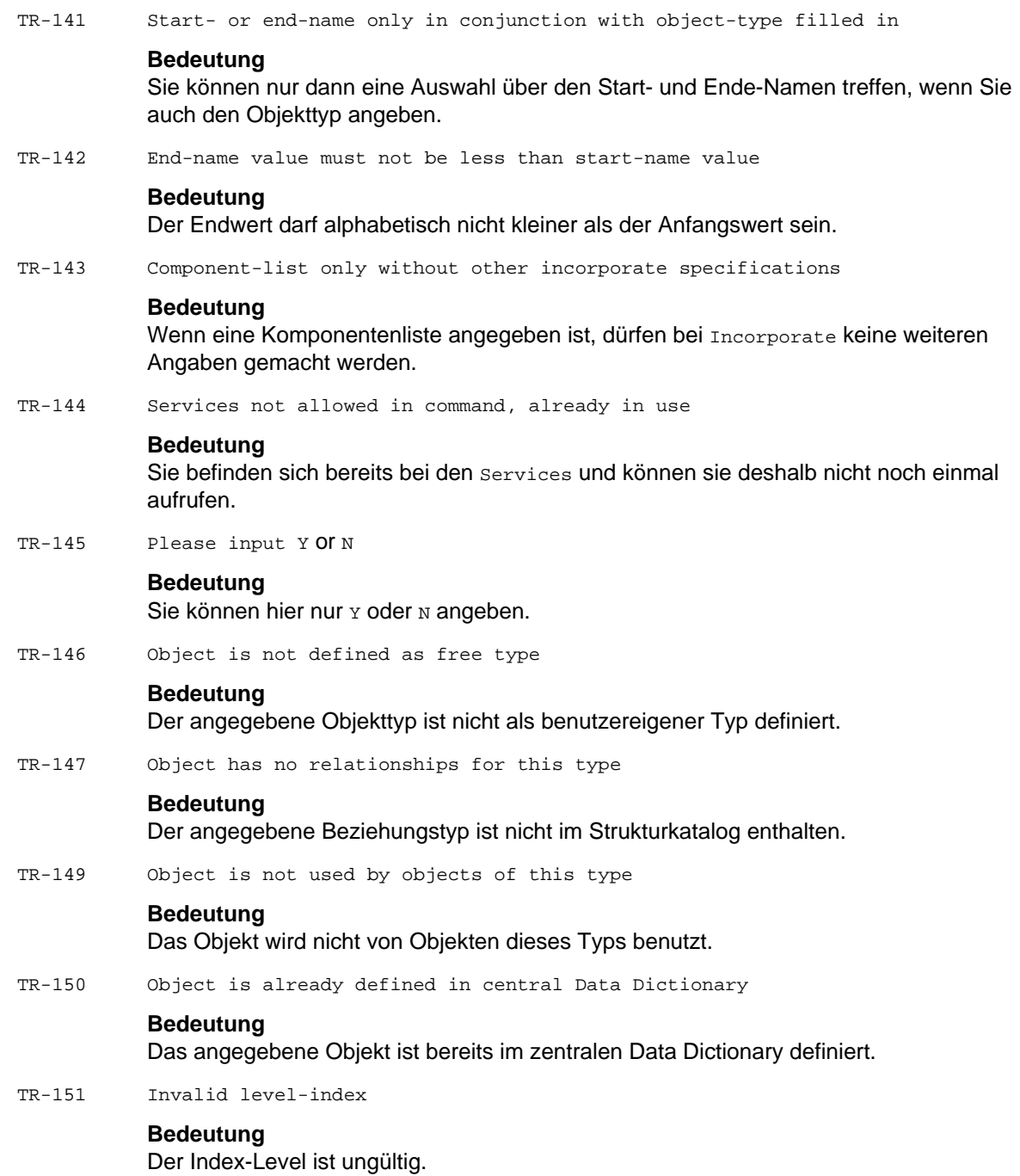

TR-152 Invalid picture-use priority

#### **Bedeutung**

Die Angabe für Picture-Use-Priority ist unzulässig.

TR-153 Object not filled in

#### **Bedeutung**

Sie müssen einen Objektnamen angeben.

TR-154 File control/description not COID

#### **Bedeutung**

Der Paramater muß entweder c für Control oder D für Description sein.

TR-155 None or too many copy-types marked

#### **Bedeutung**

Sie haben entweder keinen oder zu viele Copy-Typen markiert.

TR-156 Invalid relationshiptype

#### **Bedeutung**

Die angegebene Beziehung ist gemäß Strukturkatalog nicht erlaubt. Sie können den Strukturkatalog ändern mit dem Assemblermakros, die in Kapitel 10 beschrieben sind (Siehe A.3).

TR-157 From-object must be filled in

#### **Bedeutung**

Sie müssen ein Ausgangsobjekt angeben.

TR-158 To-object must be filled in

#### **Bedeutung**

Sie müssen ein Zielobjekt angeben.

TR-159 Invalid start level

#### **Bedeutung**

Der Start-level wurde falsch gewählt.

TR-160 Function must be r or c

#### **Bedeutung**

Sie müssen als Funktion entweder  $r$  (Rename) oder  $\sigma$  (Copy) angeben.

TR-161 Error in relationships

#### **Bedeutung**

Fehler in den Beziehungen.

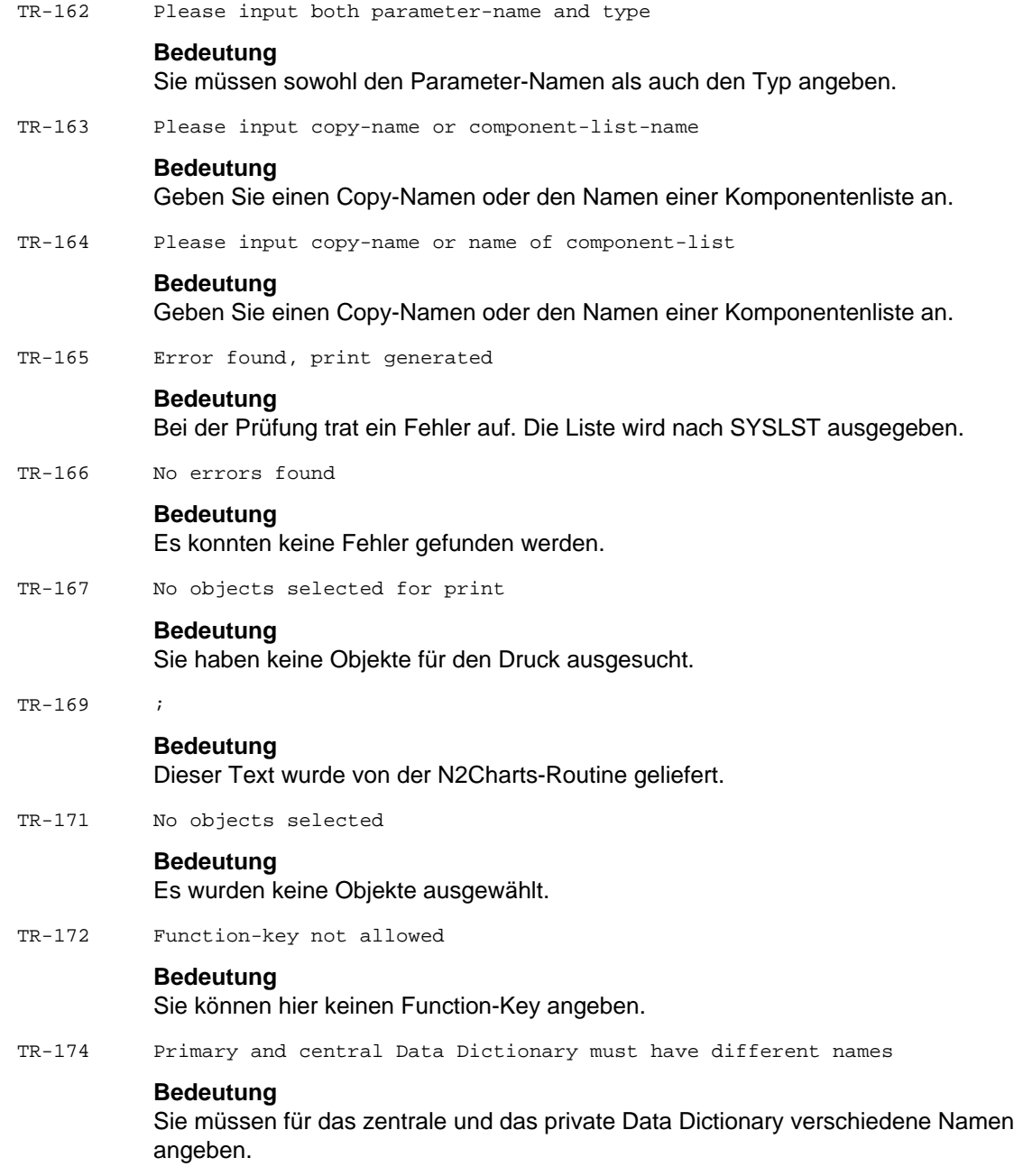

TR-175 Alternative Data Dictionary is empty or does not exist

### **Bedeutung**

Das angegebene alternative Data Dictionary ist leer oder existiert nicht.

TR-176 Alternative Data Dictionary is not shareable

#### **Bedeutung**

Für das angegebene alternative Data Dictionary haben Sie keine Zugriffsberechtigung.

TR-177 Error by access of alternative Data Dictionary, DMS-code(dec): ;

#### **Bedeutung**

DMS-Fehler beim Zugriff auf das alternative Data Dictionary: Die Fehlernummer wird dezimal ausgegeben.

TR-178 Error by OPEN of alternative Data Dictionary

#### **Bedeutung**

Fehler beim Öffnen des alternativen Data Dictionary.

TR-179 Error by access of TOMREFI, do you want to reestablish ? (Y/N)

#### **Bedeutung**

Beim Zugriff auf die invertierte Data Dictionary-Datei TOMREFI kam es zu einem Fehler. Damit TOM-REF arbeiten kann, muß diese Datei vorhanden sein.

TR-180 TOMREFI not reestablished

#### **Bedeutung**

Es wurde keine neue TOMREFI-Datei erstellt.

TR-181 Component-list already exist, do you want to overwrite ? (Y/N)

#### **Bedeutung**

Kontrollfrage, ob eine existierende Komponenten-Liste überschrieben werden soll.

TR-183 Central-TOMLIB not existing or not accessable

#### **Bedeutung**

Auf die zentrale TOMLIB kann nicht zugegriffen werden oder sie existiert nicht.

TR-184 Alternativ-TOMLIB not existing or not accessable

#### **Bedeutung**

Auf die alternative TOMLIB kann nicht zugegriffen werden oder sie existiert nicht.

TR-185 TOMLIB existing but not accessable

#### **Bedeutung**

Auf die existierende TOMLIB kann nicht zugegriffen werden.

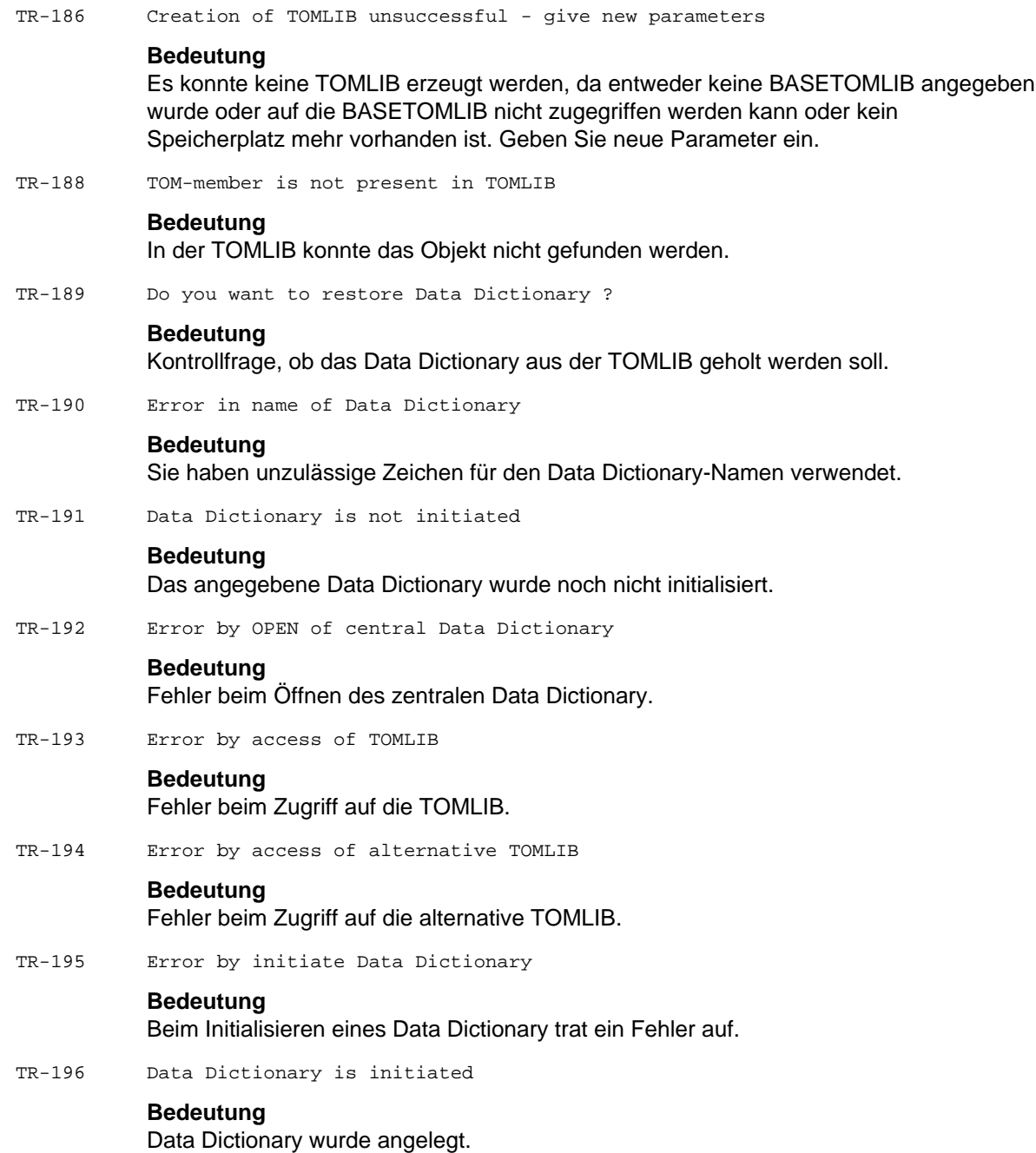

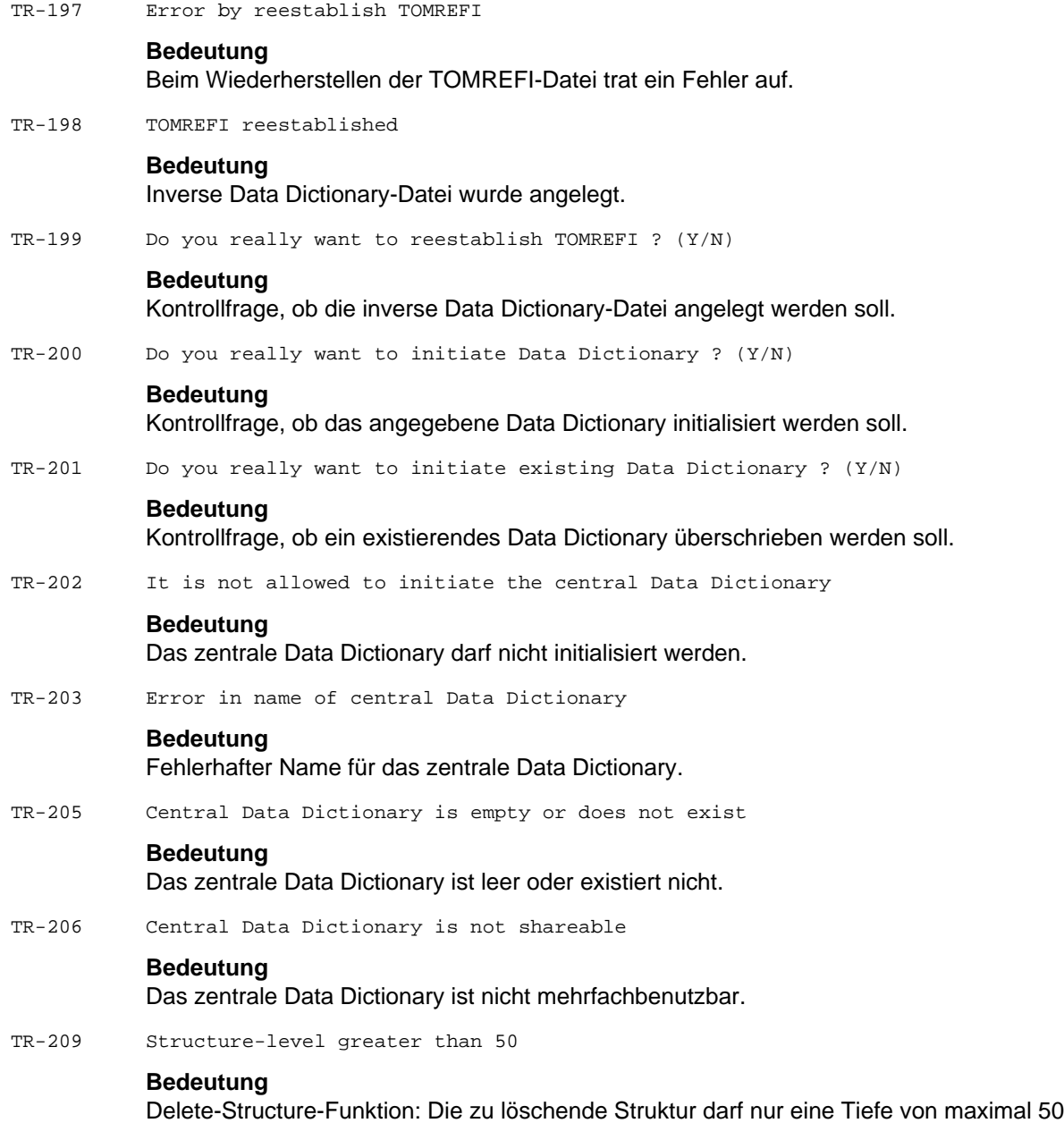

haben. Die Funktion wurde nicht ausgeführt.

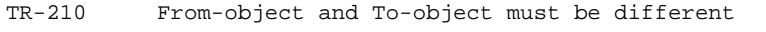

#### **Bedeutung**

Zwischen Ausgangsobjekt und Zielobjekt muß ein Unterschied bestehen.

TR-212 Error by exclusive OPEN

#### **Bedeutung**

Fehler bei den Servicefunktionen Initiate TOM-REF Data Dictionary oder Reestablish TOMRFI oder Restore from TOMLIB: Der für die Durchführung der Funktion nötige exklusive OPEN konnte nicht durchgeführt werden. (Unter Umständen arbeitet ein anderer Anwender mit dem Data Dictionary.)

TR-215 Error by access of Data Dictionary in foreign userid

#### **Bedeutung**

Fehler beim Zugriff auf das Data Dictionary: Das angegebene Data Dictionary ist nicht vorhanden und kann, da es sich um eine fremde Benutzerkennung handelt, nicht eingerichtet werden.

TR-216 Error by access of TOMRREFI in foreign userid

#### **Bedeutung**

Fehler beim Zugriff auf die TOMRFI-Datei. Die Datei ist nicht vorhanden und kann, da es sich um eine fremde Benutzerkennung handelt, nicht eingerichtet werden.

TR-220 You must read the object before deleting

#### **Bedeutung**

Vor dem Löschen wird das Objekt angezeigt.

TR-221 DD-Text is not deleted

#### **Bedeutung**

Der Data Dictionary-Text wurde nicht gelöscht.

TR-222 DD-Text is deleted

#### **Bedeutung**

Der Data Dictionary-Text wurde gelöscht.

TR-223 LIB-Text is not deleted

#### **Bedeutung**

Der LIB-Text wurde nicht gelöscht.

TR-224 LIB-Text is deleted

#### **Bedeutung**

Der LIB-Text wurde gelöscht.

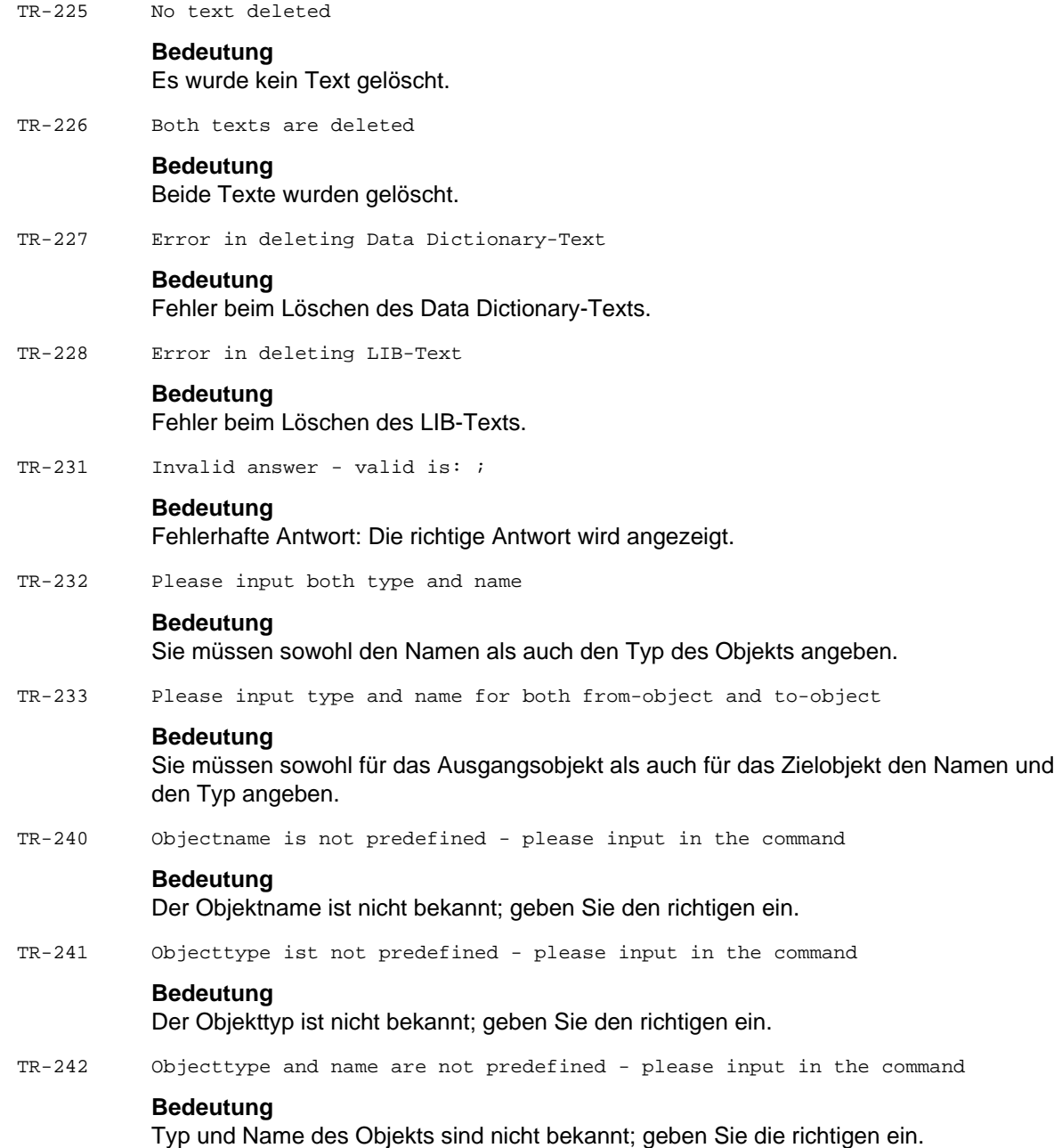

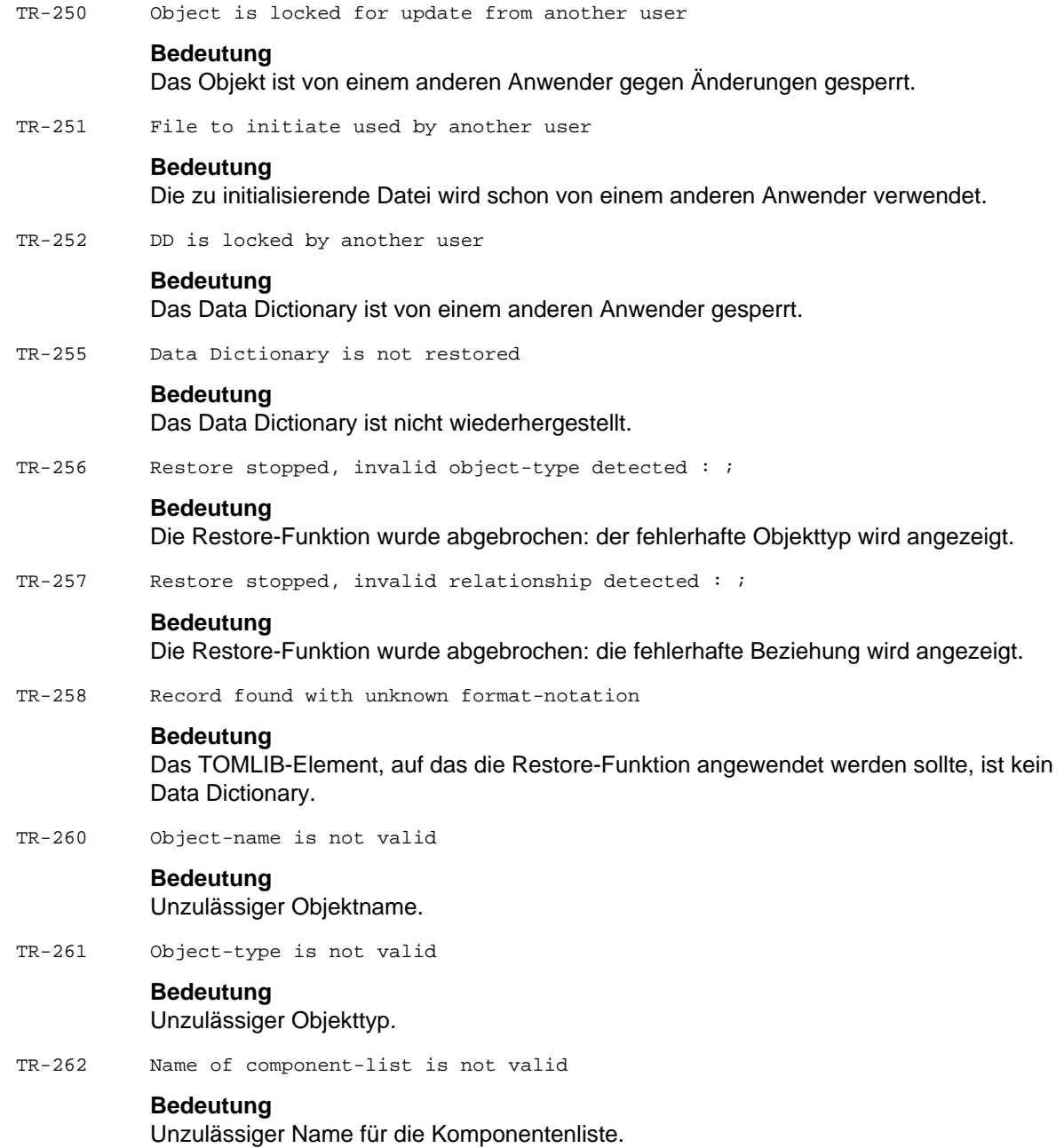

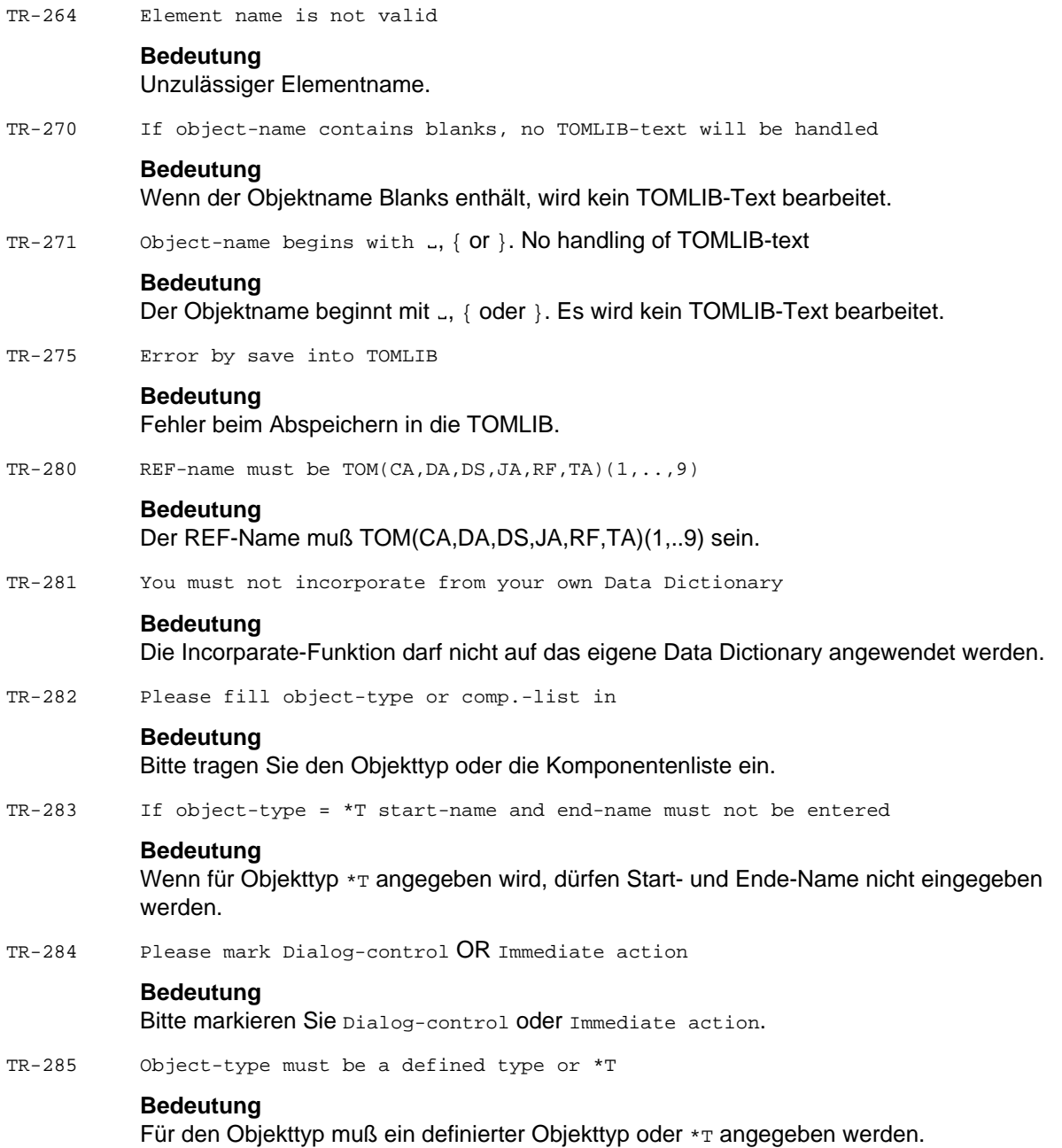

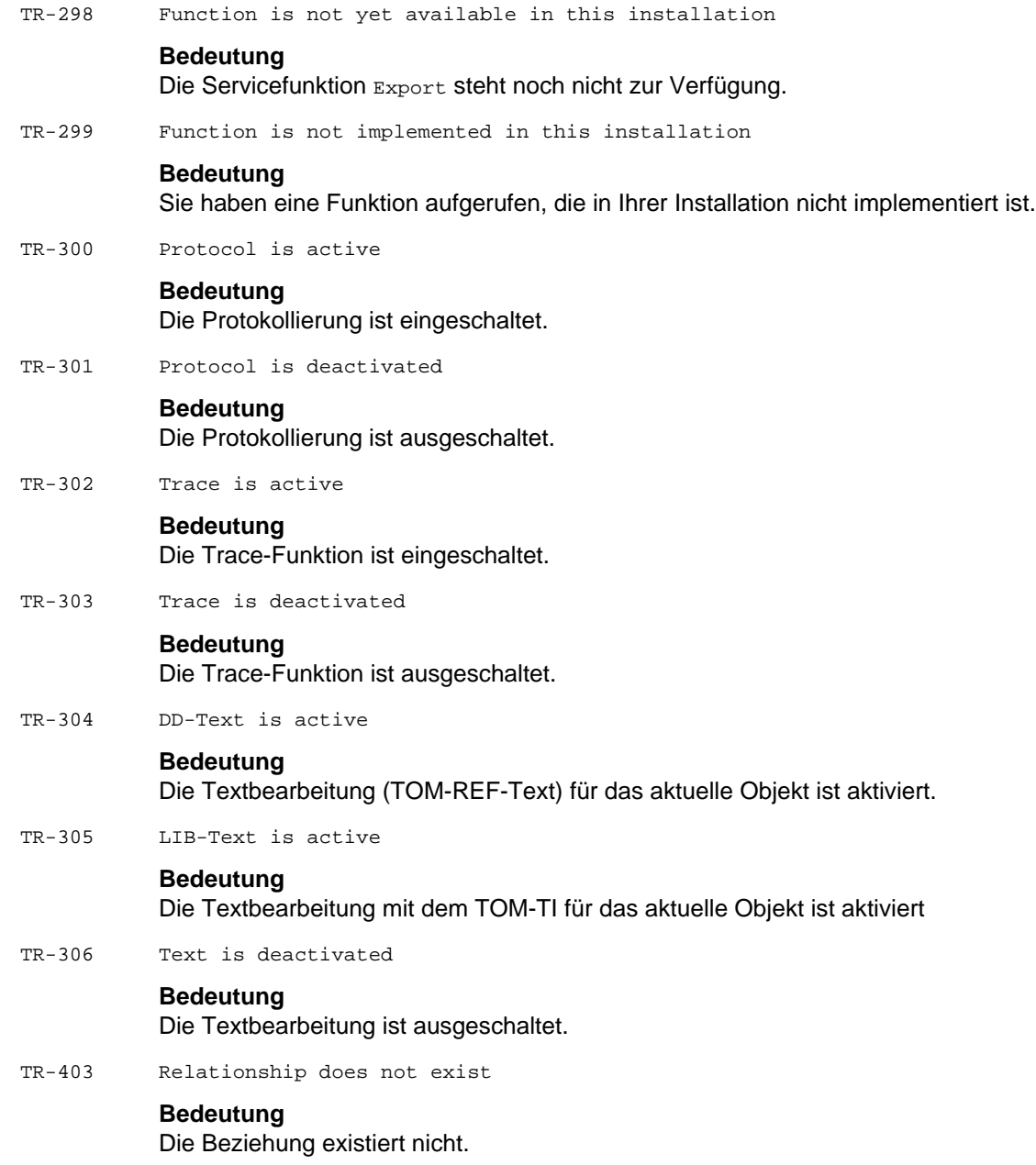

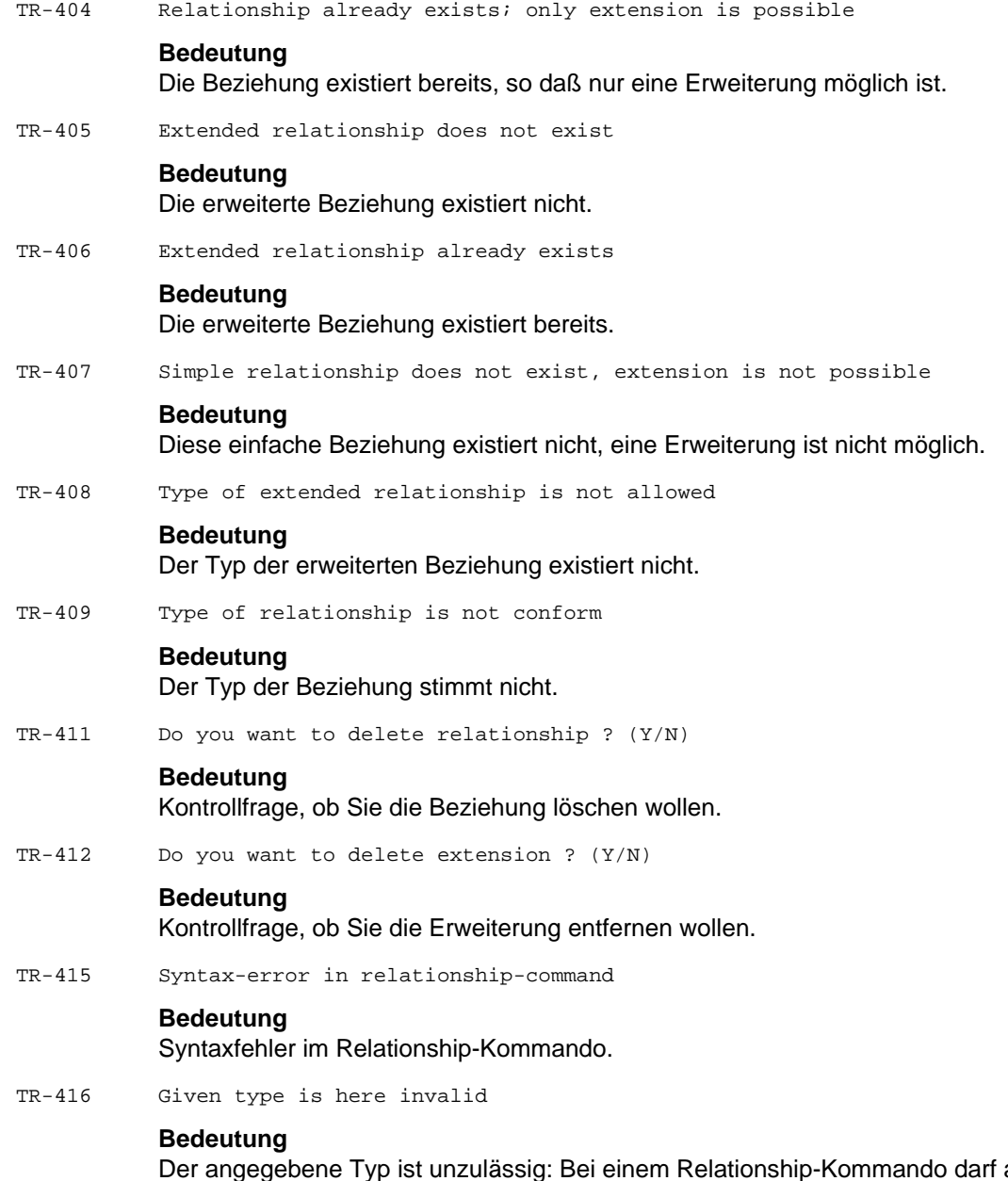

als Typ nur einer der Standard-Beziehungstypen oder #SIR angegeben werden. Wenn im Kommando EXTENDED angegeben wird, ist auch #SIR unzulässig.

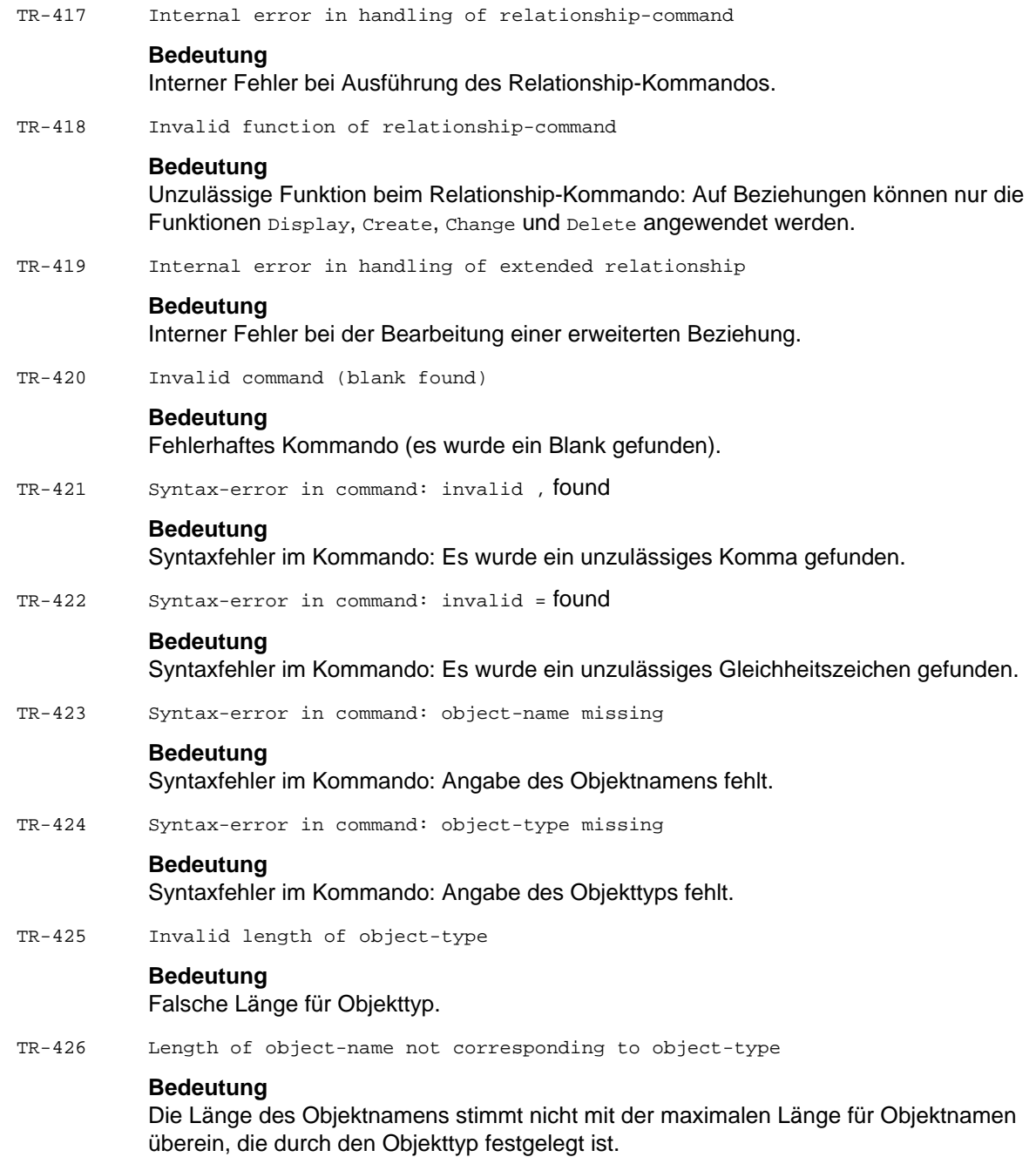
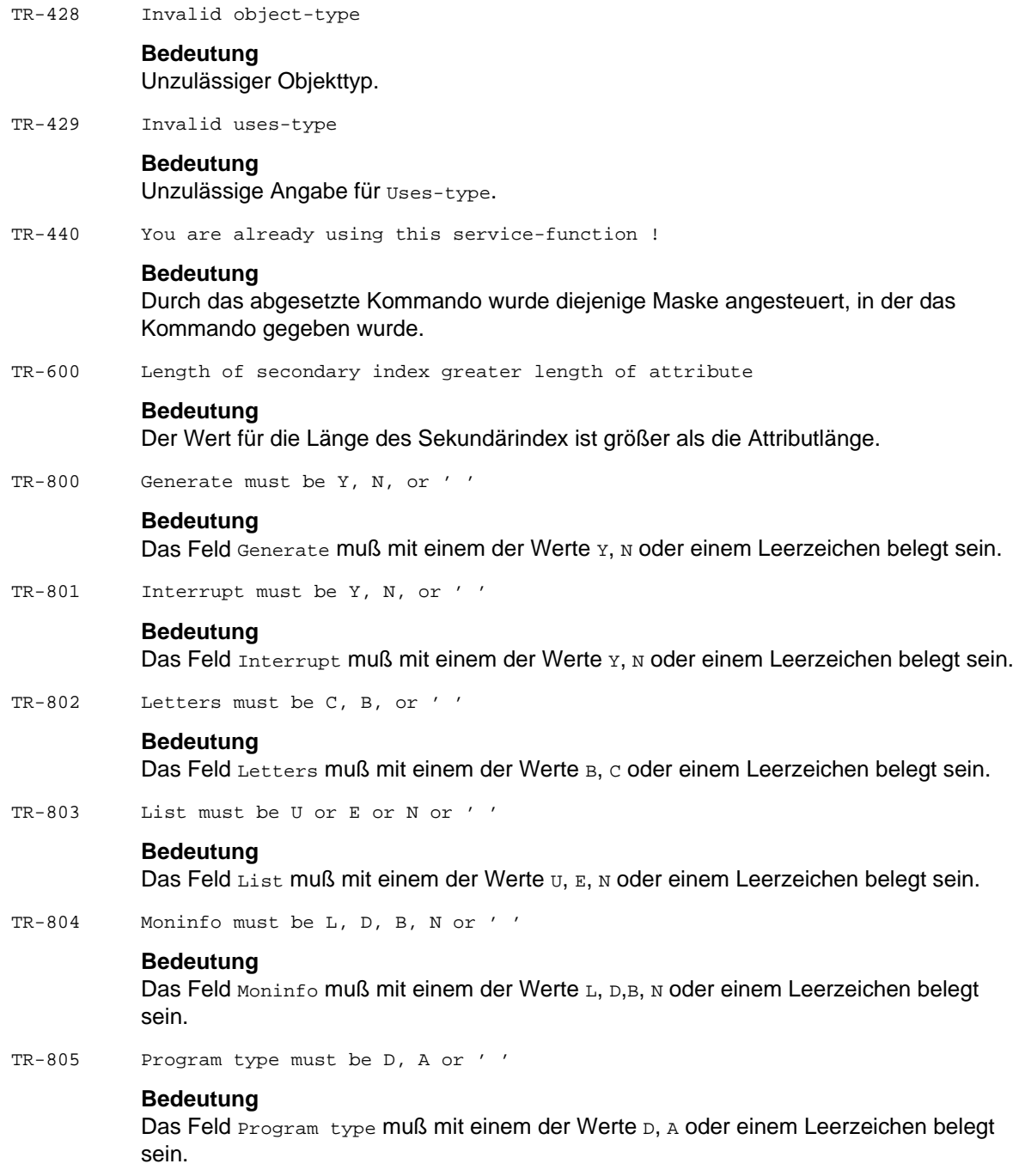

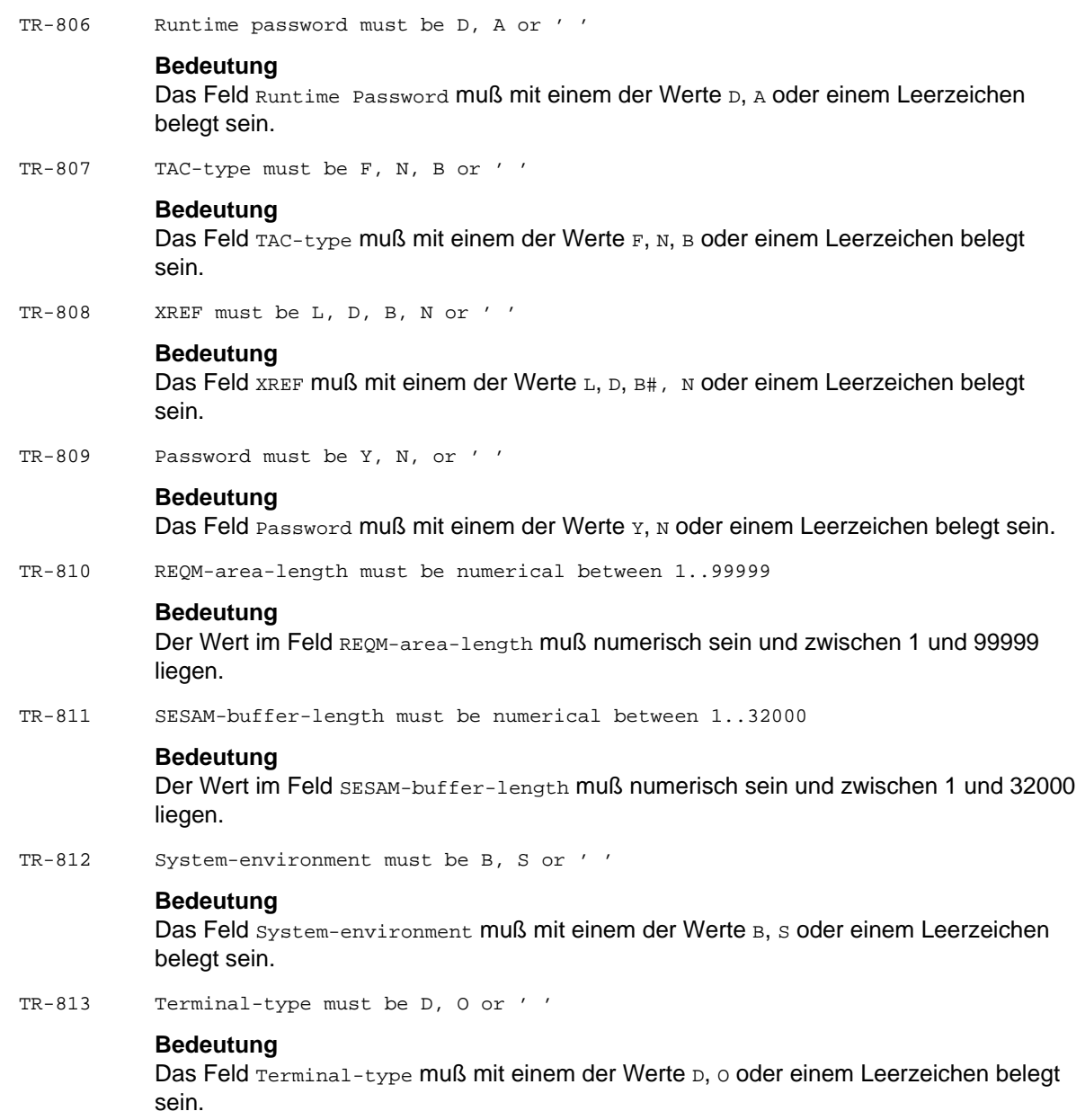

TR-814 Exit must be S, H, F or ' ' **Bedeutung** Das Feld Exit muß mit einem der Werte s, H, F oder einem Leerzeichen belegt sein. TR-815 I/O-area-length must be numerical between 256..32764 **Bedeutung** Das Feld  $I/O$ -area-length muß numerisch sein und zwischen 256 und 32764 liegen.TR-816 KB-length must be numerical between 1..32767 **Bedeutung** Das Feld KB-length muß numerisch sein und zwischen 1 und 32767 liegen. TR-817 SPAB-length must be numerical between 1..32767 **Bedeutung** Das Feld SPAB-length muß numerisch sein und zwischen 1 und 32767 liegen. TR-818 User-area-length must be nuerical between 1..32764 **Bedeutung** Das Feld User-area-length muß numerisch sein und zwischen 1 und 32764 liegen. TR-819 TAC-type must be D, A or ' ' **Bedeutung** Das Feld TAC-type muß mit einem der Werte D, A oder einem Leerzeichen belegt sein. TR-820 Call Usage must be B, F, N or ' ' **Bedeutung** Das Feld call Usage muß mit einem der Werte B, F, N oder einem Leerzeichen belegt sein. TR-821 Copy-section must be C, D or ' ' **Bedeutung** Das Feld Copy-section muß mit einem der Werte c, D oder einem Leerzeichen belegt sein. TR-822 Picture-use-priority intern must be 1, 2, 3 or ' ' **Bedeutung** Das Feld Picture-use-priority intern muß mit einem der Werte 1, 2, 3 oder einem NIL-Zeichen belegt sein.

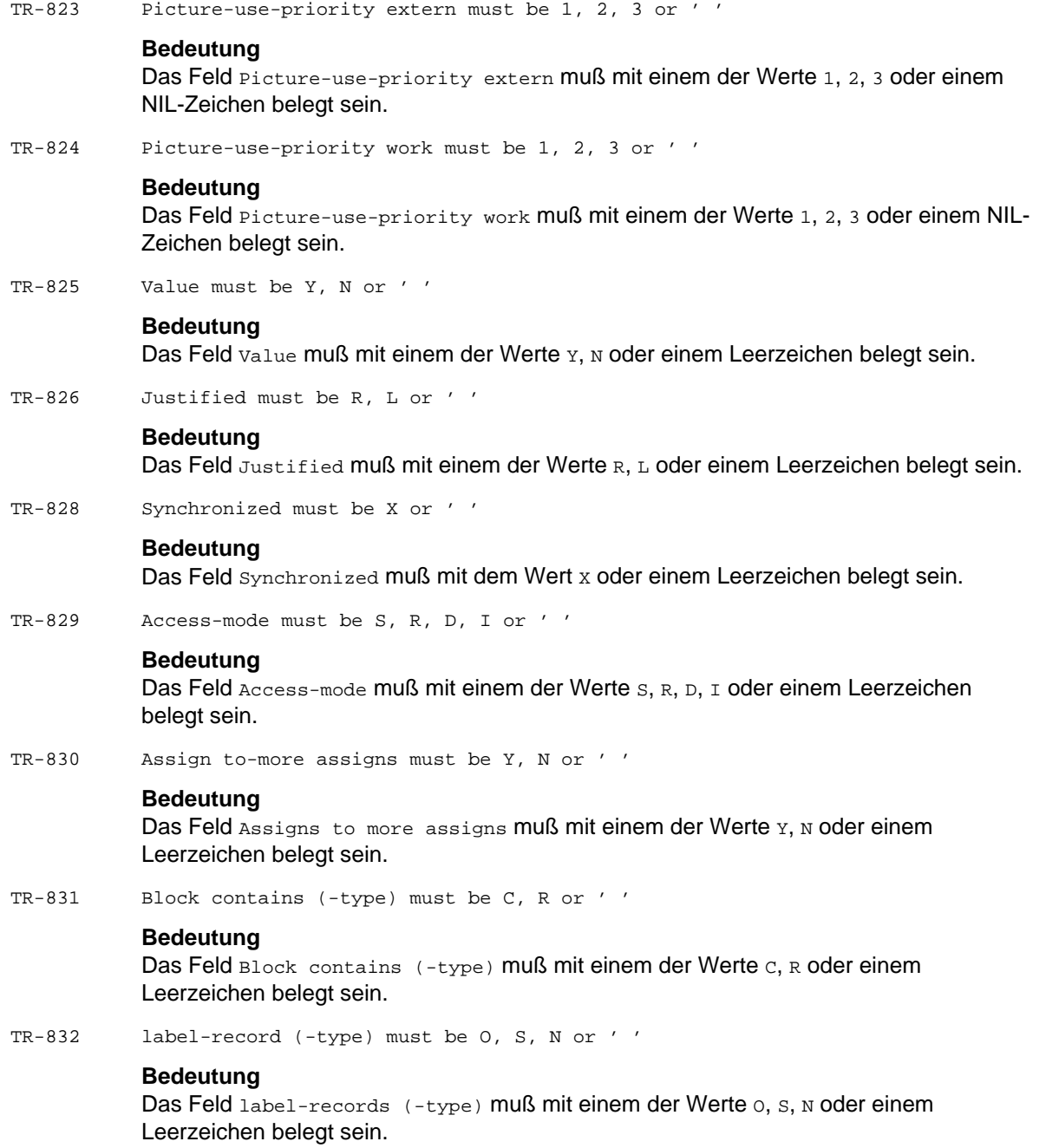

TR-833 label-record-More label-records must be Y, N or ' '

### **Bedeutung**

Das Feld label-records-More label-records muß mit einem der Werte Y, N oder einem Leerzeichen belegt sein.

TR-834 Organization must be S, R, D, I or ' '

#### **Bedeutung**

Das Feld Organization muß mit einem der Werte s, R, D, I oder einem Leerzeichen belegt sein.

TR-835 Record-mode must be F, V or ' '

#### **Bedeutung**

Das Feld Record-mode muß mit einem der Werte F, v oder einem Leerzeichen belegt sein.

TR-836 Record-mode-type must be 1, 2, 3 or ' '

#### **Bedeutung**

Das Feld Record-mode-type muß mit einem der Werte 1, 2, 3 oder einem NIL-Zeichen belegt sein.

TR-837 Reserve-areas must be Y, N or ' '

#### **Bedeutung**

Das Feld Reserve-areas muß mit einem der Werte Y, N oder einem Leerzeichen belegt sein.

TR-838 Select optional must be Y, N or ' '

#### **Bedeutung**

Das Feld Select optional muß mit einem der Werte Y, N oder einem Leerzeichen belegt sein.

TR-839 Duplicates must be Y, N or ' '

#### **Bedeutung**

Das Feld Duplicates muß mit einem der Werte Y, N oder einem Leerzeichen belegt sein.

TR-840 Key-type must be I, C or ' '

#### **Bedeutung**

Das Feld Key-type muß mit einem der Werte I, c oder einem Leerzeichen belegt sein.

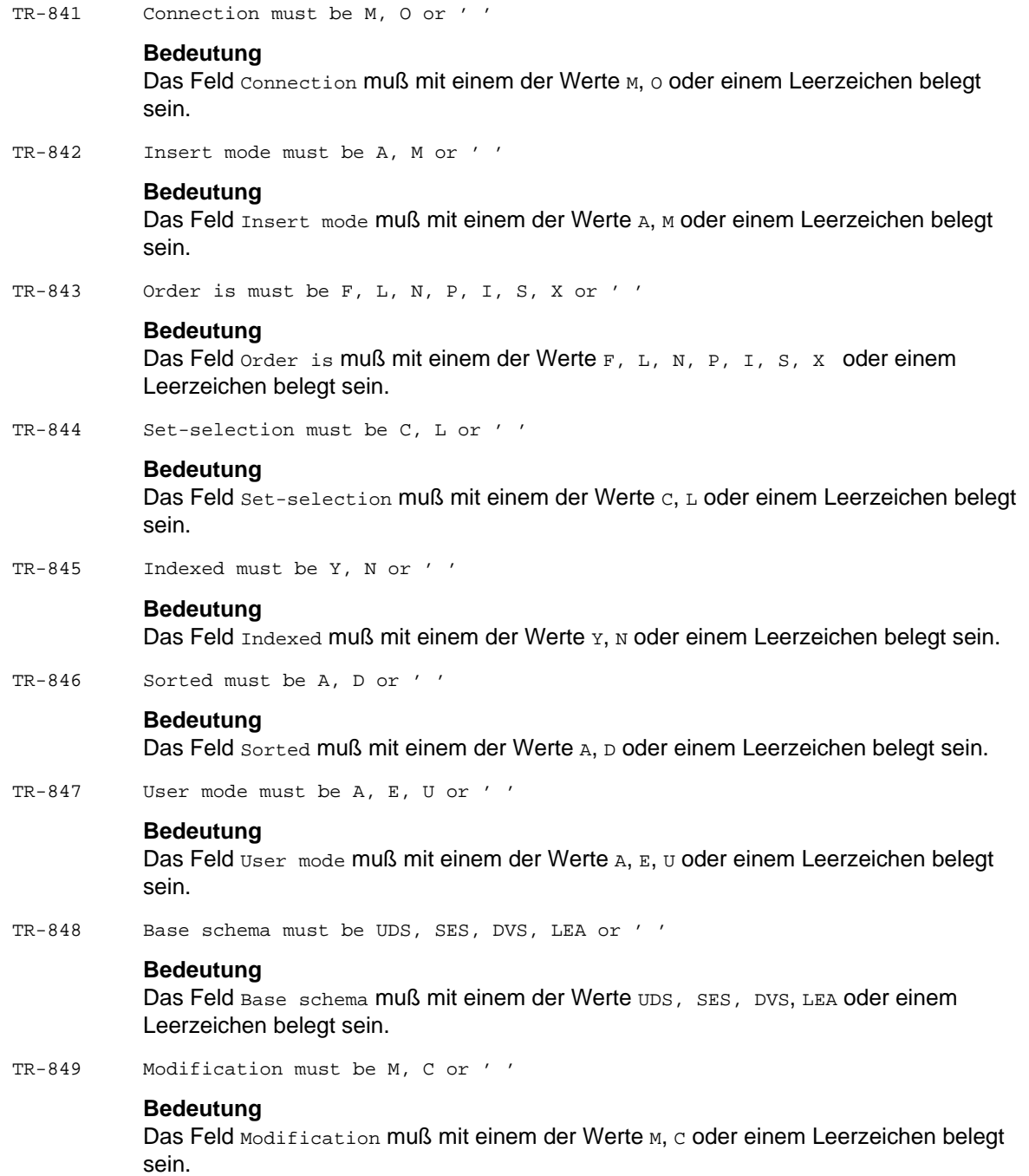

TR-850 View type must be BR, AV, UV or ' '

#### **Bedeutung**

Das Feld View type muß mit einem der Werte BR, AV, UV oder einem Leerzeichen belegt sein.

TR-851 Key type must be DB, DEF or ' '

#### **Bedeutung**

Das Feld Key type muß mit einem der Werte DB, DEF oder einem Leerzeichen belegt sein.

TR-1000 Specified default-option needs datatype CHA, VAR with length > 17 Bytes

#### **Bedeutung**

Für die Anweisung im Feld default option haben Sie entweder einen falschen Datentyp angegeben oder die Zeichenkette zu kurz definiert.

TR-1001 If datatype not specified, no other SQL-data allowed

#### **Bedeutung**

Wenn Sie keinen Datentyp angeben, können Sie auch die weiteren Felder nicht beschreiben.

TR-1002 Datatype wrong

#### **Bedeutung**

Für die nachfolgenden Angaben haben Sie den falschen Datentyp gewählt.

TR-1003 Length must be numerical between 1..32000

#### **Bedeutung**

Die Länge des Datentyps darf höchstens 32000 Zeichen betragen.

TR-1004 For datatype CHAR length must be numerical between 1..256

#### **Bedeutung**

Der Datentyp CHARACTER darf höchstens 256 Zeichen lang sein.

TR-1005 For datatype VARCHAR length must be numerical between 1..32000

#### **Bedeutung**

Der Datentyp VARCHAR darf höchstens 32000 Zeichen lang sein.

TR-1006 For datatype NUM and DEC length/precision must be numerical between 1..31

#### **Bedeutung**

Die Länge und/oder die Vorkommastellen der Datentypen NUMERIC und DECIMAL dürfen 31 Stellen nicht überschreiten.

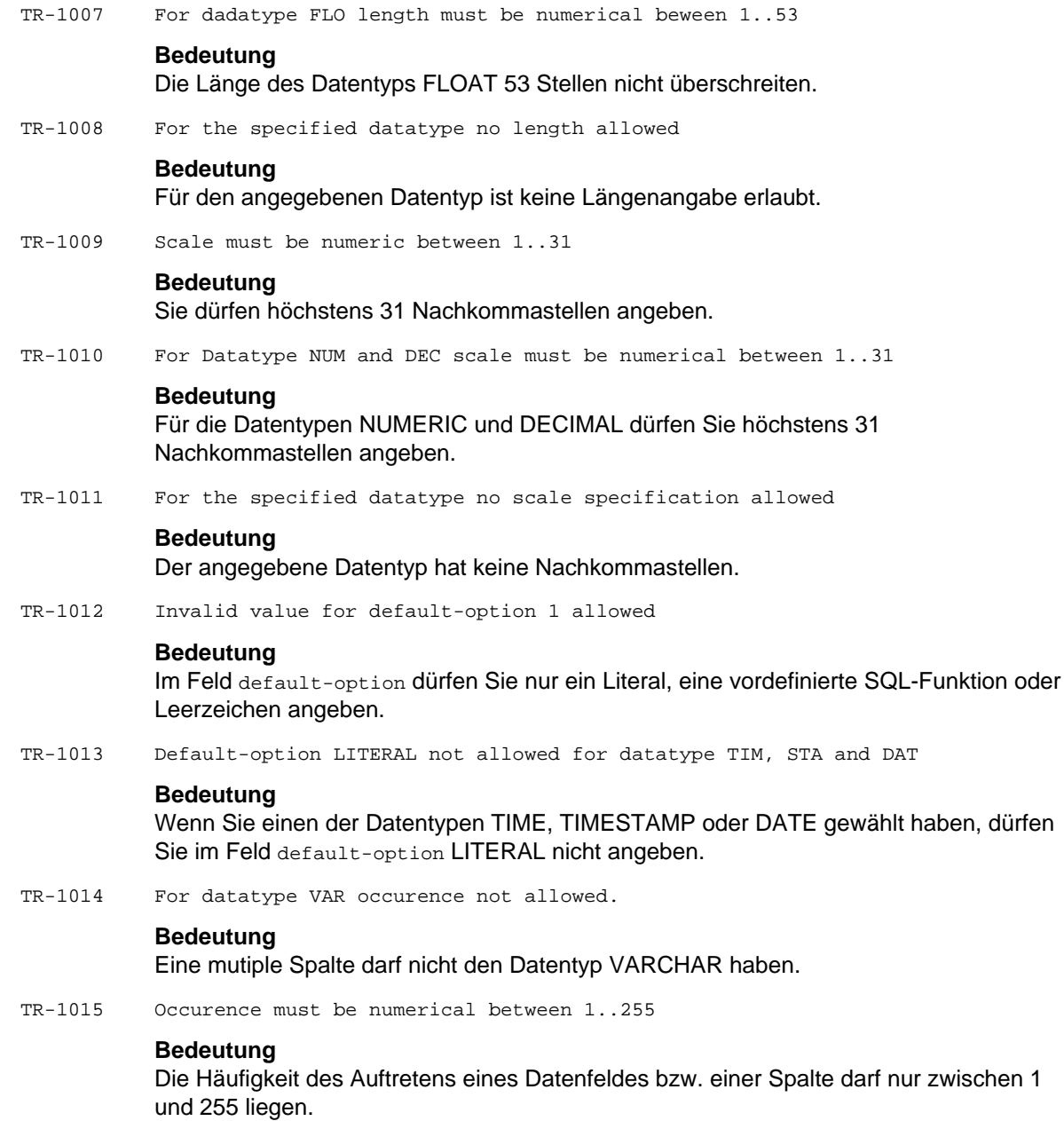

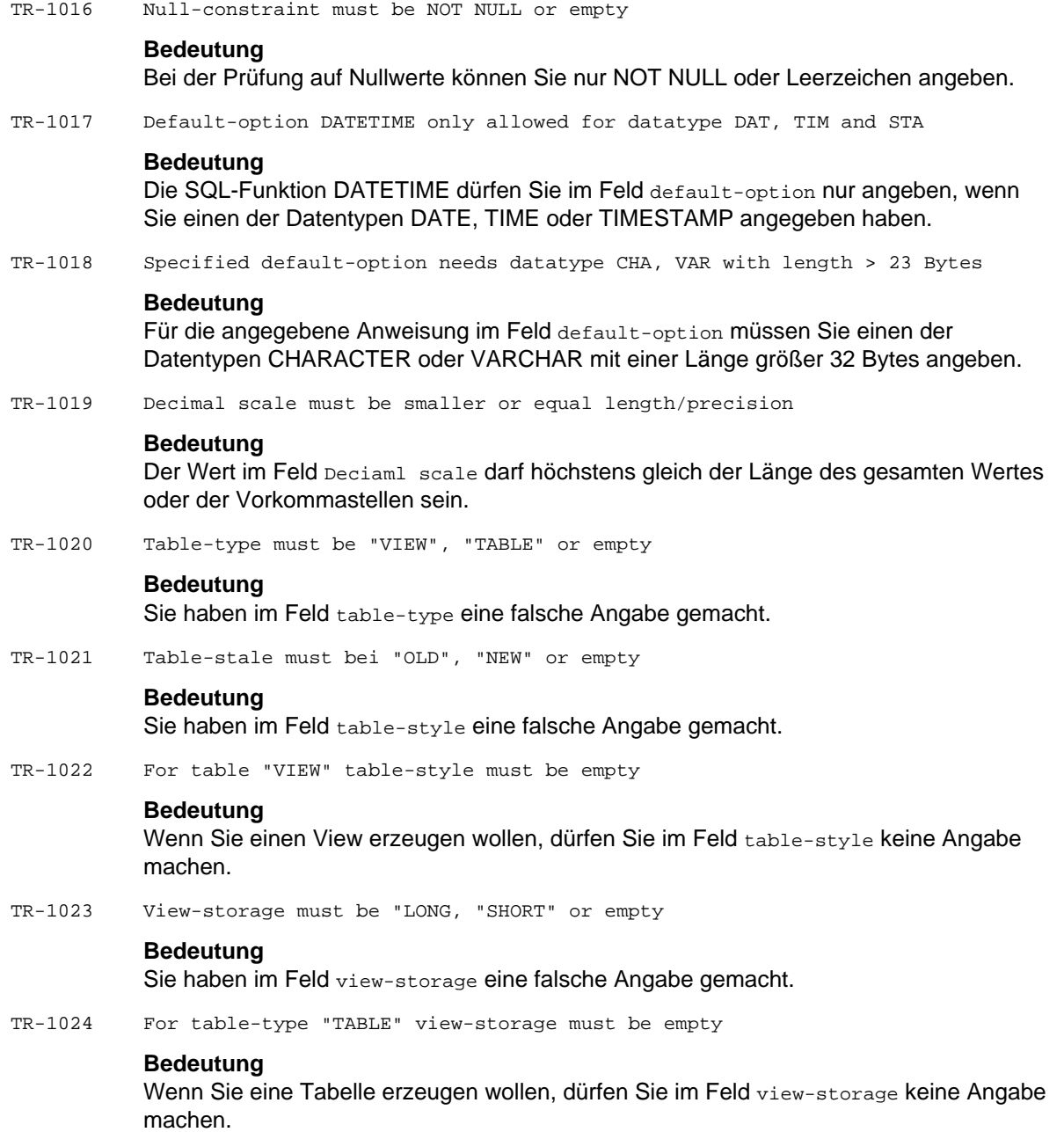

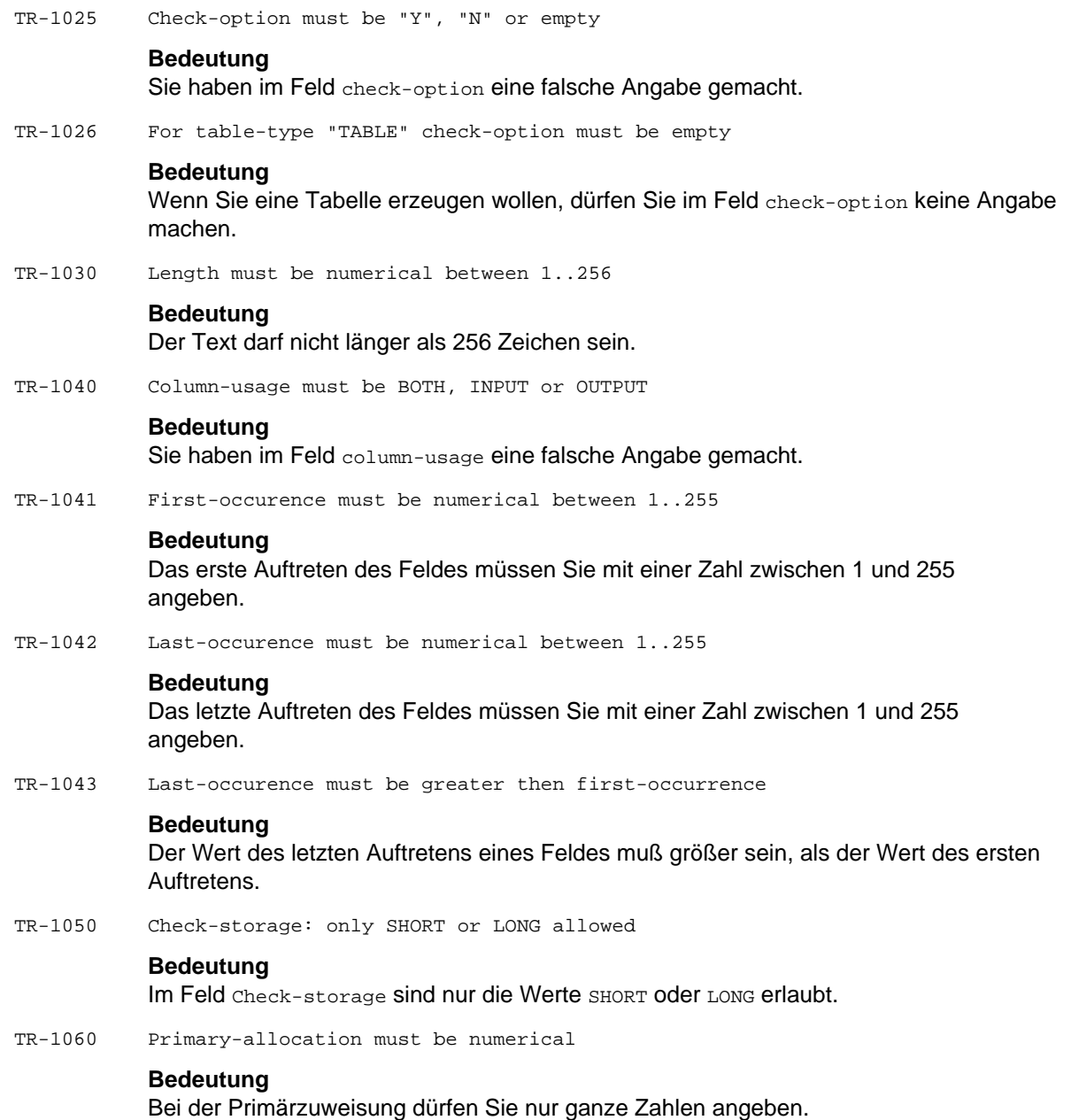

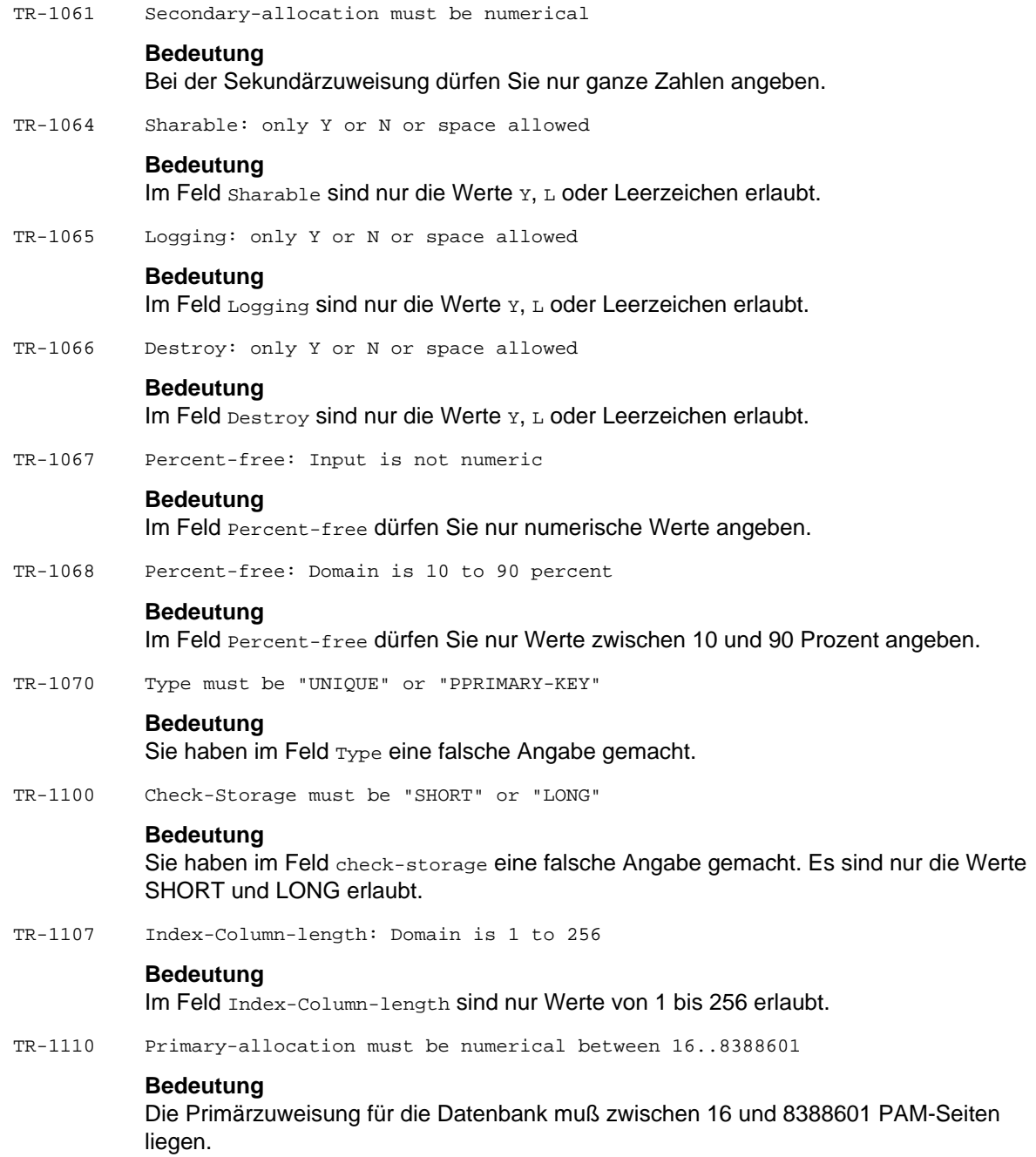

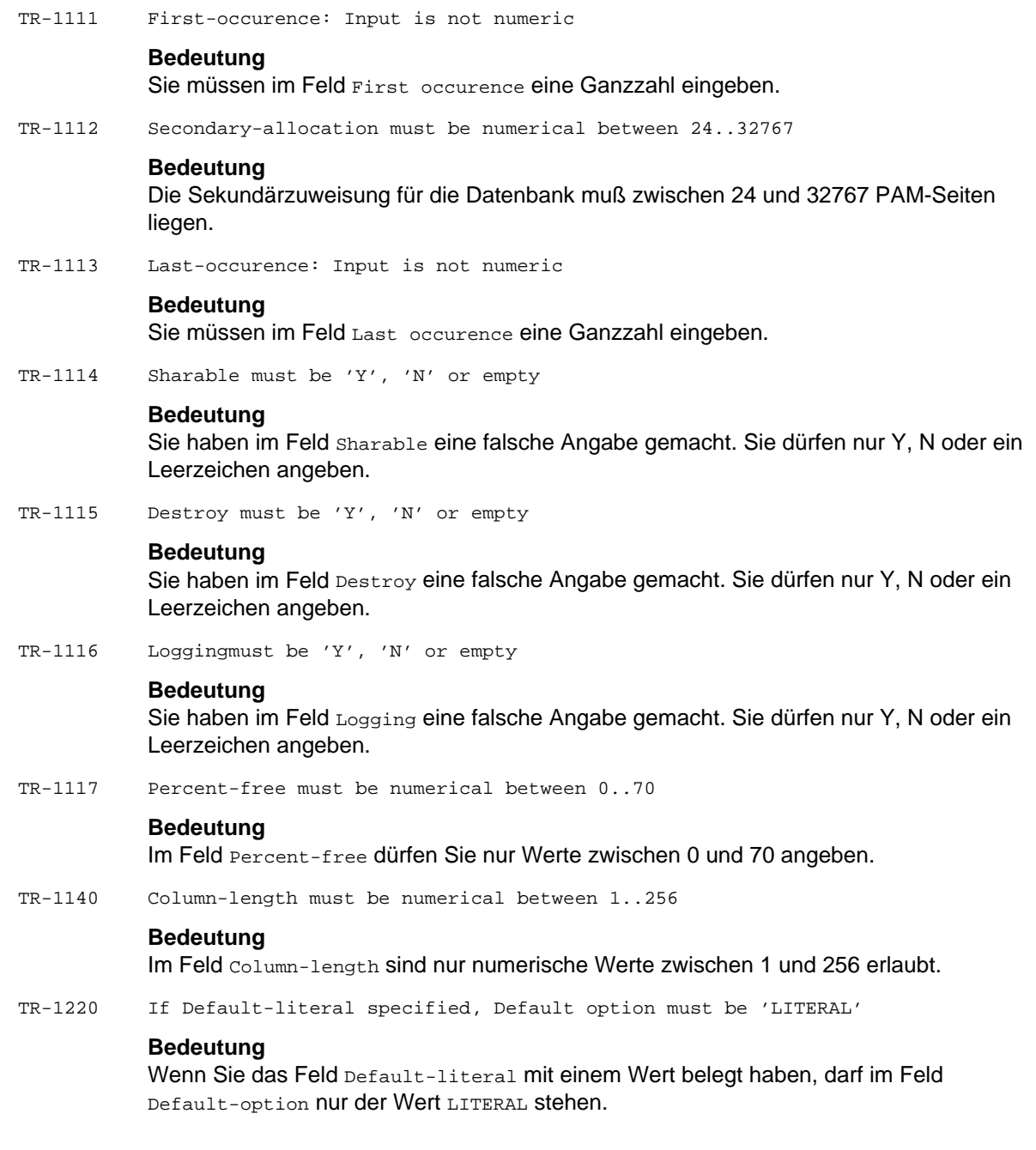

TR-1221 If Default-option is 'LITERAL', Default-literal must be specified

### **Bedeutung**

Wenn Sie im Feld Default-option den Wert LITERAL angegeben haben, müssen Sie das Feld Default-literal mit einem Wert belegen.

TR-2001 Additional messages are written in SYSLST

#### **Bedeutung**

Bei der Bearbeitung einer Print-Funktion wurden zusätzliche Hinweise in die Liste aufgenommen. (Die Hinweis-Zeilen beginnen jeweils mit \*\*\*.)

TR-2002 Wanted objects and directories written

#### **Bedeutung**

Die Bearbeitung der Print-Funktion ist fehlerfrei durchgeführt worden.

TR-2003 Output-file must be SYSLST or specified file

## **Bedeutung**

In der Maske TR9070 darf für output-file nur entweder systst angekreuzt oder ein expliziter Datei-Teilname angegeben werden.

TR-2004 At least one filename must be entered

#### **Bedeutung**

In der Maske TR9070 muß für Output-file entweder SYSLST angekreuzt oder ein expliziter Datei-Teilname angegeben werden.

TR-2006 Text must be N, S, L O  $\overline{D}$  B

#### **Bedeutung**

In der Maske TR9070 sind im Feld Text nur folgende Werte erlaubt: N, S, L, B.

TR-2007 Please fill in "Other-type"

#### **Bedeutung**

Ein Objekt-Verzeichnis (Directory) für einen Other-Typ kann nur bei explizit angegebenem Other-Typ gedruckt werden.

TR-2008 Wanted SYSLST-file is locked, please select another filename

#### **Bedeutung**

Die angegebene SYSLST-Datei wird bereits von einem anderen Anwender benutzt. Deshalb ist ein anderer Dateiname zu wählen.

TR-2009 Filename is not valid

#### **Bedeutung**

Der Dateiname genügt nicht den BS2000-Konventionen. Deshalb ist ein anderer Dateiname zu wählen.

TR-2010 Directory for wanted type is written

### **Bedeutung**

Gutquittung für den Druck des Objektverzeichnisses des angekreuzten Typs.

TR-2011 Directory is written

#### **Bedeutung**

Gutquittung für den Druck des Objektverzeichnisses des gesamten Data Dictionary.

TR-2012 Directory for wanted type is empty

#### **Bedeutung**

Für den angekreuzten Typ ist kein Eintrag im Data Dictionary vorhanden.

TR-2013 Directory is empty

#### **Bedeutung**

In diesem Data Dictionary ist kein Objekteintrag enthalten.

TR-2014 Reset of SYSLST impossible, select another file

#### **Bedeutung**

Die Rücksetzung auf Standard-SYSLST ist nicht möglich. Deshalb ist ein anderer Dateiname zu wählen.

TR-2015 If you want Standard-SYSLST, mark x in Output-file is SYSLST

#### **Bedeutung**

Die ausgewählte SYSLST-Datei ist die durch die Startprozedur festgelegte Standard-SYSLST-Datei. Die Standard-SYSLST-Datei kann nur durch Ankreuzen des Feldes Output-file is SYSLST ausgewählt werden. Falls explizit eine SYSLST-Datei angegeben werden soll, so muß sich diese in mindestens einer der Komponenten nkz, teilname oder project von der Standard-SYSLST-Datei unterscheiden.

TR-2017 Please look in SYSLST

#### **Bedeutung**

Bitte sehen Sie in der SYSLST-Datei nach.

TR-2018 Error on accessing Indgaar

#### **Bedeutung**

Fehler beim Bearbeiten der invertierten Datei.

TR-2019 Only one function is allowed.

## **Bedeutung**

Es ist nur genau eine Funktion erlaubt.

TR-2020 Only Data Transfer will be executed. Please delete other entries.

#### **Bedeutung**

Es wird nur der Parameter Data Transfer ausgewertet. Bitte löschen Sie Einträge in anderen Feldern der Maske.

TR-2021 Both mark and name of component-list must be entered.

#### **Bedeutung**

Es muß zum einen das Feld Comp. list markiert werden und zum anderen der Name der Komponentenliste angegeben werden.

TR-2022 Only object-type-function will be executed. Delete other entries.

#### **Bedeutung**

Es werden nur die Einträge im Block Object-type ausgewertet. Bitte löschen Sie Einträge in anderen Feldern der Maske.

TR-2023 Both mark and name of object-type must be entered.

#### **Bedeutung**

Es muß zum einen das Feld Object-type markiert werden und zum anderen die Kurzbezeichnung eines Objekttyps angegeben werden.

TR-2024 Please enter type and name

#### **Bedeutung**

Geben Sie die Kurzbezeichnung eines Objekttyps und den Objektname ein.

TR-2025 Only structure will be executed. Please delete other entries.

#### **Bedeutung**

Es werden nur Einträge im Block Object-type ausgewertet. Bitte löschen Sie Einträge in anderen Feldern der Maske.

TR-2026 Only total-dictionary will be executed. Please delete other entries.

#### **Bedeutung**

Es wird nur der Eintrag im Feld Total dictionary ausgewertet. Bitte löschen Sie Einträge in anderen Feldern der Maske.

TR-2027 Only comp.list will be executed. Please delete other entries.

#### **Bedeutung**

Es wird nur der Eintrag im Feld Comp.list ausgewertet. Bitte löschen Sie Einträge in anderen Feldern der Maske.

TR-2028 Please mark a function.

### **Bedeutung**

Bitte markieren Sie eine Funktion.

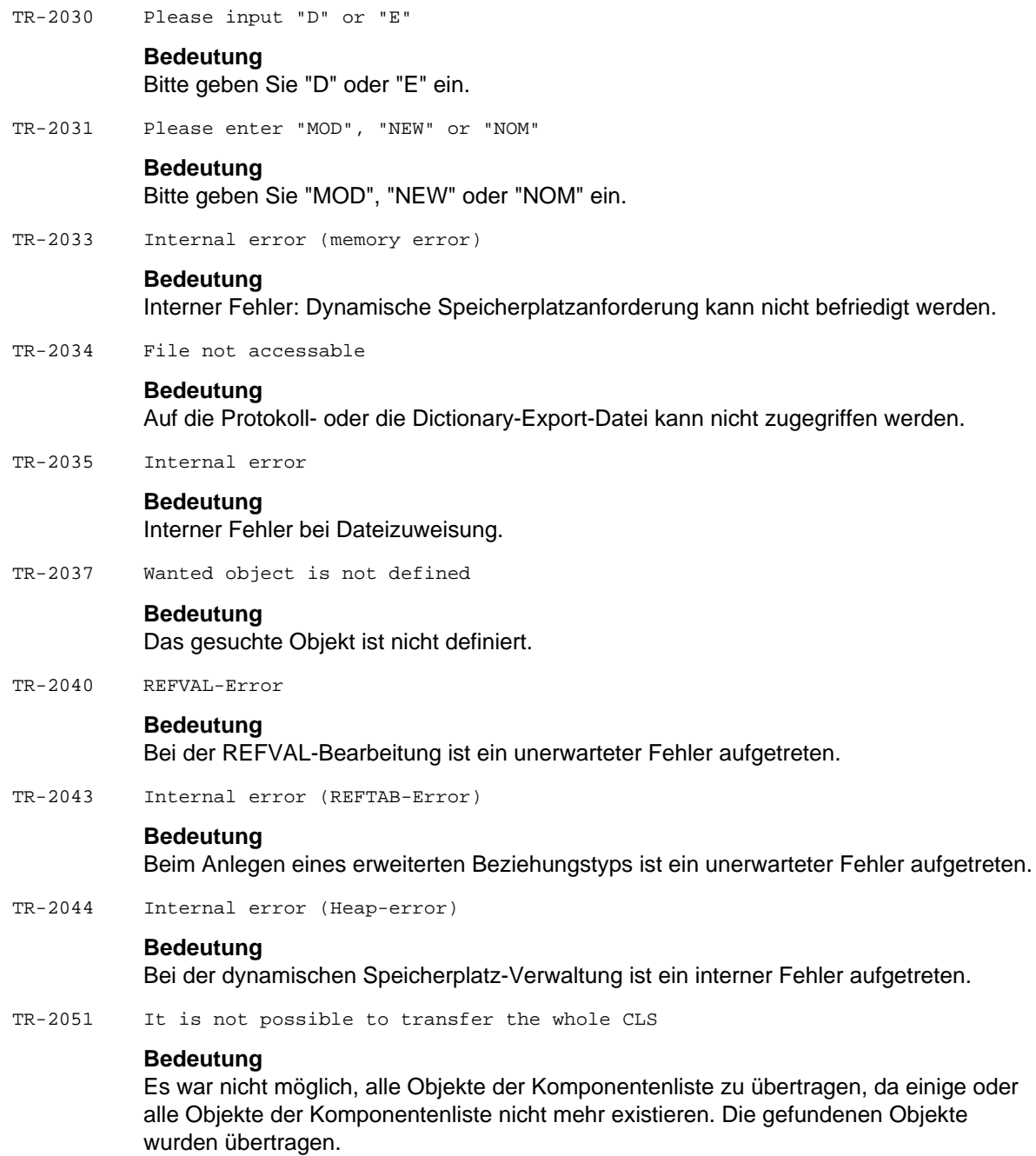

# **14 Anhang: TOM-REF-Objekte**

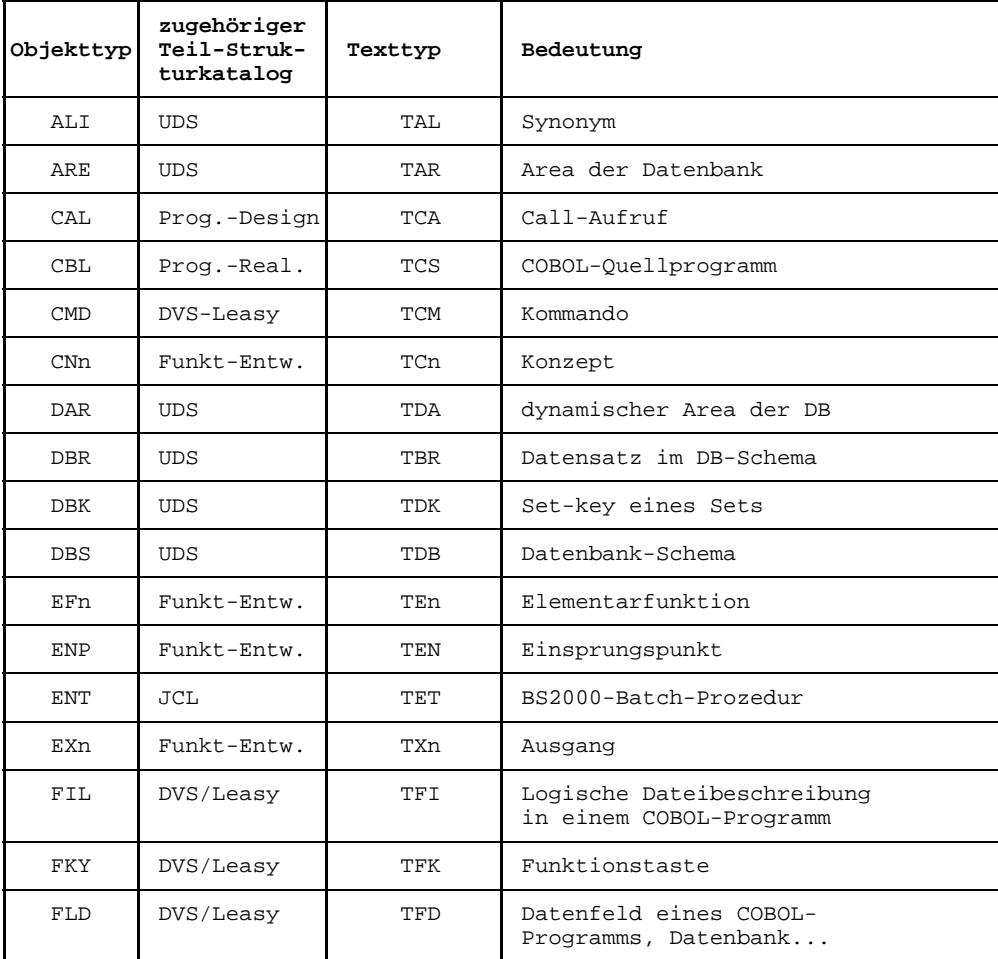

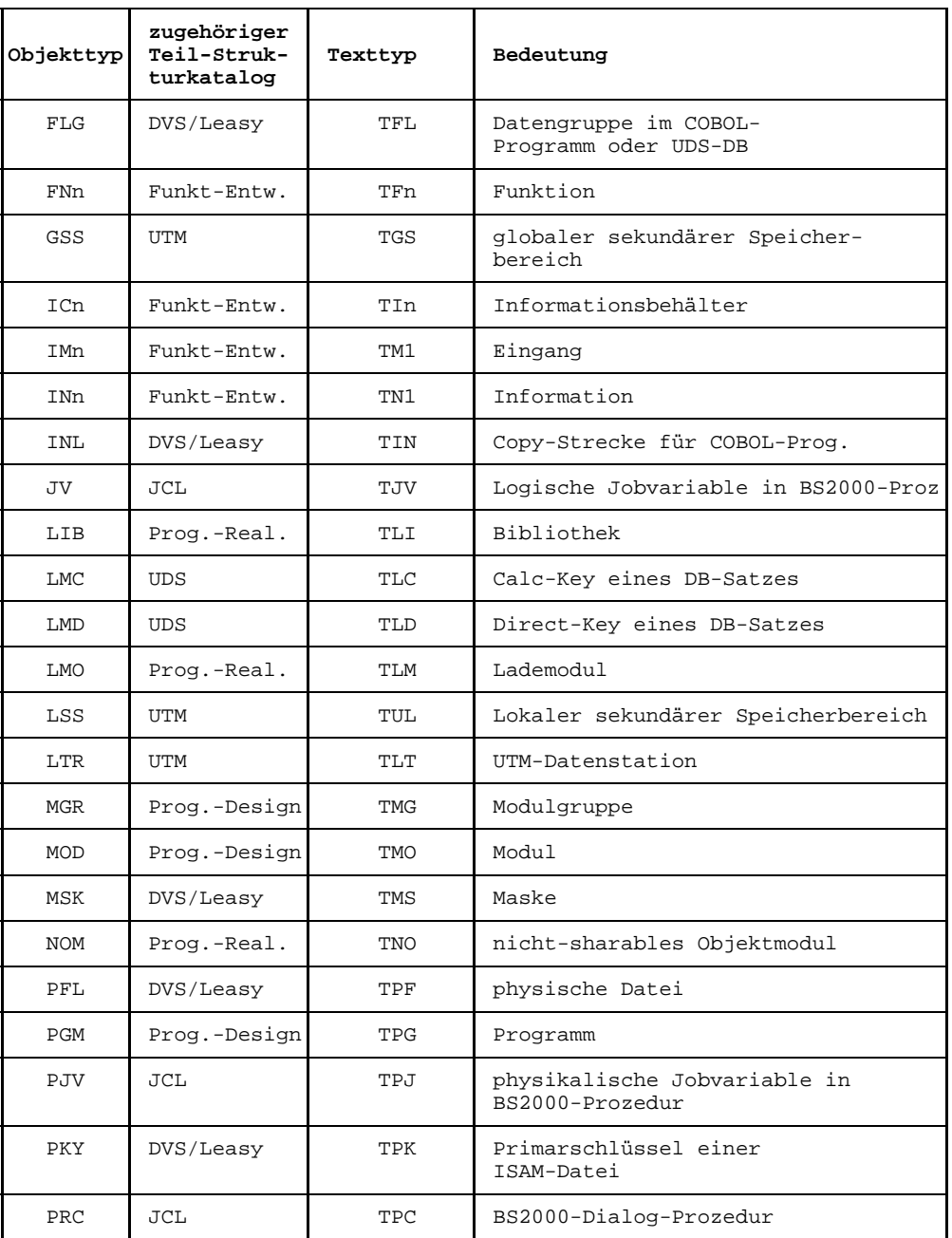

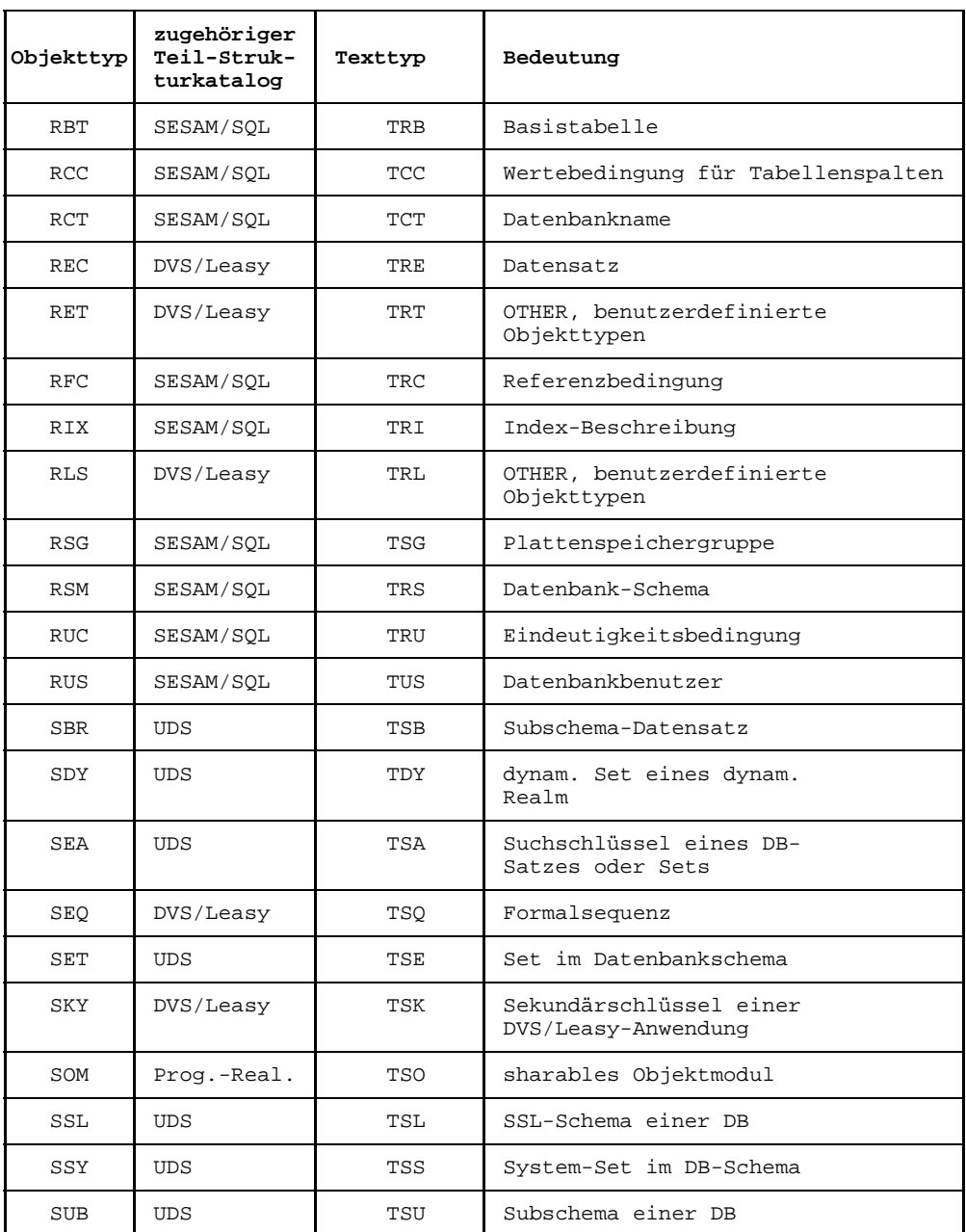

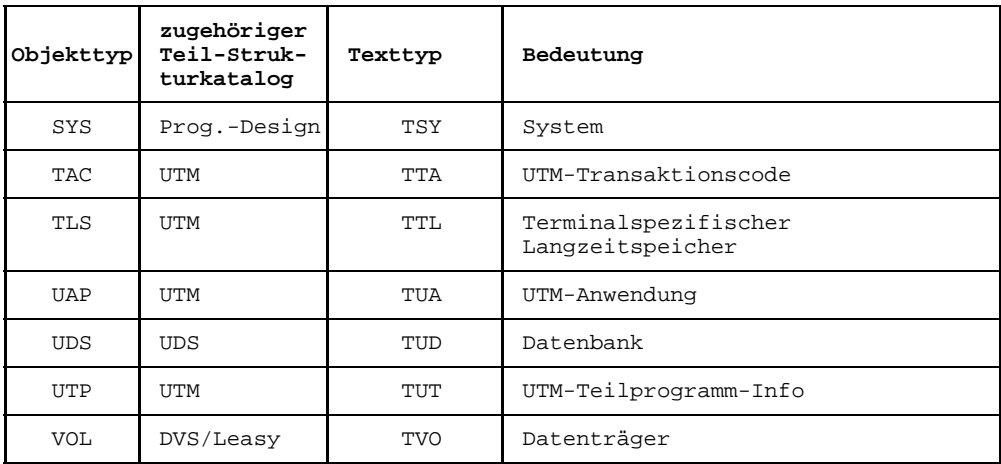

# **Glossar**

# **Analyse-Programm**

## Analyser

Bestehende Anwendungen, Programme und Prozeduren werden von speziellen Werkzeugen analysiert, entsprechend dem Teilstrukturkatalog aufbereitet und in einem Data Dictionary abgelegt.

# **Anweisung**

# statement

Die einzelnen Funktionen des Editors TOM-TI aktivieren Sie durch Eingabe von Anweisungen. Die Operanden einer Anweisungen geben zusätzliche Informationen zur Ausführung der jeweiligen Funktion. Neben den TOM-TI-spezifischen Anweisungen können Sie auch alle EDT-Anweisungen eingeben (siehe auch "EDT-Handbuch" [17]). Alle TOM-TI-spezifischen Anweisungen müssen mit dem Anweisungssysmbol Stern (\*) versehen sein.

# **Art des Beziehungstyps**

mode of relationship type

Attribut, das angibt, wieviele Beziehungen eines Beziehungstyps zwischen zwei Objekttypen bestehen bzw. bestehen dürfen, z.B.

1:1: ein Objekttyp hat genau eine Beziehung eines bestimmten Typs zu einem bestimmten anderen Objekttyp, auch binärer Beziehungstyp.

1:n: ein Objekttyp hat Beziehungen eines bestimmten Typs zu einem oder mehreren anderen Objekten eines bestimmten Typs, auch mehrstelliger Beziehungstyp.

m:n: ein Objekttyp hat eine Beziehung eines bestimmten Typs zu einem oder mehreren Objekten eines bestimmten Typs und umgekehrt.

# **Attribut**

# attribute

Ausprägung eines Attributtyps, z.B. Kundenname Fa. Binding, Programm X ruft Programm Y auf, Programm wurde am 15.7.88 fertiggestellt.

# **Attributtyp**

attribute type

Eigenschaftsart, die einem Objekttyp oder einem Beziehungstyp (Entity oder Relationship) zur Identifikation und weiteren Beschreibung zugeordnet wird, z.B. "Kundenname" für den Objekttyp Kunde oder "aufrufen" für die Beschreibung einer Beziehung zwischen Programmen.

# **Aufrufprozedur**

## start-procedure

Prozedur, die TOM-REF in einer bestimmten Konfiguration startet. Die Aufrufprozedur legt der TOM-Administrator bei der Initialisierung der Phase TOM fest. Der TOM-Administrator bestimmt, welche TOM-Produkte, z.B. TOM-REF, als Special function aufgerufen werden können und welcher Parametersatz verwendet werden soll. Die Aufrufprozedur für TOM-REF heißt TOMREF. SPF und kann in TomDoors-M oder auf Kommandoebene aufgerufen werden.

# **Ausgangsobjekt**

start-object

Objekt, von dem aus eine Beziehung aufgebaut wird.

# **Benutzer-eigener [Dictionary-]Attributtyp**

user defined [dictionary] attribute type

Attributtyp im Data Dictionary, der nicht lt. Strukturkatalog herstellerseitig definiert ist. Mit ihnen können Sie selbst Teilstrukturkataloge bilden, mit dem Strukturkatalog verbinden und im Data Dictionary ablegen.

## **Benutzer-eigener [Dictionary-] Beziehungstyp**

user defined [dictionary] relationship type

Beziehungstyp im Data Dictionary, der nicht lt. Strukturkatalog herstellerseitig definiert ist. Mit ihnen können Sie selbst Teilstrukturkataloge bilden, mit dem Strukturkatalog verbinden und im Data Dictionary ablegen.

# **Benutzer-eigener [Dictionary-] Objekttyp**

user defined [dictionary] entity type

Objekttyp im Data Dictionary, der nicht lt. Strukturkatalog herstellerseitig definiert ist. Mit ihnen können Sie selbst Teilstrukturkataloge bilden, mit dem Strukturkatalog verbinden und im Data Dictionary ablegen.

# **Beziehung**

relationship

Ausprägung eines Beziehungstyps (bestimmter Beziehungstyp), z.B. Auftrag Nr. A50001 enthält Artikel Sportschuh Leopard, Programm X ruft Programm Y auf.

# **Beziehungsgefüge**

entity-relationship-modell

Beschreibt ein Problem mit Objekttypen, Attributstypen und Beziehungstypen. Z.B. einen Datenentwurf oder allgemein ein Data Dictionary bzw. eine Systembibliothek.

## **Beziehungsliste**

relationship list Liste von Beziehungen, die von einem Objekt ausgehen.

# **Beziehungstyp**

relationship type

Art der Beziehung zwischen Objekttypen, z.B. Auftrag enthält Artikel oder Programm ruft Programm auf.

# **Binärer Beziehungstyp**

binary relationship type

Beziehungstyp, zu dem ein Objekttyp als Beginn der Beziehung und einer als Ziel gehört.

# **Blättern**

paging Art der Navigation in Ausgabelisten in Masken:

- eine Seite vorwärts
- eine Seite rückwärts
- ++ letzte Masken
- -- erste Masken
- Blättern beenden

# **Data Dictionary**

data dictionary

Verzeichnis der Typen von Informationen, die in einem Unternehmen existieren. Es dient als Nachschlagewerk und kann somit zur Dokumentation (passiv) oder während des Verarbeitungsprozesses selbst (aktiv) genutzt werden. Die Datenhaltung des Data Dictionary kann verschiedenartig sein. Das Data Dictionary-System TOM-REF benutzt als Datenhaltung ISAM-Dateien (je Data Dictionary zwei ISAM-Dateien).

# [**Data] Dictionary-Konfiguration**

[data]dictionary configuration

Konfiguration, die aus einem oder keinem zentralen und/oder einem privaten Data Dictionary besteht. Die Datenhaltungen der verschiedenen Data Dictionaries kann unterschiedlich sein und ggf. auf verschiedenen Rechnern liegen. Bedingung ist, daß das Data Dictionary-System solche Konfigurationen bearbeiten kann.

## **Dialogbetrieb**

interactive mode

Betriebsart, in der ein Benutzerauftrag als Folge einzelner Auftragsschritte gestellt wird, meist interaktiv von einem Datensichtgerät aus. Der Dialogbetrieb ist zu unterscheiden vom Stapelbetrieb.

# **ESQL**

**ESQL** 

(embedded SQL) SQL-Anweisungen, die innerhalb eines Programms einer Wirtssprache (z.B. COBOL, C) angegeben werden und deren Anfang (mit EXEC SQL) und Ende (mit END-EXEC oder ';') markiert ist. Diese Markierungen heben die SQL-Anweisungen von den Anweisungen der Wirtssprache ab, so daß sie precompiliert werden können.

## **Identifizierendes Attribut**

identifying attribute

Attribut, das es erlaubt, ein Objekt oder eine Beziehung zu identifizieren.

## **Informationsmodell**

information modell Siehe Strukturkatalog.

## **Inverse Beziehung**

inverse relationship

Die Beziehung eines Objektes zu einem anderen Objekt, bei der das erstgenannte Objekt nicht der Beginn der Beziehung ist, sondern das Ziel.

# **Katalogkennung (catid)**

catalog ID

bezeichnet das Public Volume Set (PVS), auf dem die BS2000- oder TOM-Dateien gespeichert sind. Die Katalogkennung wird dem Dateinamen in der Form :catid:userid vorangestellt.

# **Kennzeichen**

flag

TomDoors-M vergibt bei einigen Funktionen bestimmte Kennzeichen an das bearbeitete Objekt, die neben Objektname und -typ den Arbeitsstand des Objekts kennzeichnen. TomDoors-M vergibt folgende Kennzeichen:

- .  $@$  Temporäre Sicherungsdatei, die im Editor mit der Anweisung \* $570RE$  erzeugt wird.
- .# Objekt, das beim Übersetzungsnachlauf (bei Übersetzungsfehlern) bzw. über eine COLUMBUS-Funktion erzeugt wird. Es enthält die Quelldatei mit den eingemischten Fehlermeldungen des Precompilers, Compilers oder Assemblers bzw. die Kommentare der Strukturfunktionen. Die #-Datei wird auch als TOM-SAVLST bezeichnet.
- .\$ Permanente Sicherungsdatei, die beim Zurückschreiben des aktuellen Objekts im Editor aus dem Arbeitsbereich (0) durch Kopie des vorherigen Status erzeugt wird.
- .*nnn* dreistellige Ziffer (bei COLUMBUS-Durchlaufzählerdateien), die pro Testdurchlauf um 1 hochgezählt wird.

# **Kommando**

command

Ein TOM-REF-Kommando besteht aus einem oder zwei Kommandoschlüsselwörter ohne oder mit einem oder mehreren Operanden. Das Schlüsselwort beschreibt die Funktion, die ausgeführt werden soll. Die Operanden können folgende Ausführungsbedingungen festlegen:

- Objekt benennen, das bearbeitet werden soll
- Parametersatz angeben, der bei der Ausführung verwendet werden soll
- Festlegen, ob die betreffende Funktion im Dialog oder als Batchprozeß ablaufen soll

Kommandos können Sie miteinander verketten. Der Strichpunkt (;) dient dann als Trenner zwischen den Kommandos. Alternativ zu den Kommandos können Sie auch Kurzkommandos eingeben oder die einzelnen Funktionen in den Masken ankreuzen.

# **Komponente**

component Siehe Objekt.

# **Kurzkommando**

#### **Shortcut**

In den einleitenden Auswahlmasken (TomDoors-M: 02 Selection, TOM-Ref: TR0001 Selection) können Sie Kurzkommandos verwenden. Allen Funktionen ist in diesen Masken eine Nummer oder ein Buchstabe fest zugeordnet, die bzw. den Sie einzeln oder in Kombination als Kurzkommando angeben können. Kurzkommandos können Sie wie Kommandos verketten.

## **Maske**

#### form

Am Bildschirm dargestelltes Schema zur Anzeige und Eingabe von Daten. Die Oberflächen der TOM-Tools sind maskengesteuert.

## **Mehrstelliger Beziehungstyp**

n-ary relationship type

Beziehungstyp, zu dem ein Objekttyp als Ausgang der Beziehung und mehrere als Ziel gehören.

## **Member**

Bibliothekselement in der TOMLIB.

# **Modul**

#### module

Übersetzte Quellprogramme werden als Module oder Bindemodule bezeichnet. Sie stehen in der benutzereigenen TOMLIB. Übersetzte und gebundene Module sind sogenannte Lademodule (Objektmodule, Phasen). Sie werden in TomDoors-M als BS2000 Dateien geführt.

#### **N**2**Chart**

Grafische Dokumentationstechnik und Darstellungsform zur Wiedergabe von Kommunikationsstrukturen.

## **Nachdokumentation**

Analysation Siehe Analyse.

# **Namensbezogene Objektmenge**

name dependent quantity of entities

Menge von Objekten mit gleichem Namen aber unterschiedlichem Typ; z.B. können Sie sich mit dem Kommando DISPLAY C=objektname alle Objekte anzeigen lassen, die denselben Namen haben, sich aber im Typ unterscheiden.

# **Objekt**

entity

Die einzelnen, in einer Bibliothek gespeicherten Einheiten werden als Objekte bezeichnet. Sofern sie in einer TOMLIB stehen, werden sie mit objektname.objekttyp näher beschrieben.

Diese Objektidentifikation ist in Übereinstimmung mit den in TOM gültigen Namenskonventionen frei wählbar.

Mit objekttyp legen Sie fest, um welche Art Objekt es sich handelt, beispielsweise um

- freien Text
- Quellcode
- Bindemodul
- Parametersatz zu einer bestimmten Funktion

TOM-REF stellt vordefinierte und frei zu definierende Objekttypen zur Verfügung. Im Rahmen des Entity-Relationship-Modells wird Objekt auch als Entity bezeichnet und definiert die konkrete Ausprägung eines Objekttyps. Ein Objekt ist zugleich die kleinste Verwaltungseinheit der Systembibliothek.

# **Objektidentifikation**

entity identification

Summe der Attribute, die ein Objekt eindeutig beschreiben. In der TOM-SPU sind dies: objektname.objekttyp.

# **Objektkatalog**

directory

Ausprägung eines Objekttypkatalogs, z.B. die in einem Data Dictionary erfaßten Objekte.

# **Objektliste**

entity list

Menge von Objekten mit beliebigem Namen und von beliebigem Typ.

## **Objektname**

entity name

Sie bestimmen als Anwender den Namen des Objekts, das Sie bearbeiten wollen. Bei der Festlegung des Namens müssen Sie die TOM-Namenskonvention beachten. Ein Objektname darf maximal 8 Zeichen lang sein.

# **Objekttyp**

## entity type

Objekte des gleichen Aufbaus, z.B. Kunde, Artikel, Programm, Maske, Datenbeschreibung oder COBOL-Quellprogramm. TOMREF bietet für eine Reihe von Objekten fest definierte Objekttypen an, z.B. COB für ein COBOL-Quellprogramm. Darüber hinaus können Sie selbst für Objekte freie Objekttypen analog der TOM-Namenskonventionen definieren. Ein Objekttyp darf maximal 3 Zeichen lang sein.

# **Objekttypkatalog**

entity type cataloge

Menge von Objekttypen eines Informationsmodells, z.B. die Objekttypen eines Data Dictionary.

# **Objekttyp-Teilkatalog**

entity type relationship model

Teilmenge von Objekttypen eines Beziehungsgefüges, z.B. die Objekttypen für TOMLIB (LMS), Data Dictionary, KMS und SINIX-Filesystem als Bestandteile der TOM-Systembibliothek, die Objekttypen zur Definition einer SESAM-Datenbank oder \*D für die Objekttypen REC, FLG und FLD im Data Dictionary.

## **Parameter**

#### parameter

beeinflussen die Umgebung und die Funktion von TomDoors-M. Parameter für den Ablauf von TomDoors-M sind zu Parametersätzen zusammengefaßt. Ein solcher Parametersatz kann individuell festgelegt werden oder als Standard-Parametersatz entsprechend der Initialisierung von TomDoors-M übernommen werden.

## **Phase**

#### program

Ablauffähiges Programm (übersetztes und gebundes Modul, Objektmodul), das von TOM als eigene BS2000-Datei erstellt wird.

# **Privates Data Dictionary**

private data dictionary

Data Dictionary für einen Teilbereich eines Unternehmens bzw. der Informationsverarbeitung. Es wird von einer bestimmten Person oder Personengruppe, z.B. den an einem bestimmten Entwicklungsprojekt Beteiligten genutzt.

# **Projektbibliothek**

project library

Zusätzliche TOMLIB, in der alle an einem Projekt beteiligten Entwickler ihre fertigen Module ablegen. Bei größeren Projekten ist es ratsam, eine eigene Projektbibliothek anzulegen.

# **Referenz-Datei**

reference file Siehe Data Dictionary.

# **Sicherungsdatei (permanent)**

back up

Beim Überschreiben des aktuellen Objekts im Editor aus dem Arbeitsbereich (0) legt TomDoors-M eine sogenannte permanente Sicherungsdatei an. Diese Datei enthält den vorangegangenen Stand des jeweiligen Objekts.

Dabei fügt TomDoors-M an die bisherige Objektidentifikation noch zusätzlich das Kennzeichen.\$ an: objektname.objekttyp.\$. Deshalb werden diese Dateien auch \$- Dateien genannt.

# **Sicherungsdatei (temporär)**

back up

Wenn Sie bei der Bearbeitung eines Objekts im Arbeitsbereich (0) des Editors dieses zwischenzeitlich mit Hilfe der Anweisung \*STORE (ohne Operanden) sichern, ohne dabei den Editor zu verlassen, vergibt TomDoors-M bei diesem expliziten Sichern das Kennzeichen .@.

Dieses Kennzeichen tritt an das Ende der bisherigen Objektidentifikation: objektname.objekttyp.@.. Damit ist die temporäre Sicherungsdatei als @-Datei gekennzeichnet. Beim Verlassen des Editors wird diese @-Datei wieder gelöscht.

# **Standard-Beziehungstyp**

predefined relationship type

Von Herstellerseite vordefinierter Beziehungstyp zwischen zwei oder mehr Objekten.

# **Stapelbetrieb**

batch mode

Betriebsart, in der ein Benutzerauftrag vollständig gestellt ist und von der Auftragstellung zeitlich entkoppelt abgewickelt werden kann. Die Betriebsart Stapelbetrieb unterscheidet sich dadurch vom Dialogbetrieb.

# **Strukturiertes Objekt**

structured entity

Objekt, das sich aus mehreren, möglicherweise wieder strukturierten Objekten zusammensetzt, z.B. der Objektteilkatalog einer bestimmten SESAM/SQL V2-Datenbank.

# **Strukturkatalog**

entity relationship model

Katalog der Objekttypen, Beziehungstypen und Attributtypen, die in einem Data Dictionary enthalten sind.

# **Systembibliothek**

system library Integrierte Datenhaltung für die Anwendungsentwicklung.

## **Teilname**

partial name

Im BS2000 bezeichnet ein vollqualifizierter Dateiname eine Datei. Er kann aus mehreren Teilnamen bestehen. Teilnamen sind durch einen Punkt voneinander getrennt. Hinter dem letzten Teilnamen steht kein Punkt.

# **Teilstrukturkatalog**

sub-structure catalog

Teil des Strukturkatalogs, der herausgegriffen wurde, weil dadurch eine übersichtliche Darstellung ermöglicht wird bzw. von diesem Teil bestimmte Data-Dictionary-Anwendungen bedient werden.

# **TOMLIB**

## TOMLIB

PLAM-Bibliothek, die mit LMS bearbeitet werden kann. TOM unterscheidet zwischen zentraler und benutzereigener TOMLIB.

Die zentrale TOMLIB wird beim TOMSTART-Lauf erstellt oder aktualisiert und enthält:

- Standard-Parametersätze
- ggf. weitere Objekte mit Namen STANDARD
- Zentrale Special functions
- die zentralen Infomember

Die benutzereigene TOMLIB entsteht beim Aufruf von TomDoors-M nach dem Ausfüllen der Maske 01 Identification und enthält:

- alle vom Benutzer erstellten Objekte und durch Funktionen von TomDoors-M erstellten Objekte
- die aus der zentralen TOMLIB automatisch bei der Erstellung kopierten STANDARD-Parametersätze und ggf. weitere Objekte mit dem Namen STANDARD

## **TOM-Namenskonvention**

Für die Namensbestandteile, die Sie bei der Arbeit mit TOM selbst bilden, wie z.B. "Objektname", "Namenskurzzeichen" (nkz) oder "Projekt", gelten bestimmte Regeln:

- Sie dürfen alle Buchstaben, alle Ziffern und die Sonderzeichen -, \$, @ und # verwenden.
- Ein einstelliger Namensbestandteil darf nicht aus \$, @ oder # bestehen.
- Präfix, Suffix, Namenskurzzeichen und Objektnamen müssen mindestens einen Buchstaben enthalten oder mit \$, @ oder # beginnen. D.h. Projektnamen und Objekttypen dürfen auch rein numerisch sein.
- Ein Namensbestandteil darf keinen Punkt enthalten.

## **TOMRFI-Datei**

Datei des Data Dictionary, in der die inversen Beziehungen hinterlegt sind.

## **TOM-Systembibliothek**

TOM system library Besteht aus TOM-Bibliothek (LMS) und REF-Bibliothek (Data Dictionary).

## **Typbezogene Objektmenge**

type dependend quantity of entities Menge von Objekten gleichen Typs mit beliebigen Namen.

# **Typ-neutraler Attributtyp**

common attribute type

Typ des Attributs eines Objekts oder einer Beziehung, der bei allen Objekt- bzw. Beziehungstypen vorkommt und daher so etwas wie eine Grundausstattung darstellt.

# **Typ-spezifischer Attributtyp**

type specific attribute type

Typ des Attributs eines Objekts oder einer Beziehung, der nur bei bestimmten Objekt- bzw. Beziehungstypen vorkommt.

## **Verfahrenstechnik**

process-engeneering

regelt die Abfolge der Meilensteinergebnisse, deren Inhalt pro Meilenstein und die sprachliche, methodische und automatisierte/werkzeuggestützte Transformation von Meilenstein zu Meilenstein innerhalb eines Produktionsprozesses.

## **Vordefinierter Objekttyp**

predefined entity type

Objekttyp im Data Dictionary, der den Eintrag bestimmter Objekte, ihrer Attribute und Beziehungen im Strukturkatalog ermöglicht. Er ist herstellerseitig vorgesehen, damit bestimmte Anwendungen des Data Dictionary arbeiten können.

## **Wertigkeit des Beziehungstyps**

cardinality of relationship type

Die Wertigkeit des Beziehungstyps gibt an, welche Anzahl von Ausprägungen der beteiligten Objekttypen vorkommen. Es gibt folgende Wertigkeiten: 1:1, 1:n, n:m, der Einschluß des Nullwerts (1:0/1, 1:0/n, n:0/m), sowie jeweils die Umkehrung n:1, m:n usw.

## **Zentrales Data Dictionary**

central data dictionary

Von allen Beteiligten der Informationsverarbeitung genutztes Data Dictionary. Es enthält entsprechend globale Daten, die meistens besonders schutzwürdig sind.

# **Zielobjekt**

target object Objekt, zu dem eine Beziehung aufgebaut wird.

# **Abkürzungen**

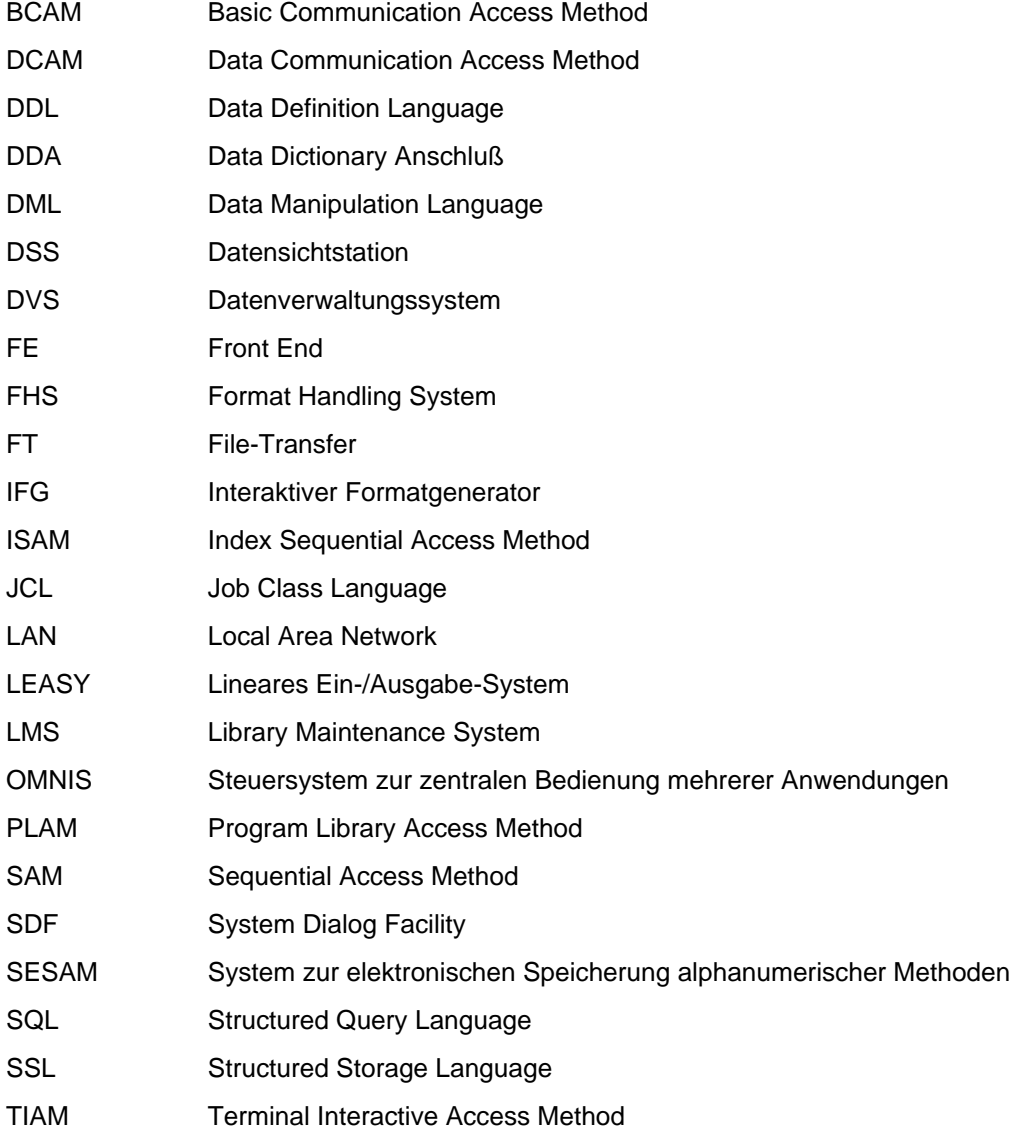

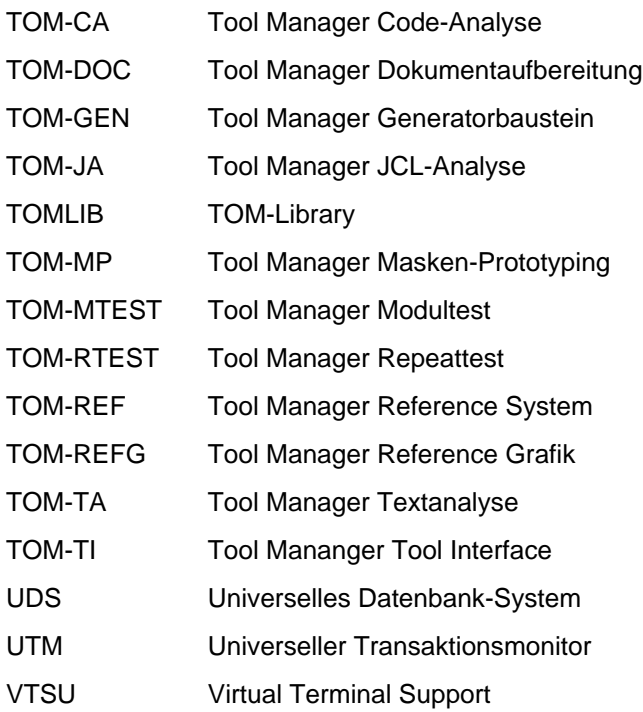

# **Literatur**

Das Literaturverzeichnis enthält alle Handbücher und weiterführende Literatur, auf die in dem vorliegenden Handbuch verwiesen wird.

## **Literatur zur TOM-Entwicklungsumgebung**

[1] **TomDoors-M V5.0** (BS2000/OSD) **Grafische Oberfläche für den Toolmanager-Monitor** Benutzerhandbuch

#### *Zielgruppe*

TOM-M Anwender, die die Vorteile einer grafischen Oberfläche nutzen wollen.

### *Inhalt*

Anhand einer Beispielsitzung wird der Anwender in die Arbeit mit der grafischen Oberfläche von TomDoors-M eingeführt. Das Handbuch enthält zudem eine Beschreibung des Fensteraufbaus, ein Konfigurationsbeispiel für den Ablauf unter FHS-DOORS und eine Zuordnungstabelle von BS2000-Bildschirmen zu den Windows-Fenstern.

[2] **TOM-M V4.2** (BS2000) **Toolmanager-Monitor** Einführungshandbuch

> *Zielgruppe* BS2000-Software-Entwickler

*Inhalt*

Eine Beispielspielsitzung führt den Anwender in das Arbeiten mit TOM-M und in die maskenorientierte Menüfuhrung ein. Er erhält zudem einen Überblick, wie er mit der TOM-SPU Programme erstellen und übersetzen kann.

[3] **TOM-M V4.2** (BS2000) **Toolmanager-Monitor** Referenzhandbuch

> *Zielgruppe* BS2000-Software-Entwickler

## *Inhalt*

Das Referenzhandbuch beschreibt alle Funktionen von TOM-M. Der Anwender erfährt, wie er mit der TOM-SPU Programme erstellt, editiert und übersetzt, bindet und testet. Der TOM-Administrator erfährt, wie er TOM initialisiert, administriert und Parametersätze für den Betrieb zusammenstellt.

[4] **TOM-TI** (BS2000/OSD) **Tool-Interface** Benutzerhandbuch

> *Zielgruppe* TomDoors-M Anwender

#### *Inhalt*

Mit TOM-TI können Texte und Programme von einer einheitlichen Oberfläche erfaßt, generiert, formatiert und druckaufbereitet werden. Darüber hinaus bietet TOM-TI:

- Start eigener Programme von der TOM-TI-Oberfläche aus
- Nebenprozeßtechnik und zusätzliche Leistungen im Rahmen der TOM-TI-Toolbörse

### [5] **TOM-REFG V2.1 (BS2000) Oberfläche für Data Dictionary-geführte Strukturen** Benutzerhandbuch

*Zielgruppe* TOM-REF-Anwender

#### *Inhalt*

TOM-REFG ist ein Oberflächenwerkzeug für das Data Dictionary-System TOM-REF. Mit TOM-REFG lassen sich Systemstrukturen kommerzieller DB/DC-Anwendungen grafisch darstellen und entwickeln.

## [6] **TOM-JA** (BS2000) **JCL-Analyseprogramm**

Benutzerhandbuch

*Zielgruppe* BS2000-Programmierer

## *Inhalt*

TOM-JA dient der Analyse von BS2000-Do- und -Enter-Prozeduren. Gegenstand der Analyse sind die Aufrufbeziehungen dieser Prozeduren untereinander, welche Programme und Module in diesen Prozeduren aufgerufen werden, und welche Dateien, Linknamen und Jobvariablen in diesen Prozeduren verwendet werden.
#### [7] **TOM-CA V3.0** (BS2000/OSD) **COBOL-Analyseprogramm** Benutzerhandbuch

*Zielgruppe* COBOL-Programmierer

### *Inhalt*

TOM-CA dient der Analyse von COBOL-, ESQL-COBOL- und UTM-Programmen. Gegenstand der Analyse sind die Aufrufbeziehungen der Programme untereinander, welche Unterprogramme und Module in den Programmen aufgerufen werden, und welche Dateien, Linknamen und Variablen in diesen Prozeduren verwendet werden.

 [8] **TOM-TA V1.0B** (BS2000) **Text-Analyse**

Benutzerhandbuch

*Zielgruppe* TomDoors-M-Anwender

#### *Inhalt*

TOM-TA analysiert berliebige Texte auf Beziehungen zu anderen Strukturelementen, z.B. zu anderen Texten und Daten.

## [9] **TOM-MTEST** (BS2000)

### **Modultest**

Benutzerhandbuch

## *Zielgruppe*

Software-Entwickler, Tester von COBOL-Programmen

#### *Inhalt*

TOM-MTEST unterstützt den Entwickler in der Testphase. Es können COBOLbzw. COLUMBUS-COBOL-Module und Modulgruppen getestet werden.

#### [10] **TOM-MP** (BS2000) **Maskenprototyping**

Benutzerhandbuch

#### *Zielgruppe* Software-Entwickler, Tester von COBOL-Programmen

#### *Inhalt*

Mit TOM-MP können Dialogstrukturen modelliert und in Form von Masken-Sequenzen ausgeführt werden. TOM-MP nutzt das Data Dictionary-System TOM-REF und die Benutzeroberfläche von TOM-REFG.

### [11] **TOM-RTEST** (BS2000) **Repeattest**

Benutzerhandbuch

*Zielgruppe* Software-Entwickler, Tester von COBOL-Programmen

*Inhalt*

TOM-RTEST erweitert die Testfunktion von TomDoors-M, schneidet die Bildschirmein- und -ausgaben dialogorientierter Programme mit und verwendet die mitgeschnittenen Dateneingaben zur automatischen Wiederholung des Programmablaufs. Die Testprotokolle können ausgewertet und mit Vergleichsmasken kann ein automatischer Soll-/Ist-Vergleich durchgeführt werden.

#### [12] **SESAM/SQL-DDA V3.0** (BS2000/OSD) **Data Dictionary Anschluß**

Benutzerhandbuch

*Zielgruppe* Datenbankverwalter, Datenbankdesigner

*Inhalt*

Der Anwender erfährt, wie er mit SESAM/SQL-DDA Datenbanken nachdokumentiert, und neue Datenbanken bequem erstellen und bearbeiten kann.

#### [13] **UDS-DDA V1.0** (BS2000) **UDS-Data Dictionary Anschluß** Benutzerhandbuch

*Zielgruppe* Datenbankverwalter, Datenbankdesigner

*Inhalt*

Der Anwender erfährt, wie er mit UDS-DDA Datenbanken erstellt und bestehende DDL-Sourcen und ESQL-COBOL-Programme nachdokumentieren kann.

#### [14] **TOM-DOC** (SINIX) **Textaufbereitung** Benutzerhandbuch

*Zielgruppe* SINIX-Benutzer

*Inhalt*

- Programm zur Textformatierung einschlielich der Formatierkommandos
- Programme zur Datenübertragung zwischen SINIX und BS2000.

#### **Weiterführende Literatur**

[15] **LEASY** (BS2000) **Taschenbuch** 

> *Zielgruppe* LEASY-Anwender

*Inhalt*

LEASY ist ein im BS2000 ablauffähiges Datenverwaltungs- und Zugriffssystem. Der Zugriff kann aus COBOL-, Assembler- oder RPG-Programmen erfolgen.

#### [16] **BS2000/OSD-BC**

**Kommandos Band 1, A-L** Benutzerhandbuch

#### *Zielgruppe*

Das Handbuch wendet sich sowohl an den nichtprivilegierten BS2000/OSD-Anwender als auch an die Systembetreuung.

#### *Inhalt*

Es enthält die BS2000/OSD-Kommandos ADD-... bis LOGOFF (Grundausbau und ausge wählte Produkte). Die Einleitung gibt Hinweise zur Kommandoeingabe. Die Kommandobe

#### [17] **EDT** (BS2000)

Benutzerhandbuch

*Zielgruppe* EDT-Einsteiger und EDT-Anwender

*Inhalt*

Bearbeiten von SAM- und ISAM-Dateien und Elementen aus Programm-Bibliotheken und POSIX-Dateien.

## [18] **BS2000/OSD-BC Kommandos Band 2, M-SG**

Benutzerhandbuch

#### *Zielgruppe*

Das Handbuch wendet sich sowohl an den nichtprivilegierten BS2000/OSD-Anwender auch an die Systembetreuung.

#### *Inhalt*

Es enthält die BS2000/OSD-Kommandos MODIFY... bis SET... (Grundausbau und ausge wählte Produkte). Die Kommandobeschreibung zeigt u.a. die Privilegien zur Butzung des Kommandos.

## [19] **UTM, UTM-D Verteilte Transaktionsverarbeitung** Beschreibung

*Zielgruppe* Programmierer UTM-Administrator Generierer

*Inhalt*

- Konzept der verteilten Transaktionsverarbeitung
- Programm-, Generierungs- und Administrationsschnittstelle von UTM-D zur
- Realisierung der verteilten Transaktionsverarbeitung
- Einsatz
- BS2000-Transaktionsbetrieb
- [20] Martin, James and Carma McClure: \* **Diagramming Techniques for Analysts and Programmers.** Prentice Hall 1985
- [21] Martin, James: \* **Recommended Diagramming Standards for Analysts and Programmers.** A basis for automation. Prentice-Hall 1987.
- [22] Rom, Narayan: \* **Data Dictionary Implementation, Use and Maintenance**. Prentice-Hall 1988.

Mit \* markierte Titel sind nicht von der Siemens Nixdorf Informationssysteme AG oder der Siemens AG herausgegeben.

#### **Handbücher bestellen**

Die aufgeführten Handbücher finden Sie mit ihren Bestellnummern im *Druckschriftenverzeichnis* der Siemens Nixdorf Informationssysteme AG. Neu erschienene Titel finden Sie in den *Druckschriften-Neuerscheinungen*.

Beide Veröffentlichungen erhalten Sie regelmäßig, wenn Sie in den entsprechenden Verteiler aufgenommen sind. Wenden Sie sich bitte hierfür an Ihre zuständige Geschäftsstelle. Dort können Sie auch die Handbücher bestellen.

## **Stichwörter**

## **A**

[Abbrechen, Funktion 92](#page-91-0) [Ablauf, von TOM-REF 63](#page-62-0) [Ablauflogik 28](#page-27-0) [Administration \(ISAM\)163](#page-162-0) [Administrator 31,](#page-30-0) [44](#page-43-0) Ändern [Beziehung 86,](#page-85-0) [336](#page-335-0) [erweiterte Beziehung 336](#page-335-0) [Objekt 336](#page-335-0) [ALI, DVS/Leasy-Objekttyp 202](#page-201-0) Alias (syn.)  $\rightarrow$  Synonym 39, [202](#page-201-0) [Analysator 26](#page-25-0) [Analyse-Programm](#page-416-0) **417** [Analyser](#page-416-0) **417** [Analysis](#page-421-0) **422** [Ankreuzen, Funktionsauswahl 66](#page-65-0) [Anlegen, Data Dictionary 358](#page-357-0) Ansteuern [Druckmaske 362](#page-361-0) [Servicemaske 368](#page-367-0) [Textmaske 369](#page-368-0) [Anweisung](#page-416-0) **417** [Anwendungssystem 15](#page-14-0) Anzeigen [alle Beziehungen 123,](#page-122-0) [349](#page-348-0) [alle inversen Beziehungen 118,](#page-117-0) [350](#page-349-0) [alle Objekte eines Objekttyps 112](#page-111-0) [Auswahl von Objekten 114](#page-113-0) [Beziehung 347](#page-346-0) [Beziehungen zu Objekttyp 125,](#page-124-0) [349](#page-348-0) [erweiterte Beziehung 347](#page-346-0) [Inhaltsverzeichnis 346](#page-345-0) [inverse Beziehung eines Objekts 120,](#page-119-0) [350](#page-349-0)

[nicht-definierte Objekte 129](#page-128-0) [Objekt 75,](#page-74-0) [347](#page-346-0) [Objektgruppe 346](#page-345-0) [Objekt ohne inverse Beziehung 127](#page-126-0) [Objekttypen 346](#page-345-0) [Arbeitsbereich 60](#page-59-0) [ARE, UDS-Objekttyp 320](#page-319-0) [Art des Beziehungstyps](#page-416-0) **417** [Arten von Beziehungstypen, Strukturkatalog 9](#page-8-0) [Attribut 19,](#page-18-0) **[417](#page-416-0)** [Creation Date 38](#page-37-0) [einstellig 38](#page-37-0) [Last Change 38](#page-37-0) [Name 38](#page-37-0) [OCCURS 39](#page-38-0) [Responsible 38](#page-37-0) [Short Description 38](#page-37-0) [Text 38](#page-37-0) [Type 38](#page-37-0) [attribute type](#page-417-0) **418** [attribute](#page-416-0) **417** [Attributtyp](#page-417-0) **418** [Benutzereigen 42](#page-41-0) [frei benutzbar 39](#page-38-0) [neutral 19,](#page-18-0) [37](#page-36-0) [spezifisch 19](#page-18-0) [Text 42](#page-41-0) [typspezifisch 37](#page-36-0) [Aufruf 269](#page-268-0) Aufrufen [Hilfemaske 354](#page-353-0) [Servicefunktion 111](#page-110-0) [TOM-REFG 360](#page-359-0) [TOM-TI 351](#page-350-0) [UDS-DDA 370](#page-369-0) [Aufrufprozedur 59,](#page-58-0) **[418](#page-417-0)** [Textausgabe einstellen 89](#page-88-0) [Ausdruck, Hinweise 140](#page-139-0) Ausgabeliste [Formatierung 134](#page-133-0) [Hinweise 134](#page-133-0) [Ausgang, Funktionsentwurf 281](#page-280-0) [Ausgangsobjekt](#page-417-0) **418** [Ausprägung 18,](#page-17-0) [33](#page-32-0)

[Ausschalten, Protokoll 363](#page-362-0) Auswählen [Copy-Element 67](#page-66-0) [Data Dictionary 61](#page-60-0) [durch Ankreuzen 66](#page-65-0) [Funktion 64](#page-63-0) [Objekttyp 69](#page-68-0) [zurücksetzen 67](#page-66-0) [Auswerten, Data Dictionary 22](#page-21-0) [Auswertungsfunktion 52](#page-51-0)

## **B**

[back up](#page-424-0) **425** [Basis-Symbol, Strukturkatalog 8](#page-7-0) [Basis-TOMLIB 63](#page-62-0) [Basistabelle 226](#page-225-0) [batch mode](#page-425-0) **426** [BCAM 429](#page-428-0) Bearbeiten [Beziehung 100](#page-99-0) [Text 89,](#page-88-0) [369](#page-368-0) [Text mit TOM-TI 90](#page-89-0) **Bedingung** [Check 230](#page-229-0) [Eindeutigkeit 229](#page-228-0) [Referenz 231](#page-230-0) Beenden [TOM-REF 60,](#page-59-0) [352](#page-351-0) [Behälter 19](#page-18-0) Benutzereigen [Attributtyp](#page-417-0) **418** [Beziehungstyp](#page-417-0) **418** [Objekttyp](#page-417-0) **418** [Objekt \(RET\) 203](#page-202-0) [Objekt \(RLS\) 203](#page-202-0) [Berechnungsschlüssel 317](#page-316-0) [Bereich 320](#page-319-0) [Beziehung 18,](#page-17-0) **[418](#page-417-0)** [ändern 336](#page-335-0) [alle anzeigen 123,](#page-122-0) [349](#page-348-0) [anzeigen 347](#page-346-0) [bearbeiten 100](#page-99-0) [direkt 117](#page-116-0) [drucken 133](#page-132-0)

[einfach 100](#page-99-0) [erstellen 340](#page-339-0) [erweiterbar 100](#page-99-0) [erweitern 78](#page-77-0) [erweitert 100,](#page-99-0) [104](#page-103-0) [erweiterte \(SQL\) 237](#page-236-0) [erweiterte \(XBT\) 236](#page-235-0) [Erweiterung löschen 86](#page-85-0) [indirekt 117](#page-116-0) [inverse 37](#page-36-0) [inverse anzeigen 350](#page-349-0) [löschen 343](#page-342-0) [markieren 86](#page-85-0) [Objekt ohne inverse anzeigen 127](#page-126-0) [zu Objekttyp anzeigen 125,](#page-124-0) [349](#page-348-0) [Beziehungsgefüge](#page-418-0) **419** [Beziehungsliste 73,](#page-72-0) **[419](#page-418-0)** [bearbeiten 84](#page-83-0) [blättern](#page-88-0) 89 [Maske 84](#page-83-0) [Maske 85](#page-84-0) [Beziehungstyp 18,](#page-17-0) [86,](#page-85-0) **[419](#page-418-0)** [Benutzereigen 41](#page-40-0) [FOR \(UTM\) 300](#page-299-0) [mehrstellig 41,](#page-40-0) [242](#page-241-0) [STO \(UTM\) 299](#page-298-0) [vordefinierter 216](#page-215-0) [XBT 236](#page-235-0) [XIX 237](#page-236-0) [Bibliothek 272](#page-271-0) [Binärer Beziehungstyp](#page-418-0) **419** [binary relationship type](#page-418-0) **419** [Blättern 89,](#page-88-0) **[419](#page-418-0)**

## **C**

[CAL, Process/JCL-Objekttyp 269](#page-268-0) [Call 269](#page-268-0) [cardinality of relationship type](#page-427-0) **428** [catalog ID](#page-419-0) **420** [catid](#page-419-0) **420** [CBL, Process/JCL-Objekttyp 273](#page-272-0) [central data dictionary](#page-427-0) **428** [CHANGE 49,](#page-48-0) [80](#page-79-0) [Kommando 336](#page-335-0)

[CHECK 49](#page-48-0) [Kommando 338](#page-337-0) [Check objects 162](#page-161-0) [Check-Bedingung 230](#page-229-0) [CMD, DVS/Leasy-Objekttyp 197](#page-196-0) [COBOL-Quellprogramm 273](#page-272-0) [COBOL-Source 273](#page-272-0) [Code-Generator 28](#page-27-0) [command](#page-420-0) **421** [common attribute type](#page-427-0) **428** [component](#page-420-0) **421** [COPY 49,](#page-48-0) [146](#page-145-0) [Kommando 339](#page-338-0) Copy-Element [auswählen 67](#page-66-0) [Auswahlmaske 205](#page-204-0) [beschreiben 205](#page-204-0) [Data-Area \(Objekttyp\) 207](#page-206-0) [erzeugen 353](#page-352-0) [FILE-Description \(Objekttyp\) 213](#page-212-0) [generieren 143](#page-142-0) [INIT-Statements 211](#page-210-0) [INL \(Objekttyp\) 205](#page-204-0) [MOVE-Statements 209](#page-208-0) [COPY-Strecken-Generator 79](#page-78-0) [CREATE 49,](#page-48-0) [77](#page-76-0) [Kommando 340](#page-339-0) [Creation Date, Attribut 38](#page-37-0) **D** [DAR, UDS-Objekttyp 321](#page-320-0) **Darstellungsmittel** 

[Kommando 7](#page-6-0) [Strukturkatalog 8](#page-7-0) [Data Dictionary](#page-418-0) **419** [aus TOMLIB holen 165,](#page-164-0) [366](#page-365-0) [Auswahl 61](#page-60-0) [Daten einbringen 20](#page-19-0) [Definition 15](#page-14-0) [Einsatzbereiche 15](#page-14-0) [Inhalt auswerten 22](#page-21-0) [in TOMLIB sichern 164](#page-163-0) [mischen 151,](#page-150-0) [357](#page-356-0) [Nutzen 16,](#page-15-0) [22](#page-21-0)

[privates 24,](#page-23-0) [43,](#page-42-0) [61](#page-60-0) [privates anlegen 358](#page-357-0) [Projekt- 25](#page-24-0) [Struktur 19](#page-18-0) [Tools 35](#page-34-0) [zentrales 24,](#page-23-0) [43,](#page-42-0) [61](#page-60-0) [zentrales anlegen 358](#page-357-0) [data dictionary](#page-418-0) **419** [Data Dictionary-Datei löschen 165](#page-164-0) [Data Dictionary-Konfiguration](#page-419-0) **420** [data dictionary configuration](#page-419-0) **420** [Data-Area, COPY-Element 207](#page-206-0) **Datei** [logisch 188](#page-187-0) [physikalisch 200](#page-199-0) [Dateinamen 46](#page-45-0) **Datenbank** [generieren 29](#page-28-0) [Spalte 23](#page-234-0)5 [Datenbank \(SESAM/SQL\) 223](#page-222-0) [Datenbank-Record 315](#page-314-0) [Datenbank-Schema \(SESAM/SQL\) 225](#page-224-0) [Datenbank-Schema \(UDS\) 314](#page-313-0) [Datenentwurf, Objekte 241,](#page-240-0) [282](#page-281-0) [Datenhaltung 43](#page-42-0) [Datenorganisation 27](#page-26-0) [Datensatz 186](#page-185-0) [Datenträger 198](#page-197-0) [DBK, UDS-Objekttyp 329](#page-328-0) [DBR, UDS-Objekttyp 315](#page-314-0) [DBS, UDS-Objekttyp 314](#page-313-0) [DCAM 429](#page-428-0) [DD-Administrator 24](#page-23-0) [DDA 429](#page-428-0) [DDL 429](#page-428-0) [erzeugen 29](#page-28-0) [DDTEXT DELETE 50,](#page-49-0) [342](#page-341-0) Definieren [benutzereigenes Objekt \(RET\) 203](#page-202-0) [Objekt \(RLS\) 203](#page-202-0) [Definition, Data Dictionary 15](#page-14-0) [DELETE 49,](#page-48-0) [83](#page-82-0) [Kommando 343](#page-342-0) [Delete structure 148](#page-147-0)

[DELSTRUCT 49](#page-48-0) [Kommando 345](#page-344-0) [Dialog, protokollieren 363](#page-362-0) [Dialogbetrieb](#page-419-0) **420** [directory](#page-422-0) **423** [Direktschlüssel 316](#page-315-0) [DISDIR 49,](#page-48-0) [346](#page-345-0) [DISP-USES 49,](#page-48-0) [122,](#page-121-0) [349](#page-348-0) [DISP-WHERE-USED 49,](#page-48-0) [117,](#page-116-0) [350](#page-349-0) [DISPLAY 49,](#page-48-0) [75](#page-74-0) [Kommando 347](#page-346-0) [Display Directory 112](#page-111-0) [Display Objects 127](#page-126-0) [Display Referenced Objects 129](#page-128-0) [DML 429](#page-428-0) [DO-Prozedur 277](#page-276-0) [Drucken 131](#page-130-0) [Beziehungen 133](#page-132-0) [DVS/Leasy-Objekte 139](#page-138-0) [Inhaltsverzeichnis 361](#page-360-0) [inverse Beziehungen 133](#page-132-0) [JCL-Objekte 137](#page-136-0) [Objekteintrag 132,](#page-131-0) [135](#page-134-0) [Objektverzeichnis 132,](#page-131-0) [135](#page-134-0) [Process-Objekte 138](#page-137-0) [SESAM/SQL-Objekte 140](#page-139-0) [UDS-Objekte 139](#page-138-0) [UTM-Objekte 138](#page-137-0) [Druckfunktionen, ansteuern 362](#page-361-0) [Druckmaske, ansteuern 362](#page-361-0) [DSS 429](#page-428-0) [DVS 429](#page-428-0) [DVS/Leasy 177](#page-176-0) [ALI \(Objekttyp\) 202](#page-201-0) [CMD \(Objekttyp\) 197](#page-196-0) [FIL \(Objekttyp\) 188](#page-187-0) [FKY \(Objekttyp\) 196](#page-195-0) [FLD \(Objekttyp\) 178](#page-177-0) [FLG \(Objekttyp\) 183](#page-182-0) [MSK \(Objekttyp\) 195](#page-194-0) [Objekte drucken 139](#page-138-0) [PFL \(Objekttyp\) 200](#page-199-0) [PKY \(Objekttyp\) 193](#page-192-0) [REC \(Objekttyp\) 186](#page-185-0)

[SEQ \(Objekttyp\) 199](#page-198-0) [SKY \(Objekttyp\) 194](#page-193-0) [VOL \(Objekttyp\) 198](#page-197-0) [Dynamischer Bereich 321](#page-320-0) [Dynamischer Satz 328](#page-327-0)

## **E**

[EDITOR 50,](#page-49-0) [351](#page-350-0) [Eigentümer 234](#page-233-0) [Eindeutigkeitsbedingung 229](#page-228-0) [Einfügen, Beziehung 86](#page-85-0) [Eingang, Funktionsentwurf 281](#page-280-0) Eingeben [Kommando 68](#page-67-0) [Kurzkommando 68](#page-67-0) [Einschalten, Protokoll 363](#page-362-0) [Einsprungspunkt 271](#page-270-0) [Einstellig, Attribut 38](#page-37-0) [Elementarfunktion, Funktionsentwurf 281](#page-280-0) [embedded SQL](#page-419-0) **420** [END 50,](#page-49-0) [352](#page-351-0) [ENP, Process/JCL-Objekttyp 271](#page-270-0) [ENT, Process/JCL-Objekttyp 278](#page-277-0) [ENTER-Prozedur 278](#page-277-0) [entity](#page-422-0) **423** [entity identification](#page-422-0) **423** [entity list](#page-422-0) **423** [entity name](#page-422-0) **423** [entity relationship model](#page-425-0) **426** [entity type cataloge](#page-423-0) **424** [entity type relationship model](#page-423-0) **424** [entity type](#page-423-0) **424** Erstellen [Beziehung 340](#page-339-0) [erweiterte Beziehung 340](#page-339-0) [Objekt 77,](#page-76-0) [340](#page-339-0) Erweiterte Beziehung [ändern 336](#page-335-0) [anzeigen 347](#page-346-0) [erstellen 340](#page-339-0) [Index-Feld 237](#page-236-0) [löschen 86,](#page-85-0) [343](#page-342-0) Erzeugen [COPY-Element 143,](#page-142-0) [353](#page-352-0)

[DDL für Datenbank 29](#page-28-0) [neues Data Dictionary 358](#page-357-0) [ESQL](#page-419-0) **420**

## **F**

[FE 429](#page-428-0) [Feld 178](#page-177-0) [Feldgruppe 183](#page-182-0) [FHS 429](#page-428-0) [FIL, DVS/Leasy-Objekttyp 188](#page-187-0) [FILE-Description, COPY-Element 213](#page-212-0) [FILLER 185](#page-184-0) [FKY, DVS/Leasy-Objekttyp 196](#page-195-0) [flag](#page-420-0) **421** [FLD, DVS/Leasy-Objekttyp 178](#page-177-0) [FLG, DVS/Leasy-Objekttyp 183](#page-182-0) [FOR, UTM-Beziehungstyp 300](#page-299-0) [form](#page-421-0) **422** [Format-Information 300](#page-299-0) [Formatbeschreibung 195](#page-194-0) [Formatierung, Ausgabeliste 134](#page-133-0) [FT 429](#page-428-0) Funktion [abbrechen 92](#page-91-0) [auswählen 64](#page-63-0) [Funktionsentwurf 281](#page-280-0) [mit Kurzkommandos verketten 96](#page-95-0) [verketten \(Ankreuzen\) 67,](#page-66-0) [92](#page-91-0) Funktionsauswahl [durch Ankreuzen 66](#page-65-0) [löschen 67](#page-66-0) Funktionsentwurf [Ausgang 281](#page-280-0) [Eingang 281](#page-280-0) [Elementarfunktion 281](#page-280-0) [Funktion 281](#page-280-0) [Information 281](#page-280-0) [Informationsbehälter 281](#page-280-0) [Konzept 281](#page-280-0) [Objekte 281](#page-280-0) [Funktionskettung 91](#page-90-0) [Funktionsschlüssel 196](#page-195-0) [Funktionstasten 91](#page-90-0) [Funktionsverbund, TOM-Werkzeuge 1](#page-0-0)

## **G**

[GENERATE COPY 49,](#page-48-0) [353](#page-352-0) [Generatorbaustein 29](#page-28-0) [Generieren, COPY-Element 143](#page-142-0) [Generierung 28,](#page-27-0) [142](#page-141-0) [Gesamtprojekt 23](#page-22-0) [Gesamtsystem 31](#page-30-0) [Grundfunktion 26,](#page-25-0) **[47](#page-46-0)**, [73](#page-72-0) [GSS, UTM-Objekttyp 295](#page-294-0)

## **H**

[HELP 50,](#page-49-0) [354](#page-353-0) [Hilfe, aufrufen 354](#page-353-0) Hinweise [Ausgabeliste 134](#page-133-0) [im Ausdruck 140](#page-139-0) [Holen, Data Dictionary aus TOMLIB 165,](#page-164-0) [366](#page-365-0)

## **I**

[Identifizierendes Attribut](#page-419-0) **420** [identifying attribute](#page-419-0) **420** [IFG 429](#page-428-0) [INCORPORATE 49,](#page-48-0) [151,](#page-150-0) [357](#page-356-0) Incorporate Data Dictionary (syn.)  $\rightarrow$  Übertragung 152 [Index-Beschreibung 228](#page-227-0) [Index-Feld, erweiterte Beziehung 237](#page-236-0) [Information, Funktionsentwurf 281](#page-280-0) [information model](#page-419-0) **420** [Informationsbehälter, Funktionsentwurf 281](#page-280-0) [Informationsmodell](#page-419-0) **420** [Inhaltsverzeichnis, drucken 361](#page-360-0) [INIT-Statement, COPY-Element 211](#page-210-0) [INITIATE 49,](#page-48-0) [358](#page-357-0) INL [COPY-Element 205](#page-204-0) [Data-Area \(Copy-Element\) 207](#page-206-0) [Integration, Phase 23](#page-22-0) [interactive mode](#page-419-0) **420** [Inverse Beziehung](#page-419-0) **420** [alle anzeigen 118,](#page-117-0) [350](#page-349-0) [drucken 133](#page-132-0) [eines Objekts Anzeigen 120,](#page-119-0) [350](#page-349-0) [inverse relationship](#page-419-0) **420** [ISAM 429](#page-428-0) [Ist-Zustand 26](#page-25-0)

**J**

[JCL, Objekte drucken 137](#page-136-0) [JCL 429](#page-428-0) Jobvariable [logisch 279](#page-278-0) [physikalisch 280](#page-279-0) [JV, Process/JCL-Objekttyp 279](#page-278-0)

## **K**

[Katalogkennung](#page-419-0) **420** [Kennzeichen](#page-420-0) **421** [Kommando 197,](#page-196-0) **[421](#page-420-0)** [absetzen 335](#page-334-0) [CHANGE 336](#page-335-0) [CHECK 338](#page-337-0) [COPY 339](#page-338-0) [CREATE 340](#page-339-0) [Darstellungsmittel 7](#page-6-0) [DDTEXT DELETE 342](#page-341-0) [DELETE 343](#page-342-0) [DELSTRUCT 345](#page-344-0) [DISDIR 346](#page-345-0) [DISP-USES 349](#page-348-0) [DISP-WHERE-USED 350](#page-349-0) [DISPLAY 347](#page-346-0) [EDITOR 351](#page-350-0) [eingeben 68](#page-67-0) [END 352](#page-351-0) [GENERATE COPY 353](#page-352-0) [HELP 354](#page-353-0) [Hilfe ausgeben 354](#page-353-0) [INCORPORATE 357](#page-356-0) [INITIATE 358](#page-357-0) [LIBTEXT DELETE 359](#page-358-0) [N2CHARTS 360](#page-359-0) [PRDIR 361](#page-360-0) [PRINT 362](#page-361-0) [PROT 363](#page-362-0) [REESTABLISH 364](#page-363-0) [RENAME 365](#page-364-0) [RESTORE 366](#page-365-0) [RETURN 352](#page-351-0) [SERVICES 368](#page-367-0) [TEXT 369](#page-368-0)

[UDS 370](#page-369-0) [Kommandomodus 335](#page-334-0) [Kommandozeile 60](#page-59-0) [Komponente 28,](#page-27-0) **[421](#page-420-0)** [Komponentenliste 29,](#page-28-0) [127](#page-126-0) [Komponententest 28](#page-27-0) [Konfiguration 43](#page-42-0) [Konzept, Funktionsentwurf 281](#page-280-0) [Kopieren, Objekt 147,](#page-146-0) [339](#page-338-0) [Kurzkommando 65,](#page-64-0) **[421](#page-420-0)** [eingeben 68](#page-67-0) [Funktionen verketten 96](#page-95-0) [verketten 68](#page-67-0)

#### **L**

[Lade-Modul 274](#page-273-0) [LAN 429](#page-428-0) [Last Change, Attribut 38](#page-37-0) [LEASY 429](#page-428-0) [LIB, Process/JCL-Objekttyp 272](#page-271-0) [LIBTEXT DELETE 50,](#page-49-0) [359](#page-358-0) [Listing, Hinweis 140](#page-139-0) [LMC, UDS-Objekttyp 317](#page-316-0) [LMD, UDS-Objekttyp 316](#page-315-0) [LMO, Process/JCL-Objekttyp 274](#page-273-0) [LMS 429](#page-428-0) Löschen [Beziehung 86,](#page-85-0) [343](#page-342-0) [Data Dictionary-Datei 165](#page-164-0) [erweiterte Beziehung 343](#page-342-0) [Funktionsauswahl 67](#page-66-0) [Objekt 83,](#page-82-0) [343](#page-342-0) [Struktur 149,](#page-148-0) [345](#page-344-0) [TOM-REF-Text 342](#page-341-0) [TOM-TI-Text 359](#page-358-0) [Logische Datei 188](#page-187-0) [Logische Jobvariable 279](#page-278-0) [LSS, UTM-Objekttyp 296](#page-295-0) [LTR, UTM-Objekttyp 298](#page-297-0)

## **M**

[Markieren, in der Maske 86](#page-85-0) [Markierfunktion 86](#page-85-0) [verketten 8](#page-87-0)8 [Markierspalte 86,](#page-85-0) [135](#page-134-0) [Maske](#page-421-0) **422** [Aufbau 60](#page-59-0) [Beziehungsliste 85](#page-84-0) [markieren 86](#page-85-0) [TOM-REF-Text 90](#page-89-0) [Maskeninhalt, Wiederherstellen 91](#page-90-0) [Mehrfach-benutzbares Modul 276](#page-275-0) [Mehrstelliger Beziehungstyp](#page-421-0) **422** [Meldungsfenster 60](#page-59-0) [Member](#page-421-0) **422** [Menü, DVS/Leasy 177](#page-176-0) [Meta-Daten 15](#page-14-0) [MGR, Process/JCL-Objekttyp 266](#page-265-0) [Mischen, Incorporate 151,](#page-150-0) [357](#page-356-0) [MOD, Process/JCL-Objekttyp 263](#page-262-0) [mode of relationship type](#page-416-0) **417** Modell [speichern 19](#page-18-0) [Systemstruktur 17](#page-16-0) [Modellierung 17](#page-16-0) [Modul 263,](#page-262-0) **[422](#page-421-0)** [ladbar 274](#page-273-0) [mehrfach-benutzbar 276](#page-275-0) [nicht mehrfach-benutzbar 275](#page-274-0) [module](#page-421-0) **422** [Modulgruppe 266](#page-265-0) [Modulrahmensource 28](#page-27-0) [Modulverständigung 28](#page-27-0) [Modus, Übertragung 153](#page-152-0) [MOVE-Statement, COPY-Element 209](#page-208-0) [MSK, DVS/Leasy-Objekttyp 195](#page-194-0)

## **N**

[N2Chart](#page-421-0) **422** [n-ary relationship type](#page-421-0) **422** [N2CHARTS 50,](#page-49-0) [51,](#page-50-0) [360](#page-359-0) [Nachdokumentation 26,](#page-25-0) **[422](#page-421-0)** [Name, Attribut 38](#page-37-0) [name dependent quantity of entities](#page-421-0) **422** [Namensbezogene Objektmenge](#page-421-0) **422** [Namenskonventionen, TOM-REF 46](#page-45-0) [Neues Data Dictionary anlegen 167](#page-166-0) [neutral, Attributtyp 37](#page-36-0) [Nicht mehrfach-benutzbares Modul 275](#page-274-0) [NOM, Process/JCL-Objekttyp 275](#page-274-0)

## **O**

[Objekt 18,](#page-17-0) **[423](#page-422-0)** [ändern 80,](#page-79-0) [336,](#page-335-0) [347](#page-346-0) [anzeigen 75](#page-74-0) [bearbeiten 71](#page-70-0) [Datenentwurf 241,](#page-240-0) [282](#page-281-0) [drucken \(DVS/Leasy\) 139](#page-138-0) [drucken \(JCL\) 137](#page-136-0) [drucken \(Process\) 138](#page-137-0) [drucken \(SESAM/SQL\) 140](#page-139-0) [drucken \(UDS\) 139](#page-138-0) [drucken \(UTM\) 138](#page-137-0) [Eintrag drucken 132](#page-131-0) [erstellen 77,](#page-76-0) [340](#page-339-0) [Funktionsentwurf 281](#page-280-0) [inverse Beziehungen anzeigen 120,](#page-119-0) [350](#page-349-0) [kopieren 146,](#page-145-0) [339](#page-338-0) [löschen 83,](#page-82-0) [343](#page-342-0) [Maske 71](#page-70-0) [nicht definiertes anzeigen 129](#page-128-0) [ohne inverse Beziehung anzeigen 127](#page-126-0) [paarig 151,](#page-150-0) [357](#page-356-0) [übertragen 151,](#page-150-0) [357](#page-356-0) [umbenennen 146,](#page-145-0) [365](#page-364-0) [Verzeichnis drucken 132](#page-131-0) [Objekt \(RET\), benutzereigenes definieren 203](#page-202-0) [Objekt \(RLS\), benutzereigenes definieren 203](#page-202-0) Objekte [eines Typs anzeigen 114](#page-113-0) [Texttypen 413](#page-412-0) [von TOM-REF 413ff](#page-412-0) [Objekteintrag, drucken 135](#page-134-0) [Objektgruppe, anzeigen 346](#page-345-0) [Objektidentifikation](#page-422-0) **423** [Objektkatalog](#page-422-0) **423** [Objektliste](#page-422-0) **423** [Objektname](#page-422-0) **423**

[Objektstruktur, löschen 345](#page-344-0) [Objekttyp 18,](#page-17-0) **[424](#page-423-0)** [ALI \(DVS/Leasy-Objekttyp\) 202](#page-201-0) [anzeigen 346](#page-345-0) [ARE \(UDS\) 320](#page-319-0) [auswählen 69](#page-68-0) [Benutzereigen 40](#page-39-0) [Beziehungen anzeigen 125,](#page-124-0) [349](#page-348-0) [CAL\(Process/JCL\) 269](#page-268-0) [CBL \(Process/JCL\) 273](#page-272-0) [CMD \(DVS/Leasy-Objekttyp\) 197](#page-196-0) [DAR \(UDS\) 321](#page-320-0) [DBK \(UDS\) 329](#page-328-0) [DBR \(UDS\) 315](#page-314-0) [DBS \(UDS\) 314](#page-313-0) [ENP\(Process/JCL\) 271](#page-270-0) [ENT \(Process/JCL\) 278](#page-277-0) [FIL \(DVS/Leasy-Objekttyp\) 188](#page-187-0) [FILE-Description \(Copy-Element\) 213](#page-212-0) [FKY \(DVS/Leasy-Objekttyp\) 196](#page-195-0) [FLD \(DVS/Leasy-Objekttyp\) 178](#page-177-0) [FLG \(DVS/Leasy-Objekttyp\) 183](#page-182-0) [Gruppe 112](#page-111-0) [GSS \(UTM\) 295](#page-294-0) [Hilfe anfordern 354](#page-353-0) [INIT-Statement \(Copy-Element\) 211](#page-210-0) [INL \(Copy-Element\) 205](#page-204-0) [JV\(Process/JCL\) 279](#page-278-0) [LIB \(Process/JCL\) 272](#page-271-0) [LMC \(UDS\) 317](#page-316-0) [LMD \(UDS\) 316](#page-315-0) [LMO \(Process/JCL\) 274](#page-273-0) [LSS \(UTM\) 296](#page-295-0) [LTR \(UTM\) 298](#page-297-0) [MGR \(Process/JCL\) 266](#page-265-0) [MOD \(Process/JCL\) 263](#page-262-0) [MOVE-Statement \(Copy-Element\) 209](#page-208-0) [MSK \(DVS/Leasy-Objekttyp\) 195](#page-194-0) [NOM \(Process/JCL\) 275](#page-274-0) [Other 203,](#page-202-0) [282](#page-281-0) [PFL \(DVS/Leasy-Objekttyp\) 200](#page-199-0) [PGM \(Process/JCL\) 262](#page-261-0) [PJV \(Process/JCL\) 280](#page-279-0) [PKY \(DVS/Leasy-Objekttyp\) 193](#page-192-0)

[PRC \(Process/JCL\) 277](#page-276-0) [RBT \(SESAM/SQL\) 226](#page-225-0) [RCC \(SQL\) 230](#page-229-0) [RCT \(SESAM/SQL\)223](#page-222-0) [REC \(DVS/Leasy-Objekttyp\) 186](#page-185-0) [RFC \(SQL\) 231](#page-230-0) [RIX \(SESAM/SQL\) 228](#page-227-0) [RSG \(SESAM/SQL\) 232](#page-231-0) [RSM \(SESAM/SQL\) 225](#page-224-0) [RUC \(SESAM/SQL\) 229](#page-228-0) [RUS \(SESAM/SQL\) 234](#page-233-0) [SBR \(UDS\) 323](#page-322-0) [SDY \(UDS\) 328](#page-327-0) [SEA \(UDS\) 318](#page-317-0) [SEQ \(DVS/Leasy-Objekttyp\) 199](#page-198-0) [SET \(UDS\) 324](#page-323-0) [SKY \(DVS/Leasy-Objekttyp\) 194](#page-193-0) [SOM \(Process/JCL\) 276](#page-275-0) [SSL \(UDS\) 313](#page-312-0) [SSY \(UDS\) 326](#page-325-0) [Standard 36](#page-35-0) [SUB \(UDS\) 322](#page-321-0) [SYS \(Process/JCL\) 261](#page-260-0) [TAC \(UTM\) 293](#page-292-0) [TLS \(UTM\) 297](#page-296-0) [UAP \(UTM\) 294](#page-293-0) [UDS \(UDS\) 312](#page-311-0) [UTP \(UTM\) 291](#page-290-0) [VOL \(DVS/Leasy-Objekttyp\) 198](#page-197-0) [Objekttyp-Teilkatalog](#page-423-0) **424** [Objekttypkatalog](#page-423-0) **424** [Objektverzeichnis, drucken 135](#page-134-0) [OCCURS, Attribut 39](#page-38-0) [OMNIS 429](#page-428-0) [Other, Objekttyp 203,](#page-202-0) [282](#page-281-0)

## **P**

[Paging](#page-418-0) **419** [Parameter](#page-423-0) **424** [Übertragung 153](#page-152-0) [parameter](#page-423-0) **424** [partial name](#page-425-0) **426** [PFL, DVS/Leasy-Objekttyp 200](#page-199-0) [PGM, Process/JCL-Objekttyp 262](#page-261-0) [Phase 23,](#page-22-0) **[424](#page-423-0)** [Physikalische Datei 200](#page-199-0) [Physikalische Jobvariable 280](#page-279-0) [PJV, Process/JCL-Objekttyp 280](#page-279-0) [PKY, DVS/Leasy-Objekttyp 193](#page-192-0) [PLAM 429](#page-428-0) [Bibliothek 63](#page-62-0) [Platte 198,](#page-197-0) [235](#page-234-0) [PRC, Process/JCL-Objekttyp 277](#page-276-0) [PRDIR 50,](#page-49-0) [361](#page-360-0) [predefined entity type](#page-427-0) **428** [Predefined relationship type](#page-424-0) **425** [Primärschlüssel 193](#page-192-0) [PRINT 50,](#page-49-0) [362](#page-361-0) [Print Functions 131](#page-130-0) [Printmasken 137](#page-136-0) [private data dictionary](#page-424-0) **425** [Privates Data Dictionary](#page-424-0) **425** [Problemanalyse, Phase 23](#page-22-0) [Process, Objekte drucken 138](#page-137-0) [process-engeneering](#page-427-0) **428** Process/JCL [Menü 260](#page-259-0) [Objekttyp \(CAL\) 269](#page-268-0) [Objekttyp \(CBL\) 273](#page-272-0) [Objekttyp \(ENP\) 271](#page-270-0) [Objekttyp \(ENT\) 278](#page-277-0) [Objekttyp \(JV\) 279](#page-278-0) [Objekttyp \(LIB\) 272](#page-271-0) [Objekttyp \(LMO\) 274](#page-273-0) [Objekttyp \(MGR\) 266](#page-265-0) [Objekttyp \(MOD\) 263](#page-262-0) [Objekttyp \(NOM\) 275](#page-274-0) [Objekttyp \(PGM\) 262](#page-261-0) [Objekttyp \(PJV\) 280](#page-279-0) [Objekttyp \(PRC\) 277](#page-276-0) [Objekttyp \(SOM\) 276](#page-275-0) [Objekttyp \(SYS\) 261](#page-260-0) [Programm 262](#page-261-0) [project library](#page-424-0) **425** [Projektbibliothek](#page-424-0) **425** [Projektmanagement 24](#page-23-0) Projektphase [Integration 23](#page-22-0)

[Problemanalyse 23](#page-22-0) [System-Entwurf 23](#page-22-0) [Systemstruktur 23](#page-22-0) [PROT 363](#page-362-0) [PROT ON/OFF 50](#page-49-0) [Protokoll, ein-/ausschalten 363](#page-362-0) Prozedur [DO 277](#page-276-0) [ENTER 278](#page-277-0) [Prüfen, gegen den Strukturkatalog 338](#page-337-0) [Pseudocode 28](#page-27-0)

## **R**

[RBT, SESAM/SQL-Objekttyp 226](#page-225-0) [RCC, SQL-Objekttyp 230](#page-229-0) [RCT, SESAM/SQL-Objekttyp 223](#page-222-0) [REC, DVS/Leasy-Objekttyp 186](#page-185-0) [REESTABLISH 50,](#page-49-0) [364](#page-363-0) [REF-Name 46,](#page-45-0) **[425](#page-424-0)** [reference file](#page-424-0) **425** [Referenz-Datei](#page-424-0) **425** [Referenzbedingung 231](#page-230-0) [REFGRP 57](#page-56-0) [REFOTH 57](#page-56-0) [REFREL 57](#page-56-0) [REFVAL 55](#page-54-0) [relationship](#page-417-0) **418** [relationship-type](#page-418-0) **419** [RENAME 50,](#page-49-0) [146,](#page-145-0) [365](#page-364-0) [Responsible, Attribut 38](#page-37-0) [RESTORE 50,](#page-49-0) [366](#page-365-0) [RET, benutzereigenes Objekt 203](#page-202-0) [RETURN 50,](#page-49-0) [352](#page-351-0) [RFC, SQL-Objekttyp 231](#page-230-0) [RIX, SESAM/SQL-Objekttyp 228](#page-227-0) [RLS, benutzereigenes Objekt 203](#page-202-0) [RSG, SESAM/SQL-Objekttyp 232](#page-231-0) [RSM, SESAM/SQL-Objekttyp 225](#page-224-0) [RUC, SESAM/SQL-Objekttyp 229](#page-228-0) [RUS, SESAM/SQL-Objekttyp 234](#page-233-0)

**S**

[SAM 429](#page-428-0) [Satz 324](#page-323-0) [Satzschlüssel 329](#page-328-0) [SAVE 50](#page-49-0) [SBR, UDS-Objekttyp 323](#page-322-0) **Schlüssel** [Berechnung 317](#page-316-0) [direkter 316](#page-315-0) [funktionaler 196](#page-195-0) [primärer 193](#page-192-0) [Satz 329](#page-328-0) [sekundärer 194](#page-193-0) [Suche 318](#page-317-0) [Schnittstelle 27](#page-26-0) [SDF 429](#page-428-0) [SDY, UDS-Objekttyp 328](#page-327-0) [SEA, UDS-Objekttyp 318](#page-317-0) [Sekundärschlüssel 194](#page-193-0) [SEQ, DVS/Leasy-Objekttyp 199](#page-198-0) [Sequenz 199](#page-198-0) [Servicefunktion 26,](#page-25-0) **[52](#page-51-0)**, [109](#page-108-0) [aufrufen 111](#page-110-0) [Hilfe anfordern 354](#page-353-0) [Servicemaske, ansteuern 368](#page-367-0) [SERVICES 49,](#page-48-0) [368](#page-367-0) [SESAM 429](#page-428-0) [SESAM-DDA 29,](#page-28-0) [35](#page-34-0) [SESAM/SQL, Objekte drucken 140](#page-139-0) [SET, UDS-Objekttyp 324](#page-323-0) [Short Description, Attribut 38](#page-37-0) [Shortcut](#page-420-0) **421** [Sicherungsdatei \(permanent\)](#page-424-0) **425** [Sicherungsdatei \(temporär\)](#page-424-0) **425** [SIR 100](#page-99-0) [SKY, DVS/Leasy-Objekttyp 194](#page-193-0) [Soll-Vorstellung 26](#page-25-0) [SOM, Process/JCL-Objekttyp 276](#page-275-0) [Source-Vorschlag 28](#page-27-0) [Space 235](#page-234-0) [Spalte 235](#page-234-0) [Speichergruppe 232](#page-231-0) [Speicherinformation 299](#page-298-0) [spezifisch, Attributtyp 37](#page-36-0)

[SQL 429](#page-428-0) [erweiterte Beziehung \(XBT\) 236](#page-235-0) [Menü 222](#page-221-0) [Objekttyp RBT 226](#page-225-0) [Objekttyp RCC 230](#page-229-0) [Objekttyp RCT 223](#page-222-0) [Objekttyp RFC 231](#page-230-0) [Objekttyp RIX 228](#page-227-0) [Objekttyp RSG 232](#page-231-0) [Objekttyp RSM 225](#page-224-0) [Objekttyp RUC 229](#page-228-0) [Objekttyp RUS 234](#page-233-0) SQL-Beziehungstyp [Standard 216](#page-215-0) [Wertigkeit 216](#page-215-0) [SSGEN 29,](#page-28-0) [35,](#page-34-0) [53,](#page-52-0) [79](#page-78-0) [SSL 429](#page-428-0) [UDS-Objekttyp 313](#page-312-0) [SSY, UDS-Objekttyp 326](#page-325-0) Standard [Beziehungstyp](#page-424-0) **425** [Objekttyp 27](#page-26-0) [SQL-Beziehungstyp 216](#page-215-0) [UTM-Beziehungstyp 284](#page-283-0) [Stapelbetrieb](#page-425-0) **426** [start-object](#page-417-0) **418** [start-procedure 418](#page-417-0) [Starten, TOM-REF 59](#page-58-0) [statement](#page-416-0) **417** [Statuszeile 60](#page-59-0) [STO, UTM-Beziehungstyp 299](#page-298-0) [structured entity](#page-425-0) **426 Struktur** [Data Dictionary 19](#page-18-0) [löschen 148,](#page-147-0) [345](#page-344-0) [Strukturiertes Objekt](#page-425-0) **426** [Strukturkatalog 34,](#page-33-0) **[426](#page-425-0)** [Arten von Beziehungstypen 9](#page-8-0) [Basis-Symbol 8](#page-7-0) [benutzereigene Erweiterung 40](#page-39-0) [Darstellungsmittel 8](#page-7-0) [prüfen 162,](#page-161-0) [338](#page-337-0) [Standard 36](#page-35-0) [Wertigkeit von Beziehungstypen 8](#page-7-0)

[SUB, UDS-Objekttyp 322](#page-321-0) [Sub-Menü 65](#page-64-0) [Copy 205](#page-204-0) [Process/JCL 260](#page-259-0) [SESAM/SQL 222](#page-221-0) [SQL 260](#page-259-0) [UDS 311](#page-310-0) [UTM 290](#page-289-0) [sub-structure catalog](#page-425-0) **426** [Subschema 322](#page-321-0) [Subschema-Record 323](#page-322-0) [Suchschlüssel 318](#page-317-0) Synonym (syn.)  $\rightarrow$  Alias 39, [202](#page-201-0) [SYS, Process/JCL-Objekttyp 261](#page-260-0) [System 261](#page-260-0) [system library](#page-425-0) **426** [System-Entwurf 24,](#page-23-0) [27](#page-26-0) [Phase 23](#page-22-0) [Systembibliothek](#page-425-0) **426** [Systemkomponenten 27](#page-26-0) [Systemsatz 326](#page-325-0) **Systemstruktur** [modellieren 17](#page-16-0) [Phase 23](#page-22-0) [Systemumgebung 28](#page-27-0) [Systemverhalten 23,](#page-22-0) [31](#page-30-0) **T** [Tabellenspalte \(SQL\) 181](#page-180-0)

[TAC, UTM-Objekttyp 293](#page-292-0) Taste [K1 \(Wirkung\) 92](#page-91-0) [K2 \(Wirkung\) 91](#page-90-0) [K3 \(Wirkung\) 91](#page-90-0) [Teilname](#page-425-0) **426** [Teilprogramm \(UTM\) 291](#page-290-0) [Teilstrukturkatalog 34,](#page-33-0) **[426](#page-425-0)** [Testdaten 24](#page-23-0) [Testversion 28](#page-27-0) [TEXT, Kommando 369](#page-368-0) [Text 73](#page-72-0) [Attribut 38](#page-37-0) [Attributtyp 42](#page-41-0) [bearbeiten 89,](#page-88-0) [369](#page-368-0)

[im TOM-TI bearbeiten 90](#page-89-0) [in der Aufrufprozedur einstellen 89](#page-88-0) [Maske 89](#page-88-0) [TOM-REF-Text 89](#page-88-0) [TOM-TI-Langtext 89](#page-88-0) [TEXT DELETE 50](#page-49-0) [TEXT ON 50](#page-49-0) [TEXT ON/OFF 369](#page-368-0) [Textbearbeitung, Hilfe anfordern 354](#page-353-0) [Textmaske, ansteuern 369](#page-368-0) [Texttyp, eines Objekts 413](#page-412-0) [TIAM 429](#page-428-0) [TLS, UTM-Objekttyp 297](#page-296-0) [TOM system library](#page-426-0) **427** [TOM-CA 35,](#page-34-0) [430](#page-429-0) [TOM-DOC 430](#page-429-0) [TOM-GEN 430](#page-429-0) [TOM-JA 35,](#page-34-0) [430](#page-429-0) [TOM-MP 35,](#page-34-0) [430](#page-429-0) [TOM-MTEST 29,](#page-28-0) [35,](#page-34-0) [53,](#page-52-0) [430](#page-429-0) [TOM-Namenskonvention](#page-426-0) **427** [TOM-REF 35,](#page-34-0) [430](#page-429-0) [Ablauf 6](#page-62-0)3 [beenden 60,](#page-59-0) [352](#page-351-0) [Datenhaltung 43](#page-42-0) [Funktion 47](#page-46-0) [im Funktionsverbund 1](#page-0-0) [Kommando 49,](#page-48-0) [335ff](#page-334-0) [Masken-Layout 47](#page-46-0) [Namenskonventionen 46](#page-45-0) [Objekte 413ff](#page-412-0) [Starten 59](#page-58-0) [Texttyp eines Objekts 413](#page-412-0) [Unterbrechen 91](#page-90-0) TOM-REF-Text [löschen 342](#page-341-0) [übertragen 158](#page-157-0) [Maske 90](#page-89-0) [TOM-REFG 35,](#page-34-0) [51,](#page-50-0) [430](#page-429-0) [aufrufen 360](#page-359-0) [TOM-RTEST 430](#page-429-0) [TOM-Systembibliothek](#page-426-0) **427** [TOM-TA 35,](#page-34-0) [430](#page-429-0) [TOM-TI 430](#page-429-0)

[aufrufen 35](#page-350-0)1 [Texttyp eines Objekts 413](#page-412-0) TOM-TI-Text [bearbeiten 90](#page-89-0) [löschen 359](#page-358-0) [übertragen 160](#page-159-0) [TOMLIB 63,](#page-62-0) [430,](#page-429-0) **[426](#page-425-0)** [Data Dictionary holen 165,](#page-164-0) [366](#page-365-0) [TOMRFI-Datei 44,](#page-43-0) [46,](#page-45-0) [166,](#page-165-0) [364,](#page-363-0) **[427](#page-426-0)** [neu aufbauen 166,](#page-165-0) [364](#page-363-0) [Toolsteuerung 29](#page-28-0) [TR0000 62](#page-61-0) [TR0001 64,](#page-63-0) [177](#page-176-0) [TR0002 90](#page-89-0) [TR0003 260](#page-259-0) [TR0005 160,](#page-159-0) [359](#page-358-0) [TR0008 102](#page-101-0) [TR0010 178](#page-177-0) [TR0012 181](#page-180-0) [TR0020 183](#page-182-0) [TR0030 186](#page-185-0) [TR0040 188](#page-187-0) [TR0042 190](#page-189-0) [TR0050 195](#page-194-0) [TR0060 206](#page-205-0) [TR0062 207](#page-206-0) [TR0063 209](#page-208-0) [TR0064 211](#page-210-0) [TR0065 213](#page-212-0) [TR0070 193](#page-192-0) [TR0080 194](#page-193-0) [TR0090 197](#page-196-0) [TR0100 196](#page-195-0) [TR0110 199](#page-198-0) [TR0120 198](#page-197-0) [TR0200 103](#page-102-0) [TR0300 261](#page-260-0) [TR0310 262](#page-261-0) [TR0320 263](#page-262-0) [TR0330 271](#page-270-0) [TR0340 269](#page-268-0) [TR0350 266](#page-265-0) [TR0400 273](#page-272-0)

[TR0430 276](#page-275-0)

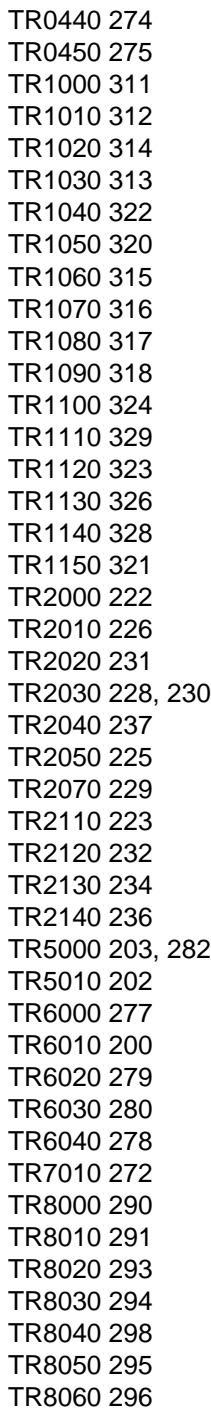

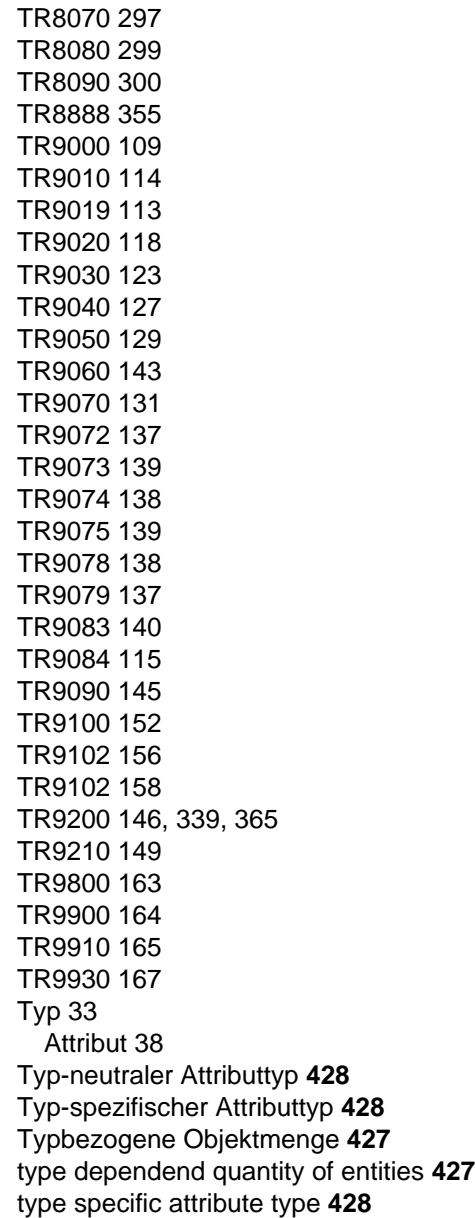

**U** [UAP, UTM-Objekttyp 294](#page-293-0) [UDS 370,](#page-369-0) [430](#page-429-0) [ARE \(Objekttyp\) 320](#page-319-0) [DAR \(Objekttyp\) 321](#page-320-0) [DBK \(Objekttyp\) 329](#page-328-0) [DBR \(Objekttyp\) 315](#page-314-0) [DBS \(Objekttyp\) 314](#page-313-0) [LMC \(Objekttyp\) 317](#page-316-0) [LMD \(Objekttyp\) 316](#page-315-0) [Objekte drucken 139](#page-138-0) [SBR \(Objekttyp\) 323](#page-322-0) [SDY \(Objekttyp\) 328](#page-327-0) [SEA \(Objekttyp\) 318](#page-317-0) [SET \(Objekttyp\) 324](#page-323-0) [SSL \(Objekttyp\) 313](#page-312-0) [SSY \(Objekttyp\) 326](#page-325-0) [SUB \(Objekttyp\) 322](#page-321-0) [UDS \(Objekttyp\) 312](#page-311-0) [UDS-Objekttyp 312](#page-311-0) [UDS-Datenbank 312](#page-311-0) [UDS-DDA 29,](#page-28-0) [35,](#page-34-0) [145](#page-144-0) [aufrufen 370](#page-369-0) [UDS-Schema 313](#page-312-0) Übertragen [TOM-REF-Text 158](#page-157-0) [TOM-TI-Text 160](#page-159-0) Übertragung [Modus 153](#page-152-0) [Parameter 153](#page-152-0) [Umfang \(Incorporate\) 152](#page-151-0) [Umbenennen, Objekt 147,](#page-146-0) [365](#page-364-0) [Umfang \(Incorporate\) , Übertragung 152](#page-151-0) [Umfeldkomponente 29](#page-28-0) [Undefiniert, Objekt anzeigen 129](#page-128-0) [Unterbrechen, TOM-REF 91](#page-90-0) [user defined \[dictionary\] attribute type](#page-417-0) **418** [user defined \[dictionary\] entity type](#page-417-0) **418** [user defined \[dictionary\] relationship type](#page-417-0) **418** [UTM 430](#page-429-0) [Anwendung 294](#page-293-0) [FOR \(Beziehungstyp\) 300](#page-299-0)

[LTR \(Objekttyp\) 298](#page-297-0) [Objekte drucken 138](#page-137-0) [STO \(Beziehungstyp\) 299](#page-298-0) [TAC \(Objekttyp\) 293](#page-292-0) [TLS \(Objekttyp\) 297](#page-296-0) [UAP \(Objekttyp\) 294](#page-293-0) [UTP \(Objekttyp\) 291](#page-290-0) UTM-Beziehungstyp [Standard 284](#page-283-0) [Wertigkeit 284](#page-283-0) [UTM-GSSB 295](#page-294-0) [UTM-LSSB 296](#page-295-0) [UTP, UTM-Objekttyp 291](#page-290-0)

## **V**

[Verfahrenstechnik](#page-427-0) **428** Verketten [Funktion 92](#page-91-0) [Funktionen mit Kurzkommandos 96](#page-95-0) [Funktionsauswahl 67](#page-66-0) [Kurzkommandos 68](#page-67-0) [Markierungen 88](#page-87-0) [Verwendungsnachweis 26](#page-25-0) [View 226](#page-225-0) [VOL, DVS/Leasy-Objekttyp 198](#page-197-0) [Vorbelegung des Objektnamens 74](#page-73-0) Vordefiniert [Beziehungstyp 216](#page-215-0) [Objekttyp](#page-427-0) **428** [Voreinstellung 65](#page-64-0) [VTSU 430](#page-429-0)

## **W**

**Wertigkeit** [des Beziehungstyps](#page-427-0) **428** [SQL-Beziehungstyp 216](#page-215-0) [UTM-Beziehungstyp 284](#page-283-0) [von Beziehungstypen, Strukturkatalog 8](#page-7-0) [Wiederherstellen , Maskeninhalt 91](#page-90-0)

**X**

[XBT, SESAM/SQL-Beziehung 236](#page-235-0) [XIX, SQL-Beziehung 237](#page-236-0)

**Z**

[Zentrales Data Dictionary](#page-427-0) **428** [Zielobjekt](#page-427-0) **428** [Zurücksetzen, Auswahl 67](#page-66-0)

# **Inhalt**

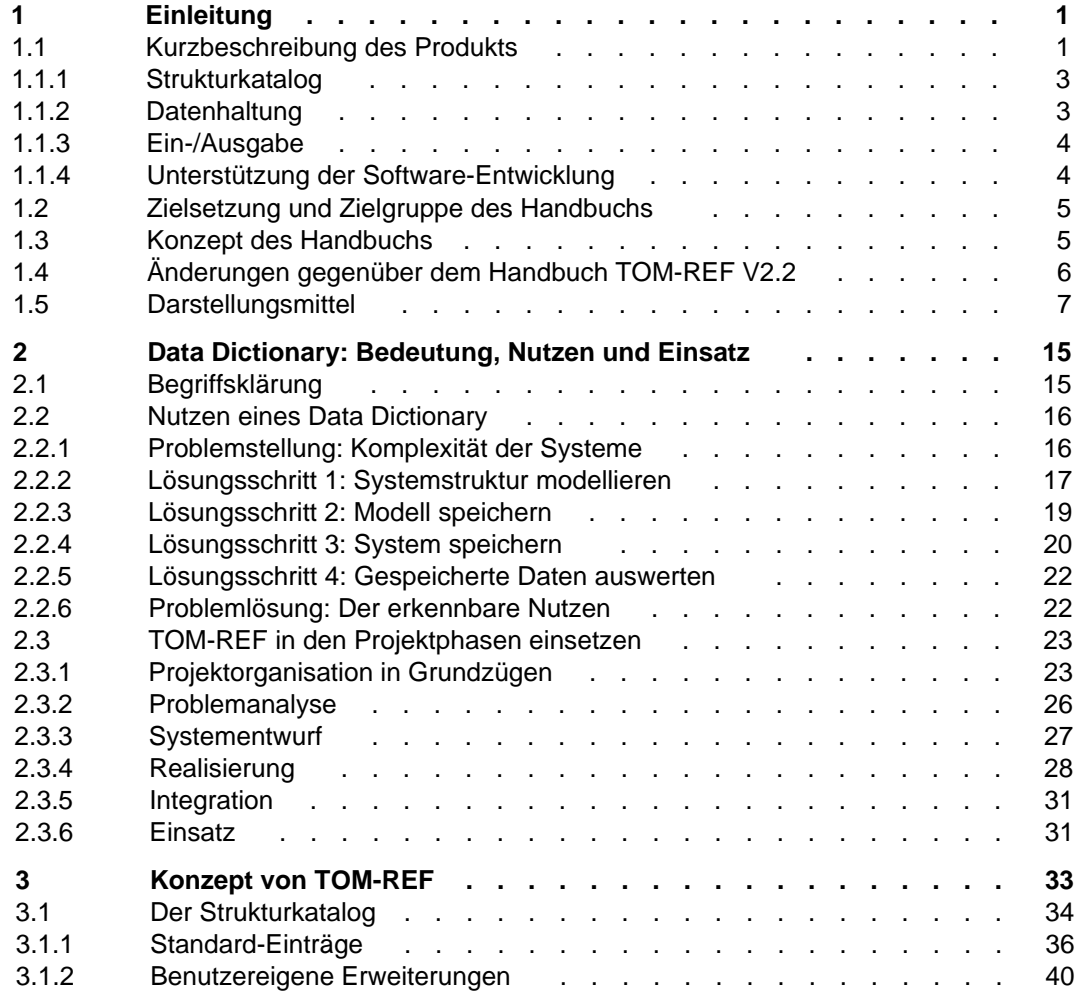

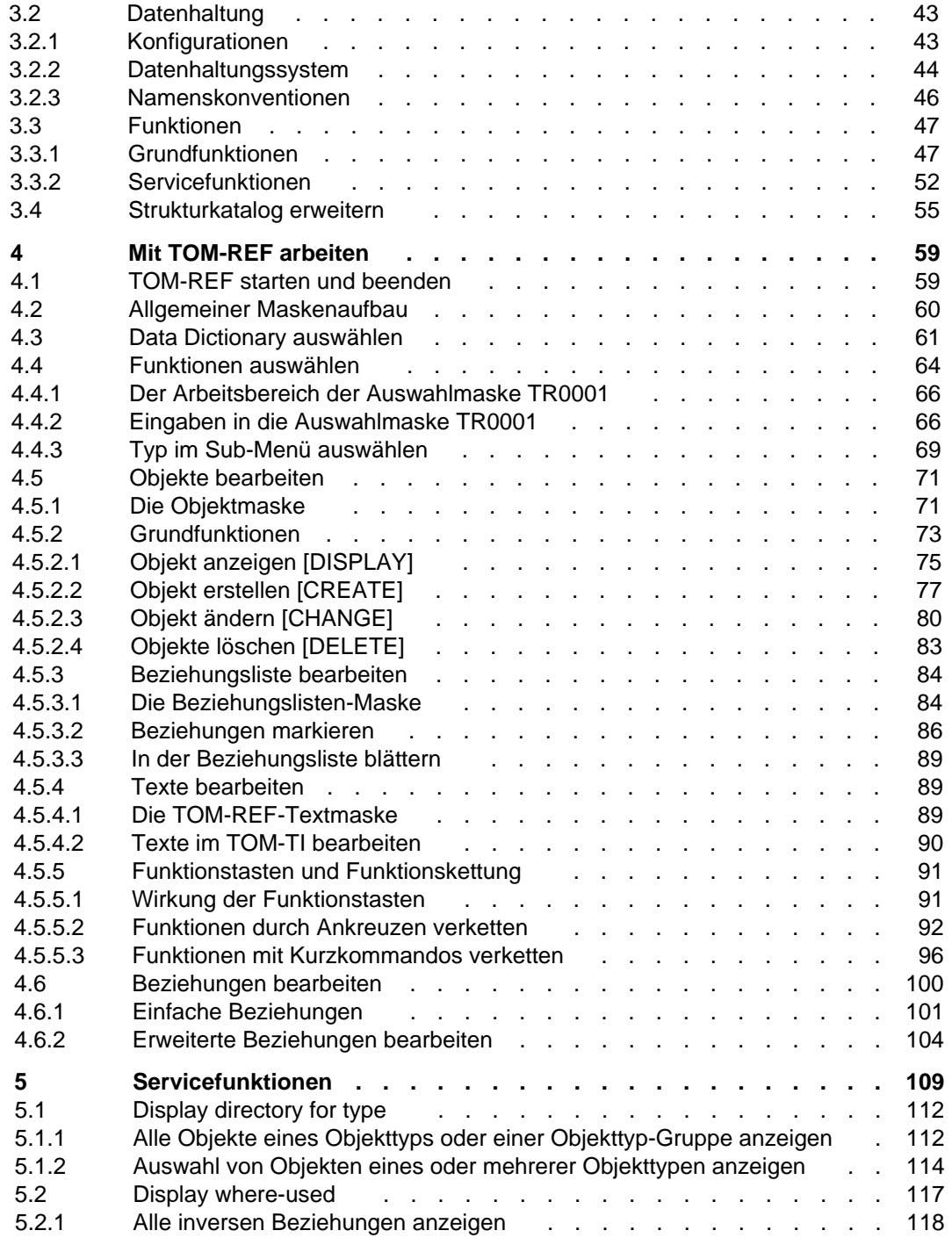

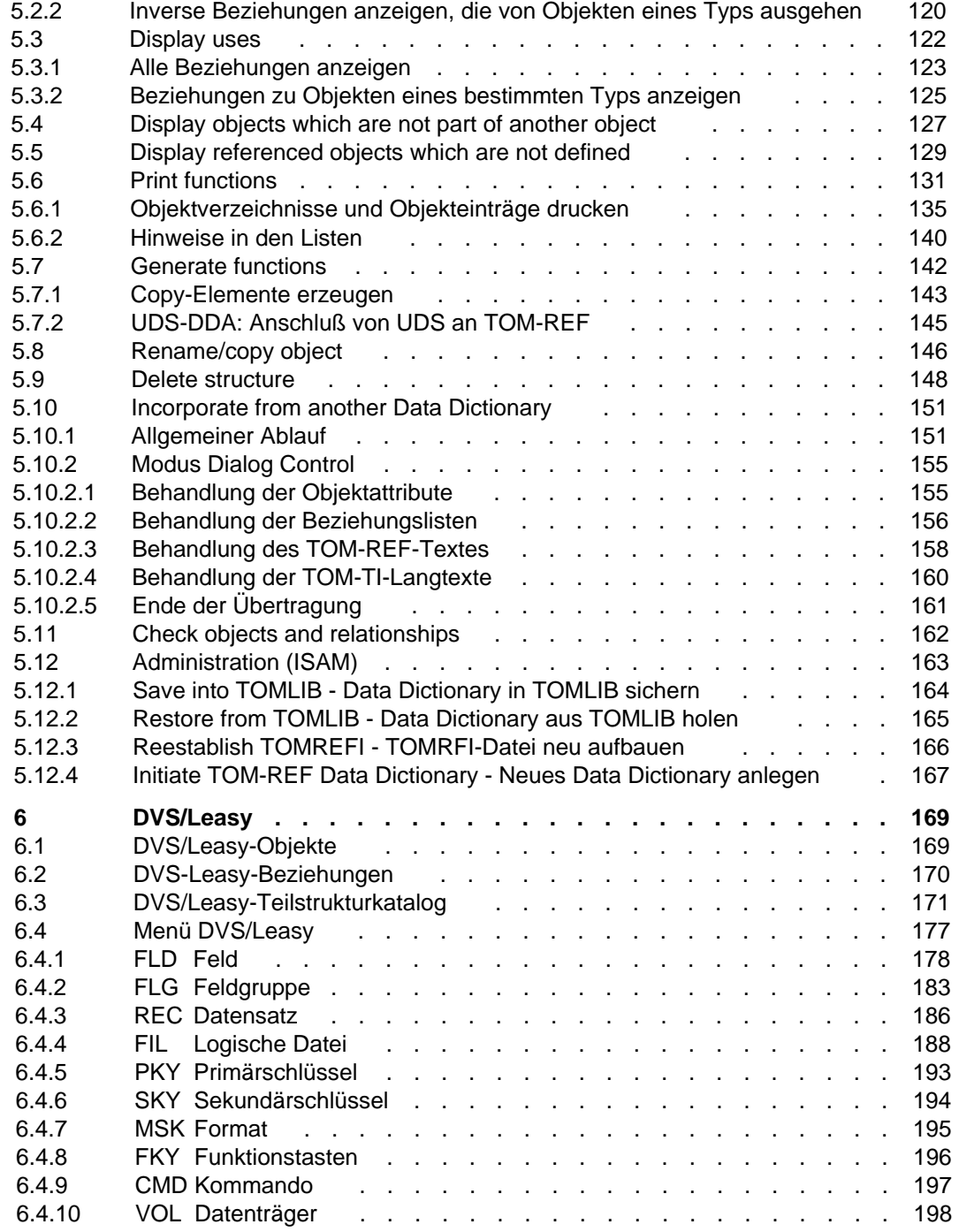

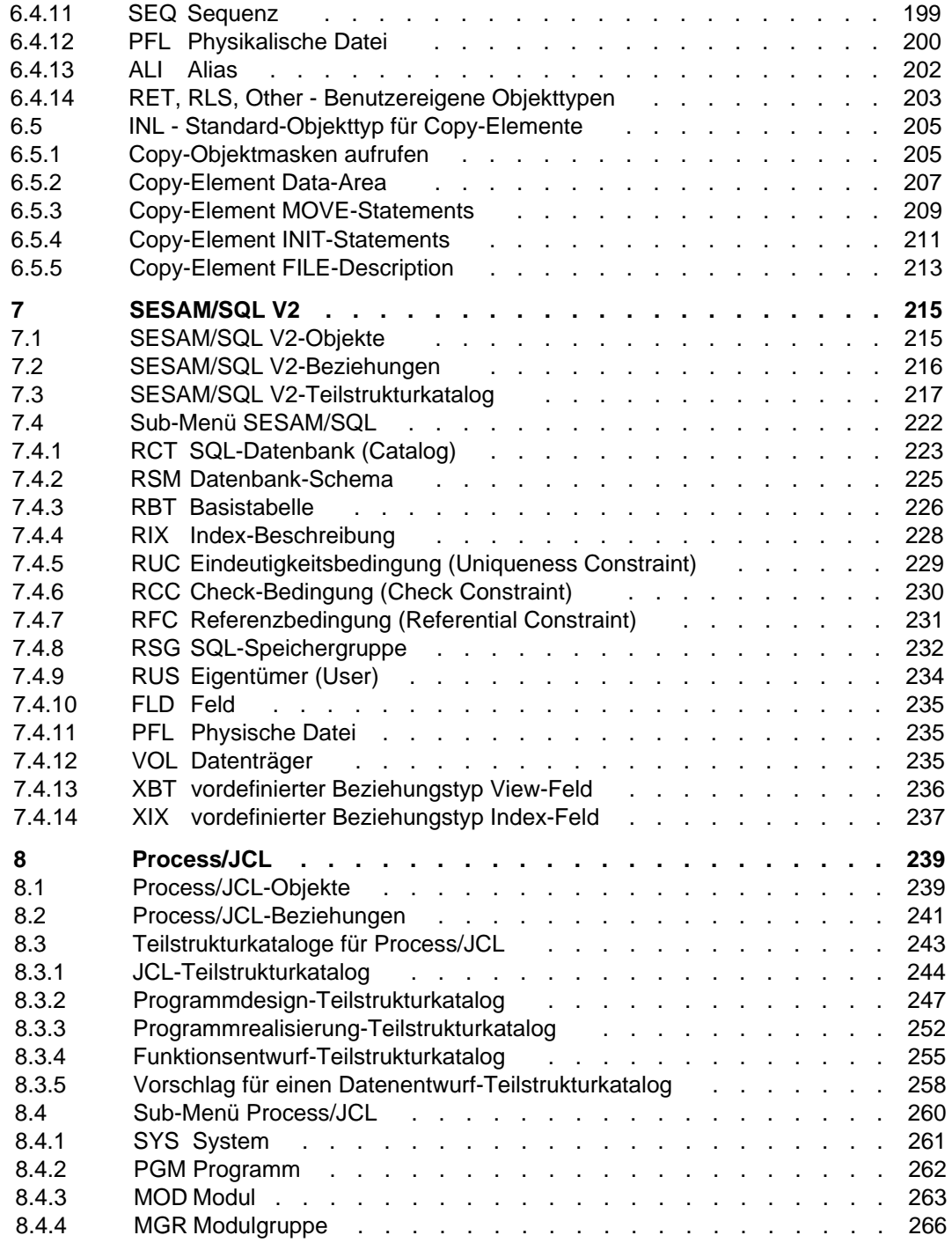
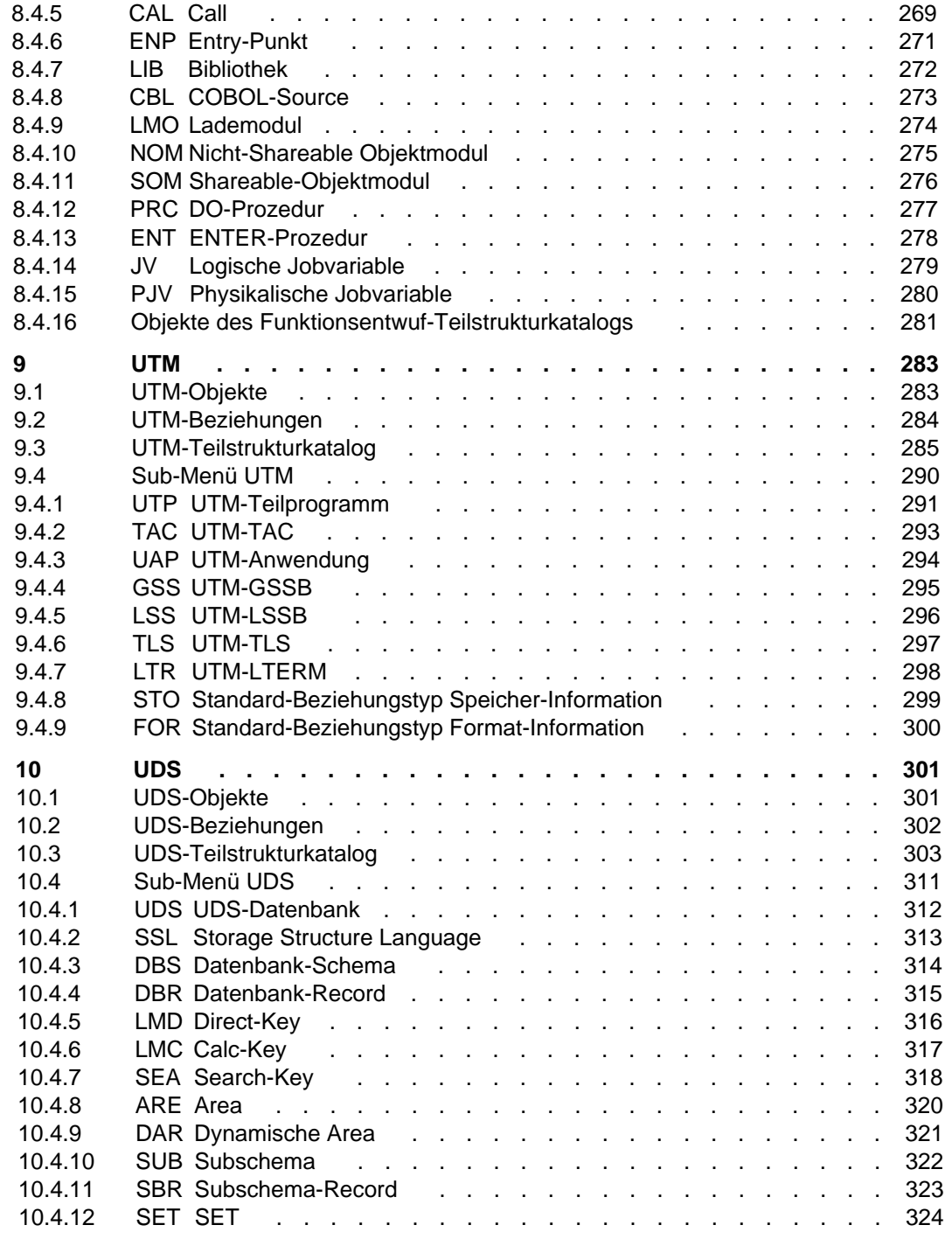

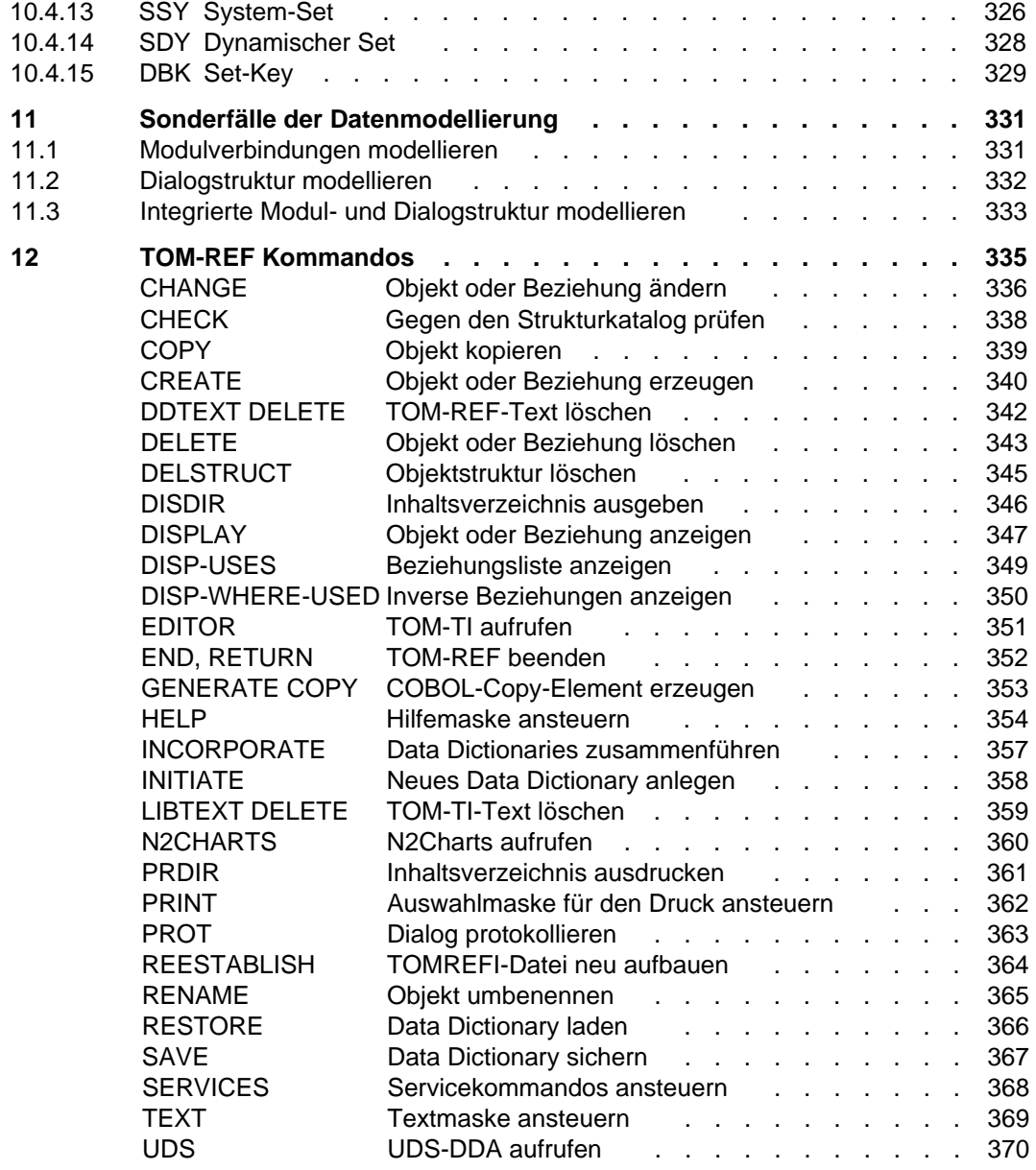

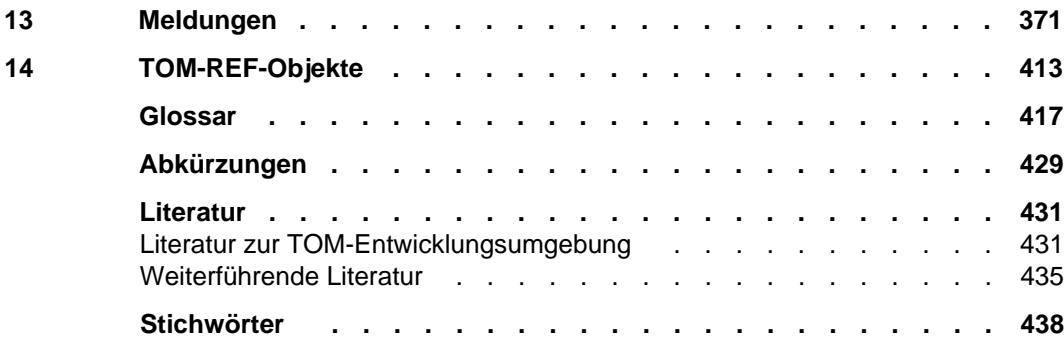

## **TOM-REF V3.0 (BS2000/OSD)**

## **Data-Dictionary-System**

*Zielgruppe*

BS2000-Entwickler, die Projekte und Software sinnvoll verwalten wollen

*Inhalt*

Im Einführungsteil ist das Arbeiten mit einem Data Dictionary im allgemeinen und TOM-REF im besonderen beschrieben, sowie der Einsatz der Grund- und Servicefunktionen. Im Nachschlageteil sind die produktspezifischen Informationsmodelle, die Sonderfälle der Datenmodellierung, Kommandos und Meldungen dargestellt.

**Ausgabe: Juli 1995**

**Datei: TOM\_REF.PDF**

BS2000 ist ein eingetragenes Warenzeichen der Siemens Nixdorf Informationssysteme AG

Copyright © Siemens Nixdorf Informationssysteme AG, 1994.

Alle Rechte vorbehalten, insbesondere (auch auszugsweise) die der Übersetzung, des Nachdrucks, Wiedergabe durch Kopieren oder ähnliche Verfahren.

Zuwiderhandlungen verpflichten zu Schadenersatz. Alle Rechte vorbehalten, insbesondere für den Fall der Patenterteilung oder GM-Eintragung.

Liefermöglichkeiten und technische Änderungen vorbehalten.

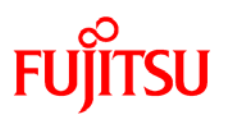

## **Information on this document**

On April 1, 2009, Fujitsu became the sole owner of Fujitsu Siemens Computers. This new subsidiary of Fujitsu has been renamed Fujitsu Technology Solutions.

This document from the document archive refers to a product version which was released a considerable time ago or which is no longer marketed.

Please note that all company references and copyrights in this document have been legally transferred to Fujitsu Technology Solutions.

Contact and support addresses will now be offered by Fujitsu Technology Solutions and have the format *…@ts.fujitsu.com*.

The Internet pages of Fujitsu Technology Solutions are available at *http://ts.fujitsu.com/*... and the user documentation at *http://manuals.ts.fujitsu.com*.

Copyright Fujitsu Technology Solutions, 2009

## **Hinweise zum vorliegenden Dokument**

Zum 1. April 2009 ist Fujitsu Siemens Computers in den alleinigen Besitz von Fujitsu übergegangen. Diese neue Tochtergesellschaft von Fujitsu trägt seitdem den Namen Fujitsu Technology Solutions.

Das vorliegende Dokument aus dem Dokumentenarchiv bezieht sich auf eine bereits vor längerer Zeit freigegebene oder nicht mehr im Vertrieb befindliche Produktversion.

Bitte beachten Sie, dass alle Firmenbezüge und Copyrights im vorliegenden Dokument rechtlich auf Fujitsu Technology Solutions übergegangen sind.

Kontakt- und Supportadressen werden nun von Fujitsu Technology Solutions angeboten und haben die Form *…@ts.fujitsu.com*.

Die Internetseiten von Fujitsu Technology Solutions finden Sie unter *http://de.ts.fujitsu.com/*..., und unter *http://manuals.ts.fujitsu.com* finden Sie die Benutzerdokumentation.

Copyright Fujitsu Technology Solutions, 2009